IBM Networking OS

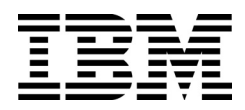

# Menu-Based CLI Command Reference

for the IBM Flex System EN2092 1Gb Ethernet Scalable Switch

IBM Networking OS

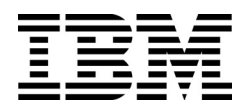

# Menu-Based CLI Command Reference

for the IBM Flex System EN2092 1Gb Ethernet Scalable Switch

**Note:** Before using this information and the product it supports, read the general information in the *Safety information and Environmental Notices and User Guide* documents on the IBM *Documentation* CD and the *Warranty Information* document that comes with the product.

**First Edition (April 2012)**

**© Copyright IBM Corporation 2012** US Government Users Restricted Rights – Use, duplication or disclosure restricted by GSA ADP Schedule Contract with IBM Corp.

# **Contents**

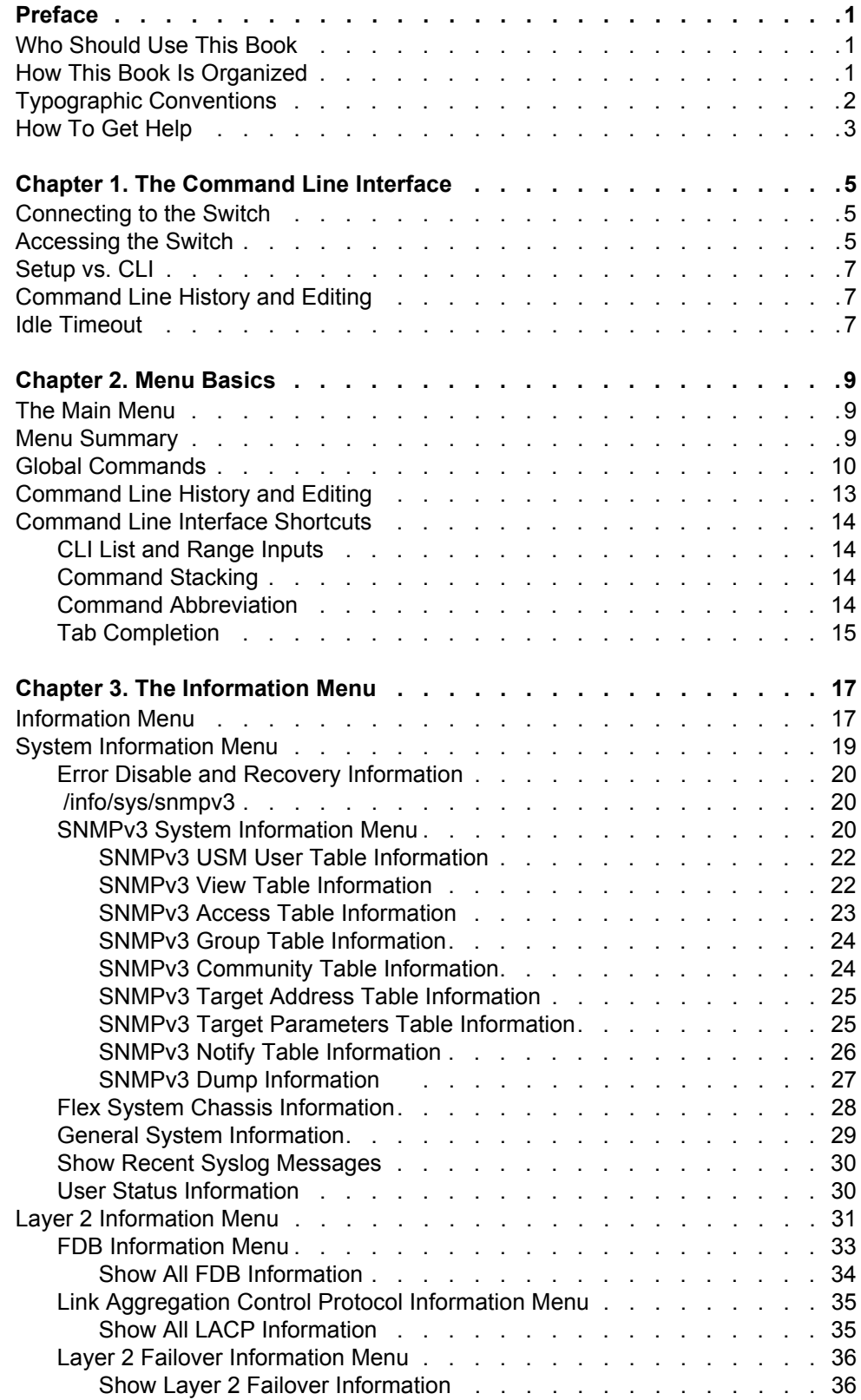

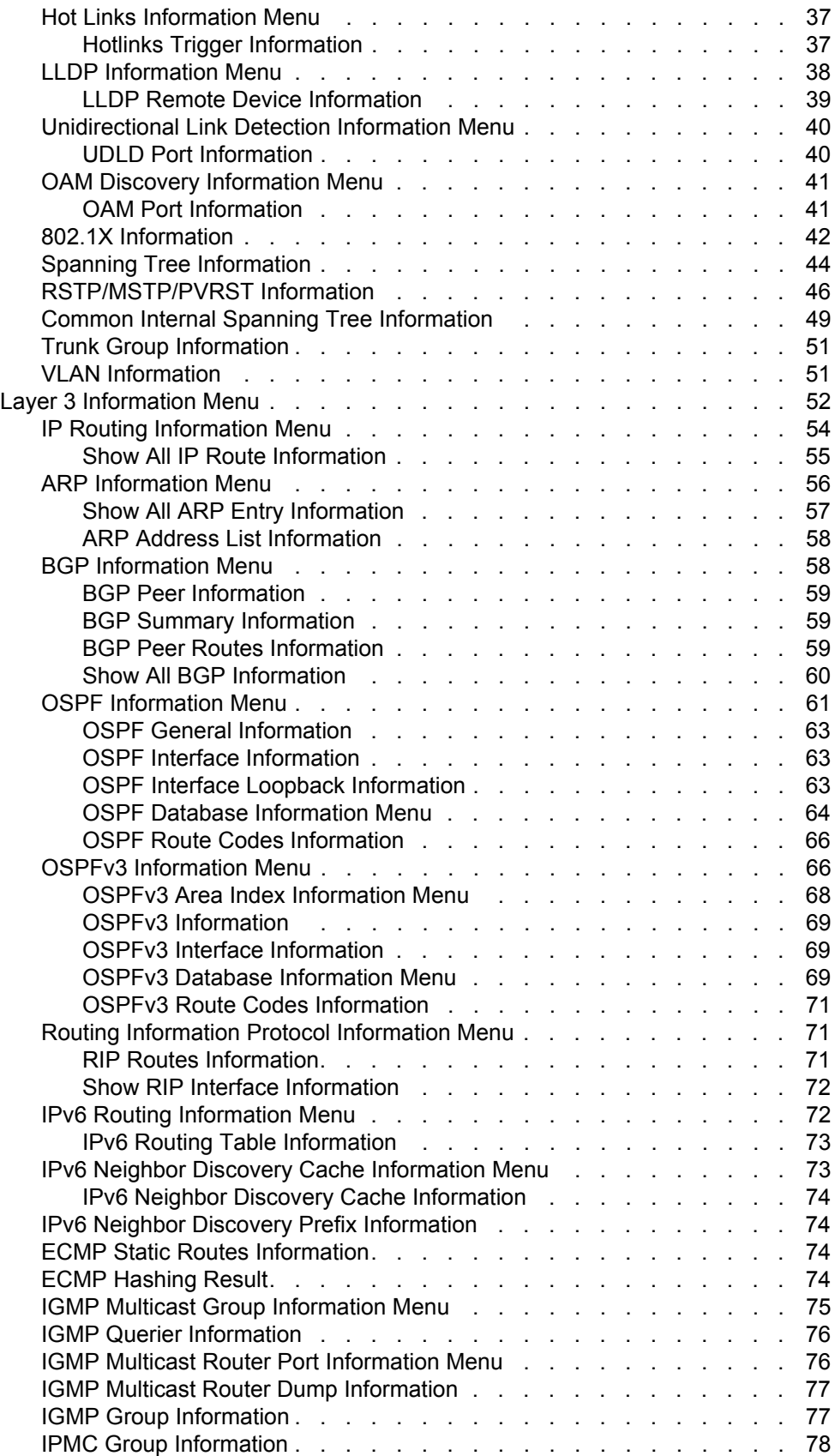

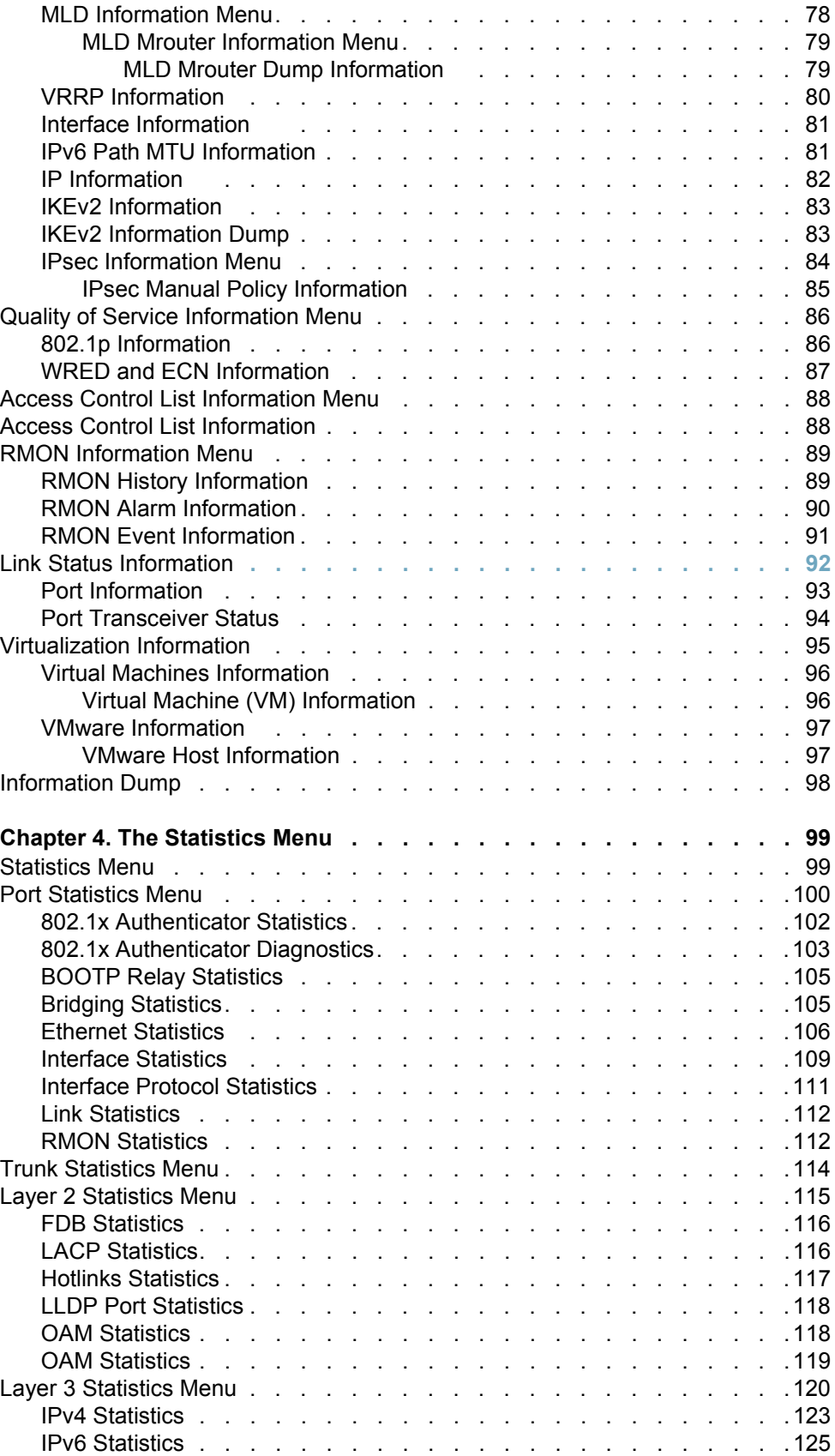

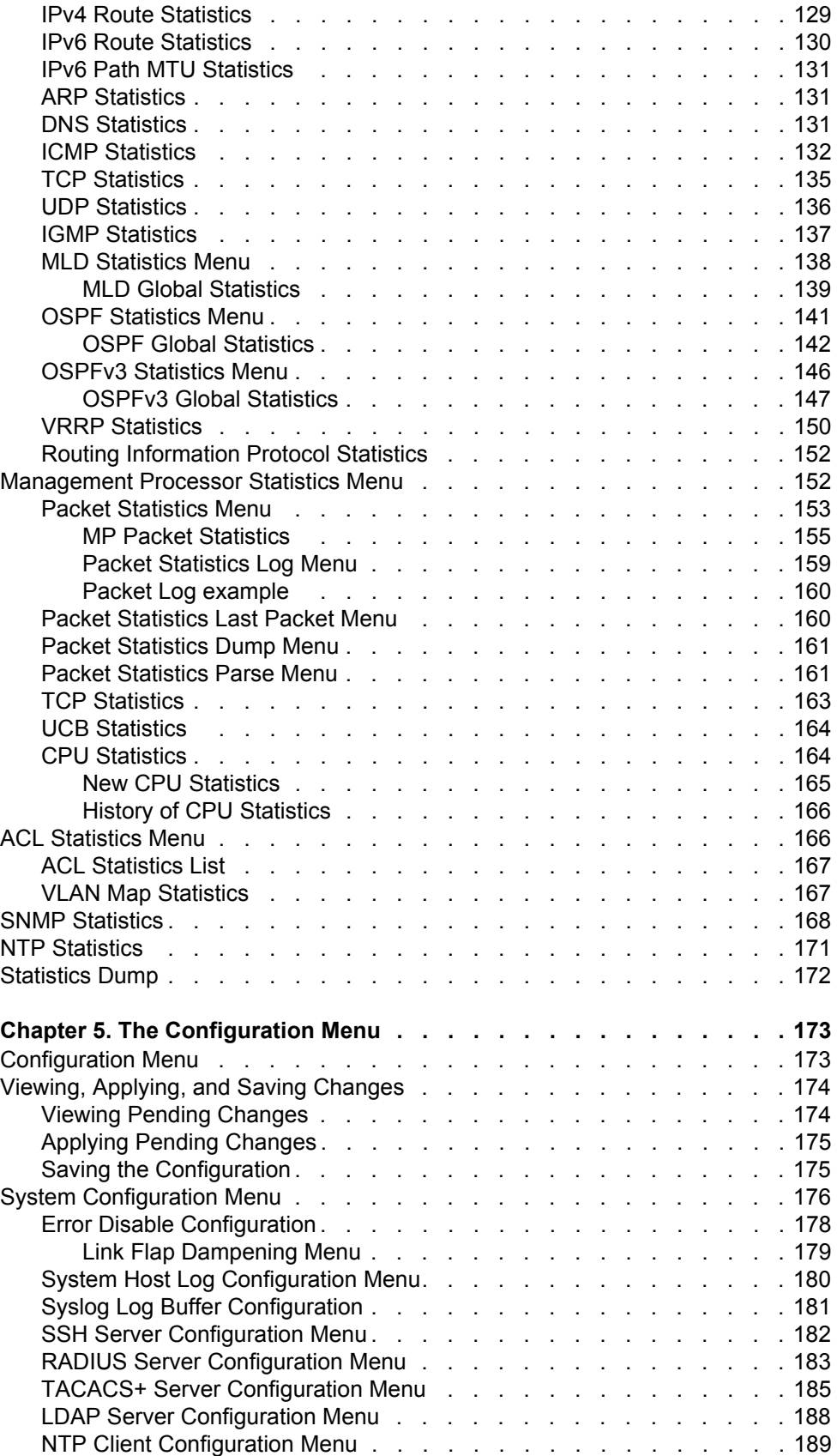

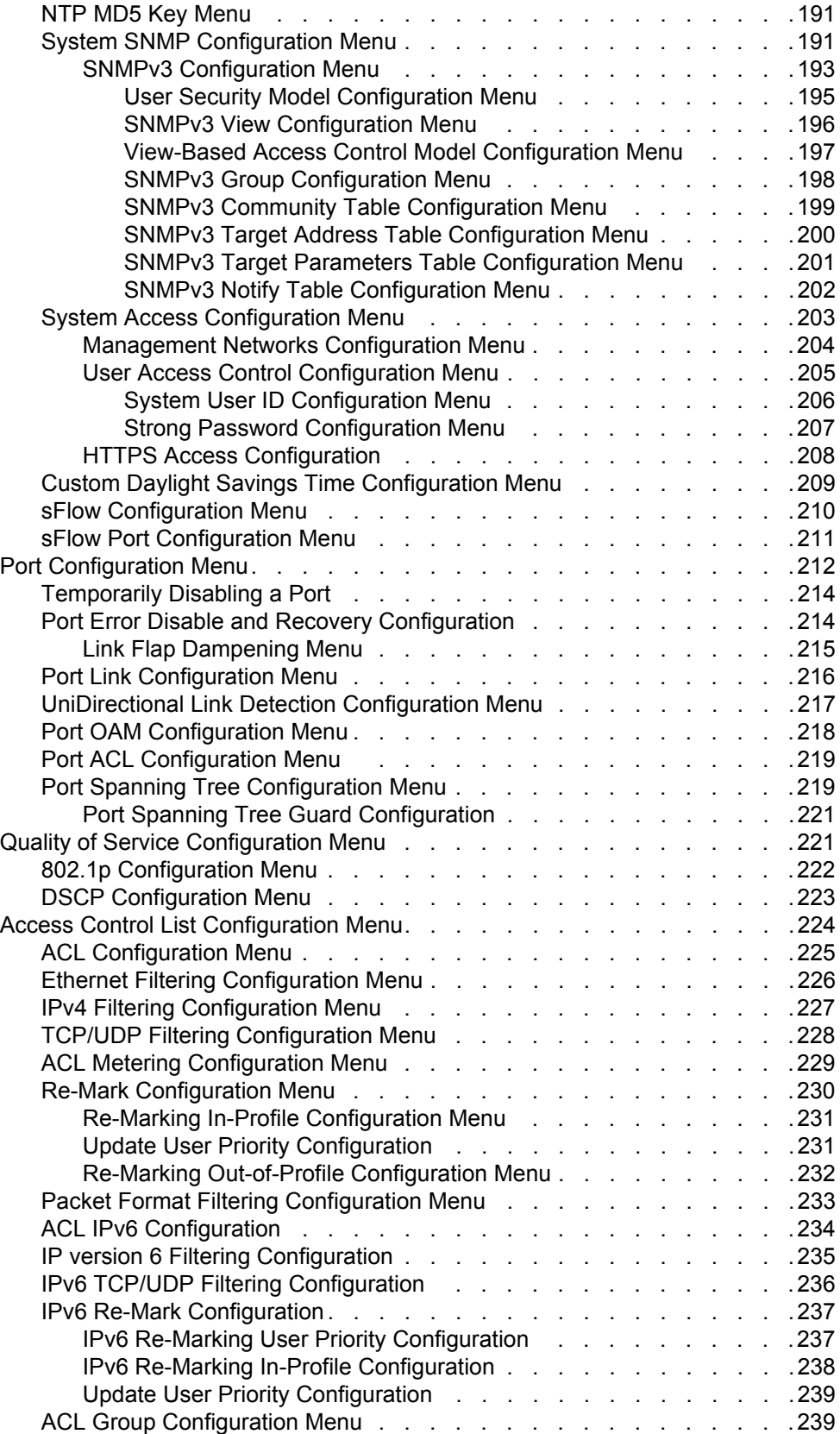

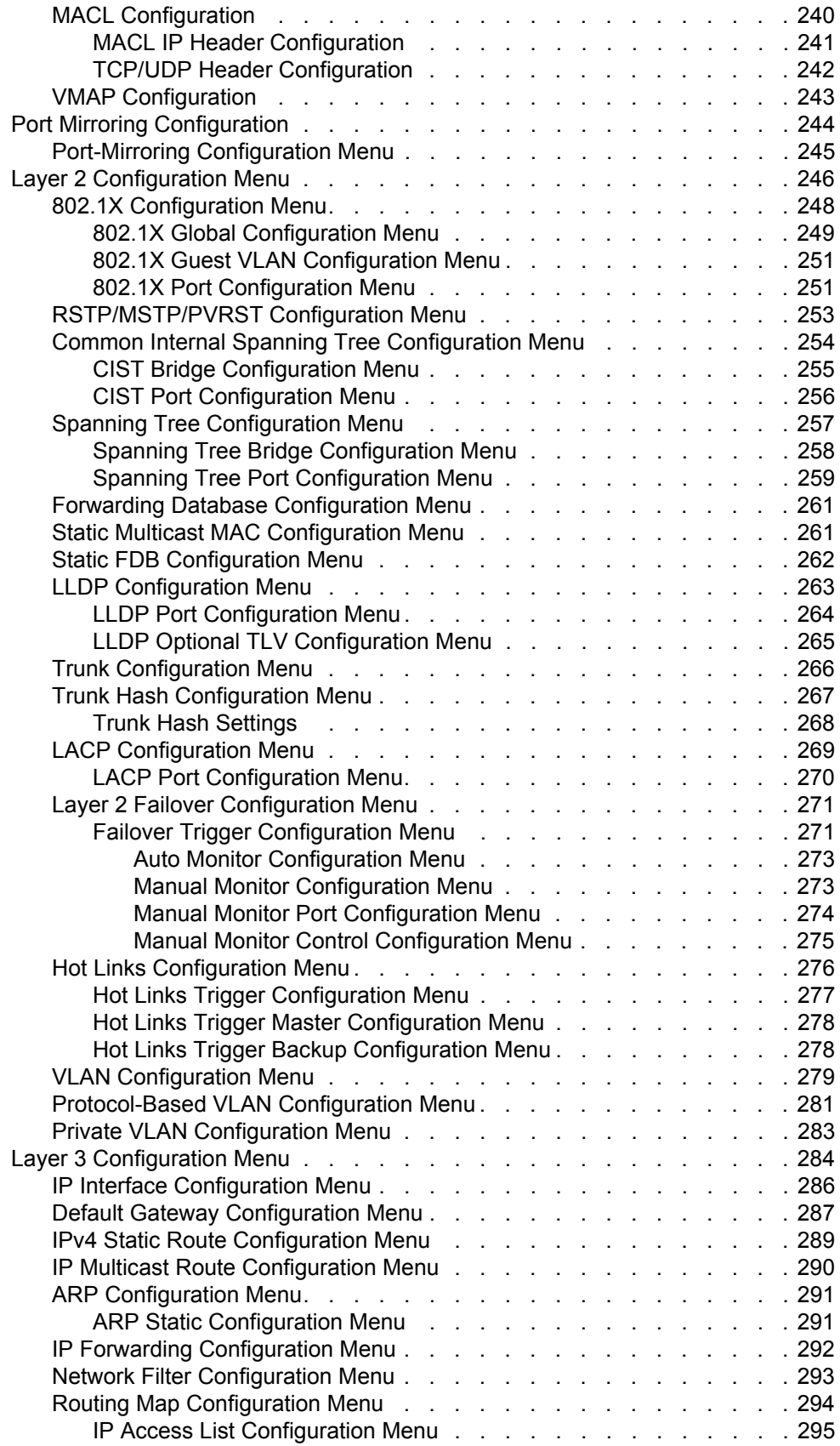

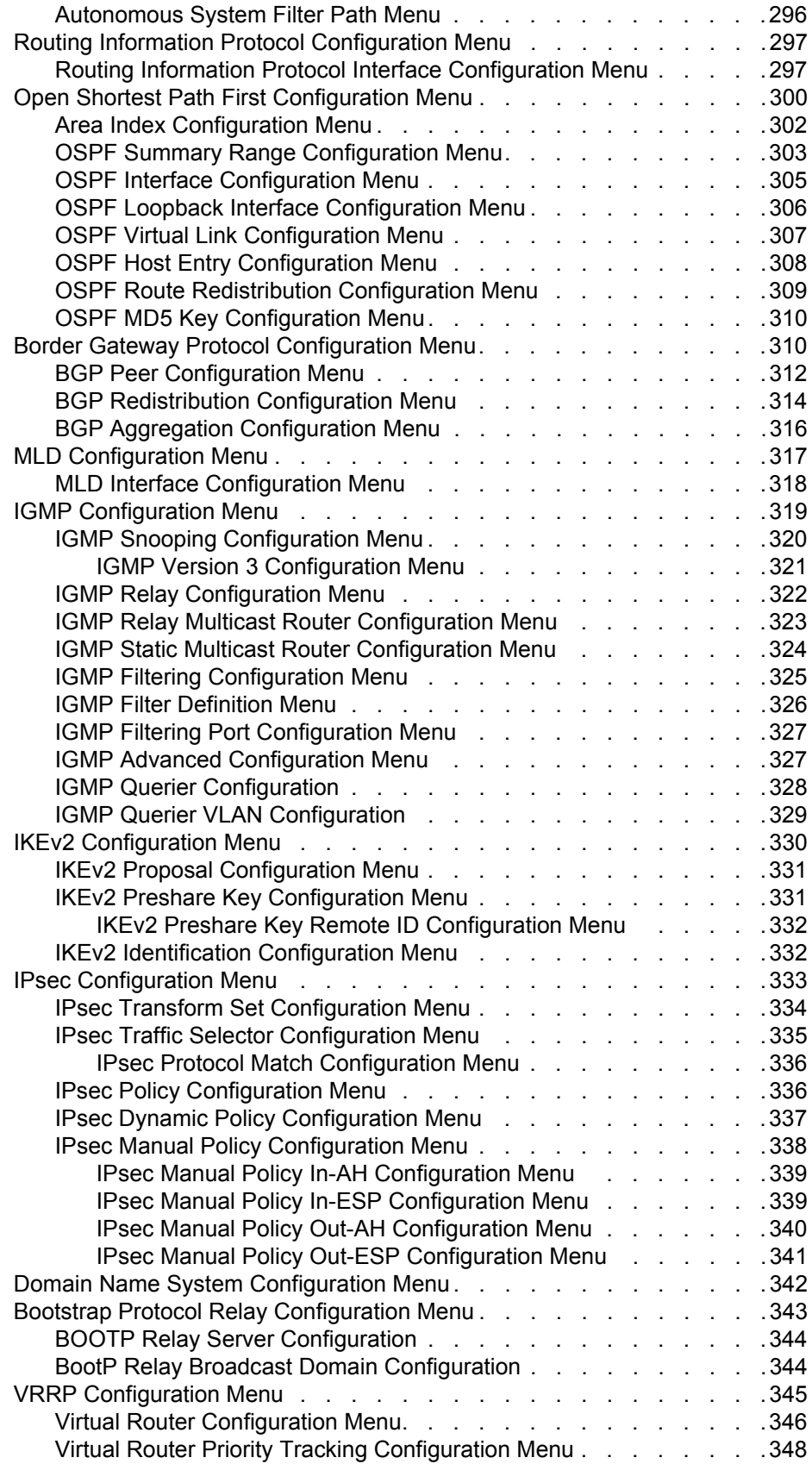

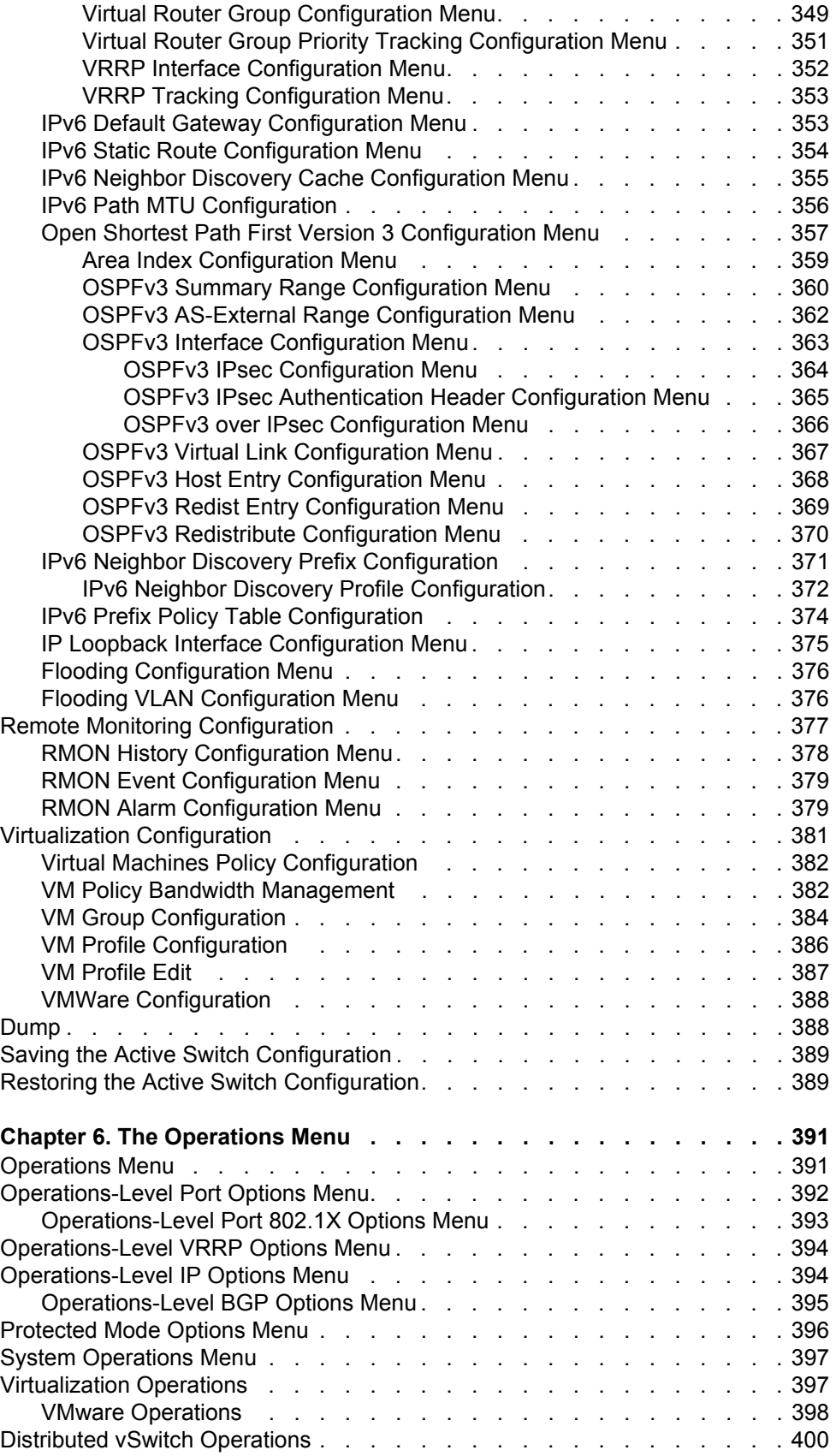

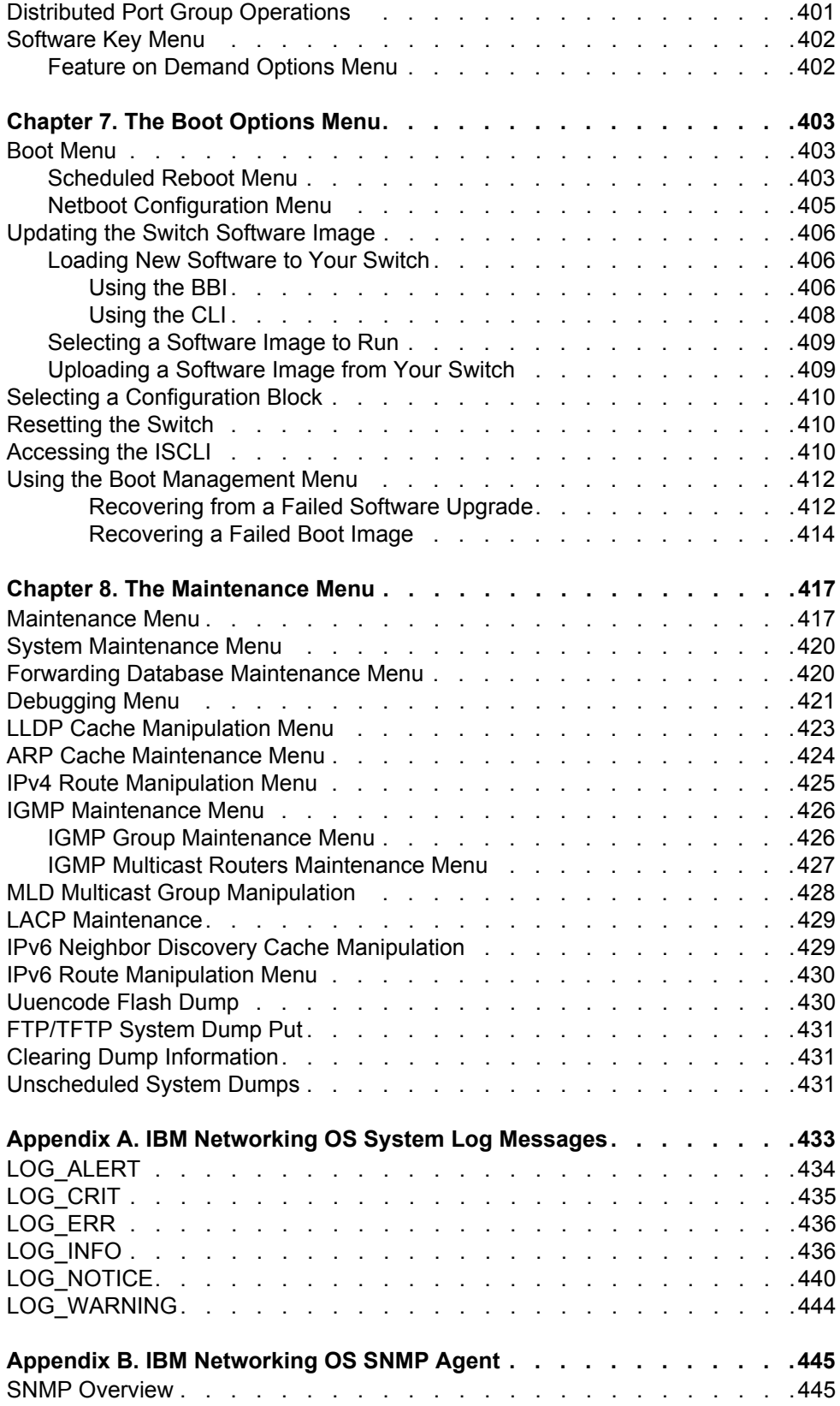

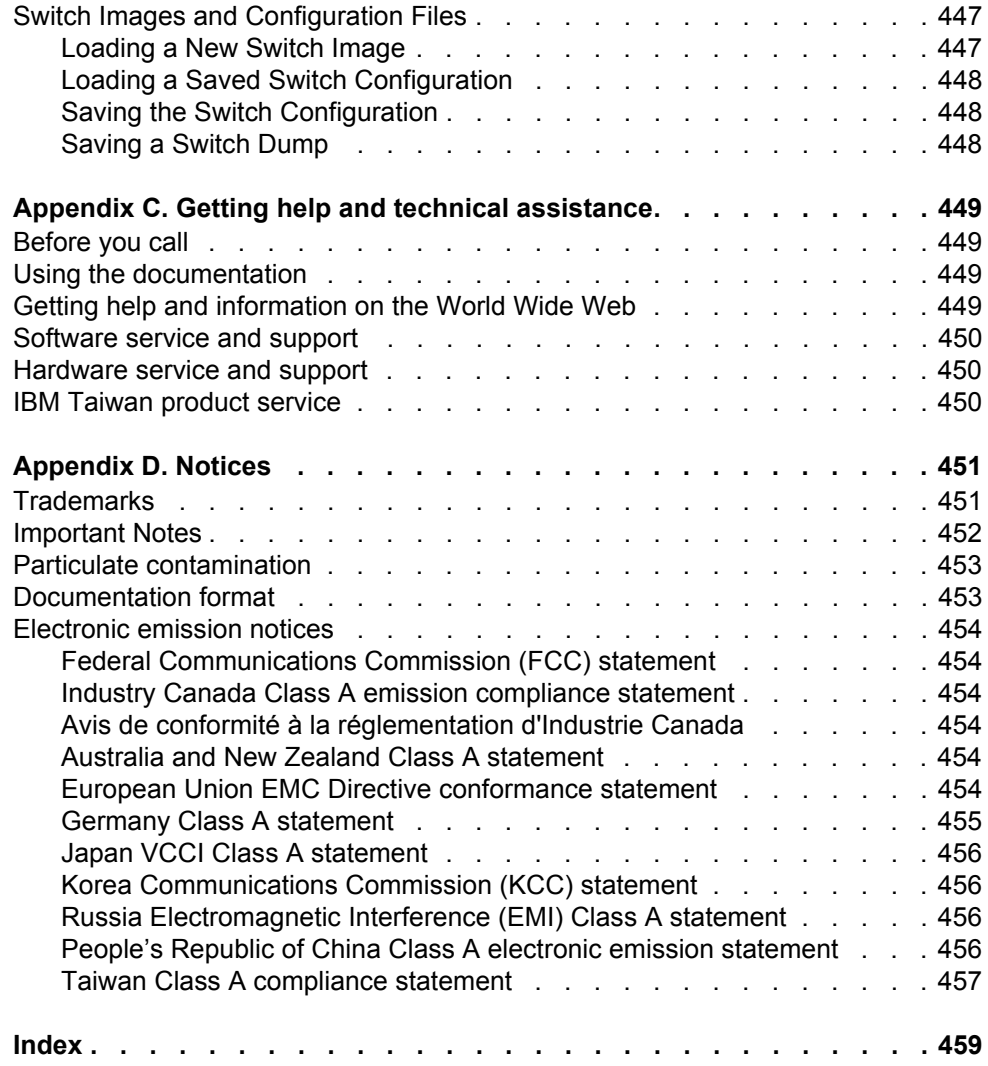

# <span id="page-14-0"></span>**Preface**

This *Menu-Based CLI Command Reference* describes how to configure and use the IBM Networking OS 7.2 software with your EN2092 1Gb Ethernet Scalable Switch (EN2092) for the IBM Flex System.

For documentation on installing the switches physically, see the *Installation Guide* for your EN2092. For details about configuration and operation of your EN2092, see the *IBM Networking OS 7.2 Application Guide*.

# <span id="page-14-1"></span>**Who Should Use This Book**

This book is intended for network installers and system administrators engaged in configuring and maintaining a network. The administrator should be familiar with Ethernet concepts, IP addressing, the IEEE 802.1D Spanning Tree Protocol, and SNMP configuration parameters.

### <span id="page-14-2"></span>**How This Book Is Organized**

**[Chapter 1, "The Command Line Interface](#page-18-3),"** describes how to connect to the switch and access the information and configuration menus.

**Chapter 2, "First-Time Configuration,"** describes how to use the Setup utility for initial switch configuration and how to change the system passwords.

**[Chapter 2, "Menu Basics,](#page-22-3)"** provides an overview of the menu system, including a menu map, global commands, and menu shortcuts.

**[Chapter 3, "The Information Menu,](#page-30-2)"** shows how to view switch configuration parameters.

**[Chapter 4, "The Statistics Menu,](#page-112-2)"** shows how to view switch performance statistics.

**[Chapter 5, "The Configuration Menu,](#page-186-2)"** shows how to configure switch system parameters, ports, VLANs, Spanning Tree Protocol, SNMP, Port Mirroring, IP Routing, Port Trunking, and more.

**[Chapter 6, "The Operations Menu,](#page-404-2)"** shows how to use commands which affect switch performance immediately, but do not alter permanent switch configurations (such as temporarily disabling ports). The menu describes how to activate or deactivate optional software features.

**[Chapter 7, "The Boot Options Menu,](#page-416-3)"** describes the use of the primary and alternate switch images, how to load a new software image, and how to reset the software to factory defaults.

**[Chapter 8, "The Maintenance Menu](#page-430-2),"** shows how to generate and access a dump of critical switch state information, how to clear it, and how to clear part or all of the forwarding database.

**[Appendix A, "IBM Networking OS System Log Messages,](#page-446-1)"** shows a listing of syslog messages.

**[Appendix B, "IBM Networking OS SNMP Agent,](#page-458-2)"** lists the Management Interface Bases (MIBs) supported in the switch software.

**["Index](#page-472-1)"** includes pointers to the description of the key words used throughout the book.

# <span id="page-15-0"></span>**Typographic Conventions**

The following table describes the typographic styles used in this book.

*Table 1. Typographic Conventions*

| <b>Typeface or Symbol</b> | <b>Meaning</b>                                                                                                    |
|---------------------------|----------------------------------------------------------------------------------------------------|
| plain fixed-width<br>text | This type is used for names of commands, files, and<br>directories used within the text. For example:                                                                                      |
|                           | View the readme. txt file.                                                                                                    |
|                           | It also depicts on-screen computer output and prompts.                                                                                                    |
| bold fixed-width<br>text  | This bold type appears in command examples. It shows<br>text that must be typed in exactly as shown. For<br>example:                                                                       |
|                           | /info/sys/gen                                                                                                    |
| bold body text            | This bold type indicates objects such as window names,<br>dialog box names, and icons, as well as user interface<br>objects such as buttons, and tabs.                                     |
| italicized body text      | This italicized type indicates book titles, special terms,<br>or words to be emphasized.                                                                                                   |
| block body text           | Indicates objects such as window names, dialog box<br>names, and icons, as well as user interface objects such<br>as buttons and tabs.                                                     |
| angle brackets $<$ >      | Indicate a variable to enter based on the description<br>inside the brackets. Do not type the brackets when<br>entering the command.                                                       |
|                           | Example: If the command syntax is<br>$ping$ <ip address=""></ip>                                                                                                    |
|                           | you enter<br>ping 192.32.10.12                                                                                                    |
| braces $\{\}$             | Indicate required elements in syntax descriptions where<br>there is more than one option. You must choose only<br>one of the options. Do not type the braces when<br>entering the command. |
|                           | Example: If the command syntax is<br>$/cfg/12/vlan/ wmap$ {add rem} < $l$ - $l27$ >                                                                                                    |
|                           | you enter:<br>/cfg/12/vlan/vmap add 1                                                                                                    |
|                           | or<br>/cfg/12/vlan/vmap rem 1                                                                                                    |

*Table 1. Typographic Conventions*

| <b>Typeface or Symbol</b> | <b>Meaning</b>                                                                                                    |
|---------------------------|----------------------------------------------------------------------------------------------------|
| brackets [ ]              | Indicate optional elements in syntax descriptions. Do not<br>type the brackets when entering the command.                                           |
|                           | Example: If the command syntax is<br>/cfg/sys/dhcp [mgta mgtb] enable                                                                               |
|                           | you enter<br>/cfg/sys/dhcp mgta enable                                                                                                    |
|                           | or<br>/cfg/sys/dhcp mgtb enable                                                                                                    |
| vertical line             | Separates choices for command keywords and<br>arguments. Enter only one of the choices. Do not type<br>the vertical line when entering the command. |
|                           | Example: If the command syntax is<br>/cfg/13/route/ecmphash [sip dip]                                                                               |
|                           | you enter:<br>/cfg/13/route/ecmphash sip                                                                                                    |
|                           | or<br>/cfg/13/route/ecmphash dip                                                                                                    |
|                           | or<br>/cfg/13/route/ecmphash sip dip                                                                                                    |

# <span id="page-16-0"></span>**How To Get Help**

If you need help, service, or technical assistance, visit our website at the following address:

You also can visit our web site at the following address:

[http://www.ibm.com/support](http://www.bladenetwork.net)

Click the **Support** tab.

The warranty card received with your product provides details for contacting a customer support representative. If you are unable to locate this information, please contact your reseller. Before you call, prepare the following information:

- Serial number of the switch unit
- Software release version number
- Brief description of the problem and the steps you have already taken
- Technical support dump information (# **show tech-support**)

# <span id="page-18-0"></span>**Chapter 1. The Command Line Interface**

<span id="page-18-3"></span>Your EN2092 1Gb Ethernet Scalable Switch (EN2092) is ready to perform basic switching functions right out of the box. Some of the more advanced features, however, require some administrative configuration before they can be used effectively.

The extensive IBM Networking OS switching software included in your switch provides a variety of options for accessing and configuring the switch:

- A built-in, text-based command line interface and menu system for access via a Telnet session or serial-port connection
- SNMP support for access through network management software such as IBM Director or HP OpenView
- IBM Networking OS Browser-Based Interface (BBI)

The command line interface is the most direct method for collecting switch information and performing switch configuration. Using a basic terminal, you are presented with a hierarchy of menus that enable you to view information and statistics about the switch, and to perform any necessary configuration.

This chapter explains how to access the Command Line Interface (CLI) for the switch.

# <span id="page-18-1"></span>**Connecting to the Switch**

You can access the command line interface in any one of the following ways:

- Using a Telnet connection via the chassis management module
- Using a Telnet connection over the network
- Using a SSH connection via the management module
- Using a serial connection via the serial port on the EN2092

### <span id="page-18-2"></span>**Accessing the Switch**

To enable better switch management and user accountability, three levels or *classes* of user access have been implemented on the EN2092. Levels of access to CLI, Web management functions, and screens increase as needed to perform various switch management tasks. Conceptually, access classes are defined as follows:

- User interaction with the switch is completely passive—nothing can be changed on the EN2092. Users may display information that has no security or privacy implications, such as switch statistics and current operational state information.
- Operators can only effect temporary changes on the EN2092. These changes will be lost when the switch is rebooted/reset. Operators have access to the switch management features used for daily switch operations. Because any changes an operator makes are undone by a reset of the switch, operators cannot severely impact switch operation.
- Administrators are the only ones that may make permanent changes to the switch configuration—changes that are persistent across a reboot/reset of the switch. Administrators can access switch functions to configure and troubleshoot problems on the EN2092. Because administrators can also make temporary (operator-level) changes as well, they must be aware of the interactions between temporary and permanent changes.

Access to switch functions is controlled through the use of unique surnames and passwords. Once you are connected to the switch via local Telnet, remote Telnet, or SSH, you are prompted to enter a password. The default user names/password for each access level are listed in the following table.

**Note:** It is recommended that you change default switch passwords after initial configuration and as regularly as required under your network security policies. For more information, see "Setting Passwords" on page 11.

*Table 2. User Access Levels*

| <b>User Account</b> | <b>Description and Tasks Performed</b>                                                                                                    | <b>Password</b> |
|---------------------|----------------------------------------------------------------------------------------------------|-----------------|
| User                | The User has no direct responsibility for switch<br>management. He or she can view all switch status<br>information and statistics, but cannot make any<br>configuration changes to the switch.          | user            |
| Operator            | The Operator manages all functions of the switch.<br>The Operator can reset ports, except the<br>management ports.                                                                                       | oper            |
| Administrator       | The superuser Administrator has complete access<br>to all menus, information, and configuration<br>commands on the EN2092, including the ability to<br>change both the user and administrator passwords. | admin           |

**Note:** With the exception of the "admin" user, access to each user level can be disabled by setting the password to an empty value.

# <span id="page-20-0"></span>**Setup vs. CLI**

Once the administrator password is verified, you are given complete access to the switch. If the switch is still set to its factory default configuration, the system will ask whether you wish to run Setup, a utility designed to help you through the first-time configuration process. If the switch has already been configured, the Main Menu of the CLI is displayed instead.

The following table shows the Main Menu with administrator privileges.

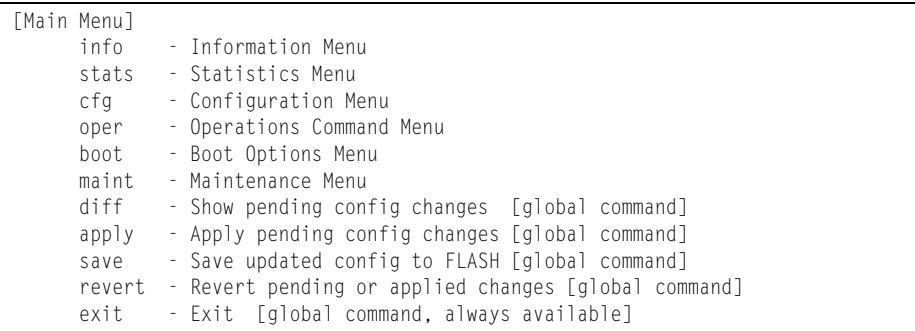

**Note:** If you are accessing a user account, some menu options are not available.

# <span id="page-20-1"></span>**Command Line History and Editing**

For a description of global commands, shortcuts, and command line editing functions, see ["Menu Basics" on page 9](#page-22-3)."

### <span id="page-20-2"></span>**Idle Timeout**

By default, the switch will disconnect your Telnet session after 10 minutes of inactivity. This function is controlled by the idle timeout parameter, which can be set from 1 to 60 minutes. For information on changing this parameter, see ["System](#page-189-1)  [Configuration Menu" on page 176.](#page-189-1)

# <span id="page-22-0"></span>**Chapter 2. Menu Basics**

<span id="page-22-3"></span>The IBM Networking OS Command Line Interface (CLI) is used for viewing switch information and statistics. In addition, the administrator can use the CLI for performing all levels of switch configuration.

To make the CLI easy to use, the various commands have been logically grouped into a series of menus and sub-menus. Each menu displays a list of commands and/or sub-menus that are available, along with a summary of what each command will do. Below each menu is a prompt where you can enter any command appropriate to the current menu.

This chapter describes the Main Menu commands, and provides a list of commands and shortcuts that are commonly available from all the menus within the CLI.

### <span id="page-22-1"></span>**The Main Menu**

The Main Menu appears after a successful connection and login. The following table shows the Main Menu for the administrator login. Some features are not available under the user login.

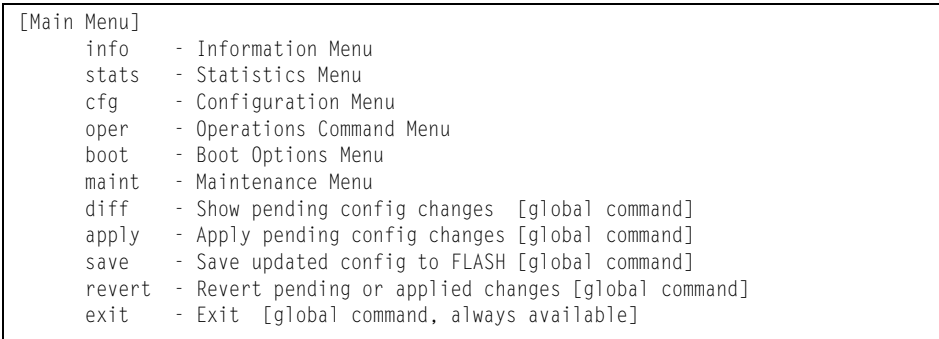

### <span id="page-22-2"></span>**Menu Summary**

The following menus are available from the Main Menu:

• **Information Menu**

Provides sub-menus for displaying information about the current status of the switch: from basic system settings to VLANs, and more.

• **Statistics Menu**

Provides sub-menus for displaying switch performance statistics. Included are port, IF, IP, ICMP, TCP, UDP, SNMP, routing, ARP, DNS, and VRRP statistics.

• **Configuration Menu**

This menu is available only from an administrator login. It includes sub-menus for configuring every aspect of the switch. Changes to configuration are not active until explicitly applied. Changes can be saved to non-volatile memory.

### • **Operations Menu**

Operations-level commands are used for making immediate and temporary changes to switch configuration. This menu is used for bringing ports temporarily in and out of service, enabling or disabling FDB learning on a port, or sending NTP requests. It is also used for activating or deactivating optional software packages.

#### • **Boot Options Menu**

This menu is used for upgrading switch software, selecting configuration blocks, and for resetting the switch when necessary.

### • **Maintenance Menu**

This menu is used for debugging purposes, enabling you to generate a dump of the critical state information in the switch, and to clear entries in the forwarding database and the ARP and routing tables.

### <span id="page-23-0"></span>**Global Commands**

Some basic commands are recognized throughout the menu hierarchy. These commands are useful for obtaining online help, navigating through menus, and for applying and saving configuration changes.

For help on a specific command, type help. You will see the following screen:

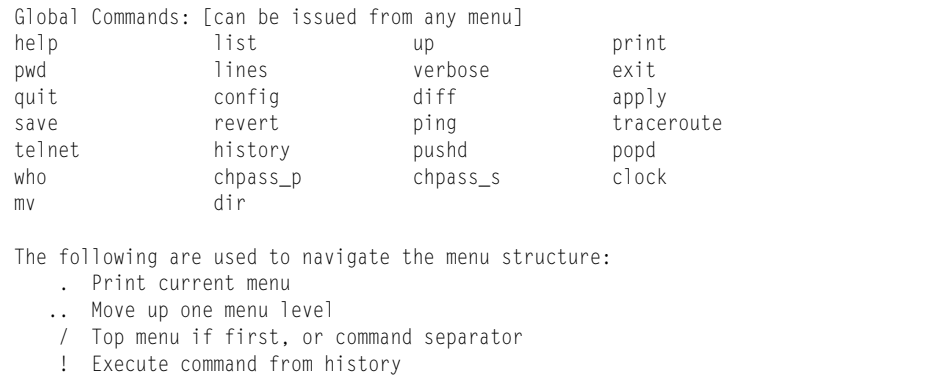

#### *Table 3. Description of Global Commands*

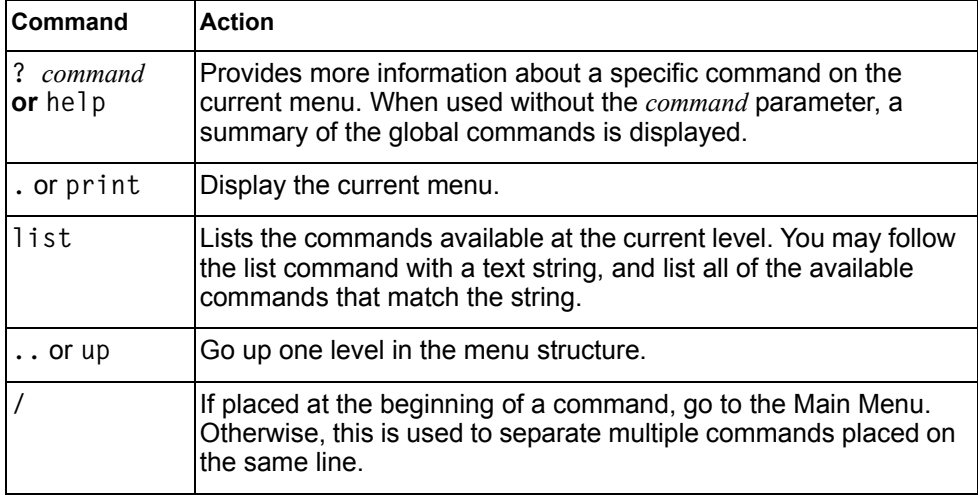

| Command         | <b>Action</b>                                                                                                    |  |
|-----------------|----------------------------------------------------------------------------------------------------|--|
| lines $[n]$     | Set the number of lines $(n)$ that display on the screen at one time.<br>The default is 24 lines. When used without a value, the current<br>setting is displayed. Set lines to a value of 0 (zero) to disable<br>pagination.                                                                                                    |  |
| diff            | Show any pending configuration changes.                                                                                                    |  |
| apply           | Apply pending configuration changes.                                                                                                    |  |
| save            | Write configuration changes to non-volatile flash memory.                                                                                                    |  |
| revert          | Remove pending configuration changes between " $apply"$<br>commands. Use this command to remove any configuration<br>changes made since last apply.                                                                                                    |  |
| revert<br>apply | Remove pending or applied configuration changes between<br>"save" commands. Use this command to remove any<br>configuration changes made since last save.                                                                                                    |  |
| exit or quit    | Exit from the command line interface and log out.                                                                                                    |  |
| config          | Displays the switch configuration dump.                                                                                                    |  |
| ping            | Use this command to verify station-to-station connectivity across<br>the network. The format is as follows:                                                                                                    |  |
|                 | ping <host name=""><math> \langle IP \text{ address} \rangle</math> [-n <tries (0-4294967295)="">]<br/><math>[-w \; 1.80]</math> = <math>[-w \; 1.80]</math> = <math>[-w \; 1.80]</math> = <math>[-w \; 1.80]</math> = <math>[-w \; 1.80]</math> = <math>[-w \; 1.80]</math> = <math>[-w \; 1.80]</math> = <math>[-w \; 1.80]</math> = <math>[-w \; 1.80]</math> = <math>[-w \; 1.80]</math> = <math>[-w \; 1.80]</math> = <math>[-w \; 1.80]</math> = <math>[-w \; 1.80]</math> = <math>[-w \; 1.80]</math> = <math>[-w \; 1.80]</math><br/><math>(0/32 - 65500/2080) &gt;</math>] [-s <ip source="">] [-v <tos (0-255)="">]<br/><math>[-f]</math> <math>[-t]</math></tos></ip></tries></host> |  |
|                 | Where:                                                                                                    |  |
|                 | $-$ -n: Sets the number of attempts (optional).                                                                                                    |  |
|                 | $-$ -w: Sets the number of milliseconds between attempts<br>(optional).                                                                                                    |  |
|                 | $-$ -1: Sets the ping request payload size (optional).                                                                                                    |  |
|                 | $-$ -s: Sets the IP source address for the IP packet (optional).                                                                                                    |  |
|                 | $ \cdot$ v: Sets the Type Of Service bits in the IP header.                                                                                                    |  |
|                 | - - f: Sets the don't fragment bit in the IP header (only for<br>IPv4 addresses).                                                                                                    |  |
|                 | $-$ -t: Pings continuously (same as -n 0).                                                                                                    |  |
|                 | The DNS parameters must be configured if specifying hostnames<br>(see "Domain Name System Configuration Menu" on page 342).                                                                                                    |  |

*Table 3. Description of Global Commands (continued)*

| Command        | <b>Action</b>                                                                                                    |  |
|----------------|----------------------------------------------------------------------------------------------------|--|
| traceroute     | Use this command to identify the route used for station-to-station<br>connectivity across the network. The format is as follows:                                                                                                    |  |
|                | traceroute <hostname><math> \langle IP \text{ address&gt; } [\langle \text{max-hops}(1-32) \rangle]</math><br/><math>[msec-delay (1-4294967295)&gt;]</math></hostname>                                                                                       |  |
|                | Where <i>hostname/IP address</i> is the hostname or IP address of the<br>target station, max-hops (optional) is the maximum distance to<br>trace (1-32 devices), and <i>msec-delay</i> (optional) is the number of<br>milliseconds to wait for the response. |  |
|                | As with ping, the DNS parameters must be configured if<br>specifying hostnames.                                                                                                    |  |
| pwd            | Display the command path used to reach the current menu.                                                                                                    |  |
| $verbose$ $n$  | Sets the level of information displayed on the screen:                                                                                                    |  |
|                | $0 =$ Quiet: Nothing appears except errors—not even prompts.                                                                                                    |  |
|                | $1 =$ Normal: Prompts and requested output are shown, but no<br>menus.                                                                                                    |  |
|                | $2 =$ Verbose: Everything is shown.                                                                                                    |  |
|                | When used without a value, the current setting is displayed.                                                                                                    |  |
| telnet         | This command is used to telnet out of the switch. The format is as<br>follows:                                                                                                    |  |
|                | telnet <hostname><math> \langle IP \text{ address&gt; } [\langle \text{port&gt;}]</math></hostname>                                                                                                    |  |
|                | Where IP address is the hostname or IP address of the device.                                                                                                    |  |
| history        | This command displays the most recent commands.                                                                                                    |  |
| pushd          | Save the current menu path, so you can jump back to it using<br>popd.                                                                                                    |  |
| popd           | Go to the menu path and position previously saved by using<br>pushd.                                                                                                    |  |
| who            | Displays a list of users that are logged on to the switch.                                                                                                    |  |
| chpass_p       | Configures the password for the primary TACACS+ server.                                                                                                    |  |
| $chpass_s$     | Configures the password for the secondary TACACS+ server.                                                                                                    |  |
| clock          | Displays the configured date and time for the switch.                                                                                                    |  |
| mv file1 file2 | Move (rename) a file                                                                                                    |  |
| dir            | Lists image and configuration files. The format is as follows:                                                                                                    |  |
|                | dir [images configs]                                                                                                    |  |

*Table 3. Description of Global Commands (continued)*

# <span id="page-26-0"></span>**Command Line History and Editing**

Using the command line interface, you can retrieve and modify previously entered commands with just a few keystrokes. The following options are available globally at the command line:

| Option                  | <b>Description</b>                                                                                                    |
|-------------------------|----------------------------------------------------------------------------------------------------|
| history                 | Display a numbered list of the last 64 previously entered<br>commands.                                                                                                    |
| $\mathbf{1}$            | Repeat the last entered command.                                                                                                    |
| $\mathbf{u}$            | Repeat the $n^{\text{th}}$ command shown on the history list.                                                                                                    |
| <ctrl-p></ctrl-p>       | (Also the up arrow key.) Recall the previous command from the<br>history list. This can be used multiple times to work backward<br>through the last 64 commands. The recalled command can be<br>entered as is, or edited using the options below. |
| <ctrl-n></ctrl-n>       | (Also the down arrow key.) Recall the next command from the<br>history list. This can be used multiple times to work forward<br>through the last 64 commands. The recalled command can be<br>entered as is, or edited using the options below.    |
| <ctrl-a></ctrl-a>       | Move the cursor to the beginning of command line.                                                                                                    |
| <ctrl-e></ctrl-e>       | Move cursor to the end of the command line.                                                                                                    |
| <ctrl-b></ctrl-b>       | (Also the left arrow key.) Move the cursor back one position to the<br>left.                                                                                                    |
| <ctrl-f></ctrl-f>       | (Also the right arrow key.) Move the cursor forward one position to<br>the right.                                                                                                    |
| <backspace></backspace> | (Also the Delete key.) Erase one character to the left of the cursor<br>position.                                                                                                    |
| <ctrl-d></ctrl-d>       | Delete one character at the cursor position.                                                                                                    |
| <ctrl-k></ctrl-k>       | Kill (erase) all characters from the cursor position to the end of the<br>command line.                                                                                                    |
| <ctrl-l></ctrl-l>       | Redraw the screen.                                                                                                    |
| <ctrl-u></ctrl-u>       | Clear the entire line.                                                                                                    |
| Other keys              | Insert new characters at the cursor position.                                                                                                    |

*Table 4. Command Line History and Editing Options*

### <span id="page-27-0"></span>**Command Line Interface Shortcuts**

The following shortcuts allow you to enter commands quickly and easily.

# <span id="page-27-1"></span>**CLI List and Range Inputs**

For CLI commands that allow an individual item to be selected from within a numeric range, lists and ranges of items can now be specified. For example, the /info/vlan command permits the following options:

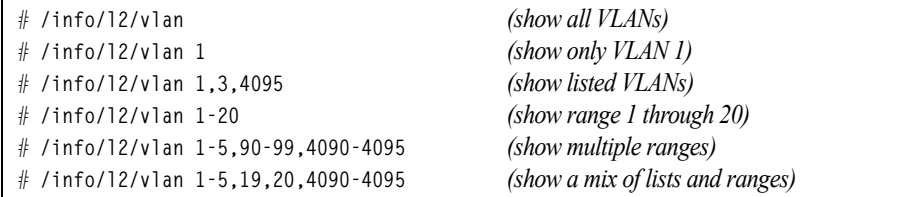

The numbers in a range must be separated by a dash: *<start of range>*-*<end of range>*

Multiple ranges or list items are permitted using a comma: *<range or item 1>*,*<range or item 2>*

Do not use spaces within list and range specifications.

Ranges can also be used to apply the same command option to multiple items. For example, to enable multiple ports with one command:

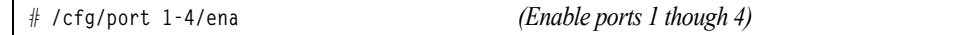

**Note:** Port ranges accept only port numbers, not aliases such as INT1 or EXT1.

# <span id="page-27-2"></span>**Command Stacking**

As a shortcut, you can type multiple commands on a single line, separated by forward slashes (**/**). You can connect as many commands as required to access the menu option that you want. For example, the keyboard shortcut to access the Spanning Tree Port Configuration Menu from the Main# prompt is as follows:

Main# **cfg/l2/stg 1/port**

### <span id="page-27-3"></span>**Command Abbreviation**

Most commands can be abbreviated by entering the first characters which distinguish the command from the others in the same menu or sub-menu. For example, the command shown above could also be entered as follows:

Main# **c/l2/stg 1/po**

# <span id="page-28-0"></span>**Tab Completion**

By entering the first letter of a command at any menu prompt and hitting <Tab>, the CLI will display all commands or options in that menu that begin with that letter. Entering additional letters will further refine the list of commands or options displayed. If only one command fits the input text when <Tab> is pressed, that command will be supplied on the command line, waiting to be entered. If the <Tab> key is pressed without any input on the command line, the currently active menu will be displayed.

# <span id="page-30-0"></span>**Chapter 3. The Information Menu**

<span id="page-30-2"></span>You can view configuration information for the switch in both the user and administrator command modes. This chapter discusses how to use the command line interface to display switch information.

# <span id="page-30-1"></span>**/info Information Menu**

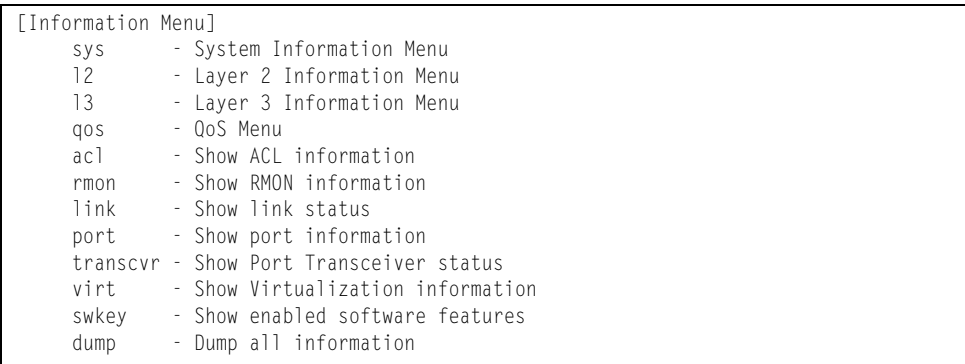

The information provided by each menu option is briefly described in [Table 5](#page-30-3), with pointers to detailed information.

<span id="page-30-3"></span>*Table 5. Information Menu Options (/info)*

| <b>Command Syntax and Usage</b>                                                                                           |  |
|----------------------------------------------------------------------------------------------------|--|
| Sys                                                                                                    |  |
| Displays the System Information Menu. For details, see page 19.                                                           |  |
| 12                                                                                                    |  |
| Displays the Layer 2 Information Menu. For details, see page 31.                                                          |  |
| 13                                                                                                    |  |
| Displays the Layer 3 Information Menu. For details, see page 52.                                                          |  |
| qos                                                                                                    |  |
| Displays the Quality of Service (QoS) Information Menu. For details, see<br>page 86.                                      |  |
| acl                                                                                                    |  |
| Displays the current configuration profile for each Access Control List (ACL)<br>and ACL Group. For details, see page 88. |  |
| rmon                                                                                                    |  |
| Displays the Remote Monitoring (RMON) Information Menu. For details, see<br>page 89.                                      |  |

*Table 5. Information Menu Options (/info)*

| link  |                                                                                                    |  |  |
|-------|----------------------------------------------------------------------------------------------------|--|--|
|       | Displays configuration information about each port, including:                                                                                                 |  |  |
|       | - Port alias and number                                                                                                    |  |  |
|       | - Port speed                                                                                                    |  |  |
|       | - Duplex mode (half, full, or auto)                                                                                                    |  |  |
|       | - Flow control for transmit and receive (no, yes, or both)                                                                                                    |  |  |
|       | - Link status (up, down, or disabled)                                                                                                    |  |  |
|       | For details, see page 92.                                                                                                    |  |  |
| port  |                                                                                                    |  |  |
|       | Displays port status information, including:                                                                                                    |  |  |
|       | - Port alias and number                                                                                                    |  |  |
|       | - Whether the port uses VLAN Tagging or not                                                                                                    |  |  |
|       | - Port VLAN ID (PVID)                                                                                                    |  |  |
|       | - Port name                                                                                                    |  |  |
|       | - VLAN membership                                                                                                    |  |  |
|       | - Fast Fowarding status                                                                                                    |  |  |
|       | - FDB Learning status                                                                                                    |  |  |
|       | - Flooding status                                                                                                    |  |  |
|       | For details, see page 93.                                                                                                    |  |  |
|       | transcvr                                                                                                    |  |  |
|       | Displays the status of the port transceiver module on each external port.                                                                                      |  |  |
|       | For details, see page 94.                                                                                                    |  |  |
| virt  |                                                                                                    |  |  |
|       | Displays the Virtualization information menu. For details, see page 95.                                                                                        |  |  |
| swkey |                                                                                                    |  |  |
|       | Displays the enabled software features.                                                                                                    |  |  |
| dump  |                                                                                                    |  |  |
|       | Dumps all switch information available from the Information Menu (10K or<br>more, depending on your configuration).                                            |  |  |
|       | If you want to capture dump data to a file, set your communication software on<br>your workstation to capture session data prior to issuing the dump commands. |  |  |

# <span id="page-32-1"></span><span id="page-32-0"></span>**/info/sys System Information Menu**

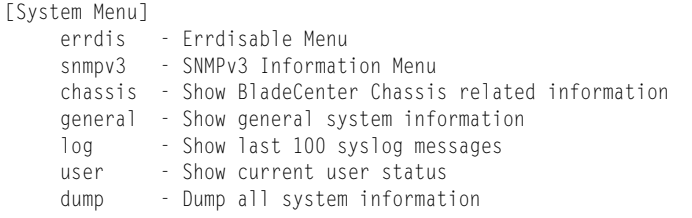

The information provided by each menu option is briefly described in [Table 6](#page-32-2), with pointers to where detailed information can be found.

<span id="page-32-2"></span>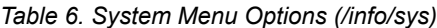

# **Command Syntax and Usage errdis** Displays Error Disable and Recovery Information menu. To view the menu options, see [page 20](#page-33-3). **snmpv3** Displays SNMPv3 Information Menu. To view the menu options, see [page 20.](#page-33-1) **chassis**  Displays information about the Flex System chassis. For details, see [page 28.](#page-41-1) **general** Displays system information, including: – System date and time – Switch model name and number – Switch name and location – Time of last boot – MAC address of the switch management processor – IP address of management interface – Hardware version and part number – Software image file and version number – Configuration name – Log-in banner, if one is configured For details, see [page 29](#page-42-1). **log** Displays most recent syslog messages. For details, see [page 30.](#page-43-2)

#### **user**

Displays configured user names and their status. For details, see [page 30](#page-43-3).

### **dump**

Dumps all switch information available from the Information Menu (10K or more, depending on your configuration).

# <span id="page-33-3"></span><span id="page-33-0"></span>**/info/sys/errdis Error Disable and Recovery Information**

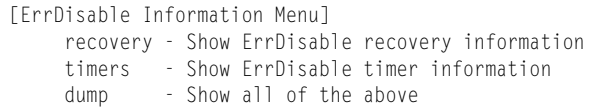

This menu allows you to display information about the Error Disable and Recovery feature for interface ports.

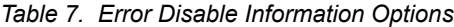

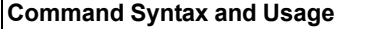

**recovery**

Displays a list ports with their Error Recovery status.

**timers**

Displays a list of active recovery timers, if applicable.

**dump**

Displays all Error Disable and Recovery information.

# <span id="page-33-2"></span><span id="page-33-1"></span>**/info/sys/snmpv3 SNMPv3 System Information Menu**

SNMP version 3 (SNMPv3) is an extensible SNMP Framework that supplements the SNMPv2 Framework by supporting the following:

- a new SNMP message format
- security for messages
- access control
- remote configuration of SNMP parameters

For more details on the SNMPv3 architecture please refer to RFC2271 to RFC2276.

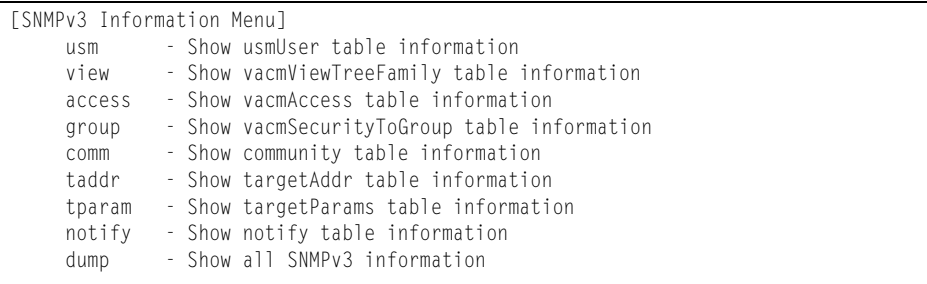

*Table 8. SNMPv3 information Menu Options (/info/sys/snmpv3)*

#### **Command Syntax and Usage**

**usm**

Displays User Security Model (USM) table information. To view the table, see [page 22](#page-35-2).

### **view**

Displays information about view, sub-trees, mask and type of view. To view a sample, see [page 22](#page-35-3).

#### **access**

Displays View-based Access Control information. To view a sample, see [page 23](#page-36-1).

#### **group**

Displays information about the group that includes, the security model, user name, and group name. To view a sample, see [page 24.](#page-37-2)

#### **comm**

Displays information about the community table information. To view a sample, see [page 24](#page-37-3).

### **taddr**

Displays the Target Address table information. To view a sample, see [page 25](#page-38-2).

#### **tparam**

Displays the Target parameters table information. To view a sample, see [page 25](#page-38-3).

### **notify**

Displays the Notify table information. To view a sample, see [page 26.](#page-39-1)

### **dump**

Displays all the SNMPv3 information. To view a sample, see [page 27](#page-40-1).

# <span id="page-35-2"></span><span id="page-35-0"></span>**/info/sys/snmpv3/usm SNMPv3 USM User Table Information**

The User-based Security Model (USM) in SNMPv3 provides security services such as authentication and privacy of messages. This security model makes use of a defined set of user identities displayed in the USM user table. The USM user table contains the following information:

- the user name
- a security name in the form of a string whose format is independent of the Security Model
- an authentication protocol, which is an indication that the messages sent on behalf of the user can be authenticated
- the privacy protocol

| usmUser Table:<br>User Name | Protocol              |
|-----------------------------|-----------------------|
| adminmd5                    | HMAC MD5. DES PRIVACY |
| adminsha                    | HMAC SHA. DES PRIVACY |
| vlv2onlv                    | NO AUTH. NO PRIVACY   |

*Table 9. USM User Table Information Parameters (/info/sys/usm)*

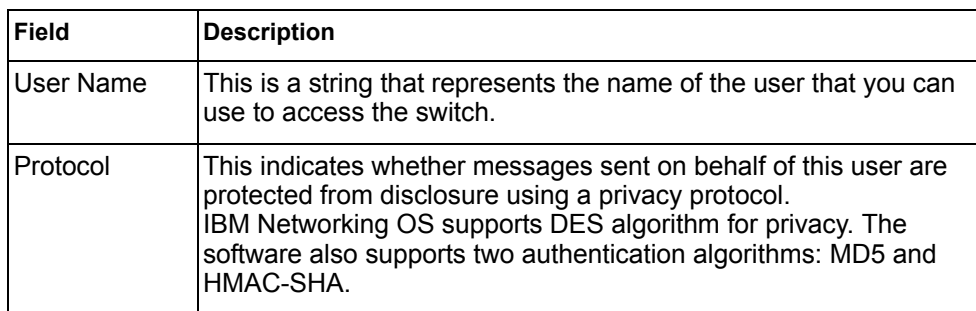

### <span id="page-35-3"></span><span id="page-35-1"></span>**/info/sys/snmpv3/view SNMPv3 View Table Information**

The user can control and restrict the access allowed to a group to only a subset of the management information in the management domain that the group can access within each context by specifying the group's rights in terms of a particular MIB view for security reasons.

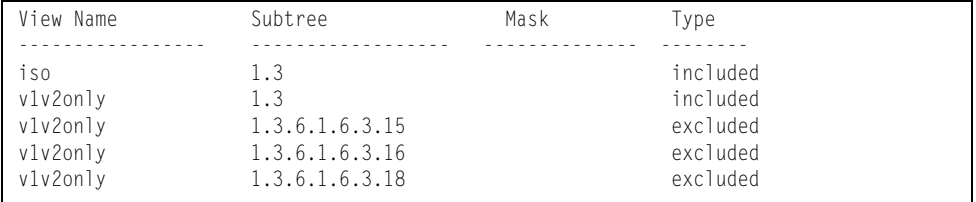
| Field            | <b>Description</b>                                                                                                    |
|------------------|----------------------------------------------------------------------------------------------------|
| <b>View Name</b> | Displays the name of the view.                                                                                                    |
| Subtree          | Displays the MIB subtree as an OID string. A view subtree is the<br>set of all MIB object instances which have a common Object<br>Identifier prefix to their names. |
| Mask             | Displays the bit mask.                                                                                                    |
| Type             | Displays whether a family of view subtrees is included or<br>excluded from the MIB view.                                                                            |

*Table 10. SNMPv3 View Table Information Parameters (/info/sys/snmpv3/view)*

### **/info/sys/snmpv3/access SNMPv3 Access Table Information**

The access control sub system provides authorization services.

The vacmAccessTable maps a group name, security information, a context, and a message type, which could be the read or write type of operation or notification into a MIB view.

The View-based Access Control Model defines a set of services that an application can use for checking access rights of a group. This group's access rights are determined by a read-view, a write-view and a notify-view. The read-view represents the set of object instances authorized for the group while reading the objects. The write-view represents the set of object instances authorized for the group when writing objects. The notify-view represents the set of object instances authorized for the group when sending a notification.

| <b>Field</b> | <b>Description</b>                                                                                                    |
|--------------|----------------------------------------------------------------------------------------------------|
| Group Name   | Displays the name of group.                                                                                                    |
| Model        | Displays the security model used, for example, SNMPv1, or<br>SNMP <sub>v2</sub> or USM.                                             |
| Level        | Displays the minimum level of security required to gain rights of<br>access. For example, noAuthNoPriv, authNoPriv, or<br>authPriv. |
| ReadV        | Displays the MIB view to which this entry authorizes the read<br>access.                                                            |
| WriteV       | Displays the MIB view to which this entry authorizes the write<br>access.                                                           |
| NotifyV      | Displays the Notify view to which this entry authorizes the notify<br>access.                                                       |

*Table 11. SNMPv3 Access Table Information (/info/sys/snmpv3/access)*

### **/info/sys/snmpv3/group SNMPv3 Group Table Information**

A group is a combination of security model and security name that defines the access rights assigned to all the security names belonging to that group. The group is identified by a group name.

| Sec Model            | User Name                        | Group Name                      |
|----------------------|----------------------------------|---------------------------------|
|                      |                                  |                                 |
| snmpv1<br>usm<br>usm | vlv2only<br>adminmd5<br>adminsha | v1v2grp<br>admingrp<br>admingrp |

*Table 12. SNMPv3 Group Table Information Parameters (/info/sys/snmpv3/group)*

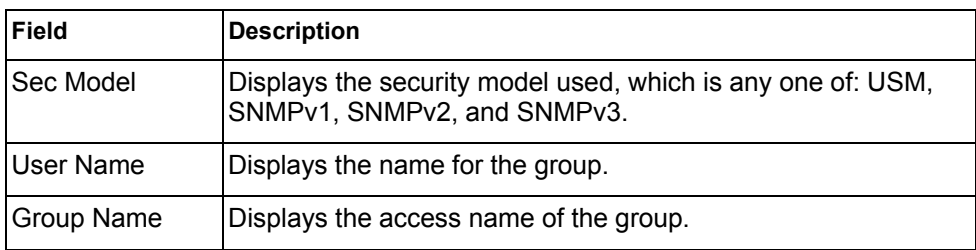

### **/info/sys/snmpv3/comm SNMPv3 Community Table Information**

This command displays the community table information stored in the SNMP engine.

| Index | Name            | User Name | ' a q    |
|-------|-----------------|-----------|----------|
| trap1 | public v1v2only |           | vlv2trap |

*Table 13. SNMPv3 Community Table Parameters (/info/sys/snmpv3/comm)*

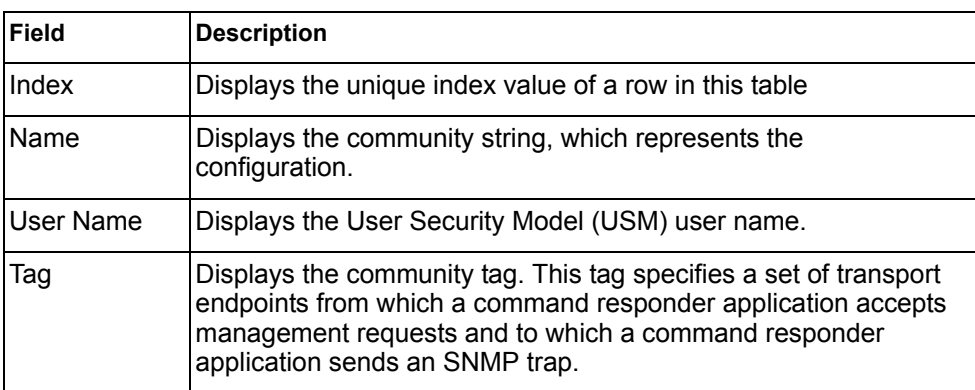

## **/info/sys/snmpv3/taddr SNMPv3 Target Address Table Information**

This command displays the SNMPv3 target address table information, which is stored in the SNMP engine.

Name Transport Addr Port Taglist Params ---------- --------------- ---- ---------- -------------- trap1 47.81.25.66 162 v1v2trap v1v2param

| <b>Field</b>          | <b>Description</b>                                                                                                    |
|-----------------------|----------------------------------------------------------------------------------------------------|
| Name                  | Displays the locally arbitrary, but unique identifier associated<br>with this snmpTargetAddrEntry.                                                                                                    |
| <b>Transport Addr</b> | Displays the transport addresses.                                                                                                    |
| Port                  | Displays the SNMP UDP port number.                                                                                                    |
| Taglist               | This column contains a list of tag values which are used to<br>select target addresses for a particular SNMP message.                                                                                       |
| Params                | The value of this object identifies an entry in the<br>snmpTargetParamsTable. The identified entry contains<br>SNMP parameters to be used when generating messages to<br>be sent to this transport address. |

*Table 14. SNMPv3 Target Address Table Information Parameters (/info/sys/snmpv3/taddr)*

### **/info/sys/snmpv3/tparam SNMPv3 Target Parameters Table Information**

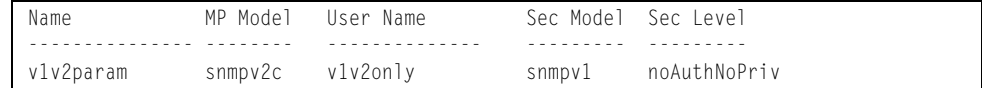

This command displays the SNMPv3 target parameters table information.

*Table 15. SNMPv3 Target Parameters Table Information (/info/sys/snmpv3/tparam)*

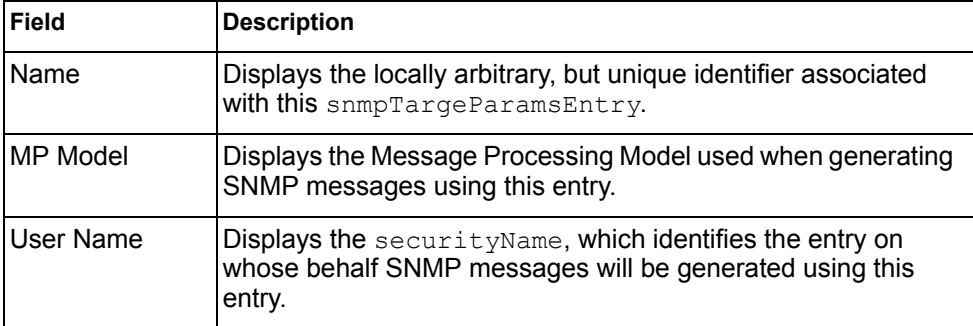

| Field            | <b>Description</b>                                                                                                    |
|------------------|----------------------------------------------------------------------------------------------------|
| <b>Sec Model</b> | Displays the security model used when generating SNMP<br>messages using this entry. The system may choose to return an<br>inconsistentValue error if an attempt is made to set this<br>variable to a value for a security model which the system does<br>not support. |
| <b>Sec Level</b> | Displays the level of security used when generating SNMP<br>messages using this entry.                                                                                                    |

*Table 15. SNMPv3 Target Parameters Table Information (/info/sys/snmpv3/tparam)*

## **/info/sys/snmpv3/notify SNMPv3 Notify Table Information**

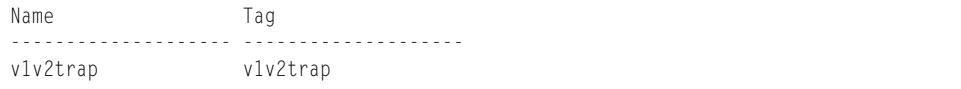

This command displays the SNMPv3 notify table information.

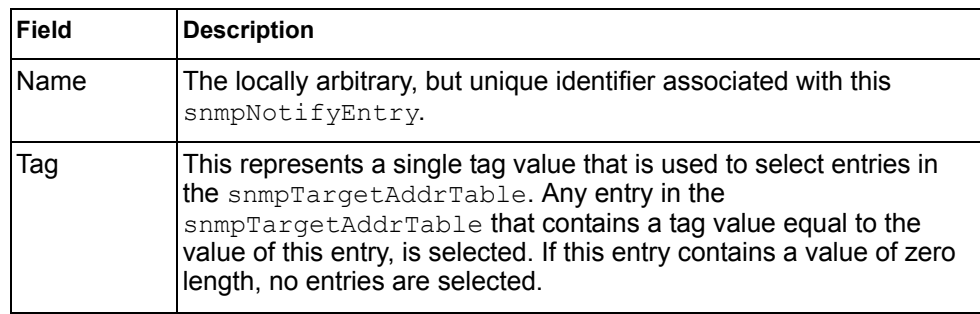

*Table 16. SNMPv3 Notify Table Information (/info/sys/snmpv3/notify)*

## **/info/sys/snmpv3/dump SNMPv3 Dump Information**

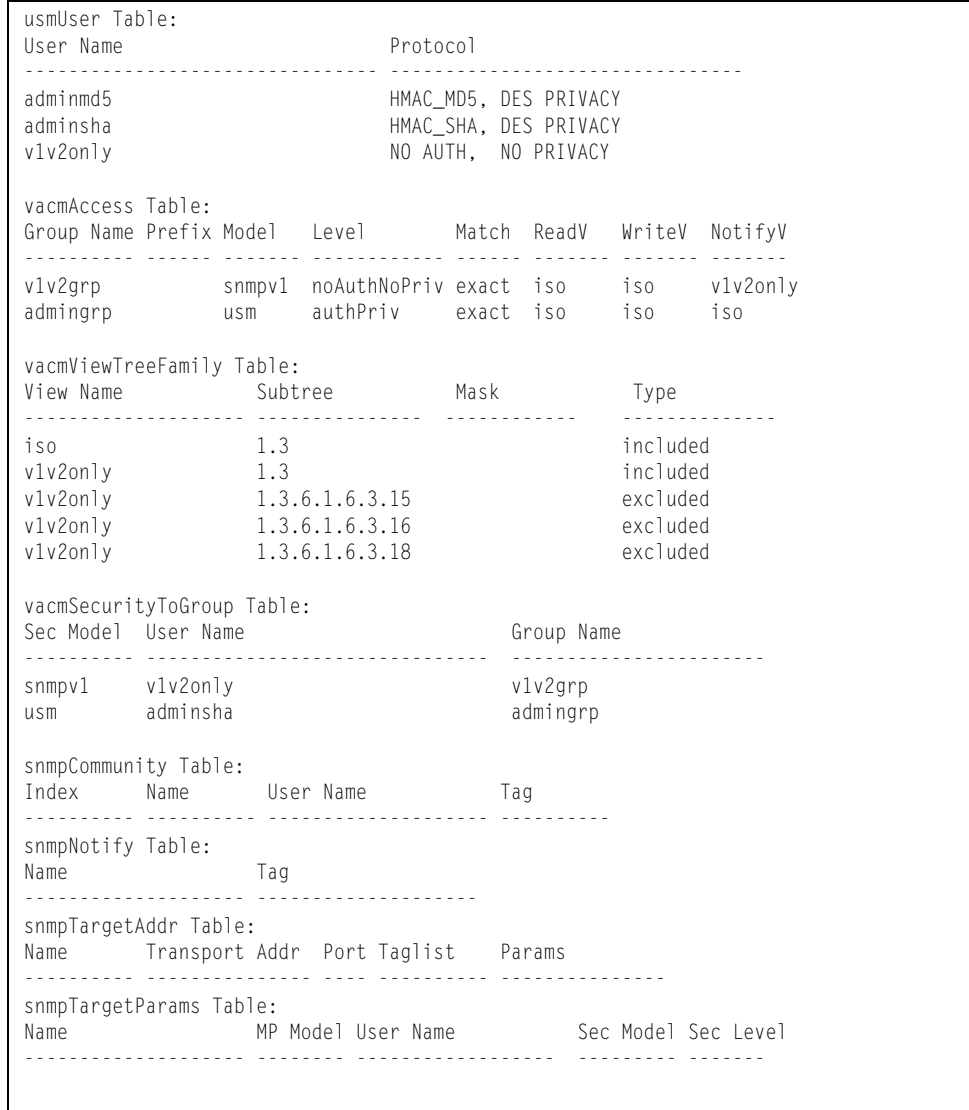

# **info/sys/chassis Flex System Chassis Information**

```
IBM Flex System Chassis Related Information:
   Switch Module Bay = 1 Chassis Type = BladeCenter E
 Chassis UUID = 00000000000000000000000000000000
POST Results = 0xff
    Management Module Control -
Default Configuration = FALSE
 Skip Extended Memory Test = TRUE
 Disable External Ports = FALSE
 POST Diagnostics Control = Normal Diagnostics
      Control Register = 0x39
      Extended Control Register = <math>0x00</math> Management Module Status Reporting -
      Device PowerUp Complete = TRUE
      Over Current Fault<br>
Fault LED = OFF<br>
Fault LED = OFF
      Fault LED
      Primary Temperature Warning = OK
       Secondary Temperature Warning = OK
      Status Register = 0x40Extended Status Register = 0x01
```
Chassis information includes details about the chassis type and position, and management module settings.

## **/info/sys/general General System Information**

System Information at 0:16:42 Wed Jan 3, 2012 Time zone: America/US/Pacific Daylight Savings Time Status: Disabled IBM Flex System EN2092 1Gb Ethernet Scalable Switch Switch has been up 5 days, 2 hours, 16 minutes and 42 seconds. Last boot: 0:00:47 Wed Jan 3, 2012 (reset from console) Couldn't access NVRAM for config block information. Recovered config information from FLASH. MAC address: 08:17:f4:31:b1:00 IP (If 1) address: 0.0.0.0 Management Port MAC Address: 08:17:f4:31:b1:ef Management Port IP Address (if 128): 9.43.95.122 Software Version 7.2.0. (FLASH image2), active configuration. Hardware Part Number: 46C7193 Hardware Revision: 05<br>Serial Number: PROTO2CO4E Serial Number: Manufacturing Date: 43/08 PCBA Part Number: BAC-00072-00 Manutacturing L.<br>PCBA Part Number: BAO<br>PCBA Revision: 0 PCBA Number: 00 Board Revision: 05 PLD Firmware Version: 1.3 Temperature Warning: 26 C (Warn at 60 C/Recover at 55 C) Temperature Shutdown: 27 C (Shutdown at 65 C/Recover at 60 C) Temperature Inlet: 23 C Temperature Exhaust: 26 C Power Consumption: 42.570 W (12.000 V, 3.543 A) Switch is in I/O Module Bay 1

**Note:** The display of temperature will come up only if the temperature of any of the sensors exceeds the temperature threshold. There will be a warning from the software if any of the sensors exceeds this temperature threshold. The switch will shut down if the power supply overheats.

System information includes:

- System date and time
- Switch model
- Switch name and location
- Time of last boot
- MAC address of the switch management processor
- Software image file and version number, and configuration name.
- IP address of the management interface
- Hardware version and part number
- Log-in banner, if one is configured

## **/info/sys/log Show Recent Syslog Messages**

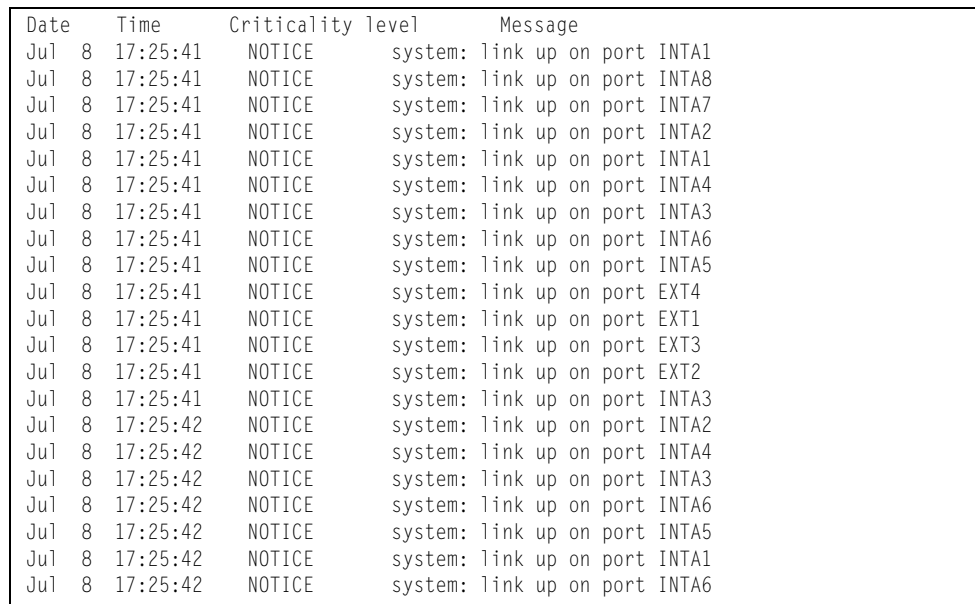

Each syslog message has a criticality level associated with it, included in text form as a prefix to the log message. One of eight different prefixes is used, depending on the condition that the administrator is being notified of, as shown below.

- EMERG: indicates the system is unusable
- ALERT: Indicates action should be taken immediately
- CRIT: Indicates critical conditions
- ERR: indicates error conditions or errored operations
- WARNING: indicates warning conditions
- NOTICE: indicates a normal but significant condition
- INFO: indicates an information message
- DEBUG: indicates a debug-level message

## **/info/sys/user User Status Information**

```
Usernames:
  user - enabled - offline
  oper - disabled - offline
  admin - Always Enabled - online 1 session
Current User ID table:
  1: name paul , dis, cos user , password valid, offline
Current strong password settings:
  strong password status: disabled
```
#### This command displays the status of the configured usernames.

# **/info/l2 Layer 2 Information Menu**

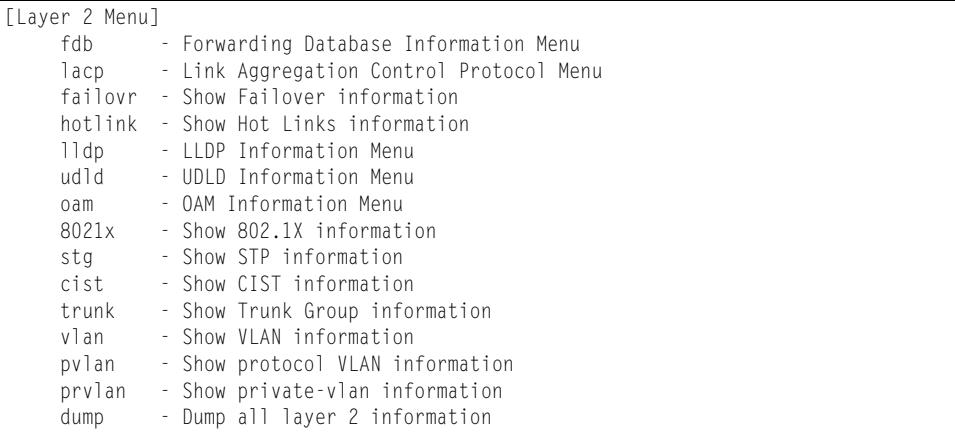

The information provided by each menu option is briefly described in [Table 17](#page-44-0), with pointers to where detailed information can be found.

<span id="page-44-0"></span>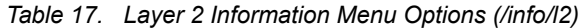

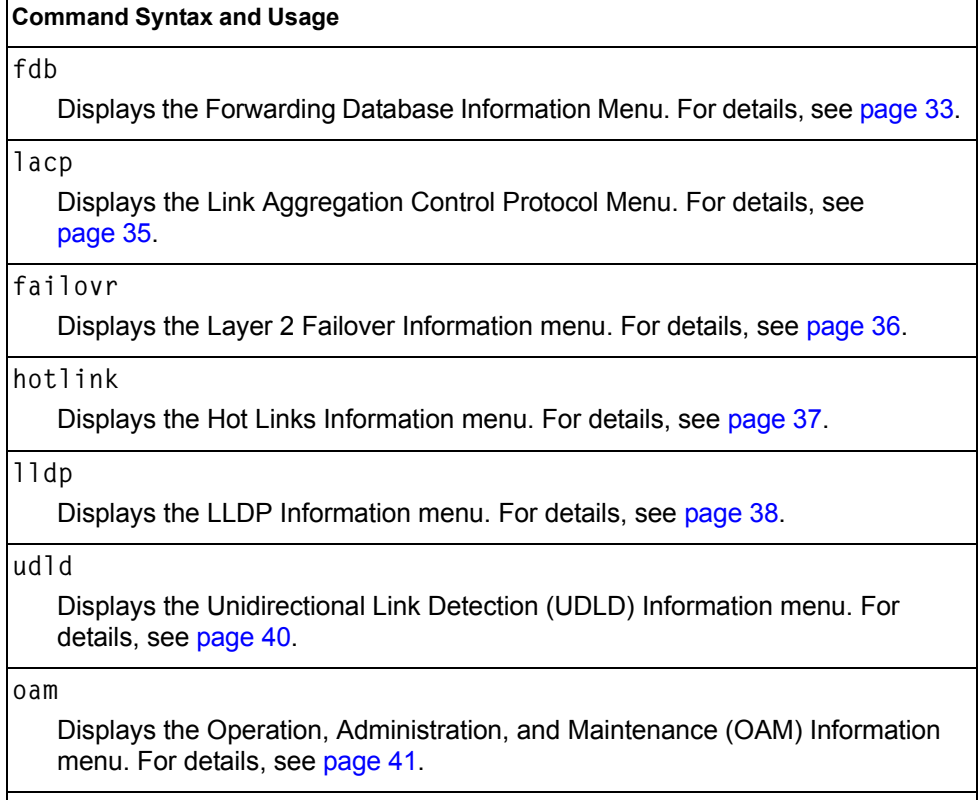

#### **8021x**

Displays the 802.1X Information Menu. For details, see [page 42](#page-55-0).

*Table 17. Layer 2 Information Menu Options (/info/l2)*

|       | <b>Command Syntax and Usage</b>                                                                                                    |
|-------|----------------------------------------------------------------------------------------------------|
| stg   |                                                                                                    |
|       | Displays Spanning Tree information, including the status (on or off), Spanning<br>Tree mode (PVRST, RSTP, or MSTP), and VLAN membership. |
|       | In addition to seeing if STG is enabled or disabled, you can view the following<br>STG bridge information:                               |
|       | - Priority                                                                                                    |
|       | - Hello interval                                                                                                    |
|       | - Maximum age value                                                                                                    |
|       | - Forwarding delay                                                                                                    |
|       | - Aging time                                                                                                    |
|       | You can also see the following port-specific STG information:                                                                            |
|       | - Port alias and priority                                                                                                    |
|       | – Cost                                                                                                    |
|       | - State                                                                                                    |
|       | For details, see page 44.                                                                                                    |
| cist  |                                                                                                    |
|       | Displays Common Internal Spanning Tree (CIST) information, including the<br>MSTP digest and VLAN membership.                             |
|       | CIST bridge information includes:                                                                                                    |
|       | - Priority                                                                                                    |
|       | - Hello interval                                                                                                    |
|       | - Maximum age value                                                                                                    |
|       | - Forwarding delay                                                                                                    |
|       | - Root bridge information (priority, MAC address, path cost, root port)                                                                  |
|       | CIST port information includes:                                                                                                    |
|       | - Port number and priority                                                                                                    |
|       | - Cost                                                                                                    |
|       | - State                                                                                                    |
|       | For details, see page 49.                                                                                                    |
| trunk |                                                                                                    |
|       | When trunk groups are configured, you can view the state of each port in the<br>various trunk groups. For details, see page 51.          |
| vlan  |                                                                                                    |
|       | Displays VLAN configuration information, including:                                                                                      |
|       | - VLAN Number                                                                                                    |
|       | - VLAN Name                                                                                                    |
|       | - Status                                                                                                    |
|       | - Port membership of the VLAN                                                                                                    |
|       | For details, see page 51.                                                                                                    |

*Table 17. Layer 2 Information Menu Options (/info/l2)*

**Command Syntax and Usage**

**pvlan**

Displays Protocol VLAN information.

**prvlan**

Displays Private VLAN information.

**dump**

Dumps all switch information available from the Layer 2 menu (10K or more, depending on your configuration).

If you want to capture dump data to a file, set your communication software on your workstation to capture session data prior to issuing the dump commands.

### <span id="page-46-0"></span>**/info/l2/fdb FDB Information Menu**

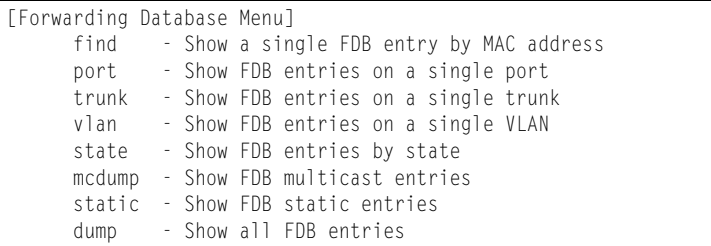

The forwarding database (FDB) contains information that maps the media access control (MAC) address of each known device to the switch port where the device address was learned. The FDB also shows which other ports have seen frames destined for a particular MAC address.

**Note:** The master forwarding database supports up to K MAC address entries on the MP per switch.

*Table 18. FDB Information Menu Options (/info/l2/fdb)*

| <b>Command Syntax and Usage</b>                                                                                                    |
|----------------------------------------------------------------------------------------------------|
| find $\langle MAC\>address > \; [\langle VLAN >]$                                                                                                    |
| Displays a single database entry by its MAC address. You are prompted to<br>enter the MAC address of the device. Enter the MAC address using the format,<br>xx: xx: xx: xx: xx: xx. For example, 08:00: 20: 12: 34: 56 |
| You can also enter the MAC address using the format, xxxxxxxxxxxx. For<br><b>example, 080020123456</b>                                                                                                    |
| port <port alias="" number="" or=""></port>                                                                                                    |
| Displays all FDB entries for a particular port.                                                                                                    |
| trunk $\leq$ trunk number>                                                                                                    |
| Displays all FDB entries for a particular trunk.                                                                                                    |

*Table 18. FDB Information Menu Options (/info/l2/fdb)*

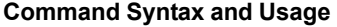

**vlan** *<VLAN number>*

Displays all FDB entries on a single VLAN.

**state unknown**|**forward**|**trunk**

Displays all FDB entries of a particular state.

**mcdump**

Displays all Multicast MAC entries in the FDB.

**static** 

Displays all static MAC entries in the FDB.

**dump**

Displays all entries in the Forwarding Database. For more information, see [page 34.](#page-47-0)

### <span id="page-47-0"></span>**/info/l2/fdb/dump Show All FDB Information**

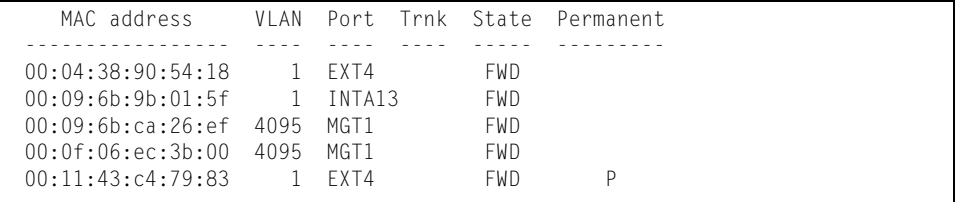

An address that is in the forwarding (FWD) state, means that it has been learned by the switch. When in the trunking (TRK) state, the port field represents the trunk group number. If the state for the port is listed as unknown (UNK), the MAC address has not yet been learned by the switch, but has only been seen as a destination address.

When an address is in the unknown state, no outbound port is indicated, although ports which reference the address as a destination will be listed under "Reference ports."

#### **Clearing Entries from the Forwarding Database**

To clear the entire FDB, refer to ["Forwarding Database Maintenance Menu" on](#page-433-0)  [page 420](#page-433-0).

# <span id="page-48-0"></span>**/info/l2/lacp Link Aggregation Control Protocol Information Menu**

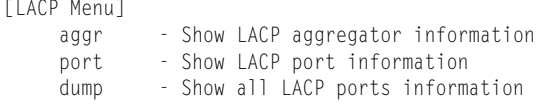

Use these commands to display Link Aggregation Protocol (LACP) status information about each port on the switch.

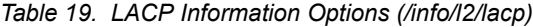

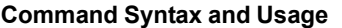

**aggr** *<aggregator ID>*

Displays detailed information about the LACP aggregator.

**port**

Displays LACP information about the selected port.

**dump**

Displays a summary of LACP information. For details, see [page 35.](#page-48-1)

## <span id="page-48-1"></span>**/info/l2/lacp/dump Show All LACP Information**

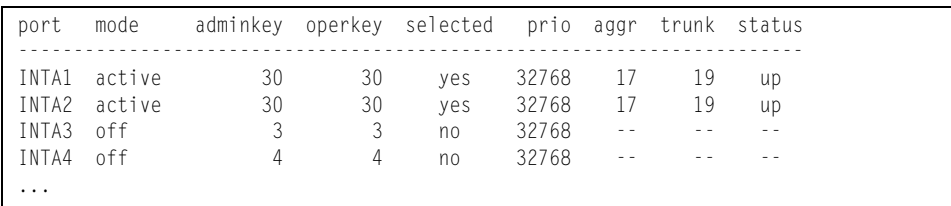

LACP dump includes the following information for each external port in the EN2092:

- mode **Displays the port's LACP mode (active, passive, or off).**
- adminkey Displays the value of the port's *adminkey*.
- operkey Shows the value of the port's operational key.
- selected Indicates whether the port has been selected to be part of a Link Aggregation Group.
- prio Shows the value of the port priority.
- aggr Displays the aggregator associated with each port.
- trunk This value represents the LACP trunk group number.
- status **Displays the status of LACP on the port (up or down).**

# <span id="page-49-0"></span>**/info/l2/failovr Layer 2 Failover Information Menu**

[Failover Info Menu] trigger - Show Trigger information

[Table 20](#page-49-1) describes the Layer 2 Failover information options.

<span id="page-49-1"></span>*Table 20. Failover Information Options (/info/l2/failovr)*

#### **Command Syntax and Usage**

**trigger** *<trigger number>*

Displays detailed information about the selected Layer 2 Failover trigger.

### **/info/l2/failovr/trigger** *<trigger number>* **Show Layer 2 Failover Information**

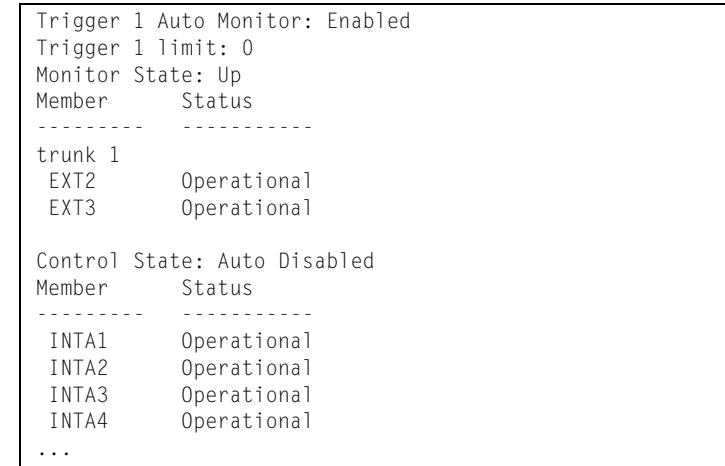

A monitor port's Failover status is Operational only if all the following conditions hold true:

- Port link is up.
- If Spanning-Tree is enabled, the port is in the Forwarding state.
- If the port is a member of an LACP trunk group, the port is aggregated.

If any of the above conditions are not true, the monitor port is considered to be failed.

A control port is considered to be operational if the monitor trigger state is Up. Even if a port's link status is Down, Spanning-Tree status is Blocking, and the LACP status is Not Aggregated, from a teaming perspective the port status is Operational, since the trigger is Up.

A control port's status is displayed as Failed only if the monitor trigger state is Down.

# <span id="page-50-0"></span>**/info/l2/hotlink Hot Links Information Menu**

[Hot Links Info Menu] trigger - Show Trigger information

*Table 21. Hot Links Information Options (/info/l2/hotlink)*

#### **Command Syntax and Usage**

**trigger**

Displays status and configuration information for each Hot Links trigger. To view a sample display, see [page 37](#page-50-1).

## <span id="page-50-1"></span>**/info/l2/hotlink/trigger Hotlinks Trigger Information**

Hot Links Info: Trigger Current global Hot Links setting: ON bpdu disabled sndfdb disabled Current Trigger 1 setting: enabled name "Trigger 1", preempt enabled, fdelay 1 sec Active state: None Master settings: port EXT1 Backup settings: port EXT2

Hot Links trigger information includes the following:

- Hot Links status (on or off)
- Status of BPDU flood option
- Status of FDB send option
- Status and configuration of each Hot Links trigger

# <span id="page-51-0"></span>**/info/l2/lldp LLDP Information Menu**

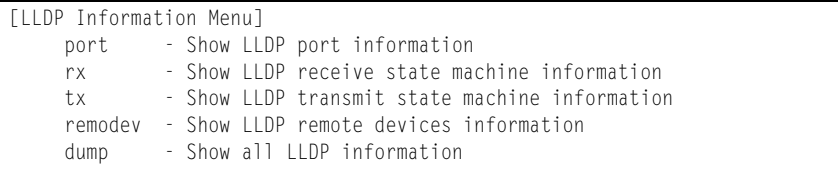

#### *Table 22. LLDP Information Menu Options (/info/l2/lldp)*

#### **Command Syntax and Usage**

port *<port alias or number>* 

Displays Link Layer Discovery Protocol (LLDP) port information.

**rx**

Displays information about the LLDP receive state machine.

**tx**

Displays information about the LLDP transmit state machine.

**remodev**

Displays information received from LLDP -capable devices. To view a sample display, see [page 39.](#page-52-0)

**dump**

Displays all LLDP information.

## <span id="page-52-0"></span>**/info/l2/lldp/remodev LLDP Remote Device Information**

LLDP Remote Devices Information

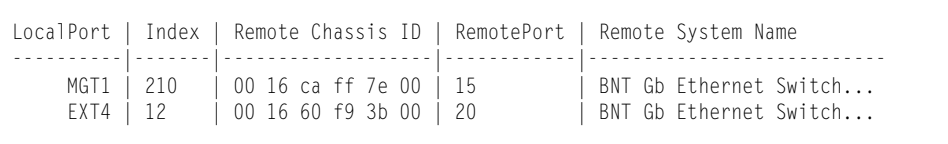

LLDP remote device information provides a summary of information about remote devices connected to the switch. To view detailed information about a device, as shown below, follow the **remodev** command with the index number of the remote device.

```
Local Port Alias: EXT1
     Remote Device Index : 15
     Remote Device TTL : 99
      Remote Device RxChanges : false
 Chassis Type : Mac Address
 Chassis Id : 00-18-b1-33-1d-00
 Port Type : Locally Assigned
Port Id: 23
 Port Description : EXT1
     System Name :
      System Description : 
      System Capabilities Supported : bridge, router
     System Capabilities Enabled : bridge, router
      Remote Management Address:
 Subtype : IPv4
 Address : 10.100.120.181
 Interface Subtype : ifIndex
           Interface Number : 128
            Object Identifier :
```
## <span id="page-53-0"></span>**/info/l2/udld Unidirectional Link Detection Information Menu**

```
[UDLD Information Menu]
    port - Show UDLD port information
    dump - Show all UDLD information
```
#### *Table 23. UDLD Information Menu Options (/info/l2/udld)*

#### **Command Syntax and Usage**

port *<port alias or number>* 

Displays UDLD information about the selected port. To view a sample display, see [page 40.](#page-53-1)

**dump**

Displays all UDLD information.

## <span id="page-53-1"></span>**/info/l2/udld/port** *<port alias or number>* **UDLD Port Information**

```
UDLD information on port EXT1
Port enable administrative configuration setting: Enabled
Port administrative mode: normal
Port enable operational state: link up
Port operational state: advertisement
Port bidirectional status: bidirectional
Message interval: 15
Time out interval: 5
Neighbor cache: 1 neighbor detected
    Entry #1
    Expiration time: 31 seconds
    Device Name:
    Device ID: 00:da:c0:00:04:00
    Port ID: EXT1
```
UDLD information includes the following:

- Status (enabled or disabled)
- Mode (normal or aggressive)
- Port state (link up or link down)
- Bi-directional status (unknown, unidirectional, bidirectional, TX-RX loop, neighbor mismatch)

# <span id="page-54-0"></span>**/info/l2/oam OAM Discovery Information Menu**

```
[OAM Information Menu]
    port - Show OAM port information
    dump - Show all OAM information
```
#### *Table 24. OAM Discovery Information Menu Options (/info/l2/oam)*

#### **Command Syntax and Usage**

port *<port alias or number>* 

Displays OAM information about the selected port. To view a sample display, see [page 41](#page-54-1).

**dump**

Displays all OAM information.

### <span id="page-54-1"></span>**/info/l2/oam/port** *<port alias or number>* **OAM Port Information**

```
OAM information on port EXT1
State enabled
Mode active
Link up
Satisfied Yes
Evaluating No
Remote port information:
Mode active
MAC address 00:da:c0:00:04:00
Stable Yes
State valid Yes
Evaluating No
```
OAM port display shows information about the selected port and the peer to which the link is connected.

# <span id="page-55-0"></span>**/info/l2/8021x 802.1X Information**

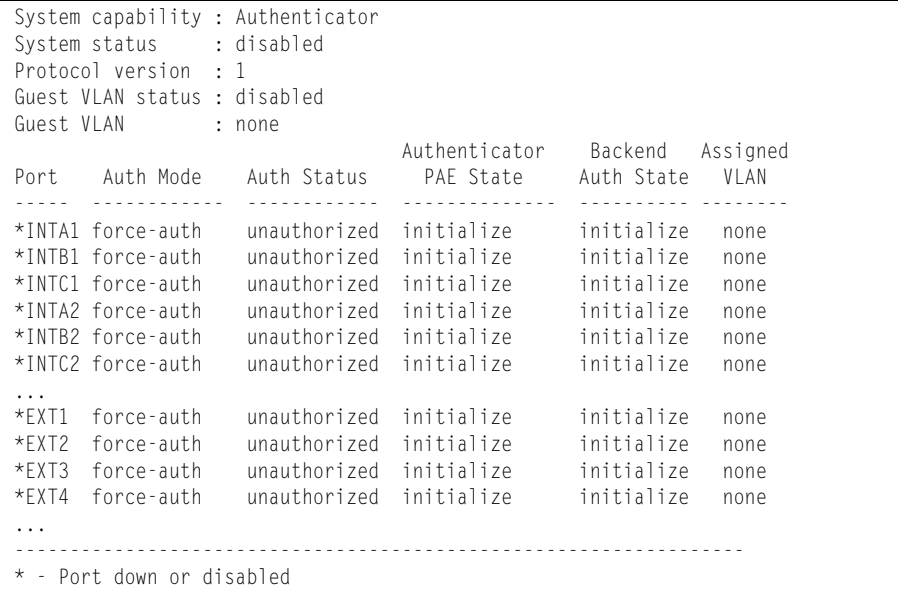

**Note:** The sample screens that appear in this document might differ slightly from the screens displayed by your system. Screen content varies based on the type of Flex System unit that you are using and the firmware versions and options that are installed.

The following table describes the IEEE 802.1X parameters.

| <b>Parameter</b>   | <b>Description</b>                                                                                                  |
|--------------------|----------------------------------------------------------------------------------------------------|
| Port               | Displays each port's alias.                                                                                         |
| Auth Mode          | Displays the Access Control authorization mode for the port. The<br>Authorization mode can be one of the following: |
|                    | force-unauth                                                                                                    |
|                    | auto                                                                                                    |
|                    | force-auth                                                                                                    |
| <b>Auth Status</b> | Displays the current authorization status of the port, either<br>authorized or unauthorized.                        |

*Table 25. 802.1X Parameter Descriptions (/info/l2/8021x)*

| <b>Parameter</b>                                                                                                    | <b>Description</b>                                                                                 |
|----------------------------------------------------------------------------------------------------|----------------------------------------------------------------------------------------------------|
| Authenticator<br><b>PAE State</b>                                                                                                  | Displays the Authenticator Port Access Entity State. The PAE<br>state can be one of the following: |
|                                                                                                    | initialize<br>٠                                                                                    |
|                                                                                                    | disconnected                                                                                       |
|                                                                                                    | connecting                                                                                         |
|                                                                                                    | authenticating                                                                                     |
|                                                                                                    | authenticated                                                                                      |
|                                                                                                    | aborting                                                                                           |
|                                                                                                    | held                                                                                               |
|                                                                                                    | forceAuth                                                                                          |
| Backend<br>Displays the Backend Authorization State. The Backend<br>Authorization state can be one of the following:<br>Auth State |                                                                                                    |
|                                                                                                    | initialize                                                                                         |
|                                                                                                    | request                                                                                            |
|                                                                                                    | response                                                                                           |
|                                                                                                    | success                                                                                            |
|                                                                                                    | fail                                                                                               |
|                                                                                                    | timeout                                                                                            |
|                                                                                                    | idle                                                                                               |

*Table 25. 802.1X Parameter Descriptions (/info/l2/8021x) (continued)*

# <span id="page-57-0"></span>**/info/l2/stg Spanning Tree Information**

------------------------------------------------------------------ Pvst+ compatibility mode enabled ------------------------------------------------------------------ Spanning Tree Group 1: On (PVRST) VLANs: 1 Current Root: Path-Cost Port Hello MaxAge FwdDel 8000 fc:cf:62:b0:b4:00 60000 EXT5 2 20 15 Parameters: Priority Hello MaxAge FwdDel Aging Topology Change Counts 61441 2 20 15 300 87 Port Prio Cost State Role Designated Bridge Des Port Type ------------- ---- ---------- ----- ---- ---------------------- -------- --------- INTA1 0 0 FWD \* INTA2 0 0 FWD \* INTB1 0 0 FWD \* INTB2 0 0 FWD \* ... EXT3 128 20000! FWD DESG f001-08:17:f4:31:e5:00 801f P2P EXT4 128 20000! FWD DESG f001-08:17:f4:31:e5:00 8020 P2P EXT5 128 20000! FWD ROOT 8001-00:aa:bb:cc:dd:00 8011 P2P EXT15 128 20000! FWD DESG f001-08:17:f4:31:e5:00 802b P2P  $*$  = STP turned off for this port. ! = Automatic path cost. ------------------------------------------------------------------ Spanning Tree Group 128: Off (PVRST), FDB aging timer 300 VLANs: 4095 Port Prio Cost State Role Designated Bridge Des Port Type ------------- ---- ---------- ----- ---- ---------------------- -------- --------- MGT1 0 0 FWD  $\star$  $*$  = STP turned off for this port.

**Note:** The sample screens that appear in this document might differ slightly from the screens displayed by your system. Screen content varies based on the type of Flex system chassis that you are using and the firmware versions and options that are installed.

The switch software uses the Per VLAN Rapid Spanning Tree Protocol (PVRST) Spanning Tree mode, with IEEE 802.1w Rapid Spanning Tree Protocol (RSTP) or IEEE 802.1s Multiple Spanning Tree Protocol (MSTP), as alternatives. For details see ["RSTP/MSTP/PVRST Information" on page 46](#page-59-0).

When STP is enabled, in addition to seeing if STG is enabled or disabled, you can view the following STG bridge information:

| <b>Parameter</b>  | <b>Description</b>                                                                                                    |
|-------------------|----------------------------------------------------------------------------------------------------|
| Current Root      | The Current Root shows information about the root bridge for<br>the Spanning Tree. Information includes the priority (in<br>hexadecimal notation) and the MAC address of the root.                                      |
| Priority (bridge) | The Bridge Priority parameter controls which bridge on the<br>network will become the STG root bridge.                                                                                                    |
| Hello             | The Hello Time parameter specifies, in seconds, how often<br>the root bridge transmits a configuration bridge protocol data<br>unit (BPDU). Any bridge that is not the root bridge uses the<br>root bridge hello value. |
| MaxAge            | The Maximum Age parameter specifies, in seconds, the<br>maximum time the bridge waits without receiving a<br>configuration bridge protocol data unit before it reconfigure<br>the STG network.                          |
| FwdDel            | The Forward Delay parameter specifies, in seconds, the<br>amount of time that a bridge port has to wait before it changes<br>from listening to learning and from learning state to forwarding<br>state.                 |
| Aging             | The Aging Time parameter specifies, in seconds, the amount<br>of time the bridge waits without receiving a packet from a<br>station before removing the station from the Forwarding<br>Database.                        |

*Table 26. Spanning Tree Bridge Parameter Descriptions*

The following port-specific information is also displayed:

*Table 27. Spanning Tree Port Parameter Descriptions*

| Parameter       | <b>Description</b>                                                                                                    |
|-----------------|----------------------------------------------------------------------------------------------------|
| Priority (port) | The Port Priority parameter helps determine which bridge port<br>becomes the designated port. In a network topology that has<br>multiple bridge ports connected to a single segment, the port<br>with the lowest port priority becomes the designated port for<br>the segment.                       |
| Cost            | The Port Path cost parameter is used to help determine the<br>designated port for a segment. Generally speaking, the faster<br>the port, the lower the path cost. A setting of 0 indicates that<br>the cost will be set to the appropriate default after the link<br>speed has been auto negotiated. |
| <b>State</b>    | The State field shows the current state of the port. The state<br>field can be FWD (Forwarding), DISC (Discarding) or LRN<br>(Learning).                                                                                                    |

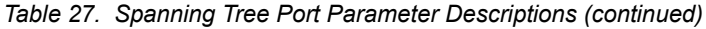

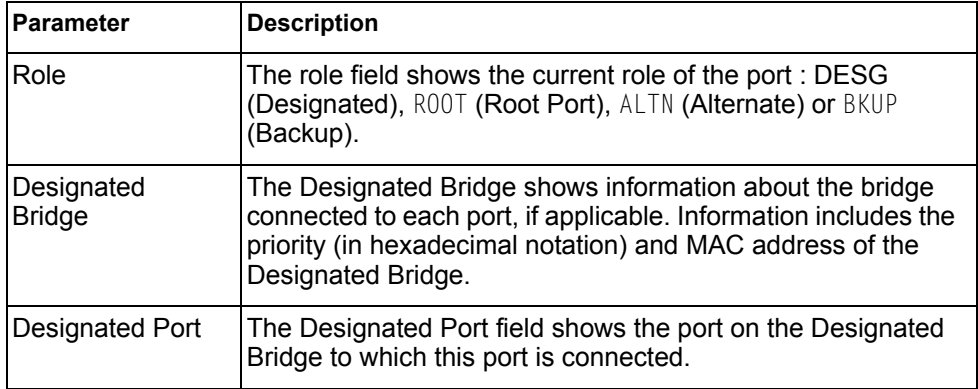

## <span id="page-59-0"></span>**/info/l2/stg RSTP/MSTP/PVRST Information**

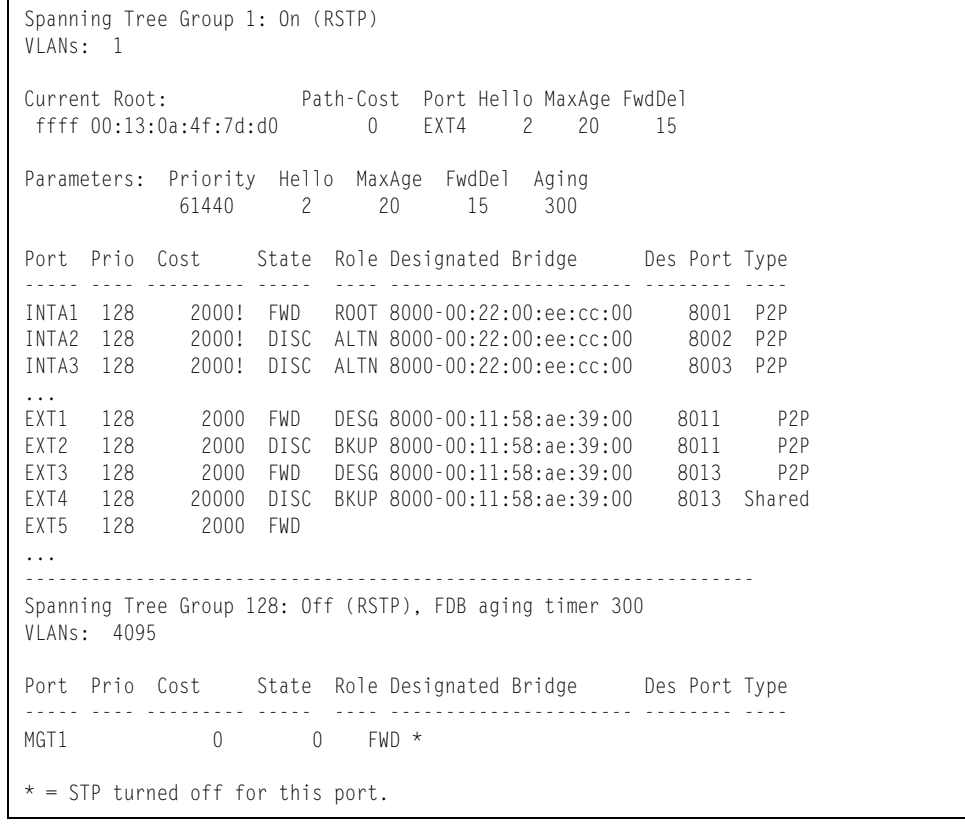

**Note:** The sample screens that appear in this document might differ slightly from the screens displayed by your system. Screen content varies based on the type of Flex System chassis that you are using and the firmware versions and options that are installed.

The switch software can be set to use the IEEE 802.1w Rapid Spanning Tree Protocol (RSTP) or the IEEE 802.1s Multiple Spanning Tree Protocol (MSTP). If RSTP/MSTP is turned on (see [page 253\)](#page-266-0), you can view RSTP/MSTP bridge information for the Spanning Tree Group and port-specific RSTP information.

If RSTP/MSTP/PVRST is turned on, you can view the following bridge information for the Spanning Tree Group:.

| <b>Parameter</b>    | <b>Description</b>                                                                                                    |  |  |  |  |
|---------------------|----------------------------------------------------------------------------------------------------|--|--|--|--|
| <b>Current Root</b> | The Current Root shows information about the root bridge for<br>the Spanning Tree. Information includes the priority (in<br>hexadecimal notation) and the MAC address of the root.                                      |  |  |  |  |
| Priority (bridge)   | The Bridge Priority parameter controls which bridge on the<br>network will become the STP root bridge.                                                                                                    |  |  |  |  |
| Hello               | The Hello Time parameter specifies, in seconds, how often<br>the root bridge transmits a configuration bridge protocol data<br>unit (BPDU). Any bridge that is not the root bridge uses the<br>root bridge hello value. |  |  |  |  |
| MaxAge              | The Maximum Age parameter specifies, in seconds, the<br>maximum time the bridge waits without receiving a<br>configuration bridge protocol data unit before it reconfigures<br>the STP network.                         |  |  |  |  |
| FwdDel              | The Forward Delay parameter specifies, in seconds, the<br>amount of time that a bridge port has to wait before it changes<br>from listening to learning and from learning state to forwarding<br>state.                 |  |  |  |  |
| Aging               | The Aging Time parameter specifies, in seconds, the amount<br>of time the bridge waits without receiving a packet from a<br>station before removing the station from the Forwarding<br>Database.                        |  |  |  |  |

*Table 28. RSTP/MSTP/PVRST Bridge Parameter Descriptions*

The following port-specific information is also displayed:

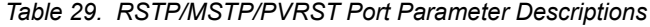

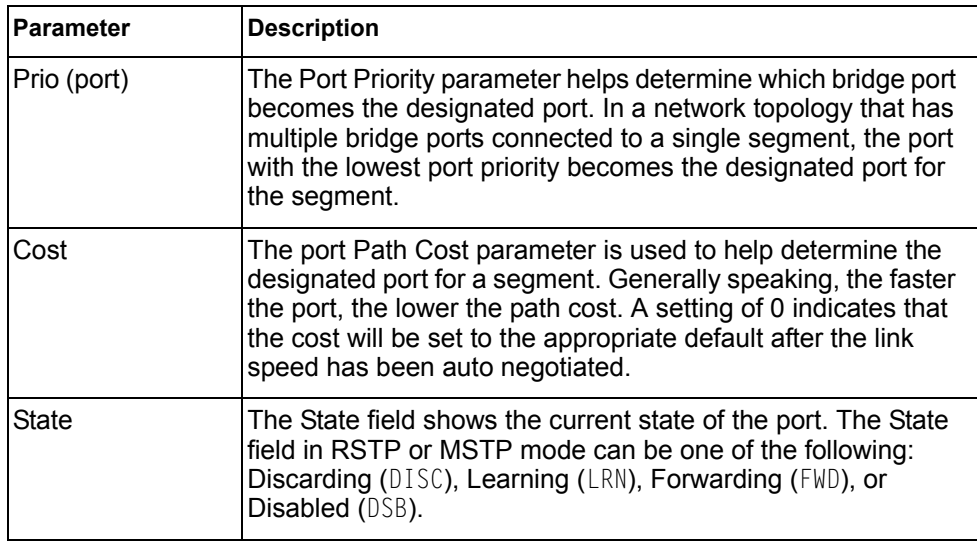

| <b>Parameter</b>            | <b>Description</b>                                                                                                    |  |  |  |
|-----------------------------|----------------------------------------------------------------------------------------------------|--|--|--|
| Role                        | The Role field shows the current role of this port in the<br>Spanning Tree. The port role can be one of the following:<br>Designated (DESG), Root (R00T), Alternate (ALTN), Backup<br>(BKUP), Disabled (DSB), Master (MAST). |  |  |  |
| Designated<br><b>Bridge</b> | The Designated Bridge shows information about the bridge<br>connected to each port, if applicable. Information includes the<br>priority (in hexadecimal notation) and MAC address of the<br>Designated Bridge.               |  |  |  |
| Designated Port             | The port ID of the port on the Designated Bridge to which this<br>port is connected.                                                                                                    |  |  |  |
| <b>Type</b>                 | Type of link connected to the port, and whether the port is an<br>edge port. Link type values are AUTO, P2P, or SHARED.                                                                                                    |  |  |  |

*Table 29. RSTP/MSTP/PVRST Port Parameter Descriptions (continued)*

## <span id="page-62-0"></span>**/info/l2/cist Common Internal Spanning Tree Information**

Common Internal Spanning Tree: on VLANs: 2-4094 Current Root: Path-Cost Port MaxAge FwdDel 8000 00:11:58:ae:39:00 0 0 20 15 Cist Regional Root: Path-Cost 8000 00:11:58:ae:39:00 0 Parameters: Priority MaxAge FwdDel Hops 61440 20 15 20 Port Prio Cost State Role Designated Bridge Des Port Hello Type ----- ---- --------- ----- ---- ---------------------- -------- ----- ---- INTA1 0 0 DSB \* INTA2 0 0 DSB \* INTA3 0 0 FWD \* INTA4 0 0 DSB \* INTA5 0 0 DSB \* INTA6 0 0 DSB \* INTA7 0 0 DSB \* INTA8 0 0 DSB \* INTA9 0 0 DSB \* INTA10 0 0 DSB \* INTA11 0 0 DSB \* INTA12 0 0 DSB \* INTA13 0 0 DSB \* INTA14 0 0 DSB \* MGT1 0 0 FWD \* \*EXT1 128 20000 FWD DESG 8000-00:11:58:ae:39:00 8011 2 P2P EXT2 128 20000 DISC BKUP 8000-00:11:58:ae:39:00 8011 2 P2P EXT3 128 20000 FWD DESG 8000-00:11:58:ae:39:00 8013 2 P2P EXT4 128 20000 DISC BKUP 8000-00:11:58:ae:39:00 8013 2 Shared ...  $*$  = STP turned off for this port.

**Note:** The sample screens that appear in this document might differ slightly from the screens displayed by your system. Screen content varies based on the type of Flex System chassis that you are using and the firmware versions and options that are installed.

In addition to seeing if Common Internal Spanning Tree (CIST) is enabled or disabled, you can view CIST bridge and port-specific information. The following table describes the CIST parameters.

*Table 30. CIST Parameter Descriptions*

| Parameter             | <b>Description</b>                                                                                                    |  |
|-----------------------|----------------------------------------------------------------------------------------------------|--|
| <b>CIST Root</b>      | The CIST Root shows information about the root bridge for the<br>Common Internal Spanning Tree (CIST). Values on this row of<br>information refer to the CIST root. |  |
| CIST Regional<br>Root | The CIST Regional Root shows information about the root<br>bridge for this MSTP region. Values on this row of information<br>refer to the regional root.            |  |

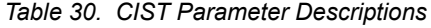

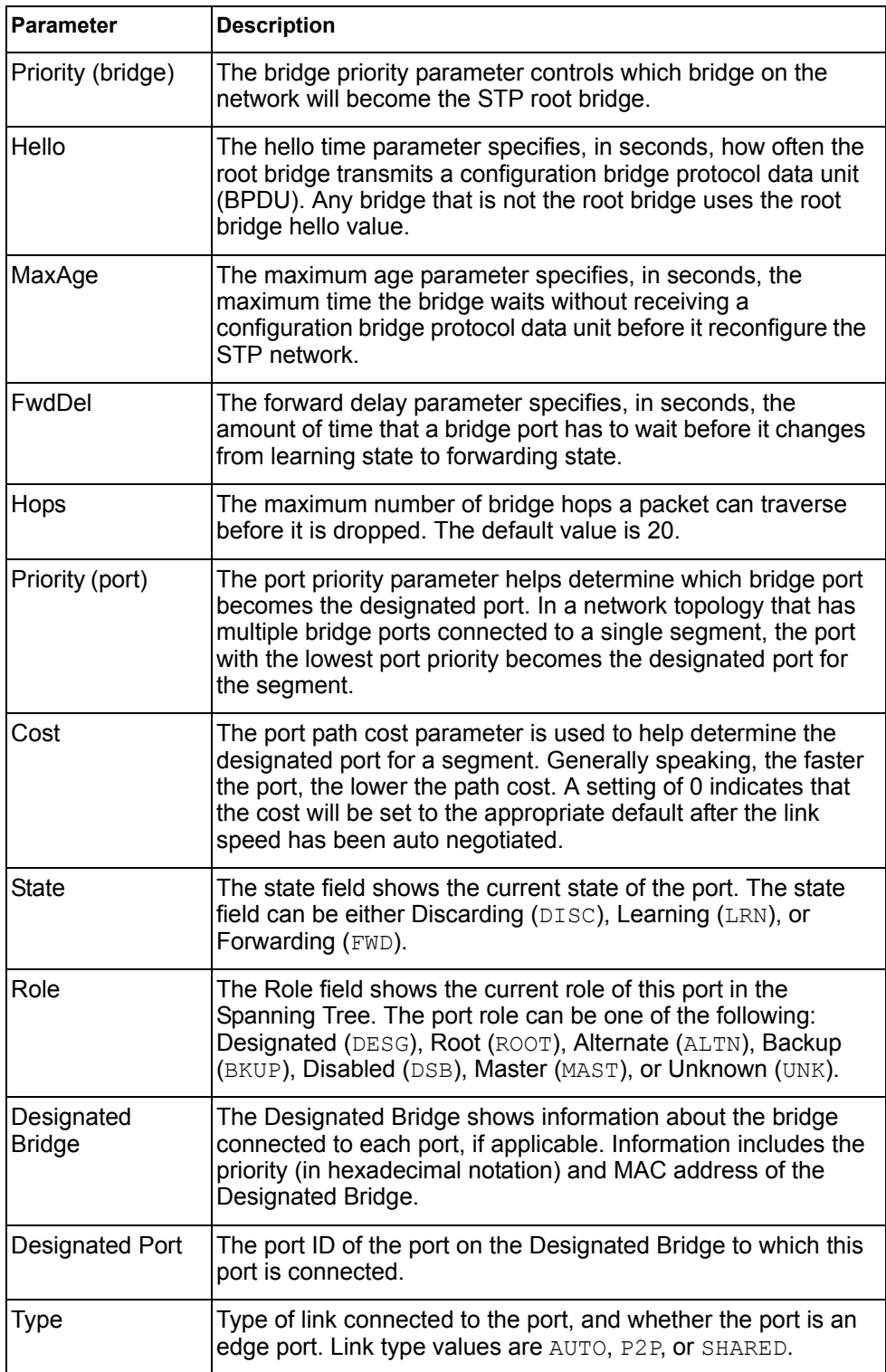

# <span id="page-64-0"></span>**/info/l2/trunk Trunk Group Information**

Trunk group 1: Enabled Protocol - Static Port state: EXT1: STG 1 forwarding EXT2: STG 1 forwarding

When trunk groups are configured, you can view the state of each port in the various trunk groups.

**Note:** If Spanning Tree Protocol on any port in the trunk group is set to forwarding, the remaining ports in the trunk group will also be set to forwarding.

# <span id="page-64-1"></span>**/info/l2/vlan VLAN Information**

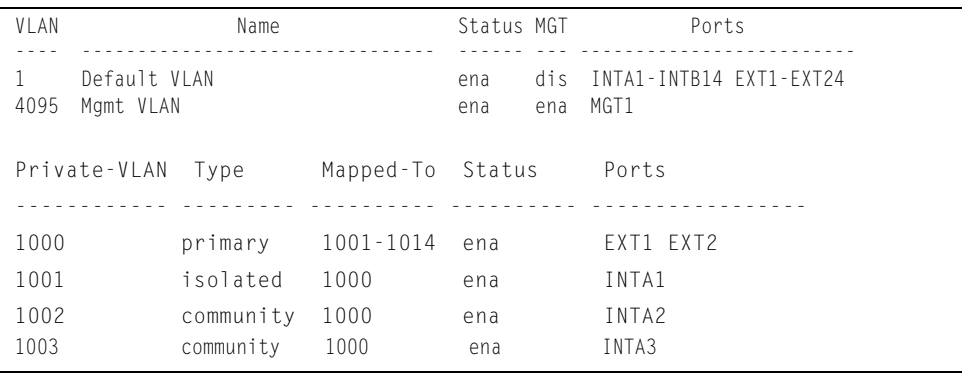

**Note:** The sample screens that appear in this document might differ slightly from the screens displayed by your system. Screen content varies based on the type of Flex System chassis that you are using and the firmware versions and options that are installed.

This information display includes all configured VLANs and all member ports that have an active link state. Port membership is represented in slot/port format.

VLAN information includes:

- VLAN Number
- VLAN Name
- **Status**
- Port membership of the VLAN
- Protocol-based VLAN information, if applicable
- Private VLAN configuration, if applicable

# **/info/l3 Layer 3 Information Menu**

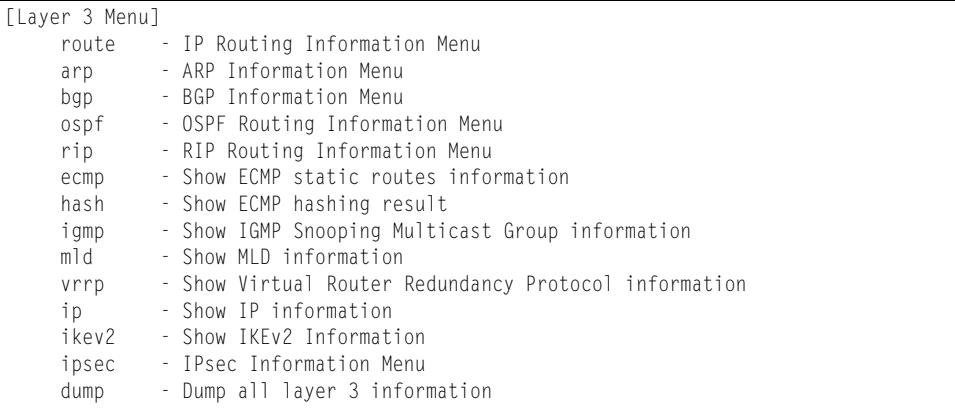

The information provided by each menu option is briefly described in [Table 31,](#page-65-0) with pointers to detailed information.

<span id="page-65-0"></span>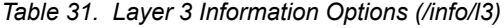

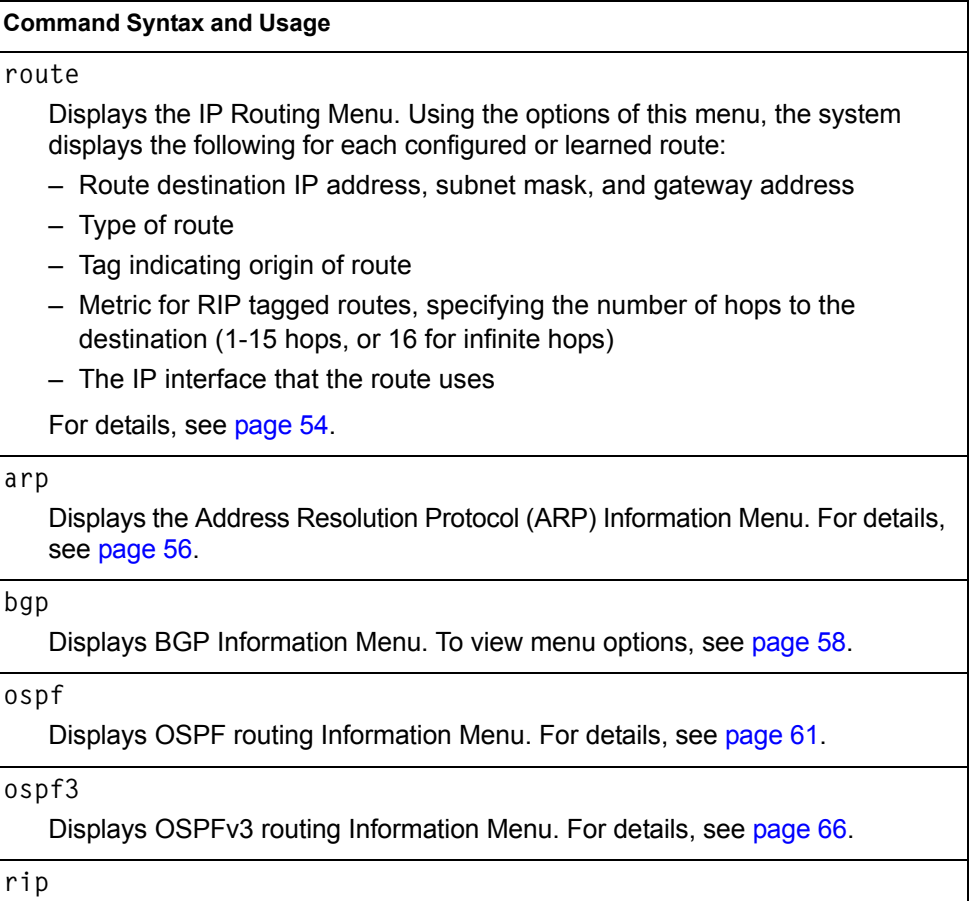

Displays Routing Information Protocol Menu. For details, see [page 71.](#page-84-0)

*Table 31. Layer 3 Information Options (/info/l3)*

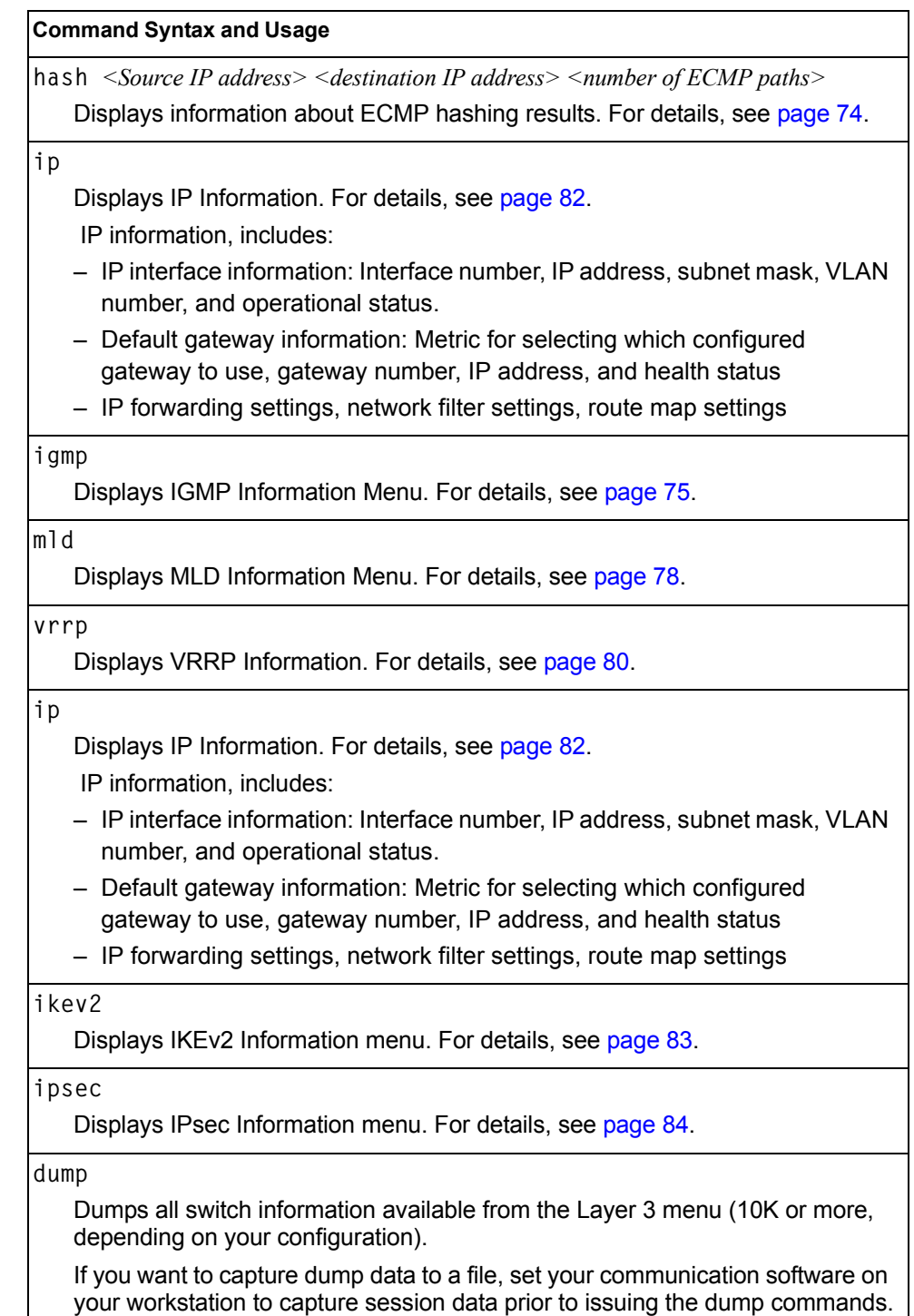

# <span id="page-67-0"></span>**/info/l3/route IP Routing Information Menu**

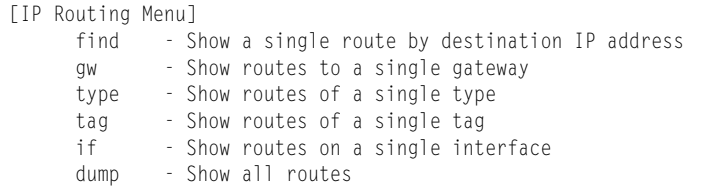

Using the commands listed in the following table, you can display all or a portion of the IP routes currently held in the switch.

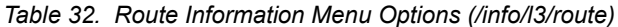

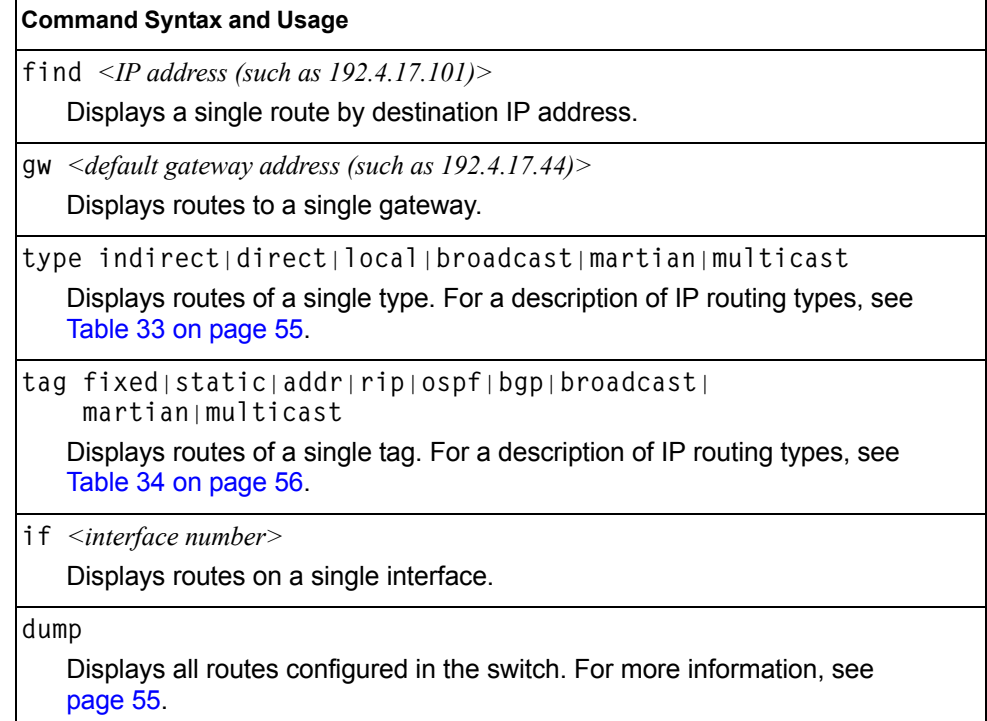

## <span id="page-68-1"></span>**/info/l3/route/dump Show All IP Route Information**

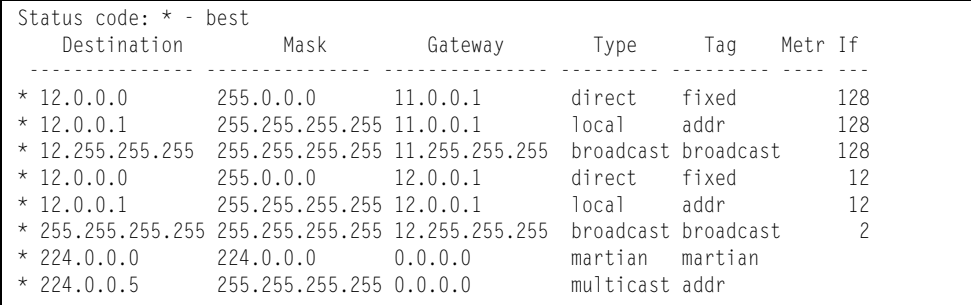

The following table describes the Type parameters.

<span id="page-68-0"></span>*Table 33. IP Routing Type Parameters* 

| Parameter | <b>Description</b>                                                                                               |  |  |  |  |
|-----------|----------------------------------------------------------------------------------------------------|--|--|--|--|
| lindirect | The next hop to the host or subnet destination will be<br>forwarded through a router at the Gateway address.     |  |  |  |  |
| direct    | Packets will be delivered to a destination host or subnet<br>attached to the switch.                             |  |  |  |  |
| local     | Indicates a route to one of the switch's IP interfaces.                                                          |  |  |  |  |
| broadcast | Indicates a broadcast route.                                                                                     |  |  |  |  |
| martian   | The destination belongs to a host or subnet which is filtered<br>out. Packets to this destination are discarded. |  |  |  |  |
| multicast | Indicates a multicast route.                                                                                     |  |  |  |  |

The following table describes the Tag parameters.

<span id="page-69-1"></span>*Table 34. IP Routing Tag Parameters* 

| Parameter  | <b>Description</b>                                                        |  |  |  |  |
|------------|---------------------------------------------------------------------------|--|--|--|--|
| fixed      | The address belongs to a host or subnet attached to the<br>switch.        |  |  |  |  |
| static     | The address is a static route which has been configured on the<br>EN2092. |  |  |  |  |
| addr       | The address belongs to one of the switch's IP interfaces.                 |  |  |  |  |
| rip        | The address was learned by the Routing Information Protocol<br>(RIP).     |  |  |  |  |
| ospf       | The address was learned by Open Shortest Path First (OSPF).               |  |  |  |  |
| bgp        | The address was learned via Border Gateway Protocol (BGP)                 |  |  |  |  |
| Ibroadcast | Indicates a broadcast address.                                            |  |  |  |  |
| Imartian   | The address belongs to a filtered group.                                  |  |  |  |  |
| Imulticast | Indicates a multicast address.                                            |  |  |  |  |

# <span id="page-69-0"></span>**/info/l3/arp ARP Information Menu**

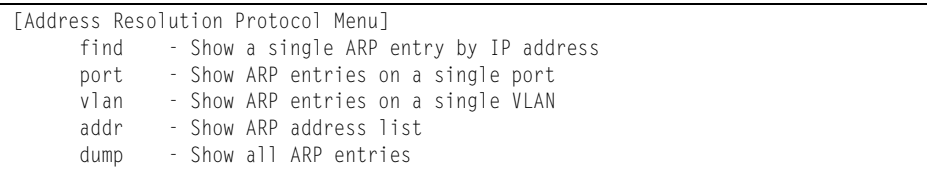

The ARP information includes IP address and MAC address of each entry, address status flags (see [Table 35](#page-69-2)), VLAN and port for the address, and port referencing information.

<span id="page-69-2"></span>*Table 35. ARP Information Menu Options (/info/l3/arp)*

| <b>Command Syntax and Usage</b>                                                                                 |  |  |  |
|----------------------------------------------------------------------------------------------------|--|--|--|
| find $\langle IP \text{ address (such as, } 192.4.17.101 \rangle$<br>Displays a single ARP entry by IP address. |  |  |  |
| port $\leq$ port alias or number><br>Displays the ARP entries on a single port.                                 |  |  |  |
| $v$ ] an $\langle VLAN$ number<br>Displays the ARP entries on a single VLAN.                                    |  |  |  |

*Table 35. ARP Information Menu Options (/info/l3/arp)*

#### **Command Syntax and Usage**

**addr**

Displays the ARP address list: IP address, IP mask, MAC address, and VLAN flags.

**dump**

Displays all ARP entries. including:

- IP address and MAC address of each entry
- Address status flag (see below)
- The VLAN and port to which the address belongs
- The ports which have referenced the address (empty if no port has routed traffic to the IP address shown)

For more information, see [page 57.](#page-70-0)

### **/info/l3/arp/dump Show All ARP Entry Information**

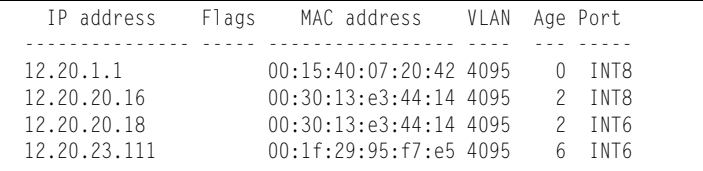

The Port field shows the target port of the ARP entry.

The Flag field is interpreted as follows:

<span id="page-70-0"></span>*Table 36. ARP Dump Flag Parameters*

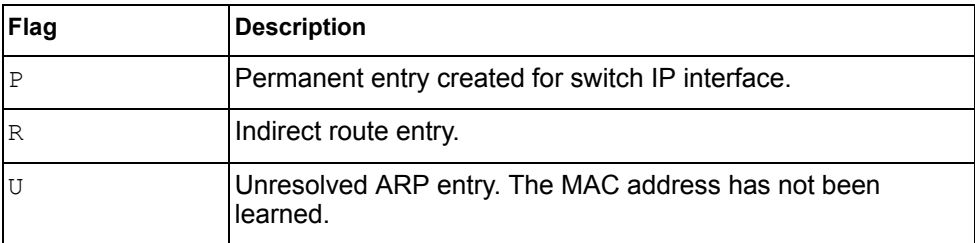

## **/info/l3/arp/addr ARP Address List Information**

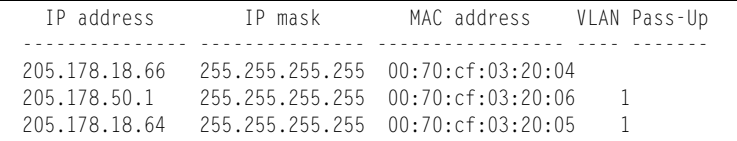

## <span id="page-71-0"></span>**/info/l3/bgp BGP Information Menu**

| BGP Menul |  |                                 |
|-----------|--|---------------------------------|
| peer      |  | - Show all BGP peers            |
| summary   |  | - Show all BGP peers in summary |
| peerrt    |  | - Show BGP peer routes          |
| dump      |  | - Show BGP routing table        |
|           |  |                                 |

*Table 37. BGP Peer Information Menu Options (/info/l3/bgp)*

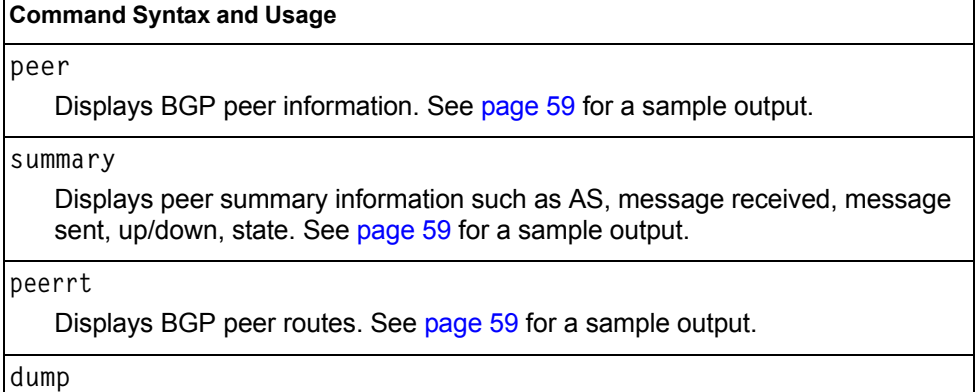

Displays the BGP routing table. See [page 60](#page-73-0) for a sample output.
#### **/info/l3/bgp/peer BGP Peer Information**

Following is an example of the information that  $/info/13/bqp/peer$  provides.

BGP Peer Information: 3: 2.1.1.1 , version 4, TTL 225 Remote AS: 100, Local AS: 100, Link type: IBGP Remote router ID: 3.3.3.3, Local router ID: 1.1.201.5 BGP status: idle, Old status: idle Total received packets: 0, Total sent packets: 0 Received updates: 0, Sent updates: 0 Keepalive: 60, Holdtime: 180, MinAdvTime: 60 LastErrorCode: unknown(0), LastErrorSubcode: unspecified(0) Established state transitions: 1 4: 2.1.1.4 , version 4, TTL 225 Remote AS: 100, Local AS: 100, Link type: IBGP Remote router ID: 4.4.4.4, Local router ID: 1.1.201.5 BGP status: idle, Old status: idle Total received packets: 0, Total sent packets: 0 Received updates: 0, Sent updates: 0 Keepalive: 60, Holdtime: 180, MinAdvTime: 60 LastErrorCode: unknown(0), LastErrorSubcode: unspecified(0) Established state transitions: 1

#### **/info/l3/bgp/summary BGP Summary Information**

Following is an example of the information that  $/info/13/bqp/summary$ provides.

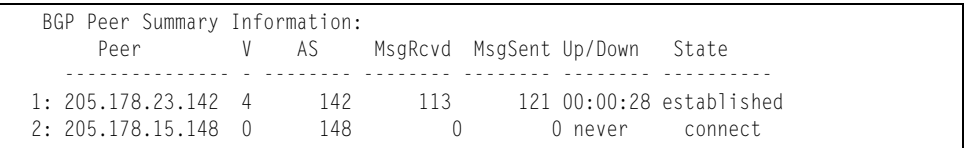

### **/info/l3/bgp/peerrt BGP Peer Routes Information**

Following is an example of the information for BGP peer routes.

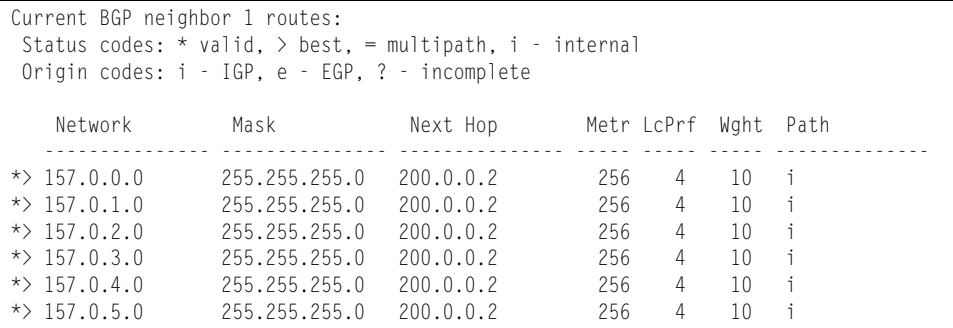

## **/info/l3/bgp/dump Show All BGP Information**

Following is an example of the information that /info/l3/bgp/dump provides.

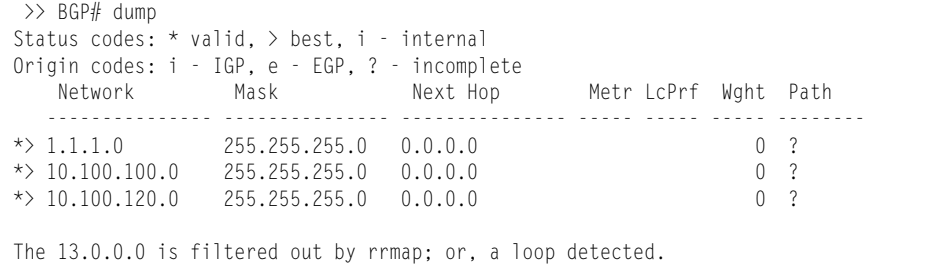

# **/info/l3/ospf OSPF Information Menu**

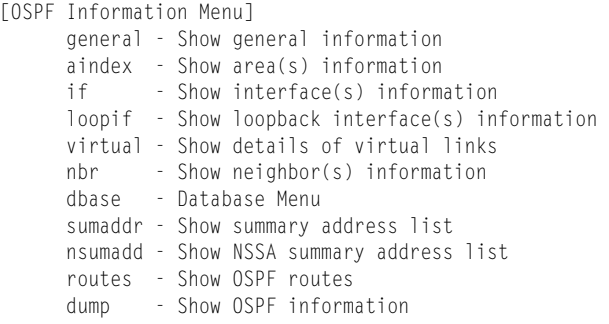

#### *Table 38. OSPF Information Menu Options (/info/l3/ospf)*

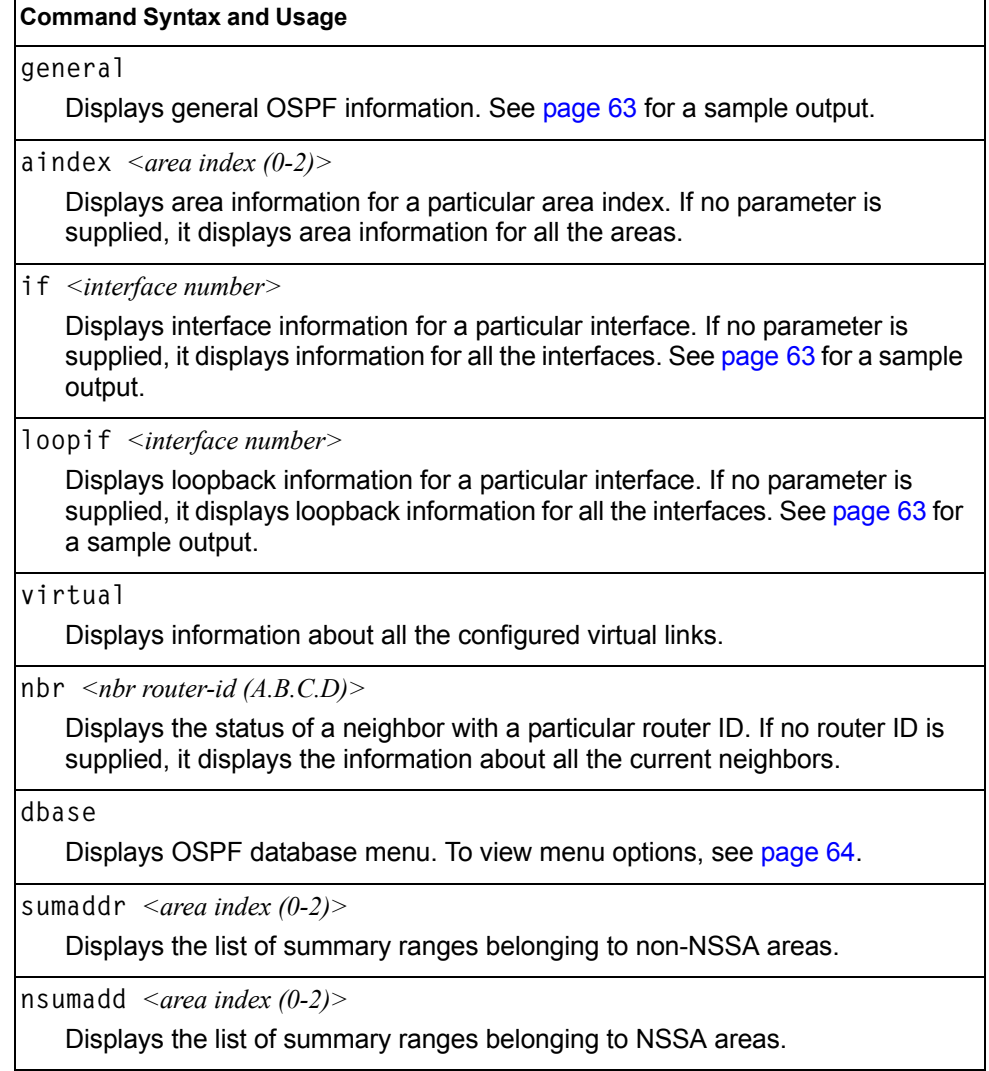

*Table 38. OSPF Information Menu Options (/info/l3/ospf)*

#### **Command Syntax and Usage**

**routes**

Displays OSPF routing table. See [page 66](#page-79-0) for a sample output.

**dump**

Displays the OSPF information.

### <span id="page-76-0"></span>**/info/l3/ospf/general OSPF General Information**

OSPF Version 2 Router ID: 10.10.10.1 Started at 1663 and the process uptime is 4626 Area Border Router: yes, AS Boundary Router: no LS types supported are 6 External LSA count 0 External LSA checksum sum 0x0 Number of interfaces in this router is 2 Number of virtual links in this router is 1 16 new lsa received and 34 lsa originated from this router Total number of entries in the LSDB 10 Database checksum sum 0x0 Total neighbors are 1, of which 2 are >=INIT state, 2 are >=EXCH state, 2 are =FULL state Number of areas is 2, of which 3-transit 0-nssa Area Id : 0.0.0.0 Authentication : none Import ASExtern : yes Number of times SPF ran : 8 Area Border Router count : 2 AS Boundary Router count : 0 LSA count : 5 LSA Checksum sum : 0x2237B Summary : noSummary

#### <span id="page-76-1"></span>**/info/l3/ospf/if** *<interface number>* **OSPF Interface Information**

Ip Address 10.10.12.1, Area 0.0.0.1, Admin Status UP Router ID 10.10.10.1, State DR, Priority 1 Designated Router (ID) 10.10.10.1, Ip Address 10.10.12.1 Backup Designated Router (ID) 10.10.14.1, Ip Address 10.10.12.2 Timer intervals, Hello 10, Dead 40, Wait 1663, Retransmit 5, Neighbor count is 1 If Events 4, Authentication type none

#### **/info/l3/ospf/loopif** *<interface number>*  **OSPF Interface Loopback Information**

Ip Address 123.123.123.1, Area 0.0.0.0, Passive interface, Admin Status UP Router ID 1.1.1.1, State Loopback, Priority 1 Designated Router (ID) 0.0.0.0, Ip Address 0.0.0.0 Backup Designated Router (ID) 0.0.0.0, Ip Address 0.0.0.0 Timer intervals, Hello 10, Dead 40, Wait 40, Retransmit 5, Transit delay 1 Neighbor count is 0 If Events 1, Authentication type none

# <span id="page-77-0"></span>**/info/l3/ospf/dbase OSPF Database Information Menu**

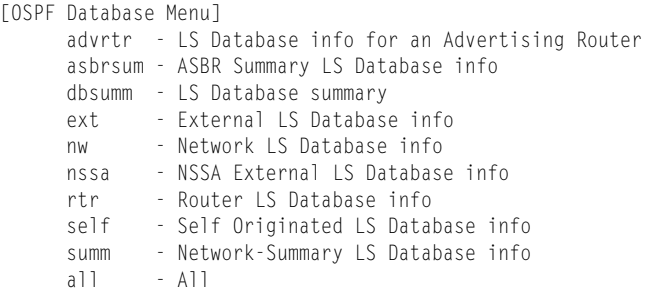

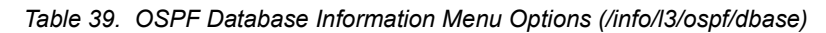

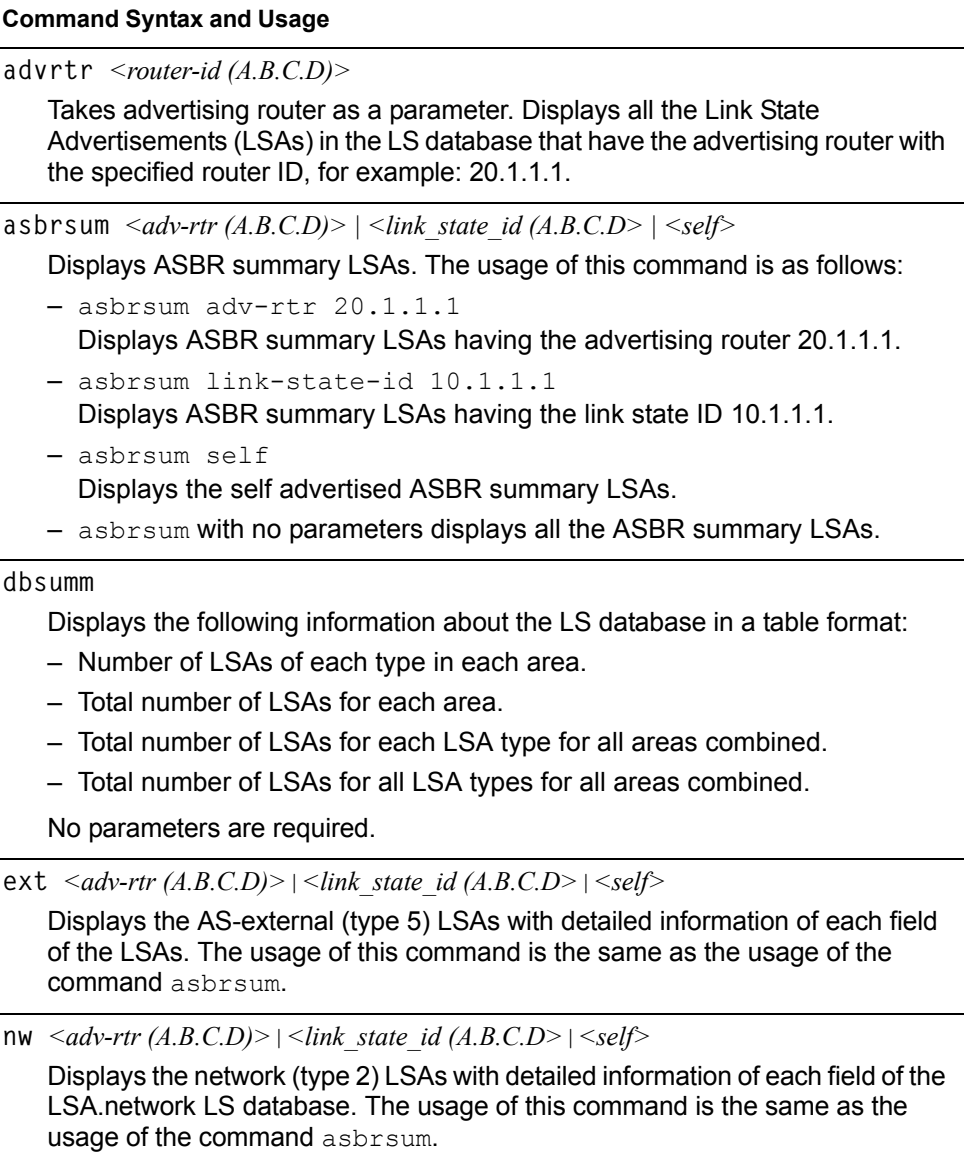

*Table 39. OSPF Database Information Menu Options (/info/l3/ospf/dbase)*

#### **Command Syntax and Usage**

 $nssa$  *<adv-rtr*  $(A.B.C.D)$ > $|$  <*link state id*  $(A.B.C.D$ > $|$  <*self>* 

Displays the NSSA (type 7) LSAs with detailed information of each field of the LSAs. The usage of this command is the same as the usage of the command asbrsum.

 $r$ **tr**  $\langle adv-rtr(A.B.C.D)\rangle$   $|\langle link \rangle$  state  $id(A.B.C.D)\rangle$   $|\langle self\rangle$ 

Displays the router (type 1) LSAs with detailed information of each field of the LSAs. The usage of this command is the same as the usage of the command asbrsum.

**self**

Displays all the self-advertised LSAs. No parameters are required.

 $\text{summ} \leq adv\text{-}rtr (A.B.C.D)>|\leq link \text{ state }id (A.B.C.D>|\leq self>$ 

Displays the network summary (type 3) LSAs with detailed information of each field of the LSAs. The usage of this command is the same as the usage of the command asbrsum.

**all**

Displays all the LSAs.

### <span id="page-79-0"></span>**/info/l3/ospf/routes OSPF Route Codes Information**

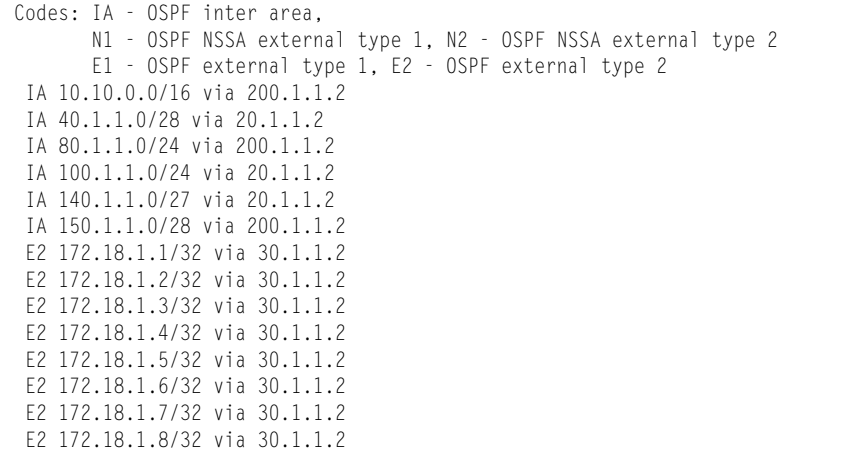

## **/info/l3/ospf3 OSPFv3 Information Menu**

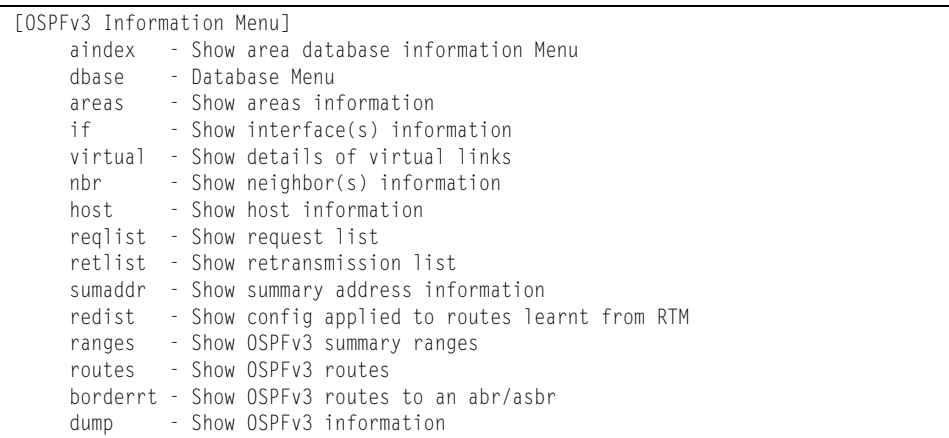

#### *Table 40. OSPFv3 Information Menu Options (/info/l3/ospf3)*

#### **Command Syntax and Usage**

**aindex** *<area index (0-2)>*

Displays the area information menu for a particular area index. To view menu options, see [page 68.](#page-81-0)

**dbase** 

Displays the OSPFv3 database menu. To view menu options, see [page 69.](#page-82-0)

**areas** 

Displays the OSPFv3 Area Table.

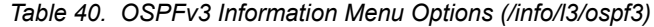

#### **Command Syntax and Usage**

**if** *<interface number>*

Displays interface information for a particular interface. If no parameter is supplied, it displays information for all the interfaces. To view a sample display, see [page 69](#page-82-2).

**virtual**

Displays information about all the configured virtual links.

**nbr** *<nbr router-id (A.B.C.D)>*

Displays the status of a neighbor with a particular router ID. If no router ID is supplied, it displays the information about all the current neighbors.

**host** 

Displays OSPFv3 host configuration information.

**reqlist** *<nbr router-id (A.B.C.D)>*

Displays the OSPFv3 request list. If no router ID is supplied, it displays the information about all the current neighbors.

**retlist** *<nbr router-id (A.B.C.D)>*

Displays the OSPFv3 retransmission list. If no router ID is supplied, it displays the information about all the current neighbors.

**sumaddr** 

Displays the OSPFv3 external summary-address configuration information.

#### **redist**

Displays OSPFv3 redistribution information to be applied to routes learned from the route table.

**ranges**

Displays the OSPFv3 list of all area address ranges information.

**routes**

Displays OSPFv3 routing table. To view a sample display, see [page 71](#page-84-0).

**borderrt**

Displays OSPFv3 routes to an ABR or ASBR.

#### **dump**

Displays all OSPFv3 information. To view a sample display, see [page 69.](#page-82-1)

# <span id="page-81-0"></span>**/info/l3/ospf3/aindex** *<0-2>*  **OSPFv3 Area Index Information Menu**

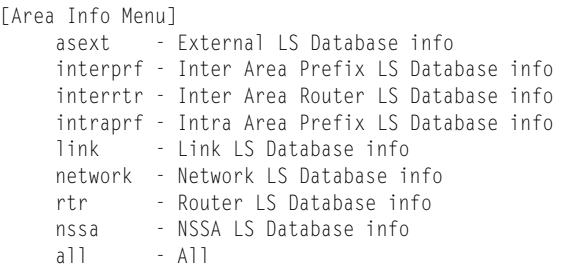

The following commands allow you to display database information about the specified area.

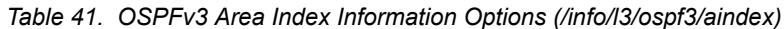

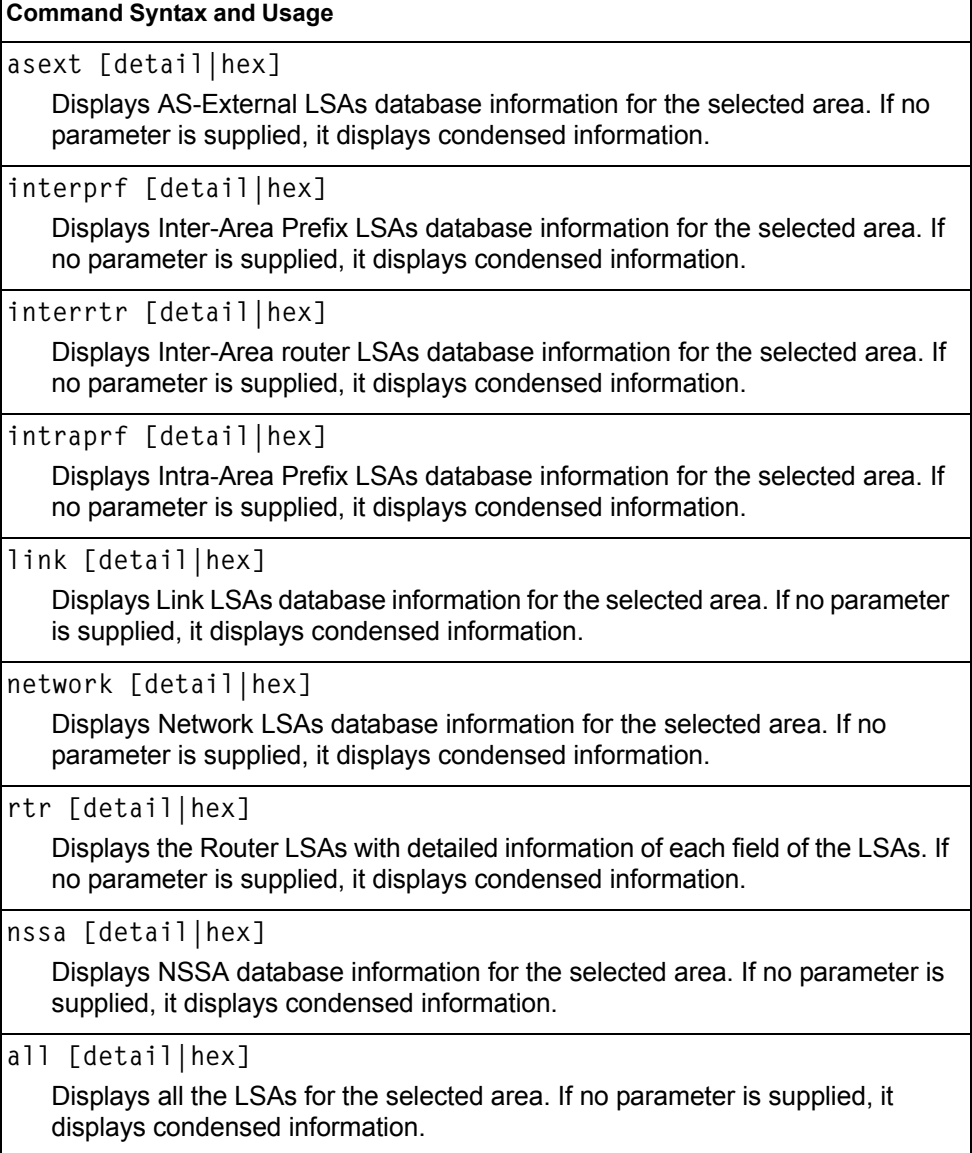

### <span id="page-82-1"></span>**/info/l3/ospf3/dump OSPFv3 Information**

Router Id: 1.0.0.1 ABR Type: Standard ABR SPF schedule delay: 5 secs Hold time between two SPFs: 10 secs Exit Overflow Interval: 0 Ref BW: 100000 Ext Lsdb Limit: none Trace Value: 0x00008000 As Scope Lsa: 2 Checksum Sum: 0xfe16 Passive Interface: Disable Nssa Asbr Default Route Translation: Disable Autonomous System Boundary Router Redistributing External Routes from connected, metric 10, metric type asExtType1, no tag set Number of Areas in this router 1 Area 0.0.0.0 Number of interfaces in this area is 1 Number of Area Scope Lsa: 7 Checksum Sum: 0x28512 Number of Indication Lsa: 0 SPF algorithm executed: 2 times

## <span id="page-82-2"></span>**/info/l3/ospf3/if** *<interface number>* **OSPFv3 Interface Information**

Ospfv3 Interface Information

Interface Id: 1 Instance Id: 0 Area Id: 0.0.0.0 Local Address: fe80::222:ff:fe7d:5d00 Router Id: 1.0.0.1 Network Type: BROADCAST Cost: 1 State: BACKUP Designated Router Id: 2.0.0.2 local address: fe80::218:b1ff:fea1:6c01 Backup Designated Router Id: 1.0.0.1 local address: fe80::222:ff:fe7d:5d00 Transmit Delay: 1 sec Priority: 1 IfOptions: 0x0 Timer intervals configured: Hello: 10, Dead: 40, Retransmit: 5 Hello due in 6 sec Neighbor Count is: 1, Adjacent neighbor count is: 1 Adjacent with neighbor 2.0.0.2

#### <span id="page-82-0"></span>**/info/l3/ospf3/dbase OSPFv3 Database Information Menu**

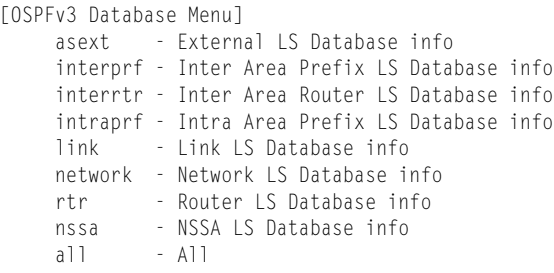

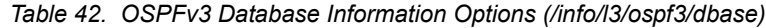

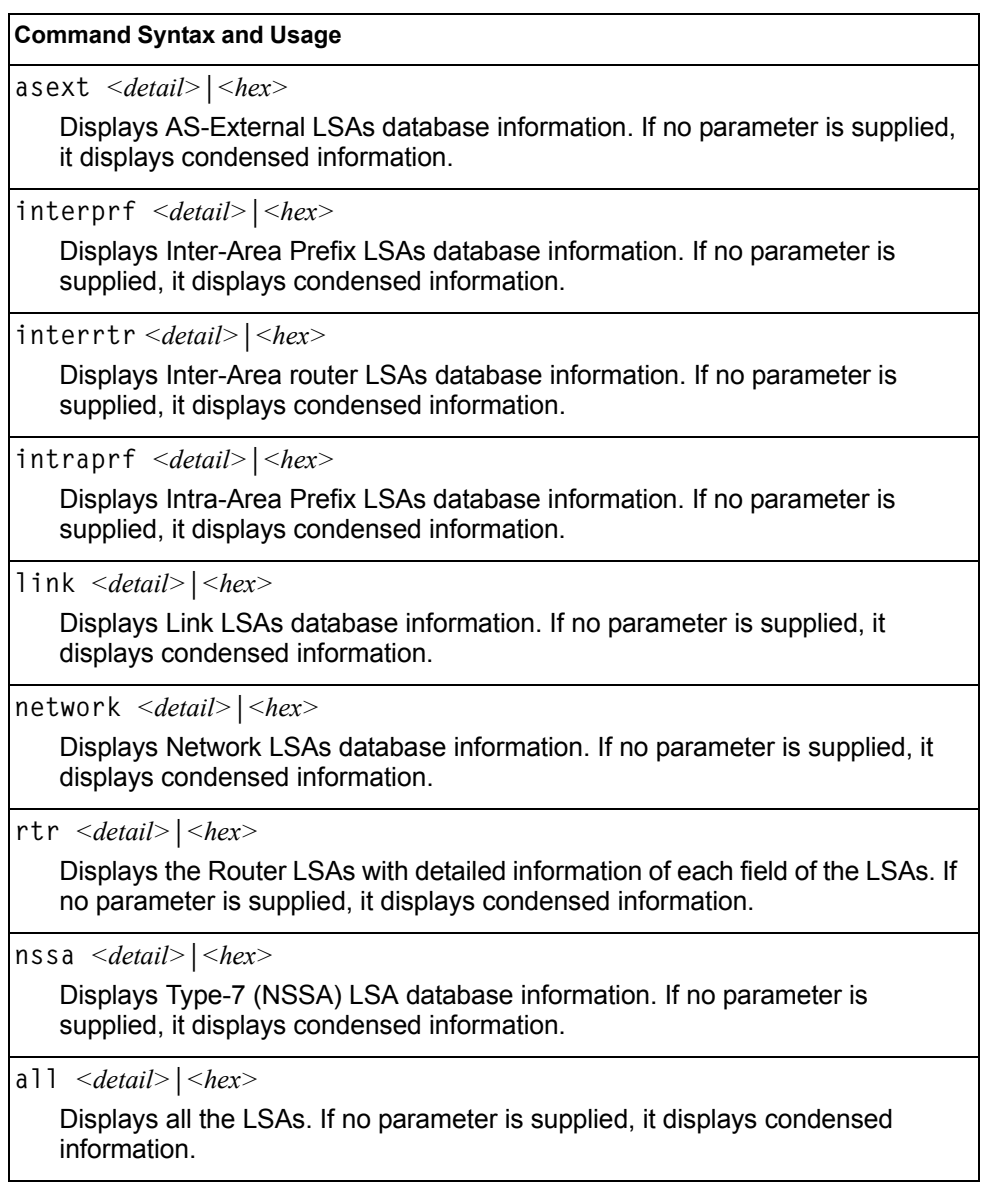

### <span id="page-84-0"></span>**/info/l3/ospf3/routes OSPFv3 Route Codes Information**

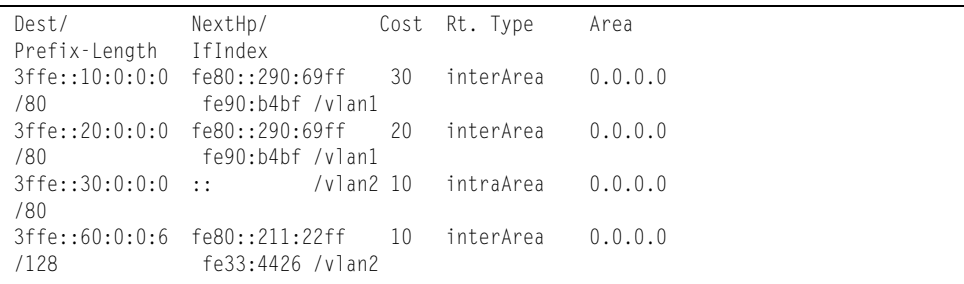

# **/info/l3/rip Routing Information Protocol Information Menu**

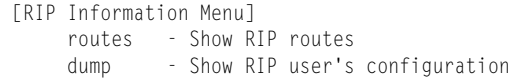

Use this menu to view information about the Routing Information Protocol (RIP) configuration and statistics.

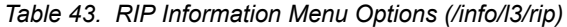

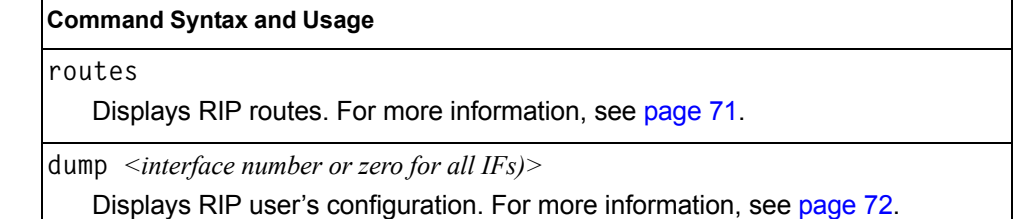

#### <span id="page-84-1"></span>**/info/l3/rip/routes**

#### **RIP Routes Information**

```
>> IP Routing# /info/l3/rip/routes
30.1.1.0/24 directly connected
3.0.0.0/8 via 30.1.1.11 metric 4
4.0.0.0/16 via 30.1.1.11 metric 16
10.0.0.0/8 via 30.1.1.2 metric 3
20.0.0.0/8 via 30.1.1.2 metric 2
```
This table contains all dynamic routes learned through RIP, including the routes that are undergoing garbage collection with metric = 16. This table does not contain locally configured static routes.

# <span id="page-85-0"></span>**/info/l3/rip/dump** *<interface number>* **Show RIP Interface Information**

RIP USER CONFIGURATION : RIP ON update 30 RIP on Interface 1 : 10.4.4.2, enabled version 2, listen enabled, supply enabled, default none poison disabled, split horizon enabled, trigg enabled, mcast enabled, metric 1 auth none,key none

# **/info/l3/route6 IPv6 Routing Information Menu**

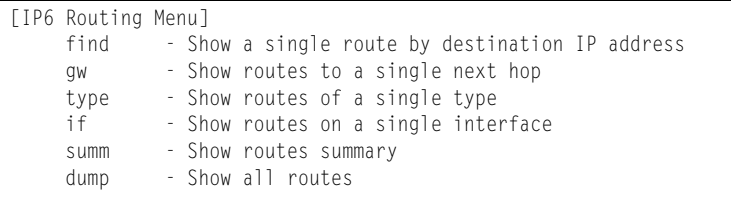

[Table 44](#page-85-1) describes the IPv6 Routing information options.

<span id="page-85-1"></span>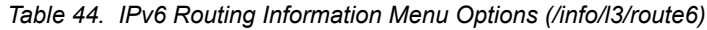

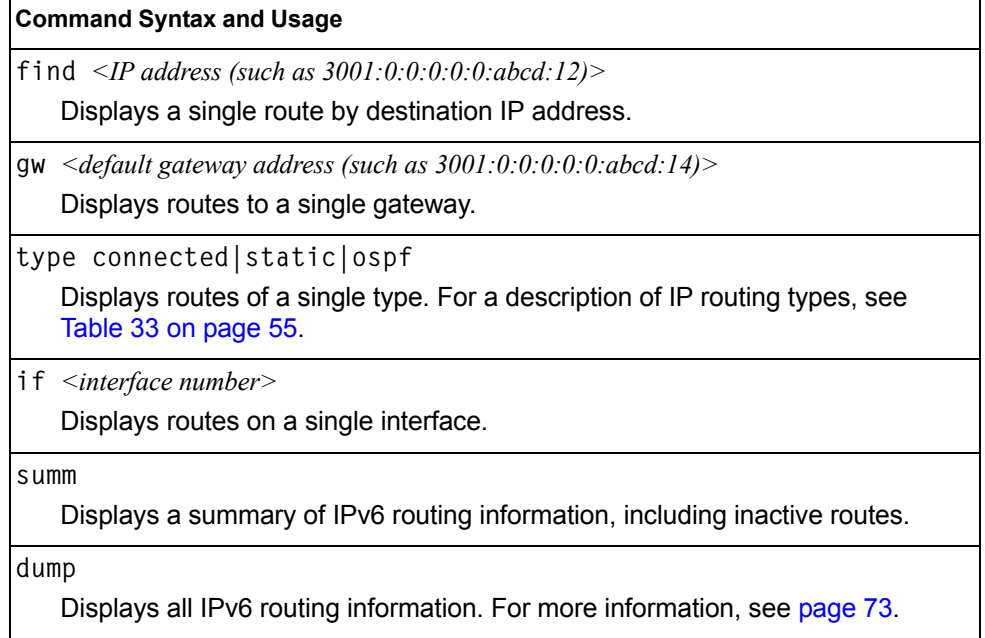

# <span id="page-86-0"></span>**/info/l3/route6/dump IPv6 Routing Table Information**

```
IPv6 Routing Table - 3 entries
Codes : C - Connected, S - Static
        O - OSPF
S ::/0 [1/20]
        via 2001:2:3:4::1, Interface 2
C 2001:2:3:4::/64 [1/1]
        via ::, Interface 2
C fe80::20f:6aff:feec:f701/128 [1/1]
        via ::, Interface 2
```
Note that the first number inside the brackets represents the metric and the second number represents the preference for the route.

### **/info/l3/nbrcache IPv6 Neighbor Discovery Cache Information Menu**

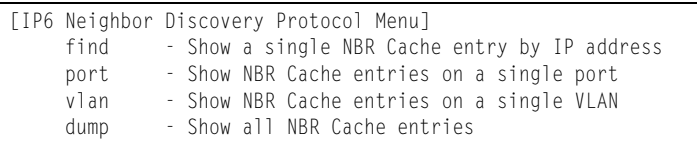

[Table 45](#page-86-1) describes IPv6 Neighbor Discovery cache information menu options.

<span id="page-86-1"></span>*Table 45. IPv6 Neighbor Discovery Cache Information Options (/info/l3/nbrcache)*

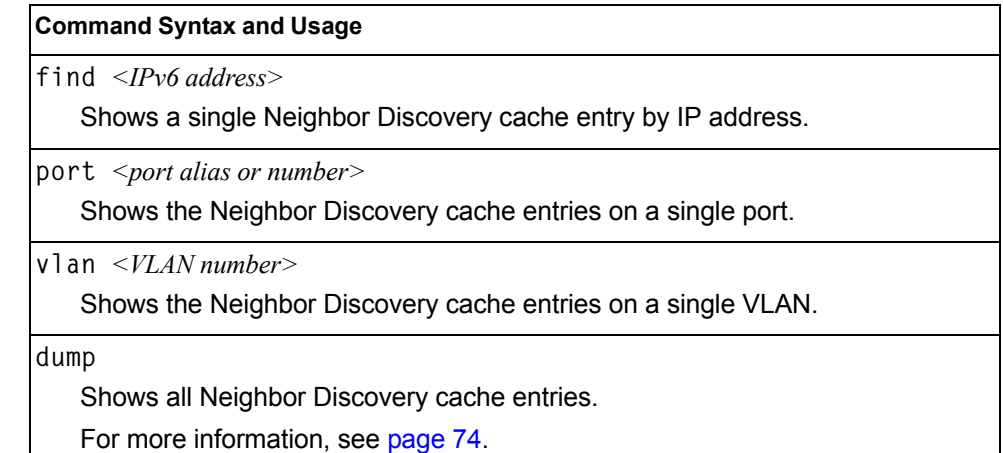

## <span id="page-87-0"></span>**/info/l3/nbrcache/dump IPv6 Neighbor Discovery Cache Information**

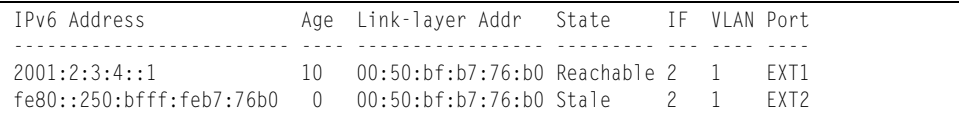

## **/info/l3/ndprefix IPv6 Neighbor Discovery Prefix Information**

```
Codes: A - Address , P - Prefix-Advertisement
       D - Default , N - Not Advertised
      [L] - On-link Flag is set
      [A] - Autonomous Flag is set
AD 10:: 64 [LA] Valid lifetime 2592000 , Preferred lifetime 604800
P 20:: 64 [LA] Valid lifetime 200 , Preferred lifetime 100
```
Neighbor Discovery prefix information includes information about all configured prefixes.

#### **/info/l3/ecmp ECMP Static Routes Information**

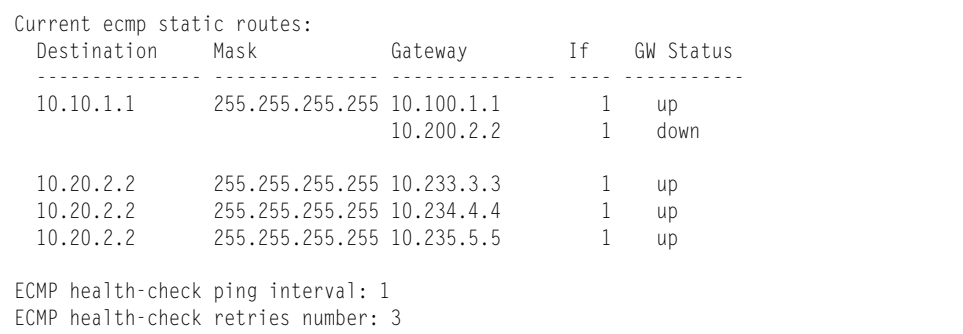

ECMP route information shows the status of each ECMP route configured on the switch.

## **/info/l3/hash ECMP Hashing Result**

Enter SIP address: 10.0.0.1 Enter DIP address (0 for SIP only): 10.0.0.2 Enter number of ECMP paths: 3 Source 10.0.0.1 will go through route number 3

ECMP hashing information shows the status of ECMP hashing.

# **/info/l3/igmp IGMP Multicast Group Information Menu**

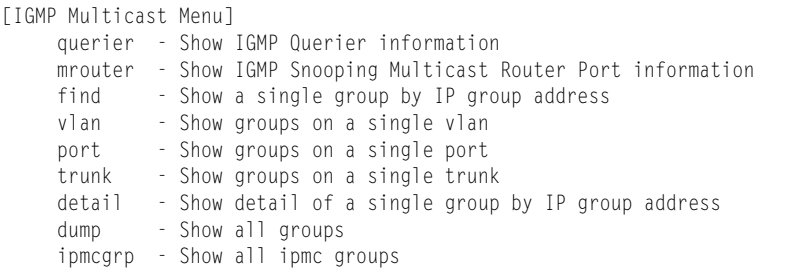

[Table 46](#page-88-0) describes the commands used to display information about IGMP groups learned by the switch.

<span id="page-88-0"></span>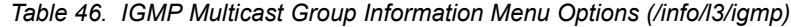

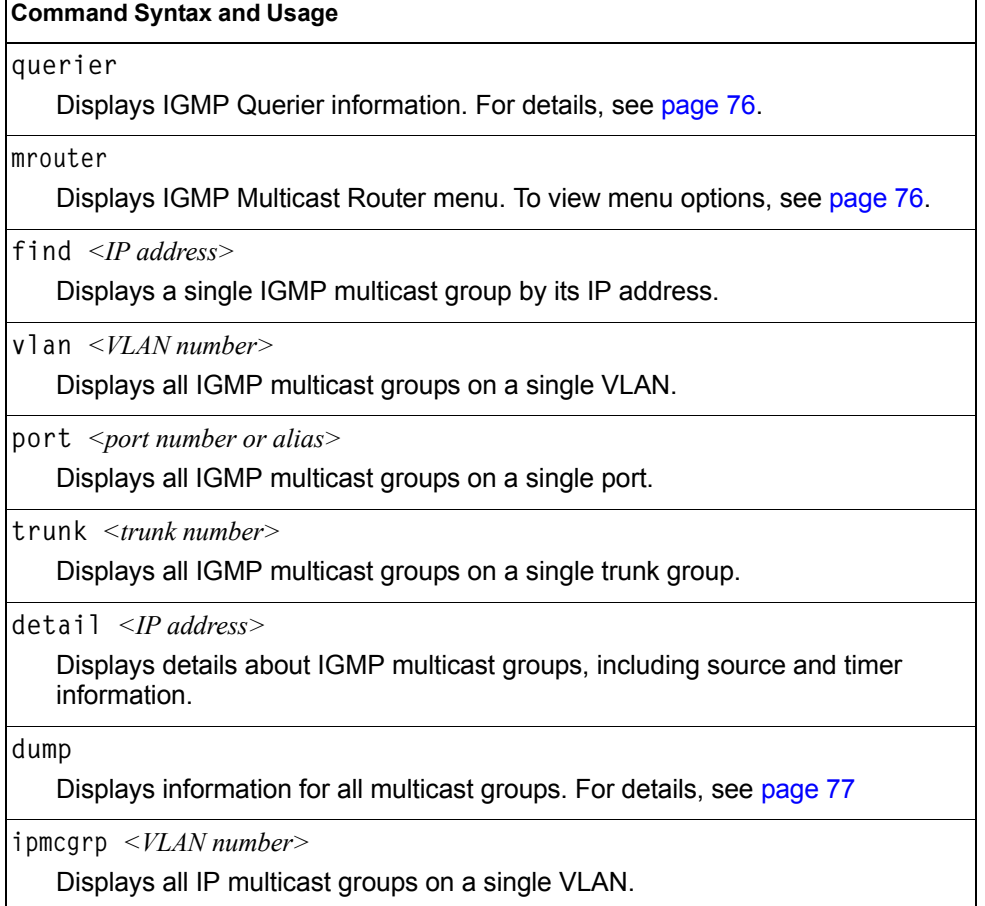

# <span id="page-89-1"></span>**/info/l3/igmp/querier** *<VLAN number>* **IGMP Querier Information**

Current IGMP Querier information: IGMP Querier information for vlan 1: Other IGMP querier - none Switch-querier enabled, current state: Querier Switch-querier type: Ipv4, address 0.0.0.0, Switch-querier general query interval: 125 secs, Switch-querier max-response interval: 100 'tenths of secs', Switch-querier startup interval: 31 secs, count: 2 Switch-querier robustness: 2 IGMP configured version is v3 IGMP Operating version is v3

IGMP Querier information includes:

- VLAN number
- Querier status
	- Other IGMP querier—none
	- IGMP querier present, address: (IP or MAC address) Other IGMP querier present, interval (minutes:seconds)
- Querier election type (IPv4 or MAC) and address
- Query interval
- Querier startup interval
- Maximum query response interval
- Querier robustness value
- IGMP version number

## <span id="page-89-0"></span>**/info/l3/igmp/mrouter IGMP Multicast Router Port Information Menu**

[IGMP Multicast Router Menu] vlan - Show all multicast router ports on a single vlan dump - Show all learned multicast router ports

[Table 47](#page-89-2) describes the commands used to display information about multicast routers (Mrouters) learned through IGMP Snooping.

<span id="page-89-2"></span>*Table 47. IGMP Mrouter Information Menu Options (/info/igmp/mrouter)*

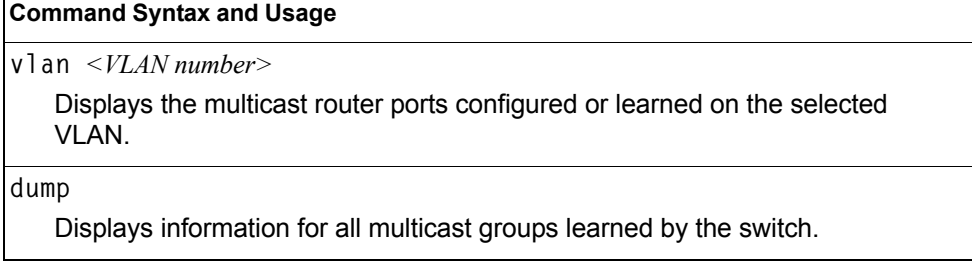

#### **/info/l3/igmp/mrouter/dump**

# <span id="page-90-0"></span>**IGMP Multicast Router Dump Information**

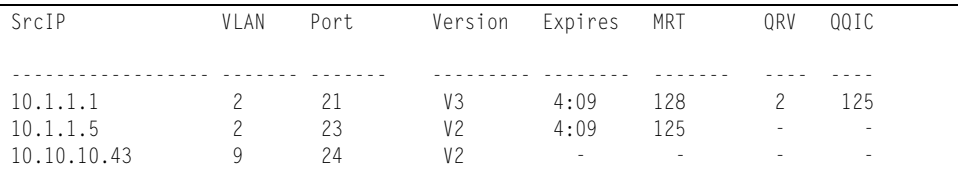

IGMP Mrouter information includes:

- Source IP address
- VLAN and port where the Mrouter is connected
- IGMP version
- Mrouter expiration
- Maximum query response time
- Querier's Robustness Variable (QRV)
- Querier's Query Interval Code (QQIC)

### **/info/l3/igmp/dump IGMP Group Information**

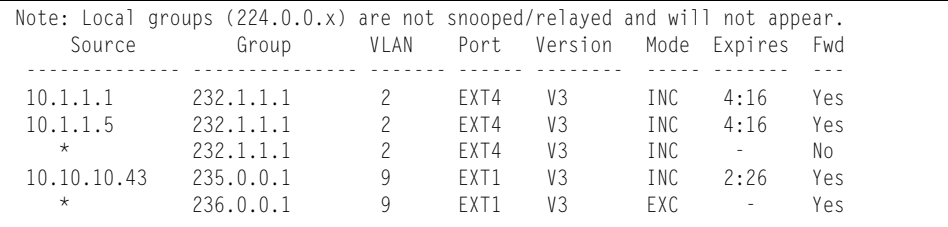

IGMP Group information includes:

- IGMP source address
- IGMP Group address
- VLAN and port
- IGMP version
- IGMPv3 filter mode
- Expiration timer value
- IGMP multicast forwarding state

# **/info/l3/igmp/ipmcgrp IPMC Group Information**

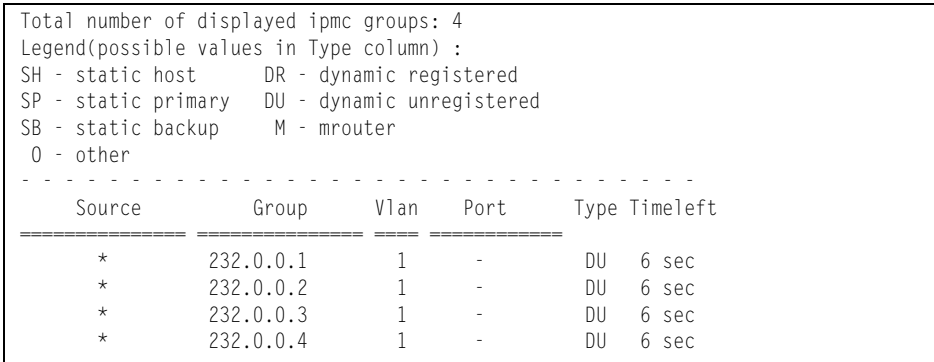

IGMP IPMC Group information includes:

- IGMP source address
- IGMP Group address
- VLAN and port
- Type of IPMC group
- Expiration timer value

## **/info/l3/mld MLD Information Menu**

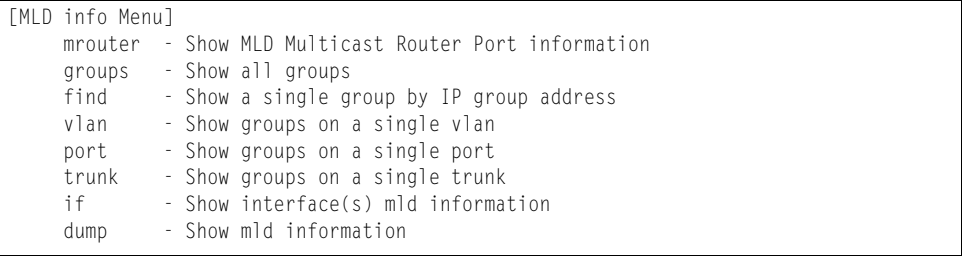

[Table 48](#page-91-0) describes the MLD information menu options.

<span id="page-91-0"></span>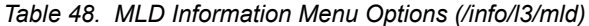

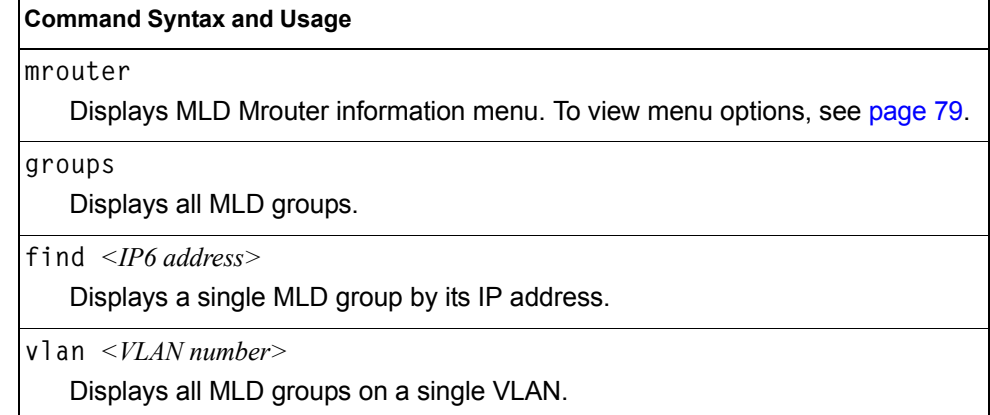

*Table 48. MLD Information Menu Options (/info/l3/mld)*

**Command Syntax and Usage**

port *<port number>* 

Displays all MLD groups on a single port.

**trunk** *<trunk group number>*

Displays all MLD groups on a single trunk group.

**if** *<interface number or a range of interface numbers>*

Displays all MLD groups on the interface(s).

**dump**

Displays information for all MLD groups.

#### <span id="page-92-0"></span>**/info/l3/mld/mrouter MLD Mrouter Information Menu**

[MLD Multicast Router Menu] dump - Show all MLD multicast router ports

[Table 49](#page-92-1) describes the commands used to display information about MLD Mrouter ports.

<span id="page-92-1"></span>*Table 49. MLD Mrouter Information Menu Options (/info/l3/mld/mrouter)*

**Command Syntax and Usage**

**dump**

Displays information for MLD Mrouter ports. See [page 79](#page-92-2) for sample output.

#### <span id="page-92-2"></span>**/info/l3/mld/mrouter/dump** *MLD Mrouter Dump Information*

Source: fe80:0:0:0:200:bff:fe88:2748 Port/Vlan: XGE2/4 Interface: 3 QRV: 2 QQIC:125 Maximum Response Delay: 1000 Version: MLDv2 Expires:1:03

[Table 50](#page-92-3) describes the MLD Mrouter dump information displayed in the output.

<span id="page-92-3"></span>*Table 50. MLD Mrouter Dump Information (/info/l3/mld/mrouter/dump)*

| <b>Statistic</b> | <b>Description</b>                                                       |
|------------------|--------------------------------------------------------------------------|
| Source           | Displays the link-local address of the reporter.                         |
| Port/Vlan        | Displays the port/vlan on which the general query is received.           |
| Interface        | Displays the interface number on which the general query is<br>received. |

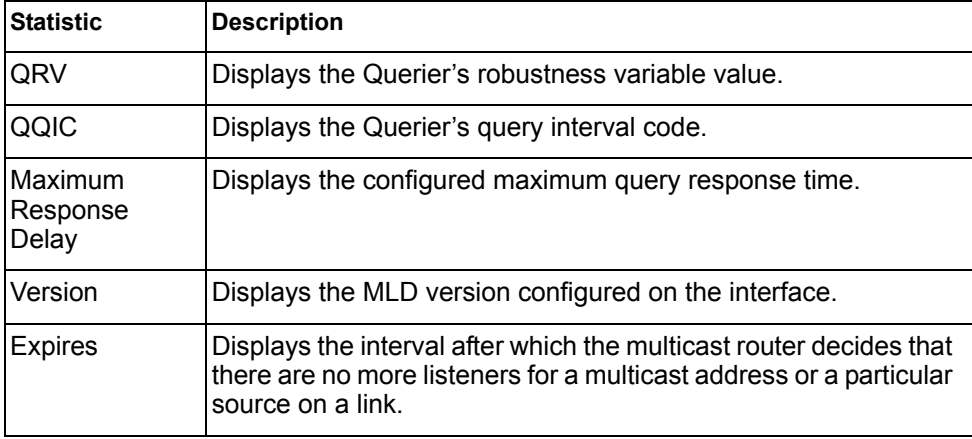

*Table 50. MLD Mrouter Dump Information (/info/l3/mld/mrouter/dump)*

#### **/info/l3/vrrp VRRP Information**

Virtual Router Redundancy Protocol (VRRP) support on the EN2092 provides redundancy between routers in a LAN. This is accomplished by configuring the same virtual router IP address and ID number on each participating VRRP-capable routing device. One of the virtual routers is then elected as the master, based on a number of priority criteria, and assumes control of the shared virtual router IP address. If the master fails, one of the backup virtual routers will assume routing authority and take control of the virtual router IP address.

```
VRRP information:
 1: vrid 2, 205.178.18.210, if 1, renter, prio 100, master
 2: vrid 1, 205.178.18.202, if 1, renter, prio 100, backup
 3: vrid 3, 205.178.18.204, if 1, renter, prio 100, master
```
When virtual routers are configured, you can view the status of each virtual router using this command. VRRP information includes:

- Virtual router number
- Virtual router ID and IP address
- Interface number
- Ownership status
	- $-$  owner identifies the preferred master virtual router. A virtual router is the owner when the IP address of the virtual router and its IP interface are the same.
	- renter identifies virtual routers which are not owned by this device.
- Priority value. During the election process, the virtual router with the highest priority becomes master.
- Activity status
	- master identifies the elected master virtual router.
	- backup identifies that the virtual router is in backup mode.
	- init identifies that the virtual router is waiting for a startup event. For example, once it receives a startup event, it transitions to master if its priority is 255, (the IP address owner), or transitions to backup if it is not the IP address owner.

# **/info/l3/if Interface Information**

```
Interface information:
127: IP6 0:0:0:0:0:0:0:0/0 , vlan 4095, up
        fe80::a17:f4ff:fe31:b1ef
128: IP4 10.43.95.122 255.255.255.0 9.43.95.255, vlan 4095, up
```
For each interface, the following information is displayed:

- IPv4 interface address and subnet mask
- IPv6 address and prefix
- VLAN assignment
- Status (up, DOWN, disabled)

## **/info/l3/ip6pmtu [***<destination IPv6 address>***] IPv6 Path MTU Information**

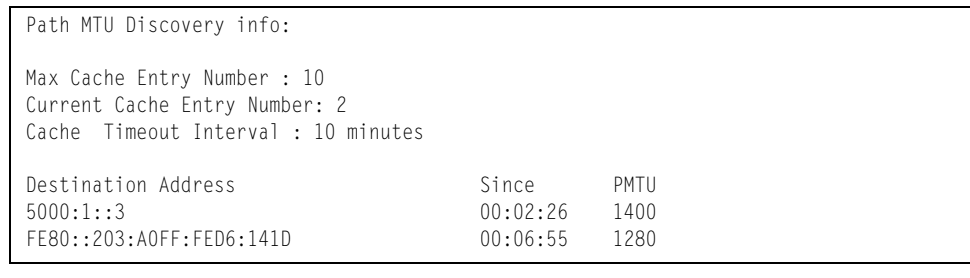

Path MTU Discovery information provides information about entries in the Path MTU cache. The PMTU field indicates the maximum packet size in octets that can successfully traverse the path from the switch to the destination node. It is equal to the minimum link MTU of all the links in the path to the destination node.

# **/info/l3/ip IP Information**

IP information: AS number 0 Interface information: 126: IP6 0:0:0:0:0:0:0:0/0 , vlan 4095, up fe80::200:ff:fe00:ef 128: IP4 9.43.95.121 255.255.255.0 9.43.95.255, vlan 4095, up Loopback interface information: Default gateway information: metric strict 4: 9.43.95.254, FAILED Default IP6 gateway information: Current BOOTP relay settings: OFF Global servers: ------------------------- Server 1 address 0.0.0.0 Server 2 address 0.0.0.0 Server 3 address 0.0.0.0 Server 4 address 0.0.0.0 Server 5 address 0.0.0.0 Current IP forwarding settings: ON, dirbr disabled, icmprd disabled Current network filter settings: none Current route map settings: RIP is disabled. OSPF is disabled. OSPFv3 is disabled. BGP is disabled.

IP information includes:

- IP interface information: Interface number, IP address, subnet mask, broadcast address, VLAN number, and operational status.
- Loopback interface information, if applicable
- Default gateway information: Metric for selecting which configured gateway to use, gateway number, IP address, and health status
- BootP relay settings
- IP forwarding settings, including the forwarding status of directed broadcasts, and the status of ICMP re-directs
- Network filter settings, if applicable
- Route map settings, if applicable

# **/info/l3/ikev2 IKEv2 Information**

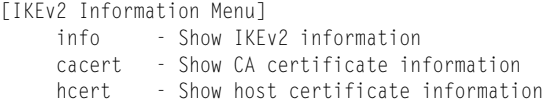

[Table 51](#page-96-0) describes the commands used to display information about IKEv2.

<span id="page-96-0"></span>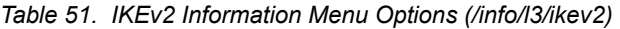

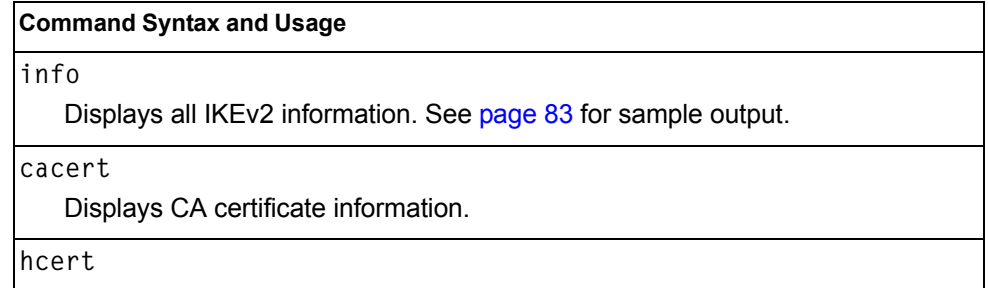

Displays host certificate information.

# <span id="page-96-1"></span>**/info/l3/ikev2/info IKEv2 Information Dump**

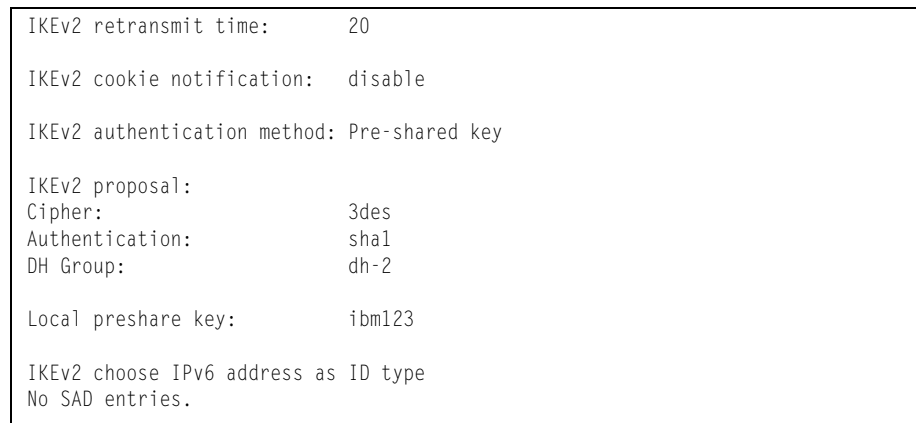

IKEv2 information includes:

- IKEv2 retransmit time, in seconds.
- Whether IKEv2 cookie notification is enabled.
- The IKEv2 proposal in force. This includes the encryption algorithm (cipher), the authentication algorithm type, and the Diffie-Hellman (DH) group, which determines the strength of the key used in the key exchange process. Higher DH group numbers are more secure but require additional time to compute the key.
- The local preshare key.
- Whether IKEv2 is using IPv4 or IPv6 addresses as the ID type.
- Security Association Database (SAD) entries, if applicable.

# **/info/l3/ipsec IPsec Information Menu**

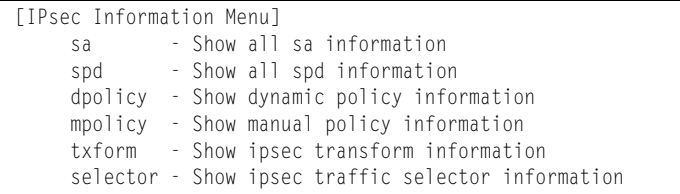

[Table 52](#page-97-0) describes the commands used to display information about IPsec.

<span id="page-97-0"></span>*Table 52. IPsec Information Menu Options (/info/l3/ipsec)*

| <b>Command Syntax and Usage</b>                                                                      |
|----------------------------------------------------------------------------------------------------|
| sa<br>Displays all security association information.                                                 |
| spd                                                                                                  |
| Displays all security policy information.                                                            |
| dpolicy $\langle -1-10 \rangle$<br>Displays dynamic policy information.                              |
| mpolicy $\langle -110 \rangle$<br>Displays manual policy information. See page 85 for sample output. |
| txform $\langle$ <i>l-10</i> $>$<br>Displays IPsec transform information.                            |
| selector $\langle -1.10 \rangle$<br>Displays IPsec traffic selector information.                     |

# <span id="page-98-0"></span>**/info/l3/ipsec/mpolicy IPsec Manual Policy Information**

```
IPsec manual policy 1 ---------------------------------
IP Address: 2002:0:0:0:0:0:0:151
Associated transform ID:
Associated traffic selector ID: 1
IN-ESP SPI: 9900
IN-ESP encryption KEY: 3456789abcdef012
IN-ESP authentication KEY: 23456789abcdef0123456789abcdef0123456789
OUT-ESP SPI: 7700
OUT-ESP encryption KEY: 6789abcdef012345
OUT-ESP authentication KEY: 56789abcdef0123456789abcdef0123456789abc
Applied on interface:
interface 1
```
IPsec manual policy information includes:

- The IP address of the remote peer
- The transform set ID associated with this policy
- Traffic selector ID associated with this policy
- ESP inbound SPI
- ESP inbound encryption key
- ESP inbound authentication key
- ESP outbound SPI
- ESP outbound encryption key
- ESP outbound authentication key
- The interface to which this manual policy has been applied

# **/info/qos Quality of Service Information Menu**

```
[QoS Menu]
 8021p - Show QOS 802.1p information
 rdetect - Show QOS WRED ECN information
```
*Table 53. QoS Menu Options (/info/qos)*

#### **Command Syntax and Usage**

**8021p**

Displays 802.1p Information. For details, see [page 86.](#page-99-0)

**rdetect** 

Displays WRED ECN information. For details, see [page 87.](#page-100-0)

## <span id="page-99-0"></span>**/info/qos/8021p 802.1p Information**

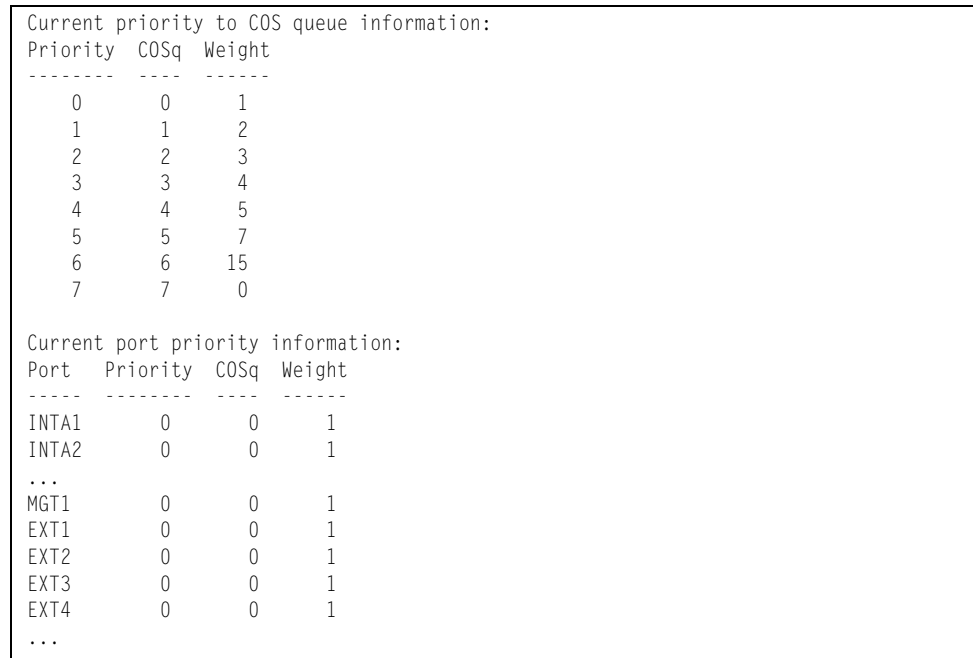

The following table describes the IEEE 802.1p priority to COS queue information.

*Table 54. 802.1p Priority-to-COS Queue Parameter Descriptions*

| <b>Parameter</b> | Description                                      |
|------------------|--------------------------------------------------|
| Priority         | Displays the 802.1p priority level.              |
| COSq             | Displays the Class of Service queue.             |
| Weight           | Displays the scheduling weight of the COS queue. |

The following table describes the IEEE 802.1p port priority information.

| <b>IParameter</b> | <b>Description</b>                   |  |  |
|-------------------|--------------------------------------|--|--|
| <b>Port</b>       | Displays the port alias.             |  |  |
| Priority          | Displays the 802.1p priority level.  |  |  |
| COSq              | Displays the Class of Service queue. |  |  |
| Weight            | Displays the scheduling weight.      |  |  |

*Table 55. 802.1p Port Priority Parameter Descriptions*

## <span id="page-100-0"></span>**/info/qos/rdetect WRED and ECN Information**

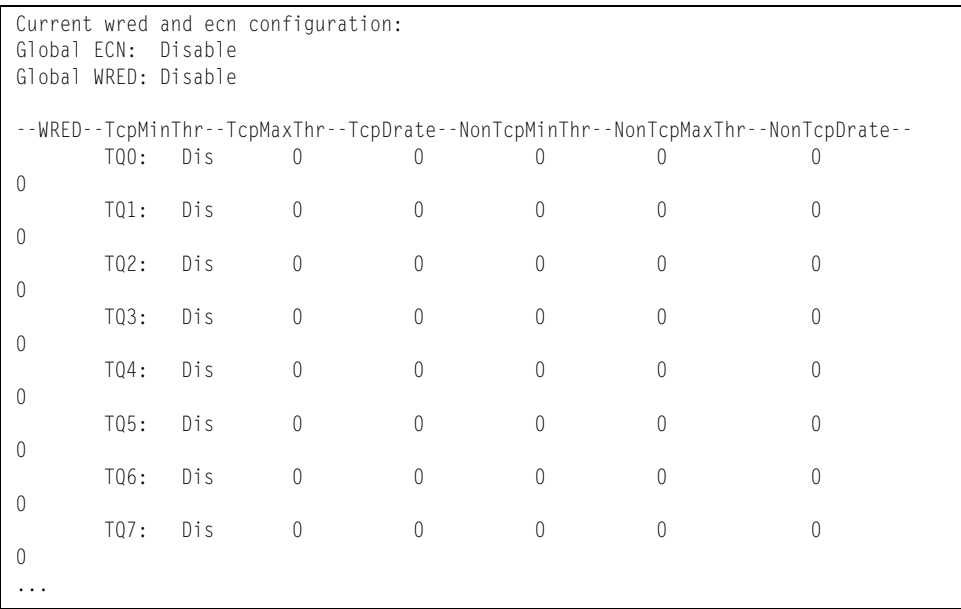

# **/info/acl Access Control List Information Menu**

| <b>FACL Information Menul</b> |                                |      |             |
|-------------------------------|--------------------------------|------|-------------|
|                               | acl-list - Show ACL list       |      |             |
|                               | acl-list6 - Show IPv6 ACL list |      |             |
|                               | acl-grp - Show ACL group       | vmap | - Show VMAP |

*Table 56. ACL Information Menu Options (/info/acl)*

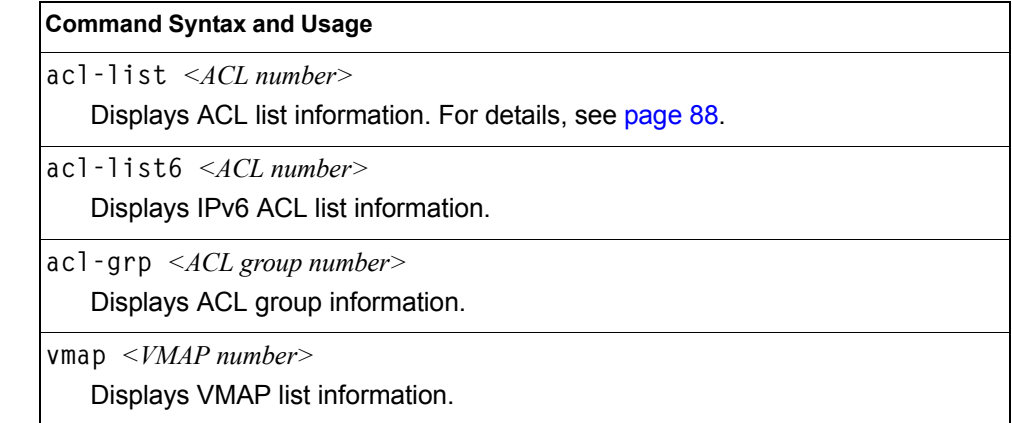

# <span id="page-101-0"></span>**/info/acl/acl-list Access Control List Information**

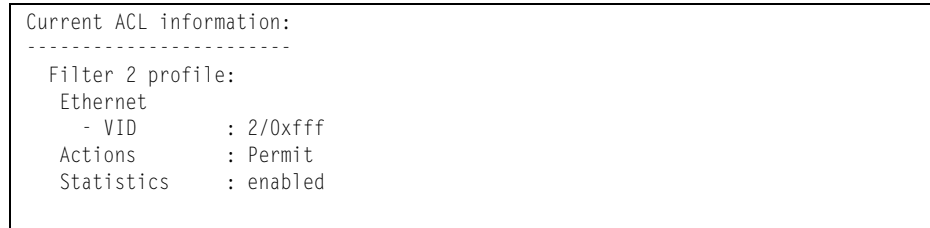

Access Control List (ACL) information includes configuration settings for each ACL list.

*Table 57. ACL List Parameter Descriptions*

| Parameter        | <b>Description</b>                                                            |
|------------------|-------------------------------------------------------------------------------|
| Filter x profile | Indicates the ACL number.                                                     |
| Actions          | Displays the configured action for the ACL.                                   |
| IStatistics      | Displays the status of ACL statistics configuration (enabled or<br>disabled). |

# **/info/rmon RMON Information Menu**

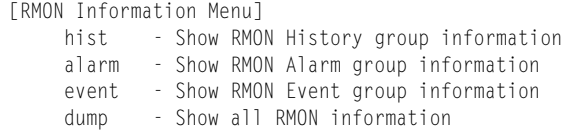

The following table describes the Remote Monitoring (RMON) Information menu options.

*Table 58. RMON Information Menu Options (/info/rmon)*

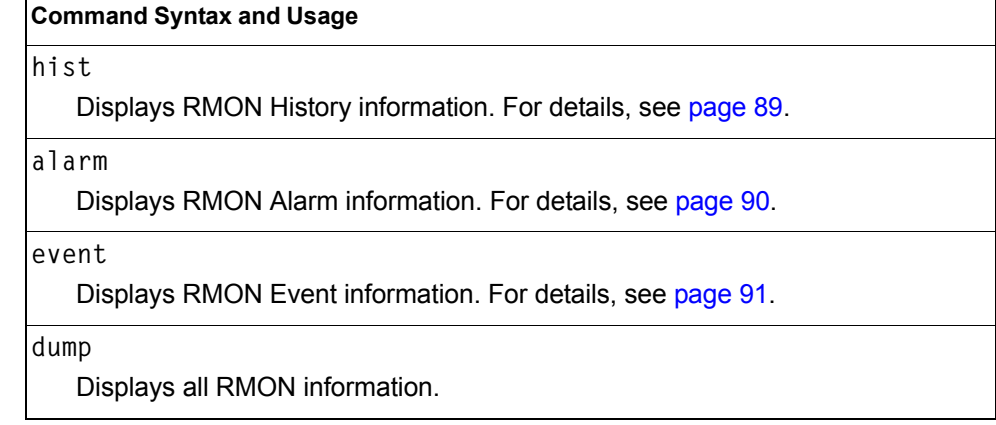

## <span id="page-102-0"></span>**/info/rmon/hist RMON History Information**

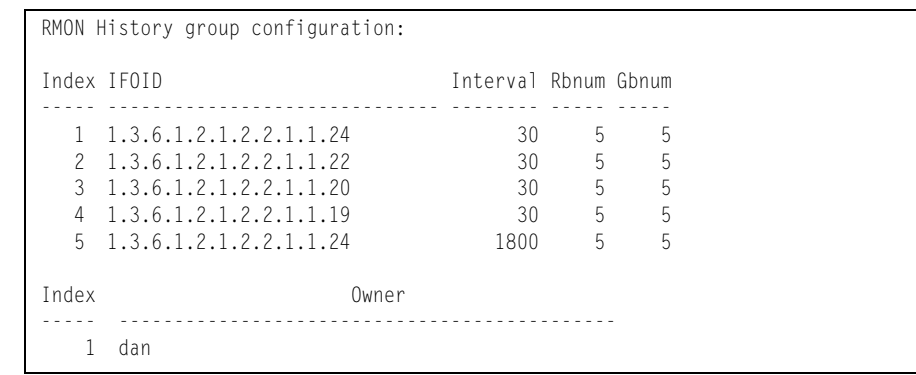

The following table describes the RMON History Information parameters.

*Table 59. RMON History Parameter Descriptions*

| <b>Parameter</b> | Description                                                          |
|------------------|----------------------------------------------------------------------|
| Index            | Displays the index number that identifies each history<br>linstance. |
| <b>IFOID</b>     | Displays the MIB Object Identifier.                                  |

| Parameter    | <b>Description</b>                                                                                             |
|--------------|----------------------------------------------------------------------------------------------------|
| Interval     | Displays the time interval for each sampling bucket.                                                           |
| <b>Rbnum</b> | Displays the number of requested buckets, which is the<br>number of data slots into which data is to be saved. |
| Gbnum        | Displays the number of granted buckets that may hold<br>sampled data.                                          |
| Owner        | Displays the owner of the history instance.                                                                    |

*Table 59. RMON History Parameter Descriptions (continued)*

## <span id="page-103-0"></span>**/info/rmon/alarm RMON Alarm Information**

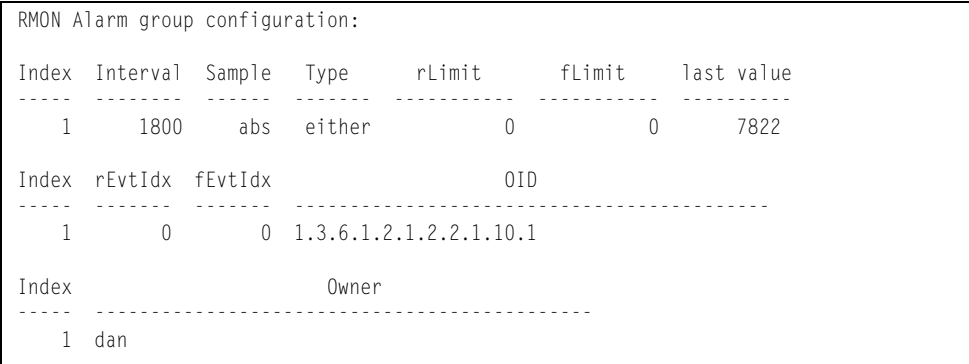

The following table describes the RMON Alarm Information parameters.

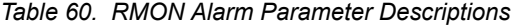

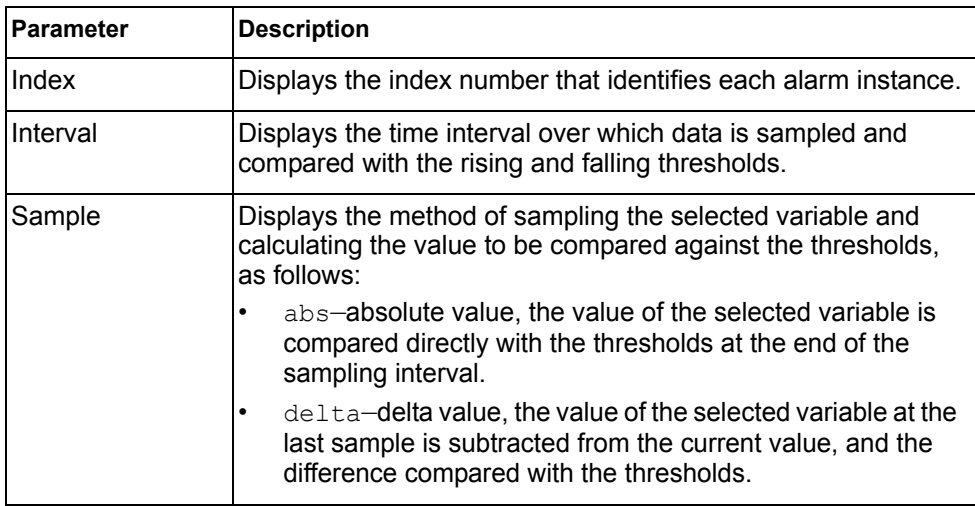

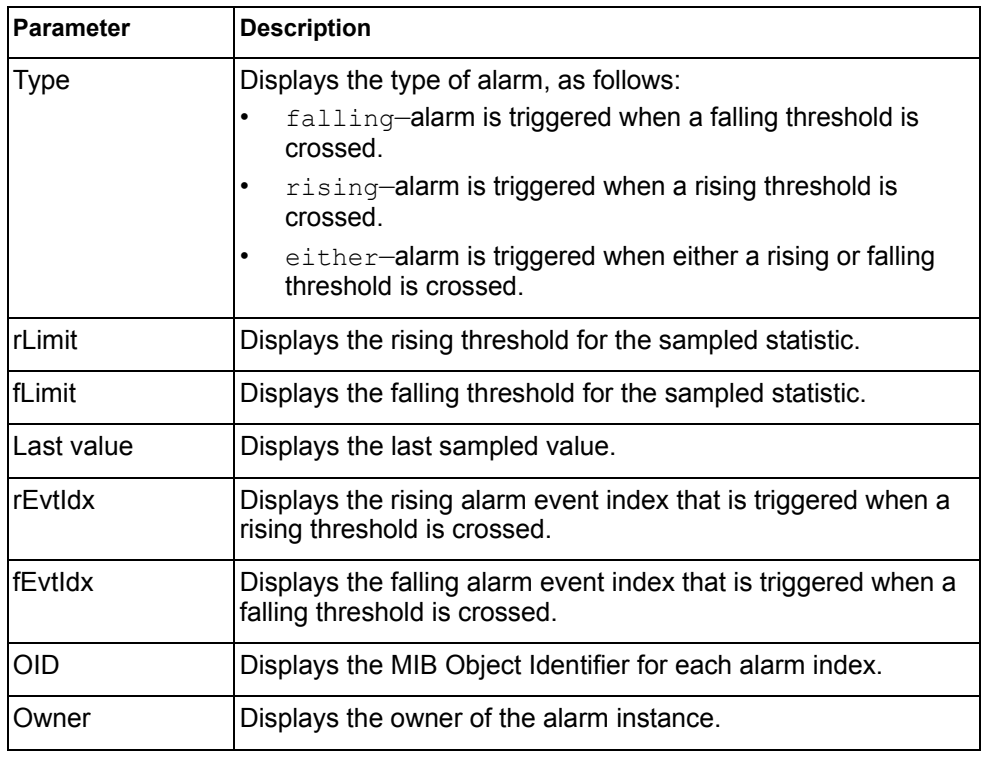

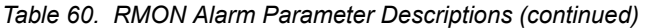

### <span id="page-104-0"></span>**/info/rmon/event RMON Event Information**

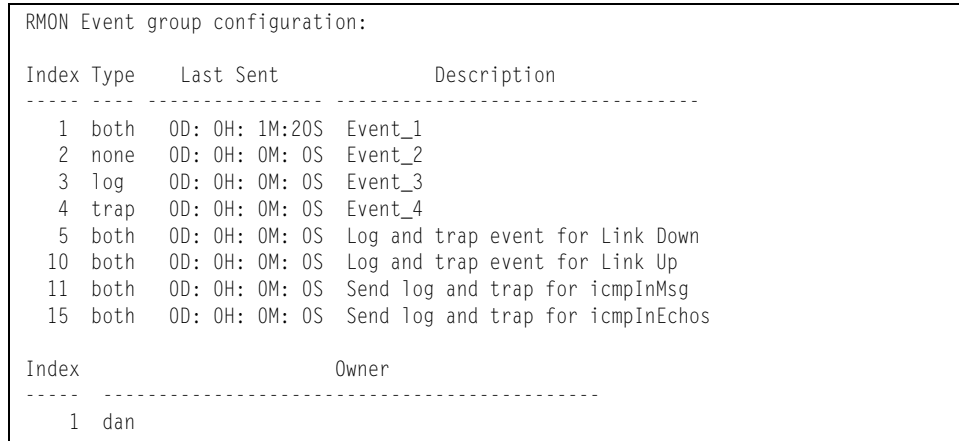

The following table describes the RMON Event Information parameters.

*Table 61. RMON Event Parameter Descriptions*

| Parameter | <b>Description</b>                                                                               |
|-----------|--------------------------------------------------------------------------------------------------|
| Index     | Displays the index number that identifies each event instance.                                   |
| Type      | Displays the type of notification provided for this event, as<br>follows: none, log, trap, both. |

| <b>Parameter</b> | <b>Description</b>                                                                                                    |
|------------------|----------------------------------------------------------------------------------------------------|
| Last sent        | Displays the time that passed since the last switch reboot,<br>when the most recent event was triggered. This value is<br>cleared when the switch reboots. |
| Description      | Displays a text description of the event.                                                                                                    |
| Owner            | Displays the owner of the event instance.                                                                                                    |

*Table 61. RMON Event Parameter Descriptions (continued)*

#### **/info/link**

# **Link Status Information**

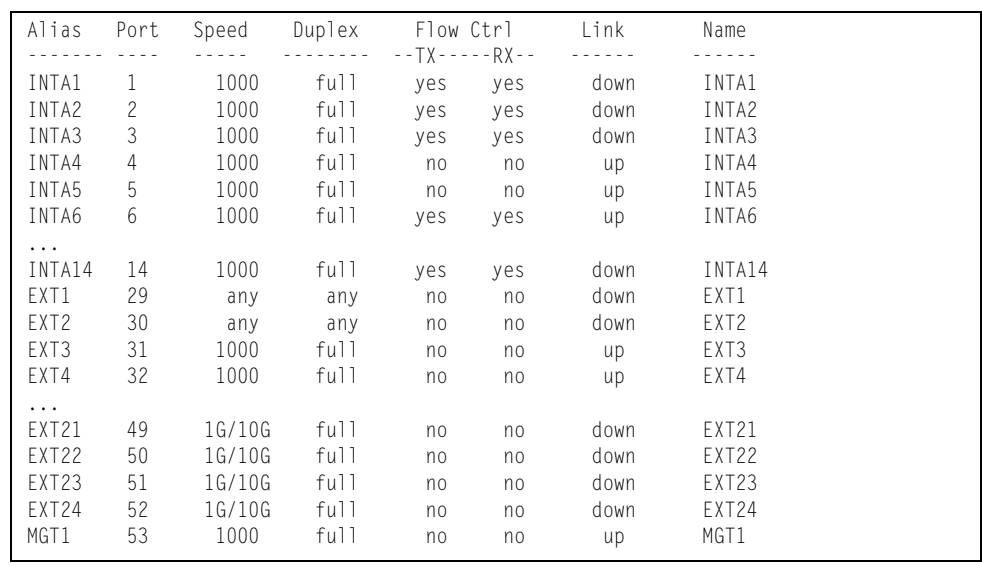

**Note:** The sample screen might differ slightly from the screens displayed by your system. Screen content varies based on the type of Flex system chassis that you are using and the firmware versions and options that are installed.

Use this command to display link status information about each port on a EN2092 slot, including:

- Port alias and number
- Port speed
- Duplex mode (half, full, any)
- Flow control for transmit and receive (no, yes, or both)
- Link status (up, down, or disabled)
- Port name

# **/info/port Port Information**

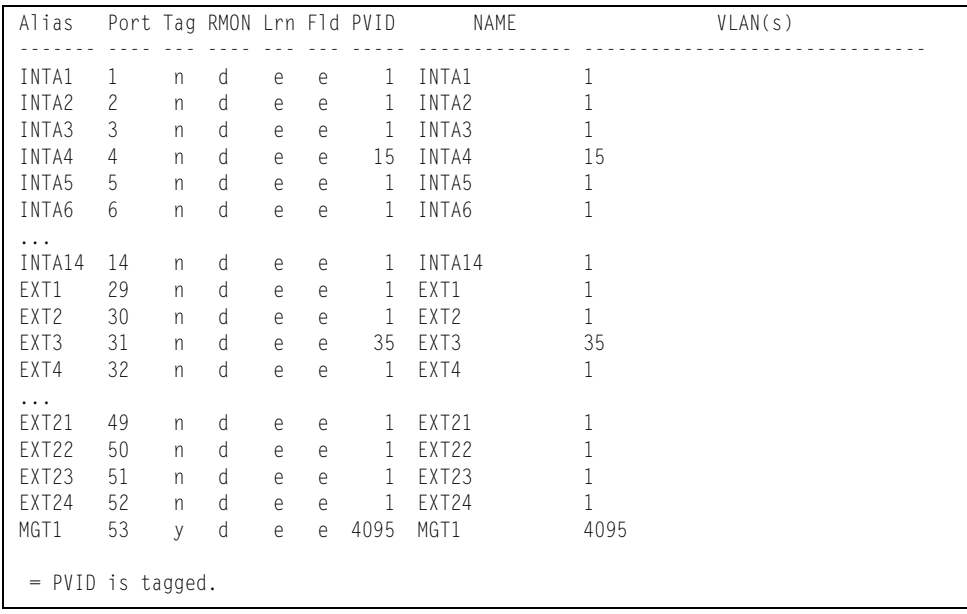

**Note:** The sample screens that appear in this document might differ slightly from the screens displayed by your system. Screen content varies based on the type of Flex System chassis that you are using and the firmware versions and options that are installed.

Port information includes:

- Port alias and number
- Whether the port uses VLAN tagging or not  $(y \text{ or } n)$
- Type of port (Internal, External, or Management)
- Whether the port has Remote Monitoring (RMON) enabled
- Whether the port has FDB learning enabled (**Lrn**)
- Whether the port has Port Flooding enabled (**Fld**)
- Port VLAN ID (**PVID**)
- Port name
- VLAN membership

# **/info/transcvr Port Transceiver Status**

Name TX RXLos TXF1t Volts DegsC TXuW RXuW Media Laser Approval ---------------- --- ----- ----- ----- ----- ----- ----- ------- ------ -------- 50 Extn49 SFP+ 1 < NO Device Installed > 51 Extn50 SFP+ 2 Ena LINK no 3.29 29.5 556.9 580.5 SR SFP+ 850nm Approved Blade Network Part:BN-CKM-SP-SR Date:110329 S/N:AA1113AG1B1 52 Extn51 SFP+ 3 < NO Device Installed > 53 Extn52 SFP+ 4 N/A LINK -N/A- -.-- --.- ---.- ---.- CU SFP -N/A- Approved Blade Network Part:BN-CKM-S-T Date:080710 S/N:BNT0828075

This command displays information about the transceiver module on each port, as follows:

- Port number and media type
- TX: Transmission status
- RXlos: Receive Loss of Signal indicator
- TXflt: Transmission fault indicator
- Volts: Power usage, in volts
- DegsC: Temperature, in degrees centigrade
- TXuW: Transmit power, in micro-watts
- RXuW: Receive power, in micro-watts
- Media type (LX, LR, SX, SR)
- Laser wavelength, in nano-meters
- Approval status

The optical power levels shown for transmit and receive functions for the transceiver should fall within the expected range defined in the IEEE 802-3-2008 specification for each transceiver type. For convenience, the expected range values are summarized in the following table.

| <b>Transceiver Type</b> | <b>Tx Minimum</b> | <b>Tx Maximum</b> | <b>Rx Minimum</b> | <b>Rx Maximum</b> |
|-------------------------|-------------------|-------------------|-------------------|-------------------|
| <b>SFP SX</b>           | $112 \mu W$       | $1000\mu$ W       | $20 \mu W$        | 1000µW            |
| <b>SFPLX</b>            | 70.8µW            | $501 \mu W$       | $12.6 \mu W$      | $501 \mu W$       |
| SFP+ SR                 | 186µW             | 794µW             | 102µW             | 794µW             |
| SFP+LR                  | $151 \mu W$       | $891 \mu W$       | $27.5 \mu W$      | $891 \mu W$       |

*Table 62. Expected Transceiver Optical Power Levels*

**Note:** Power level values in the IEEE specification are shown in dBm, but have been converted to mW in this table to match the unit of measure shown in the display output.
# **/info/virt Virtualization Information**

```
[Virtualization Menu]
 vm - Show Virtual Machine information
```
[Table 63](#page-108-0) describes general virtualization information options. More details are available in the following sections.

<span id="page-108-0"></span>*Table 63. Virtualization Information Options (/info/virt)*

#### **Command Syntax and Usage**

**vm**

Displays the Virtual Machines (VM) information menu. For details, see [page 96](#page-109-0).

# <span id="page-109-0"></span>**/info/virt/vm Virtual Machines Information**

| [Virtual Machine Menu] |  |                                             |
|------------------------|--|---------------------------------------------|
| vmware                 |  | - Show VMware-specific information          |
| port                   |  | - Show per port Virtual Machine information |
| dump                   |  | - Show all the Virtual Machine information  |

*Table 64. Virtual Machines (VM) Information Options (/info/virt/vm)*

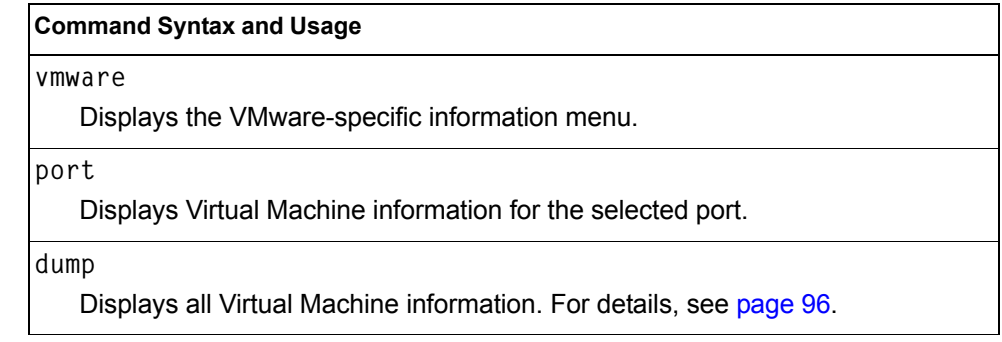

### <span id="page-109-1"></span>**/info/virt/vm/dump Virtual Machine (VM) Information**

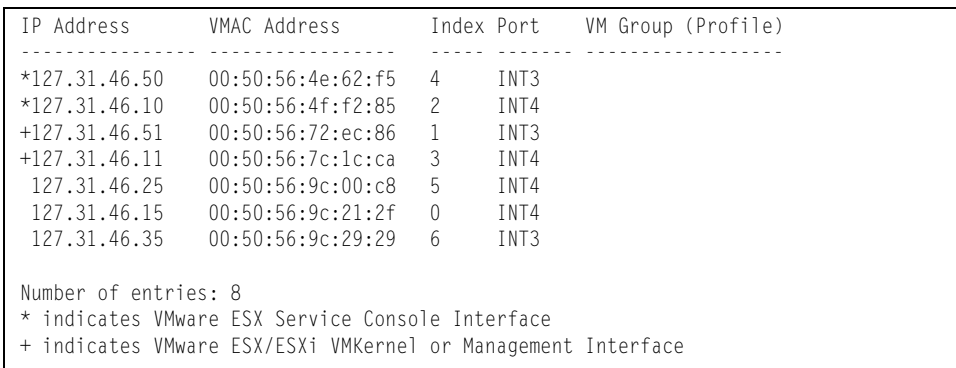

VM information includes the following for each Virtual Machine (VM):

- IP address
- MAC address
- Index number assigned to the VM
- Internal port on which the VM was detected
- VM group that contains the VM, if applicable

# **/info/virt/vm/vmware VMware Information**

[VMware-specific Information Menu] hosts - Show the names of all VMware Hosts in Data Center showhost - Show networking information for the specified VMware Host showvm - Show networking information for the specified VMware VM vms - Show the names of all VMware VMs in the Data Center

Use these commands to display information about Virtual Machines (VMs) and VMware hosts in the data center. These commands require the presence of a configured Virtual Center.

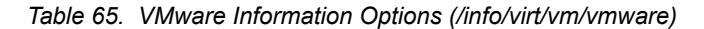

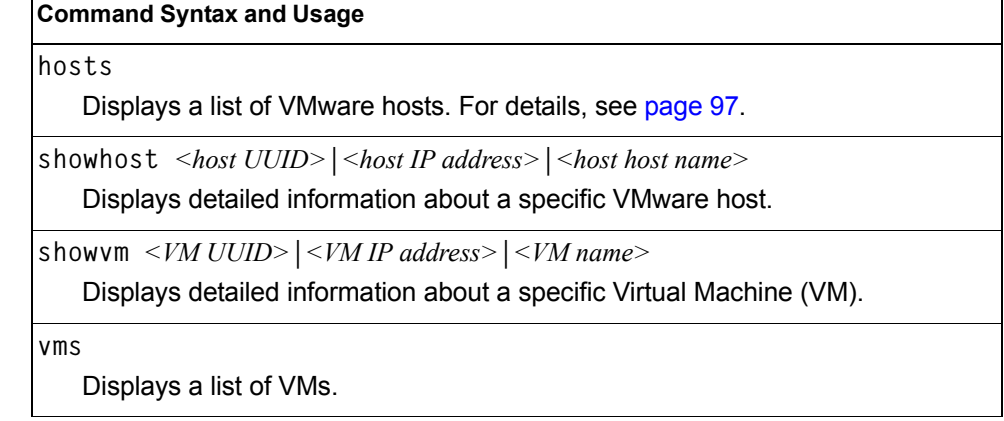

### <span id="page-110-0"></span>**/info/virt/vm/vmware/hosts VMware Host Information**

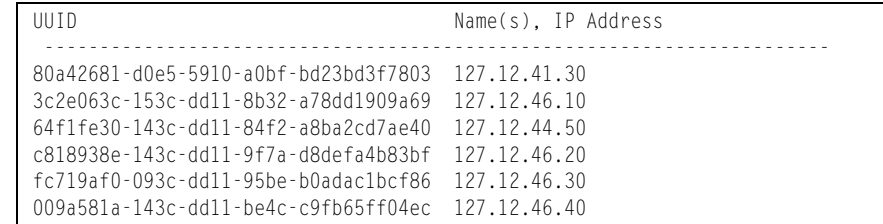

VM host information includes the following:

- UUID associated with the VMware host.
- Name or IP address of the VMware host.

### **/info/dump Information Dump**

Use the dump command to dump all switch information available from the Information Menu (10K or more, depending on your configuration). This data is useful for tuning and debugging switch performance.

If you want to capture dump data to a file, set your communication software on your workstation to capture session data prior to issuing the dump commands.

# **Chapter 4. The Statistics Menu**

You can view switch performance statistics in both the user and administrator command modes. This chapter discusses how to use the command line interface to display switch statistics.

### **/stats Statistics Menu**

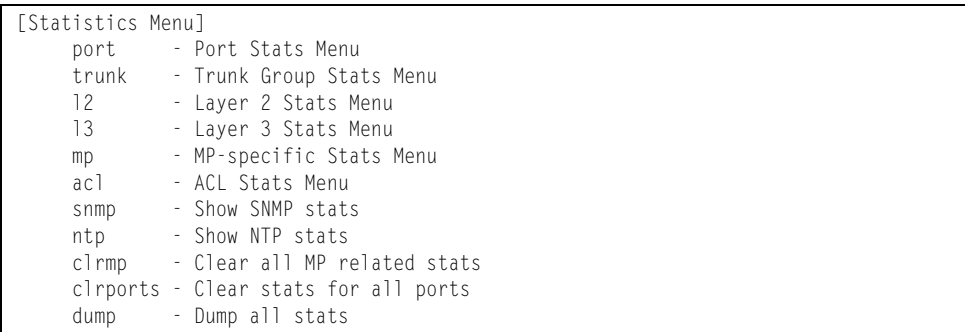

The information provided by each menu option is briefly described in [Table 66](#page-112-0), with pointers to detailed information.

<span id="page-112-0"></span>*Table 66. Statistics Menu Options (/stats)*

|     | <b>Command Syntax and Usage</b>                                                                                                    |  |  |  |  |  |
|-----|----------------------------------------------------------------------------------------------------|--|--|--|--|--|
|     | port $\leq$ <i>port alias or number</i>                                                                                                    |  |  |  |  |  |
|     | Displays the Port Statistics Menu for the specified port. Use this command to<br>display traffic statistics on a port-by-port basis. Traffic statistics are included in<br>SNMP Management Information Base (MIB) objects. To view menu options,<br>see page 100. |  |  |  |  |  |
|     | trunk <i><trunk group="" number=""></trunk></i>                                                                                                    |  |  |  |  |  |
|     | Displays the Trunk Statistics Menu for the specified port. To view menu<br>options, see page 114.                                                                                                    |  |  |  |  |  |
| 12  |                                                                                                    |  |  |  |  |  |
|     | Displays the Layer 2 Statistics Menu. To view menu options, see page 115.                                                                                                    |  |  |  |  |  |
| 13  |                                                                                                    |  |  |  |  |  |
|     | Displays the Layer 3 Stats Menu. To view menu options, see page 120.                                                                                                    |  |  |  |  |  |
| mp  |                                                                                                    |  |  |  |  |  |
|     | Displays the Management Processor Statistics Menu. Use this command to<br>view information on how switch management processes and resources are<br>currently being allocated. To view menu options, see page 152.                                                 |  |  |  |  |  |
| acl |                                                                                                    |  |  |  |  |  |
|     | Displays ACL Statistics menu. To view menu options, see page 166.                                                                                                    |  |  |  |  |  |

*Table 66. Statistics Menu Options (/stats)*

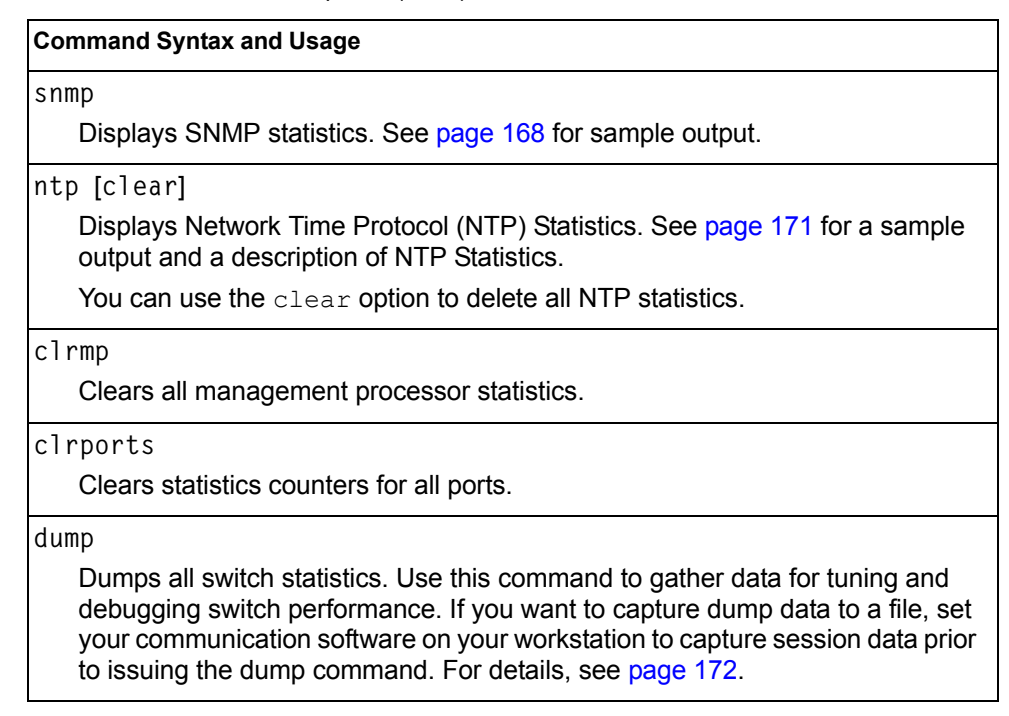

# <span id="page-113-0"></span>**/stats/port** *<port alias or number>* **Port Statistics Menu**

This menu displays traffic statistics on a port-by-port basis. Traffic statistics include SNMP Management Information Base (MIB) objects.

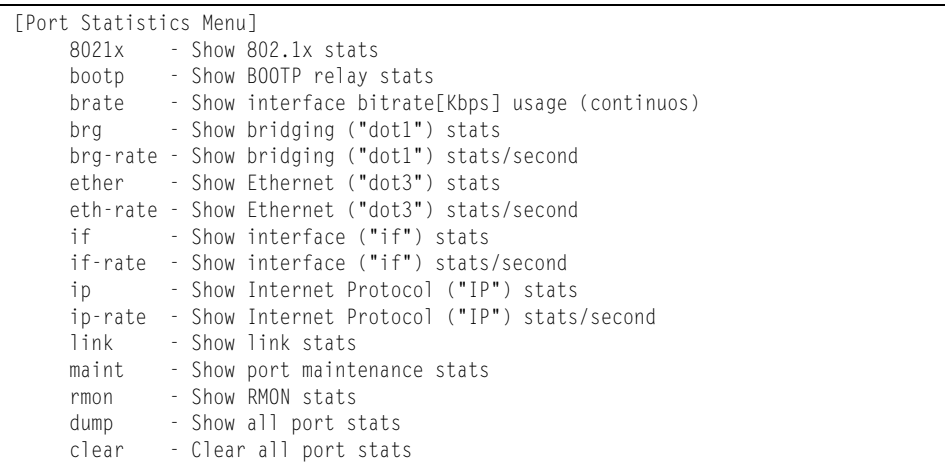

*Table 67. Port Statistics Menu Options (/stats/port)*

#### **Command Syntax and Usage**

**8021x**

Displays IEEE 802.1x statistics for the port. See [page 103](#page-116-0) for sample output.

#### **bootp**

Displays BOOTP Relay statistics for the port. See [page 105](#page-118-1) for sample output.

#### **brate**

Displays continuous interface bitrate usage in Kb per second.

#### **brg**

Displays bridging ("dot1") statistics for the port. See [page 105](#page-118-0) for sample output.

#### **brg-rate**

Displays bridging ("dot1") statistics per second for the port.

#### **ether**

Displays Ethernet ("dot3") statistics for the port. See [page 106](#page-119-0) for sample output.

#### **ether-rate**

Displays Ethernet ("dot3") statistics per second for the port.

#### **if**

Displays interface statistics for the port. See [page 109](#page-122-0) for sample output.

### **if-rate**

Displays interface statistics per second for the port.

#### **ip**

Displays IP statistics for the port. See [page 111](#page-124-0) for sample output.

#### **ip-rate**

Displays IP statistics per second for the port.

### **link**

Displays link statistics for the port. See [page 112](#page-125-0) for sample output.

#### **maint**

Displays detailed maintenance statistics for the port.

#### **rmon**

Displays Remote Monitoring (RMON) statistics for the port. See [page 112](#page-125-1) for sample output.

#### **dump**

This command dumps all statistics for the selected port.

### **clear**

This command clears all the statistics on the selected port.

### **/stats/port** *<port alias or number>***/8021x 802.1x Authenticator Statistics**

This menu option enables you to display the 802.1x authenticator statistics of the selected port.

| Authenticator Statistics:    |                       |  |  |  |
|------------------------------|-----------------------|--|--|--|
| eapolFramesRx                | $= 925$               |  |  |  |
| eapolFramesTx                | $= 3201$              |  |  |  |
| eapolStartFramesRx           | $= 2$                 |  |  |  |
| eapolLogoffFramesRx          | $= 0$                 |  |  |  |
| eapolRespIdFramesRx          | $= 463$               |  |  |  |
| eapolRespFramesRx            | $= 460$               |  |  |  |
| eapolRegIdFramesTx           | $= 1820$              |  |  |  |
| eapolRegFramesTx             | $= 1381$              |  |  |  |
| invalidEapolFramesRx         | $= 0$                 |  |  |  |
| eapLengthErrorFramesRx = $0$ |                       |  |  |  |
| astEapolFrameVersion = 1     |                       |  |  |  |
| lastEapolFrameSource         | $= 00:01:02:45:ac:51$ |  |  |  |

*Table 68. 802.1x Authenticator Statistics of a Port (/stats/port/8021x)*

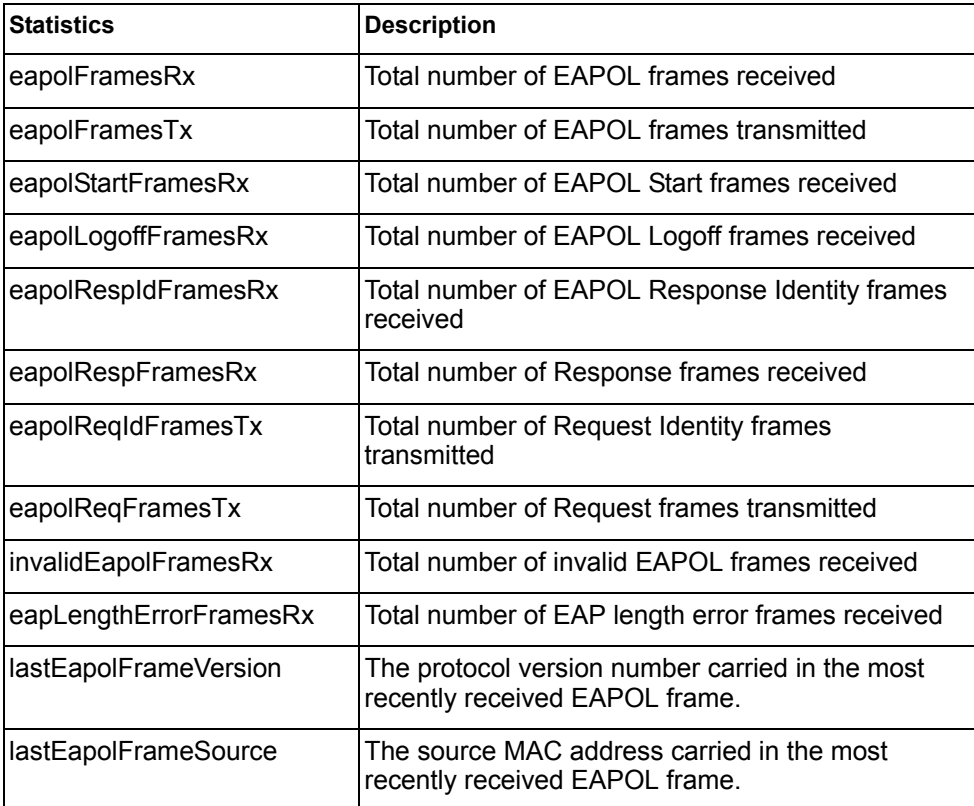

## <span id="page-116-0"></span>**/stats/port** *<port alias or number>***/8021x 802.1x Authenticator Diagnostics**

This menu option enables you to display the 802.1x authenticator diagnostics of the selected port.

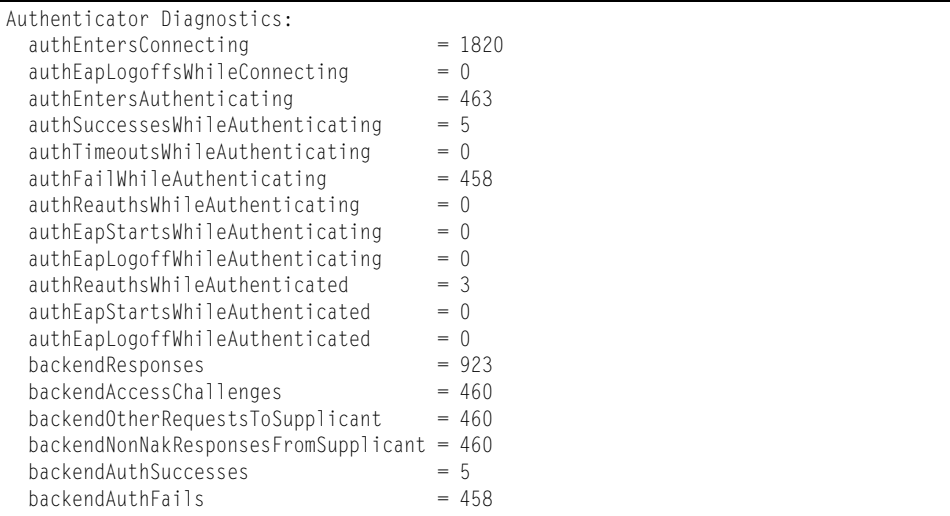

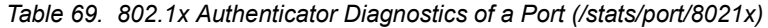

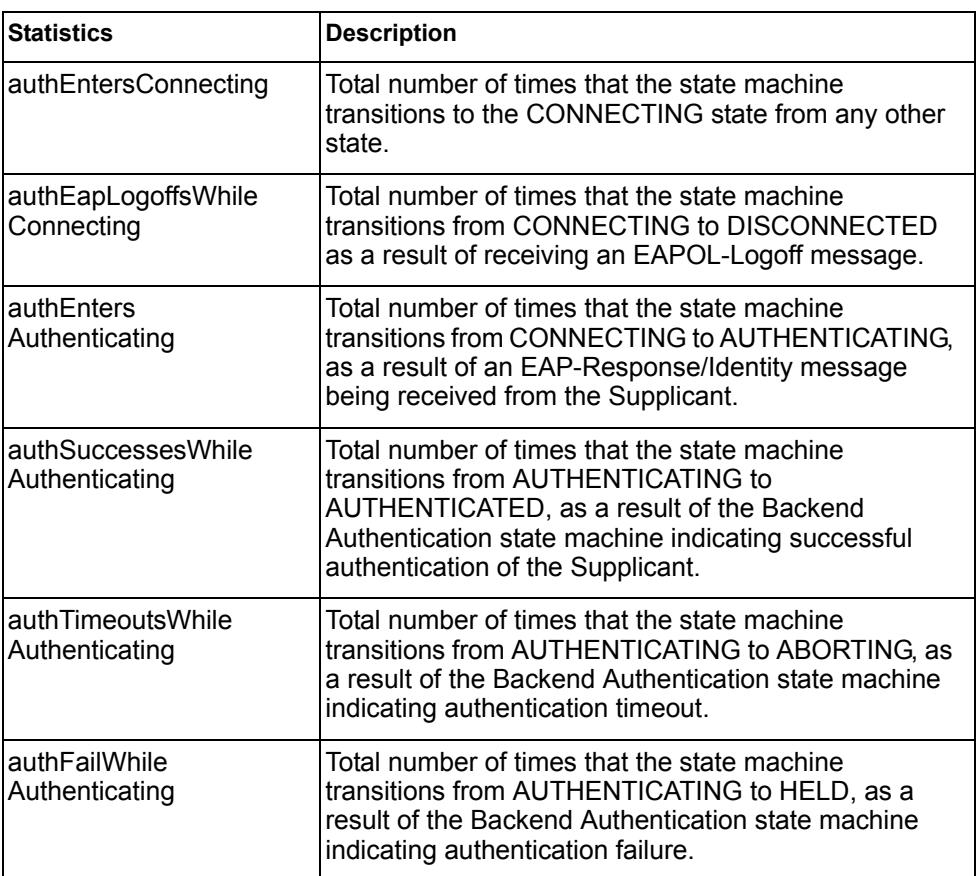

| <b>Statistics</b>                            | <b>Description</b>                                                                                                    |
|----------------------------------------------|----------------------------------------------------------------------------------------------------|
| authReauthsWhile<br>Authenticating           | Total number of times that the state machine<br>transitions from AUTHENTICATING to ABORTING, as<br>a result of a re-authentication request                                                                                                    |
| authEapStartsWhile<br>Authenticating         | Total number of times that the state machine<br>transitions from AUTHENTICATING to ABORTING, as<br>a result of an EAPOL-Start message being received<br>from the Supplicant.                                                                                      |
| authEapLogoffWhile<br>Authenticating         | Total number of times that the state machine<br>transitions from AUTHENTICATING to ABORTING, as<br>a result of an EAPOL-Logoff message being received<br>from the Supplicant.                                                                                     |
| authReauthsWhile<br>Authenticated            | Total number of times that the state machine<br>transitions from AUTHENTICATED to CONNECTING,<br>as a result of a re-authentication request.                                                                                                    |
| authEapStartsWhile<br>Authenticated          | Total number of times that the state machine<br>transitions from AUTHENTICATED to CONNECTING,<br>as a result of an EAPOL-Start message being received<br>from the Supplicant.                                                                                     |
| authEapLogoffWhile<br>Authenticated          | Total number of times that the state machine<br>transitions from AUTHENTICATED to<br>DISCONNECTED, as a result of an EAPOL-Logoff<br>message being received from the Supplicant.                                                                                  |
| backendResponses                             | Total number of times that the state machine sends an<br>initial Access-Request packet to the Authentication<br>server. Indicates that the Authenticator attempted<br>communication with the Authentication Server.                                               |
| backendAccess<br>Challenges                  | Total number of times that the state machine receives<br>an initial Access-Challenge packet from the<br>Authentication server. Indicates that the Authentication<br>Server has communication with the Authenticator.                                              |
| backendOtherRequests<br><b>ToSupplicant</b>  | Total number of times that the state machine sends an<br>EAP-Request packet (other than an Identity,<br>Notification, Failure, or Success message) to the<br>Supplicant. Indicates that the Authenticator chose an<br>EAP-method.                                 |
| backendNonNak<br>ResponsesFrom<br>Supplicant | Total number of times that the state machine receives<br>a response from the Supplicant to an initial<br>EAP-Request, and the response is something other<br>than EAP-NAK. Indicates that the Supplicant can<br>respond to the Authenticator.s chosen EAP-method. |

*Table 69. 802.1x Authenticator Diagnostics of a Port (/stats/port/8021x)*

| <b>Statistics</b>    | <b>Description</b>                                                                                                    |
|----------------------|----------------------------------------------------------------------------------------------------|
| backendAuthSuccesses | Total number of times that the state machine receives<br>an Accept message from the Authentication Server.<br>Indicates that the Supplicant has successfully<br>authenticated to the Authentication Server. |
| backendAuthFails     | Total number of times that the state machine receives<br>a Reject message from the Authentication Server.<br>Indicates that the Supplicant has<br>not authenticated to the Authentication Server.           |

*Table 69. 802.1x Authenticator Diagnostics of a Port (/stats/port/8021x)*

### <span id="page-118-1"></span>**/stats/port** *<port alias or number>***/bootp BOOTP Relay Statistics**

This menu option enables you to display the BOOTP Relay statistics of the selected port.

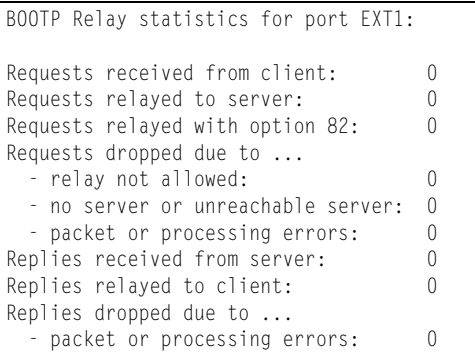

### <span id="page-118-0"></span>**/stats/port** *<port alias or number>***/brg Bridging Statistics**

This menu option enables you to display the bridging statistics of the selected port.

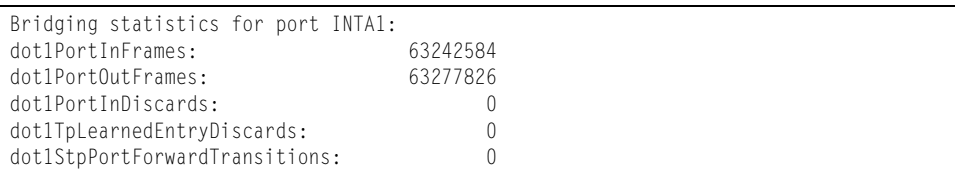

| <b>Statistics</b>                     | <b>Description</b>                                                                                                    |
|---------------------------------------|----------------------------------------------------------------------------------------------------|
| dot1PortInFrames                      | The number of frames that have been received by this<br>port from its segment. A frame received on the<br>interface corresponding to this port is only counted by<br>this object if and only if it is for a protocol being<br>processed by the local bridging function, including<br>bridge management frames.                                                                                                    |
| dot1PortOutFrames                     | The number of frames that have been transmitted by<br>this port to its segment. Note that a frame transmitted<br>on the interface corresponding to this port is only<br>counted by this object if and only if it is for a protocol<br>being processed by the local bridging function,<br>including bridge management frames.                                                                                                    |
| dot1PortInDiscards                    | Count of valid frames received which were discarded<br>(that is, filtered) by the Forwarding Process.                                                                                                    |
| dot1TpLearnedEntry<br><b>Discards</b> | The total number of Forwarding Database entries,<br>which have been or would have been learnt, but have<br>been discarded due to a lack of space to store them in<br>the Forwarding Database. If this counter is increasing,<br>it indicates that the Forwarding Database is regularly<br>becoming full (a condition which has unpleasant<br>performance effects on the subnetwork). If this counter<br>has a significant value but is not presently increasing, it<br>indicates that the problem has been occurring but is<br>not persistent. |
| dot1StpPortForward<br>Transitions     | The number of times this port has transitioned from the<br>Learning state to the Forwarding state.                                                                                                    |

*Table 70. Bridging Statistics of a Port (/stats/port/brg)*

### <span id="page-119-0"></span>**/stats/port** *<port alias or number>***/ether Ethernet Statistics**

This menu option enables you to display the bridging statistics of the selected port.

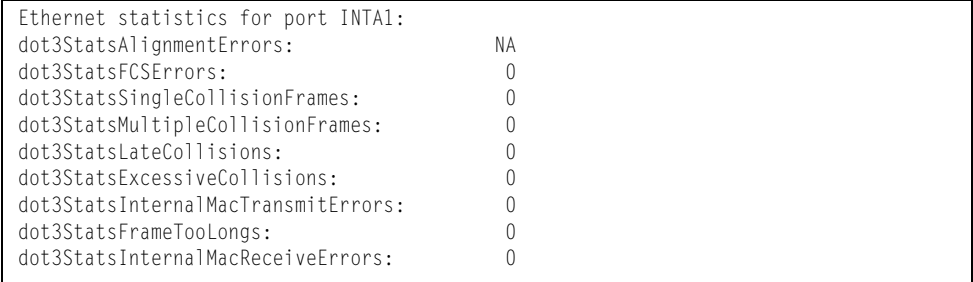

**Statistics** Description dot3StatsAlignmentErrors | A count of frames received on a particular interface that are not an integral number of octets in length and do not pass the Frame Check Sequence (FCS) check. The count represented by an instance of this object is incremented when the alignmentError status is returned by the MAC service to the Logical Link Control (LLC) (or other MAC user). Received frames for which multiple error conditions obtained are, according to the conventions of IEEE 802.3 Layer Management, counted exclusively according to the error status presented to the LLC. dot3StatsFCSErrors A count of frames received on a particular interface that are an integral number of octets in length but do not pass the Frame Check Sequence (FCS) check. The count represented by an instance of this object is incremented when the frameCheckError status is returned by the MAC service to the LLC (or other MAC user). Received frames for which multiple error conditions obtained are, according to the conventions of IEEE 802.3 Layer Management, counted exclusively according to the error status presented to the LLC. dot3StatsSingleCollision Frames A count of successfully transmitted frames on a particular interface for which transmission is inhibited by exactly one collision. A frame that is counted by an instance of this object is also counted by the corresponding instance of either the *ifOutUcastPkts*, ifOutMulticastPkts, or ifOutBroadcastPkts, and is not counted by the corresponding instance of the dot3StatsMultipleCollisionFrame object. dot3StatsMultipleCollision Frames A count of successfully transmitted frames on a particular interface for which transmission is inhibited by more than one collision. A frame that is counted by an instance of this object is also counted by the corresponding instance of either the *ifOutUcastPkts*, ifOutMulticastPkts, or ifOutBroadcastPkts, and is not counted by the corresponding instance of the dot3StatsSingleCollisionFrames object.

*Table 71. Ethernet Statistics of a Port*

| <b>Statistics</b>                            | <b>Description</b>                                                                                                    |
|----------------------------------------------|----------------------------------------------------------------------------------------------------|
| dot3StatsLateCollisions                      | The number of times that a collision is detected on a<br>particular interface later than 512 bit-times into the<br>transmission of a packet.                                                                                                    |
|                                              | Five hundred and twelve bit-times corresponds to<br>51.2 microseconds on a 10 Mbit/s system. A (late)<br>collision included in a count represented by an<br>instance of this object is also considered as a<br>(generic) collision for purposes of other<br>collision-related statistics.                                                                                                    |
| dot3StatsExcessive<br>Collisions             | A count of frames for which transmission on a<br>particular interface fails due to excessive collisions.                                                                                                    |
| dot3StatsInternalMac<br>TransmitErrors       | A count of frames for which transmission on a<br>particular interface fails due to an internal MAC sub<br>layer transmit error. A frame is only counted by an<br>instance of this object if it is not counted by the<br>corresponding instance of either the<br>dot3StatsLateCollisions object, the<br>dot3StatsExcessiveCollisions object, or the<br>dot3StatsCarrierSenseErrors object.<br>The precise meaning of the count represented by an<br>instance of this object is implementation-specific. In<br>particular, an instance of this object may represent a<br>count of transmission errors on a particular interface<br>that are not otherwise counted. |
| dot3StatsFrameToo<br>Longs                   | A count of frames received on a particular interface<br>that exceed the maximum permitted frame size.                                                                                                    |
|                                              | The count represented by an instance of this object<br>is incremented when the frameTooLong status is<br>returned by the MAC service to the LLC (or other<br>MAC user). Received frames for which multiple error<br>conditions obtained are, according to the<br>conventions of IEEE 802.3 Layer Management,<br>counted exclusively according to the error status<br>presented to the LLC.                                                                                                    |
| dot3StatsInternalMac<br><b>ReceiveErrors</b> | A count of frames for which reception on a particular<br>interface fails due to an internal MAC sub layer<br>receive error. A frame is only counted by an instance<br>of this object if it is not counted by the corresponding<br>instance of either the dot3StatsFrameTooLongs<br>object, the dot3StatsAlignmentErrors object,<br>or the dot3StatsFCSErrors object.                                                                                                    |
|                                              | The precise meaning of the count represented by an<br>instance of this object is implementation-specific. In<br>particular, an instance of this object may represent a<br>count of received errors on a particular interface that<br>are not otherwise counted.                                                                                                    |

*Table 71. Ethernet Statistics of a Port (continued)*

# <span id="page-122-0"></span> **/stats/port** *<port alias or number>***/if Interface Statistics**

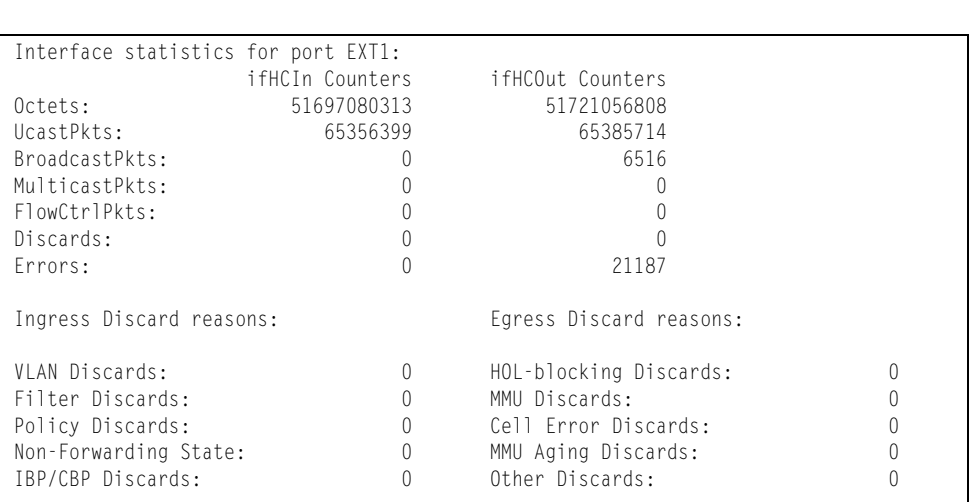

This menu option enables you to display the interface statistics of the selected port.

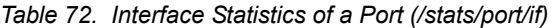

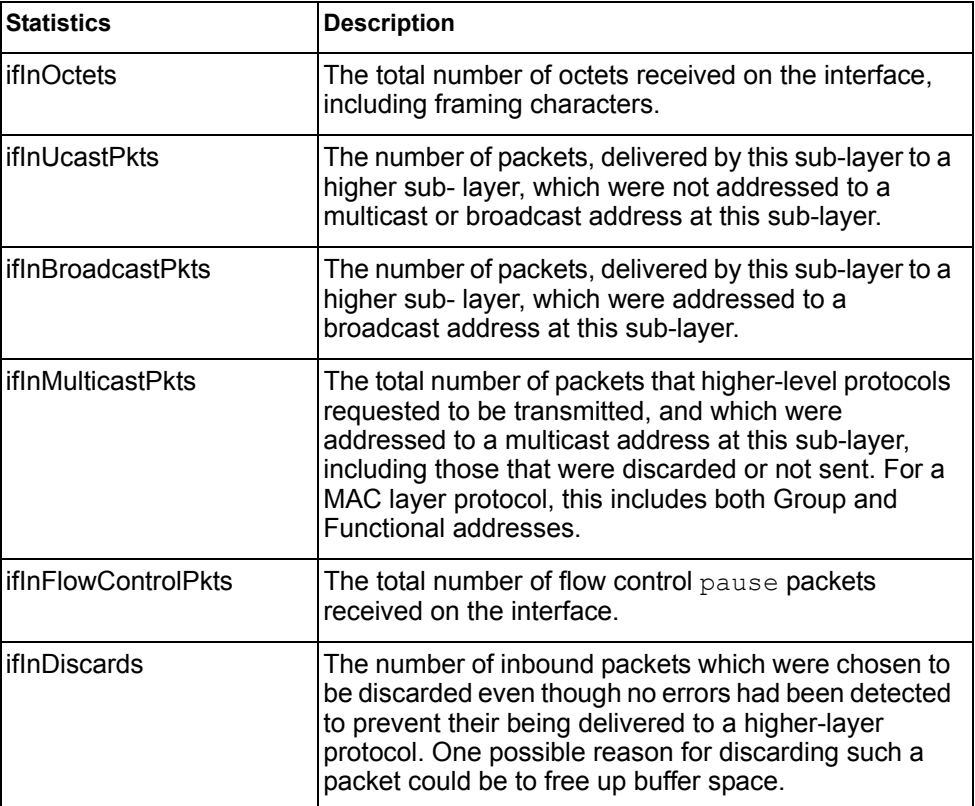

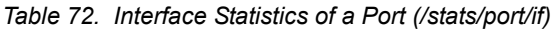

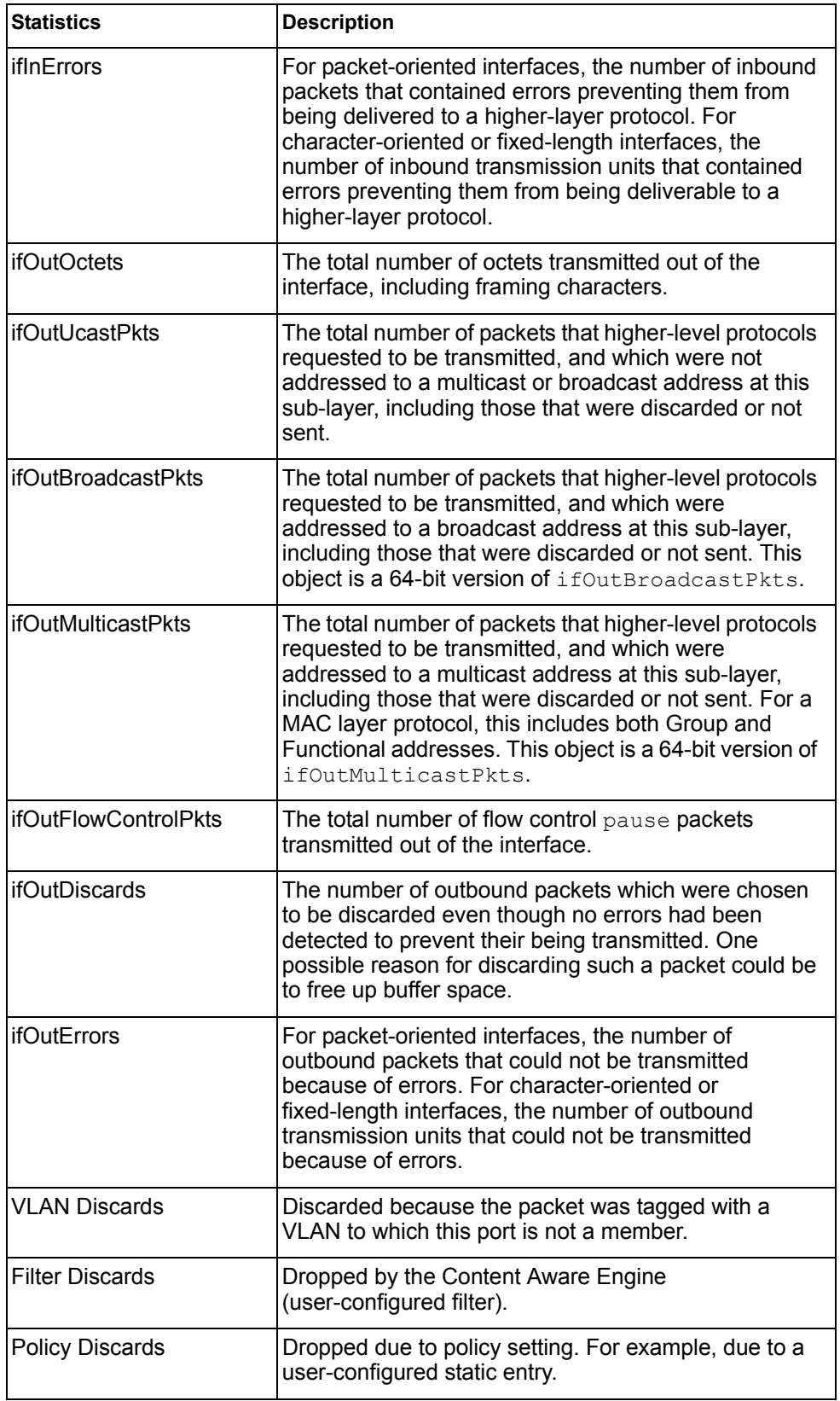

| <b>Statistics</b>            | <b>Description</b>                                                                                                    |
|------------------------------|----------------------------------------------------------------------------------------------------|
| Non-Forwarding State         | Discarded because the ingress port is not in the<br>forwarding state.                                                                                                    |
| <b>IBP/CBP Discards</b>      | Discarded because of Ingress Back Pressure (flow<br>control), or because the Common Buffer Pool is full (for<br>example, insufficient packet buffering).                                                                                                    |
| <b>HOL-blocking Discards</b> | HOL-blocking Discards = Discarded because of Head<br>Of Line (HOL) blocking mechanism. Low priority<br>packets are placed in a separate queue and can be<br>discarded as applications or the TCP protocol keep<br>track of whether a retransmission is necessary or not.<br>HOL blocking is necessary to wait until an overloaded<br>egress port buffer can receive data again. |
| <b>MMU Discards</b>          | Discarded because of Memory Management Unit.                                                                                                    |
| <b>Other Discards</b>        | Discarded packets not included in any category.                                                                                                    |

*Table 72. Interface Statistics of a Port (/stats/port/if)*

### <span id="page-124-0"></span>**/stats/port** *<port alias or number>***/ip Interface Protocol Statistics**

This menu option enables you to display the interface statistics of the selected port.

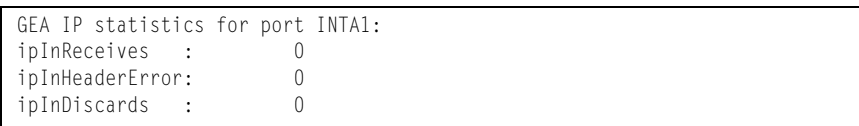

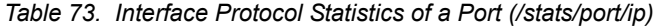

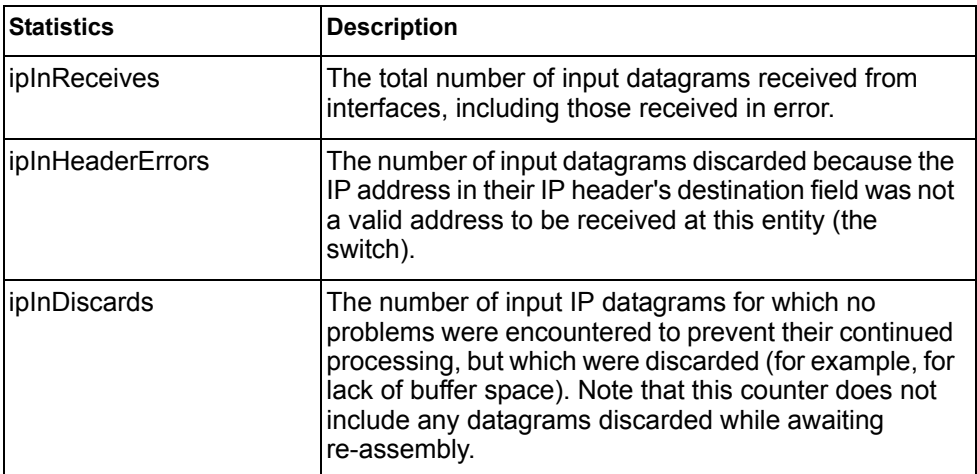

### <span id="page-125-0"></span>**/stats/port** *<port alias or number>***/link Link Statistics**

This menu enables you to display the link statistics of the selected port.

|  | Link statistics for port INTA1: |  |  |
|--|---------------------------------|--|--|
|  | linkStateChange:                |  |  |

*Table 74. Link Statistics of a Port (/stats/port/link)*

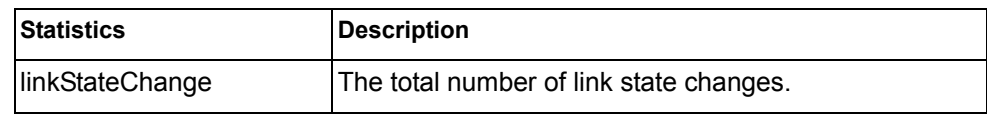

### <span id="page-125-1"></span>**/stats/port** *<port alias or number>***/rmon RMON Statistics**

This menu enables you to display the Remote Monitoring (RMON) statistics of the selected port.

| RMON statistics for port EXT2:  |    |
|---------------------------------|----|
| etherStatsDropEvents:           | NА |
| etherStatsOctets:               |    |
| etherStatsPkts:                 |    |
| etherStatsBroadcastPkts:        |    |
| etherStatsMulticastPkts:        |    |
| etherStatsCRCAlignErrors:       |    |
| etherStatsUndersizePkts:        |    |
| etherStatsOversizePkts:         |    |
| etherStatsFragments:            | ΝA |
| etherStatsJabbers:              |    |
| etherStatsCollisions:           |    |
| etherStatsPkts640ctets:         |    |
| etherStatsPkts65to1270ctets:    |    |
| etherStatsPkts128to2550ctets:   |    |
| etherStatsPkts256to5110ctets:   |    |
| etherStatsPkts512to10230ctets:  |    |
| etherStatsPkts1024to15180ctets: |    |
|                                 |    |

*Table 75. RMON Statistics of a Port (/stats/port/rmon)*

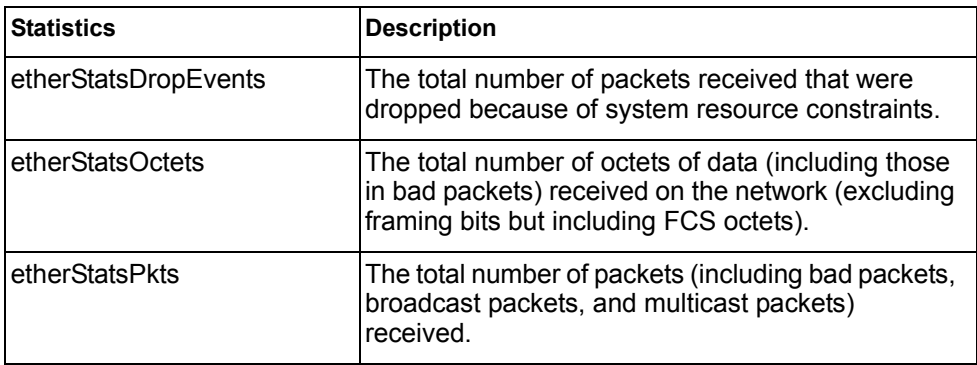

| <b>Statistics</b>                | <b>Description</b>                                                                                                    |
|----------------------------------|----------------------------------------------------------------------------------------------------|
| etherStatsBroadcastPkts          | The total number of good packets received that<br>were directed to the broadcast address.                                                                                                    |
| etherStatsMulticastPkts          | The total number of good packets received that<br>were directed to a multicast address.                                                                                                    |
| etherStatsCRCAlignErrors         | The total number of packets received that had a<br>length (excluding framing bits, but including FCS<br>octets) of between 64 and 1518 octets, inclusive,<br>but had either a bad Frame Check Sequence (FCS)<br>with an integral number of octets (FCS Error) or a<br>bad FCS with a non-integral number of octets<br>(Alignment Error).                                                                                                    |
| etherStatsUndersizePkts          | The total number of packets received that were less<br>than 64 octets long (excluding framing bits but<br>including FCS octets) and were otherwise well<br>formed.                                                                                                    |
| etherStatsOversizePkts           | The total number of packets received that were<br>longer than 1518 octets (excluding framing bits but<br>including FCS octets) and were otherwise well<br>formed.                                                                                                    |
| etherStatsFragments              | The total number of packets received that were less<br>than 64 octets in length (excluding framing bits but<br>including FCS octets) and had either a bad Frame<br>Check Sequence (FCS) with an integral number of<br>octets (FCS Error) or a bad FCS with a non-integral<br>number of octets (Alignment Error).                                                                                                    |
| etherStatsJabbers                | The total number of packets received that were<br>longer than 1518 octets (excluding framing bits, but<br>including FCS octets), and had either a bad Frame<br>Check Sequence (FCS) with an integral number of<br>octets (FCS Error) or a bad FCS with a non-integral<br>number of octets (Alignment Error). Jabber is<br>defined as the condition where any packet exceeds<br>20 ms. The allowed range to detect jabber is<br>between 20 ms and 150 ms. |
| etherStatsCollisions             | The best estimate of the total number of collisions<br>on this Ethernet segment.                                                                                                    |
| etherStatsPkts64Octets           | The total number of packets (including bad packets)<br>received that were less than or equal to 64 octets in<br>length (excluding framing bits but including FCS<br>octets).                                                                                                    |
| etherStatsPkts65to127<br>Octets  | The total number of packets (including bad packets)<br>received that were greater than 64 octets in length<br>(excluding framing bits but including FCS octets).                                                                                                    |
| etherStatsPkts128to255<br>Octets | The total number of packets (including bad packets)<br>received that were greater than 127 octets in length<br>(excluding framing bits but including FCS octets).                                                                                                    |

*Table 75. RMON Statistics of a Port (/stats/port/rmon)*

*Table 75. RMON Statistics of a Port (/stats/port/rmon)*

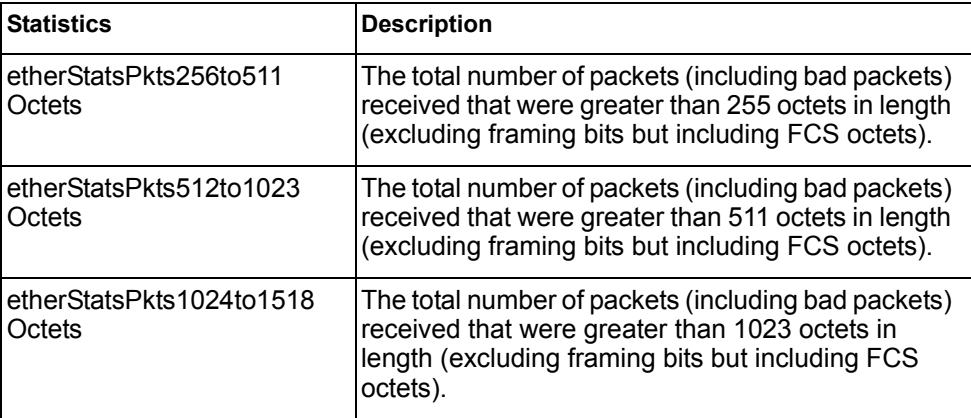

### <span id="page-127-0"></span>**/stats/trunk** *<trunk group number>* **Trunk Statistics Menu**

This menu allows you to display traffic statistics for the selected trunk group.

```
[Trunk Group Statistics Menu]
if - Show interface ("if") stats
clear - Clear all trunk group stats
```
*Table 76. Trunk Statistics Menu Options (/stats/trunk)*

| <b>Command Syntax and Usage</b>                                     |  |  |  |  |  |  |
|---------------------------------------------------------------------|--|--|--|--|--|--|
|                                                                     |  |  |  |  |  |  |
| Displays interface statistics for the trunk group.                  |  |  |  |  |  |  |
| clear                                                               |  |  |  |  |  |  |
| This command clears all the statistics on the selected trunk group. |  |  |  |  |  |  |

# <span id="page-128-0"></span>**/stats/l2 Layer 2 Statistics Menu**

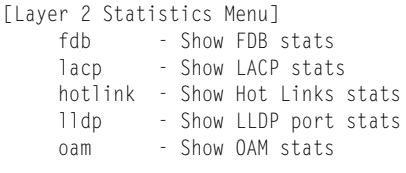

The Layer 2 statistics provided by each menu option are briefly described in [Table 77,](#page-128-1) with pointers to detailed information.

<span id="page-128-1"></span>*Table 77. Layer 2 Statistics Menu Options (/stats/l2)*

| <b>Command Syntax and Usage</b>                                                                                                    |
|----------------------------------------------------------------------------------------------------|
| fdb [clear]<br>Displays FDB statistics. See page 116 for sample output.                                                                                         |
| Use the clear option to delete all FDB statistics.                                                                                                    |
| $\lceil \text{acp} \rceil$ $\leq$ <i>port alias or number</i> $\geq$ $\lceil \text{car} \rceil$                                                                 |
| Displays Link Aggregation Control Protocol (LACP) statistics for a specified<br>port, or for all ports if no port is specified. See page 116 for sample output. |
| Use the clear option to delete all LACP statistics.                                                                                                    |
| hotlink                                                                                                    |
| Displays Hotlinks statistics. See page 117 for sample output.                                                                                                   |
| $11dp$ [ <i><port alias="" number="" or=""></port></i>  clear]                                                                                                  |
| Displays LLDP statistics for a specified port, or for all ports if no port is<br>specified. See page 118 for sample output.                                     |
| Use the clear option to delete all LLDP statistics.                                                                                                    |
| oam                                                                                                    |
| Displays the OAM Statistics menu. See page 118 for sample output.                                                                                               |

### <span id="page-129-1"></span>**/stats/l2/fdb [clear] FDB Statistics**

FDB statistics: current: 83 hiwat: 855

This menu option enables you to display statistics regarding the use of the forwarding database, including the number of new entries, finds, and unsuccessful searches.

FDB statistics are described in the following table:

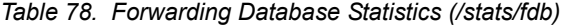

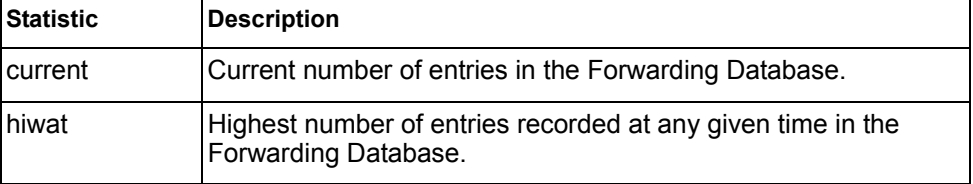

Use the clear option to delete all FDB statistics.

### <span id="page-129-0"></span>**/stats/l2/lacp [***<port alias or number>|***clear] LACP Statistics**

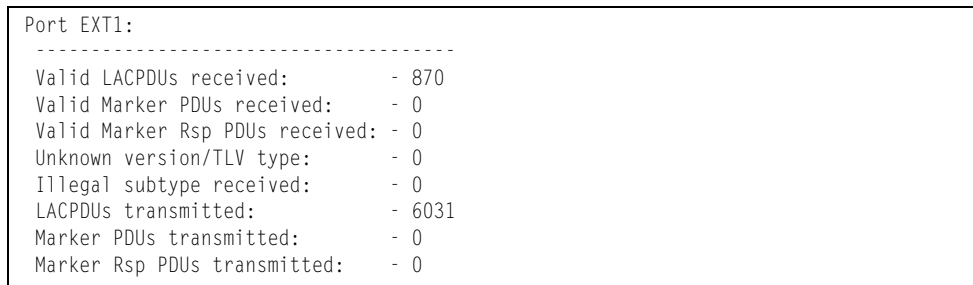

Link Aggregation Control Protocol (LACP) statistics are described in the following table:

*Table 79. LACP Statistics (/stats/l2/lacp)*

| <b>Statistic</b>                   | <b>Description</b>                                                                                    |
|------------------------------------|----------------------------------------------------------------------------------------------------|
| IValid LACPDUs<br><b>received</b>  | Total number of valid LACP data units received.                                                       |
| lValid Marker PDUs<br>received     | Total number of valid LACP marker data units received.                                                |
| Valid Marker Rsp<br>PDUs received  | Total number of valid LACP marker response data units<br>received.                                    |
| Unknown version/TLV<br><b>type</b> | Total number of LACP data units with an unknown<br>version or type, length, and value (TLV) received. |

*Table 79. LACP Statistics (/stats/l2/lacp)*

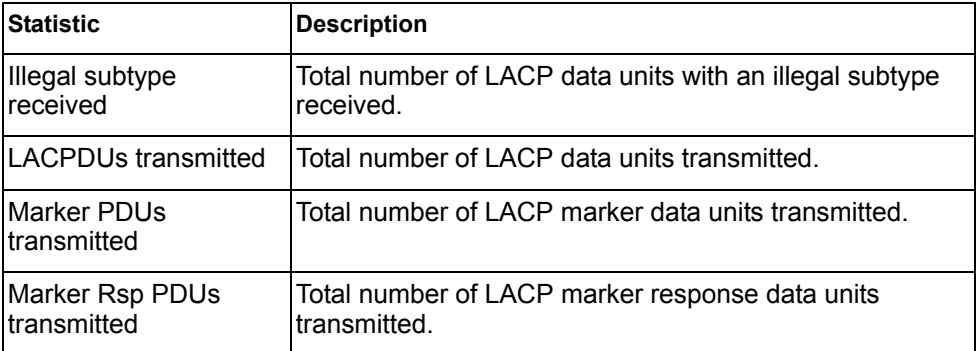

Use the clear option to delete all LACP statistics.

### <span id="page-130-0"></span>**/stats/l2/hotlink Hotlinks Statistics**

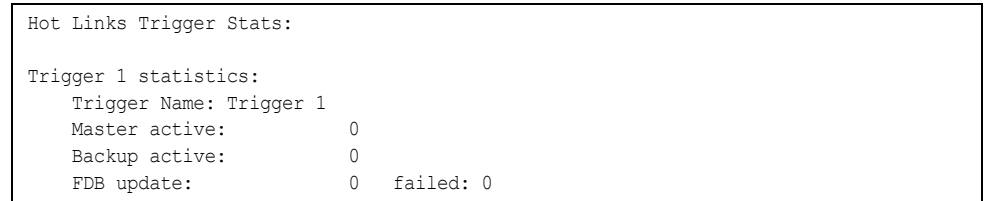

The following table describes the Hotlinks statistics:

*Table 80. Hotlinks Statistics (/stats/l2/hotlink)*

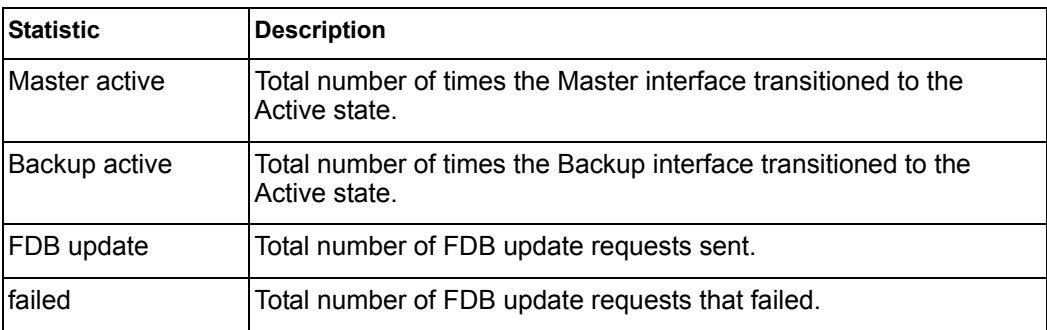

### <span id="page-131-0"></span>**/stats/l2/lldp** *<port alias or number>***|clear LLDP Port Statistics**

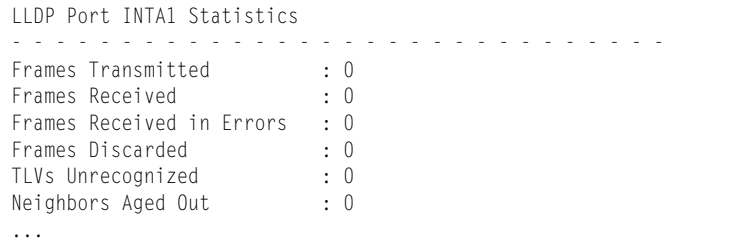

The following table describes the LLDP port statistics:

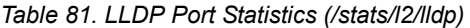

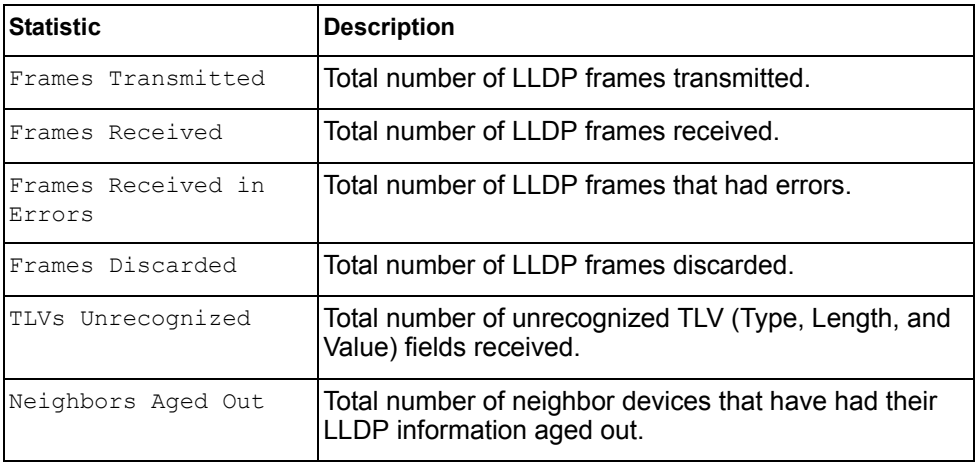

### <span id="page-131-1"></span>**/stats/l2/oam OAM Statistics**

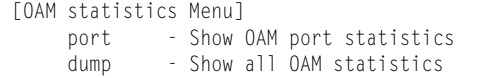

The following table describes the OAM statistics commands:

*Table 82. OAM Statistics Menu Options (/stats/l2/oam)*

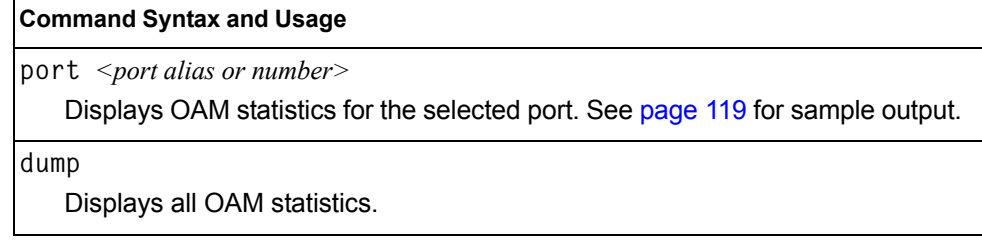

# <span id="page-132-0"></span>**/stats/l2/oam/port** *<port alias or number>* **OAM Statistics**

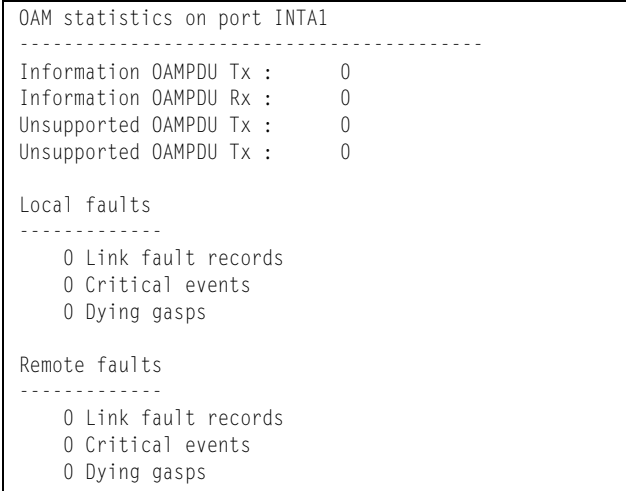

OAM statistics include the following:

- Total number of OAM Protocol Data Units (OAMPDU) transmitted and received.
- Total number of unsupported OAM Protocol Data Units (OAMPDU) transmitted and received.
- Local faults detected
- Remote faults detected

### <span id="page-133-0"></span>**/stats/l3 Layer 3 Statistics Menu**

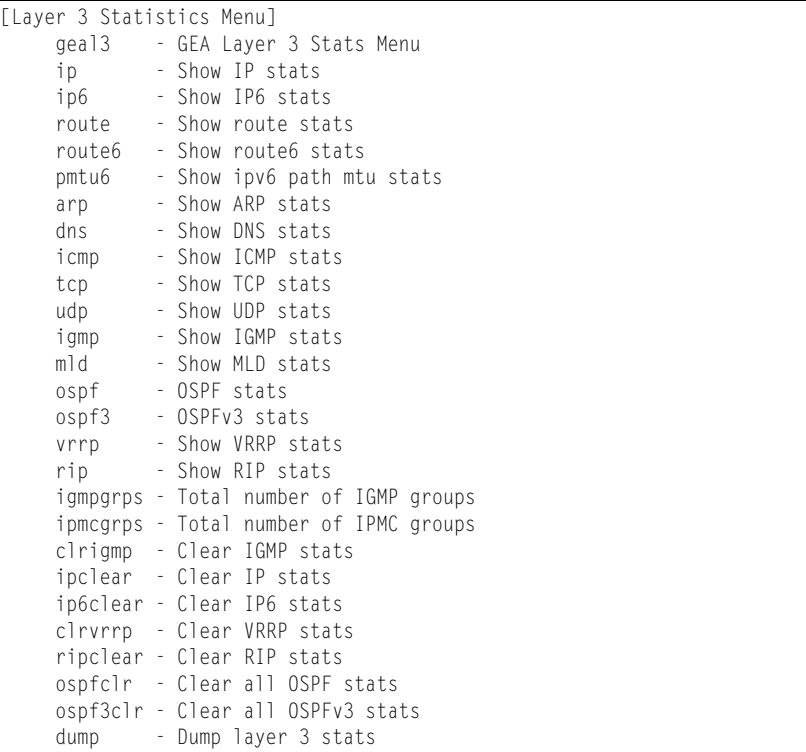

The Layer 3 statistics provided by each menu option are briefly described in [Table 83](#page-133-1), with pointers to detailed information.

<span id="page-133-1"></span>*Table 83. Layer 3 Statistics Menu Options (/stats/l3)*

| <b>Command Syntax and Usage</b>                                                                                               |
|----------------------------------------------------------------------------------------------------|
| geal3                                                                                                    |
| Displays the Gigabit Ethernet Aggregators (GEA) statistics menu. GEA<br>statistics are used by service and support personnel. |
| ip                                                                                                    |
| Displays IP statistics. See page 123 for sample output.                                                                       |
| ip6                                                                                                    |
| Displays IPv6 statistics. See page 125 for sample output.                                                                     |
| route [clear]                                                                                                    |
| Displays IPv4 route statistics. See page 129 for sample output.                                                               |
| Use the clear option to delete all route statistics.                                                                          |
| route6 [clear]                                                                                                    |
| Displays IPv6 route statistics. See page 130 for sample output.                                                               |
| Use the clear option to delete all route statistics.                                                                          |

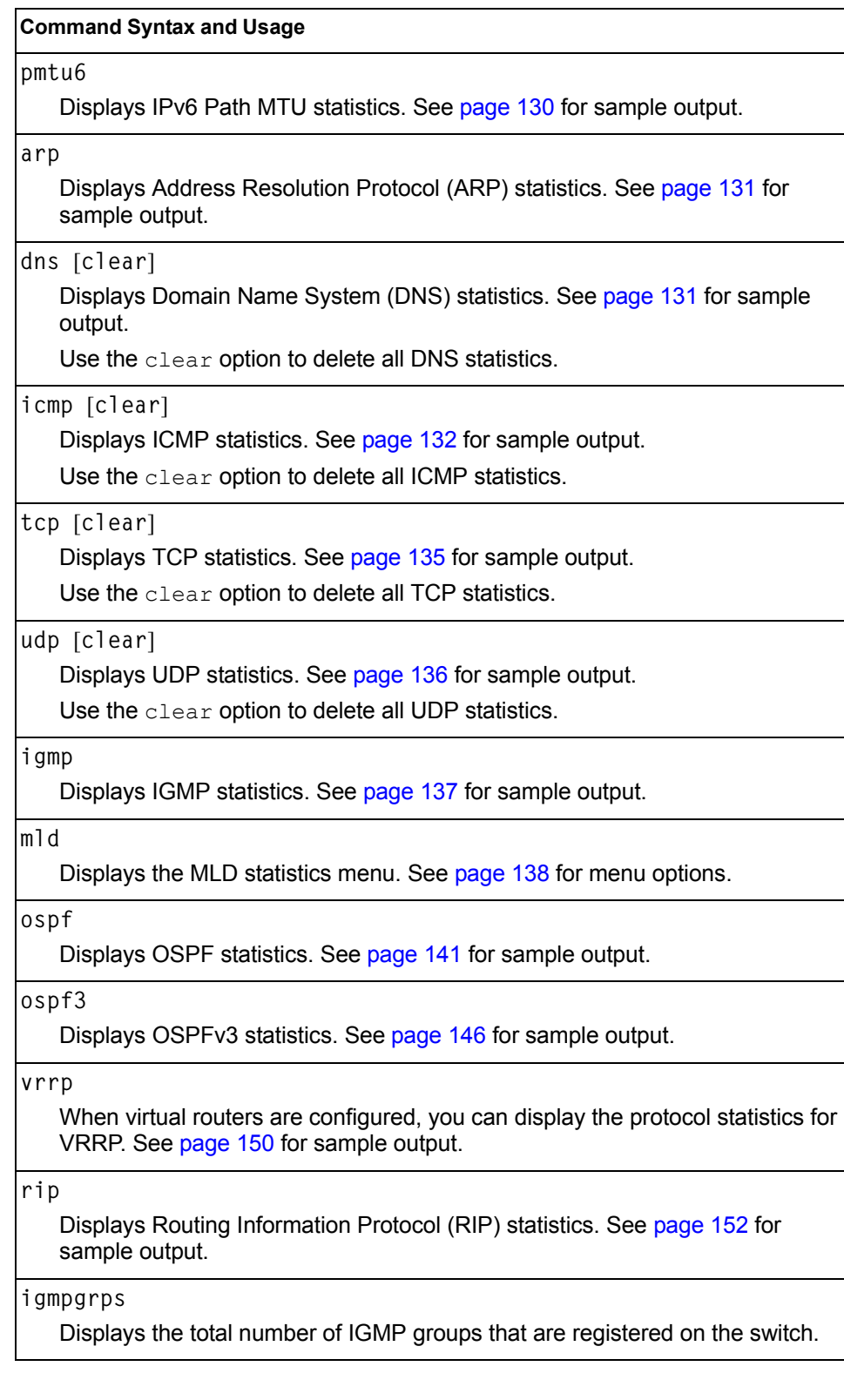

*Table 83. Layer 3 Statistics Menu Options (/stats/l3)*

*Table 83. Layer 3 Statistics Menu Options (/stats/l3)*

#### **Command Syntax and Usage**

**ipmcgrps**

Displays the total number of current IP multicast groups that are registered on the switch.

**clrigmp**

Clears IGMP statistics.

#### **ipclear**

Clears IPv4 statistics. Use this command with caution as it will delete all the IPv4 statistics.

#### **ip6clear**

Clears IPv6 statistics. Use this command with caution as it will delete all the IPv6 statistics.

#### **clrvrrp**

Clears VRRP statistics.

**ripclear**

Clears Routing Information Protocol (RIP) statistics.

#### **ospfclr**

Clears Open Shortest Path First (OSPF) statistics.

#### **ospf3clr**

Clears OSPFv3 statistics.

#### **dump**

Dumps all Layer 3 statistics. Use this command to gather data for tuning and debugging switch performance. If you want to capture dump data to a file, set your communication software on your workstation to capture session data prior to issuing the dump command.

# <span id="page-136-0"></span>**/stats/l3/ip IPv4 Statistics**

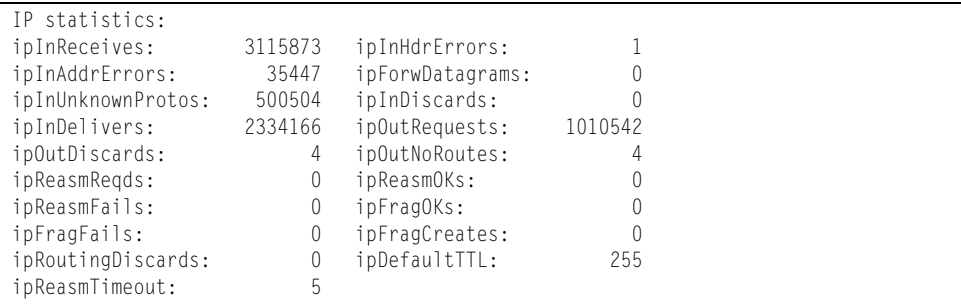

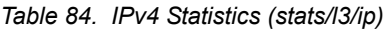

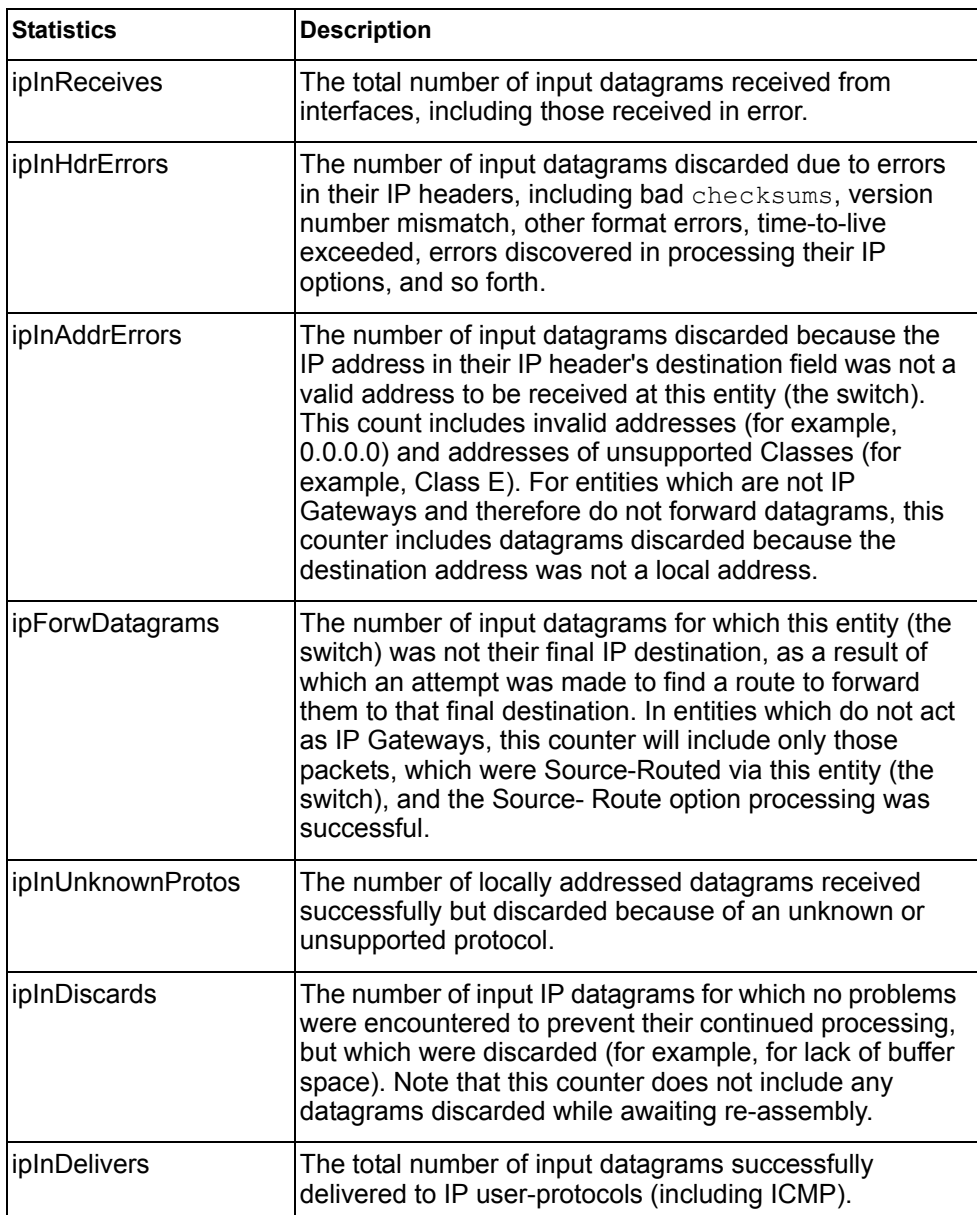

*Table 84. IPv4 Statistics (stats/l3/ip)*

| <b>Statistics</b> | <b>Description</b>                                                                                                    |  |
|-------------------|----------------------------------------------------------------------------------------------------|--|
| ipOutRequests     | The total number of IP datagrams which local IP<br>user-protocols (including ICMP) supplied to IP in<br>requests for transmission. Note that this counter does not<br>include any datagrams counted in ipForwDatagrams.                                                                                                    |  |
| ipOutDiscards     | The number of output IP datagrams for which no problem<br>was encountered to prevent their transmission to their<br>destination, but which were discarded (for example, for<br>lack of buffer space). Note that this counter would include<br>datagrams counted in ipForwDatagrams if any such<br>packets met this (discretionary) discard criterion.   |  |
| ipOutNoRoutes     | The number of IP datagrams discarded because no route<br>could be found to transmit them to their destination. Note<br>that this counter includes any packets counted in<br>ipForwDatagrams, which meet this no-route criterion.<br>Note that this includes any datagrams which a host<br>cannot route because all of its default gateways are<br>down. |  |
| ipReasmReqds      | The number of IP fragments received which needed to be<br>reassembled at this entity (the switch).                                                                                                    |  |
| ipReasmOKs        | The number of IP datagrams successfully re-assembled.                                                                                                    |  |
| ipReasmFails      | The number of failures detected by the IP re- assembly<br>algorithm (for whatever reason: timed out, errors, and so<br>forth). Note that this is not necessarily a count of<br>discarded IP fragments since some algorithms (notably<br>the algorithm in RFC 815) can lose track of the number of<br>fragments by combining them as they are received.  |  |
| ipFragOKs         | The number of IP datagrams that have been successfully<br>fragmented at this entity (the switch).                                                                                                    |  |
| ipFragFails       | The number of IP datagrams that have been discarded<br>because they needed to be fragmented at this entity (the<br>switch) but could not be, for example, because their<br>Don't Fragment flag was set.                                                                                                    |  |
| ipFragCreates     | The number of IP datagram fragments that have been<br>generated as a result of fragmentation at this entity (the<br>switch).                                                                                                    |  |
| ipRoutingDiscards | The number of routing entries, which were chosen to be<br>discarded even though they are valid. One possible<br>reason for discarding such an entry could be to free-up<br>buffer space for other routing entries.                                                                                                    |  |

*Table 84. IPv4 Statistics (stats/l3/ip)*

| <b>Statistics</b> | <b>Description</b>                                                                                                    |
|-------------------|----------------------------------------------------------------------------------------------------|
| ipDefaultTTL      | The default value inserted into the $Time-To-Live$ (TTL)<br>field of the IP header of datagrams originated at this<br>entity (the switch), whenever a TTL value is not supplied<br>by the transport layer protocol. |
| ipReasmTimeout    | The maximum number of seconds, which received<br>fragments are held while they are awaiting reassembly at<br>this entity (the switch).                                                                              |

## <span id="page-138-0"></span>**/stats/l3/ip6 IPv6 Statistics**

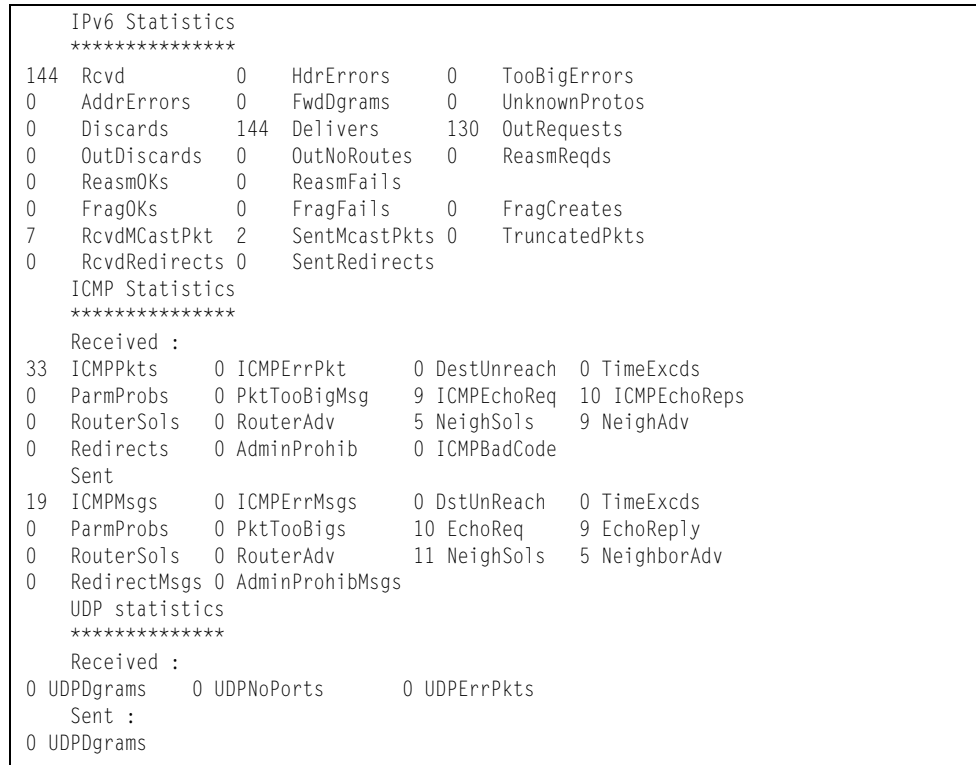

The following table describes the IPv6 statistics.

*Table 85. IPv6 Statistics (stats/l3/ip6)*

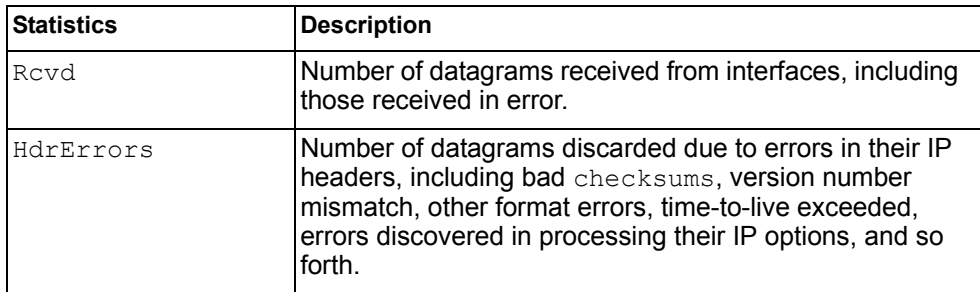

*Table 85. IPv6 Statistics (stats/l3/ip6)*

| <b>Statistics</b> | <b>Description</b>                                                                                                    |  |
|-------------------|----------------------------------------------------------------------------------------------------|--|
| TooBigErrors      | The number of input datagrams that could not be<br>forwarded because their size exceeded the link MTU of<br>outgoing interface.                                                                                                    |  |
| AddrErrors        | Number of datagrams discarded because the IP address<br>in their IP header's destination field was not a valid<br>address to be received at this entity (the switch). This<br>count includes invalid addresses. For entities which are<br>not IP Gateways and therefore do not forward datagrams,<br>this counter includes datagrams discarded because the<br>destination address was not a local address.                          |  |
| FwdDqrams         | Number of input datagrams for which this entity (the<br>switch) was not their final IP destination, as a result of<br>which an attempt was made to find a route to forward<br>them to that final destination. In entities which do not act<br>as IP Gateways, this counter will include only those<br>packets, which were Source-Routed via this entity (the<br>switch), and the Source- Route option processing was<br>successful. |  |
| UnknownProtos     | Number of locally addressed datagrams received<br>successfully but discarded because of an unknown or<br>unsupported protocol.                                                                                                    |  |
| Discards          | Number of IP datagrams for which no problems were<br>encountered to prevent their continued processing, but<br>which were discarded (for example, for lack of buffer<br>space). Note that this counter does not include any<br>datagrams discarded while awaiting re-assembly.                                                                                                    |  |
| Delivers          | Number of datagrams successfully delivered to IP<br>user-protocols (including ICMP).                                                                                                    |  |
| OutRequests       | Number of IP datagrams which local IP user-protocols<br>(including ICMP) supplied to IP in requests for<br>transmission.                                                                                                    |  |
| OutDiscards       | Number of output IP datagrams for which no problem was<br>encountered to prevent their transmission to their<br>destination, but which were discarded (for example, for<br>lack of buffer space).                                                                                                    |  |
| OutNoRoutes       | Number of IP datagrams discarded because no route<br>could be found to transmit them to their destination. Note<br>that this includes any datagrams which a host cannot<br>route because all of its default gateways are down.                                                                                                    |  |
| ReasmReqds        | Number of IP fragments received which needed to be<br>reassembled at this entity (the switch).                                                                                                    |  |
| ReasmOKs          | Number of IP datagrams successfully re- assembled.                                                                                                    |  |

*Table 85. IPv6 Statistics (stats/l3/ip6)*

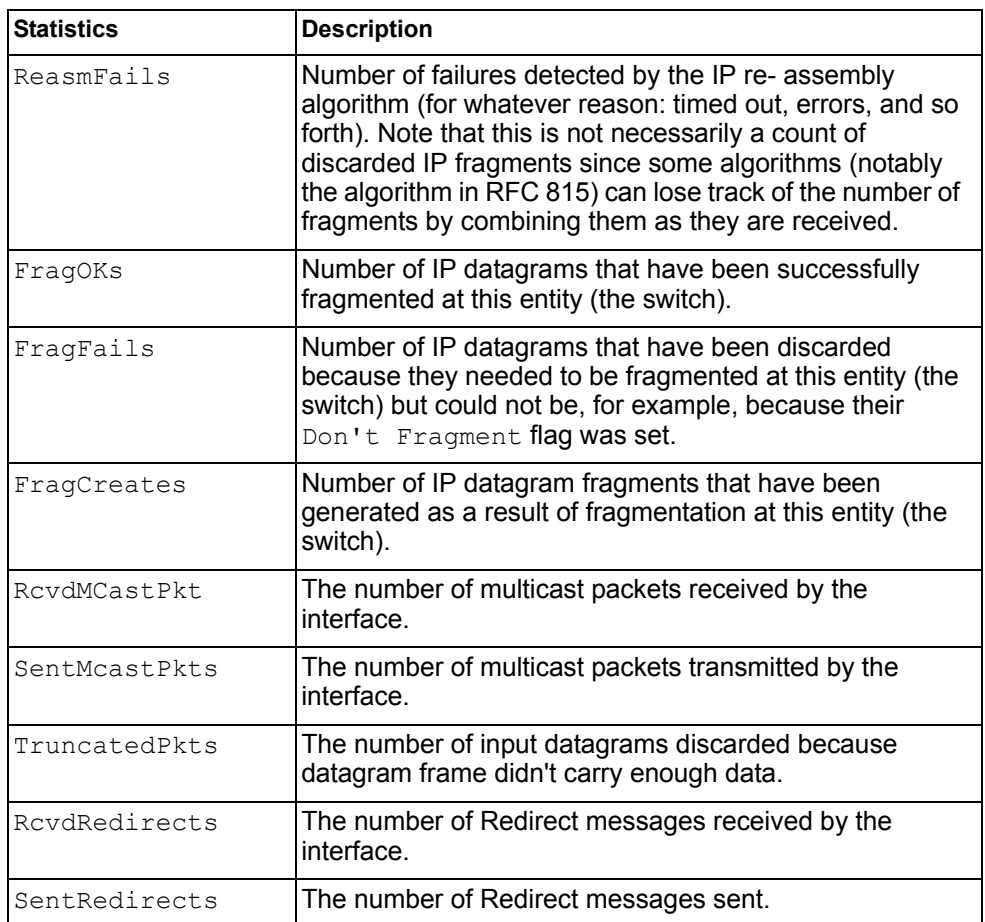

The following table describes the IPv6 ICMP statistics.

*Table 86. ICMP Statistics (stats/l3/ip6)*

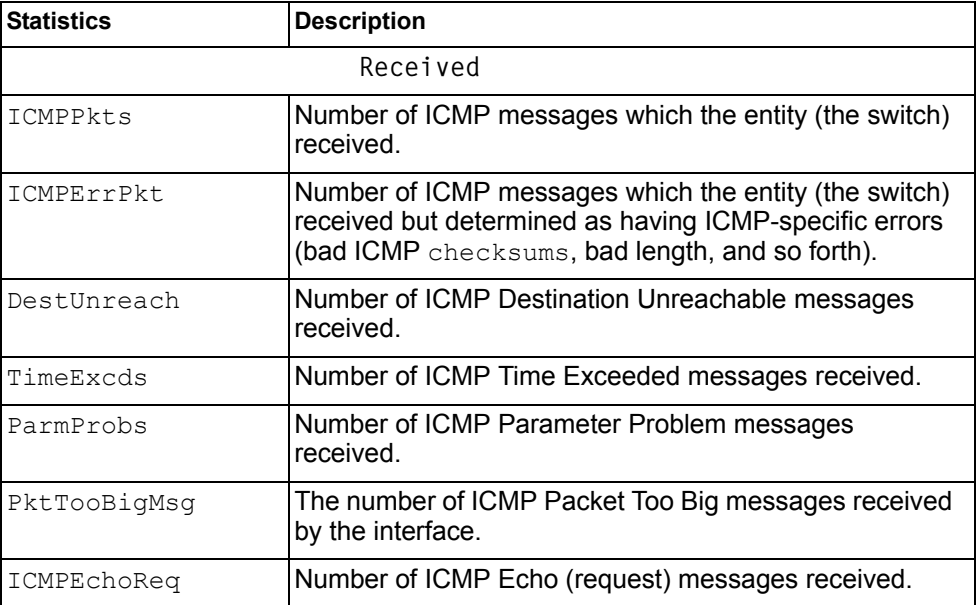

*Table 86. ICMP Statistics (stats/l3/ip6)*

| <b>Statistics</b> | <b>Description</b>                                                                                                    |  |
|-------------------|----------------------------------------------------------------------------------------------------|--|
| ICMPEchoReps      | Number of ICMP Echo Reply messages received.                                                                                                    |  |
| RouterSols        | Number of Router Solicitation messages received by the<br>switch.                                                                                                    |  |
| RouterAdv         | Number of Router Advertisements received by the switch.                                                                                                    |  |
| NeighSols         | Number of Neighbor Solicitations received by the switch.                                                                                                    |  |
| NeighAdv          | Number of Neighbor Advertisements received by the<br>switch.                                                                                                    |  |
| Redirects         | Number of ICMP Redirect messages received.                                                                                                    |  |
| AdminProhib       | The number of ICMP destination<br>unreachable/communication administratively prohibited<br>messages received by the interface.                                                                                                    |  |
| ICMPBadCode       | The number of ICMP Parameter Problem messages<br>received by the interface.                                                                                                    |  |
| <b>Sent</b>       |                                                                                                    |  |
| ICMPMsgs          | Number of ICMP messages which this entity (the switch)<br>attempted to send.                                                                                                    |  |
| ICMPErrMsgs       | Number of ICMP messages which this entity (the switch)<br>did not send due to problems discovered within ICMP<br>such as a lack of buffer. This value should not include<br>errors discovered outside the ICMP layer such as the<br>inability of IP to route the resultant datagram. In some<br>implementations there may be no types of errors that<br>contribute to this counter's value. |  |
| DstUnReach        | Number of ICMP Destination Unreachable messages<br>sent.                                                                                                    |  |
| TimeExcds         | Number of ICMP Time Exceeded messages sent.                                                                                                    |  |
| ParmProbs         | Number of ICMP Parameter Problem messages sent.                                                                                                    |  |
| PktTooBigs        | The number of ICMP Packet Too Big messages sent by<br>the interface.                                                                                                    |  |
| EchoReq           | Number of ICMP Echo (request) messages sent.                                                                                                    |  |
| EchoReply         | Number of ICMP Echo Reply messages sent.                                                                                                    |  |
| RouterSols        | Number of Router Solicitation messages sent by the<br>switch.                                                                                                    |  |
| RouterAdv         | Number of Router Advertisements sent by the switch.                                                                                                    |  |
| NeighSols         | Number of Neighbor Solicitations sent by the switch.                                                                                                    |  |
| NeighAdv          | Number of Neighbor Advertisements sent by the switch.                                                                                                    |  |
| RedirectMsgs      | Number of ICMP Redirect messages sent. For a host,<br>this object will always be zero, since hosts do not send<br>redirects.                                                                                                    |  |

*Table 86. ICMP Statistics (stats/l3/ip6)*

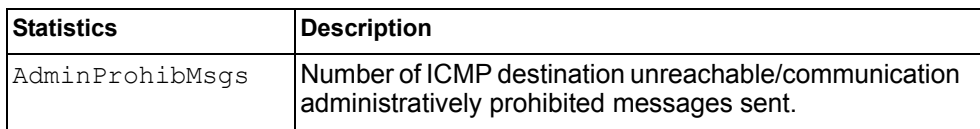

The following table describes the UDP statistics.

*Table 87. UDP Statistics (stats/l3/ip6)*

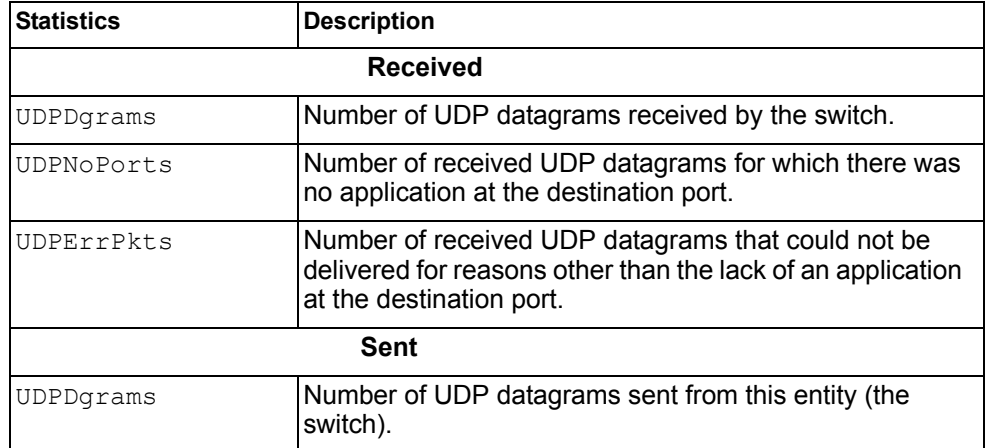

### <span id="page-142-0"></span>**/stats/l3/route [clear] IPv4 Route Statistics**

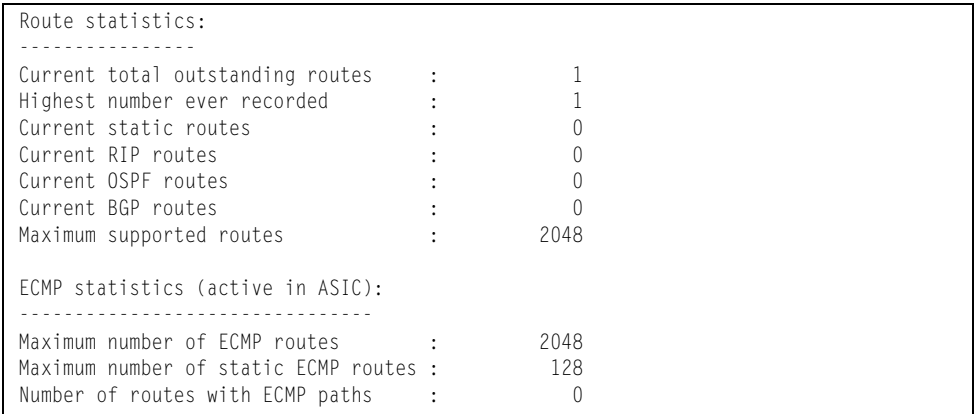

Use the clear option to delete all IPv4 route statistics.

## <span id="page-143-0"></span>**/stats/l3/route6 [clear] IPv6 Route Statistics**

| TPV6 Route statistics:<br>ipv6RoutesCur:<br>ipv6RoutesMax:<br>1880      | ipv6RoutesHighWater: |  |
|-------------------------------------------------------------------------|----------------------|--|
| FCMP statistics:                                                        |                      |  |
| Maximum number of ECMP routes<br>Max ECMP paths allowed for one route : | 600<br>h             |  |

*Table 88. IPv6 Route Statistics (/stats/l3/route)*

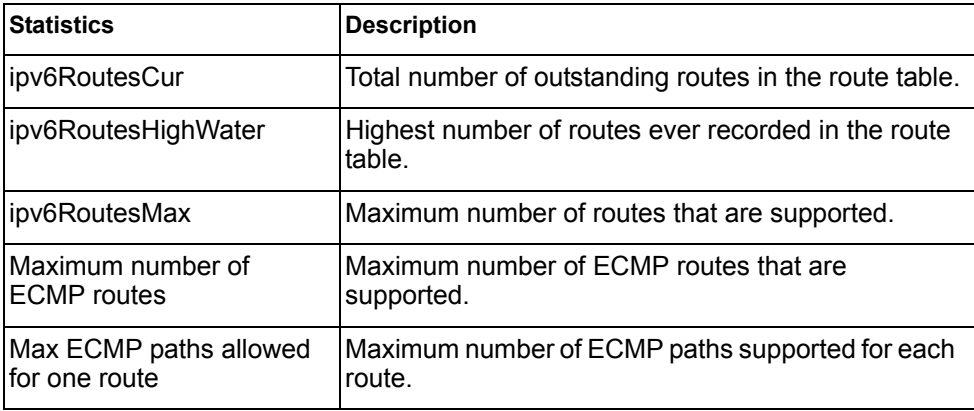

Use the clear option to delete all IPv6 route statistics.
## **/stats/l3/pmtu6 IPv6 Path MTU Statistics**

Max Cache Entry Number : 10 Current Cache Entry Number: 0

*Table 89. Path MTU Statistics (/stats/l3/pmtu6)*

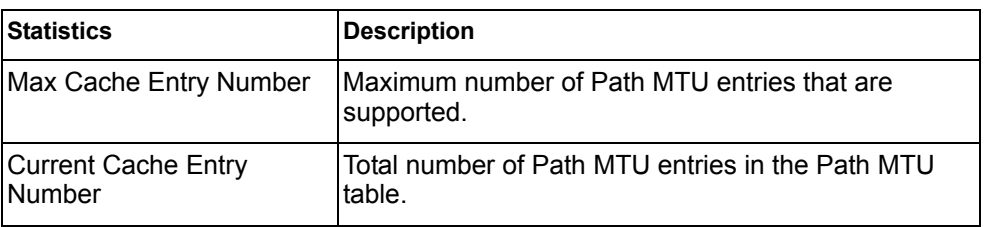

### **/stats/l3/arp ARP Statistics**

This menu option enables you to display Address Resolution Protocol statistics.

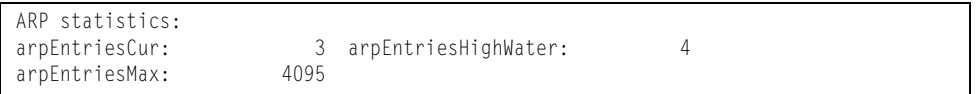

*Table 90. ARP Statistics (/stats/l3/arp)*

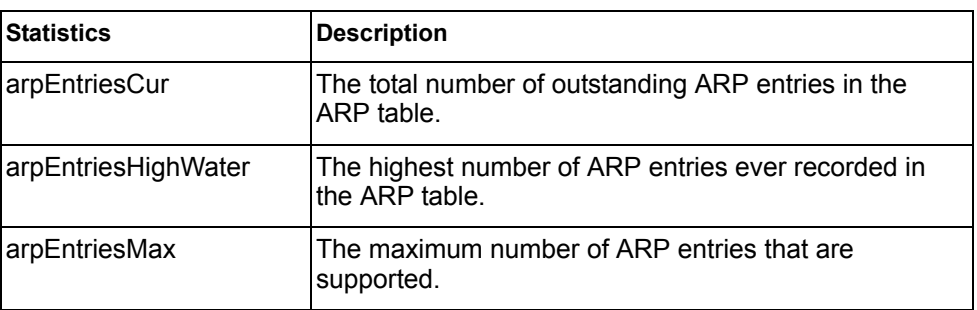

# **/stats/l3/dns [clear] DNS Statistics**

This menu option enables you to display Domain Name System statistics.

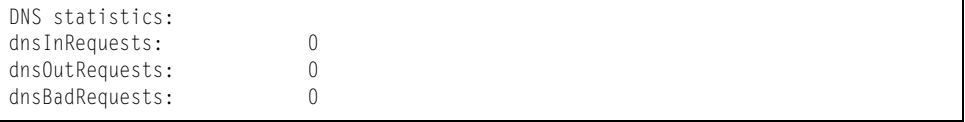

*Table 91. DNS Statistics (/stats/dns)*

| <b>Statistics</b> | <b>Description</b>                                                      |
|-------------------|-------------------------------------------------------------------------|
| dnsInRequests     | The total number of DNS response packets that have been<br>received.    |
| dnsOutRequests    | The total number of DNS response packets that have been<br>transmitted. |
| dnsBadRequests    | The total number of DNS request packets received that<br>were dropped.  |

Use the clear option to delete all DNS statistics.

# **/stats/l3/icmp [clear] ICMP Statistics**

| ICMP statistics:     |                  |                       |        |  |
|----------------------|------------------|-----------------------|--------|--|
| icmpInMsgs:          | 245802           | icmpInErrors:         | 1393   |  |
| icmpInDestUnreachs:  | 41               | icmpInTimeExcds:      |        |  |
| icmpInParmProbs:     | $\left( \right)$ | icmpInSrcQuenchs:     |        |  |
| icmpInRedirects:     | $\left( \right)$ | icmpInEchos:          | 18     |  |
| icmpInEchoReps:      | 244350           | icmpInTimestamps:     |        |  |
| icmpInTimestampReps: | 0                | icmpInAddrMasks:      |        |  |
| icmpInAddrMaskReps:  | 0                | icmpOutMsgs:          | 253810 |  |
| icmpOutErrors:       | $\left( \right)$ | icmpOutDestUnreachs:  | 15     |  |
| icmp0utTimeExcds:    | $\left( \right)$ | icmpOutParmProbs:     |        |  |
| icmpOutSrcQuenchs:   | 0                | icmpOutRedirects:     |        |  |
| icmpOutEchos:        | 253777           | icmpOutEchoReps:      | 18     |  |
| icmpOutTimestamps:   | $\left( \right)$ | icmpOutTimestampReps: |        |  |
| icmpOutAddrMasks:    | 0                | icmpOutAddrMaskReps:  |        |  |
|                      |                  |                       |        |  |

*Table 92. ICMP Statistics (/stats/l3/icmp)*

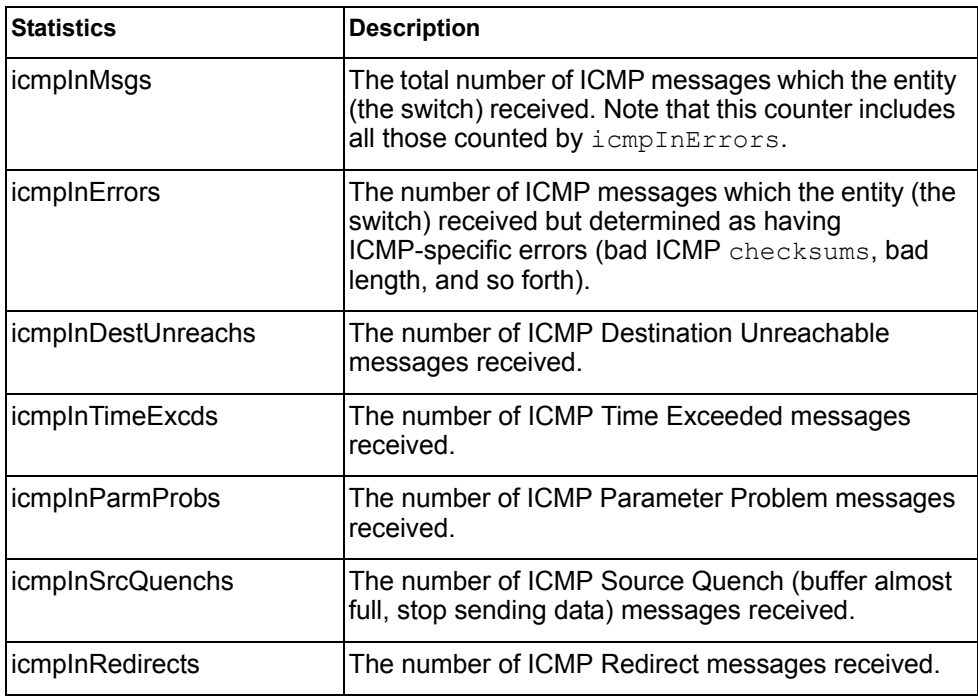

*Table 92. ICMP Statistics (/stats/l3/icmp)*

| <b>Statistics</b>        | <b>Description</b>                                                                                                    |
|--------------------------|----------------------------------------------------------------------------------------------------|
| icmpInEchos              | The number of ICMP Echo (request) messages<br>received.                                                                                                    |
| icmpInEchoReps           | The number of ICMP Echo Reply messages<br>received.                                                                                                    |
| icmplnTimestamps         | The number of ICMP Timestamp (request)<br>messages received.                                                                                                    |
| icmplnTimestampReps      | The number of ICMP Timestamp Reply messages<br>received.                                                                                                    |
| <i>icmplnAddrMasks</i>   | The number of ICMP Address Mask Request<br>messages received.                                                                                                    |
| icmplnAddrMaskReps       | The number of ICMP Address Mask Reply messages<br>received.                                                                                                    |
| <i>icmpOutMsgs</i>       | The total number of ICMP messages which this<br>entity (the switch) attempted to send. Note that this<br>counter includes all those counted by<br>icmpOutErrors.                                                                                                    |
| <i>icmpOutErrors</i>     | The number of ICMP messages which this entity (the<br>switch) did not send due to problems discovered<br>within ICMP such as a lack of buffer. This value<br>should not include errors discovered outside the<br>ICMP layer such as the inability of IP to route the<br>resultant datagram. In some implementations there<br>may be no types of errors that contribute to this<br>counter's value. |
| icmpOutDestUnreachs      | The number of ICMP Destination Unreachable<br>messages sent.                                                                                                    |
| icmpOutTimeExcds         | The number of ICMP Time Exceeded messages<br>sent.                                                                                                    |
| icmpOutParmProbs         | The number of ICMP Parameter Problem messages<br>sent.                                                                                                    |
| icmpOutSrcQuenchs        | The number of ICMP Source Quench (buffer almost<br>full, stop sending data) messages sent.                                                                                                    |
| icmpOutRedirects         | The number of ICMP Redirect messages sent. For a<br>host, this object will always be zero, since hosts do<br>not send redirects.                                                                                                    |
| <i>icmpOutEchos</i>      | The number of ICMP Echo (request) messages sent.                                                                                                    |
| icmpOutEchoReps          | The number of ICMP Echo Reply messages sent.                                                                                                    |
| <i>icmpOutTimestamps</i> | The number of ICMP Timestamp (request)<br>messages sent.                                                                                                    |
| icmpOutTimestampReps     | The number of ICMP Timestamp Reply messages<br>sent.                                                                                                    |

*Table 92. ICMP Statistics (/stats/l3/icmp)*

| <b>Statistics</b>    | <b>Description</b>                                        |  |
|----------------------|-----------------------------------------------------------|--|
| icmpOutAddrMasks     | The number of ICMP Address Mask Request<br>messages sent. |  |
| licmpOutAddrMaskReps | The number of ICMP Address Mask Reply messages<br>sent.   |  |

Use the clear option to delete all ICMP statistics.

# **/stats/l3/tcp [clear] TCP Statistics**

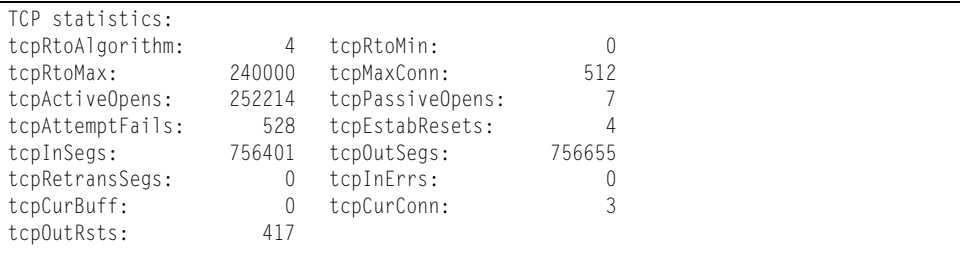

#### *Table 93. TCP Statistics (/stats/l3/tcp)*

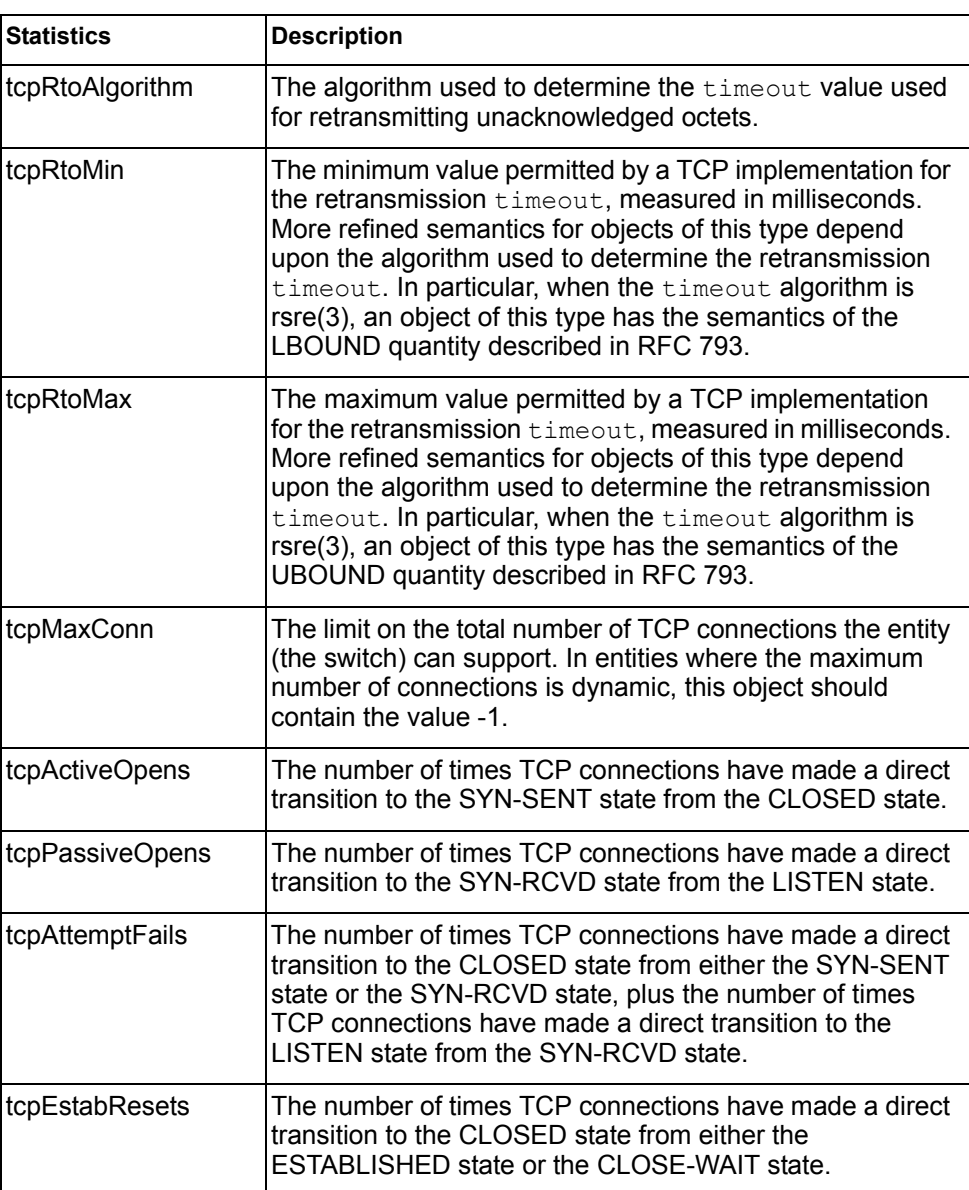

*Table 93. TCP Statistics (/stats/l3/tcp)*

| <b>Statistics</b> | <b>Description</b>                                                                                                    |
|-------------------|----------------------------------------------------------------------------------------------------|
| tcpInSegs         | The total number of segments received, including those<br>received in error. This count includes segments received on<br>currently established connections. |
| tcpOutSegs        | The total number of segments sent, including those on<br>current connections but excluding those containing only<br>retransmitted octets.                   |
| tcpRetransSegs    | The total number of segments retransmitted - that is, the<br>number of TCP segments transmitted containing one or<br>more previously transmitted octets.    |
| tcpInErrs         | The total number of segments received in error (for<br>example, bad TCP checksums).                                                                         |
| tcpCurBuff        | The total number of outstanding memory allocations from<br>heap by TCP protocol stack.                                                                      |
| tcpCurConn        | The total number of outstanding TCP sessions that are<br>currently opened.                                                                                  |
| tcpOutRsts        | The number of TCP segments sent containing the RST<br>tlag.                                                                                                 |

Use the clear option to delete all TCP statistics.

# **/stats/l3/udp [clear] UDP Statistics**

| UDP statistics: |                  |         |
|-----------------|------------------|---------|
| udpInDatagrams: | udpOutDatagrams: |         |
| udpInErrors:    | udpNoPorts:      | 1578077 |

*Table 94. UDP Statistics (/stats/l3/udp)*

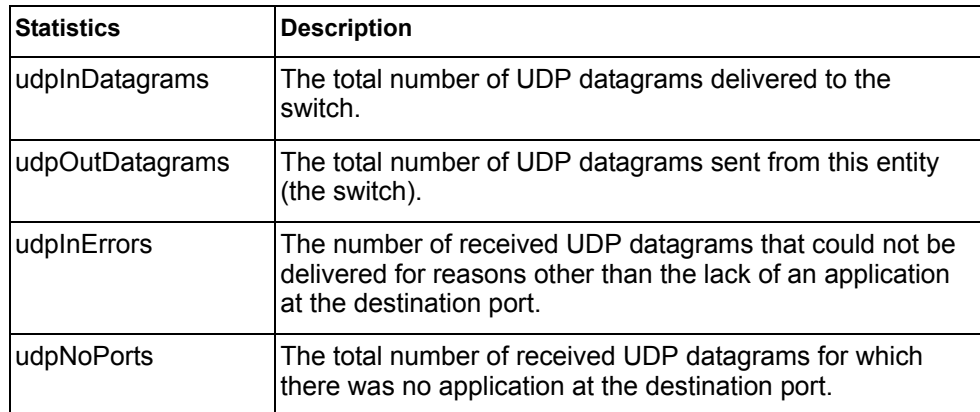

Use the clear option to delete all UDP statistics.

# **/stats/l3/igmp** *<VLAN number>* **IGMP Statistics**

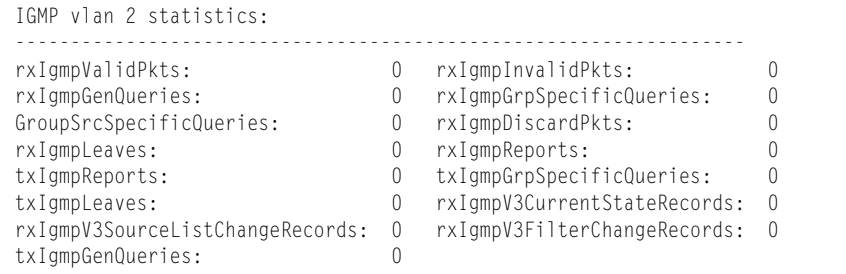

This menu option displays statistics about the use of the IGMP Multicast Groups. IGMP statistics are described in the following table:

| <b>Statistic</b>                    | <b>Description</b>                                                         |
|-------------------------------------|----------------------------------------------------------------------------|
| rxlgmpValidPkts                     | Total number of valid IGMP packets received                                |
| rxlgmpInvalidPkts                   | Total number of invalid packets received                                   |
| rxIgmpGenQueries                    | Total number of General Membership Query packets<br>received               |
| rxIgmpGrpSpecific<br>Queries        | Total number of Membership Query packets received<br>from specific groups  |
| rxIgmpGroupSrcSpecific<br>Queries   | Total number of Group Source-Specific Queries<br>(GSSQ) received           |
| rxIgmpDiscardPkts                   | Total number of IGMP packets discarded                                     |
| rxIgmpLeaves                        | Total number of Leave requests received                                    |
| rxlgmpReports                       | Total number of Membership Reports received                                |
| txlgmpReports                       | Total number of Membership reports transmitted                             |
| txIgmpGrpSpecific<br>Queries        | Total number of Membership Query packets<br>transmitted to specific groups |
| txlgmpLeaves                        | Total number of Leave messages transmitted                                 |
| rxlgmpV3CurrentState<br>Records     | Total number of Current State records received                             |
| rxlgmpV3SourceList<br>ChangeRecords | Total number of Source List Change records<br>received.                    |
| rxIgmpV3FilterChange<br>Records     | Total number of Filter Change records received.                            |
| txIgmpGenQueries                    | Total number of General Membership Query packets<br>transmitted.           |

*Table 95. IGMP Statistics (/stats/l3/igmp)*

# **/stats/l3/mld MLD Statistics Menu**

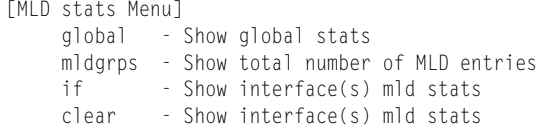

#### [Table 96](#page-151-0) describes the MLD statistics menu options.

<span id="page-151-0"></span>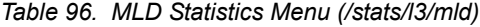

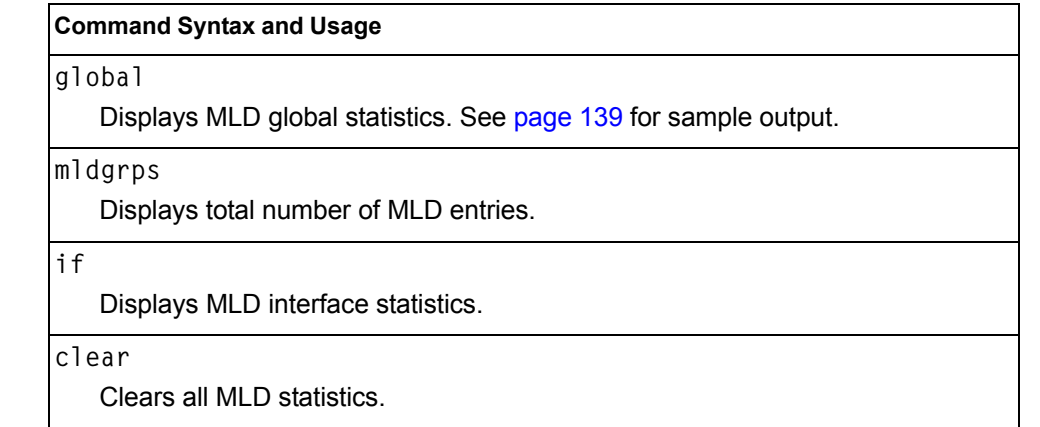

#### <span id="page-152-0"></span>**/stats/l3/mld/global MLD Global Statistics**

The MLD global statistics displays information for all MLD packets received on all interfaces.

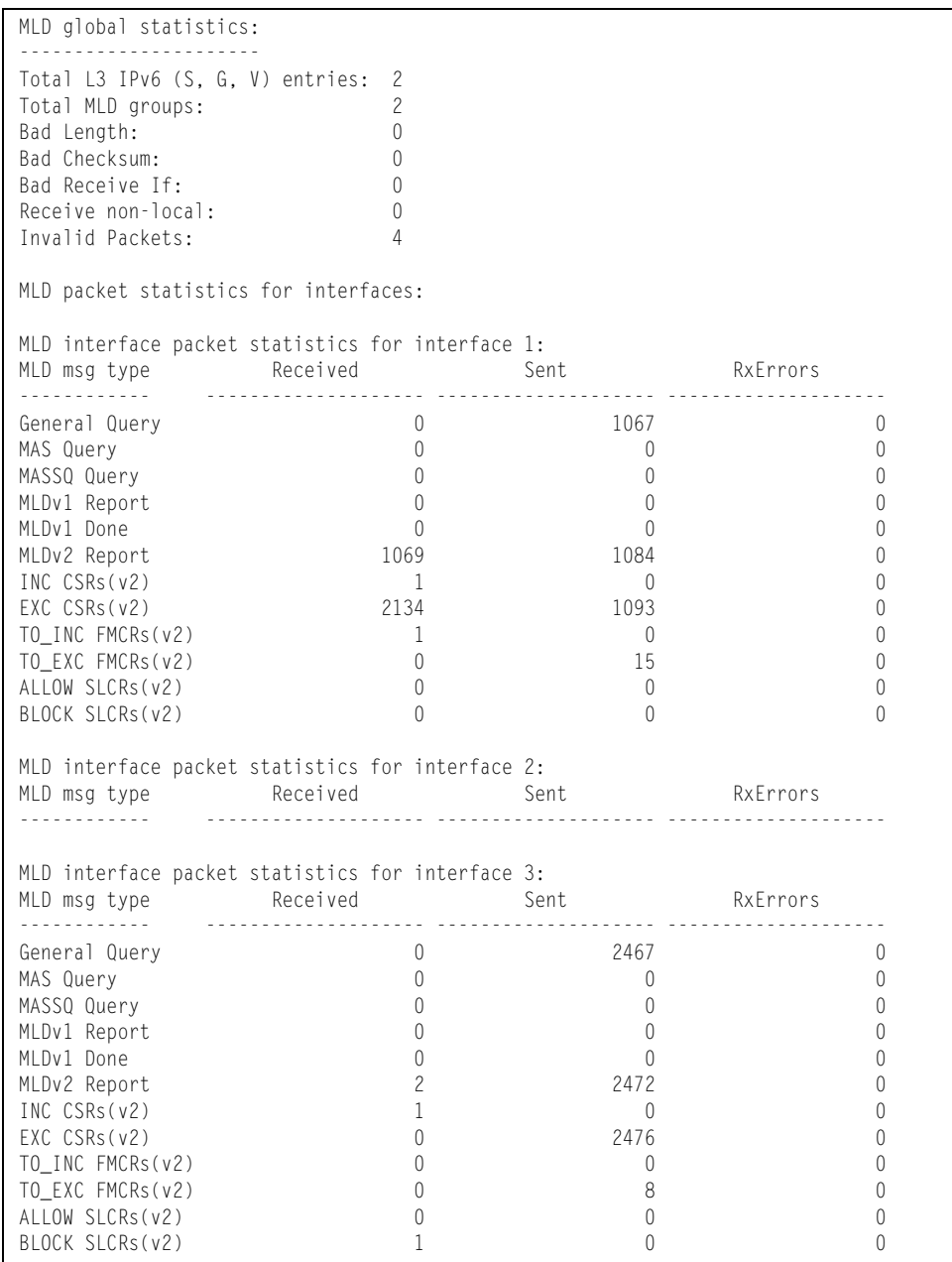

The following table describes the fields in the MLD global statistics output.

| <b>Statistic</b>      | <b>Description</b>                                                                                                    |
|-----------------------|----------------------------------------------------------------------------------------------------|
| <b>Bad Length</b>     | Number of messages received with length errors.                                                                                    |
| <b>Bad Checksum</b>   | Number of messages received with an invalid IP<br>checksum.                                                                        |
| <b>Bad Receive If</b> | Number of messages received on an interface not<br>enabled for MLD.                                                                |
| Receive non-local     | Number of messages received from non-local<br>senders.                                                                             |
| Invalid packets       | Number of rejected packets.                                                                                                    |
| General Query (v1/v2) | Number of general query packets.                                                                                                   |
| MAS Query(v1/v2)      | Number of multicast address specific query packets.                                                                                |
| MASSQ Query (v2)      | Number of multicast address and source specific<br>query packets.                                                                  |
| Listener Report(v1)   | Number of packets sent by a multicast listener in<br>response to MLDv1 query.                                                      |
| Listener Done(v1/v2)  | Number of packets sent by a host when it wants to<br>stop receiving multicast traffic.                                             |
| Listener Report(v2)   | Number of packets sent by a multicast listener in<br>response to MLDv2 query.                                                      |
| MLDv2 INC mode CSRs   | Number of current state records with include filter<br>mode.                                                                       |
| MLDv2 EXC mode CSRs   | Number of current state records with exclude filter<br>mode.                                                                       |
| MLDv2 TO_INC FMCRs    | Number of filter mode change records for which the<br>filter mode has changed to include mode.                                     |
| MLDv2 TO EXC FMCRs    | Number of filter mode change records for which the<br>filter mode has changed to exclude mode.                                     |
| MLDv2 ALLOW SLCRs     | Number of source list change records for which the<br>specified sources from where the data is to be<br>received has changed.      |
| MLDv2 BLOCK SLCRs     | Number of source list change records for which the<br>specified sources from where the data is to be<br>received is to be blocked. |

*Table 97. MLD Global Statistics (/stats/l3/mld/global)*

# **/stats/l3/ospf OSPF Statistics Menu**

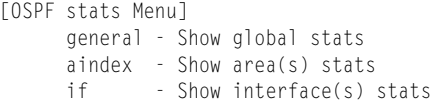

*Table 98. OSPF Statistics Menu (/stats/l3/ospf)*

#### **Command Syntax and Usage**

**general**

Displays global statistics. See [page 142](#page-155-0) for sample output.

**aindex**

Displays area statistics.

**if**

Displays interface statistics.

#### <span id="page-155-0"></span>**/stats/l3/ospf/general OSPF Global Statistics**

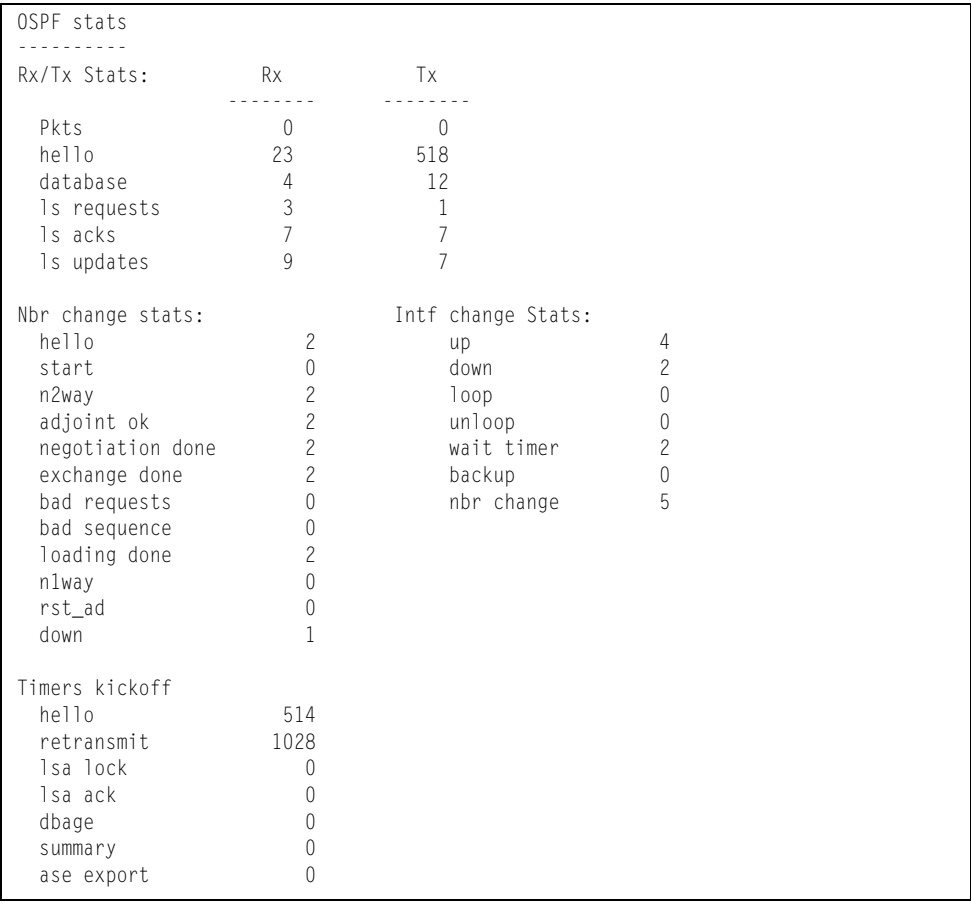

The OSPF General Statistics contain the sum total of all OSPF packets received on all OSPF areas and interfaces.

*Table 99. OSPF General Statistics (stats/l3/ospf/general)*

| <b>Statistics</b> |                | <b>Description</b>                                                                              |  |
|-------------------|----------------|-------------------------------------------------------------------------------------------------|--|
|                   | Rx/Tx Stats:   |                                                                                                 |  |
|                   | <b>Rx Pkts</b> | The sum total of all OSPF packets received on all OSPF<br>areas and interfaces.                 |  |
|                   | <b>Tx Pkts</b> | The sum total of all OSPF packets transmitted on all OSPF<br>areas and interfaces.              |  |
|                   | Rx Hello       | The sum total of all Hello packets received on all OSPF areas<br>and interfaces.                |  |
|                   | Tx Hello       | The sum total of all Hello packets transmitted on all OSPF<br>areas and interfaces.             |  |
|                   | Rx Database    | The sum total of all Database Description packets received<br>on all OSPF areas and interfaces. |  |

| <b>Statistics</b> |                          | <b>Description</b>                                                                                                    |
|-------------------|--------------------------|----------------------------------------------------------------------------------------------------|
|                   | Tx Database              | The sum total of all Database Description packets transmitted<br>on all OSPF areas and interfaces.                                                                                                    |
|                   | Rx Is Requests           | The sum total of all Link State Request packets received on<br>all OSPF areas and interfaces.                                                                                                    |
|                   | Tx Is Requests           | The sum total of all Link State Request packets transmitted<br>on all OSPF areas and interfaces.                                                                                                    |
|                   | Rx Is Acks               | The sum total of all Link State Acknowledgement packets<br>received on all OSPF areas and interfaces.                                                                                                    |
|                   | Tx Is Acks               | The sum total of all Link State Acknowledgement packets<br>transmitted on all OSPF areas and interfaces.                                                                                                    |
|                   | Rx Is Updates            | The sum total of all Link State Update packets received on all<br>OSPF areas and interfaces.                                                                                                    |
|                   | Tx Is Updates            | The sum total of all Link State Update packets transmitted on<br>all OSPF areas and interfaces.                                                                                                    |
|                   | <b>Nbr Change Stats:</b> |                                                                                                    |
|                   | hello                    | The sum total of all Hello packets received from neighbors on<br>all OSPF areas and interfaces.                                                                                                    |
|                   | Start                    | The sum total number of neighbors in this state (that is, an<br>indication that Hello packets should now be sent to the<br>neighbor at intervals of HelloInterval seconds.) across<br>all OSPF areas and interfaces. |
|                   | n2way                    | The sum total number of bidirectional communication<br>establishment between this router and other neighboring<br>routers.                                                                                           |
|                   | adjoint ok               | The sum total number of decisions to be made (again) as to<br>whether an adjacency should be established/maintained with<br>the neighbor across all OSPF areas and interfaces.                                       |
|                   | negotiation<br>done      | The sum total number of neighbors in this state wherein the<br>Master/slave relationship has been negotiated, and<br>sequence numbers have been exchanged, across all OSPF<br>areas and interfaces.                  |
|                   | exchange<br>done         | The sum total number of neighbors in this state (that is, in an<br>adjacency's final state) having transmitted a full sequence of<br>Database Description packets, across all OSPF areas and<br>interfaces.          |
|                   | bad requests             | The sum total number of Link State Requests which have<br>been received for a link state advertisement not contained in<br>the database across all interfaces and OSPF areas.                                        |

*Table 99. OSPF General Statistics (stats/l3/ospf/general) (continued)*

| <b>Statistics</b> |              | <b>Description</b>                                                                                                    |
|-------------------|--------------|----------------------------------------------------------------------------------------------------|
|                   | bad sequence | The sum total number of Database Description packets which<br>have been received that either:                                                        |
|                   |              | a. Has an unexpected DD sequence number                                                                                                    |
|                   |              | b. Unexpectedly has the init bit set                                                                                                    |
|                   |              | c. Has an options field differing from the last Options field<br>received in a Database Description packet.                                          |
|                   |              | Any of these conditions indicate that some error has occurred<br>during adjacency establishment for all OSPF areas and<br>interfaces.                |
|                   | loading done | The sum total number of link state updates received for all<br>out-of-date portions of the database across all OSPF areas<br>and interfaces.         |
| n1way             |              | The sum total number of Hello packets received from<br>neighbors, in which this router is not mentioned across all<br>OSPF interfaces and areas.     |
| rst_ad            |              | The sum total number of times the Neighbor adjacency has<br>been reset across all OPSF areas and interfaces.                                         |
| down              |              | The total number of Neighboring routers down (that is, in the<br>initial state of a neighbor conversation.) across all OSPF<br>areas and interfaces. |

*Table 99. OSPF General Statistics (stats/l3/ospf/general) (continued)*

| <b>Statistics</b> |                        | <b>Description</b>                                                                                                    |  |
|-------------------|------------------------|----------------------------------------------------------------------------------------------------|--|
|                   | Intf Change Stats:     |                                                                                                    |  |
|                   | up                     | The sum total number of interfaces up in all OSPF areas.                                                                                                    |  |
|                   | down                   | The sum total number of interfaces down in all OSPF areas.                                                                                                    |  |
|                   | loop                   | The sum total of interfaces no longer connected to the<br>attached network across all OSPF areas and interfaces.                                                                                                   |  |
|                   | unloop                 | The sum total number of interfaces, connected to the<br>attached network in all OSPF areas.                                                                                                    |  |
|                   | wait timer             | The sum total number of times the Wait Timer has been fired,<br>indicating the end of the waiting period that is required before<br>electing a (Backup) Designated Router across all OSPF<br>areas and interfaces. |  |
|                   | backup                 | The sum total number of Backup Designated Routers on the<br>attached network for all OSPF areas and interfaces.                                                                                                    |  |
|                   | nbr change             | The sum total number of changes in the set of bidirectional<br>neighbors associated with any interface across all OSPF<br>areas.                                                                                   |  |
|                   | <b>Timers Kickoff:</b> |                                                                                                    |  |
|                   | hello                  | The sum total number of times the Hello timer has been fired<br>(which triggers the send of a Hello packet) across all OPSF<br>areas and interfaces.                                                               |  |
|                   | retransmit             | The sum total number of times the Retransmit timer has been<br>fired across all OPSF areas and interfaces.                                                                                                    |  |
|                   | Isa lock               | The sum total number of times the Link State Advertisement<br>(LSA) lock timer has been fired across all OSPF areas and<br>interfaces.                                                                             |  |
|                   | Isa ack                | The sum total number of times the LSA Ack timer has been<br>fired across all OSPF areas and interfaces.                                                                                                    |  |
|                   | dbage                  | The total number of times the data base age (Dbage) has<br>been fired.                                                                                                    |  |
|                   | summary                | The total number of times the Summary timer has been fired.                                                                                                    |  |
|                   | ase export             | The total number of times the Autonomous System Export<br>(ASE) timer has been fired.                                                                                                    |  |

*Table 99. OSPF General Statistics (stats/l3/ospf/general) (continued)*

# **/stats/l3/ospf3 OSPFv3 Statistics Menu**

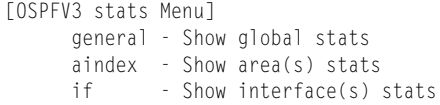

*Table 100. OSPFv3 Statistics Menu (/stats/l3/ospf3)*

#### **Command Syntax and Usage**

**general**

Displays global statistics. See [page 147](#page-160-0) for sample output.

**aindex**

Displays area statistics.

**if**

Displays interface statistics.

### <span id="page-160-0"></span>**/stats/l3/ospf3/general OSPFv3 Global Statistics**

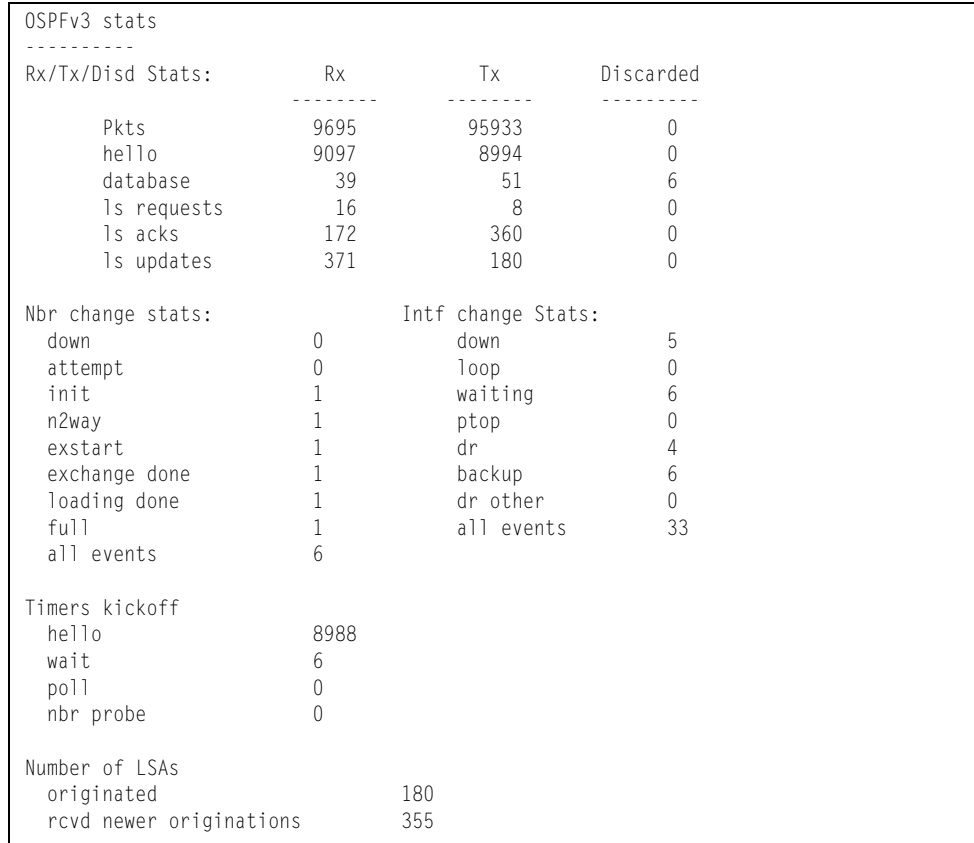

The OSPFv3 General Statistics contain the sum total of all OSPF packets received on all OSPFv3 areas and interfaces.

*Table 101. OSPFv3 General Statistics (stats/l3/ospf3/general)*

| <b>Statistics</b> |                     | <b>Description</b>                                                                                                   |  |
|-------------------|---------------------|----------------------------------------------------------------------------------------------------|--|
|                   | <b>Rx/Tx Stats:</b> |                                                                                                    |  |
|                   | Rx Pkts             | The sum total of all OSPFv3 packets received on all OSPFv3<br>interfaces.                                            |  |
|                   | <b>Tx Pkts</b>      | The sum total of all OSPFv3 packets transmitted on all<br>OSPFv3 interfaces.                                         |  |
|                   | Discarded Pkts      | The sum total of all OSPFv3 packets discarded.                                                                       |  |
|                   | Rx hello            | The sum total of all Hello packets received on all OSPFv3<br>interfaces.                                             |  |
|                   | Tx hello            | The sum total of all Hello packets transmitted on all OSPFv3<br>interfaces.                                          |  |
|                   | Discarded<br>hello  | The sum total of all Hello packets discarded, including<br>packets for which no associated interface has been found. |  |

| <b>Statistics</b>        | <b>Description</b>                                                                                                    |  |
|--------------------------|----------------------------------------------------------------------------------------------------|--|
| Rx database              | The sum total of all Database Description packets received<br>on all OSPFv3 interfaces.                                                      |  |
| Tx database              | The sum total of all Database Description packets transmitted<br>on all OSPFv3 interfaces.                                                   |  |
| Discarded<br>database    | The sum total of all Database Description packets discarded.                                                                                 |  |
| Rx Is requests           | The sum total of all Link State Request packets received on<br>all OSPFv3 interfaces.                                                        |  |
| Tx Is requests           | The sum total of all Link State Request packets transmitted<br>on all OSPFv3 interfaces.                                                     |  |
| Discarded Is<br>requests | The sum total of all Link State Request packets discarded.                                                                                   |  |
| Rx Is acks               | The sum total of all Link State Acknowledgement packets<br>received on all OSPFv3 interfaces.                                                |  |
| Tx Is acks               | The sum total of all Link State Acknowledgement packets<br>transmitted on all OSPFv3 interfaces.                                             |  |
| Discarded Is<br>acks     | The sum total of all Link State Acknowledgement packets<br>discarded.                                                                        |  |
| Rx Is updates            | The sum total of all Link State Update packets received on all<br>OSPFv3 interfaces.                                                         |  |
| Tx Is updates            | The sum total of all Link State Update packets transmitted on<br>all OSPFv3 interfaces.                                                      |  |
| Discarded Is<br>updates  | The sum total of all Link State Update packets discarded.                                                                                    |  |
| <b>Nbr Change Stats:</b> |                                                                                                    |  |
| down                     | The total number of Neighboring routers down (that is, in the<br>initial state of a neighbor conversation.) across all OSPFv3<br>interfaces. |  |
| attempt                  | The total number of transitions into attempt state of<br>neighboring routers across all OSPFv3 interfaces.                                   |  |
| init                     | The total number of transitions into init state of neighboring<br>routers across all OSPFv3 interfaces.                                      |  |
| n2way                    | The total number of bidirectional communication<br>establishment between this router and other neighboring<br>routers.                       |  |
| exstart                  | The total number of transitions into exstart state of<br>neighboring routers across all OSPFv3 interfaces                                    |  |

*Table 101. OSPFv3 General Statistics (stats/l3/ospf3/general) (continued)*

| <b>Statistics</b> |                  | <b>Description</b>                                                                                                    |
|-------------------|------------------|----------------------------------------------------------------------------------------------------|
|                   | exchange<br>done | The total number of neighbors in this state (that is, in an<br>adjacency's final state) having transmitted a full sequence of<br>Database Description packets, across all OSPFv3 interfaces. |
|                   | loading done     | The total number of link state updates received for all<br>out-of-date portions of the database across all OSPFv3<br>interfaces.                                                             |
|                   | full             | The total number of transitions into full state of neighboring<br>routers across all OSPFv3 interfaces.                                                                                      |
|                   | all events       | The total number of state transitions of neighboring routers<br>across all OSPFv3 interfaces.                                                                                                |

*Table 101. OSPFv3 General Statistics (stats/l3/ospf3/general) (continued)*

| <b>Statistics</b> |                            | <b>Description</b>                                                                                                    |  |
|-------------------|----------------------------|----------------------------------------------------------------------------------------------------|--|
|                   | <b>Intf Change Stats:</b>  |                                                                                                    |  |
|                   | down                       | The total number of transitions into down state of all OSPFv3<br>interfaces.                                                                                                |  |
|                   | loop                       | The total number of transitions into loopback state of all<br>OSPFv3 interfaces.                                                                                            |  |
|                   | waiting                    | The total number of transitions into waiting state of all<br>OSPFv3 interfaces.                                                                                             |  |
|                   | ptop                       | The total number of transitions into point-to-point state of all<br>OSPFv3 interfaces.                                                                                      |  |
|                   | dr                         | The total number of transitions into Designated Router other<br>state of all OSPFv3 interfaces.                                                                             |  |
|                   | backup                     | The total number of transitions into backup state of all<br>OSPFv3 interfaces.                                                                                              |  |
|                   | all events                 | The total number of changes associated with any OSPFv3<br>interface, including changes into internal states.                                                                |  |
|                   | <b>Timers Kickoff:</b>     |                                                                                                    |  |
|                   | hello                      | The total number of times the Hello timer has been fired<br>(which triggers the send of a Hello packet) across all<br>OSPFv3 interfaces.                                    |  |
|                   | wait                       | The total number of times the wait timer has been fired (which<br>causes an interface to exit waiting state), across all OPSFv3<br>interfaces.                              |  |
|                   | poll                       | The total number of times the timer whose firing causes<br>hellos to be sent to inactive NBMA and Demand Circuit<br>neighbors has been fired, across all OPSFv3 interfaces. |  |
|                   | nbr probe                  | The total number of times the neighbor probe timer has been<br>fired, across all OPSFv3 interfaces.                                                                         |  |
|                   | <b>Number of LSAs:</b>     |                                                                                                    |  |
|                   | originated                 | The number of LSAs originated by this router.                                                                                                    |  |
|                   | rcvd newer<br>originations | The number of LSAs received that have been determined to<br>be newer originations.                                                                                          |  |

*Table 101. OSPFv3 General Statistics (stats/l3/ospf3/general) (continued)*

### **/stats/l3/vrrp VRRP Statistics**

Virtual Router Redundancy Protocol (VRRP) support on the EN2092 1Gb Ethernet Scalable Switch (EN2092) provides redundancy between routers in a LAN. This is accomplished by configuring the same virtual router IP address and ID number on each participating VRRP-capable routing device. One of the virtual routers is then elected as the master, based on a number of priority criteria, and assumes control of

the shared virtual router IP address. If the master fails, one of the backup virtual routers will assume routing authority and take control of the virtual router IP address.

When virtual routers are configured, you can display the protocol statistics for VRRP:

| VRRP statistics: |                        |  |
|------------------|------------------------|--|
| vrrpInAdvers:    | vrrpBadAdvers:         |  |
| vrrpOutAdvers:   | vrrpOutGratuitousARPs: |  |
| vrrpBadVersion:  | vrrpBadVrid:           |  |
| vrrpBadAddress:  | vrrpBadData:           |  |
| vrrpBadPassword: | vrrpBadInterval:       |  |

*Table 102. VRRP Statistics (/stats/l3/vrrp)*

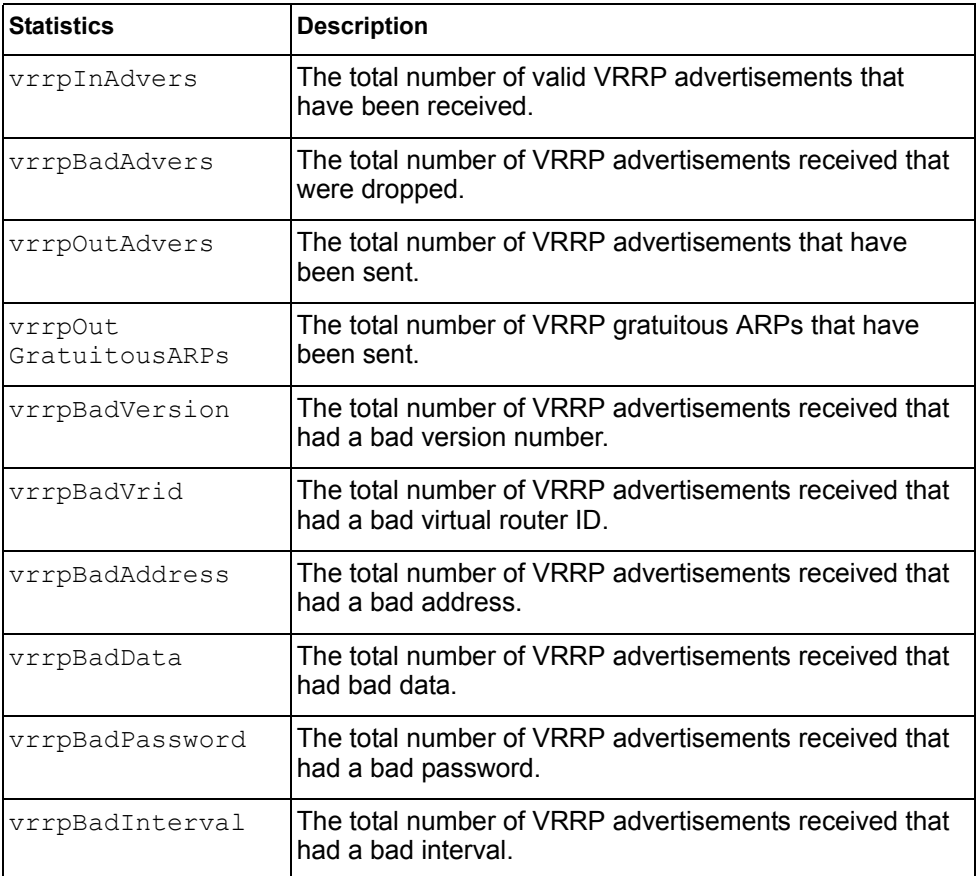

# **/stats/l3/rip Routing Information Protocol Statistics**

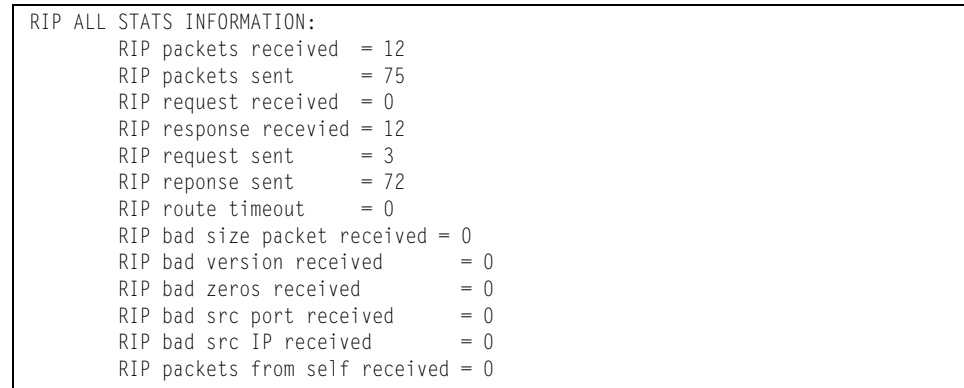

## **/stats/mp Management Processor Statistics Menu**

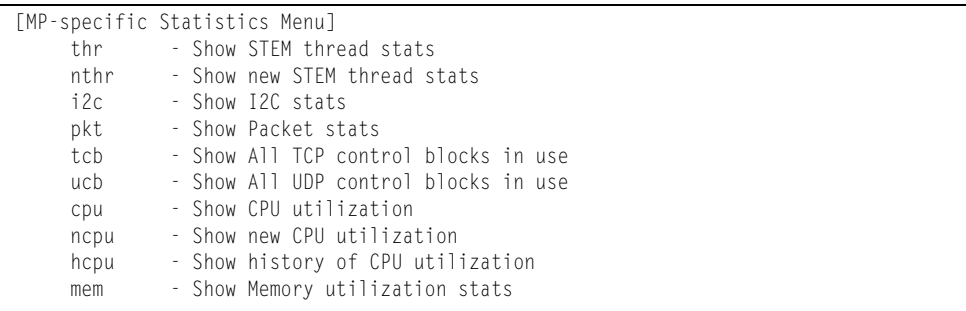

*Table 103. Management Processor Statistics Menu Options (/stats/mp)*

#### **Command Syntax and Usage thr** Displays STEM thread statistics. This command is used by Technical Support personnel. **nthr**  Displays new STEM thread statistics. This command is used by Technical Support personnel. **i2c** Displays I2C statistics. This command is used by Technical Support personnel. **pkt**  Displays packet statistics, to check for leads and load. To view a sample output and a description of the stats, see [page 163.](#page-176-0) **tcb** Displays all TCP control blocks that are in use. To view a sample output and a description of the stats, see [page 163](#page-176-0).

*Table 103. Management Processor Statistics Menu Options (/stats/mp)*

| <b>Command Syntax and Usage</b>                                                                                                    |  |  |
|----------------------------------------------------------------------------------------------------|--|--|
| ucb                                                                                                    |  |  |
| Displays all UDP control blocks that are in use. To view a sample output, see<br>page 164.                                                        |  |  |
| cpu                                                                                                    |  |  |
| Displays CPU utilization for periods of up to 1, 4, and 64 seconds. To view a<br>sample output and a description of the statistics, see page 164. |  |  |
| ncpu                                                                                                    |  |  |
| Displays detailed CPU utilization. This command is used by Technical Support<br>personnel. To view a sample output, see page 165.                 |  |  |
| hcpu                                                                                                    |  |  |
| Displays history of CPU utilization. To view a sample output, see page 166.                                                                       |  |  |
| mem                                                                                                    |  |  |
| Displays system memory statistics.                                                                                                    |  |  |

### **/stats/mp/pkt Packet Statistics Menu**

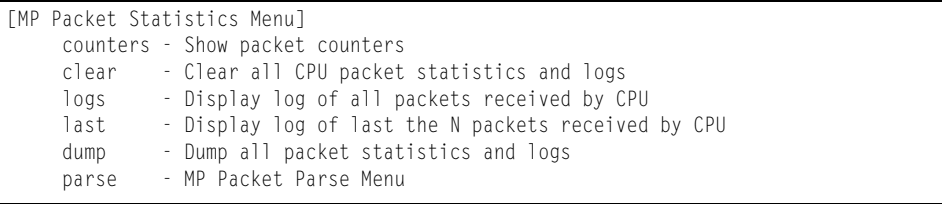

The following table describes the packet statistics menu options.

*Table 104. Packet Statistics Menu Options (/stats/mp/pkt)*

# **Command Syntax and Usage**

#### **counters**

Displays packet statistics, to check for leads and load. To view a sample output and a description of the statistics, see [page 164](#page-177-0).

**clear**

Clears all CPU packet statistics and logs.

#### **logs**

Displays the CPU packet statistics Logs menu. See [page 159](#page-172-0) to view menu options.

#### **last**

Displays the packet statistics Last Packets menu. See [page 160](#page-173-0) to view menu options.

*Table 104. Packet Statistics Menu Options (/stats/mp/pkt)*

#### **Command Syntax and Usage**

**dump**

Displays the packet statistics Dump menu. See [page 161](#page-174-0) to view menu options.

**parse**

Displays the packet statistics Parse menu. See [page 161](#page-174-1) to view menu options.

## **/stats/mp/pkt/counters MP Packet Statistics**

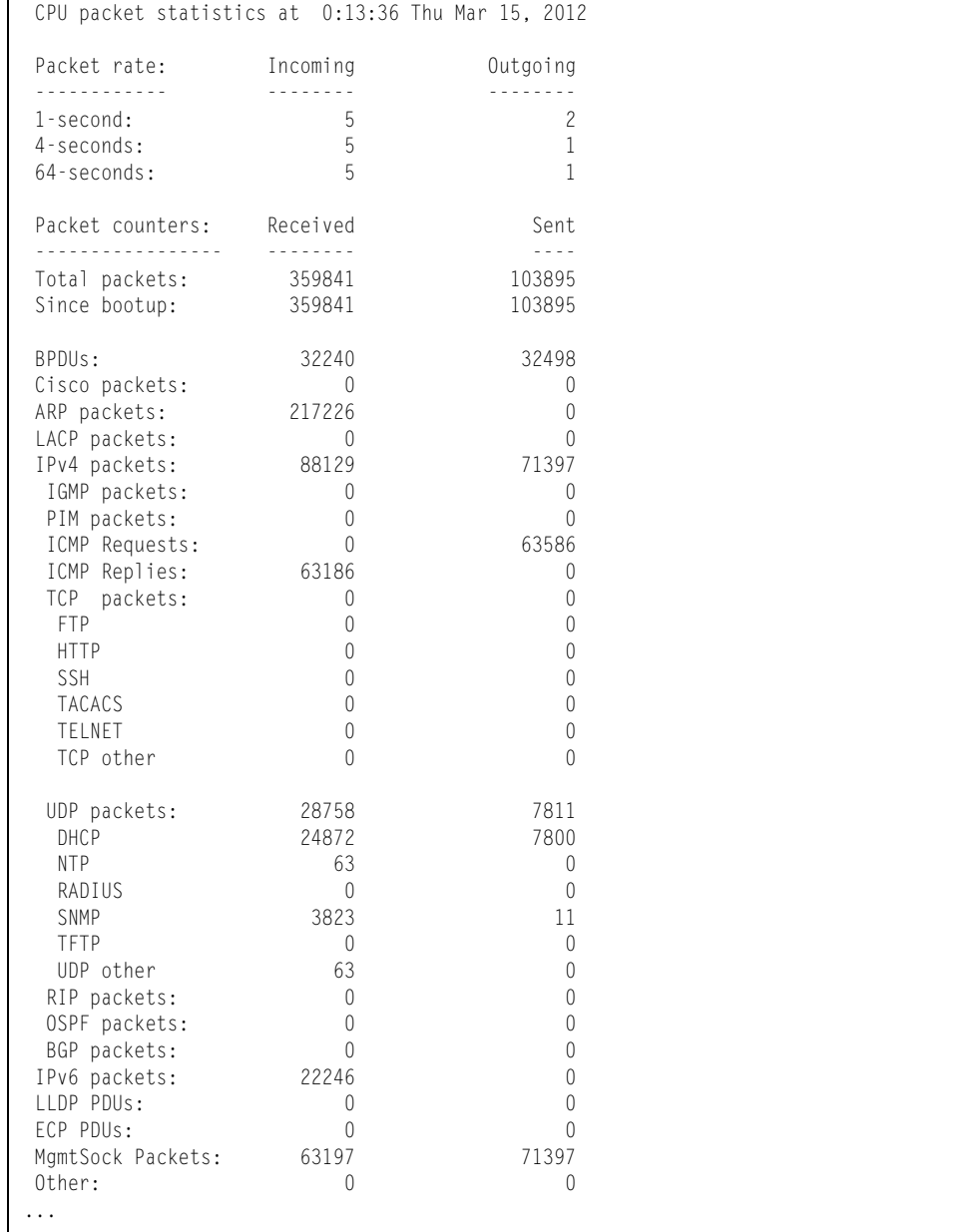

```
 CPU packet statistics at 0:13:36 Thu Mar 15, 2012
Packet Buffer Statistics:
-------------------------
 allocs: 483682
 frees: 483681
 failures: 0
 dropped: 0
 small packet buffers:
 ----------------------
 current: 0
 max: 2048
 threshold: 512
 hi-watermark: 4
  hi-water time: 6:15:29 Wed Mar 14, 2012
 medium packet buffers:
 ----------------------
 current: 1
 max: 2048
 threshold: 512
 hi-watermark: 3
 hi-water time: 6:15:18 Wed Mar 14, 2012
 jumbo packet buffers:
 ----------------------
 \begin{array}{ccc}\n\text{current:} & 0 \\
\text{max.} & 4\n\end{array}max: 4 hi-watermark: 0
 pkt_hdr statistics:
 ----------------------
 current : 0
 max : 3072
 hi-watermark : 4
```
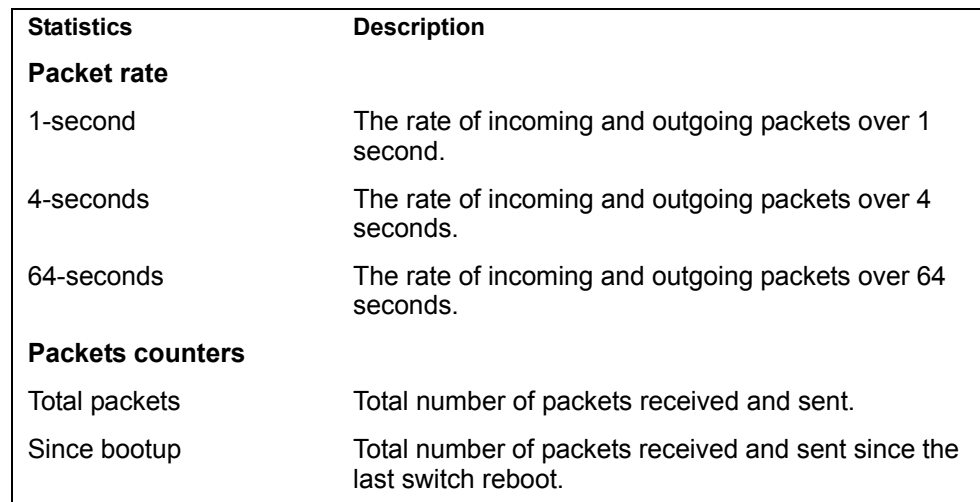

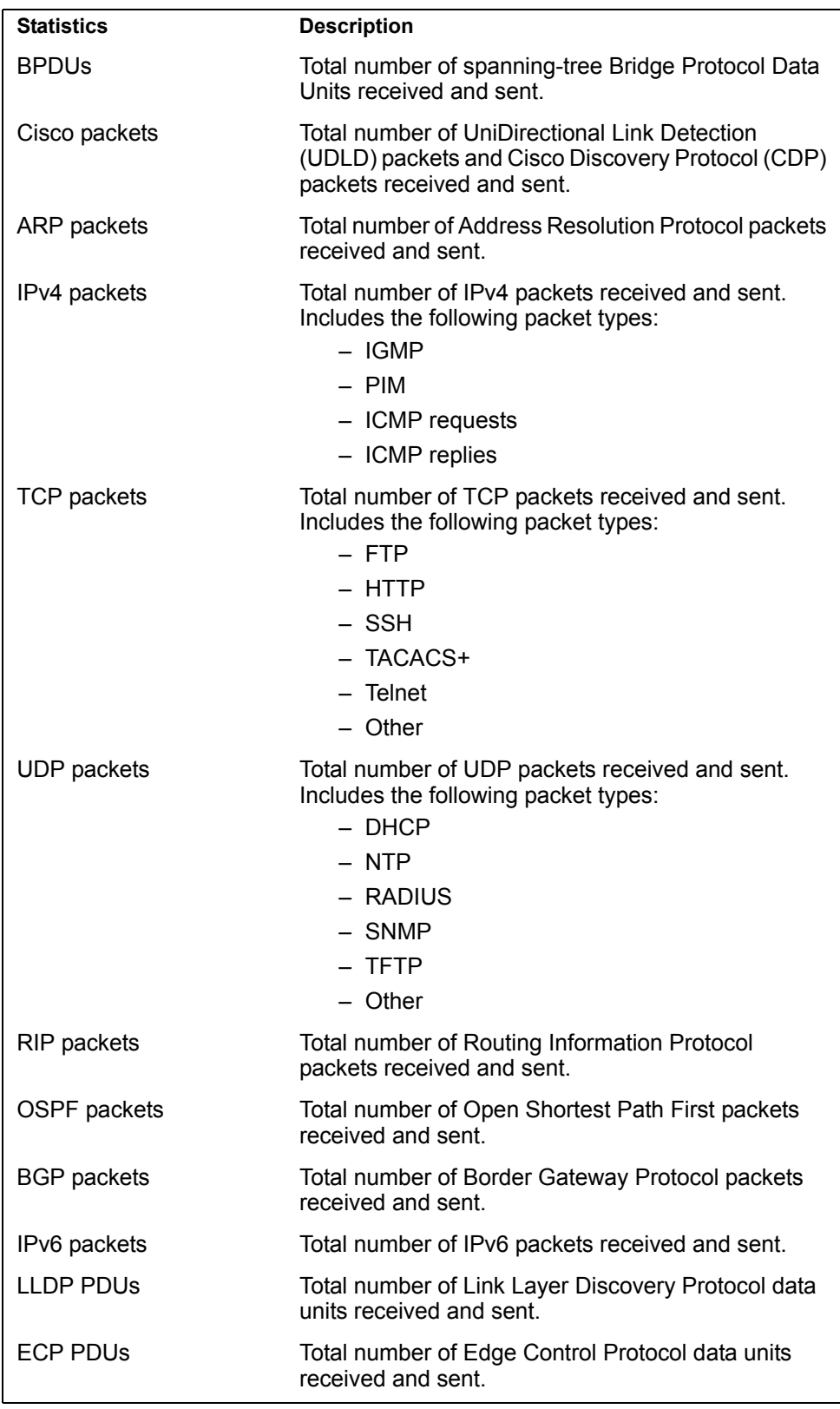

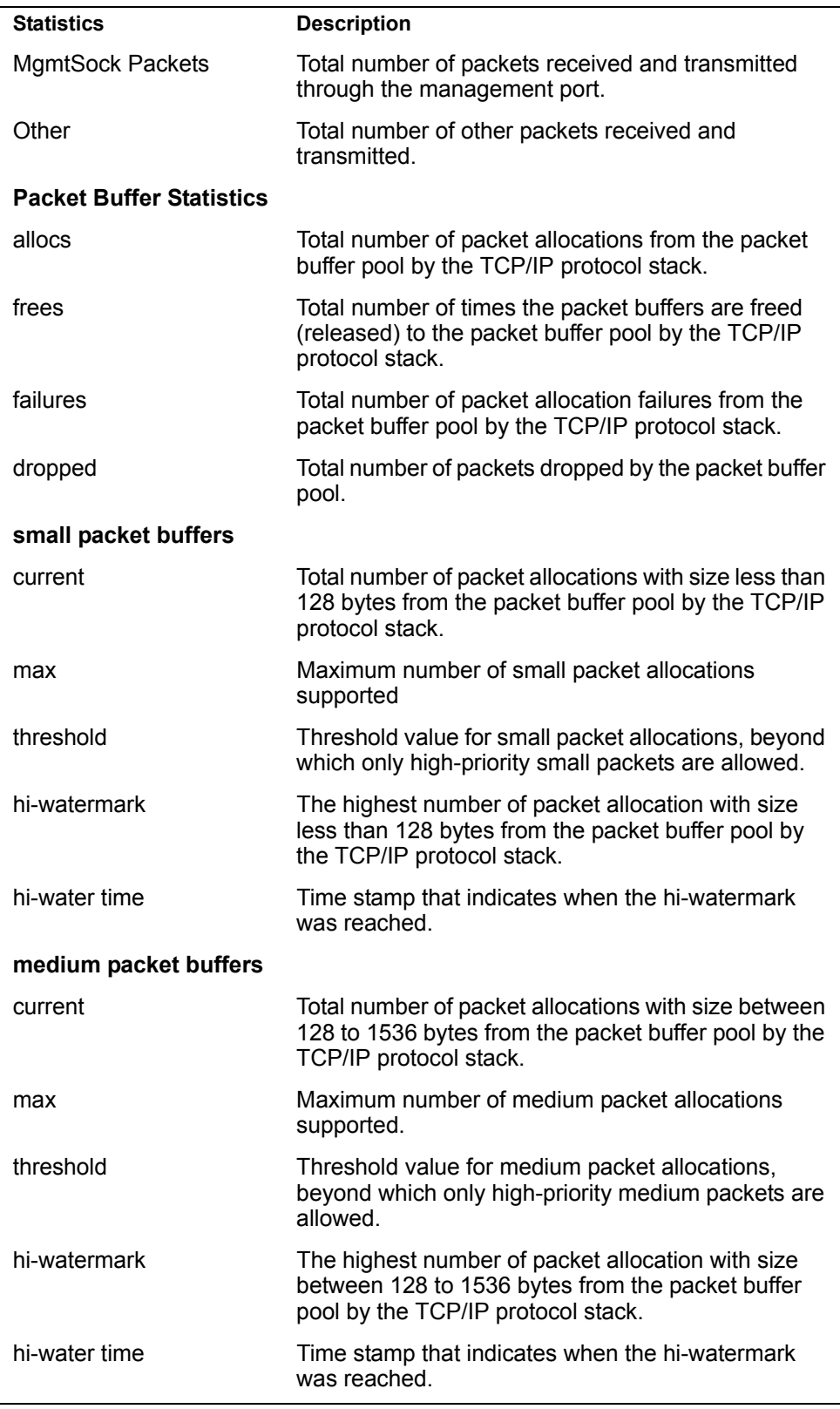

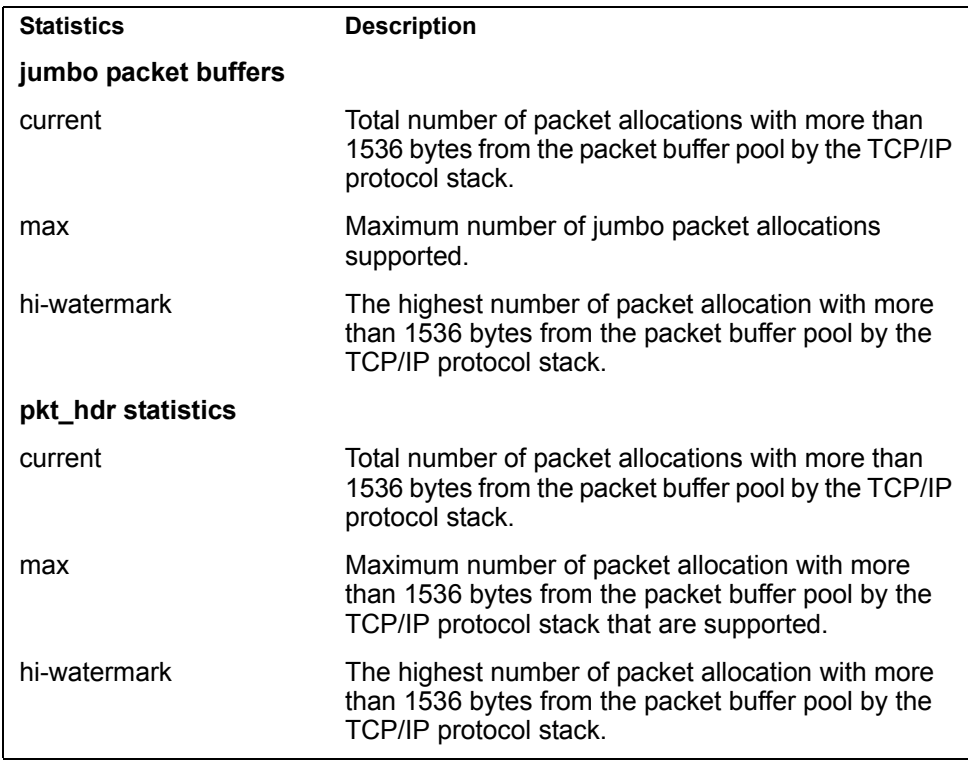

### <span id="page-172-0"></span>**/stats/mp/pkt/logs Packet Statistics Log Menu**

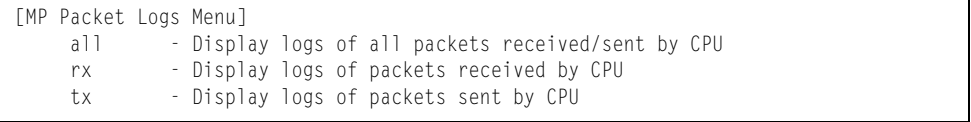

This menu allows you to display a log of all packets received by CPU. The following table describes the Packet Statistics Log menu options.

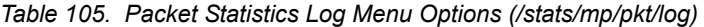

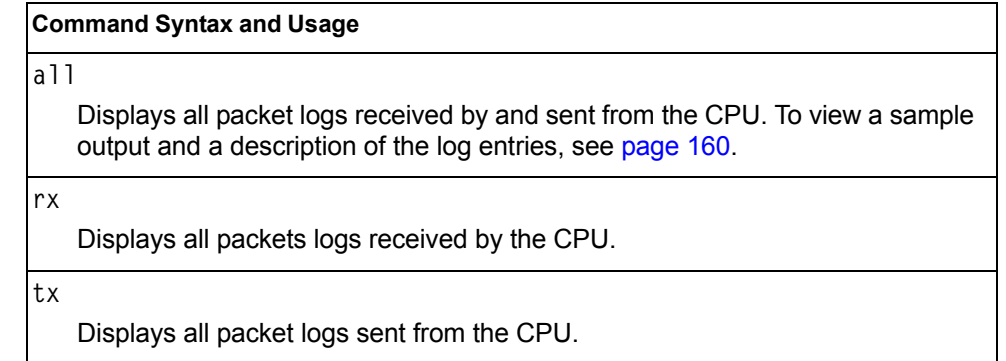

### <span id="page-173-1"></span>**/stats/mp/pkt/logs/all Packet Log example**

358. Type: BPDU, sent 1:01:11 Tue Mar 20, 2012 Port EXT2, VLAN 201, Length 57, Reason 0x0, Flags 0x0 Dst MAC: 01:80:c2:00:00:00, Src MAC: 08:17:f4:a7:57:2c 357. Type: ICMP ECHO Req,sent 1:01:09 Tue Mar 20, 2012 Port MGT1, VLAN 4095, Length 16, Reason 0x0, Flags 0x0 FromMgmtSock Src IP: 9.43.98.125, Dst IP: 9.43.98.254

Each packet log entry includes the following information:

- Entry ID
- Packet type
- Date and time
- Port number
- VLAN number
- Packet length
- Reason code
- Flags
- Source and destination address

#### <span id="page-173-0"></span>**/stats/mp/pkt/last Packet Statistics Last Packet Menu**

```
[MP Packet Last Packet Menu]
     both - Display logs of the last N packets received/sent by CPU
    rx - Display logs of the last N packets received by CPU
     tx - Display logs of the last N packets sent by CPU
```
This menu allows you to display a specified number (N) of the most recent packet logs received by or sent from the CPU. The following table describes the Packet Statistics Last Packet menu options.

*Table 106. Last Packet Menu Options (/stats/mp/pkt/last)*

| <b>Command Syntax and Usage</b> |                                                                                                    |  |
|---------------------------------|----------------------------------------------------------------------------------------------------|--|
|                                 | both $\langle -1000 \rangle$                                                                                                    |  |
|                                 | Displays a specified number of recent packet logs received by and sent from<br>the CPU. To view a sample output and a description, see page 160. |  |
|                                 | $rx \leq l - l \geq 0$                                                                                                    |  |
|                                 | Displays a specified number of recent packet logs received by the CPU.                                                                           |  |
|                                 | $tx < 1-1000$                                                                                                    |  |
|                                 | Displays a specified number of recent packet logs sent from the CPU.                                                                             |  |

# <span id="page-174-0"></span>**/stats/mp/pkt/dump Packet Statistics Dump Menu**

[MP Packet Dump Menu] all - Display packet statistics and all logs rx - Display packet statistics and received logs tx - Display packet statistics and sent logs

The following table describes the Packet Statistics Dump menu options.

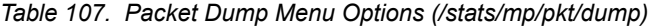

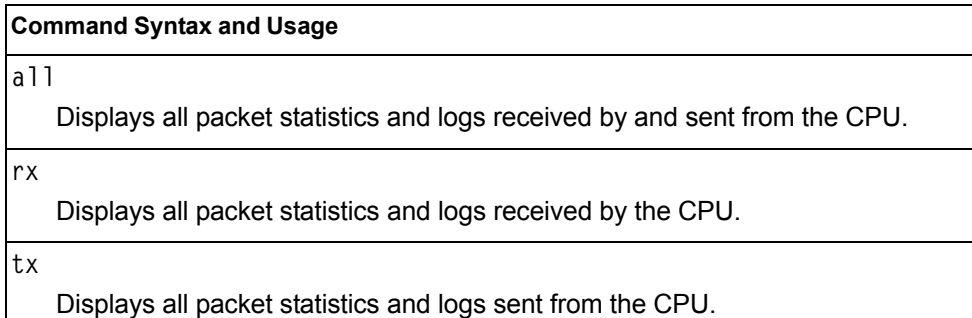

### <span id="page-174-1"></span>**/stats/mp/pkt/parse Packet Statistics Parse Menu**

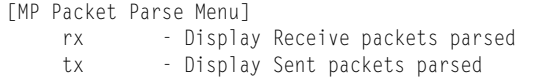

The following table describes the Packet Statistics Parse menu options.

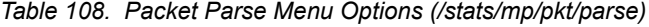

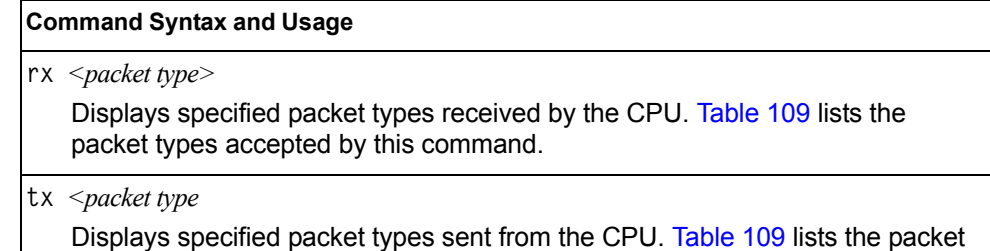

<span id="page-174-2"></span>*Table 109. Packet types accepted by the packet parse command* 

types accepted by this command.

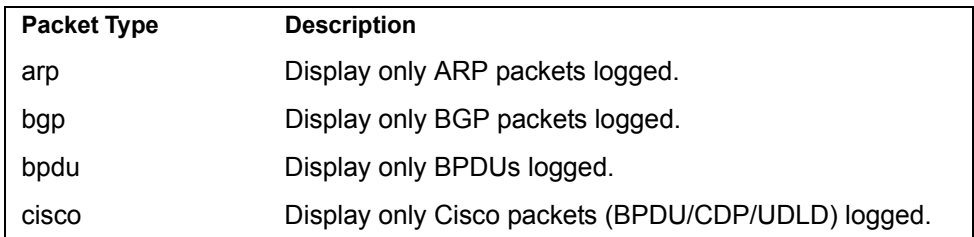

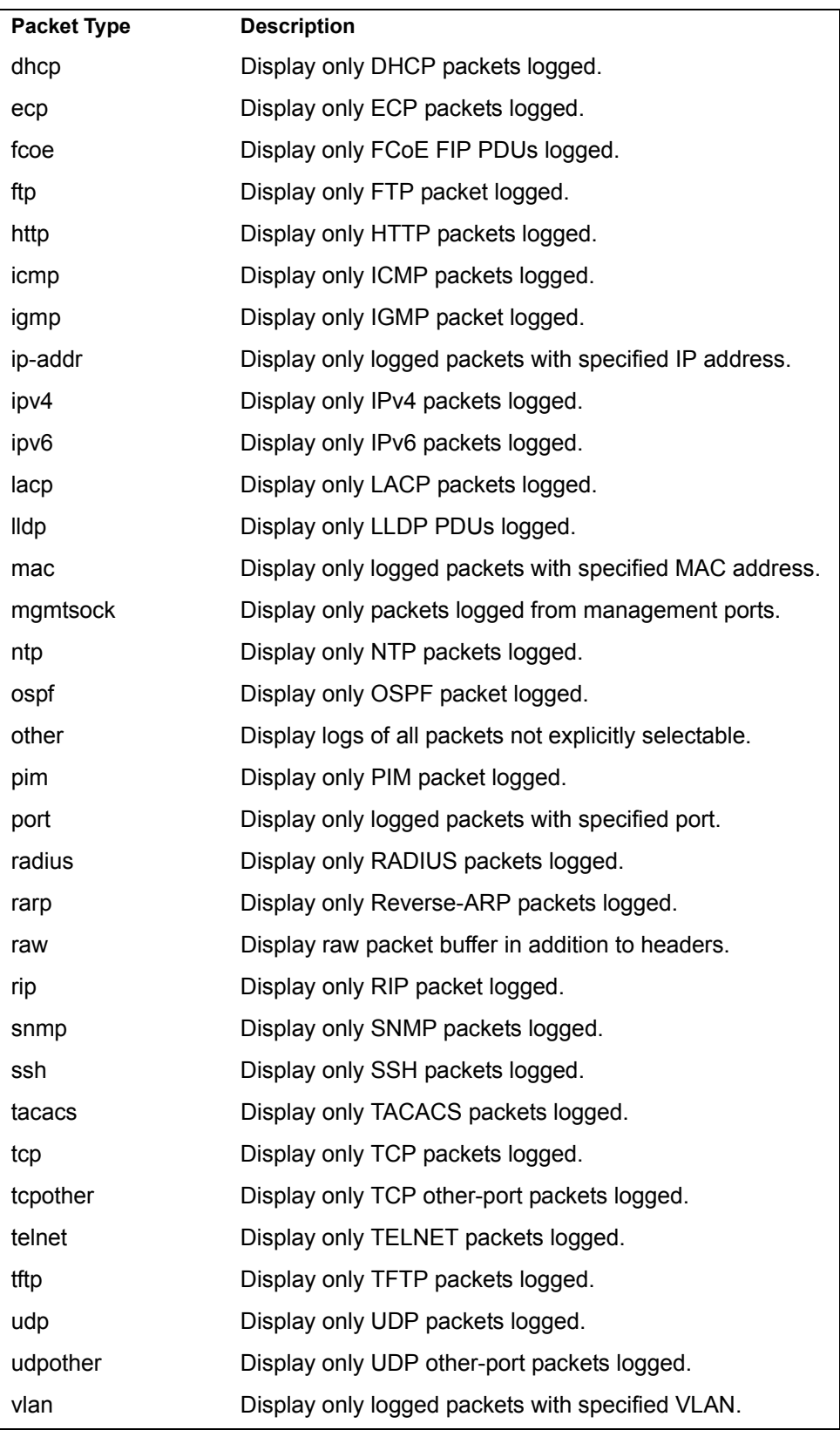

# <span id="page-176-0"></span>**/stats/mp/tcb TCP Statistics**

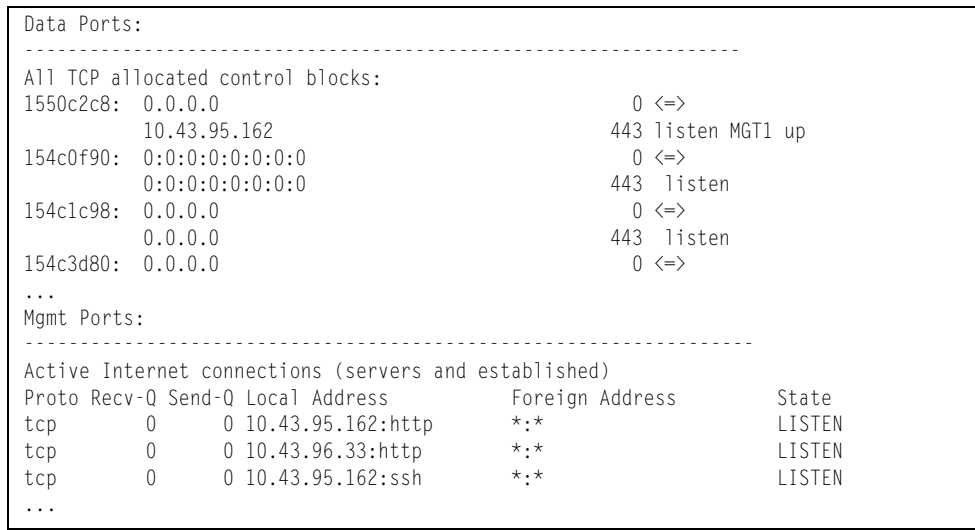

*Table 110. MP Specified TCP Statistics*

| <b>Statistics</b>   | <b>Description</b>     |
|---------------------|------------------------|
| 1550c2c8            | Memory                 |
| 0.0.0.0             | Destination IP address |
|                     | Destination port       |
| 0.0.0.010.43.95.162 | Source IP              |
| 443                 | Source port            |
| listen/MGT1 up      | <b>State</b>           |

*Table 111. MP Specified TCP Statistics (/stats/mp/tcb)*

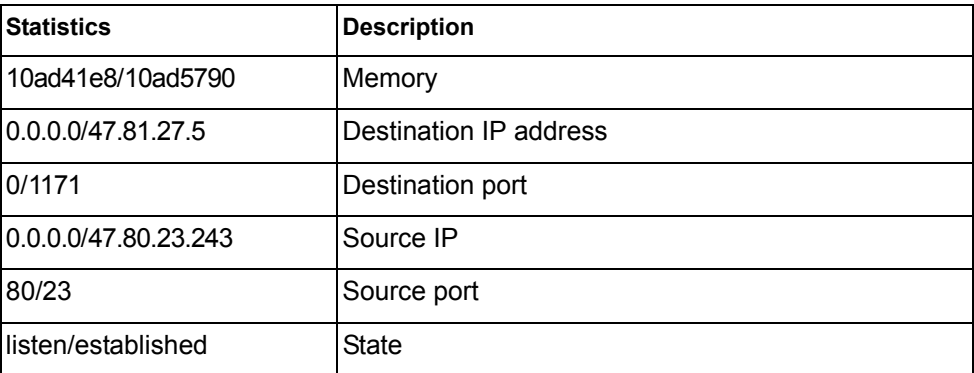

# <span id="page-177-1"></span>**/stats/mp/ucb UCB Statistics**

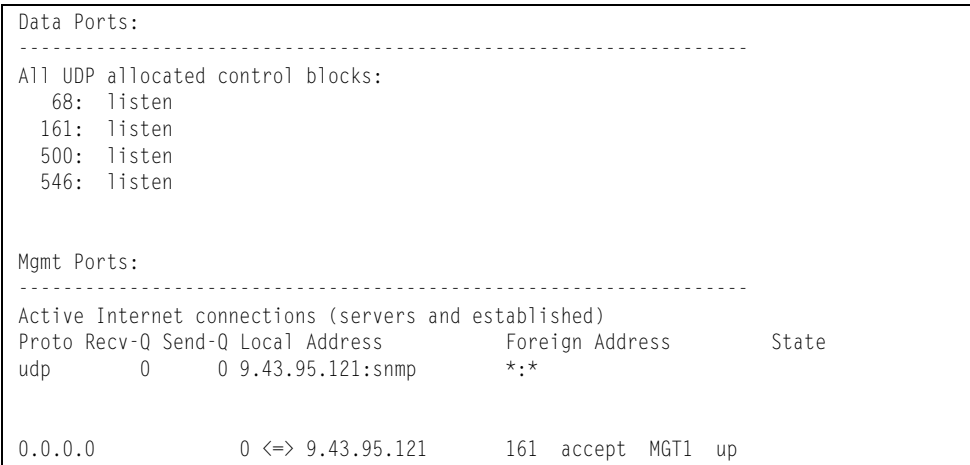

# <span id="page-177-0"></span>**/stats/mp/cpu CPU Statistics**

This menu option enables you to display the CPU utilization statistics.

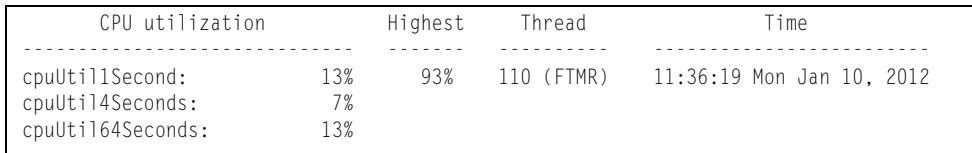

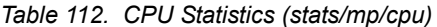

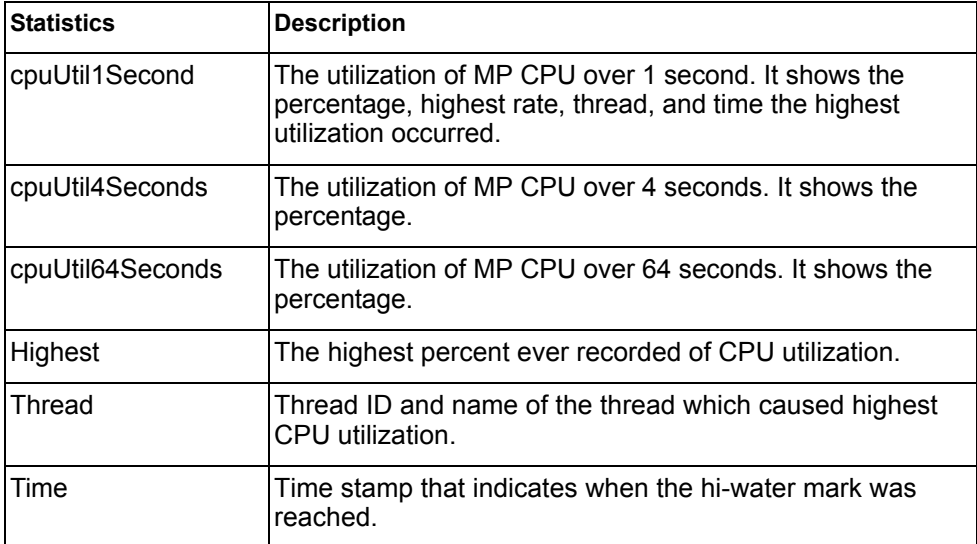

## <span id="page-178-0"></span>**/stats/mp/ncpu New CPU Statistics**

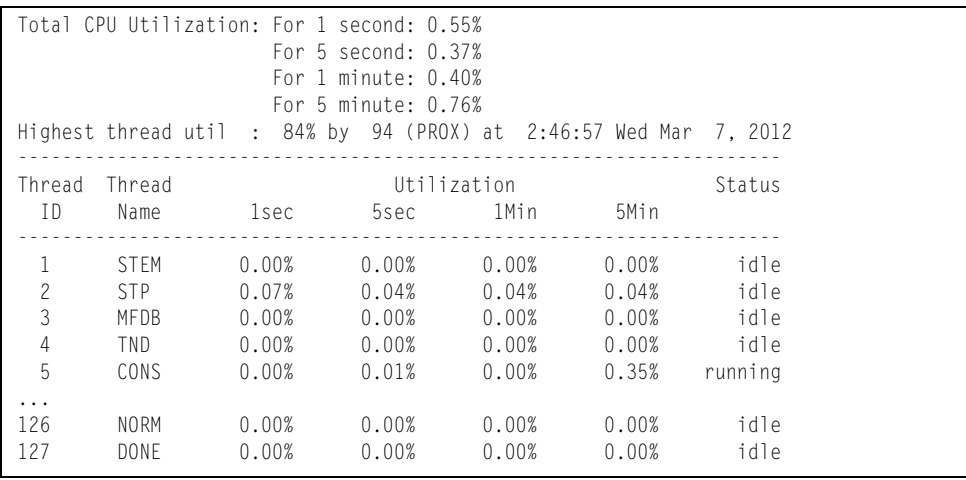

New CPU statistics provide detailed information about utilization rates over time for each CPU thread.

### <span id="page-179-0"></span>**/stats/mp/hcpu History of CPU Statistics**

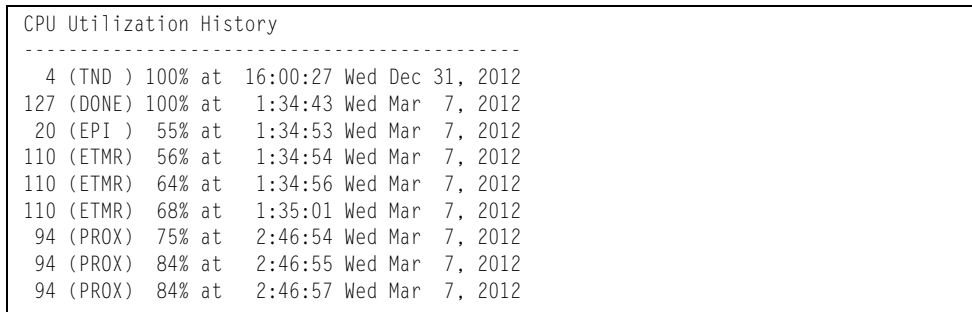

# **/stats/acl ACL Statistics Menu**

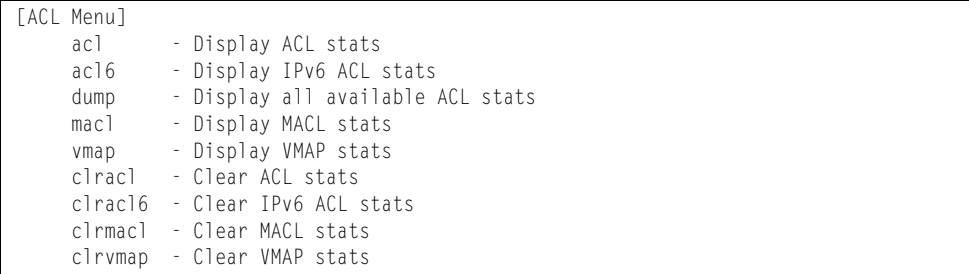

ACL statistics are described in the following table.

*Table 113. ACL Statistics Menu Options (/stats/acl)*

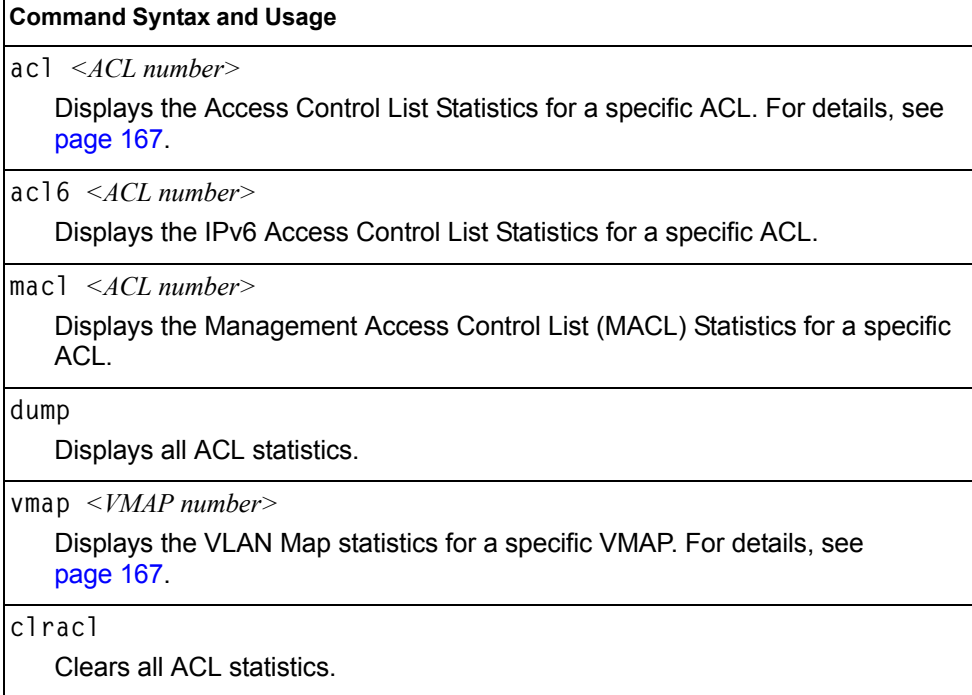
*Table 113. ACL Statistics Menu Options (/stats/acl)*

| clracl6 |                                              |
|---------|----------------------------------------------|
|         | Clears all IPv6 ACL statistics.              |
| clrmacl |                                              |
|         | Clears all Management ACL (MACL) statistics. |
| clrvmap |                                              |
|         | Clears all VMAP statistics.                  |

# **/stats/acl/acl [***<ACL number>***] ACL Statistics List**

This option displays statistics for the selected ACL if an ACL number is specified, or for all ACLs if the option is omitted.

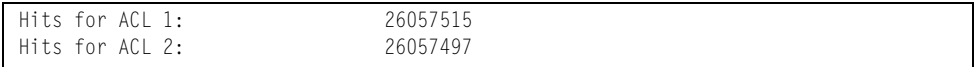

# **/stats/acl/vmap [***<VMAP number>***|all] VLAN Map Statistics**

This option displays statistics for the selected VLAN Map, or for all VMAPs.

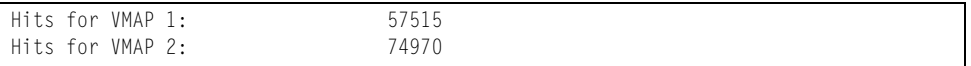

# **/stats/snmp [clear] SNMP Statistics**

**Note:** You can reset the SNMP counter to zero by using clear command, as follows:

>> Statistics# **snmp clear**

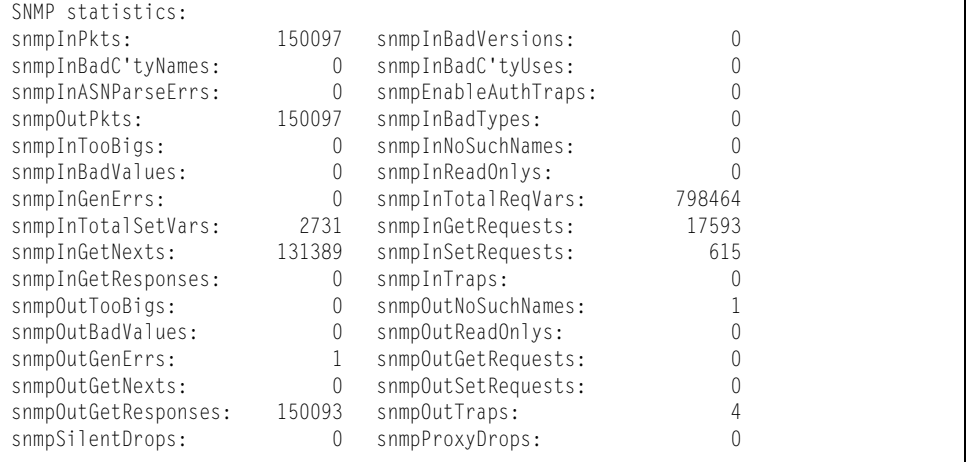

#### *Table 114. SNMP Statistics (/stats/snmp)*

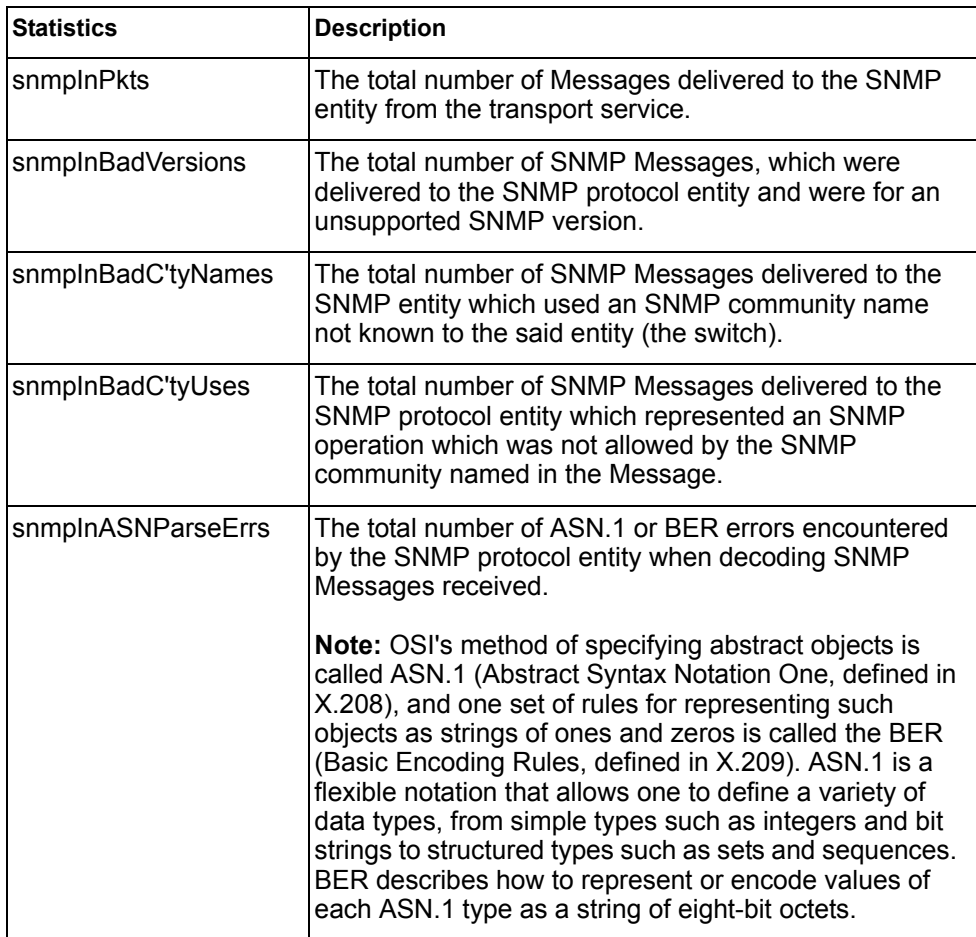

| <b>Statistics</b>   | <b>Description</b>                                                                                                    |  |  |
|---------------------|----------------------------------------------------------------------------------------------------|--|--|
| snmpEnableAuthTraps | An object to enable or disable the authentication traps<br>generated by this entity (the switch).                                                                                                    |  |  |
| snmpOutPkts         | The total number of SNMP Messages which were<br>passed from the SNMP protocol entity to the transport<br>service.                                                                                                    |  |  |
| snmpInBadTypes      | The total number of SNMP Messages which failed ASN<br>parsing.                                                                                                    |  |  |
| snmpInTooBigs       | The total number of SNMP Protocol Data Units (PDUs)<br>which were delivered to the SNMP protocol entity and<br>for which the value of the error-status field is too big.                                                                                                    |  |  |
| snmpInNoSuchNames   | The total number of SNMP Protocol Data Units (PDUs)<br>which were delivered to the SNMP protocol entity and<br>for which the value of the error-status field is<br>noSuchName.                                                                                                    |  |  |
| snmpInBadValues     | The total number of SNMP Protocol Data Units (PDUs)<br>which were delivered to the SNMP protocol entity and<br>for which the value of the error-status field is<br>badValue.                                                                                                    |  |  |
| snmpInReadOnlys     | The total number of valid SNMP Protocol Data Units<br>(PDUs), which were delivered to the SNMP protocol<br>entity and for which the value of the error-status field is<br>`read-Only'. It should be noted that it is a protocol error<br>to generate an SNMP PDU, which contains the value<br>`read-Only' in the error-status field. As such, this object<br>is provided as a means of detecting incorrect<br>implementations of the SNMP. |  |  |
| snmpInGenErrs       | The total number of SNMP Protocol Data Units (PDUs),<br>which were delivered to the SNMP protocol entity and<br>for which the value of the error-status field is genErr.                                                                                                    |  |  |
| snmpInTotalReqVars  | The total number of MIB objects which have been<br>retrieved successfully by the SNMP protocol entity as a<br>result of receiving valid SNMP Get-Request and<br>Get-Next Protocol Data Units (PDUs).                                                                                                    |  |  |
| snmpInTotalSetVars  | The total number of MIB objects, which have been<br>altered successfully by the SNMP protocol entity as a<br>result of receiving valid SNMP Set-Request Protocol<br>Data Units (PDUs).                                                                                                    |  |  |
| snmpInGetRequests   | The total number of SNMP Get-Request Protocol Data<br>Units (PDUs), which have been accepted and<br>processed by the SNMP protocol entity.                                                                                                    |  |  |
| snmpInGetNexts      | The total number of SNMP Get-Next Protocol Data<br>Units (PDUs), which have been accepted and<br>processed by the SNMP protocol entity.                                                                                                    |  |  |

*Table 114. SNMP Statistics (/stats/snmp) (continued)*

| <b>Statistics</b>       | <b>Description</b>                                                                                                    |  |  |
|-------------------------|----------------------------------------------------------------------------------------------------|--|--|
| snmpInSetRequests       | The total number of SNMP Set-Request Protocol Data<br>Units (PDUs), which have been accepted and<br>processed by the SNMP protocol entity.                                    |  |  |
| snmpInGetResponses      | The total number of SNMP Get-Response Protocol Data<br>Units (PDUs), which have been accepted and<br>processed by the SNMP protocol entity.                                   |  |  |
| snmpInTraps             | The total number of SNMP Trap Protocol Data Units<br>(PDUs), which have been accepted and processed by<br>the SNMP protocol entity.                                           |  |  |
| snmpOutTooBigs          | The total number of SNMP Protocol Data Units (PDUs),<br>which were generated by the SNMP protocol entity and<br>for which the value of the error-status field is too big.     |  |  |
| snmpOutNoSuchName<br>s  | The total number of SNMP Protocol Data Units (PDUs),<br>which were generated by the SNMP protocol entity and<br>for which the value of the error-status is noSuchName.        |  |  |
| snmpOutBadValues        | The total number of SNMP Protocol Data Units (PDUs),<br>which were generated by the SNMP protocol entity and<br>for which the value of the error-status field is<br>badValue. |  |  |
| snmpOutReadOnlys        | Not in use.                                                                                                    |  |  |
| snmpOutGenErrs          | The total number of SNMP Protocol Data Units (PDUs),<br>which were generated by the SNMP protocol entity and<br>for which the value of the error-status field is genErr.      |  |  |
| snmpOutGetRequests      | The total number of SNMP Get-Request Protocol Data<br>Units (PDUs), which have been generated by the SNMP<br>protocol entity.                                                 |  |  |
| snmpOutGetNexts         | The total number of SNMP Get-Next Protocol Data<br>Units (PDUs), which have been generated by the SNMP<br>protocol entity.                                                    |  |  |
| snmpOutSetRequests      | The total number of SNMP Set-Request Protocol Data<br>Units (PDUs), which have been generated by the SNMP<br>protocol entity.                                                 |  |  |
| snmpOutGet<br>Responses | The total number of SNMP Get-Response Protocol Data<br>Units (PDUs), which have been generated by the SNMP<br>protocol entity.                                                |  |  |
| snmpOutTraps            | The total number of SNMP Trap Protocol Data Units<br>(PDUs), which have been generated by the SNMP<br>protocol entity.                                                        |  |  |

*Table 114. SNMP Statistics (/stats/snmp) (continued)*

| <b>Statistics</b> | <b>Description</b>                                                                                                    |  |
|-------------------|----------------------------------------------------------------------------------------------------|--|
| snmpSilentDrops   | The total number of GetRequest-PDUs,<br>GetNextRequest-PDUs, GetBulkRequest-PDUs,<br>SetRequest-PDUs, and InformRequest-PDUs<br>delivered to the SNMPv2 entity which were silently<br>dropped because the size of a reply containing an<br>alternate Response-PDU with an empty variable<br>bindings field was greater than either a local constraint<br>or the maximum message size associated with the<br>originator of the request. |  |
| snmpProxyDrops    | The total number of GetRequest-PDUs,<br>GetNextRequest-PDUs, GetBulkRequest-PDUs,<br>SetRequest-PDUs, and InformRequest-PDUs<br>delivered to the SNMP entity which were silently<br>dropped because the transmission of the message to a<br>proxy target failed in a manner such that no<br>Response-PDU could be returned.                                                                                                    |  |

*Table 114. SNMP Statistics (/stats/snmp) (continued)*

# **/stats/ntp NTP Statistics**

IBM Networking OS uses NTP (Network Timing Protocol) version 3 to synchronize the switch's internal clock with an atomic time calibrated NTP server. With NTP enabled, the switch can accurately update its internal clock to be consistent with other devices on the network and generates accurate syslogs.

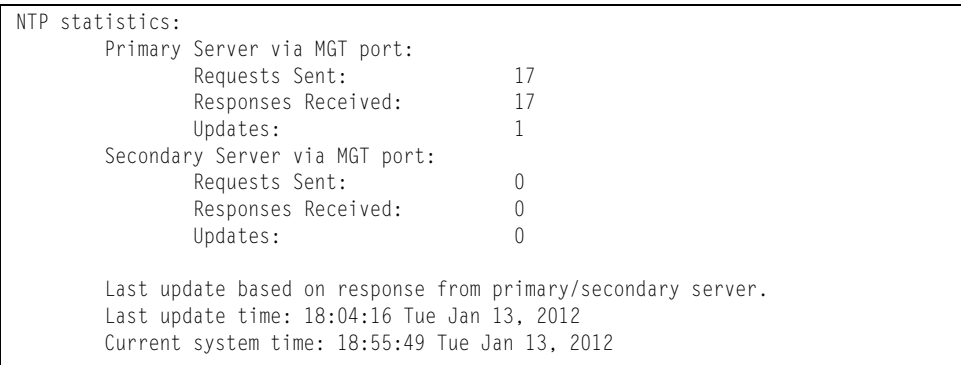

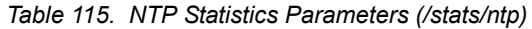

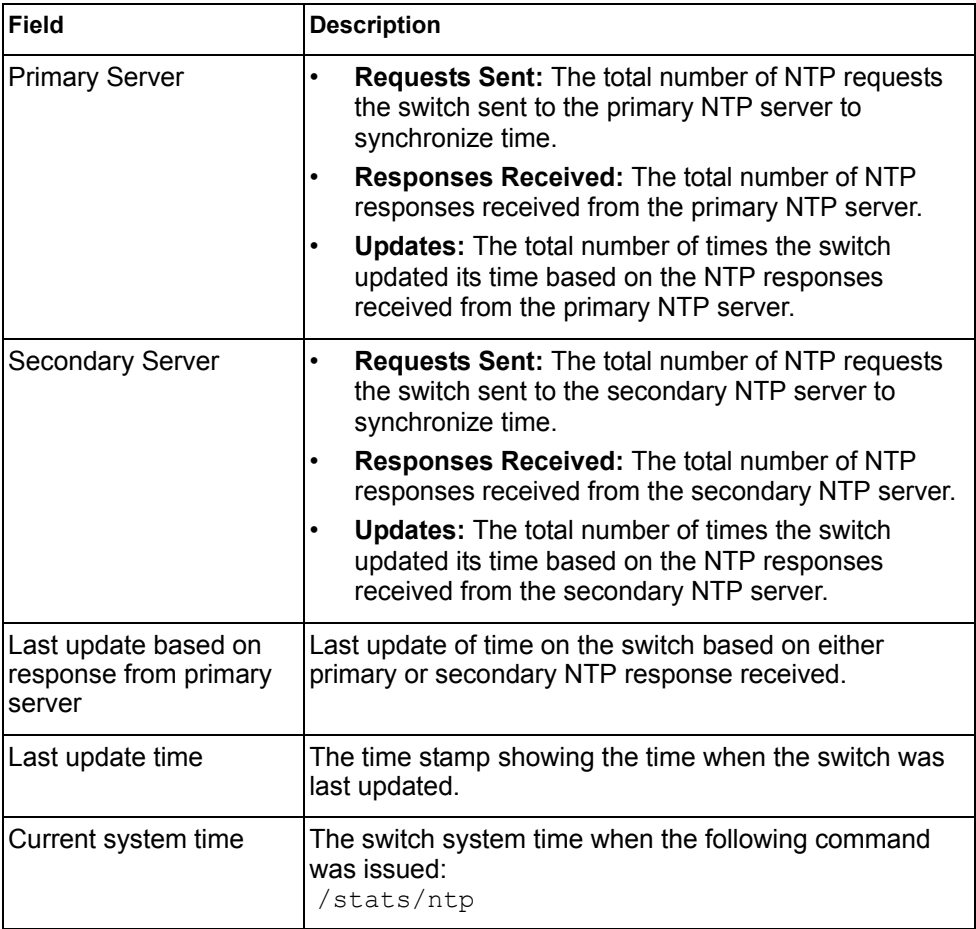

Note: Use the following command to delete all NTP statistics: /stats/ntp clear

### **/stats/dump Statistics Dump**

Use the dump command to dump all switch statistics available from the Statistics Menu (40K or more, depending on your configuration). This data can be used to tune or debug switch performance.

If you want to capture dump data to a file, set your communication software on your workstation to capture session data prior to issuing the dump commands.

# **Chapter 5. The Configuration Menu**

This chapter discusses how to use the Command Line Interface (CLI) for making, viewing, and saving switch configuration changes. Many of the commands, although not new, display more or different information than in the previous version. Important differences are called out in the text.

# **/cfg Configuration Menu**

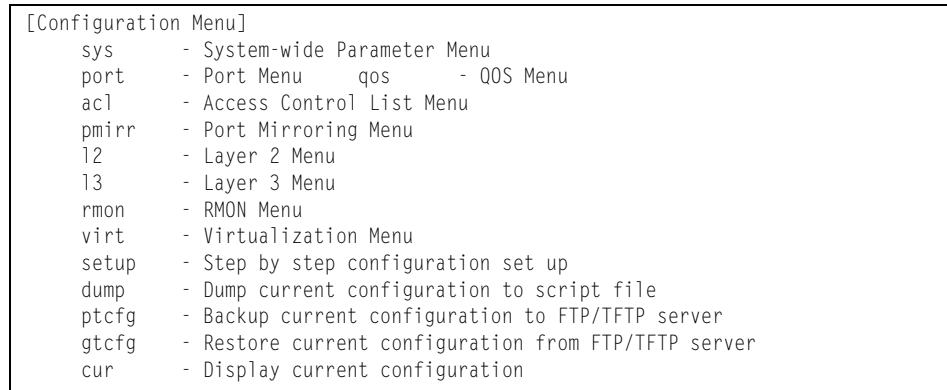

Each configuration option is briefly described in [Table 116](#page-186-0), with pointers to detailed menu commands.

<span id="page-186-0"></span>*Table 116. Configuration Menu Options (/cfg)*

| <b>Command Syntax and Usage</b>                                                            |  |  |
|--------------------------------------------------------------------------------------------|--|--|
| sys                                                                                        |  |  |
| Displays the System Configuration Menu. To view menu options, see<br>page 176.             |  |  |
| port <port alias="" number="" or=""></port>                                                |  |  |
| Displays the Port Configuration Menu. To view menu options, see page 212.                  |  |  |
| qos                                                                                        |  |  |
| Displays the Quality of Service Configuration Menu. To view menu options, see<br>page 221. |  |  |
| acl                                                                                        |  |  |
| Displays the ACL Configuration Menu. To view menu options, see page 224.                   |  |  |
| pmirr                                                                                      |  |  |
| Displays the Mirroring Configuration Menu. To view menu options, see<br>page 244.          |  |  |
| 12                                                                                         |  |  |
| Displays the Layer 2 Configuration Menu. To view menu options, see<br>page 246.            |  |  |

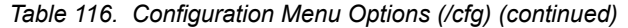

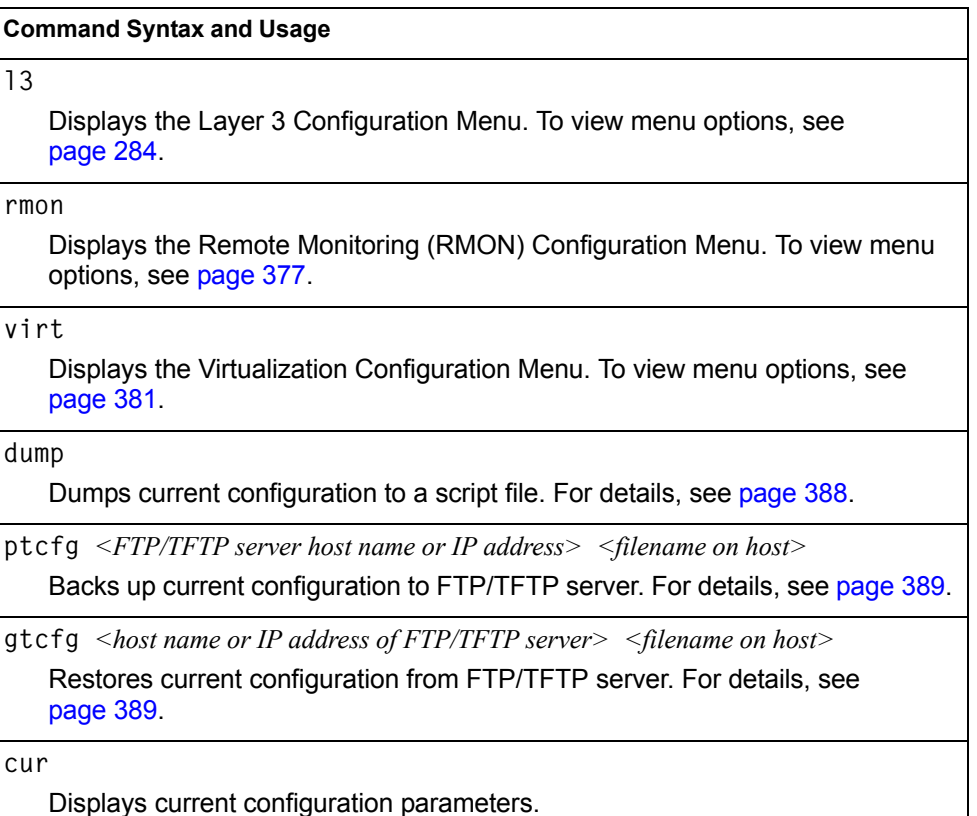

### **Viewing, Applying, and Saving Changes**

As you use the configuration menus to set switch parameters, the changes you make do not take effect immediately. All changes are considered "pending" until you explicitly apply them. Also, any changes are lost the next time the switch boots unless the changes are explicitly saved.

**Note:** Some operations can override the settings in the Configuration menu. Therefore, settings you view in the Configuration menu (for example, port status) might differ from run-time information that you view in the Information menu or on the management module. The Information menu displays current run-time information of switch parameters.

While configuration changes are in the pending state, you can do the following:

- View the pending changes
- Apply the pending changes
- Save the changes to flash memory

### **Viewing Pending Changes**

You can view all pending configuration changes by entering **diff** at the menu prompt.

**Note:** The diff command is a global command. Therefore, you can enter **diff** at any prompt in the CLI.

### **Applying Pending Changes**

To make your configuration changes active, you must apply them. To apply configuration changes, enter **apply** at any prompt in the CLI.

# **apply**

**Note:** The apply command is a global command. Therefore, you can enter **apply** at any prompt in the administrative interface.

### **Saving the Configuration**

In addition to applying the configuration changes, you can save them to flash memory on the EN2092 1Gb Ethernet Scalable Switch (EN2092).

**Note:** If you do not save the changes, they will be lost the next time the system is rebooted.

To save the new configuration, enter the following command at any CLI prompt:

```
# save
```
When you save configuration changes, the changes are saved to the *active* configuration block. The configuration being replaced by the save is first copied to the *backup* configuration block. If you do not want the previous configuration block copied to the backup configuration block, enter the following instead:

```
# save n
```
You can decide which configuration you want to run the next time you reset the switch. Your options include:

- The active configuration block
- The backup configuration block
- Factory default configuration

You can view all pending configuration changes that have been applied but not saved to flash memory using the  $diff$  flash command. It is a global command that can be executed from any menu.

For instructions on selecting the configuration to run at the next system reset, see ["Selecting a Configuration Block" on page 410](#page-423-0).

# <span id="page-189-0"></span>**/cfg/sys System Configuration Menu**

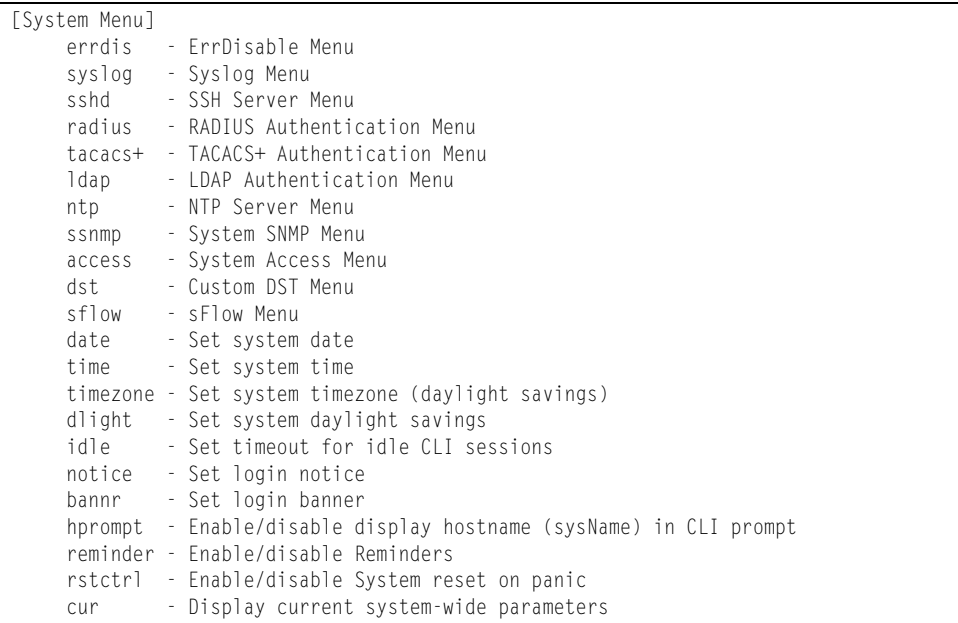

This menu provides configuration of switch management parameters such as user and administrator privilege mode passwords, Web-based management settings, and management access lists.

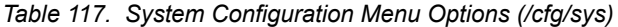

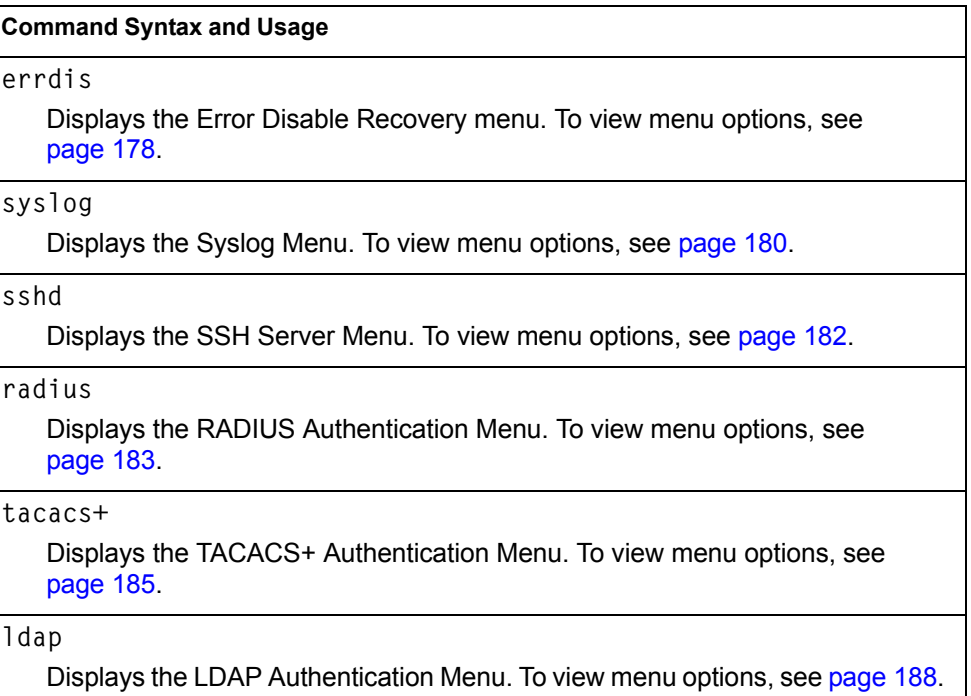

*Table 117. System Configuration Menu Options (/cfg/sys) (continued)*

#### **Command Syntax and Usage**

**ntp**

Displays the NTP Server menu, which allows you to synchronize the switch clock with a Network Time Protocol server. To view menu options, see [page 189.](#page-202-0)

#### **ssnmp**

Displays the System SNMP Menu. To view menu options, see [page 191](#page-204-0).

#### **access**

Displays the System Access Menu. To view menu options, see [page 203.](#page-216-0)

#### **dst**

Displays the Custom Daylight Savings Time menu. To view menu options, see [page 209.](#page-222-0)

#### **sflow**

Displays the sFlow menu. To view menu options, see [page 210](#page-223-0).

**date**

Prompts the user for the system date. The date retains its value when the switch is reset.

#### **time**

Configures the system time using a 24-hour clock format. The time retains its value when the switch is reset.

#### **timezone**

Configures the time zone where the switch resides. You are prompted to select your location (continent, country, region) by the timezone wizard. Once a region is selected, the switch updates the time to reflect local changes to Daylight Savings Time, etc.

**dlight enable|disable**

Disables or enables daylight savings time in the system clock. When enabled, the switch will add an extra hour to the system clock so that it is consistent with the local clock.

The default value is **disabled**.

**idle** *<idle timeout in minutes>*

Sets the idle timeout for CLI sessions, from 1 to 60 minutes. The default is 10 minutes.

**notice** *<maximum 1024 character multi-line login notice> <*'.' *to end>*

Displays login notice immediately before the "Enter password:" prompt. This notice can contain up to 1024 characters and new lines.

**bannr** *<string, maximum 80 characters>*

Configures a login banner of up to 80 characters. When a user or administrator logs into the switch, the login banner is displayed. It is also displayed as part of the output from the  $/$ info/sys command.

*Table 117. System Configuration Menu Options (/cfg/sys) (continued)*

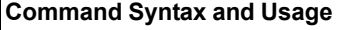

**hprompt disable**|**enable**

Enables or disables displaying of the host name (system administrator's name) in the Command Line Interface (CLI).

**reminder disable**|**enable**

Enables or disables reminder messages in the CLI. The default value is enabled.

**rstctrl disable**|**enable**

Enables or disables the reset control flag. When enabled, the switch continues to function after a crash of the main processor, using the last known Layer 2/3 information.

The default value is enabled.

**cur**

Displays the current system parameters.

# <span id="page-191-0"></span>**/cfg/sys/errdis Error Disable Configuration**

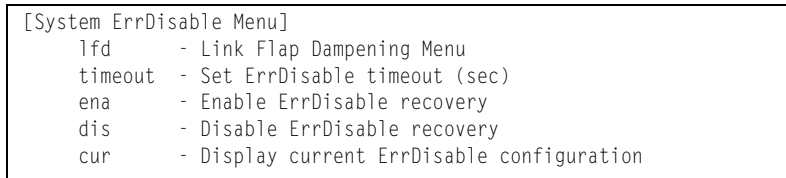

The Error Disable and Recovery feature allows the switch to automatically disable a port if an error condition is detected on the port. The port remains in the error-disabled state until it is re-enabled manually, or re-enabled automatically by the switch after a timeout period has elapsed. The error-disabled state of a port does not persist across a system reboot.

*Table 118. Error Disable Configuration Options* 

| <b>Command Syntax and Usage</b> |                                                                                                    |  |
|---------------------------------|----------------------------------------------------------------------------------------------------|--|
| 1fd                             |                                                                                                    |  |
| page 178.                       | Displays the Link Flap Dampening menu. To view menu options, see                                                                                    |  |
| timeout $<$ 30 - 86400 >        |                                                                                                    |  |
|                                 | Configures the error-recovery timeout, in seconds. After the timer expires, the<br>switch attempts to re-enable the port. The default value is 300. |  |
| reset.                          | Note: When you change the timeout value, all current error-recovery timers are                                                                      |  |

*Table 118. Error Disable Configuration Options* 

#### **Command Syntax and Usage**

**ena**

Globally enables automatic error-recovery for error-disabled ports. The default setting is disabled.

**Note**: Each port must have error-recovery enabled to participate in automatic error recovery (**/cfg/port** *x***/errdis/ena**).

**dis**

Globally disables error-recovery for error-disabled ports.

**cur**

Displays the current system Error Disable and Recovery configuration.

### **/cfg/sys/errdis/lfd Link Flap Dampening Menu**

|       | [Link Flap Dampening Menu]                           |
|-------|------------------------------------------------------|
| flaps | - Set maximum number of flaps allowed in time period |
| time  | - Set time period to count flaps (sec)               |
| ena   | - Enable Link Flap Dampening                         |
| dis   | - Disable Link Flap Dampening                        |
| cur   | - Display current Link Flap Dampening configuration  |

*Table 119. Link Flap Dampening Configuration Options* 

#### **Command Syntax and Usage**

**flaps** *<1 - 100>*

Sets the maximum number of flaps allowed in a time period.

```
time <5 - 500>
```
Sets the time period, in seconds, to count flaps.

**ena**

Enables Link Flap Dampening.

**dis**

Disables Link Flap Dampening.

**cur**

Displays the current Link Flap Dampening configuration.

# <span id="page-193-0"></span>**/cfg/sys/syslog System Host Log Configuration Menu**

| [Syslog Menu] |                                                       |
|---------------|-------------------------------------------------------|
| host          | - Set IP address of first syslog host                 |
| host2         | - Set IP address of second syslog host                |
| sever         | - Set the severity of first syslog host               |
| sever2        | - Set the severity of second syslog host              |
| facil         | - Set facility of first syslog host                   |
| facil2        | - Set facility of second syslog host                  |
|               | sloopif - Set source loopback interface index         |
| console       | - Enable/disable console output of syslog messages    |
| consev        | - Severity Level of console output of syslog messages |
| log           | - Enable/disable syslogging of features               |
| buffer        | - Buffer Menu                                         |
| cur           | - Display current syslog settings                     |

*Table 120. Host Log Menu Options (/cfg/sys/syslog)*

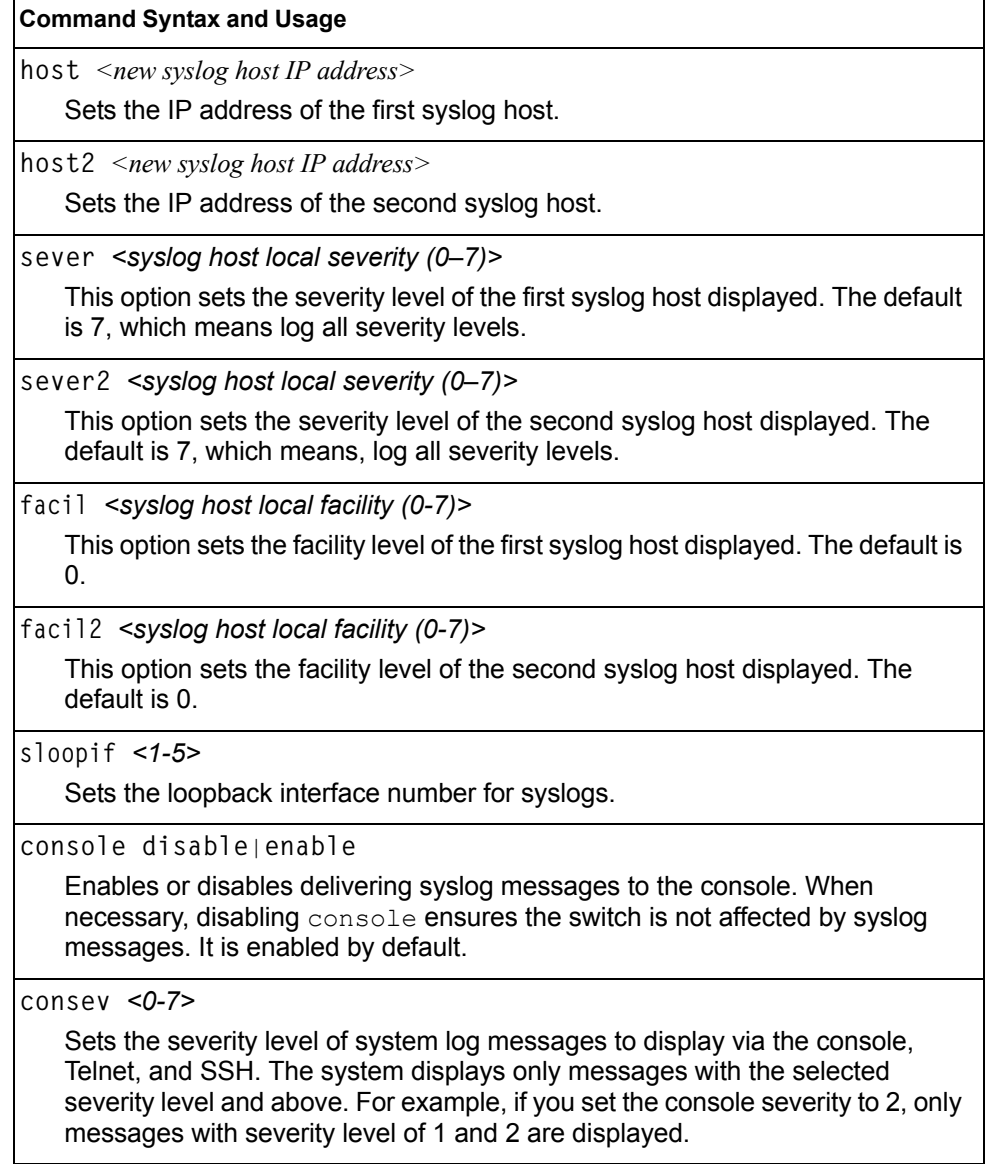

*Table 120. Host Log Menu Options (/cfg/sys/syslog) (continued)*

**Command Syntax and Usage**

**log** <*feature*|**all**> <**enable**|**disable**>

Displays a list of features for which syslog messages can be generated. You can choose to enable or disable specific features (such as vlans, stg, or ssh), or to enable or disable syslog on all available features.

**buffer**

Displays the system log Buffer menu. To view menu options, see [page 181](#page-194-0).

**cur**

Displays the current syslog settings.

# <span id="page-194-0"></span>**/cfg/sys/syslog/buffer Syslog Log Buffer Configuration**

[Buffer Menu]

severity - Severity level of syslog messages write to flash

The System Log Buffer menu commands allow you to configure which severity levels to write to flash memory for later retrieval.

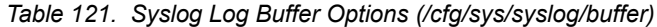

**Command Syntax and Usage**

**severity** *<0-7>*

Sets the severity level of system log messages that are written to flash buffer. The system saves only messages with the selected severity level and above. For example, if you set the buffer severity to 2, only messages with severity level of 1 and 2 are saved.

# <span id="page-195-0"></span>**/cfg/sys/sshd SSH Server Configuration Menu**

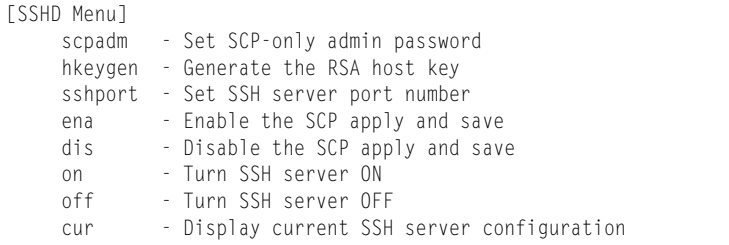

For the EN2092, this menu enables Secure Shell access from any SSH client. SSH scripts can be viewed by using the /cfg/dump command (see [page 388\)](#page-401-0).

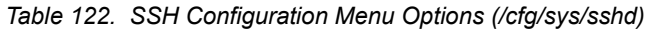

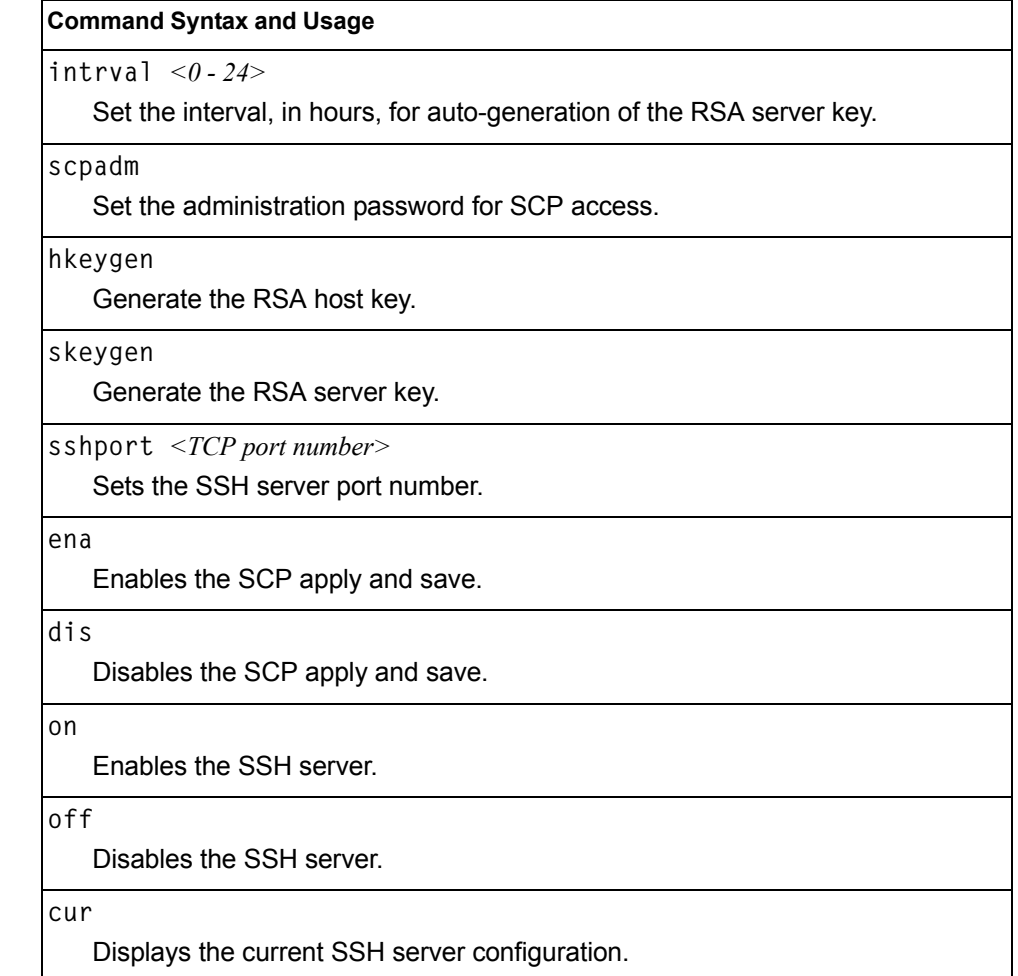

# <span id="page-196-0"></span>**/cfg/sys/radius RADIUS Server Configuration Menu**

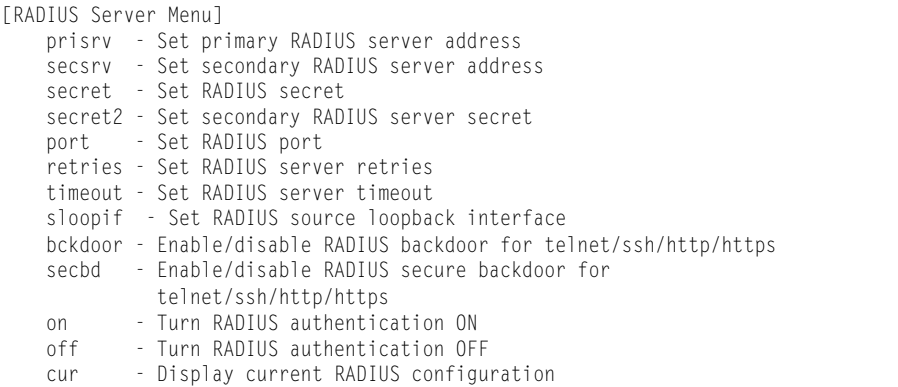

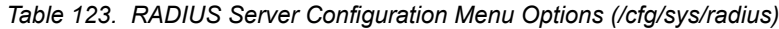

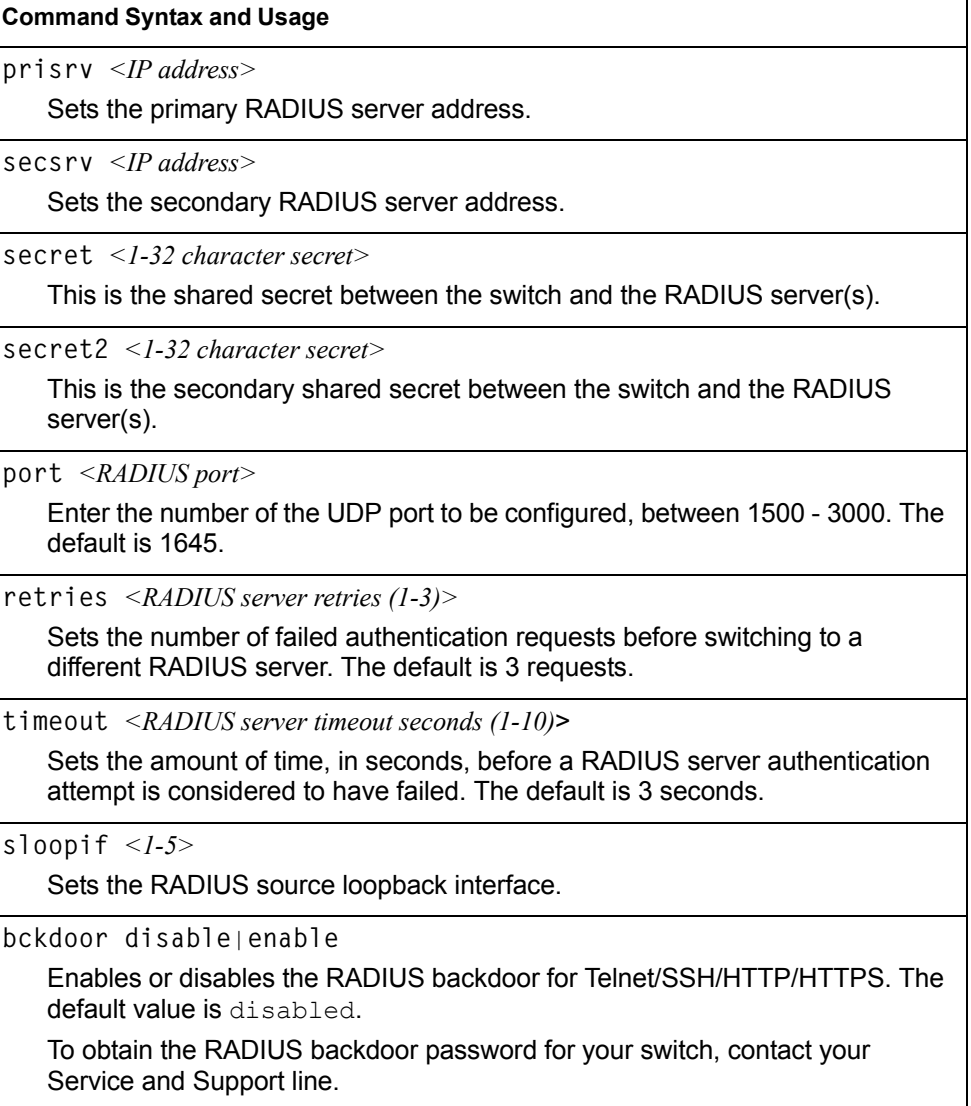

*Table 123. RADIUS Server Configuration Menu Options (/cfg/sys/radius) (continued)*

| <b>Command Syntax and Usage</b>                                                                                                    |  |  |
|----------------------------------------------------------------------------------------------------|--|--|
| secbd enable disable                                                                                                    |  |  |
| Enables or disables the RADIUS back door using secure password for<br>telnet/SSH/HTTP/HTTPS. This command does not apply when backdoor<br>(telnet) is enabled. |  |  |
| on                                                                                                    |  |  |
| Enables the RADIUS server.                                                                                                    |  |  |
| nff                                                                                                    |  |  |
| Disables the RADIUS server.                                                                                                    |  |  |
| cur                                                                                                    |  |  |
| Displays the current RADIUS server parameters.                                                                                                    |  |  |

# <span id="page-198-0"></span>**/cfg/sys/tacacs+ TACACS+ Server Configuration Menu**

TACACS (Terminal Access Controller Access Control system) is an authentication protocol that allows a remote access server to forward a user's logon password to an authentication server to determine whether access can be allowed to a given system. TACACS is not an encryption protocol, and therefore less secure than TACACS+ and Remote Authentication Dial-In User Service (RADIUS) protocols. Both TACACS and TACACS+ are described in RFC 1492.

TACACS+ protocol is more reliable than RADIUS, as TACACS+ uses the Transmission Control Protocol (TCP) whereas RADIUS uses the User Datagram Protocol (UDP). Also, RADIUS combines authentication and authorization in a user profile, whereas TACACS+ separates the two operations.

TACACS+ offers the following advantages over RADIUS as the authentication device:

- TACACS+ is TCP-based, so it facilitates connection-oriented traffic.
- It supports full-packet encryption, as opposed to password-only in authentication requests.
- It supports de-coupled authentication, authorization, and accounting.

| [TACACS+ Server Menu]                                               |
|---------------------------------------------------------------------|
| prisry - Set IP address of primary TACACS+ server                   |
| secsrv - Set IP address of secondary TACACS+ server                 |
| chpass_p - Set new password for primary server                      |
| chpass_s - Set new password for secondary server                    |
| secret - Set secret for primary TACACS+ server                      |
| secret2 - Set secret for secondary TACACS+ server                   |
| port - Set TACACS+ port number                                      |
| retries - Set number of TACACS+ server retries                      |
| attempts - Set number of TACACS+ login attempts                     |
| timeout - Set timeout value of TACACS+ server retries               |
| sloopif - Set TACACS+ source loopback interface                     |
| usermap - Set user privilege mappings                               |
| bckdoor - Enable/disable TACACS+ backdoor for telnet/ssh/http/https |
| secbd - Enable/disable TACACS+ secure backdoor                      |
| cmap - Enable/disable TACACS+ new privilege level mapping           |
| passch - Enable/disable TACACS+ password change                     |
| cauth - Enable/disable TACACS+ command authorization                |
| clog - Enable/disable TACACS+ command logging                       |
| dreg - Enable/disable TACACS+ directed request                      |
| acct - Enable/disable TACACS+ accounting                            |
| on - Enable TACACS+ authentication                                  |
| off - Disable TACACS+ authentication                                |
| - Display current TACACS+ settings<br>cur                           |
|                                                                     |

*Table 124. TACACS+ Server Menu Options (/cfg/sys/tacacs)*

**Command Syntax and Usage**

**prisrv** *<IP address>*

Defines the primary TACACS+ server address.

**secsrv** *<IP address>*

Defines the secondary TACACS+ server address.

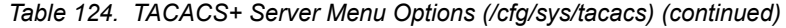

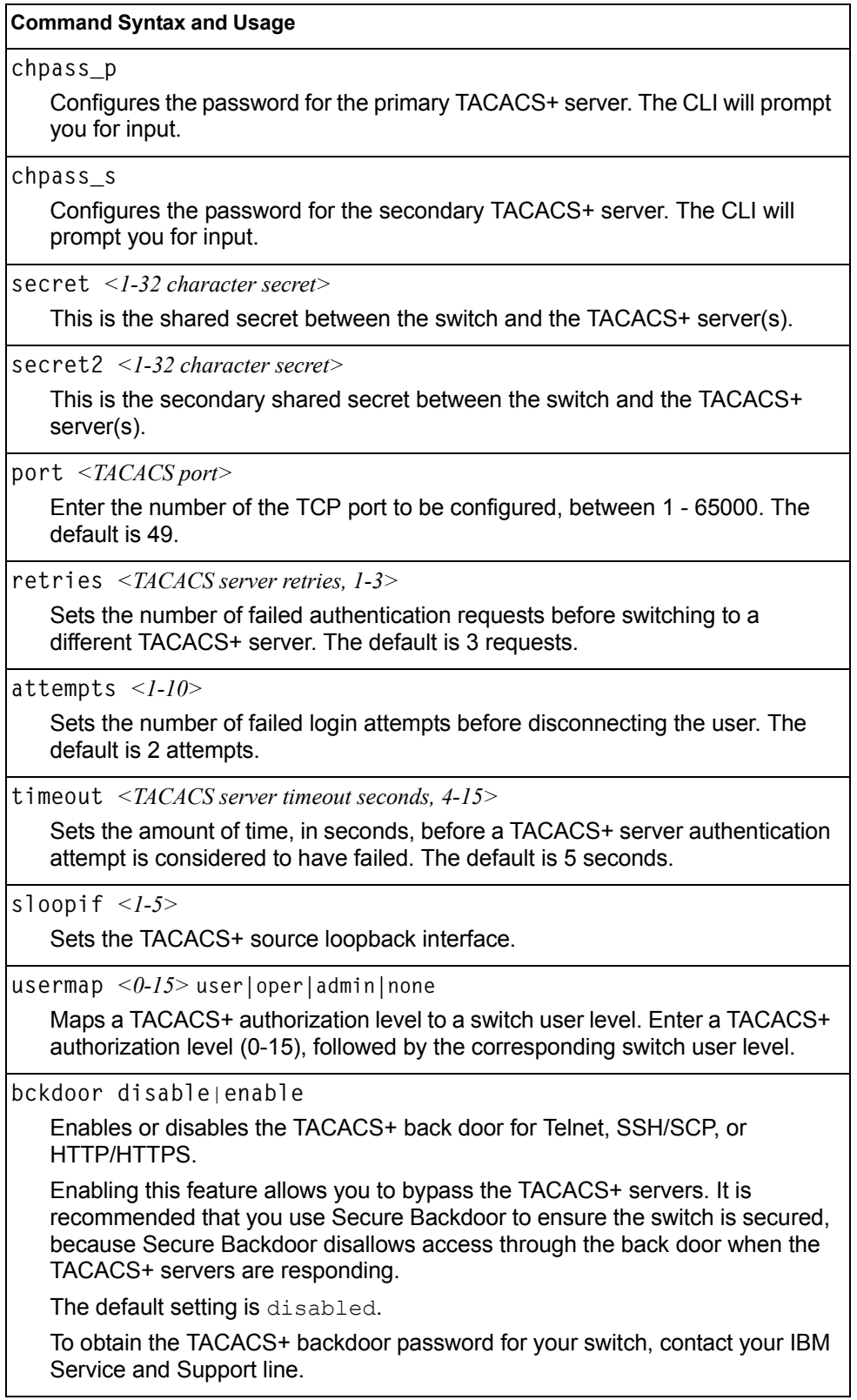

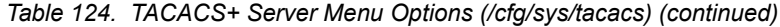

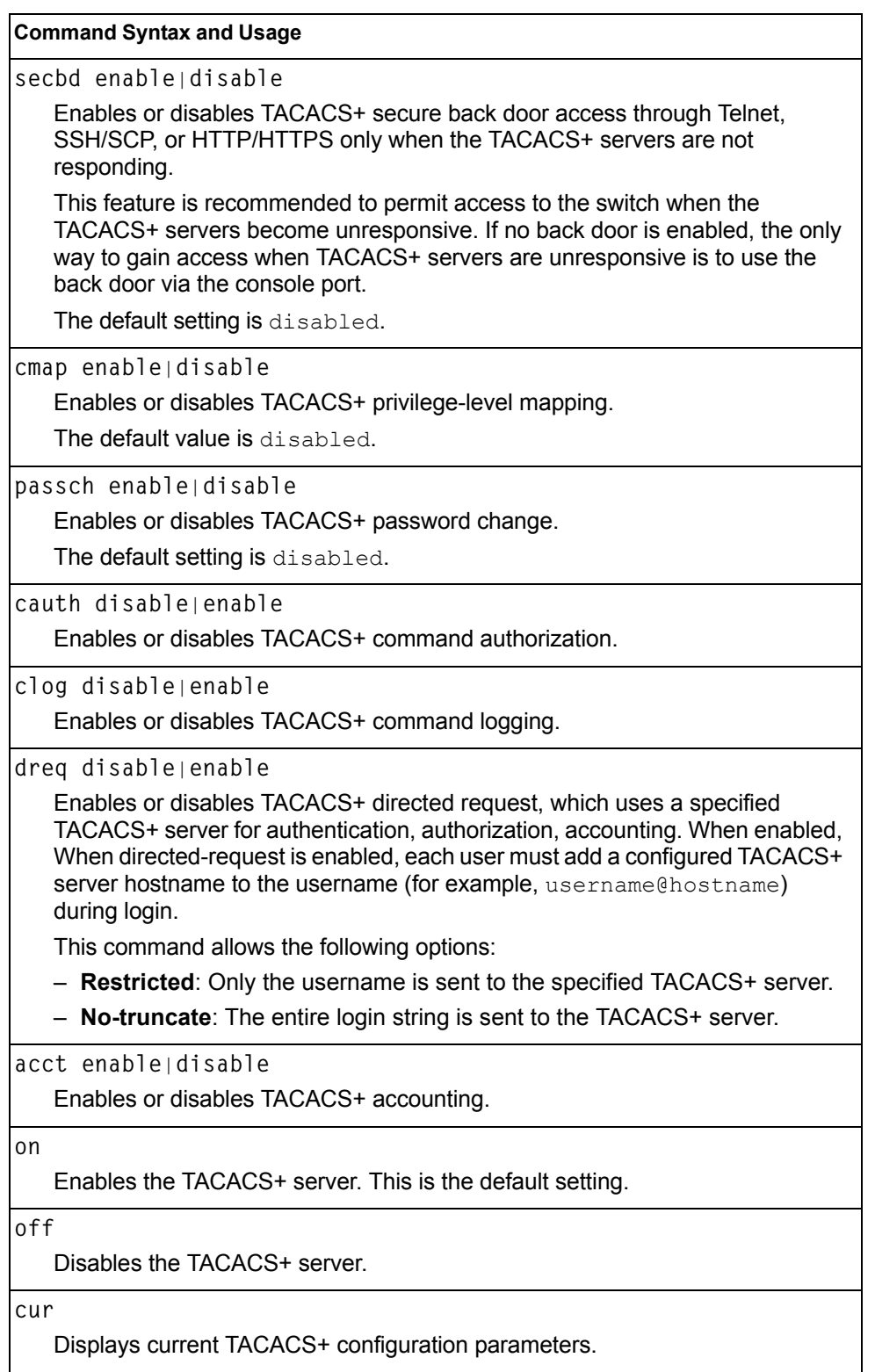

# <span id="page-201-0"></span>**/cfg/sys/ldap LDAP Server Configuration Menu**

LDAP (Lightweight Directory Access Protocol) is an authentication protocol that allows a remote access server to forward a user's logon password to an authentication server to determine whether access can be allowed to a given system.

| [LDAP Server Menu] |                                                                  |
|--------------------|------------------------------------------------------------------|
|                    | prisry - Set IP address of primary LDAP server                   |
|                    | secsrv - Set IP address of secondary LDAP server                 |
|                    | port - Set LDAP port number                                      |
|                    | retries - Set number of LDAP server retries                      |
|                    | timeout - Set timeout value of LDAP server retries               |
|                    | domain - Set domain name                                         |
|                    | bckdoor - Enable/disable LDAP backdoor for telnet/ssh/http/https |
| on                 | - Enable LDAP authentication                                     |
| off                | - Disable LDAP authentication                                    |
| cur                | - Display current LDAP settings                                  |

*Table 125. LDAP Server Menu Options (/cfg/sys/ldap)*

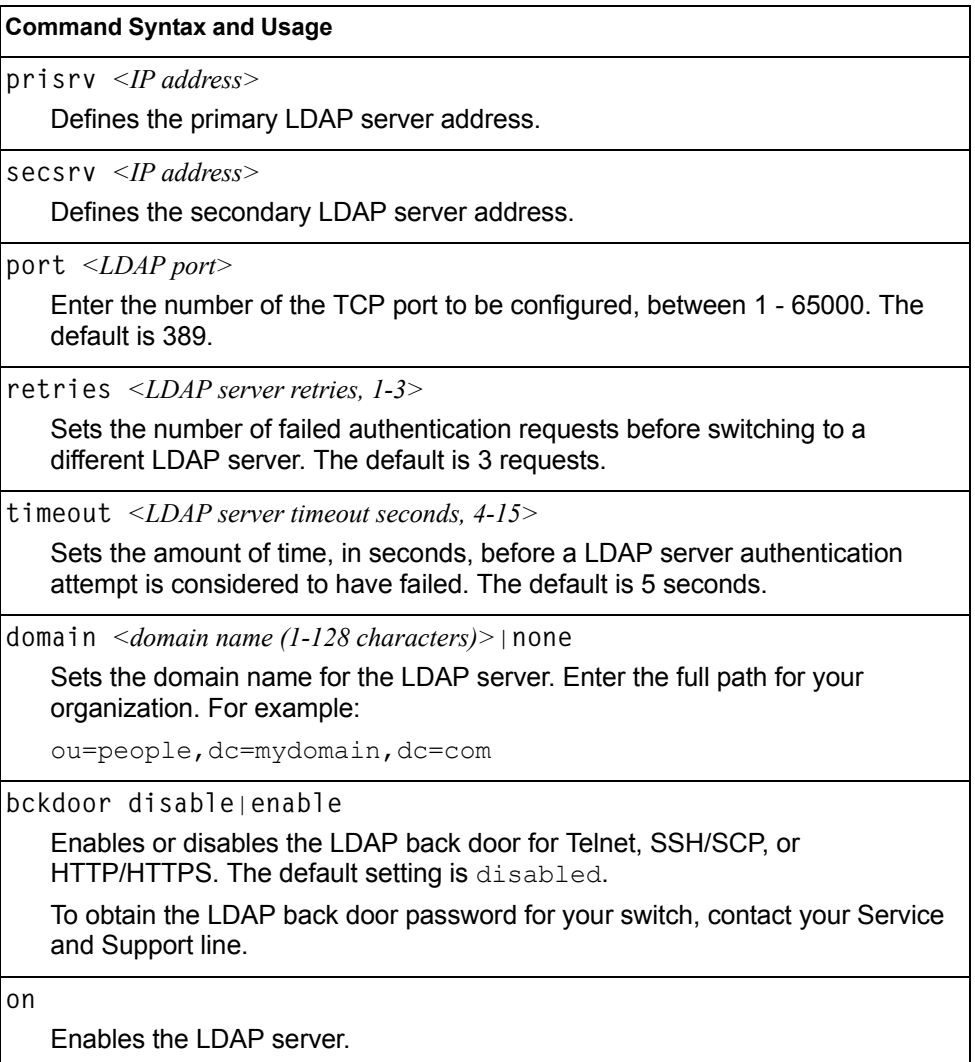

*Table 125. LDAP Server Menu Options (/cfg/sys/ldap) (continued)*

**Command Syntax and Usage**

**off**

Disables the LDAP server. This is the default setting.

**cur**

Displays current LDAP configuration parameters.

# <span id="page-202-0"></span>**/cfg/sys/ntp NTP Client Configuration Menu**

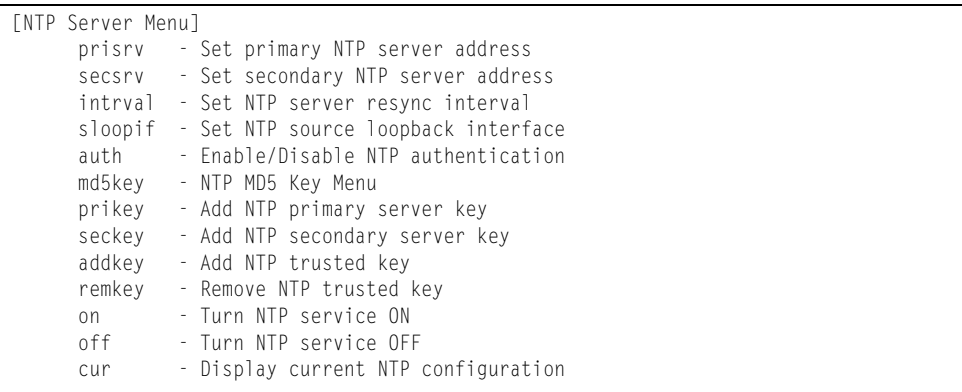

This menu enables you to synchronize the switch clock to a Network Time Protocol (NTP) server. By default, this option is disabled.

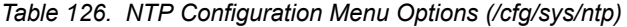

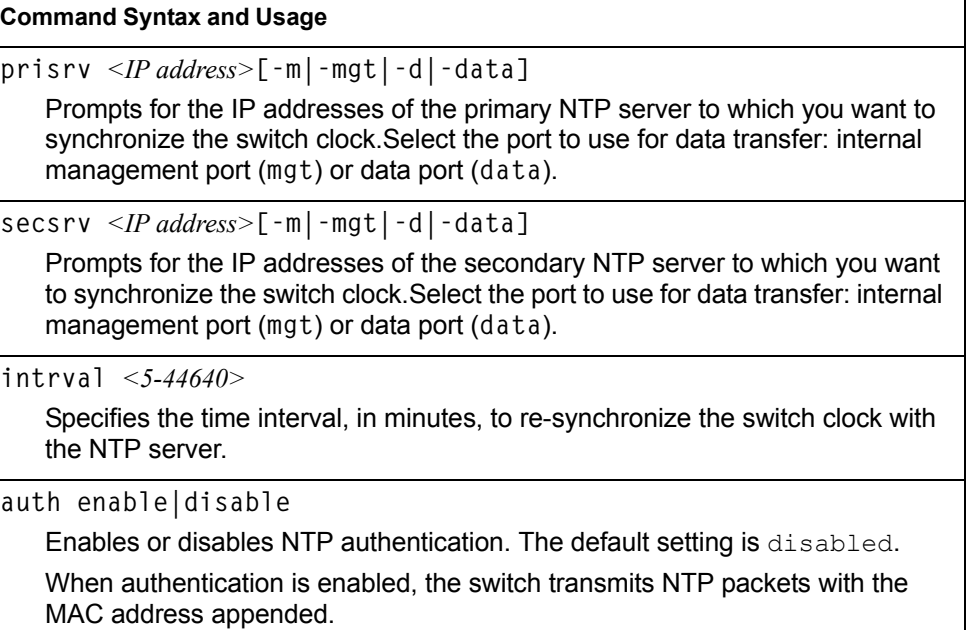

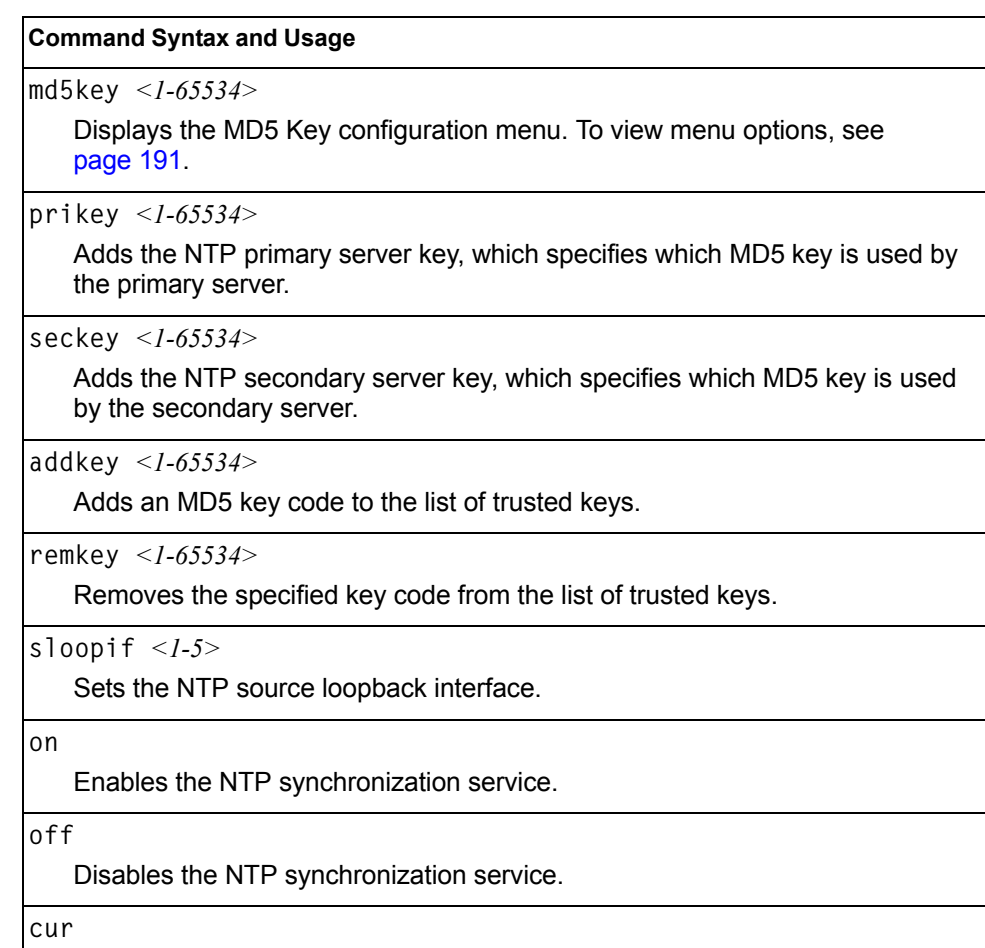

*Table 126. NTP Configuration Menu Options (/cfg/sys/ntp) (continued)*

Displays the current NTP service settings.

# <span id="page-204-1"></span>**/cfg/sys/ntp/md5key** *<1-65534>* **NTP MD5 Key Menu**

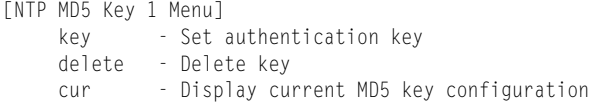

*Table 127. NTP MD5 KEy Configuration Menu Options (/cfg/sys/ntp/md5key)*

# **Command Syntax and Usage key** *<1-16 characters>* Configures the selected MD5 key code. **delete** Deletes the selected MD5 key code. **cur** Displays the current NTP MD5 key settings.

### <span id="page-204-0"></span>**/cfg/sys/ssnmp System SNMP Configuration Menu**

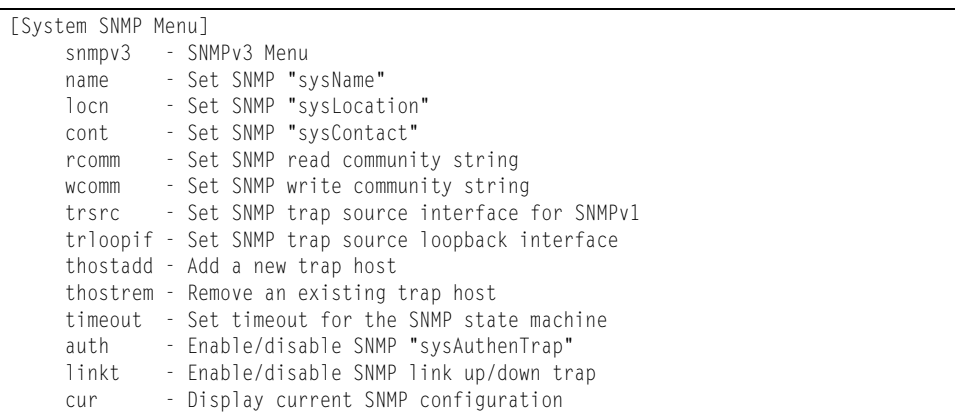

IBM Networking OS supports SNMP-based network management. In SNMP model of network management, a management station (client/manager) accesses a set of variables known as MIBs (Management Information Base) provided by the managed device (agent). If you are running an SNMP network management station on your network, you can manage the switch using the following standard SNMP MIBs:

- MIB II (RFC 1213)
- Ethernet MIB (RFC 1643)
- Bridge MIB (RFC 1493)

An SNMP agent is a software process on the managed device that listens on UDP port 161 for SNMP messages. Each SNMP message sent to the agent contains a list of management objects to retrieve or to modify.

SNMP parameters that can be modified include:

- System name
- System location
- System contact
- Use of the SNMP system authentication trap function
- Read community string
- Write community string
- Trap community strings

*Table 128. System SNMP Menu Options (/cfg/sys/ssnmp)*

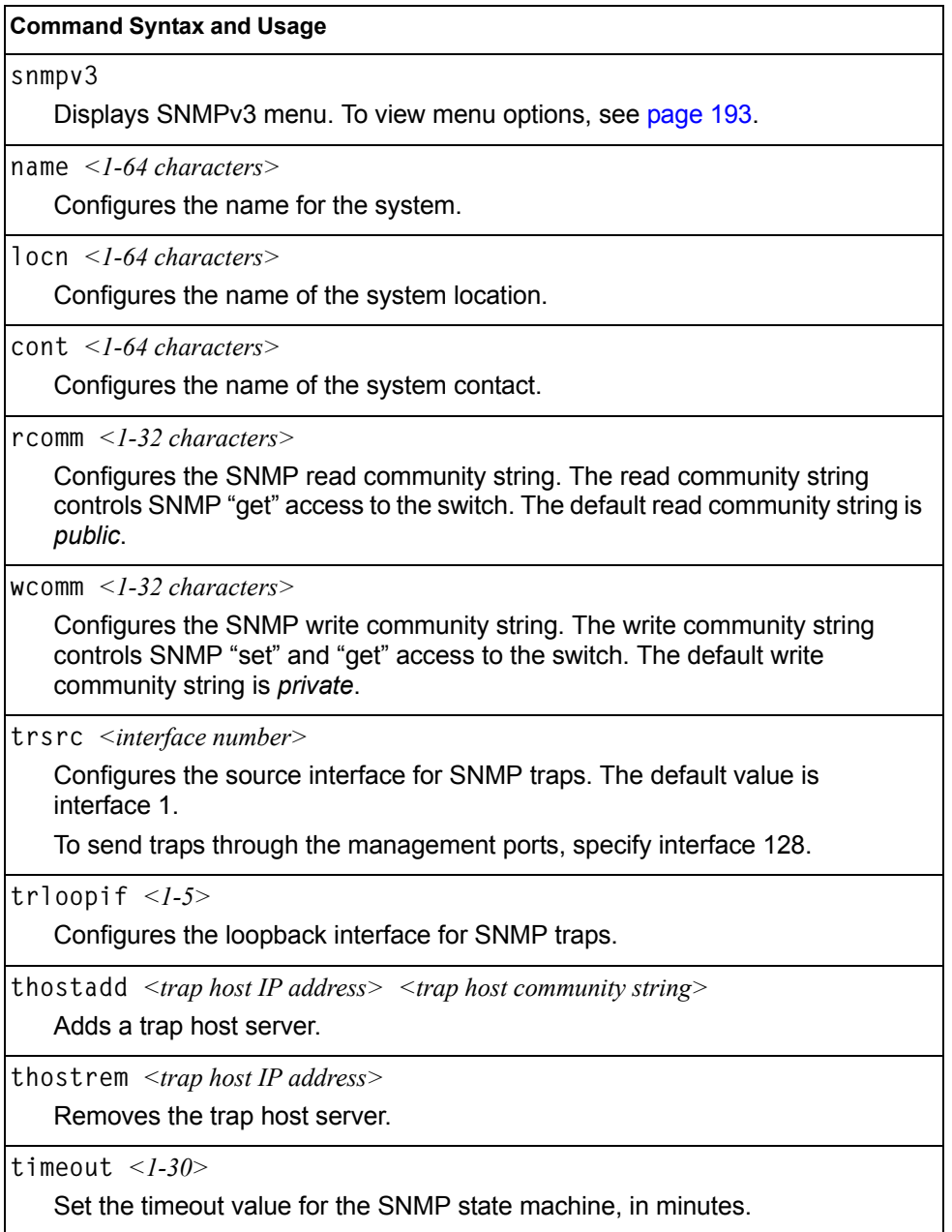

*Table 128. System SNMP Menu Options (/cfg/sys/ssnmp) (continued)*

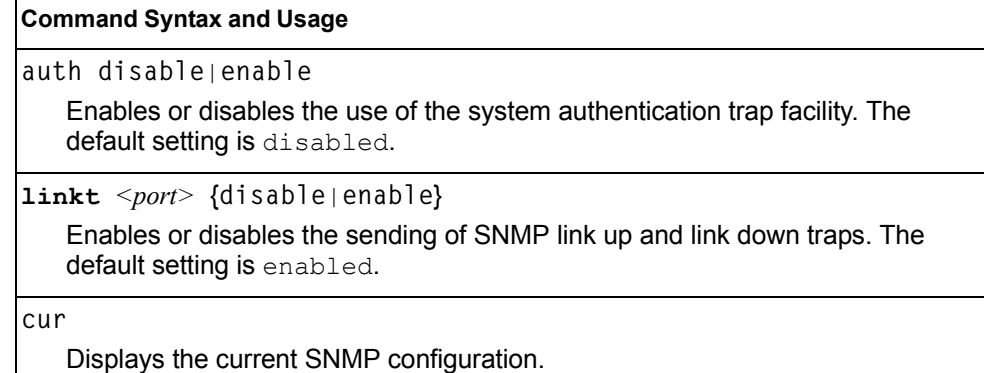

## <span id="page-206-0"></span>**/cfg/sys/ssnmp/snmpv3 SNMPv3 Configuration Menu**

SNMP version 3 (SNMPv3) is an extensible SNMP Framework that supplements the SNMPv2 Framework by supporting the following:

- a new SNMP message format
- security for messages
- access control
- remote configuration of SNMP parameters

For more details on the SNMPv3 architecture please refer to RFC3411 to RFC3418.

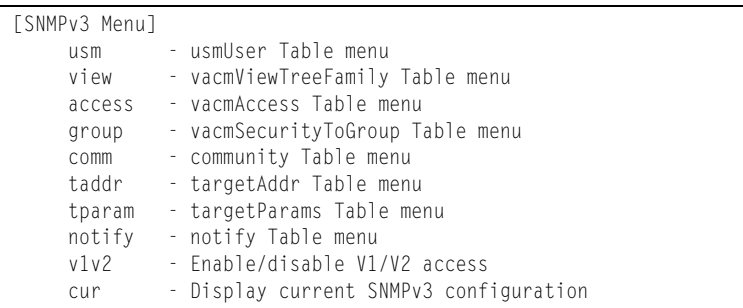

*Table 129. SNMPv3 Configuration Menu Options (/cfg/sys/ssnmp/snmpv3)*

#### **Command Syntax and Usage**

**usm** *<usmUser number (1-16)>*

Defines a user security model (USM) entry for an authorized user. You can also configure this entry through SNMP. To view menu options, see [page 195.](#page-208-0)

**view** *<vacmViewTreeFamily number (1-128)>*

Allows you to create different MIB views. To view menu options, see [page 196](#page-209-0).

*Table 129. SNMPv3 Configuration Menu Options (/cfg/sys/ssnmp/snmpv3) (continued)*

**access** *<vacmAccess number (1-32)>* Configures the access rights. The View-based Access Control Model defines a set of services that an application can use for checking access rights of the user. You need access control when you have to process retrieval or modification request from an SNMP entity. To view menu options, see [page 197](#page-210-0). **group** *<vacmSecurityToGroup number (1-16)>* Maps the user name to the access group names and their access rights needed to access SNMP management objects. A group defines the access rights assigned to all names that belong to a particular group. To view menu options, see [page 198](#page-211-0). **comm** *<snmpCommunity number (1-16)>* The community table contains objects for mapping community strings and version-independent SNMP message parameters. To view menu options, see [page 199](#page-212-0). **taddr** *<snmpTargetAddr number (1-16)>* Allows you to configure destination information, consisting of a transport domain and a transport address. This is also termed as transport endpoint. The SNMP MIB provides a mechanism for performing source address validation on incoming requests, and for selecting community strings based on target addresses for outgoing notifications. To view menu options, see [page 200.](#page-213-0) **tparam** *<target params index (1-16)>* Allows you to configure SNMP parameters, consisting of message processing model, security model, security level, and security name information. There may be multiple transport endpoints associated with a particular set of SNMP parameters, or a particular transport endpoint may be associated with several sets of SNMP parameters. To view menu options, see [page 201.](#page-214-0) **notify** *<notify index (1-16)>* A notification application typically monitors a system for particular events or conditions, and generates Notification-Class messages based on these events or conditions. To view menu options, see [page 202.](#page-215-0) **v1v2 disable**|**enable** Allows you to enable or disable the access to SNMP version 1 and version 2. The default setting is disabled. **cur** Displays the current SNMPv3 configuration.

# <span id="page-208-0"></span>**/cfg/sys/ssnmp/snmpv3/usm** *User Security Model Configuration Menu*

You can make use of a defined set of user identities using this Security Model. An SNMP engine must have the knowledge of applicable attributes of a user.

This menu helps you create a user security model entry for an authorized user. You need to provide a security name to create the USM entry.

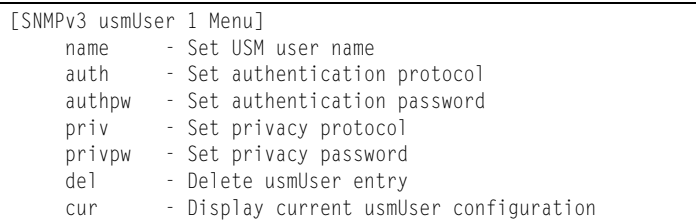

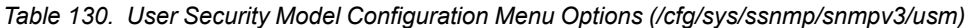

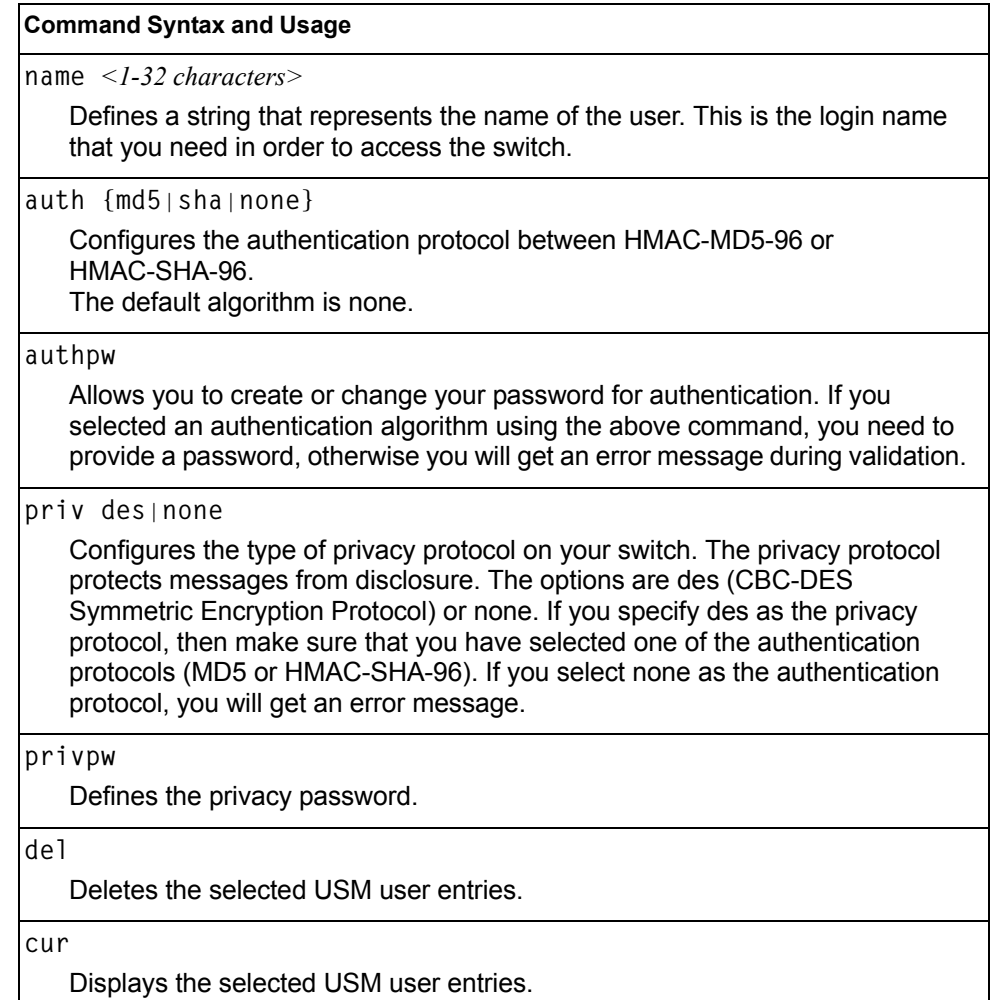

# <span id="page-209-0"></span>**/cfg/sys/ssnmp/snmpv3/view** *SNMPv3 View Configuration Menu*

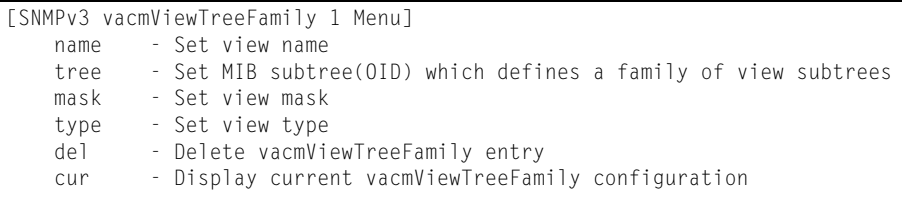

Note that the first five default vacmViewTreeFamily entries cannot be removed, and their names cannot be changed.

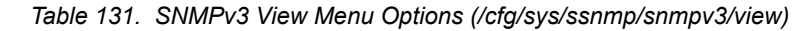

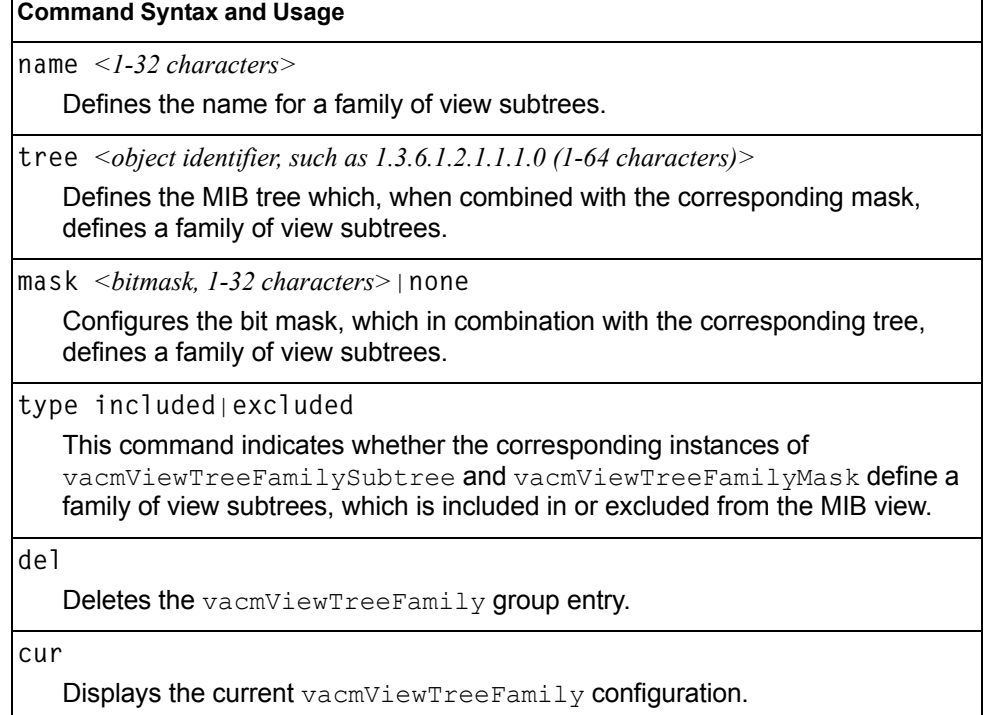

### <span id="page-210-0"></span>**/cfg/sys/ssnmp/snmpv3/access** *View-Based Access Control Model Configuration Menu*

The view-based Access Control Model defines a set of services that an application can use for checking access rights of the user. Access control is needed when the user has to process SNMP retrieval or modification request from an SNMP entity.

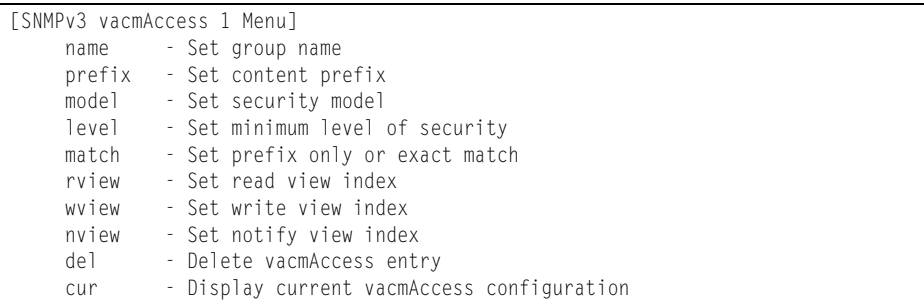

*Table 132. View-based Access Control Model Menu Options (/cfg/sys/ssnmp/snmpv3/access)*

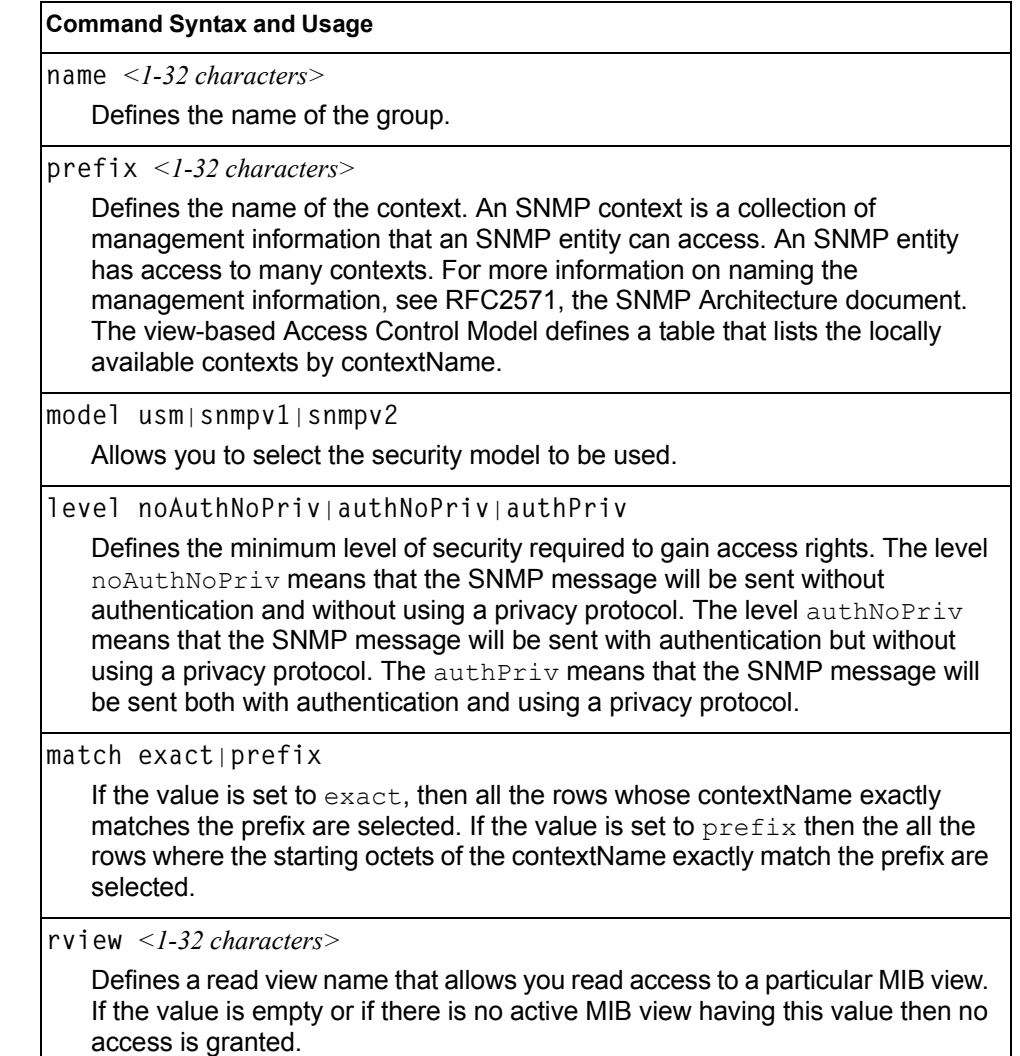

*Table 132. View-based Access Control Model Menu Options (/cfg/sys/ssnmp/snmpv3/access) (continued)*

**Command Syntax and Usage**

**wview** *<1-32 characters>*

Defines a write view name that allows you write access to the MIB view. If the value is empty or if there is no active MIB view having this value then no access is granted.

**nview** *<1-32 characters>*

Defines a long notify view name that allows you notify access to the MIB view.

**del**

Deletes the View-based Access Control entry.

**cur**

Displays the View-based Access Control configuration.

### <span id="page-211-0"></span>**/cfg/sys/ssnmp/snmpv3/group** *SNMPv3 Group Configuration Menu*

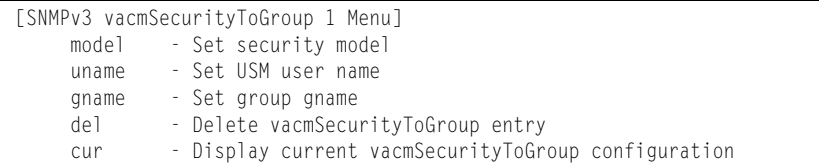

*Table 133. SNMPv3 Group Menu Options (/cfg/sys/ssnmp/snmpv3/group)*

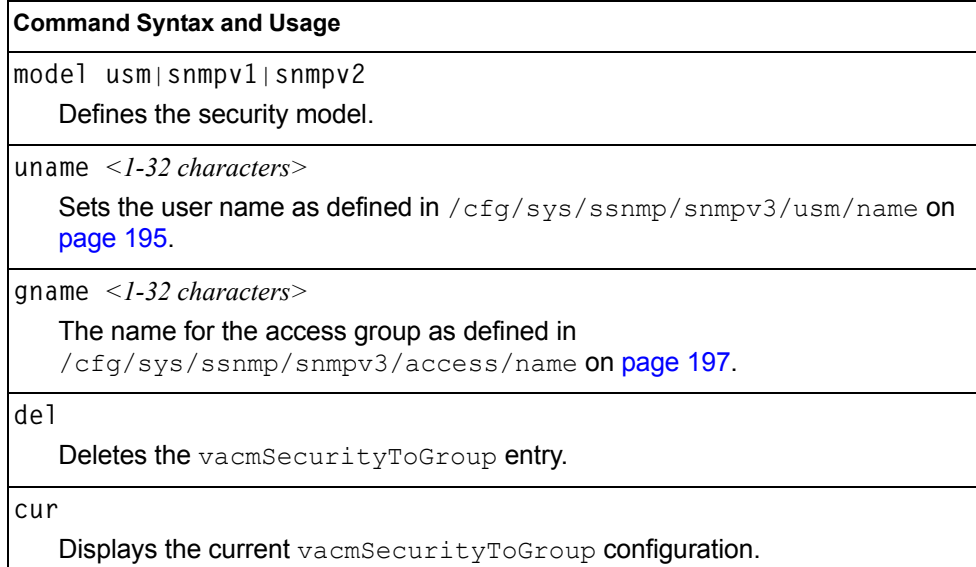

# <span id="page-212-0"></span>**/cfg/sys/ssnmp/snmpv3/comm** *SNMPv3 Community Table Configuration Menu*

This command is used for configuring the community table entry. The configured entry is stored in the community table list in the SNMP engine. This table is used to configure community strings in the Local Configuration Datastore (LCD) of SNMP engine.

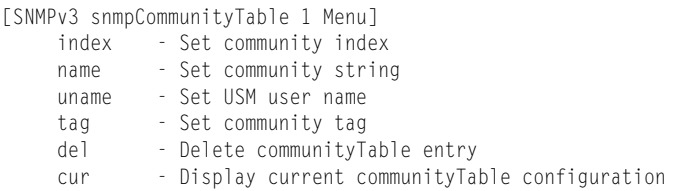

*Table 134. SNMPv3 Community Table Configuration Menu Options (/cfg/sys/ssnmp/snmpv3/comm)*

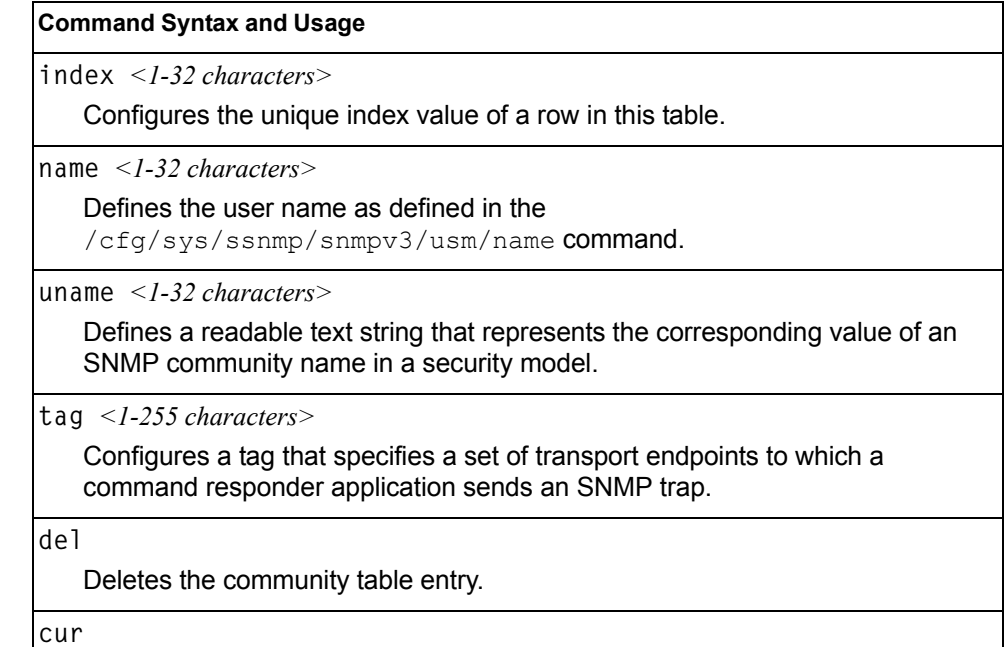

Displays the community table configuration.

# <span id="page-213-0"></span>**/cfg/sys/ssnmp/snmpv3/taddr** *SNMPv3 Target Address Table Configuration Menu*

This command is used to configure the target transport entry. The configured entry is stored in the target address table list in the SNMP engine. This table of transport addresses is used in the generation of SNMP messages.

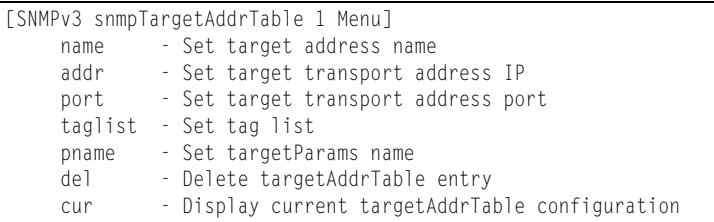

*Table 135. Target Address Table Menu Options (/cfg/sys/ssnmp/snmpv3/taddr)*

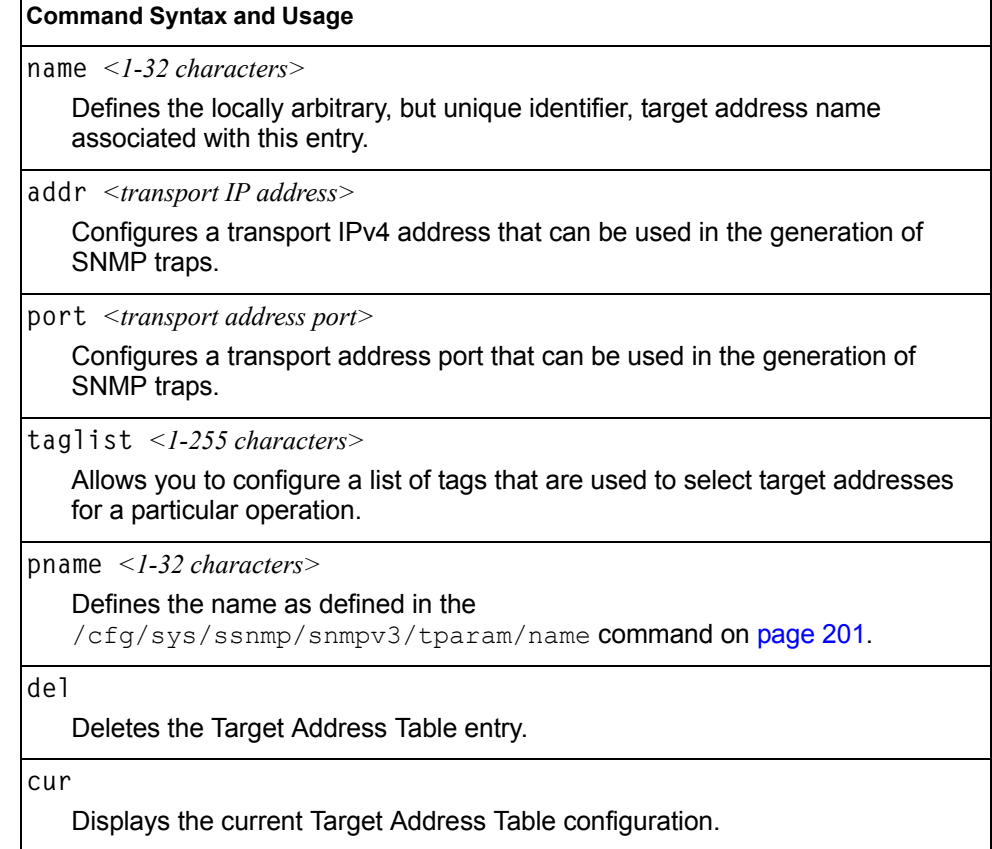

## <span id="page-214-0"></span>**/cfg/sys/ssnmp/snmpv3/tparam** *SNMPv3 Target Parameters Table Configuration Menu*

You can configure the target parameters entry and store it in the target parameters table in the SNMP engine. This table contains parameters that are used to generate a message. The parameters include the message processing model (for example: SNMPv3, SNMPv2c, SNMPv1), the security model (for example: USM), the security name, and the security level (noAuthnoPriv, authNoPriv, or authPriv).

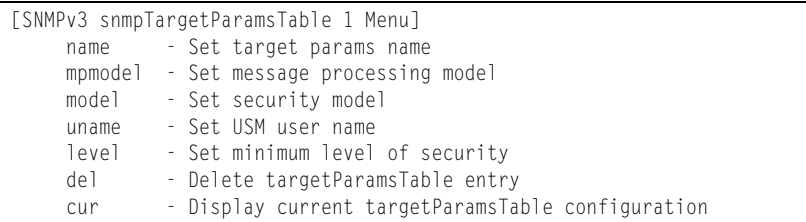

*Table 136. Target Parameters Table Configuration Menu Options (/cfg/sys/ssnmp/snmpv3/tparam)*

### **Command Syntax and Usage**

**name** *<1-32 characters>*

Defines the locally arbitrary, but unique identifier that is associated with this entry.

**mpmodel snmpv1**|**snmpv2c**|**snmpv3**

Configures the message processing model that is used to generate SNMP messages.

**model usm**|**snmpv1**|**snmpv2**

Allows you to select the security model to be used when generating the SNMP messages.

**uname** *<1-32 characters>*

Defines the name that identifies the user in the USM table [\(page 195\)](#page-208-0) on whose behalf the SNMP messages are generated using this entry.

#### **level noAuthNoPriv**|**authNoPriv**|**authPriv**

Allows you to select the level of security to be used when generating the SNMP messages using this entry. The level  $no\text{Aut}b\text{D}$  means that the SNMP message will be sent without authentication and without using a privacy protocol. The level authNoPriv means that the SNMP message will be sent with authentication but without using a privacy protocol. The authPriv means that the SNMP message will be sent both with authentication and using a privacy protocol.

**del**

Deletes the targetParamsTable entry.

**cur**

Displays the current targetParamsTable configuration.

# <span id="page-215-0"></span>**/cfg/sys/ssnmp/snmpv3/notify** *SNMPv3 Notify Table Configuration Menu*

SNMPv3 uses Notification Originator to send out traps. A notification typically monitors a system for particular events or conditions, and generates Notification-Class messages based on these events or conditions.

| [SNMPv3 snmpNotifyTable 1 Menu] |                   |                                             |  |
|---------------------------------|-------------------|---------------------------------------------|--|
| name                            | - Set notify name |                                             |  |
| tag                             | - Set notify tag  |                                             |  |
| de l                            |                   | - Delete notifyTable entry                  |  |
| cur                             |                   | - Display current notifyTable configuration |  |

*Table 137. Notify Table Menu Options (/cfg/sys/ssnmp/snmpv3/notify)*

#### **Command Syntax and Usage**

**name** *<1-32 characters>*

Defines a locally arbitrary but unique identifier associated with this SNMP notify entry.

**tag** *<1-255 characters>*

Allows you to configure a tag that contains a tag value which is used to select entries in the Target Address Table. Any entry in the snmpTargetAddrTable, that matches the value of this tag is selected.

**del**

Deletes the notify table entry.

**cur**

Displays the current notify table configuration.
## **/cfg/sys/access System Access Configuration Menu**

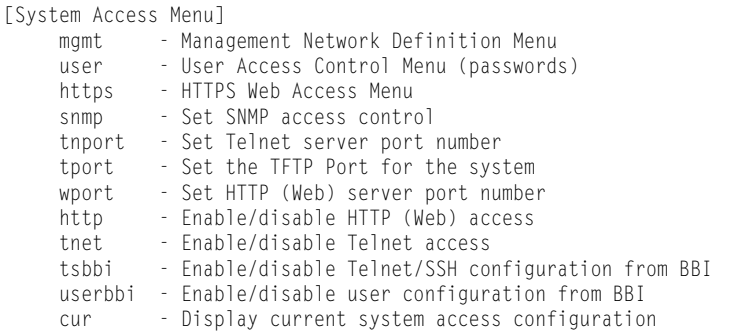

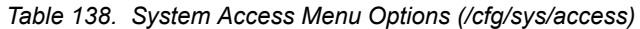

#### **Command Syntax and Usage**

**mgmt**

Displays the Management Configuration Menu. To view menu options, see [page 204.](#page-217-0)

**user**

Displays the User Access Control Menu. To view menu options, see [page 205](#page-218-0).

**https** 

Displays the HTTPS Menu. To view menu options, see [page 208.](#page-221-0)

**snmp {disable**|**read-only**|**read-write}**

Disables or provides read-only/write-read SNMP access.

**tnport** *<TCP port number>*

Sets an optional telnet server port number for cases where the server listens for telnet sessions on a non-standard port.

**tport** *<TFTP port number (1-65535)>*

Sets the TFTP port for the switch. The default is port 69.

**wport** *<TCP port number (1-65535)>*

Sets the switch port used for serving switch Web content. The default is HTTP port 80. If Global Server Load Balancing is to be used, set this to a different port (such as 8080).

**http disable**|**enable**

Enables or disables HTTP (Web) access to the Browser-Based Interface. The default setting is disabled.

**tnet enable|disable**

Enables or disables Telnet access. The default setting is disabled.

**tsbbi enable|disable**

Enables or disables Telnet/SSH configuration access through the Browser-Based Interface (BBI).

*Table 138. System Access Menu Options (/cfg/sys/access) (continued)*

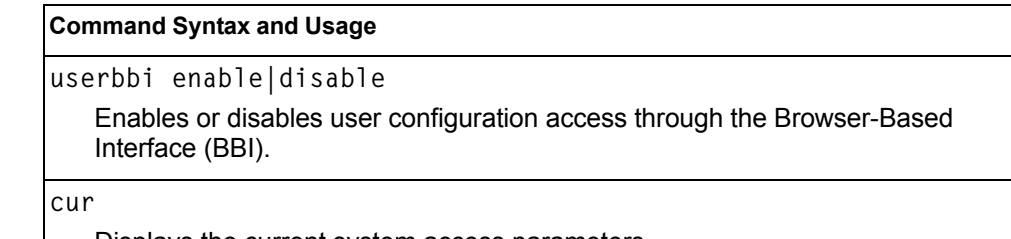

Displays the current system access parameters.

### <span id="page-217-0"></span>**/cfg/sys/access/mgmt Management Networks Configuration Menu**

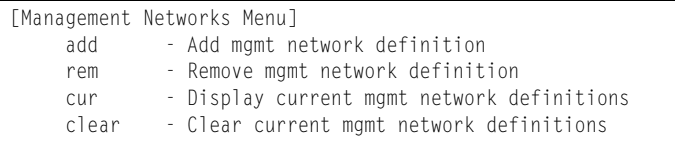

This menu is used to define IP address ranges which are allowed to access the switch for management purposes.

*Table 139. Management Network Options* 

#### **Command Syntax and Usage**

**add** *<mgmt network IPv4 or IPv6 address> <mgmt network mask or prefix length>*

Adds a defined network through which switch access is allowed through Telnet, SNMP, RIP, or the IBM Networking OS browser-based interface. A range of IP addresses is produced when used with a network mask address. Specify an IP address and mask address in dotted-decimal notation.

**Note**: If you configure the management network without including the switch interfaces, the configuration causes the Firewall Load Balancing health checks to fail and creates a "Network Down" state on the network.

You can add up to 10 management networks.

**rem** *<mgmt network IPv4 or IPv6 address> <mgmt network mask or prefix length>* Removes a defined network, which consists of a management network address and a management network mask address.

**cur**

Displays the current configuration.

**clear**

Removes all defined management networks.

## <span id="page-218-0"></span>**/cfg/sys/access/user User Access Control Configuration Menu**

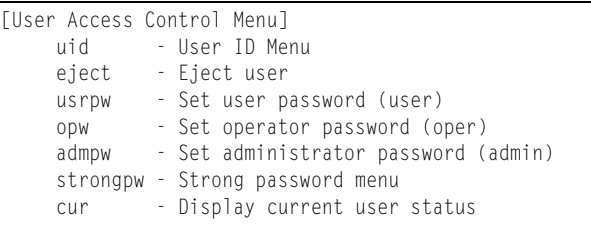

#### **Note:** Passwords can be a maximum of 128 characters.

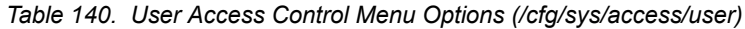

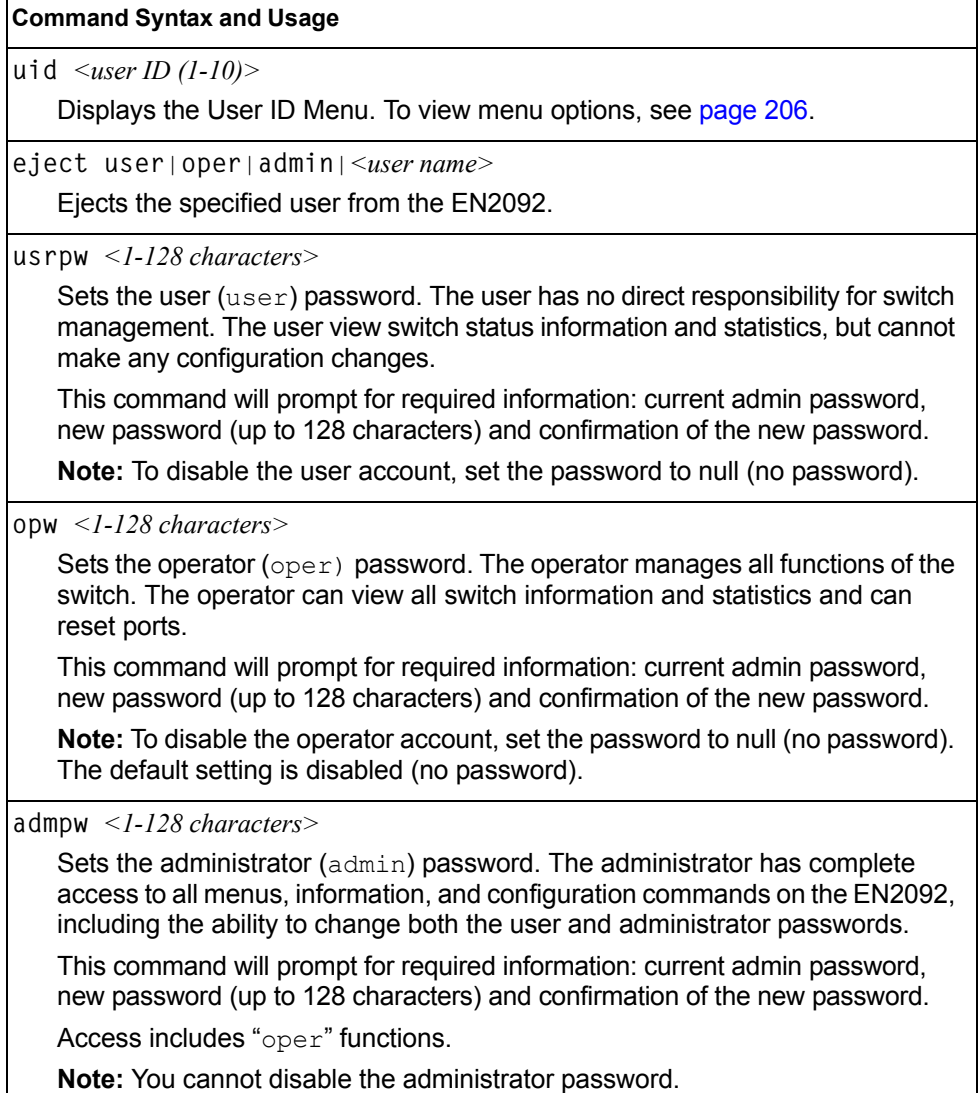

*Table 140. User Access Control Menu Options (/cfg/sys/access/user) (continued)*

#### **Command Syntax and Usage**

**strongpw**

Displays the Strong User Password Menu. To view menu options, see [page 207](#page-220-0).

**cur**

Displays the current user status.

## <span id="page-219-0"></span>**/cfg/sys/access/user/uid** *<1-10> System User ID Configuration Menu*

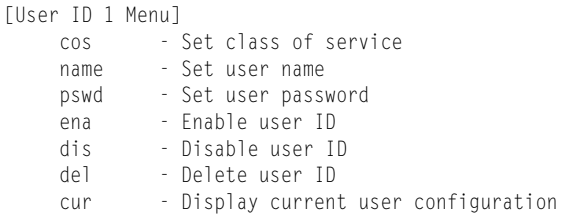

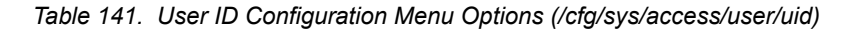

### **Command Syntax and Usage cos** *<user*|*oper*|*admin>* Sets the Class-of-Service to define the user's authority level. IBM Networking OS defines these levels as: User, Operator, and Administrator, with User being the most restricted level. **name** *<1-8 characters>* Sets the user name (maximum of eight characters). **pswd** *<1-128 characters>* Sets the user password. **ena** Enables the user ID. **dis** Disables the user ID. **del** Deletes the user ID. **cur** Displays the current user ID configuration.

### <span id="page-220-0"></span>**/cfg/sys/access/user/strongpw** *Strong Password Configuration Menu*

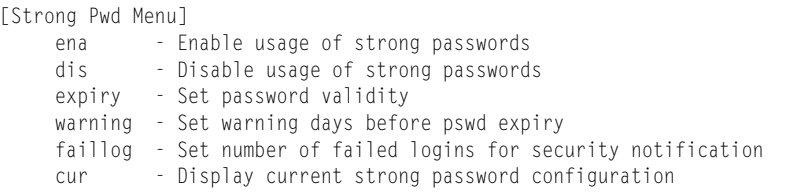

#### *Table 142. Strong Password Menu Options (/cfg/sys/access/user/strongpw)*

#### **Command Syntax and Usage**

**ena**

Enables Strong Password requirement.

```
dis
```
Disables Strong Password requirement.

```
expiry <1-365>
```
Configures the number of days allowed before the password must be changed. The default value is 60 days.

```
warning <1-365>
```
Configures the number of days before password expiration, that a warning is issued to users. The default value is 15 days.

**faillog** *<1-255>*

Configures the number of failed login attempts allowed before a security notification is logged. The default value is 3 login attempts.

**cur**

Displays the current Strong Password configuration.

## <span id="page-221-0"></span>**/cfg/sys/access/https HTTPS Access Configuration**

| [https Menu] |                                                          |
|--------------|----------------------------------------------------------|
|              | access - Enable/Disable HTTPS Web access                 |
|              | port - HTTPS WebServer port number                       |
|              | generate - Generate self-signed HTTPS server certificate |
|              | certSave - save HTTPS certificate                        |
|              | gtca - Import ca root certificate via TFTP               |
|              | gthkey - Import host private key via TFTP                |
|              | gthcert - Import host certificate via TFTP               |
| cur          | - Display current SSL Web Access configuration           |
|              |                                                          |

*Table 143. HTTPS Access Configuration Menu Options (/cfg/sys/access/https)*

### **Command Syntax and Usage access ena**|**dis** Enables or disables BBI access (Web access) using HTTPS. The default setting is enabled. **port** *<TCP port number>* Defines the HTTPS Web server port number. The default port is 443. **generate**  Allows you to generate a certificate to connect to the SSL to be used during the key exchange. A default certificate is created when HTTPS is enabled for the first time. The user can create a new certificate defining the information that they want to be used in the various fields. For example: – Country Name (2 letter code) []: CA – State or Province Name (full name) []: Ontario – Locality Name (for example, city) []: Ottawa – Organization Name (for example, company) []: IBM – Organizational Unit Name (for example, section) []: Datacenter – Common Name (for example, user's name) []: Mr Smith – Email (for example, email address) []: info@ibm.com You will be asked to confirm if you want to generate the certificate. It will take approximately 30 seconds to generate the certificate. Then the switch will restart SSL agent. **certSave** Allows the client, or the Web browser, to accept the certificate and save the certificate to Flash to be used when the switch is rebooted. **gtca {***<hostname >***|***<IP address>***}** *<filename>* Enables you to import a Certificate of Authority root certificate using TFTP. **gthkey {***<hostname >***|***<IP address>***}** *<filename>* Enables you to import a host private key using TFTP.

*Table 143. HTTPS Access Configuration Menu Options (/cfg/sys/access/https) (continued)*

**Command Syntax and Usage**

**gthcert {***<hostname >***|***<IP address>***}** *<filename>*

Enables you to import a host certificate using TFTP.

**cur**

Displays the current SSL Web Access configuration.

### **/cfg/sys/dst Custom Daylight Savings Time Configuration Menu**

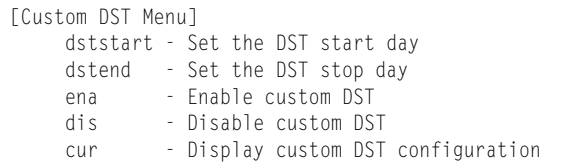

Use this menu to configure custom Daylight Savings Time. The DST will be defined by two rules, the start rule and end rule. The rules specify the date and time when the DST starts and finishes. These dates are represented as specific calendar dates or as relative offsets in a month (for example, 'the second Sunday of September').

### Relative offset example:

2070901 = Second Sunday of September, at 1:00 a.m.

Calendar date example: 0070901 = September 7, at 1:00 a.m.

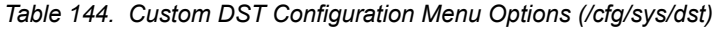

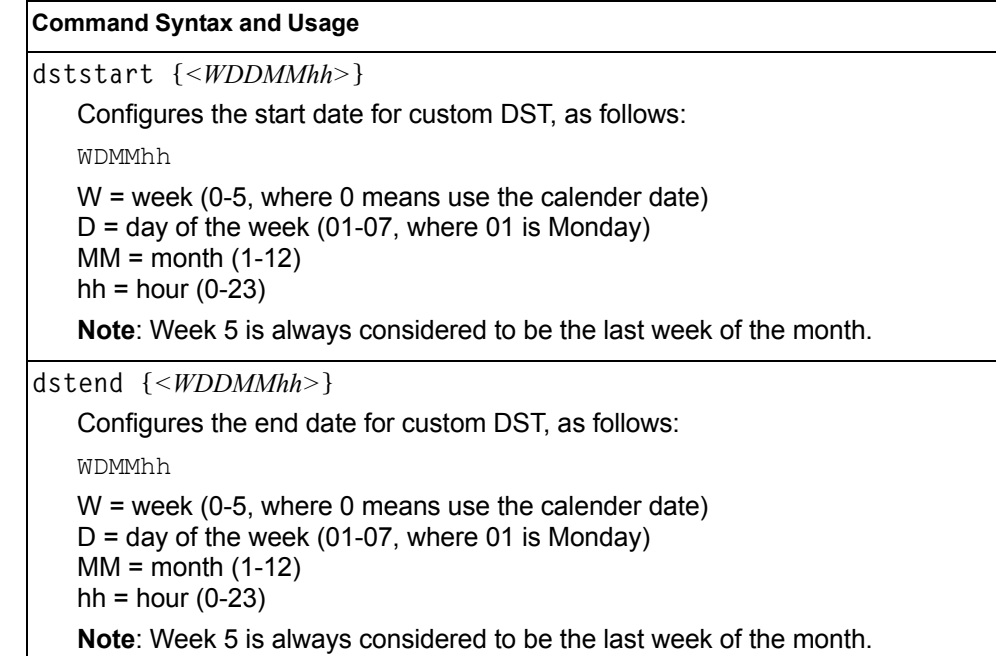

*Table 144. Custom DST Configuration Menu Options (/cfg/sys/dst) (continued)*

| <b>Command Syntax and Usage</b>                     |
|-----------------------------------------------------|
| ena                                                 |
| Enables the Custom Daylight Savings Time settings.  |
| dis                                                 |
| Disables the Custom Daylight Savings Time settings. |
| cur                                                 |
| Displays the current Custom DST configuration.      |

## **/cfg/sys/sflow sFlow Configuration Menu**

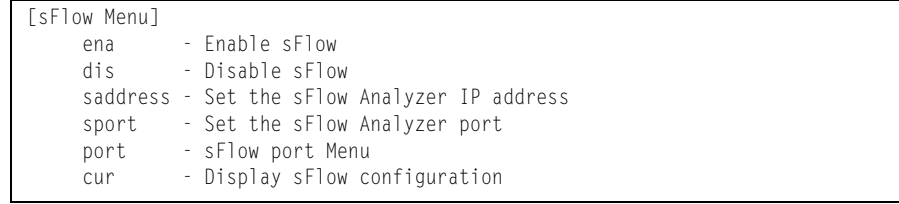

IBM Networking OS supports sFlow version 5. sFlow is a sampling method used for monitoring high speed switched networks. Use this menu to configure the sFlow agent on the switch.

*Table 145. sFlow Configuration Menu Options (/cfg/sys/sflow)*

| <b>Command Syntax and Usage</b>                                          |
|--------------------------------------------------------------------------|
| lena                                                                     |
| Enables the sFlow agent.                                                 |
| dis                                                                      |
| Disables the sFlow agent.                                                |
| saddress $\langle IP\>address$                                           |
| Defines the sFlow server address.                                        |
| sport $<$ 1-65535>                                                       |
| Configures the UDP port for the sFlow server. The default value is 6343. |
| port $\leq$ port alias or number>                                        |
| Configures the sFlow interface port.                                     |
| cur                                                                      |
| Displays the current sFlow configuration.                                |

## **/cfg/sys/sflow/port** *<port alias or number>* **sFlow Port Configuration Menu**

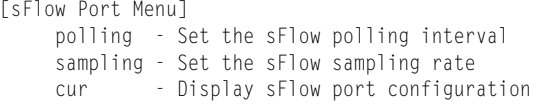

Use this menu to configure the sFlow port on the switch.

*Table 146. sFlow Port Configuration Menu Options (/cfg/sys/sflow/port)*

#### **Command Syntax and Usage**

**polling** *<5-60>***|0**

Configures the sFlow polling interval, in seconds. The default value is 0 (disabled).

**sampling** *<256-65536>***|0**

Configures the sFlow sampling rate, in packets per sample. The default value is 0 (disabled).

**cur**

Displays the current sFlow port configuration.

# **/cfg/port** *<port alias or number>* **Port Configuration Menu**

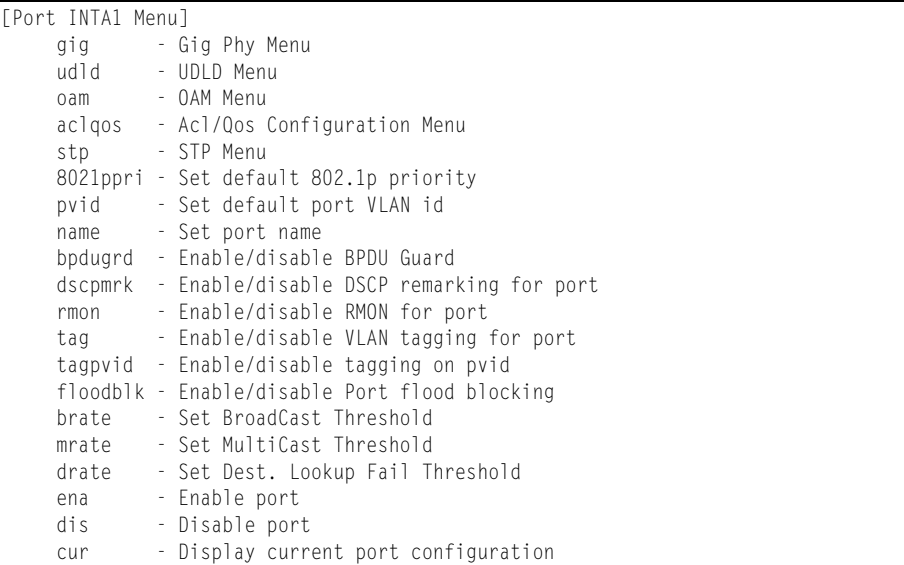

Use the Port Configuration menu to configure settings for internal ports (INTx) and external ports (EXTx).

*Table 147. Port Configuration Menu Options (/cfg/port)*

| <b>Command Syntax and Usage</b>                                                                                                    |
|----------------------------------------------------------------------------------------------------|
| errdis<br>Displays the Error Disable and Recovery menu. To view menu options, see<br>page 214.                                                                   |
| gig<br>If a port is configured to support Gigabit Ethernet, this option displays the<br>Gigabit Ethernet Physical Link Menu. To view menu options, see page 216. |
| udld<br>Displays the Unidirectional Link Detection (UDLD) Menu. To view menu<br>options, see page 217.                                                           |
| oam<br>Displays the OAM Discovery Configuration Menu. To view menu options, see<br>page 218.                                                                     |
| aclgos<br>Displays the ACL/QoS Configuration Menu. To view menu options, see<br>page 219.                                                                        |
| stp<br>Displays the Spanning Tree Port menu. To view menu options, see page 219.                                                                                 |
| 8021ppri $<0-7>$<br>Configures the port's 802.1p priority level.                                                                                                 |

*Table 147. Port Configuration Menu Options (/cfg/port) (continued)*

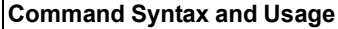

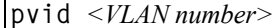

Sets the default VLAN number which will be used to forward frames which are not VLAN tagged. The default number is 1 for non-management ports.

**name** *<1-64 characters>*|**none**

Sets a name for the port. The assigned port name appears next to the port number on some information and statistics screens. The default setting is none.

```
bpdugrd e|d
```
Enables or disables BPDU guard, to avoid spanning-tree loops on ports with Port Fast Forwarding enabled.

**dscpmark**

Enables or disables DSCP re-marking on a port.

```
rmon e|d
```
Enables or disables Remote Monitoring for the port. RMON must be enabled for any RMON configurations to function.

**tag disable**|**enable**

Disables or enables VLAN tagging for this port. The default setting is disabled for external ports (EXTx) and enabled for internal server ports (INTx).

**tagpvid disable**|**enable**

Disables or enables VLAN tag persistence. When disabled, the VLAN tag is removed from packets whose VLAN tag matches the port PVID. The default setting is disabled for external (EXTx) ports and internal server ports (INTx), and enabled for MGT ports.

**floodblk disable**|**enable**

Enables or disables port Flood Blocking. When enabled, unicast and multicast packets with unknown destination MAC addresses are blocked from the port.

**brate** *<0-262143>***|dis**

Limits the number of broadcast packets per second to the specified value. If disabled (dis), the port forwards all broadcast packets.

```
mrate <0-262143>|dis
```
Limits the number of multicast packets per second to the specified value. If disabled (dis), the port forwards all multicast packets.

**drate** *<0-262143>***|dis**

Limits the number of unknown unicast packets per second to the specified value. If disabled  $(dis)$ , the port forwards all unknown unicast packets.

**ena**

Enables the port.

*Table 147. Port Configuration Menu Options (/cfg/port) (continued)*

**Command Syntax and Usage**

**dis**

Disables the port. (To temporarily disable a port without changing its configuration attributes, refer to ["Temporarily Disabling a Port" on page 214.](#page-227-1))

**cur**

Displays current port parameters.

### <span id="page-227-1"></span>**Temporarily Disabling a Port**

To temporarily disable a port without changing its stored configuration attributes, enter the following command at any prompt:

Main# **/oper/port** *<port alias or number>***/dis**

Because this configuration sets a temporary state for the port, you do not need to use apply or save. The port state will revert to its original configuration when the EN2092 is reset. See the ["Operations Menu" on page 391](#page-404-0) for other operations-level commands.

### <span id="page-227-0"></span>**/cfg/port** *<port alias or number>***/errdis Port Error Disable and Recovery Configuration**

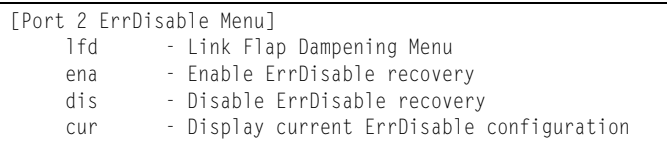

The Error Disable and Recovery feature allows the switch to automatically disable a port if an error condition is detected on the port. The port remains in the error-disabled state until it is re-enabled manually, or re-enabled automatically by the switch after a timeout period has elapsed. The error-disabled state of a port does not persist across a system reboot.

*Table 148. Port Error Disable Configuration Options*

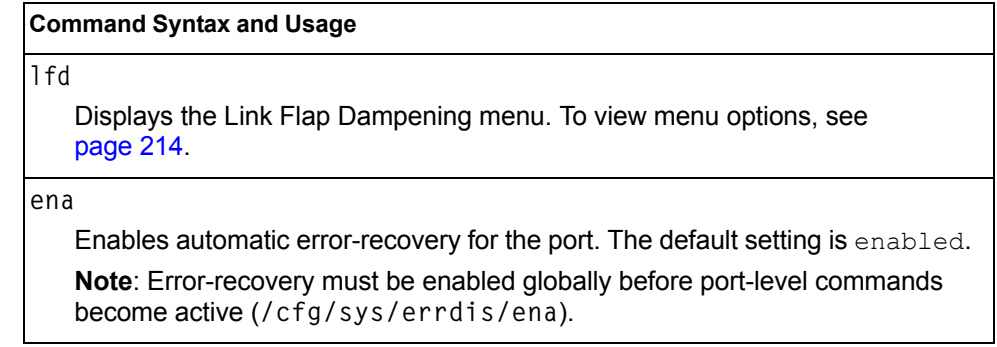

*Table 148. Port Error Disable Configuration Options*

**Command Syntax and Usage**

**dis**

Disables automatic error-recovery for the port.

**cur**

Displays current port Error Disable parameters.

### **/cfg/port** *<port alias or number>***/errdis/lfd Link Flap Dampening Menu**

[Port INTA1 Link Flap Dampening Menu] ena - Enable Link Flap Dampening dis - Disable Link Flap Dampening cur - Display current Link Flap Dampening configuration

The following table describes the link flap dampening options.

*Table 149. Link Flap Dampening Options*

## **Command Syntax and Usage ena** Enables link flap dampening. **dis** Disables link flap dampening. **cur** Displays the current Link Flap Dampening configuration.

# <span id="page-229-0"></span>**/cfg/port** *<port alias or number>***/gig Port Link Configuration Menu**

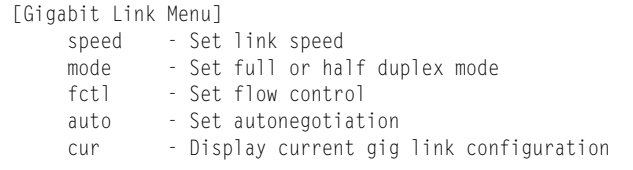

Link menu options are described in the following table.

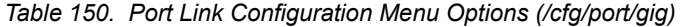

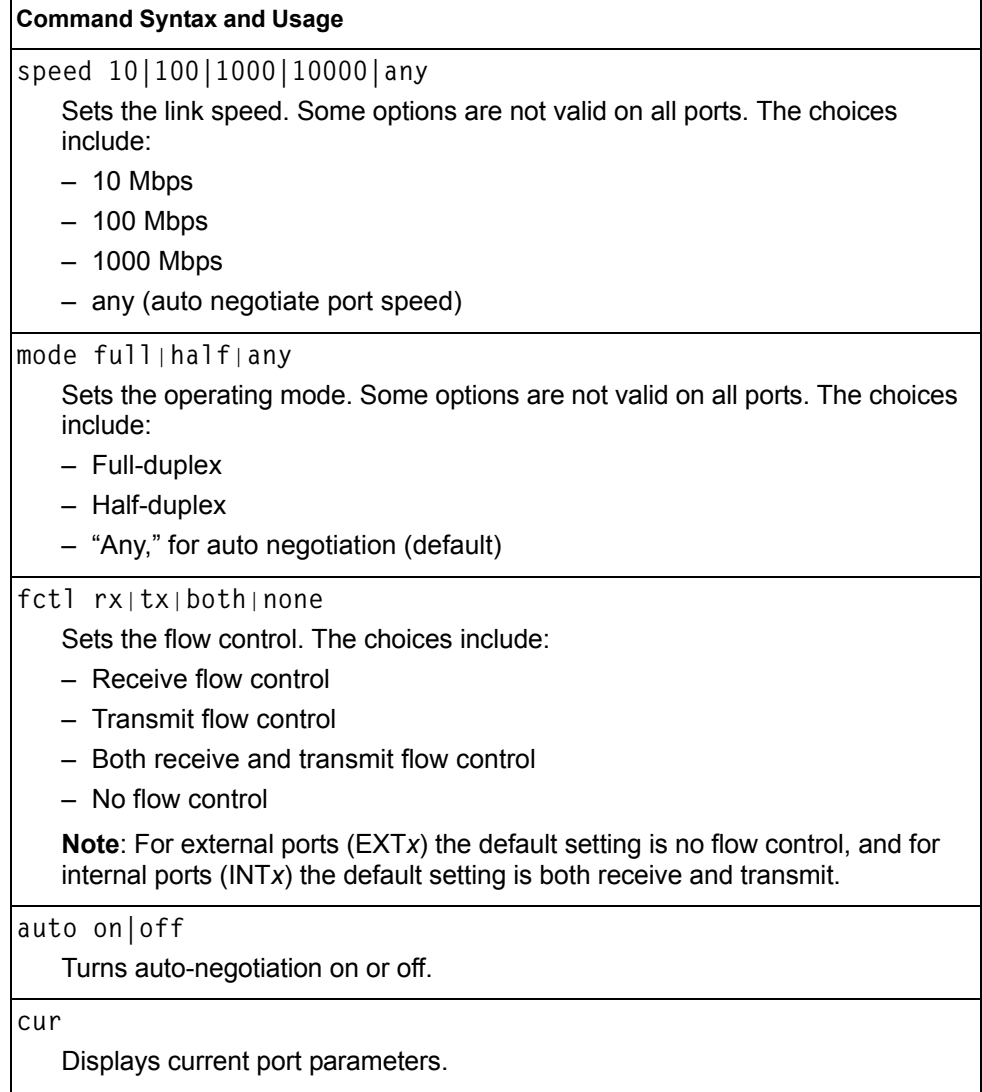

I

## <span id="page-230-0"></span>**/cfg/port** *<port alias or number>***/udld UniDirectional Link Detection Configuration Menu**

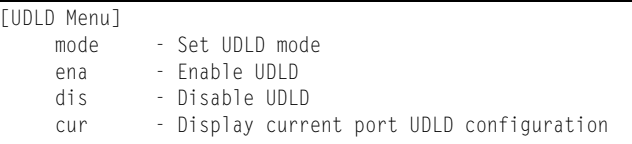

UDLD menu options are described in the following table.

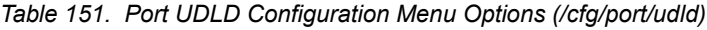

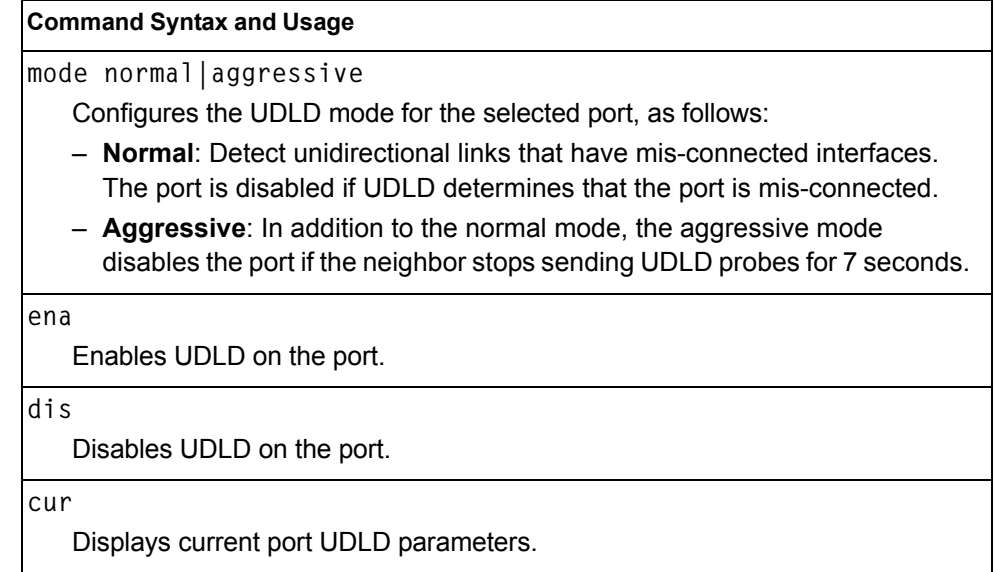

# <span id="page-231-0"></span>**/cfg/port** *<port alias or number>***/oam Port OAM Configuration Menu**

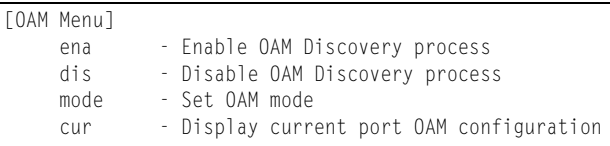

Operation, Administration, and Maintenance (OAM) protocol allows the switch to detect faults on the physical port links. OAM is described in the IEEE 802.3ah standard.

OAM menu options are described in the following table.

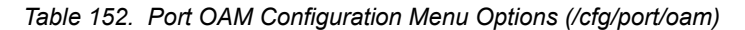

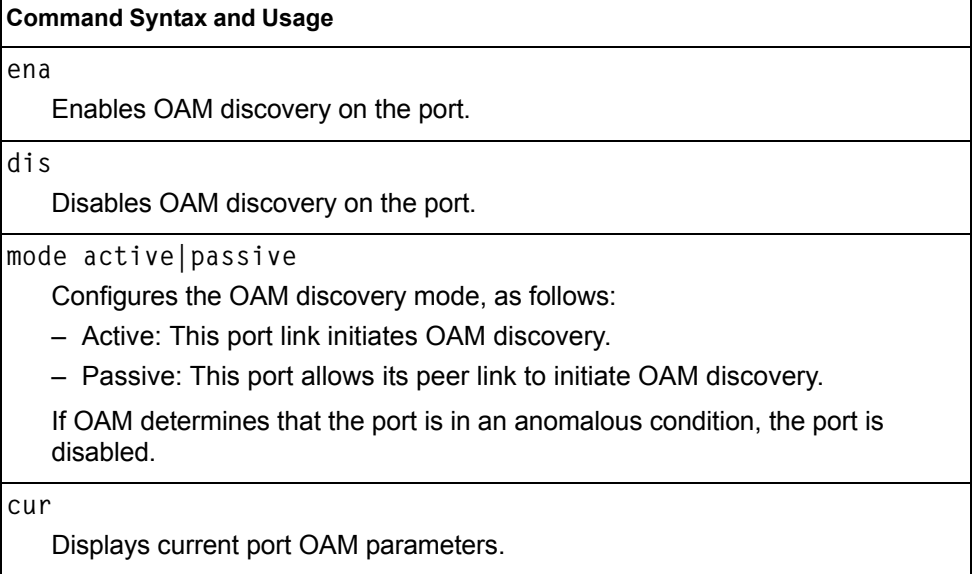

## <span id="page-232-2"></span><span id="page-232-0"></span>**/cfg/port** *<port alias or number>***/aclqos Port ACL Configuration Menu**

| [Port INT2 ACL Menu] |                                          |
|----------------------|------------------------------------------|
| hba                  | - Add ACL or ACL group to this port      |
| rem                  | - Remove ACL or ACL group from this port |
| cur.                 | - Display current ACLs for this port     |

*Table 153. Port ACL Menu Options (/cfg/port/aclqos)*

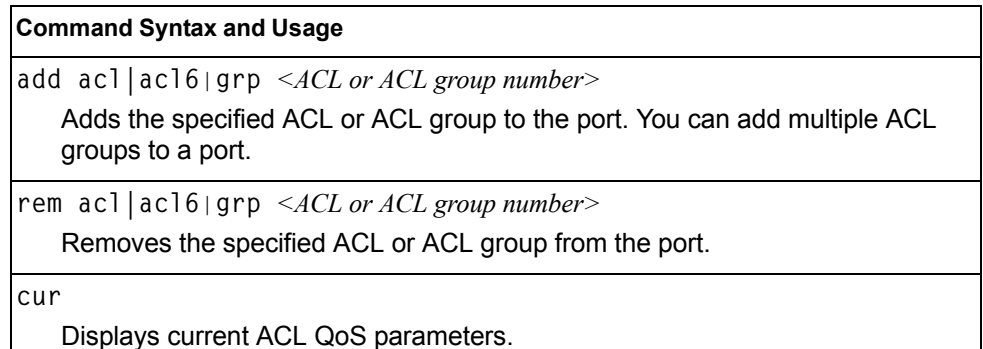

### <span id="page-232-1"></span>**/cfg/port** *<port alias or number>*/**stp Port Spanning Tree Configuration Menu**

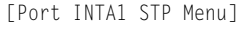

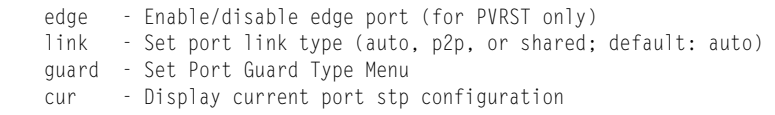

*Table 154. Port STP Menu Options (/cfg/port/stp)*

#### **Command Syntax and Usage**

**edge e|d**

Enables or disables this port as an edge port. An edge port is not connected to a bridge, and can begin forwarding traffic as soon as the link is up. Configure server ports as edge ports (enabled).

**Note**: After you configure the port as an edge port, you must disable the port (**/oper/port** *x***/dis**) and then re-enable the port (**/oper/port** *x***/ena**) for the change to take effect.

**link auto|p2p|shared**

Defines the type of link connected to the port, as follows:

- auto: Configures the port to detect the link type, and automatically match its settings.
- p2p: Configures the port for Point-To-Point protocol.
- shared: Configures the port to connect to a shared medium (usually a hub).

The default link type is auto.

*Table 154. Port STP Menu Options (/cfg/port/stp) (continued)*

#### **Command Syntax and Usage**

**guard** 

Displays the Spanning Tree Guard menu for the port. To view menu options, see [page 221.](#page-234-0)

**cur** 

Displays current STP parameters for the port.

## <span id="page-234-0"></span>**/cfg/port** *<port alias or number>*/**stp/guard Port Spanning Tree Guard Configuration**

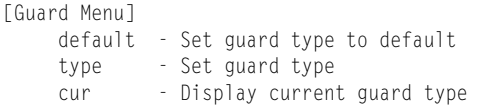

#### *Table 155. Port STP Guard Options*

### **Command Syntax and Usage**

**default** 

Sets the Spanning Tree guard parameters to their default values.

**type loop|root|none**

Defines the Spanning Tree guard type, as follows:

- **loop**: STP loop guard prevents the port from forwarding traffic if no BPDUs are received. The port is placed into a loop-inconsistent blocking state until a BPDU is received.
- **root**: STP root guard enforces the position of the root bridge. If the bridge receives a superior BPDU, the port is placed into a root-inconsistent state (listening).
- **none**: Disables STP loop guard and root guard.

**cur** 

Displays current Spanning Tree guard parameters for the port.

## **/cfg/qos Quality of Service Configuration Menu**

[QOS Menu] 8021p - 802.1p Menu dscp - Dscp Menu cur - Display current QOS configuration

Use the Quality of Service (QoS) menus to configure the 802.1p priority value and DiffServ Code Point (DSCP) value of incoming packets. This allows you to differentiate between various types of traffic, and provide different priority levels.

*Table 156. Quality of Service Menu Options (/cfg/qos)*

#### **Command Syntax and Usage**

**8021p**

Displays 802.1p configuration menu. To view menu options, see [page 222](#page-235-0).

**dscp**

Displays DSCP configuration menu. To view menu options, see [page 223](#page-236-0).

**cur**

Displays QoS configuration parameters.

## <span id="page-235-0"></span>**/cfg/qos/8021p 802.1p Configuration Menu**

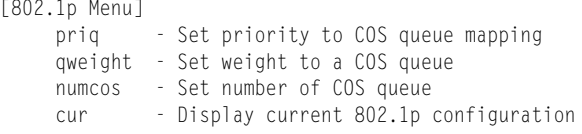

This feature provides the capability to filter IP packets based on the 802.1p bits in the packet's VLAN header. The 802.1p bits specify the priority that you should give to the packets while forwarding them. The packets with a higher (non-zero) priority bits are given forwarding preference over packets with numerically lower priority bits value.

 $\overline{\mathsf{I}}$ 

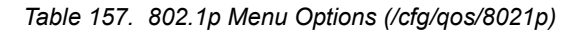

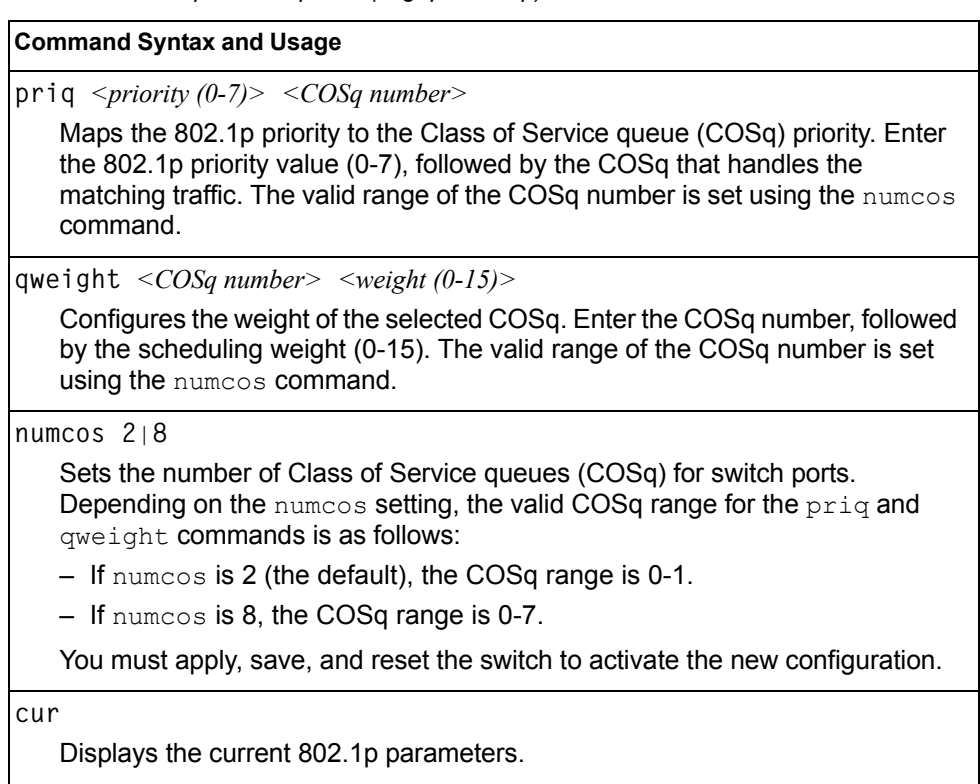

# <span id="page-236-0"></span>**/cfg/qos/dscp DSCP Configuration Menu**

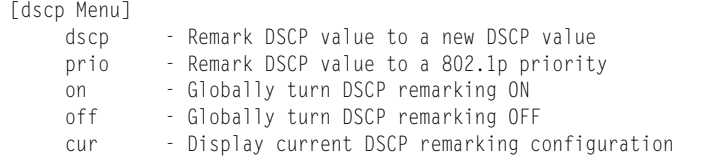

Use this menu map the DiffServ Code Point (DSCP) value of incoming packets to a new value, or to an 802.1p priority value.

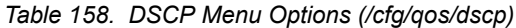

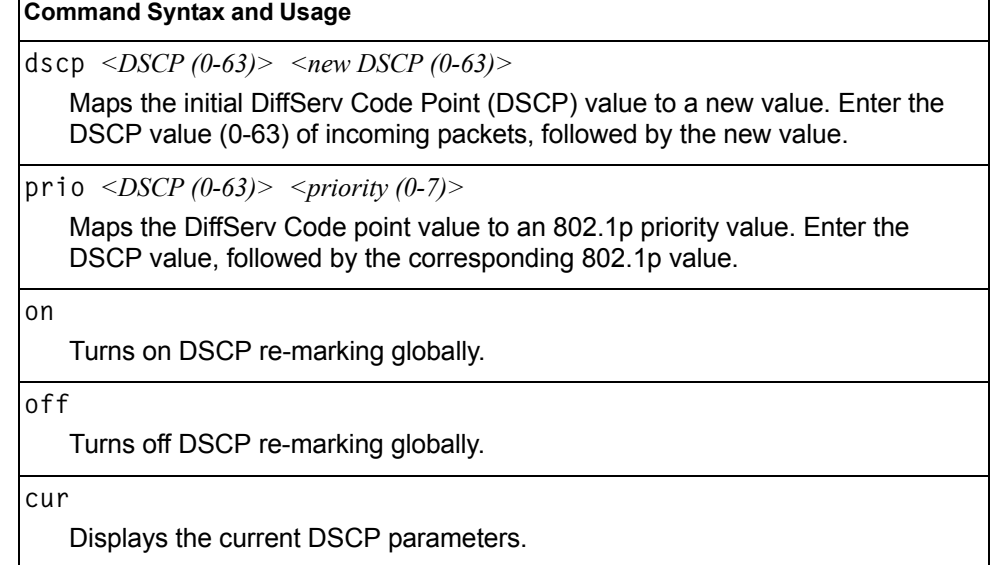

# **/cfg/acl Access Control List Configuration Menu**

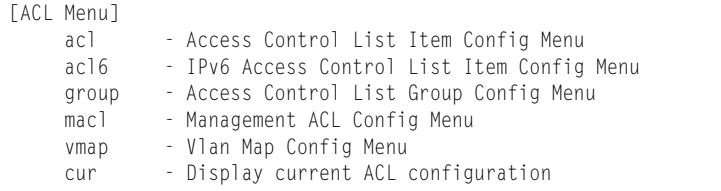

Use this menu to create Access Control Lists (ACLs) and ACL groups. ACLs define matching criteria used for IP filtering and Quality of Service functions.

For information about assigning ACLs to ports, see ["Port ACL Configuration Menu"](#page-232-2)  [on page 219.](#page-232-2)

*Table 159. ACL Menu Options (/cfg/acl)*

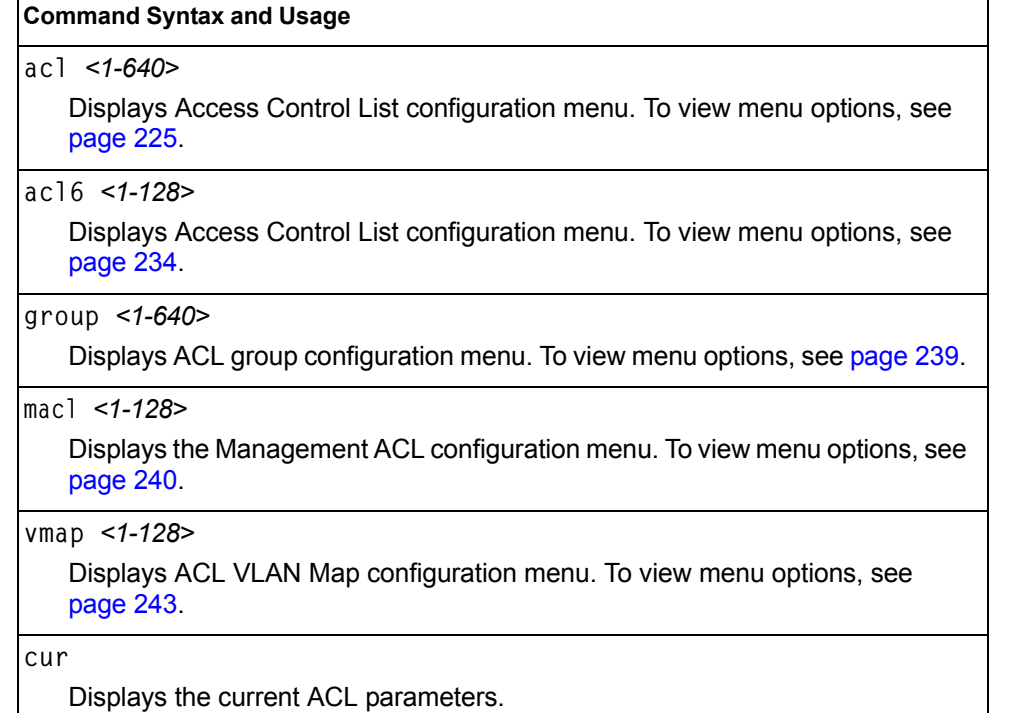

## <span id="page-238-0"></span>**/cfg/acl/acl** *<ACL number>* **ACL Configuration Menu**

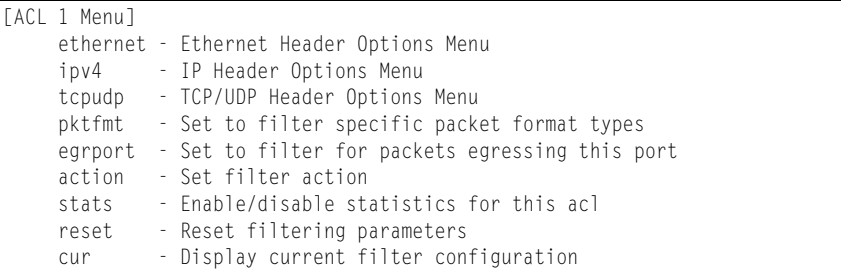

These menus allow you to define filtering criteria for each Access Control List (ACL).

*Table 160. ACL Menu Options (/cfg/acl/acl x)*

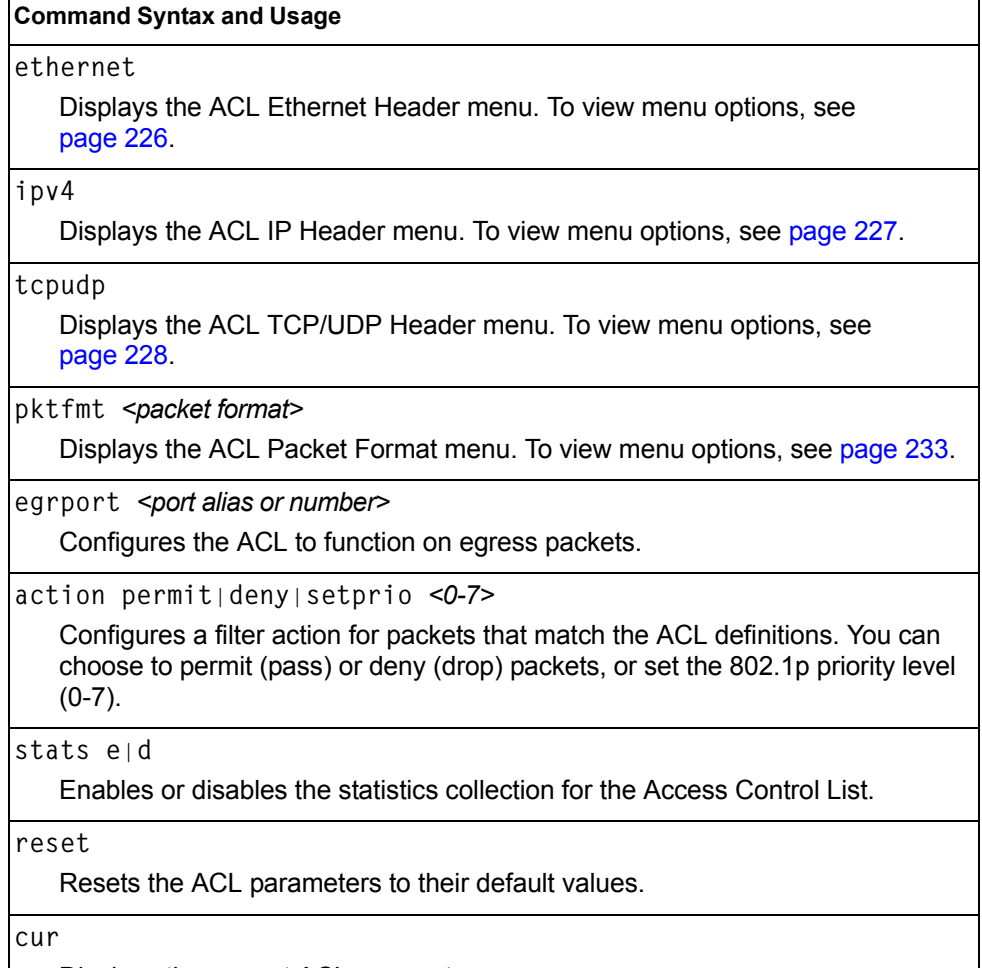

Displays the current ACL parameters.

# <span id="page-239-0"></span>**/cfg/acl/acl** *<ACL number>***/ethernet Ethernet Filtering Configuration Menu**

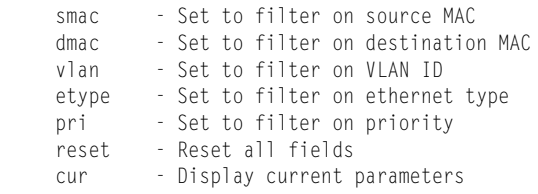

This menu allows you to define Ethernet matching criteria for an ACL.

*Table 161. Ethernet Filtering Menu Options (/cfg/acl/acl x/ethernet)*

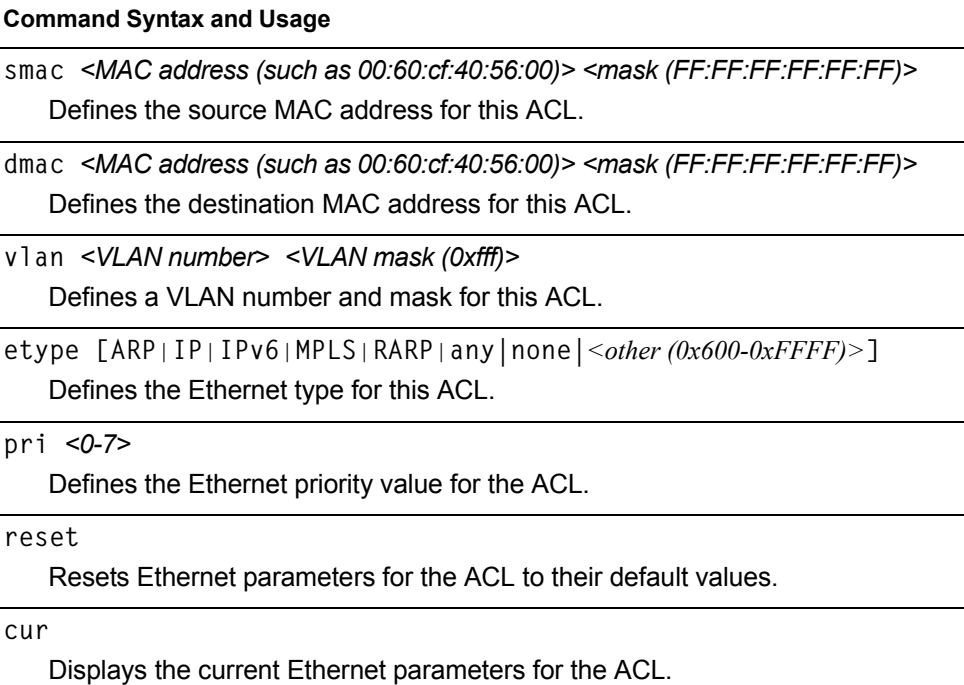

# <span id="page-240-0"></span>**/cfg/acl/acl** *<ACL number>***/ipv4 IPv4 Filtering Configuration Menu**

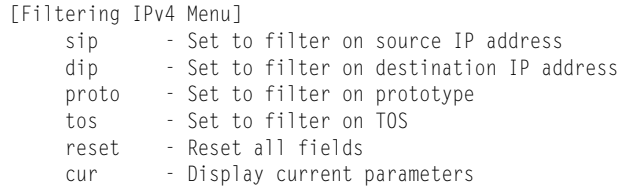

This menu allows you to define IP version 4 matching criteria for an ACL.

*Table 162. IPv4 Filtering Menu Options (/cfg/acl/acl x/ipv4)*

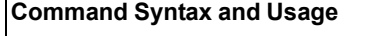

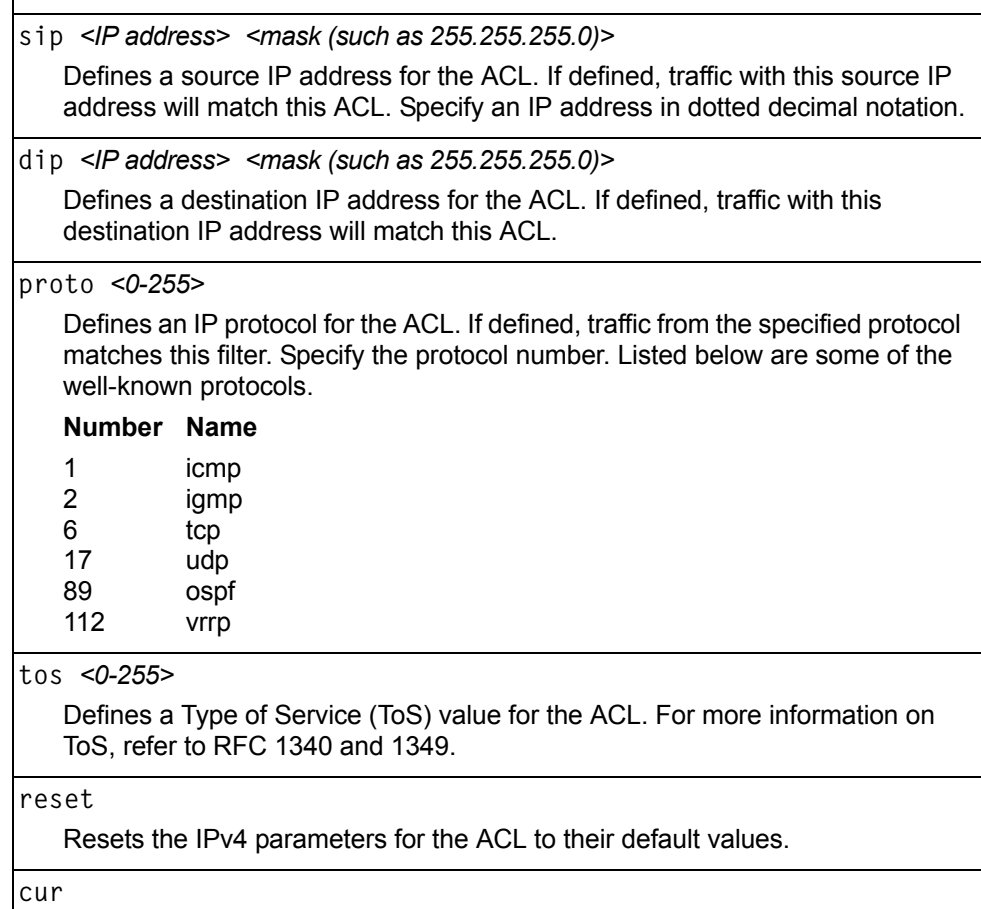

Displays the current IPv4 parameters.

## <span id="page-241-0"></span>**/cfg/acl/acl** *<ACL number>***/tcpudp TCP/UDP Filtering Configuration Menu**

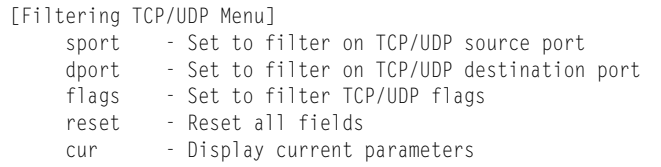

This menu allows you to define TCP/UDP matching criteria for an ACL.

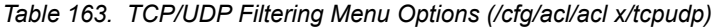

#### **Command Syntax and Usage**

**sport** *<source port (1-65535)> <mask (0xFFFF)>*

Defines a source port for the ACL. If defined, traffic with the specified TCP or UDP source port will match this ACL. Specify the port number. Listed below are some of the well-known ports:

### **Number Name**

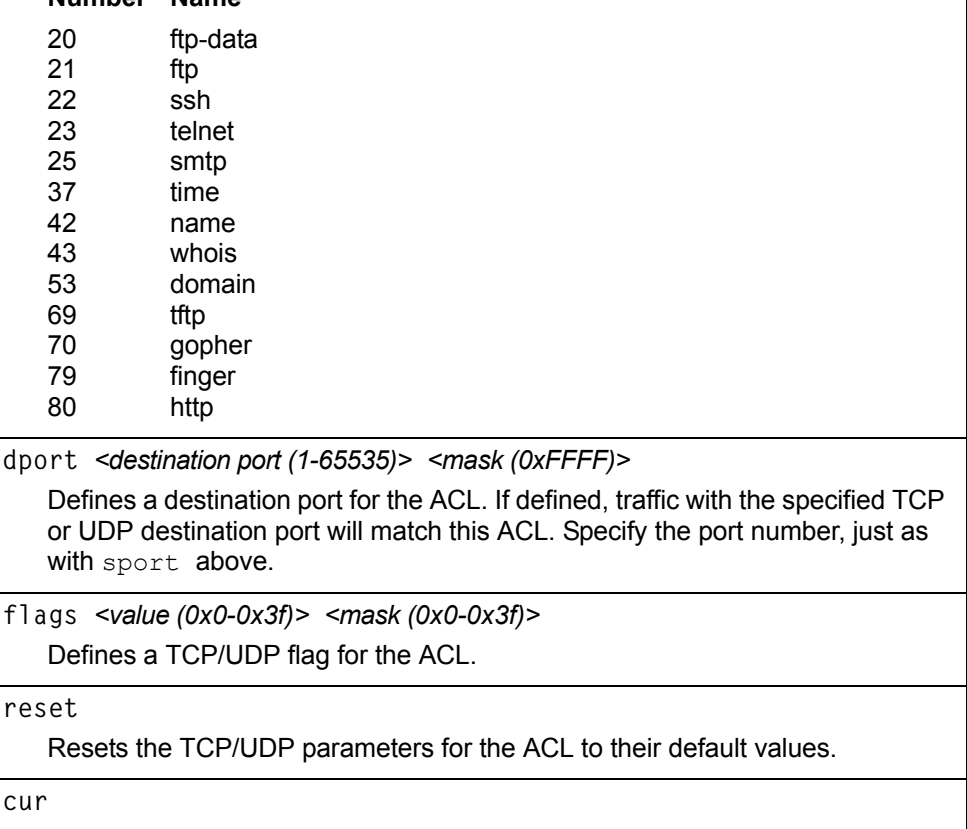

Displays the current TCP/UDP Filtering parameters.

# **/cfg/acl/acl** *<ACL number>***/meter ACL Metering Configuration Menu**

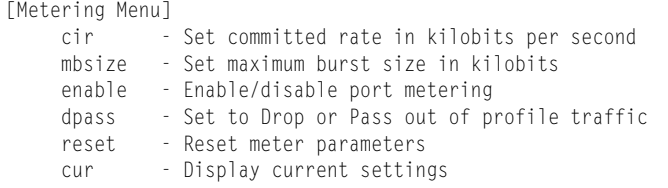

This menu defines the metering profile for the selected ACL.

*Table 164. ACL Metering Menu Options (/cfg/acl/acl x/meter)*

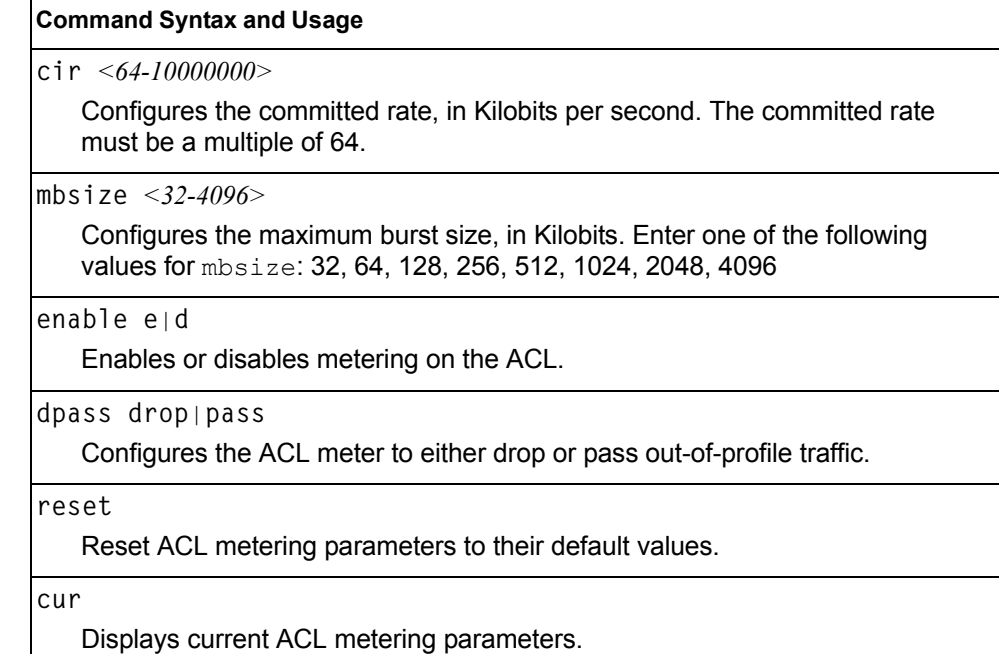

# **/cfg/acl/acl** *<ACL number>***/re-mark Re-Mark Configuration Menu**

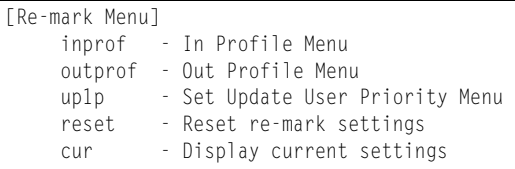

You can choose to re-mark IP header data for the selected ACL. You can configure different re-mark values, based on whether packets fall within the ACL metering profile, or out of the ACL metering profile.

*Table 165. ACL Re-Mark Menu Options (/cfg/acl/acl x/re-mark)*

| <b>Command Syntax and Usage</b>                                                        |
|----------------------------------------------------------------------------------------|
| inprof                                                                                 |
| Displays the Re-Mark In-Profile menu. To view menu options, see page 231.              |
| outprof                                                                                |
| Displays the Re-Mark Out-of-Profile menu. To view menu options, see<br>page 232.       |
| up1p                                                                                   |
| Displays the Re-Mark Update User Priority menu. To view menu options, see<br>page 231. |
| reset                                                                                  |
| Reset ACL re-mark parameters to their default values.                                  |
| cur                                                                                    |
| Displays current re-mark parameters.                                                   |

## <span id="page-244-1"></span>**/cfg/acl/acl** *<ACL number>***/re-mark/inprof Re-Marking In-Profile Configuration Menu**

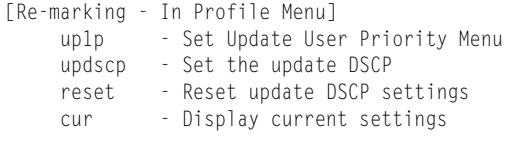

*Table 166. ACL Re-Mark In-Profile Menu (/cfg/acl/acl x/re-mark/inprof)*

#### **Command Syntax and Usage**

**up1p**

Displays the Re-Mark Update User Priority menu. To view menu options, see [page 231.](#page-244-0)

**updscp** *<0-63>*

Re-marks the DiffServ Code Point (DSCP) of in-profile packets to the selected value.

**reset**

Resets the re-mark parameters for in-profile packets to their default values.

**cur**

Displays current re-mark in-profile parameters.

### <span id="page-244-0"></span>**/cfg/acl/acl** *<ACL number>***/re-mark/up1p Update User Priority Configuration**

802.1p value.

|       | [Update User Priority Menu]            |  |
|-------|----------------------------------------|--|
| value | - Set the update user priority         |  |
| utosp | - Enable/Disable use of TOS precedence |  |
| reset | - Reset in profile uplp settings       |  |
| cur   | - Display current settings             |  |

*Table 167. ACL Re-Mark Update User Priority Options* 

### **Command Syntax and Usage value** *<0-7>* Re-marks the 802.1p value. The value is the priority bits information in the packet structure. **utosp enable**|**disable** Enables or disables mapping of TOS (Type of Service) priority to 802.1p priority for in-profile packets. When enabled, the TOS value is used to set the

*Table 167. ACL Re-Mark Update User Priority Options* 

**Command Syntax and Usage**

**reset**

Resets UP1P settings to their default values.

**cur** 

Displays current re-mark User Priority parameters for in-profile packets.

### <span id="page-245-0"></span>**/cfg/acl/acl** *<ACL number>***/re-mark/outprof Re-Marking Out-of-Profile Configuration Menu**

|        | [Re-marking - Out Of Profile Menu] |
|--------|------------------------------------|
| updscp | - Set the update DSCP              |
| reset  | - reset update DSCP setting        |
| cur.   | - Display current settings         |

*Table 168. ACL Re-Mark Out-of-Profile Menu (/cfg/acl/acl x/re-mark/outprof)*

#### **Command Syntax and Usage**

**updscp** *<0-63>*

Re-marks the DiffServ Code Point (DSCP) for out-of-profile packets to the selected value. The switch sets the DSCP value on out-of-profile packets.

**reset**

Resets the update DSCP parameters for out-of-profile packets to their default values.

**cur**

Displays current re-mark parameters for out-of-profile packets.

## <span id="page-246-0"></span>**/cfg/acl/acl** *<ACL number>***/pktfmt Packet Format Filtering Configuration Menu**

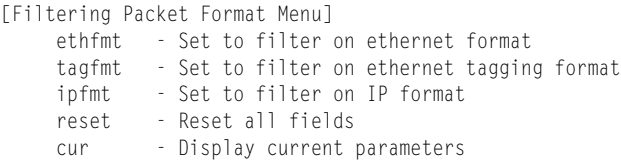

This menu allows you to define Packet Format matching criteria for an ACL.

*Table 169. ACL Packet Format Filtering Menu Options (/cfg/acl/acl x/pktfmt)*

#### **Command Syntax and Usage**

**ethfmt {none|eth2**|**SNAP**|**LLC}**

Defines the Ethernet format for the ACL.

**tagfmt {disabled|any|none**|**tagged}**

Defines the tagging format for the ACL.

**ipfmt {none**|**v4**|**v6}**

Defines the IP format for the ACL.

**reset**

Resets Packet Format parameters for the ACL to their default values.

**cur**

Displays the current Packet Format parameters for the ACL.

# <span id="page-247-0"></span>**/cfg/acl/acl6** *<ACL number>* **ACL IPv6 Configuration**

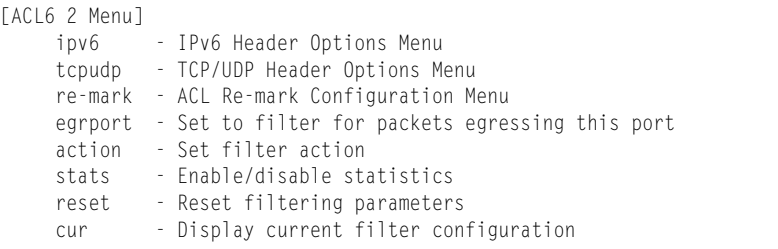

These menus allow you to define filtering criteria for each IPv6 Access Control List (ACL).

*Table 170. IPv6 ACL Options* 

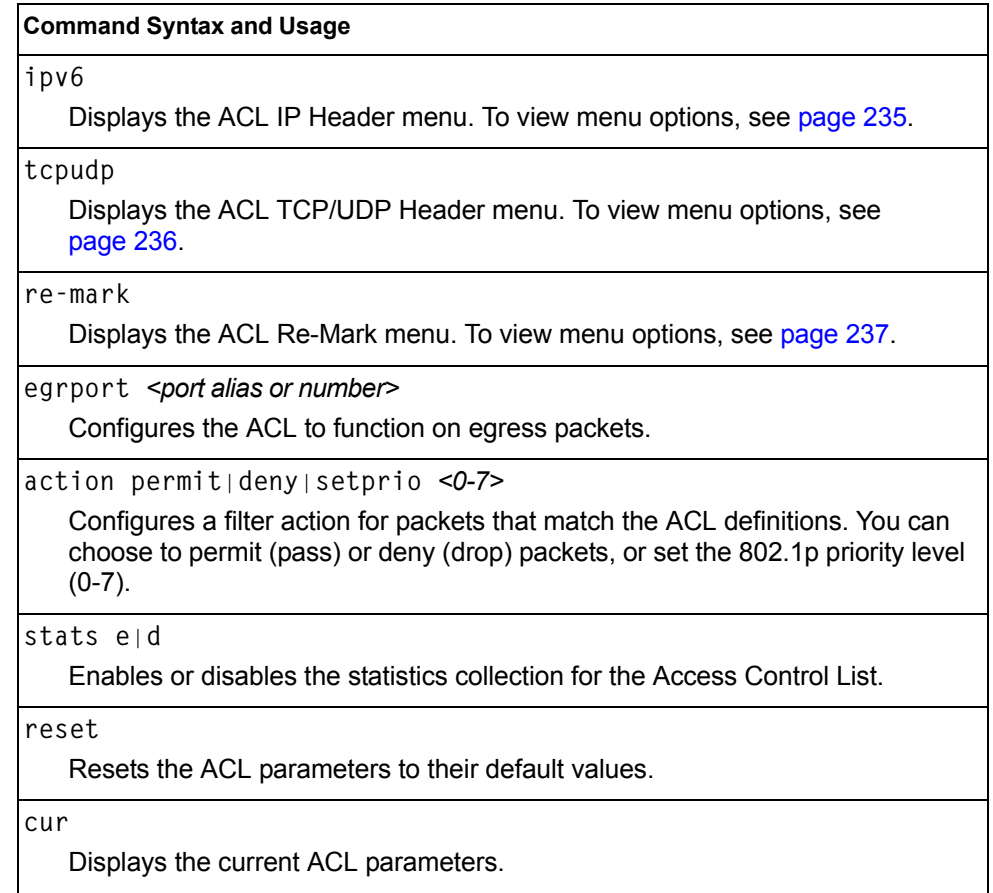

# <span id="page-248-0"></span>**/cfg/acl/acl6** *<ACL number>***/ipv6 IP version 6 Filtering Configuration**

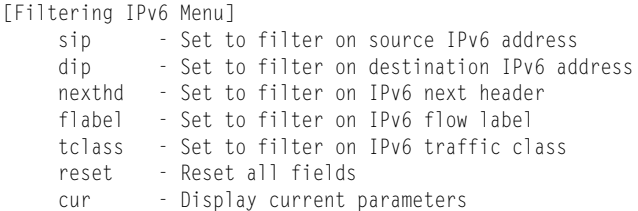

This menu allows you to define IPv6 matching criteria for an ACL.

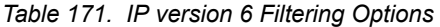

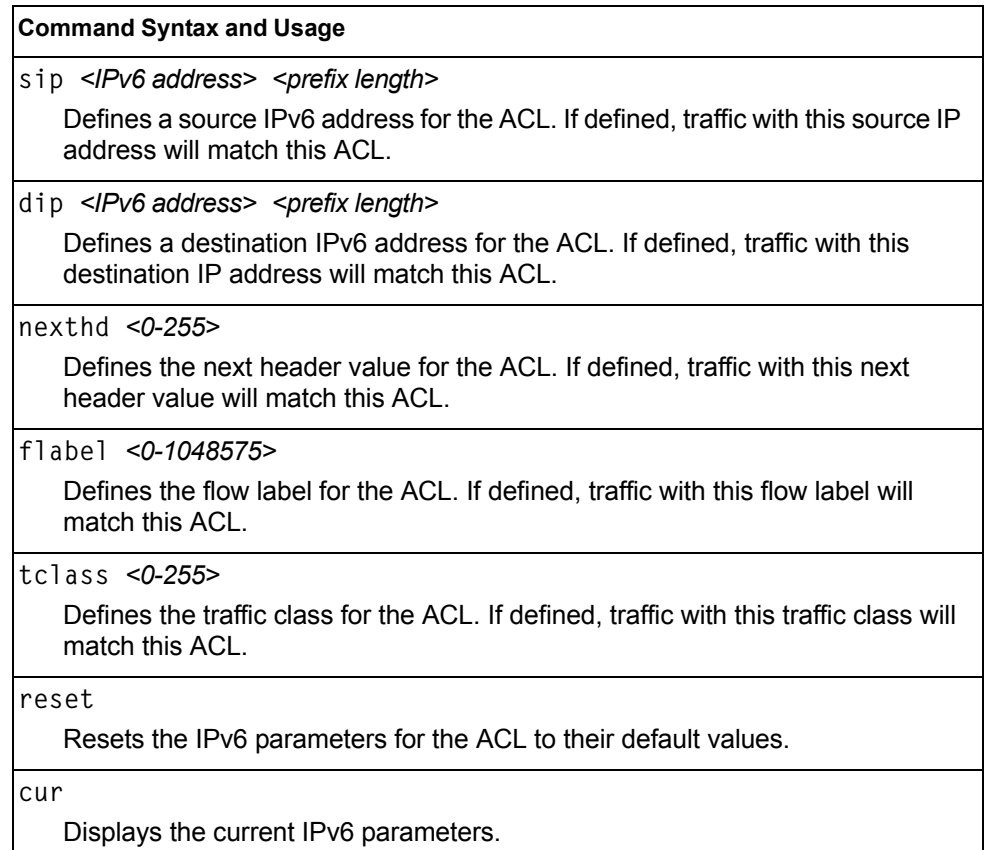

# <span id="page-249-0"></span>**/cfg/acl/acl6** *<ACL number>***/tcpudp IPv6 TCP/UDP Filtering Configuration**

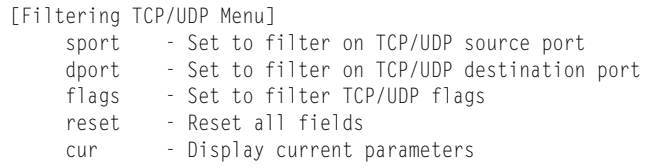

This menu allows you to define TCP/UDP matching criteria for an ACL.

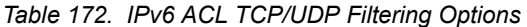

#### **Command Syntax and Usage**

**sport** *<source port (1-65535)> <mask (0xFFFF)>*

Defines a source port for the ACL. If defined, traffic with the specified TCP or UDP source port will match this ACL. Specify the port number. Listed here are some of the well-known ports:

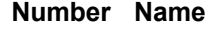

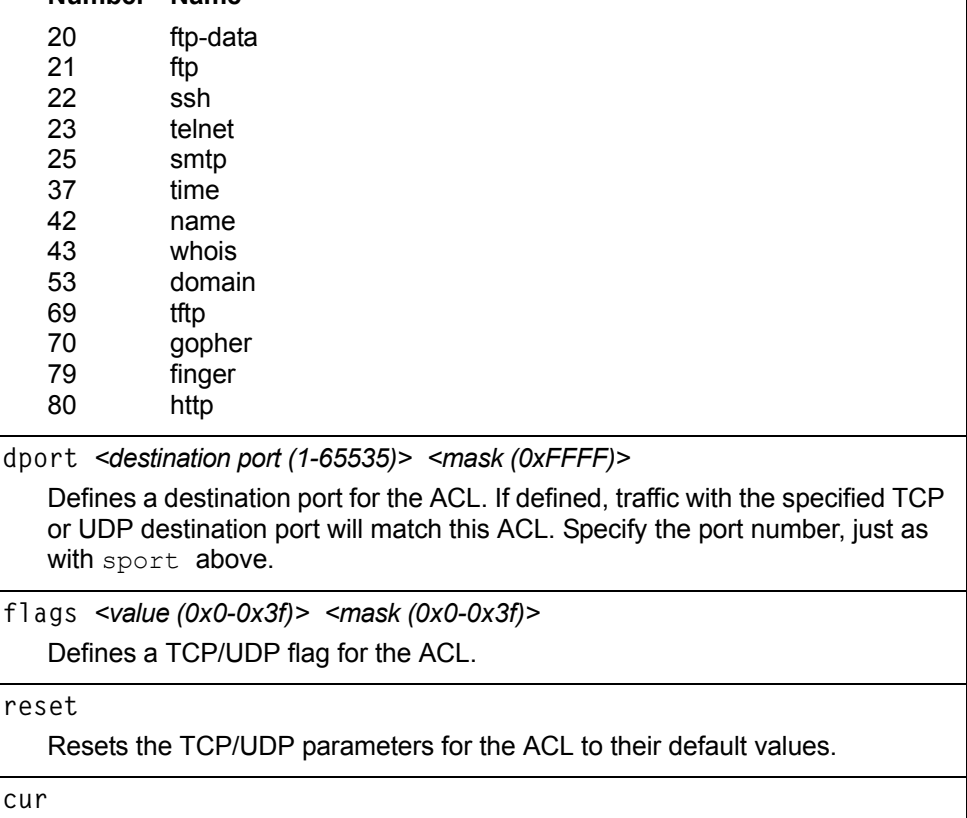

Displays the current TCP/UDP Filtering parameters.

# <span id="page-250-0"></span>**/cfg/acl/acl6** *<ACL number>***/re-mark IPv6 Re-Mark Configuration**

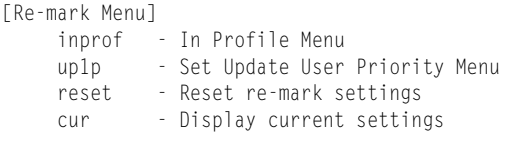

You can choose to re-mark IP header data for the selected ACL. You can configure different re-mark values, based on whether packets fall within the ACL metering profile, or out of the ACL metering profile.

*Table 173. IPv6 ACL Re-Mark Options* 

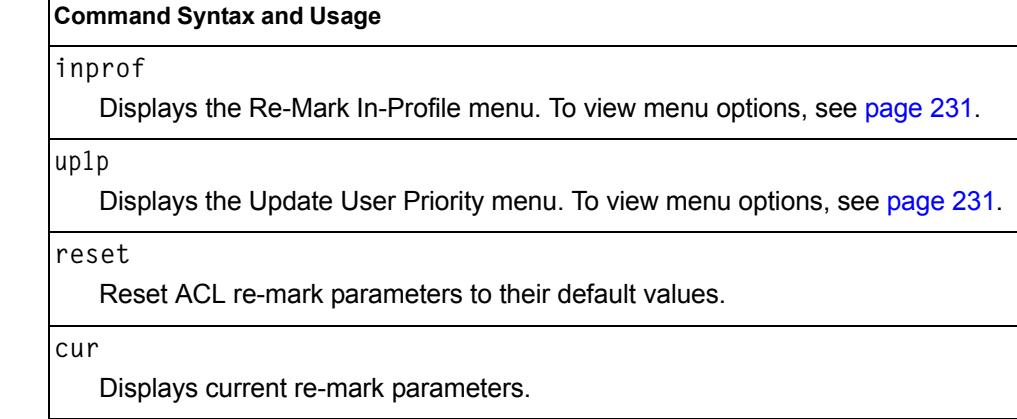

### **/cfg/acl/acl6** *<ACL number>***/re-mark/up1p IPv6 Re-Marking User Priority Configuration**

|       | [Update User Priority Menu]            |
|-------|----------------------------------------|
| value | - Set the update user priority         |
| utosp | - Enable/Disable use of TOS precedence |
| reset | - Reset in profile uplp settings       |
| cur   | - Display current settings             |

*Table 174. IPv6 ACL Update User Priority Options*

#### **Command Syntax and Usage**

**value** *<0-7>*

Re-marks the 802.1p value. The value is the priority bits information in the packet structure.

**utosp enable**|**disable**

Enables or disables mapping of TOS (Type of Service) priority to 802.1p priority for in-profile packets. When enabled, the TOS value is used to set the 802.1p value.

*Table 174. IPv6 ACL Update User Priority Options (continued)*

**Command Syntax and Usage**

**reset**

Resets UP1P settings to their default values.

**cur** 

Displays current re-mark User Priority parameters for in-profile packets.

### **/cfg/acl/acl6** *<ACL number>***/re-mark/inprof IPv6 Re-Marking In-Profile Configuration**

|        | [Re-marking - In Profile Menu]  |
|--------|---------------------------------|
| uplp   | - Set Update User Priority Menu |
| updscp | - Set the update DSCP           |
| reset  | - Reset update DSCP settings    |
| cur    | - Display current settings      |

*Table 175. IPv6 ACL Re-mark In-Profile Options* 

### **Command Syntax and Usage up1p** Displays the Re-Mark Update User Priority menu. To view menu options, see [page 239](#page-252-1). **updscp** *<0-63>* Re-marks the DiffServ Code Point (DSCP) of in-profile packets to the selected value. **reset** Resets the update DSCP parameters to their default values. **cur** Displays current re-mark parameters for in-profile packets.
### **/cfg/acl/acl6** *<ACL number>***/re-mark/inprof/up1p Update User Priority Configuration**

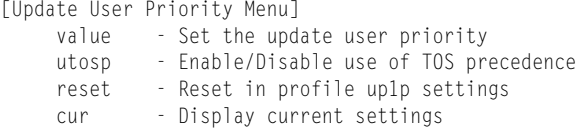

#### *Table 176. ACL Re-Mark Update User Priority Options*

#### **Command Syntax and Usage**

**value** *<0-7>*

Re-marks the 802.1p value. The value is the priority bits information in the packet structure.

**utosp enable**|**disable**

Enables or disables mapping of TOS (Type of Service) priority to 802.1p priority for in-profile packets. When enabled, the TOS value is used to set the 802.1p value.

**reset**

Resets UP1P settings to their default values.

**cur** 

Displays current re-mark User Priority parameters for in-profile packets.

### **/cfg/acl/group** *<ACL group number>* **ACL Group Configuration Menu**

[ACL Group 1 Menu] add - Add ACL to group rem - Remove ACL from group cur - Display current ACL items in ACL group

This menu allows you to compile one or more ACLs into an ACL group. Once you create an ACL group, you can assign the ACL group to one or more ports.

*Table 177. ACL Group Menu Options (/cfg/acl/group x)*

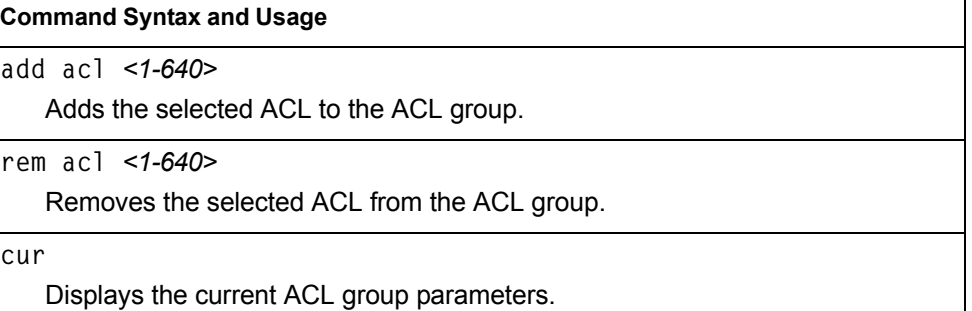

# **/cfg/acl/macl** *<1-128>* **MACL Configuration**

| [MACL 1 Menu] |                                        |
|---------------|----------------------------------------|
| ipv4          | - IP Header Options Menu               |
|               | tcpudp - TCP/UDP Header Options Menu   |
| action        | - Set filter action                    |
| stats         | - Enable/disable statistics            |
| reset         | - Reset filtering parameters           |
| ena           | - Enable the MACL                      |
| dis           | - Disable the MACL                     |
| cur           | - Display current filter configuration |
|               |                                        |

*Table 178. Management ACL Configuration Menu Options (/cfg/acl/macl)*

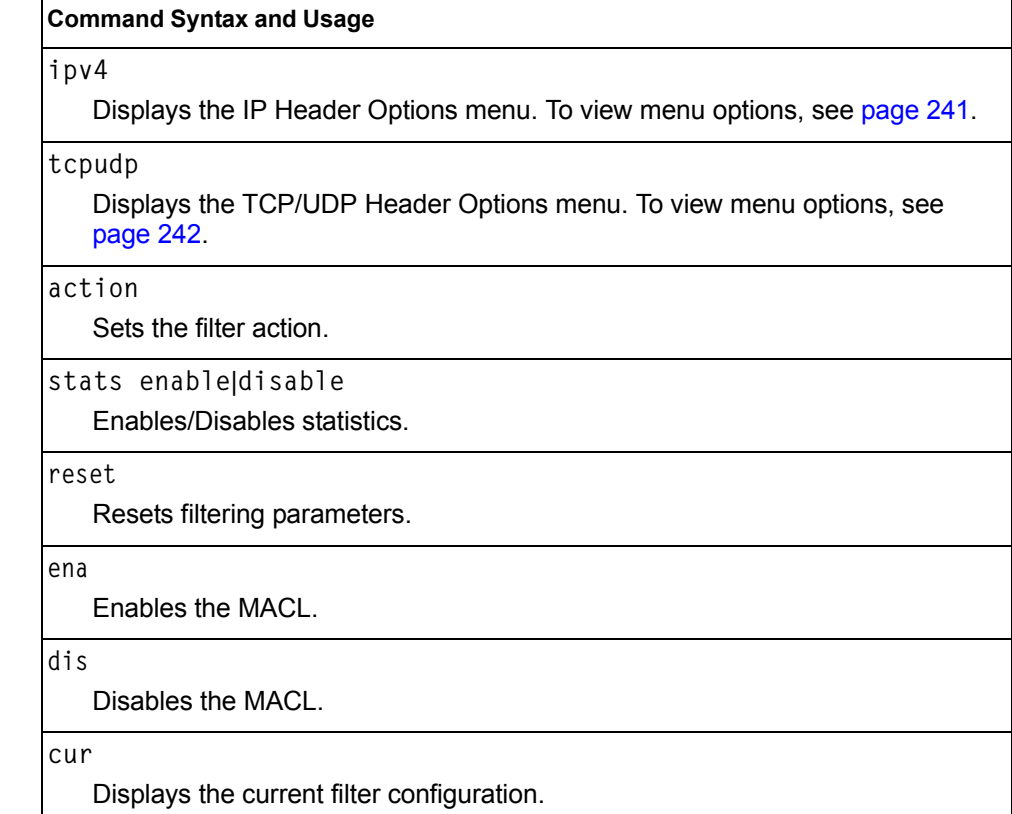

# <span id="page-254-0"></span>**/cfg/acl/macl** *<1-128>***/ipv4**

# **MACL IP Header Configuration**

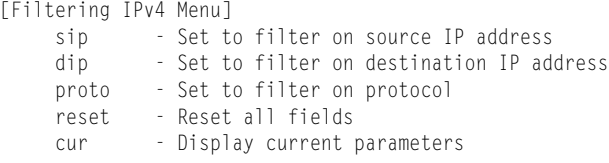

The following options are available for configuring MACL IP headers.

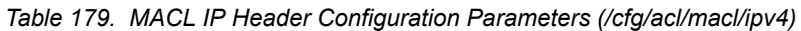

#### **Command Syntax and Usage**

**sip** *<source IP address> <address mask>* | **reset**

Sets IPv4 filtering to filter on source IP address.

**dip** *<destination IP address> <address mask>* | **reset**

Sets IPv4 filtering to filter on destination IP address.

#### **proto** *<0-255>*

Defines an IP protocol for the MACL. If defined, traffic from the specified protocol matches this filter. Specify the protocol number. Listed here are some of the well-known protocols.

#### **Number Name**  $i$ cmp

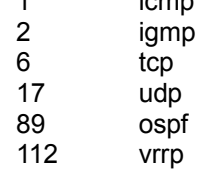

#### **reset**

Resets all fields.

**cur**

Displays the current settings.

# <span id="page-255-0"></span>**/cfg/acl/macl** *<1-128>***/tcpudp TCP/UDP Header Configuration**

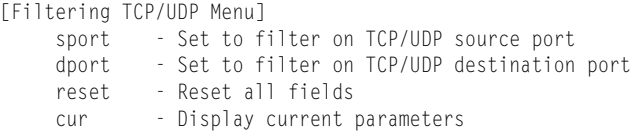

The following options are available for configuring TCP/UDP headers.

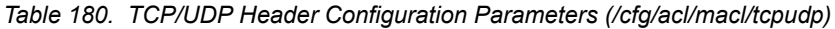

#### **Command Syntax and Usage**

**sport** *<port number> <address mask>* | **reset** Sets IPv4 filtering to filter on TCP/UDP source port.

**dport** *<port number> <address mask>* | **reset**

Sets IPv4 filtering to filter on TCP/UDP destination port.

**reset**

Resets all fields.

**cur**

Displays the current parameters.

# **/cfg/acl/vmap** *<1-128>* **VMAP Configuration**

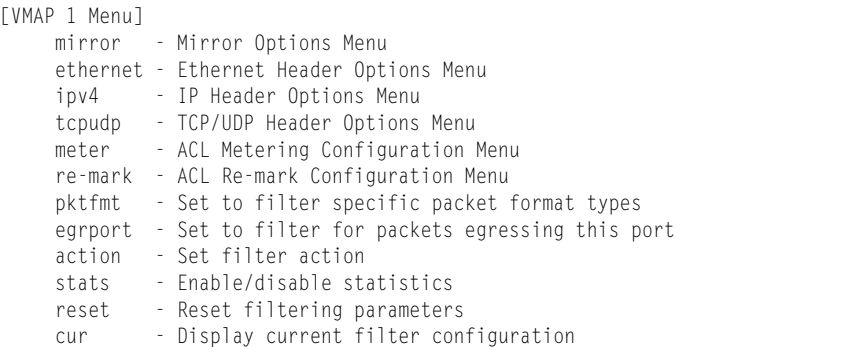

A VLAN Map is an Access Control List (ACL) that can be assigned to a VLAN or a VM group instead of a port. In a virtualized environment where Virtual Machines move between physical servers, VLAN Maps allow you to create traffic filtering and metering policies associated with a VM's VLAN.

For more information about VLAN Map configuration commands, see ["Access](#page-237-0)  [Control List Configuration Menu" on page 224.](#page-237-0)

For more information about assigning VLAN Maps to a VLAN, see ["VLAN Configuration Menu" on page 279.](#page-292-0)

For more information about assigning VLAN Maps to a VM group, see ["VM Group](#page-397-0)  [Configuration" on page 384](#page-397-0).

# **/cfg/pmirr Port Mirroring Configuration**

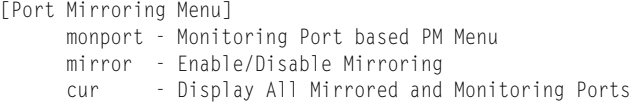

Port mirroring is disabled by default. For more information about port mirroring on the EN2092, see "Appendix A: Troubleshooting" in the *IBM Networking OS Application Guide*.

**Note:** Traffic on VLAN 4095 is not mirrored to the external ports.

The Port Mirroring Menu is used to configure, enable, and disable the monitor port. When enabled, network packets being sent and/or received on a target port are duplicated and sent to a monitor port. By attaching a network analyzer to the monitor port, you can collect detailed information about your network performance and usage.

*Table 181. Port Mirroring Menu Options (/cfg/pmirr)*

| <b>Command Syntax and Usage</b>                                   |
|-------------------------------------------------------------------|
| $  {monport \textless }$ <i>sport alias or number&gt;</i>         |
| Displays port-mirroring menu. To view menu options, see page 245. |
| mirror disable enable                                             |
| Enables or disables port mirroring                                |
| cur                                                               |
| Displays current settings of the mirrored and monitoring ports.   |

# <span id="page-258-0"></span>**/cfg/pmirr/monport** *<port alias or number>* **Port-Mirroring Configuration Menu**

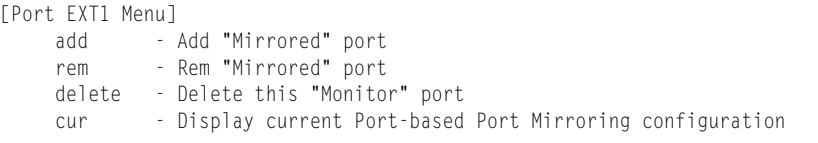

#### *Table 182. Port Mirroring Monitor Port Menu Options (/cfg/pmirr/monport)*

#### **Command Syntax and Usage**

**add** *<mirrored port (port to mirror from)> <direction (in, out, or both)>* 

Adds the port to be mirrored. This command also allows you to enter the direction of the traffic. It is necessary to specify the direction because:

If the source port of the frame matches the mirrored port and the mirrored direction is ingress or both (ingress and egress), the frame is sent to the monitoring port.

If the destination port of the frame matches the mirrored port and the mirrored direction is egress or both, the frame is sent to the monitoring port.

**rem** *<mirrored port (port to mirror from)>* 

Removes the mirrored port.

**delete** 

Deletes this monitor port.

**cur**

Displays the current settings of the monitoring port.

# **/cfg/l2 Layer 2 Configuration Menu**

| [Layer 2 Menu] |                                                    |
|----------------|----------------------------------------------------|
|                | 8021x - 802.1x Menu                                |
| mrst           | - Multiple Spanning Tree/Rapid Spanning Tree Menu  |
| nostp          | - Disable Spanning Tree                            |
| stq            | - Spanning Tree Menu                               |
| fdb - FDB Menu |                                                    |
|                | 11dp - LLDP Menu                                   |
|                | trunk - Trunk Group Menu                           |
|                | thash - Trunk Hash Menu                            |
|                | lacp - Link Aggregation Control Protocol Menu      |
|                | failovr - Failover Menu                            |
|                | hotlink - Hot Links Menu                           |
|                | vlan - VIAN Menu                                   |
|                | vlanstg - Enable/disable VLAN auto assign STG      |
|                | pystcomp - Enable/disable PVST+ compatibility mode |
|                | loopgrd - Enable/disable Spanning Tree Loop Guard  |
|                | macnotif - Enable/disable MAC address notification |
| cur            | - Display current layer 2 parameters               |

*Table 183. Layer 2 Configuration Menu (/cfg/l2)*

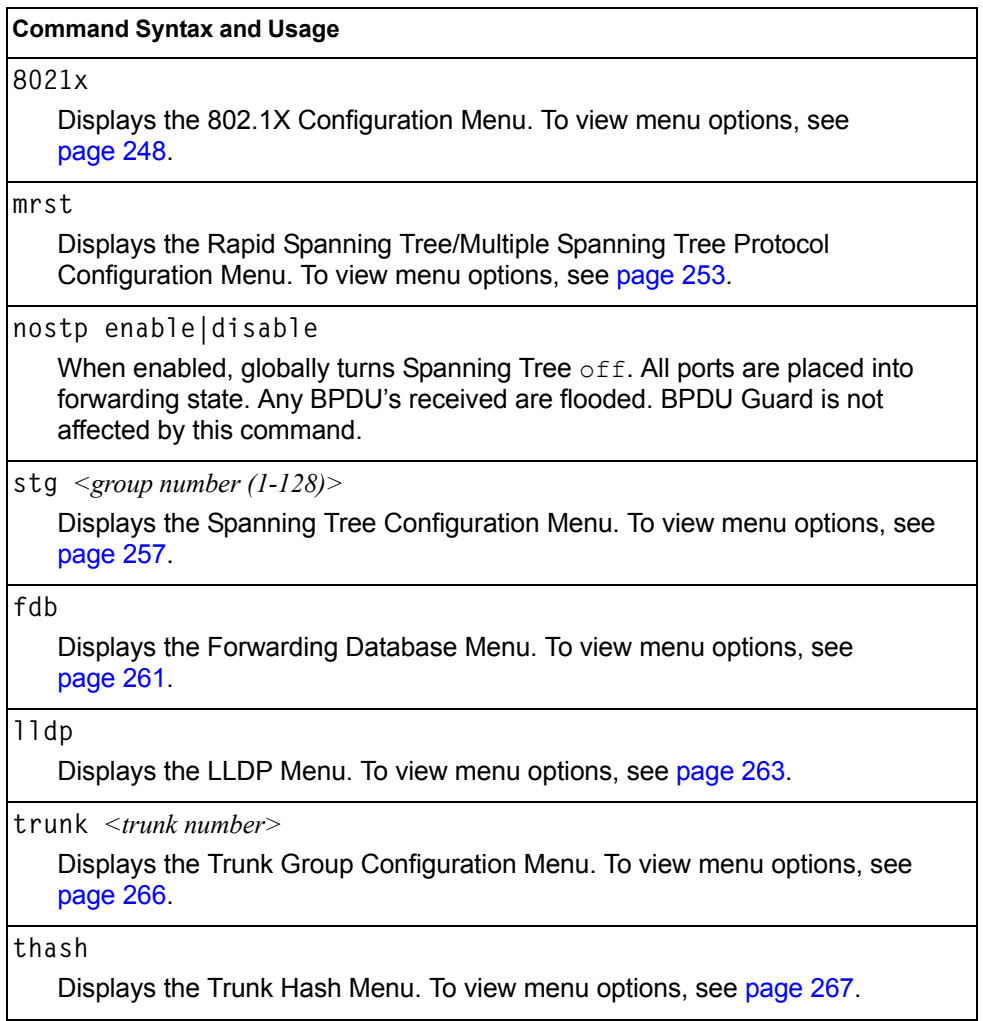

*Table 183. Layer 2 Configuration Menu (/cfg/l2) (continued)*

| <b>Command Syntax and Usage</b>                                                                                                    |
|----------------------------------------------------------------------------------------------------|
| lacp                                                                                                    |
| Displays the Link Aggregation Control Protocol Menu. To view menu options,<br>see page 269.                                                                                                    |
| failovr                                                                                                    |
| Displays the Failover Configuration Menu. To view menu options, see<br>page 271.                                                                                                    |
| hotlink                                                                                                    |
| Displays the Hot Links Configuration menu. To view menu options, see<br>page 276.                                                                                                    |
| $v$ l an $\langle VLAN$ number (1-4095)>                                                                                                    |
| Displays the VLAN Configuration Menu. To view menu options, see page 279.                                                                                                    |
| vlanstg enable disable                                                                                                    |
| Enables or disables VLAN Automatic STG Assignment (VASA). When<br>enabled, each time a new VLAN is configured, the switch will automatically<br>assign the new VLAN its own STG. Conversely, when a VLAN is deleted, if its<br>STG is not associated with any other VLAN, the STG is returned to the<br>available pool. |
| Note: VASA applies only to PVRST mode.                                                                                                    |
| pvstcomp enable disable                                                                                                    |
| Enables or disables VLAN tagging of Spanning Tree BPDUs. The default<br>setting is enabled.                                                                                                    |
| loopgrd enable disable                                                                                                    |
| Enables or disables Spanning Tree Loop Guard.                                                                                                    |
| cur                                                                                                    |
| Displays current Layer 2 parameters.                                                                                                    |

# <span id="page-261-0"></span>**/cfg/l2/8021x 802.1X Configuration Menu**

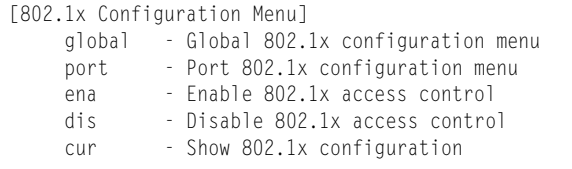

This feature allows you to configure the EN2092 as an IEEE 802.1X Authenticator, to provide port-based network access control.

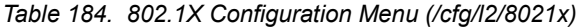

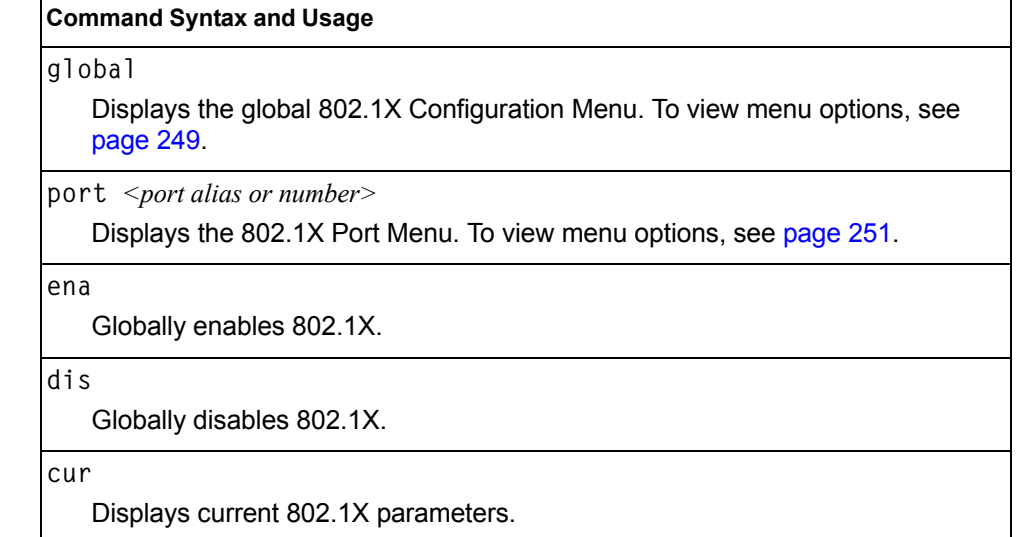

# <span id="page-262-0"></span>**/cfg/l2/8021x/global 802.1X Global Configuration Menu**

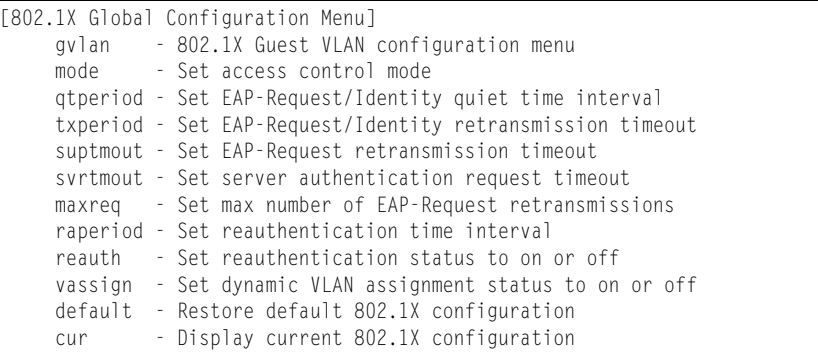

The global 802.1X menu allows you to configure parameters that affect all ports in the EN2092.

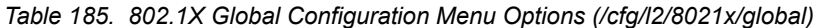

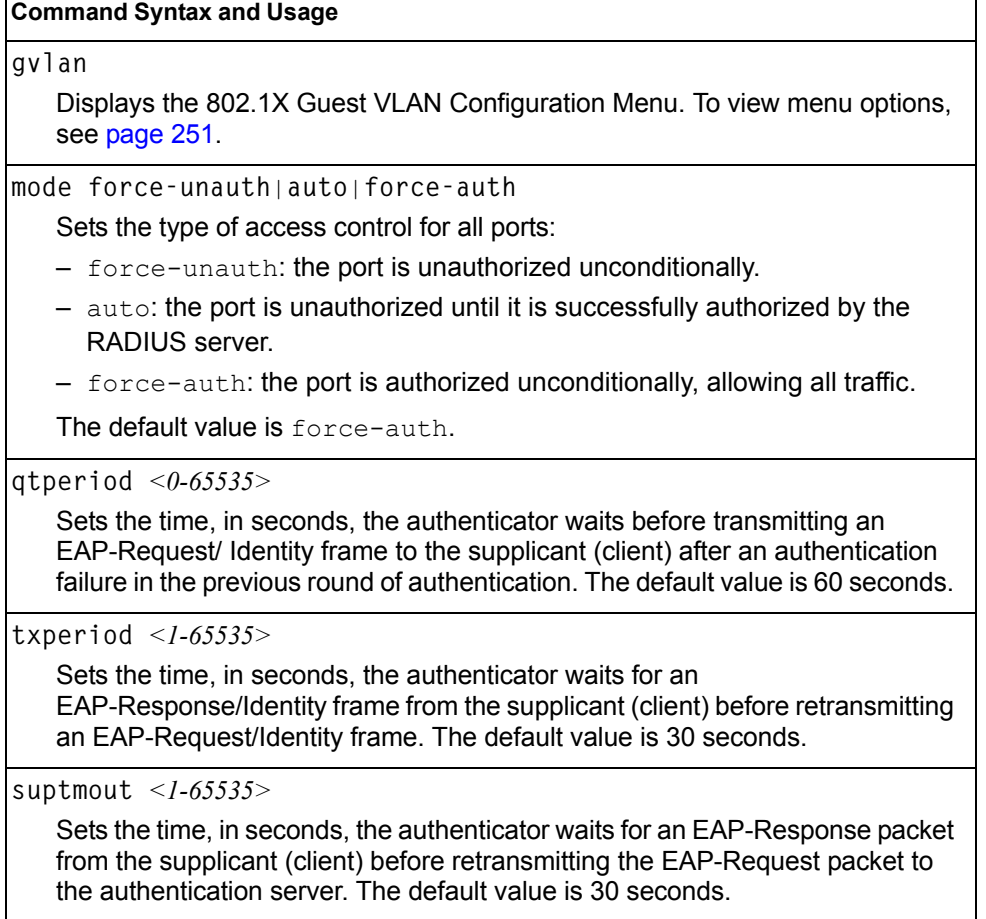

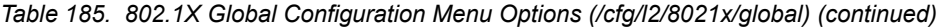

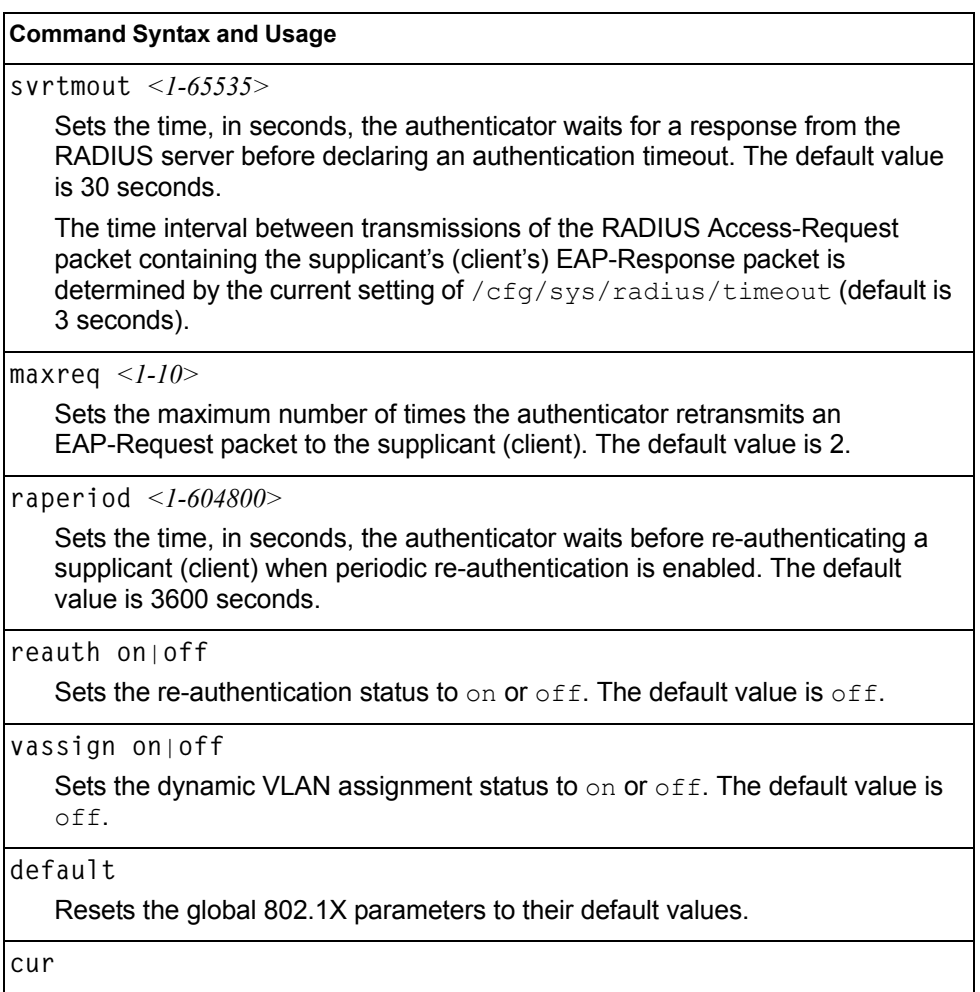

Displays current global 802.1X parameters.

### <span id="page-264-1"></span>**/cfg/l2/8021x/global/gvlan 802.1X Guest VLAN Configuration Menu**

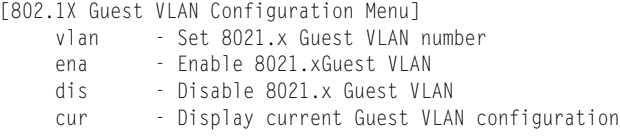

The 802.1X Guest VLAN menu allows you to configure a Guest VLAN for unauthenticated ports. The Guest VLAN provides limited access to switch functions.

*Table 186. 802.1X Guest VLAN Configuration Menu (/cfg/l2/8021x/global/gvlan)*

#### **Command Syntax and Usage**

**vlan** *<VLAN number>*

Configures the Guest VLAN number.

**ena**

Enables the 802.1X Guest VLAN.

**dis**

Disables the 802.1X Guest VLAN.

**cur**

Displays current 802.1X Guest VLAN parameters.

### <span id="page-264-0"></span>**/cfg/l2/8021x/port** *<port alias or number>* **802.1X Port Configuration Menu**

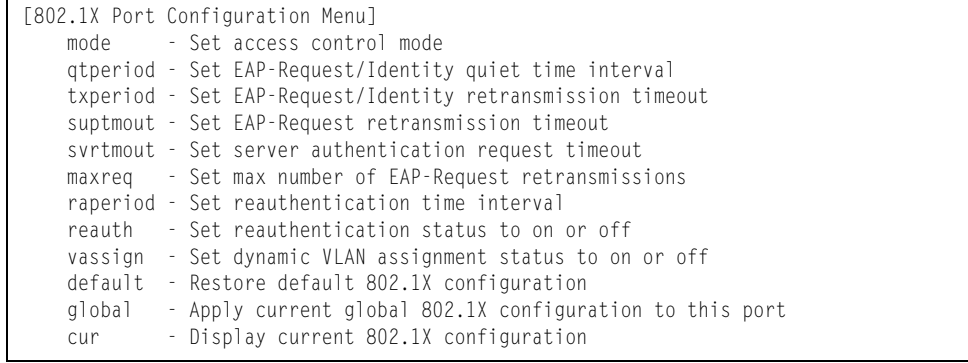

The 802.1X port menu allows you to configure parameters that affect the selected port in the EN2092. These settings override the global 802.1X parameters.

*Table 187. 802.1X Port Configuration Menu Options (/cfg/l2/8021x/port)*

| <b>Command Syntax and Usage</b>                                                                                                    |
|----------------------------------------------------------------------------------------------------|
| mode force-unauth auto   force-auth                                                                                                    |
| Sets the type of access control for the port:                                                                                                    |
| - force-unauth - the port is unauthorized unconditionally.                                                                                                    |
| - auto - the port is unauthorized until it is successfully authorized by the<br>RADIUS server.                                                                                                    |
| - force-auth - the port is authorized unconditionally, allowing all traffic.                                                                                                    |
| The default value is force-auth.                                                                                                    |
| qtperiod $<0$ -65535>                                                                                                    |
| Sets the time, in seconds, the authenticator waits before transmitting an<br>EAP-Request/ Identity frame to the supplicant (client) after an authentication<br>failure in the previous round of authentication. The default value is 60 seconds. |
| txperiod $<$ <i>l</i> -65535>                                                                                                    |
| Sets the time, in seconds, the authenticator waits for an<br>EAP-Response/Identity frame from the supplicant (client) before retransmitting<br>an EAP-Request/Identity frame. The default value is 30 seconds.                                   |
| suptmout $<$ 1-65535>                                                                                                    |
| Sets the time, in seconds, the authenticator waits for an EAP-Response packet<br>from the supplicant (client) before retransmitting the EAP-Request packet to<br>the authentication server. The default value is 30 seconds.                     |
| svrtmout $\langle$ -65535>                                                                                                    |
| Sets the time, in seconds, the authenticator waits for a response from the<br>RADIUS server before declaring an authentication timeout. The default value<br>is 30 seconds.                                                                      |
| The time interval between transmissions of the RADIUS Access-Request<br>packet containing the supplicant's (client's) EAP-Response packet is<br>determined by the current setting of /cfg/sys/radius/timeout (default is<br>3 seconds).          |
| maxreq $<1-10$                                                                                                    |
| Sets the maximum number of times the authenticator retransmits an<br>EAP-Request packet to the supplicant (client). The default value is 2.                                                                                                    |
| raperiod $<$ <i>1-604800</i> $>$                                                                                                    |
| Sets the time, in seconds, the authenticator waits before re-authenticating a<br>supplicant (client) when periodic re-authentication is enabled. The default<br>value is 3600 seconds.                                                           |
| reauth on off                                                                                                    |
| Sets the re-authentication status to on or off. The default value is off.                                                                                                    |
| vassign on off<br>Sets the dynamic VLAN assignment status to on or off. The default value is<br>off.                                                                                                    |

*Table 187. 802.1X Port Configuration Menu Options (/cfg/l2/8021x/port) (continued)*

**Command Syntax and Usage**

**default**

Resets the 802.1X port parameters to their default values.

**global**

Applies current global 802.1X configuration parameters to the port.

**cur**

Displays current 802.1X port parameters.

### <span id="page-266-0"></span>**/cfg/l2/mrst RSTP/MSTP/PVRST Configuration Menu**

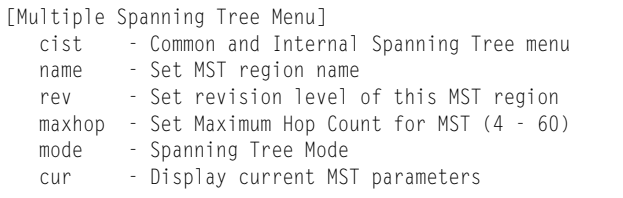

IBM Networking OS supports the IEEE 802.1w Rapid Spanning Tree Protocol (RSTP), IEEE 802.1s Multiple Spanning Tree Protocol (MSTP), and Per VLAN Rapid Spanning Tree Protocol (PVRST). MSTP allows you to map many VLANs to a small number of Spanning Tree Groups (STGs), each with its own topology.

Up to 32 Spanning Tree Groups can be configured in MSTP mode. MRST is turned off by default and the default STP mode is PVRST.

**Note:** When Multiple Spanning Tree is turned on, VLAN 4095 is moved from Spanning Tree Group 128 to the Common Internal Spanning Tree (CIST). When Multiple Spanning Tree is turned off, VLAN 4095 is moved back to Spanning Tree Group 128.

*Table 188. MSTP/RSTP/PVRST Configuration Menu Options (/cfg/l2/mrst)*

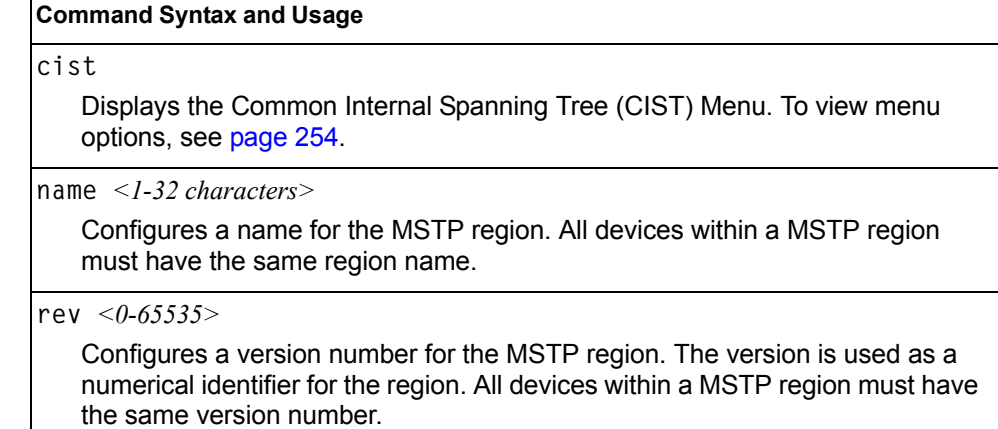

*Table 188. MSTP/RSTP/PVRST Configuration Menu Options (/cfg/l2/mrst) (continued)*

**Command Syntax and Usage**

**maxhop** *<4-60>*

Configures the maximum number of bridge hops a packet may traverse before it is dropped. The default is 20.

**mode rstp**|**mstp**|**pvrst**

Selects the Spanning Tree mode, as follows: Multiple Spanning Tree (**mstp**), Rapid Spanning Tree (**rstp**), Per VLAN Rapid Spanning Tree Plus (**pvrst**).

The default mode is STP/PVRST+.

**cur**

Displays the current RSTP/MSTP/PVRST+ configuration.

### <span id="page-267-0"></span>**/cfg/l2/mrst/cist Common Internal Spanning Tree Configuration Menu**

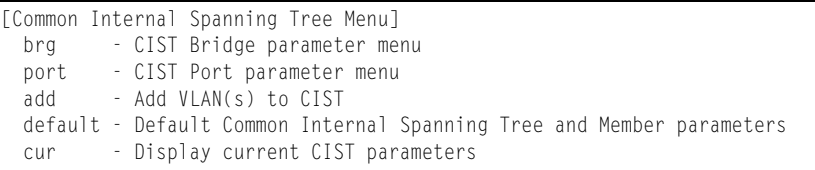

[Table 189](#page-267-1) describes the commands used to configure Common Internal Spanning Tree (CIST) parameters. The CIST provides compatibility with different MSTP regions and with devices running different Spanning Tree instances. It is equivalent to Spanning Tree Group 0.

<span id="page-267-1"></span>*Table 189. CIST Menu Options (/cfg/l2/mrst/cist)*

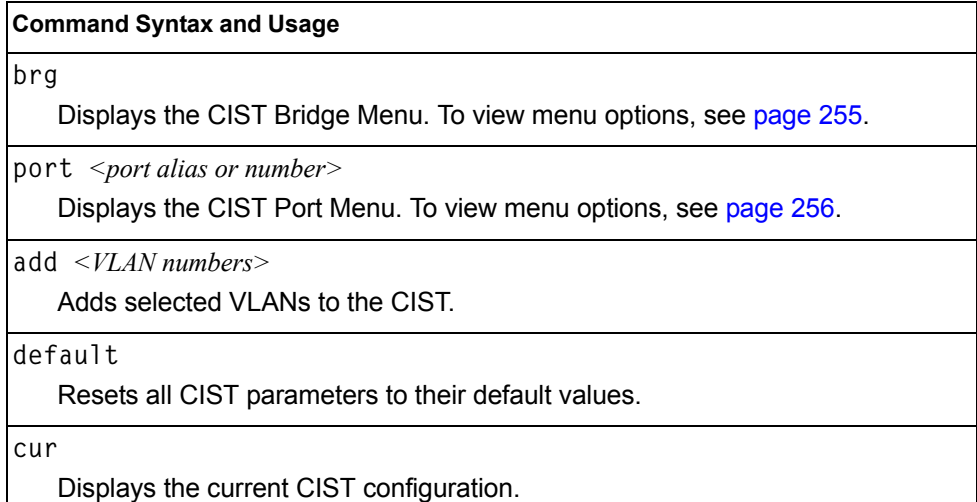

# <span id="page-268-0"></span>**/cfg/l2/mrst/cist/brg CIST Bridge Configuration Menu**

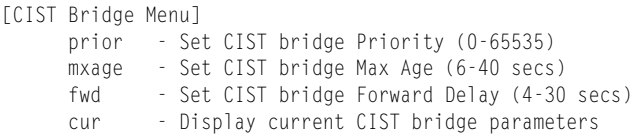

CIST bridge parameters are used only when the switch is in MSTP mode. CIST parameters do not affect operation of STP/PVST+.

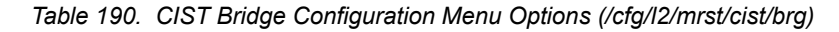

#### **Command Syntax and Usage**

**prior** *<0-65535>*

Configures the CIST bridge priority. The bridge priority parameter controls which bridge on the network is the MSTP root bridge. To make this switch the root bridge, configure the bridge priority lower than all other switches and bridges on your network. The lower the value, the higher the bridge priority.

The range is 0 to 65535, in steps of 4096 (0, 4096, 8192...). The default value is 61440.

**mxage** *<6-40 seconds>*

Configures the CIST bridge maximum age. The maximum age parameter specifies the maximum time the bridge waits without receiving a configuration bridge protocol data unit before it reconfigures the MSTP network. The range is 6 to 40 seconds, and the default is 20 seconds.

**fwd** *<4-30 seconds>*

Configures the CIST bridge forward delay parameter. The forward delay parameter specifies the amount of time that a bridge port has to wait before it changes from the listening state to the learning state and from the learning state to the forwarding state. The range is 4 to 30 seconds, and the default is 15 seconds.

**cur**

Displays the current CIST bridge configuration.

### <span id="page-269-0"></span>**/cfg/l2/mrst/cist/port** *<port alias or number>* **CIST Port Configuration Menu**

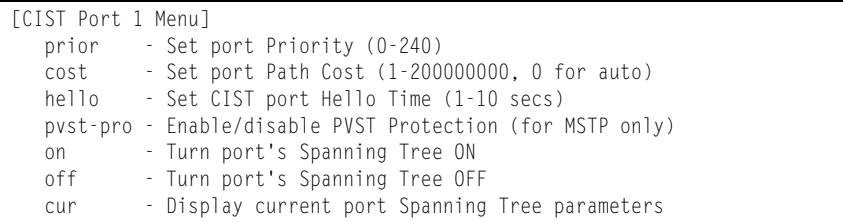

CIST port parameters are used to modify MRST operation on an individual port basis. CIST parameters do not affect operation of STP/PVST+, RSTP, or PVRST+. For each port, RSTP/MSTP is turned on by default.

*Table 191. CIST Port Configuration Menu Options (/cfg/l2/mrst/cist/port)*

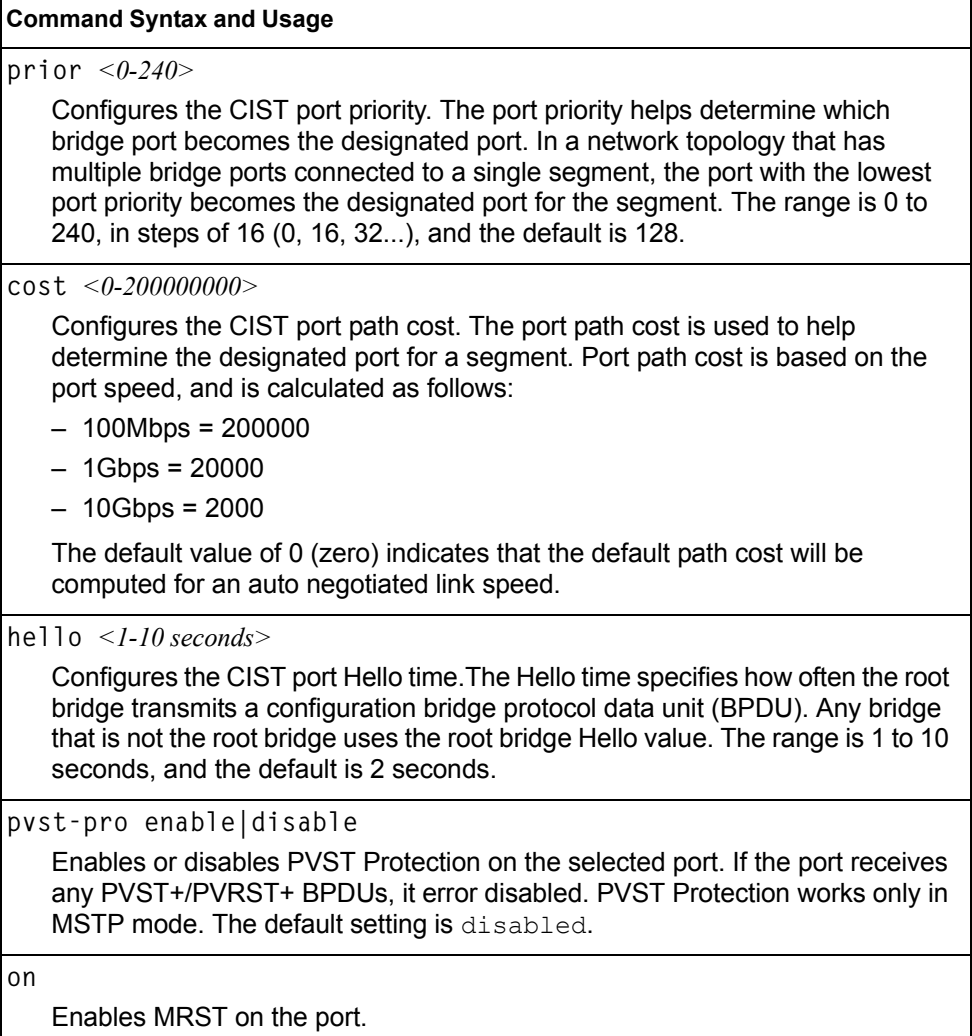

*Table 191. CIST Port Configuration Menu Options (/cfg/l2/mrst/cist/port) (continued)*

**Command Syntax and Usage**

**off**

Disables MRST on the port.

**cur**

Displays the current CIST port configuration.

### <span id="page-270-0"></span>**/cfg/l2/stg** *<STP group index>* **Spanning Tree Configuration Menu**

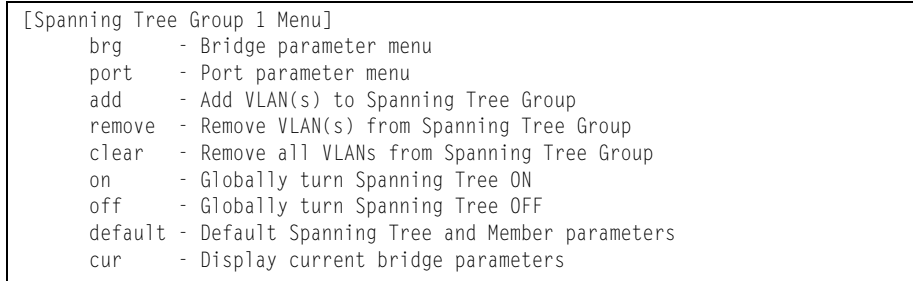

IBM Networking OS supports the IEEE 802.1D Spanning Tree Protocol (STP). STP is used to prevent loops in the network topology. Up to 128 Spanning Tree Groups can be configured on the switch (STG reserved for management).

**Note:** When VRRP is used for active/active redundancy, STG must be turned on.

*Table 192. Spanning Tree Configuration Menu (/cfg/l2/stg)*

#### **Command Syntax and Usage**

**brg**

Displays the Bridge Spanning Tree Menu. To view menu options, see [page 258.](#page-271-0)

port *<port alias or number>* 

Displays the Spanning Tree Port Menu. To view menu options, see [page 259.](#page-272-0)

**add** *<VLAN number>*

Associates a VLAN with a Spanning Tree and requires a VLAN ID as a parameter.

**remove** *<VLAN number>*

Breaks the association between a VLAN and a Spanning Tree and requires a VLAN ID as a parameter.

**clear**

Removes all VLANs from a Spanning Tree.

**on**

Globally enables Spanning Tree Protocol. STG is turned on by default.

*Table 192. Spanning Tree Configuration Menu (/cfg/l2/stg) (continued)*

#### **Command Syntax and Usage**

**off**

Globally disables Spanning Tree Protocol.

**default**

Restores a Spanning Tree instance to its default configuration.

**cur**

Displays current Spanning Tree Protocol parameters.

### <span id="page-271-0"></span>**/cfg/l2/stg** *<STP group number>***/brg Spanning Tree Bridge Configuration Menu**

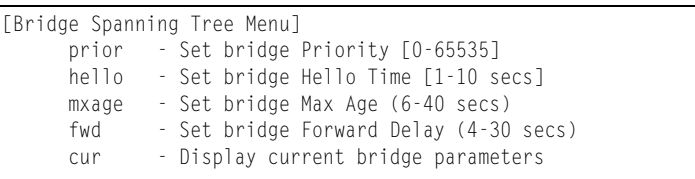

Spanning Tree bridge parameters affect the global STG operation of the switch. STG bridge parameters include:

- **Bridge priority**
- Bridge hello time
- Bridge maximum age
- Forwarding delay

*Table 193. Spanning Tree Bridge Menu Options (/cfg/l2/stg/brg)*

#### **Command Syntax and Usage**

**prior** *<new bridge priority (0-65535)>*

Configures the bridge priority. The bridge priority parameter controls which bridge on the network is the STG root bridge. To make this switch the root bridge, configure the bridge priority lower than all other switches and bridges on your network. The lower the value, the higher the bridge priority. The default value is 65534.

**RSTP/MSTP**: The range is 0 to 61440, in steps of 4096 (0, 4096, 8192...), and the default is 61440.

**hello** *<new bridge hello time (1-10 secs)>*

Configures the bridge hello time.The hello time specifies how often the root bridge transmits a configuration bridge protocol data unit (BPDU). Any bridge that is not the root bridge uses the root bridge hello value. The range is 1 to 10 seconds, and the default is 2 seconds.

This command does not apply to MSTP (see CIST on [page 254\)](#page-267-0).

*Table 193. Spanning Tree Bridge Menu Options (/cfg/l2/stg/brg) (continued)*

**Command Syntax and Usage**

**mxage** *<new bridge max age (6-40 secs)>*

Configures the bridge maximum age. The maximum age parameter specifies the maximum time the bridge waits without receiving a configuration bridge protocol data unit before it re configures the STG network. The range is 6 to 40 seconds, and the default is 20 seconds.

This command does not apply to MSTP (see CIST on [page 254](#page-267-0)).

**fwd** *<new bridge Forward Delay (4-30 secs)>*

Configures the bridge forward delay parameter. The forward delay parameter specifies the amount of time that a bridge port has to wait before it changes from the listening state to the learning state and from the learning state to the forwarding state. The range is 4 to 30 seconds, and the default is 15 seconds.

This command does not apply to MSTP (see CIST on [page 254](#page-267-0)).

**cur**

Displays the current bridge STG parameters.

When configuring STG bridge parameters, the following formulas must be used:

- 2\*(*fwd*-1) > *mxage*
- 2\*(*hello*+1) < *mxage*

### <span id="page-272-0"></span>**/cfg/l2/stg** *<STP group index>***/port** *<port alias or number>* **Spanning Tree Port Configuration Menu**

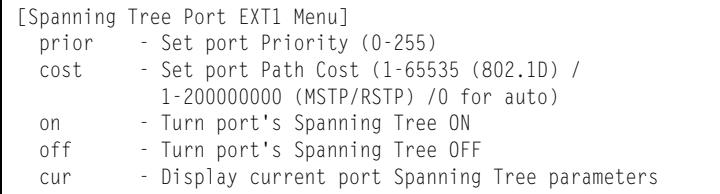

By default for STP/PVST+, Spanning Tree is turned off for internal ports and management ports, and turned on for external ports. By default for RSTP/MSTP, Spanning Tree is turned off for internal ports and management ports, and turned on for external ports, with internal ports configured as edge ports. STG port parameters include:

- Port priority
- Port path cost

For more information about port Spanning Tree commands, see ["Port Spanning](#page-232-0)  [Tree Configuration Menu" on page 219.](#page-232-0)

*Table 194. Spanning Tree Port Menu Options (/cfg/l2/stg/port)*

| <b>Command Syntax and Usage</b> |  |  |  |
|---------------------------------|--|--|--|
|---------------------------------|--|--|--|

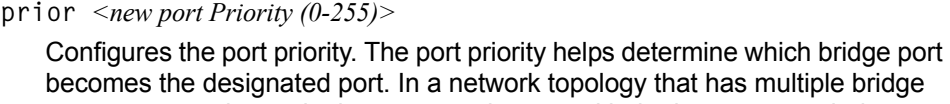

at has multiple bridge ports connected to a single segment, the port with the lowest port priority becomes the designated port for the segment. The default value is 128.

**RSTP/MSTP**: The range is 0 to 240, in steps of 16 (0, 16, 32...).

**Note**: In Stacking mode, the range is 0-255, in steps of 4 (0, 4, 8, 12...).

**cost** *<1-65535, 0 for default)>*

Configures the port path cost. The port path cost is used to help determine the designated port for a segment. Port path cost is based on the port speed, and is calculated as follows:

- $-100Mbps = 19$
- $-1Gbps = 4$
- $-10Gbps = 2$

The default value of 0 (zero) indicates that the default path cost will be computed for an auto negotiated link speed.

**on**

Enables STG on the port.

**off**

Disables STG on the port.

**cur**

Displays the current STG port parameters.

# <span id="page-274-0"></span>**/cfg/l2/fdb Forwarding Database Configuration Menu**

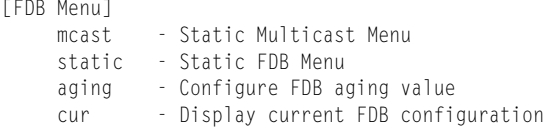

Use the following commands to configure the Forwarding Database (FDB) for the EN2092.

*Table 195. FDB Menu Options (/cfg/l2/fdb)*

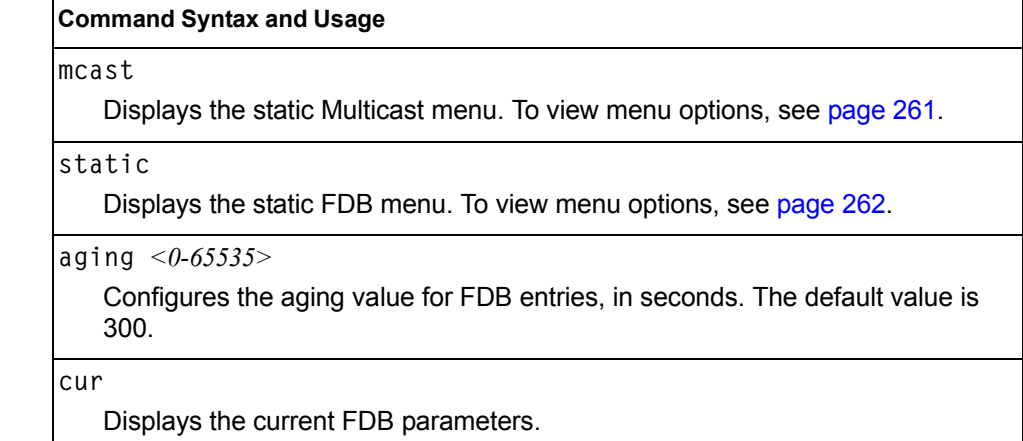

### <span id="page-274-1"></span>**/cfg/l2/fdb/mcast Static Multicast MAC Configuration Menu**

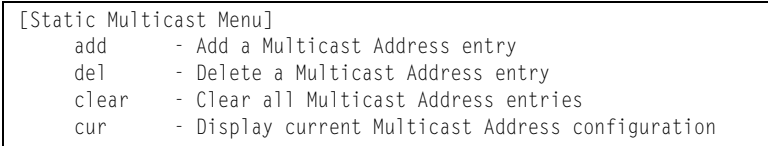

The following options are available to control the forwarding of known and unknown multicast packets:

- All multicast packets are flooded to the entire VLAN. This is the default switch behavior.
- Known multicast packets are forwarded only to those ports specified. Unknown multicast packets are flooded to the entire VLAN. To configure this option, define the Multicast MAC address for the VLAN and specify ports that are to receive multicast packets (**/cfg/l2/fdb/mcast/add**).
- Known multicast packets are forwarded only to those ports specified. Unknown multicast packets are dropped. To configure this option:
	- Define the Multicast MAC address for the VLAN and specify ports that are to receive multicast packets (**/cfg/l2/fdb/mcast/add**).
	- Enable Flood Blocking on ports that are not to receive multicast packets (**/cfg/port** *x***/floodblk ena**).

Use the following commands to configure static Multicast MAC entries in the Forwarding Database (FDB).

*Table 196. Static Multicast MAC Menu Options (/cfg/l2/fdb/mcast)*

| <b>Command Syntax and Usage</b>                                                                                                    |
|----------------------------------------------------------------------------------------------------|
| add $\langle MAC \text{ address} \rangle \langle \langle VLAN \text{ number} \rangle$ {port $\langle \langle \rangle$ /port alias or number >  <br>trunk <trunk number="">   adminkey &lt;<math>1-65535</math>&gt;}</trunk> |
| Adds a static multicast entry. You can list ports separated by a space, or enter<br>a range of ports separated by a hyphen ( - ). For example:                                                                              |
| add 01:00:00:23:3f:01 200 int1-int4                                                                                                    |
| de $\sim$ $\sim$ MAC address> $\lt$ VLAN number> $\lt$ port alias or number>                                                                                                    |
| Deletes a static multicast entry.                                                                                                    |
| clear {all mac $\leq MAC$ address> vlan $\leq VLAN$ number> <br>port <port alias="" number="" or=""> trunk <trunk number=""> adminkey &lt;1-65535&gt;}<br/>Clears static multicast entries.</trunk></port>                  |
| cur                                                                                                    |
| Display current static multicast entries.                                                                                                    |

### <span id="page-275-0"></span>**/cfg/l2/fdb/static Static FDB Configuration Menu**

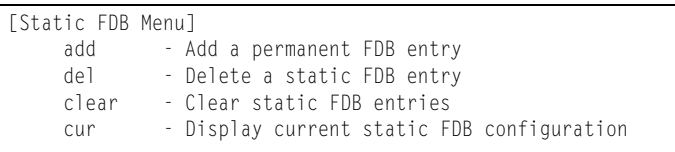

Use the following commands to configure static entries in the Forwarding Database (FBD).

*Table 197. Static FDB Menu Options (/cfg/l2/fdb/static)*

| <b>Command Syntax and Usage</b>                                                                      |
|----------------------------------------------------------------------------------------------------|
| trunk $\langle$ <i>trunk number</i> > adminkey $\langle$ <i>value</i> >}                             |
| Adds a permanent FDB entry. Enter the MAC address using the following<br>format: $xx:xx:xx:xx:xx:xx$ |
| For example, 08:00:20:12:34:56                                                                       |
| You can also enter the MAC address as follows:<br>xxxxxxxxxxxx                                       |
| <b>For example, 080020123456</b>                                                                     |
| $del \ < MAC$ address> $\lt$ VLAN number><br>Deletes a permanent FDB entry.                          |

*Table 197. Static FDB Menu Options (/cfg/l2/fdb/static) (continued)*

**Command Syntax and Usage**

```
clear <MAC address>|all {mac|vlan|port}
```
Clears static FDB entries.

**cur**

Display current static FDB configuration.

# <span id="page-276-0"></span>**/cfg/l2/lldp LLDP Configuration Menu**

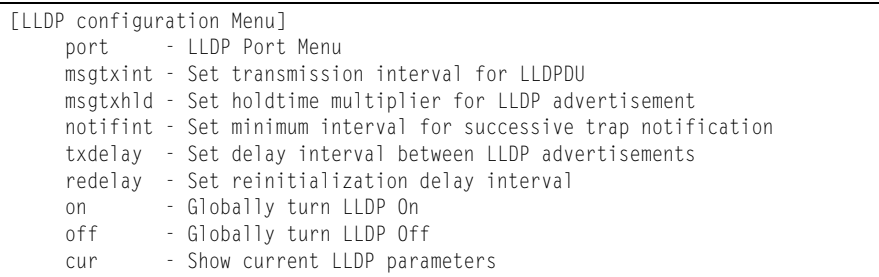

Use the following commands to configure Link Layer Detection Protocol (LLDP).

*Table 198. LLDP Menu Options (/cfg/l2/lldp)*

| <b>Command Syntax and Usage</b>                                                                                                    |
|----------------------------------------------------------------------------------------------------|
| port $\leq$ port alias or number><br>Displays the LLDP Port Configuration menu. To view menu options, see<br>page 264.                                                                        |
| $msgtxint <$ 5-32768><br>Configures the message transmission interval, in seconds. The default value is<br>30.                                                                                |
| $msgtxh1d < 2-10$<br>Configures the message hold time multiplier. The hold time is configured as a<br>multiple of the message transmission interval.<br>The default value is 4.               |
| notifint $\langle$ -3600><br>Configures the trap notification interval, in seconds. The default value is 5.                                                                                   |
| txdelay $\langle$ -8192><br>Configures the transmission delay interval. The transmit delay timer represents<br>the minimum time permitted between successive LLDP transmissions on a<br>port. |

The default value is 2.

*Table 198. LLDP Menu Options (/cfg/l2/lldp) (continued)*

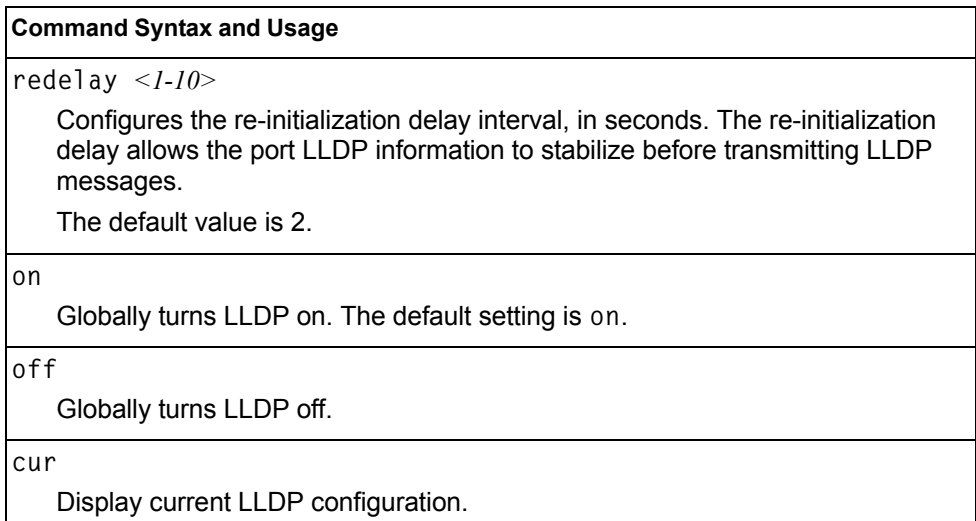

### <span id="page-277-0"></span>**/cfg/l2/lldp/port** *<port alias or number>* **LLDP Port Configuration Menu**

```
[LLDP Port EXT2 Menu]
 admstat - Set LLDP admin-status of this port
 snmptrap - Enable/disable SNMP trap notification of this port
 tlv - Optional TLVs Menu
cur - Show current LLDP port parameters
```
Use the following commands to configure LLDP port options.

*Table 199. LLDP Port Menu Options (/cfg/l2/lldp/port)*

| <b>Command Syntax and Usage</b>                                                              |
|----------------------------------------------------------------------------------------------|
| admstat disabled tx_only rx_only tx_rx                                                       |
| Configures the LLDP transmission type for the port, as follows:                              |
| - Transmit only                                                                              |
| - Receive only                                                                               |
| - Transmit and receive                                                                       |
| - Disabled                                                                                   |
| The default value is $tx$ $rx$ .                                                             |
| snmptrap e d                                                                                 |
| Enables or disables SNMP trap notification for LLDP messages.                                |
| tlv                                                                                          |
| Displays the Optional TLV menu for the selected port. To view menu options,<br>see page 265. |
| cur                                                                                          |
| Display current LLDP configuration.                                                          |

### <span id="page-278-0"></span>**/cfg/l2/lldp/port** *<port alias or number>***/tlv LLDP Optional TLV Configuration Menu**

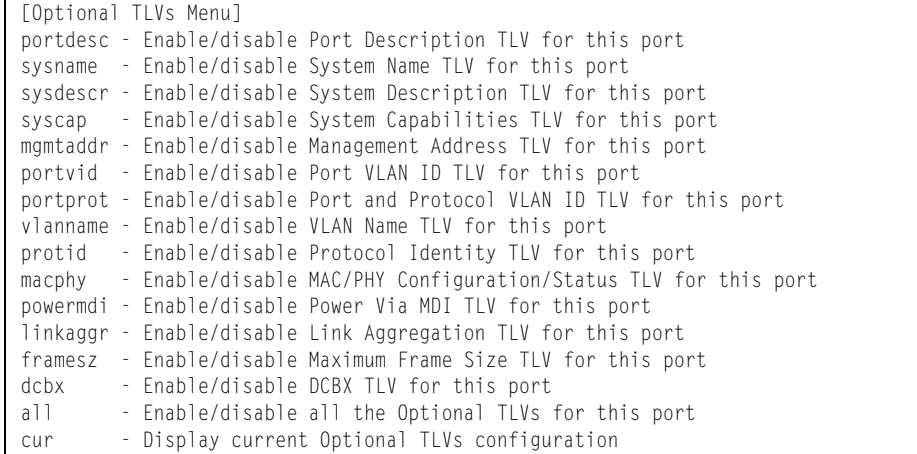

Use the following commands to configure LLDP port TLV (Type, Length, Value) options for the selected port.

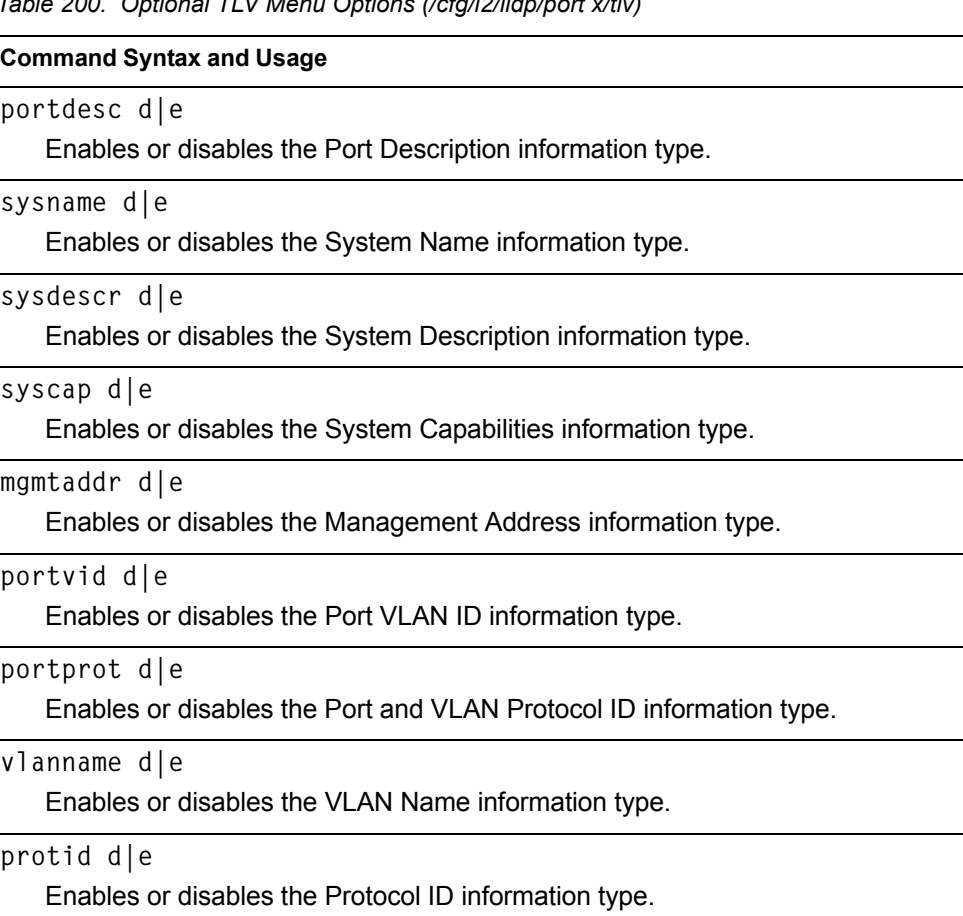

*Table 200. Optional TLV Menu Options (/cfg/l2/lldp/port x/tlv)*

| <b>Command Syntax and Usage</b>                                                              |
|----------------------------------------------------------------------------------------------|
| $\textsf{machy}$ d e                                                                         |
| Enables or disables the MAC/Phy Configuration information type.                              |
| powermdi d e                                                                                 |
| Enables or disables the Power via MDI information type.                                      |
| linkaggr d e                                                                                 |
| Enables or disables the Link Aggregation information type.                                   |
| framesz $d e$                                                                                |
| Enables or disables the Maximum Frame Size information type.                                 |
| $dcbx$ d e                                                                                   |
| Enables or disables the Data Center Bridging Capability Exchange (DCBX)<br>information type. |
| all $d e$                                                                                    |
| Enables or disables all optional TLV information types.                                      |
| cur                                                                                          |
| Display current Optional TLV configuration.                                                  |

*Table 200. Optional TLV Menu Options (/cfg/l2/lldp/port x/tlv) (continued)*

### <span id="page-279-0"></span>**/cfg/l2/trunk** *<trunk group number>* **Trunk Configuration Menu**

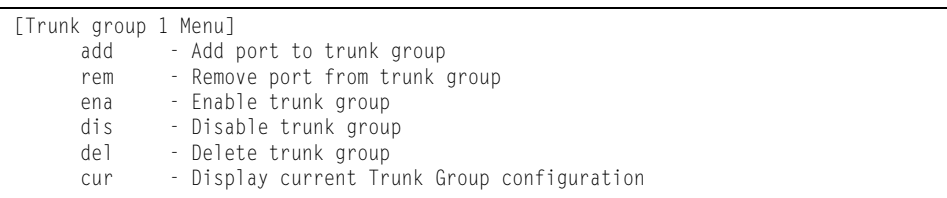

Trunk groups can provide super-bandwidth connections between EN2092s or other trunk capable devices. A *trunk* is a group of ports that act together, combining their bandwidth to create a single, larger port. Up to 52 trunk groups can be configured on the EN2092, with the following restrictions:

- Any physical switch port can belong to no more than one trunk group.
- Up to 16 ports can belong to the same trunk group.
- Configure all ports in a trunk group with the same properties (speed, duplex, flow control, STG, VLAN, and so on).
- Trunking from non-BLADE devices must comply with Cisco® EtherChannel<sup>®</sup> technology.

By default, each trunk group is empty and disabled.

*Table 201. Trunk Configuration Menu Options (/cfg/l2/trunk)*

| <b>Command Syntax and Usage</b>                                                                                                    |
|----------------------------------------------------------------------------------------------------|
| add $\leq$ port alias or number>                                                                                                    |
| Adds a physical port or ports to the current trunk group. You can add several<br>ports, with each port separated by a comma (, ) or a range of ports, separated<br>by a dash $(-)$ . |
| rem $\leq$ <i>port alias or number</i>                                                                                                    |
| Removes a physical port or ports from the current trunk group.                                                                                                    |
| ena                                                                                                    |
| Enables the current trunk group.                                                                                                    |
| dis                                                                                                    |
| Disables the current trunk group.                                                                                                    |
| de l                                                                                                    |
| Removes the current trunk group configuration.                                                                                                    |
| cur                                                                                                    |
| Displays current trunk group parameters.                                                                                                    |

# <span id="page-280-0"></span>**/cfg/l2/thash Trunk Hash Configuration Menu**

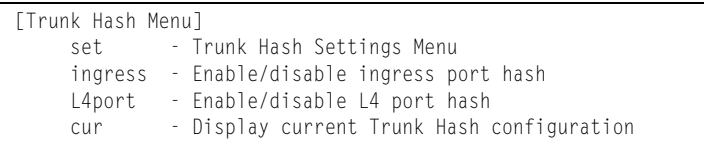

Use the following commands to configure IP trunk hash settings for the EN2092. Trunk hash parameters are set globally for the EN2092. The trunk hash settings affect both static trunks and LACP trunks.

To achieve the most even traffic distribution, select options that exhibit a wide range of values for your particular network. You may use the configuration settings listed in [Table 202](#page-280-1) combined with the hash parameters listed in [Table 203.](#page-281-1)

<span id="page-280-1"></span>*Table 202. Trunk Hash Settings (/cfg/l2/thash)*

#### **Command Syntax and Usage**

**set**

Displays the Trunk Hash Settings menu. To view menu options, see [page 268](#page-281-0).

**ingress e|d**

Enables or disables trunk hash computation based on the ingress port. The default setting is disabled.

*Table 202. Trunk Hash Settings (/cfg/l2/thash) (continued)*

**Command Syntax and Usage**

**L4port e|d**

Enables or disables use of Layer 4 service ports (TCP, UDP, and so on) to compute the hash value. The default setting is disabled.

**cur**

Display current trunk hash configuration.

### <span id="page-281-0"></span>**/cfg/l2/thash/set Trunk Hash Settings**

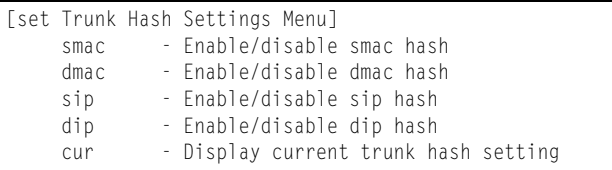

You can enable one or two of the following parameters, to configure any of the following valid combinations:

- SMAC (source MAC only)
- DMAC (destination MAC only)
- SIP (source IP only)
- DIP (destination IP only)
- SIP + DIP (source IP and destination IP)
- SMAC + DMAC (source MAC and destination MAC)

Use the following commands to configure IP trunk hash parameters for the EN2092.

<span id="page-281-1"></span>*Table 203. Trunk Hash Parameters (/cfg/l2/thash/set)*

| <b>Command Syntax and Usage</b>                                                |
|--------------------------------------------------------------------------------|
| smac enable disable<br>Enable or disable trunk hashing on the source MAC.      |
| dmac enable disable<br>Enable or disable trunk hashing on the destination MAC. |
| sip enable disable<br>Enable or disable trunk hashing on the source IP.        |
| dip enable disable<br>Enable or disable trunk hashing on the destination IP.   |
| cur<br>Display current trunk hash settings.                                    |

# <span id="page-282-0"></span>**/cfg/l2/lacp LACP Configuration Menu**

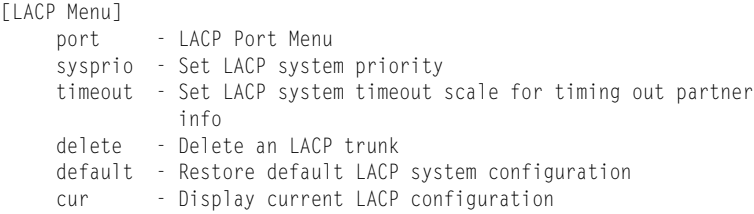

Use the following commands to configure Link Aggregation Control Protocol (LACP) for the EN2092.

*Table 204. LACP Menu Options (/cfg/l2/lacp)*

| <b>Command Syntax and Usage</b>                                                                                                    |
|----------------------------------------------------------------------------------------------------|
| port $\leq$ port alias or number>                                                                                                    |
| Displays the LACP Port menu. To view menu options, see page 270.                                                                                                    |
| sysprio $<$ <i>l-65535</i> >                                                                                                    |
| Defines the priority value (1 through 65535) for the EN2092. Lower numbers<br>provide higher priority. The default value is 32768.                                                                                                    |
| timeout short long                                                                                                    |
| Defines the timeout period before invalidating LACP data from a remote<br>partner. Choose short (3 seconds) or long (90 seconds). The default value<br>is long.                                                                                   |
| <b>Note:</b> It is recommended that you use a timeout value of long, to reduce<br>LACPDU processing. If your EN2092's CPU utilization rate remains at 100%<br>for periods of 90 seconds or more, consider using static trunks instead of<br>LACP. |
| delete < $1-65535>$                                                                                                    |
| Deletes a selected LACP trunk, based on its admin key. This command is<br>equivalent to disabling LACP on each of the ports configured with the same<br>admin key.                                                                                |
| default sysprio   timeout                                                                                                    |
| Restores the selected parameters to their default values.                                                                                                    |
| cur                                                                                                    |
| Display current LACP configuration.                                                                                                    |

### <span id="page-283-0"></span>**/cfg/l2/lacp/port** *<port alias or number>* **LACP Port Configuration Menu**

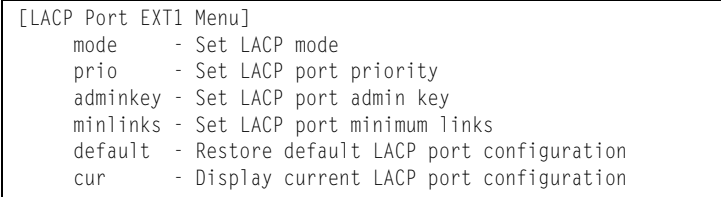

Use the following commands to configure Link Aggregation Control Protocol (LACP) for the selected port.

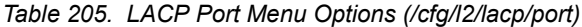

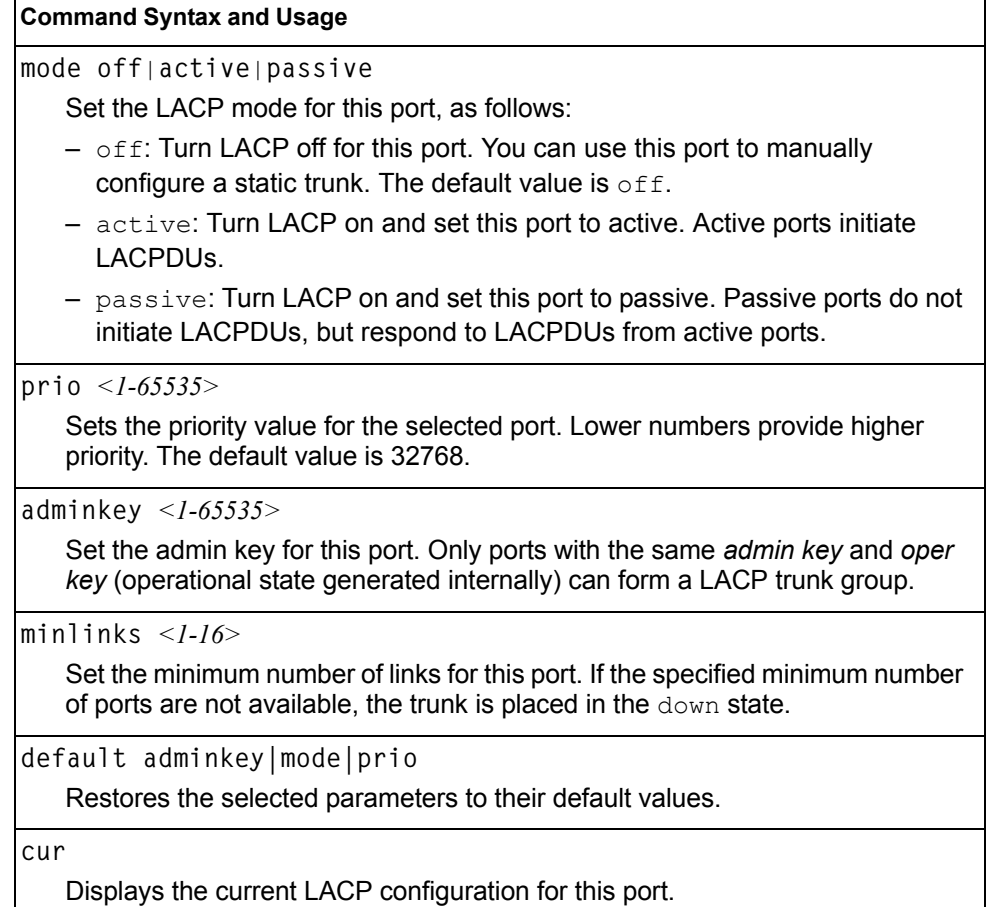

# <span id="page-284-0"></span>**/cfg/l2/failovr Layer 2 Failover Configuration Menu**

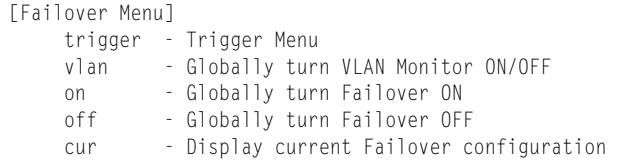

Use this menu to configure Layer 2 Failover. For more information about Layer 2 Failover, see "High Availability" in the *IBM Networking OS Application Guide*.

*Table 206. Layer 2 Failover Menu Options (/cfg/l2/failovr)*

| <b>Command Syntax and Usage</b>                                                                                                    |
|----------------------------------------------------------------------------------------------------|
| trigger $<1-8>$                                                                                                    |
| Displays the Failover Trigger menu. To view menu options, see page 271.                                                                                                    |
| vlan on∣off                                                                                                    |
| Globally turns VLAN monitor on or off. When the VLAN Monitor is on, the<br>switch automatically disables only internal ports that belong to the same VLAN<br>as ports in the failover trigger. The default value is $\circ$ f f. |
| on                                                                                                    |
| Globally turns Layer 2 Failover on.                                                                                                    |
| 0ff                                                                                                    |
| Globally turns Layer 2 Failover off.                                                                                                    |
| cur                                                                                                    |
| Displays current Layer 2 Failover parameters.                                                                                                    |

### <span id="page-284-1"></span>**/cfg/l2/failovr/trigger** *<1-8>* **Failover Trigger Configuration Menu**

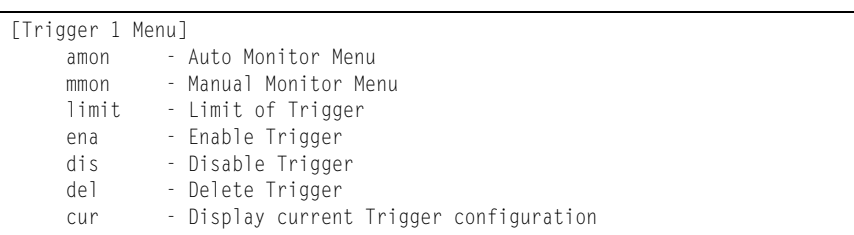

*Table 207. Failover Trigger Menu Options (/cfg/l2/failovr/trigger)*

| <b>Command Syntax and Usage</b>                                                                                                    |
|----------------------------------------------------------------------------------------------------|
| amon                                                                                                    |
| Displays the Auto Monitor menu for the selected trigger. To view menu options,<br>see page 273.                                                                                                    |
| mmon                                                                                                    |
| Displays the Manual Monitor menu for the selected trigger. To view menu<br>options, see page 273.                                                                                                    |
| $limit 0-1024>$                                                                                                    |
| Configures the minimum number of operational links allowed within each<br>trigger before the trigger initiates a failover event. If you enter a value of zero<br>(0), the switch triggers a failover event only when no links in the trigger are<br>operational. |
| ena                                                                                                    |
| Enables the selected trigger.                                                                                                    |
| dis                                                                                                    |
| Disables the selected trigger.                                                                                                    |
| de l                                                                                                    |
| Deletes the selected trigger.                                                                                                    |
| cur                                                                                                    |
| Displays the current failover trigger settings.                                                                                                    |

# <span id="page-286-0"></span>**/cfg/l2/failovr/trigger** *<1-8>***/amon**

### *Auto Monitor Configuration Menu*

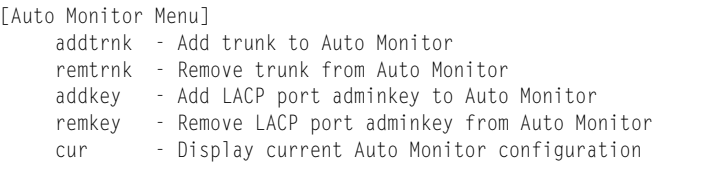

*Table 208. Auto Monitor Menu Options (/cfg/l2/failovr/trigger/amon)*

#### **Command Syntax and Usage**

**addtrnk** *<trunk group number)>*

Adds a trunk group to the Auto Monitor.

**remtrnk** *<trunk group number>*

Removes a trunk group from the Auto Monitor.

```
addkey <1-65535>
```
Adds an LACP *admin key* to the Auto Monitor. LACP trunks formed with this *admin key* will be included in the Auto Monitor.

```
remkey <1-65535>
```
Removes an LACP *admin key* from the Auto Monitor.

**cur**

Displays the current Auto Monitor settings.

### <span id="page-286-1"></span>**/cfg/l2/failovr/trigger** *<1-8>***/mmon** *Manual Monitor Configuration Menu*

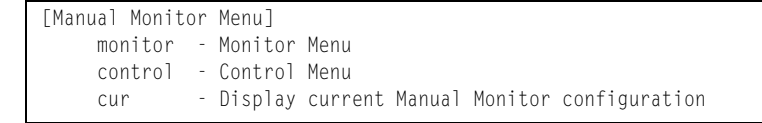

Use this menu to configure Failover Manual Monitor. These menus allow you to manually define both the monitor and control ports that participate in failover teaming.

**Note:** AMON and MMON configurations are mutually exclusive.

*Table 209. Failover Manual Monitor options (/cfg/l2/failovr/trigger/mmon)*

#### **Command Syntax and Usage**

**monitor**

Displays the Manual Monitor - Monitor menu for the selected trigger.

*Table 209. Failover Manual Monitor options (/cfg/l2/failovr/trigger/mmon) (continued)*

**Command Syntax and Usage**

**control**

Displays the Manual Monitor - Control menu for the selected trigger.

**cur**

Displays the current Manual Monitor settings.

### **/cfg/l2/failovr/trigger** *<1-8>***/mmon/monitor** *Manual Monitor Port Configuration Menu*

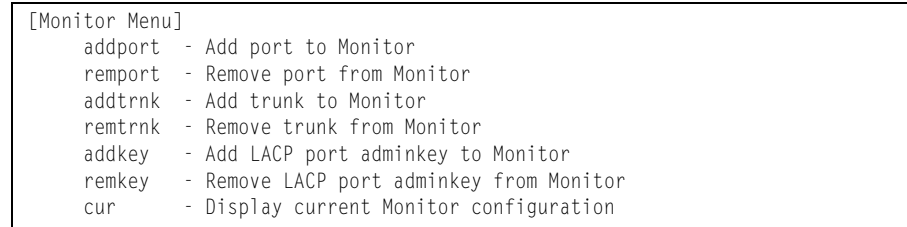

Use this menu to define the port link(s) to monitor. The Manual Monitor Port configuration accepts only external uplink ports.

*Table 210. Failover Manual Monitor Port Options (/cfg/l2/failovr/trigger/mmon/monitor)*

| <b>Command Syntax and Usage</b>                                                                                                    |
|----------------------------------------------------------------------------------------------------|
| addport $\leq$ port alias or number>                                                                                                    |
| Adds the selected port to the Manual Monitor Port configuration.                                                                                                    |
| remport <i><port alias="" number="" or=""></port></i>                                                                                                    |
| Removes the selected port from the Manual Monitor Port configuration.                                                                                                    |
| $addtrnk <$ trunk number>                                                                                                    |
| Adds a trunk group to the Manual Monitor Port configuration.                                                                                                    |
| remtrnk < <i>trunk number</i>                                                                                                    |
| Removes a trunk group from the Manual Monitor Port configuration.                                                                                                    |
| addkey $\langle$ 1-65535 $>$                                                                                                    |
| Adds an LACP admin key to the Manual Monitor Port configuration. LACP<br>trunks formed with this admin key will be included in the Manual Monitor Port<br>configuration. |
| remkey $\langle$ 1-65535 $>$                                                                                                    |
| Removes an LACP admin key from the Manual Monitor Port configuration.                                                                                                    |
| cur                                                                                                    |
| Displays the current Manual Monitor Port configuration.                                                                                                    |
# **/cfg/l2/failovr/trigger** *<1-8>***/mmon/control** *Manual Monitor Control Configuration Menu*

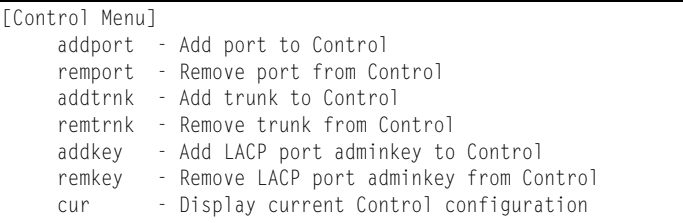

Use this menu to define the port link(s) to control. The Manual Monitor Control configuration accepts internal and external ports, but not management ports.

*Table 211. Failover Manual Monitor Control Options (/cfg/l2/failovr/trigger/mmon/control)*

| <b>Command Syntax and Usage</b>                                                                                                    |
|----------------------------------------------------------------------------------------------------|
| $addport$ < port alias or number><br>Adds the selected port to the Manual Monitor Control configuration.                                                                                                    |
| remport $\leq$ port alias or number<br>Removes the selected port from the Manual Monitor Control configuration.                                                                                             |
| addtrnk < <i>trunk number</i><br>Adds a trunk group to the Manual Monitor Control configuration.                                                                                                    |
| remtrnk < <i>trunk number&gt;</i><br>Removes a trunk group from the Manual Monitor Control configuration.                                                                                                   |
| addkey $\langle$ 1-65535><br>Adds an LACP admin key to the Manual Monitor Control configuration. LACP<br>trunks formed with this admin key will be included in the Manual Monitor<br>Control configuration. |
| remkey $<$ 1-65535><br>Removes an LACP admin key from the Manual Monitor Control configuration.                                                                                                    |
| cur<br>Displays the current Manual Monitor Control configuration.                                                                                                    |

# **/cfg/l2/hotlink Hot Links Configuration Menu**

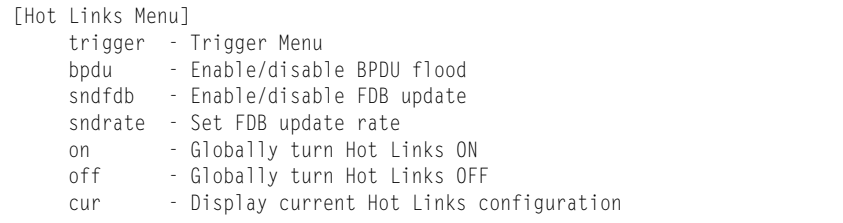

### [Table 212](#page-289-0) describes the Hot Links menu options.

<span id="page-289-0"></span>*Table 212. Hot Links Menu Options (/cfg/l2/hotlink)*

| <b>Command Syntax and Usage</b><br>trigger $<$ <i>l-25</i> $>$ |                                                                                                    |
|----------------------------------------------------------------|----------------------------------------------------------------------------------------------------|
|                                                                |                                                                                                    |
|                                                                | bpdu enable disable                                                                                                    |
|                                                                | Enables or disables flooding of Spanning-Tree BPDUs on the active Hot Links<br>interface when the interface belongs to a Spanning Tree group that is globally<br>turned off. This feature can prevent unintentional loop scenarios (for<br>example, if two uplinks come up at the same time).<br>The default setting is disabled. |
|                                                                |                                                                                                    |
|                                                                | sndfdb enable disable<br>Enables or disables FDB Update, which allows the switch to send FDB and<br>MAC update packets over the active interface.                                                                                                    |
|                                                                | The default setting is disabled.                                                                                                    |
|                                                                | sndrate $\langle 10 - 1000 \rangle$                                                                                                    |
|                                                                | Configures the FDB Update rate, in packets per second.                                                                                                    |
| on                                                             |                                                                                                    |
|                                                                | Globally turns Hot Links on. The default value is $\delta$ ff.                                                                                                    |
| off                                                            |                                                                                                    |
|                                                                | Globally turns Hot Links of f.                                                                                                    |
| cur                                                            |                                                                                                    |
|                                                                | Displays current Hot Links configuration.                                                                                                    |

# <span id="page-290-0"></span>**/cfg/l2/hotlink/trigger** *<1-25>*

### **Hot Links Trigger Configuration Menu**

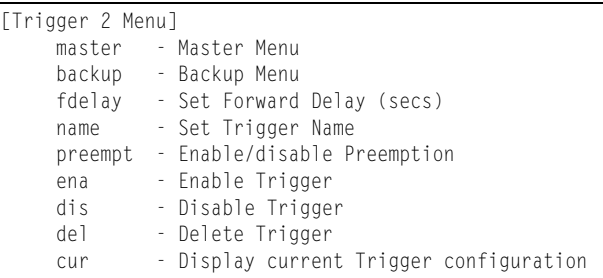

#### *Table 213. Hot Links Trigger Menu Options (/cfg/l2/hotlink/trigger)*

#### **Command Syntax and Usage**

#### **master**

Displays the Master interface menu for the selected trigger. To view menu options, see [page 278.](#page-291-0)

#### **backup**

Displays the Backup interface menu for the selected trigger. To view menu options, see [page 278.](#page-291-1)

**fdelay** *<0-3600>*

Configures the Forward Delay interval, in seconds. The default value is 1.

#### **name** *<1-32 characters>*

Configures a name for the trigger.

#### **preempt e|d**

Enables or disables pre-emption, which allows the Master interface to transition to the Active state whenever it becomes available.

The default setting is enabled.

#### **ena**

Enables the Hot Links trigger.

#### **dis**

Disables the Hot Links trigger.

#### **del**

Deletes the Hot Links trigger.

#### **cur**

Displays the current Hot Links trigger configuration.

### <span id="page-291-0"></span>**/cfg/l2/hotlink/trigger** *<1-25>***/master Hot Links Trigger Master Configuration Menu**

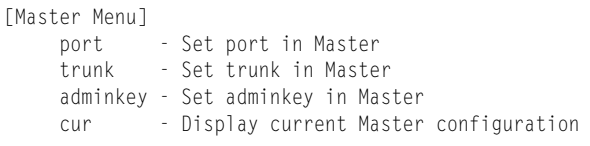

*Table 214. Hot Links Trigger Master menu (/cfg/l2/hotlink/trigger/master)*

#### **Command Syntax and Usage**

**port** *<port alias or number>*

Adds the selected port to the Master interface. Enter 0 (zero) to clear the port.

**trunk** *<trunk number>***|0**

Adds the selected trunk group to the Master interface. Enter 0 (zero) to clear the trunk group.

**adminkey** *<1-65535>*

Adds an LACP *admin key* to the Master interface. LACP trunks formed with this *admin key* will be included in the Master interface. Enter 0 (zero) to clear the *admin key*.

**cur**

Displays the current Hot Links Master interface configuration.

### <span id="page-291-1"></span>**/cfg/l2/hotlink/trigger** *<1-25>***/backup Hot Links Trigger Backup Configuration Menu**

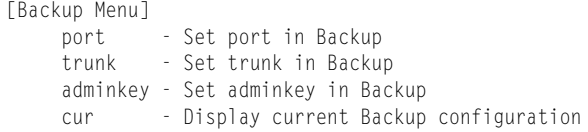

*Table 215. Hot Links Trigger Backup menu (/cfg/l2/hotlink/trigger/backup)*

#### **Command Syntax and Usage**

port *<port alias or number>* 

Adds the selected port to the Backup interface. Enter 0 (zero) to clear the port.

```
trunk <trunk number>|0
```
Adds the selected trunk to the Backup interface. Enter 0 (zero) to clear the trunk group.

*Table 215. Hot Links Trigger Backup menu (/cfg/l2/hotlink/trigger/backup) (continued)*

**Command Syntax and Usage**

**adminkey** *<1-65535>*

Adds an LACP *admin key* to the Backup interface. LACP trunks formed with this *admin key* will be included in the Backup interface. Enter 0 (zero) to clear the *admin key*.

**cur**

Displays the current Hot Links Backup interface settings.

### **/cfg/l2/vlan** *<VLAN number>* **VLAN Configuration Menu**

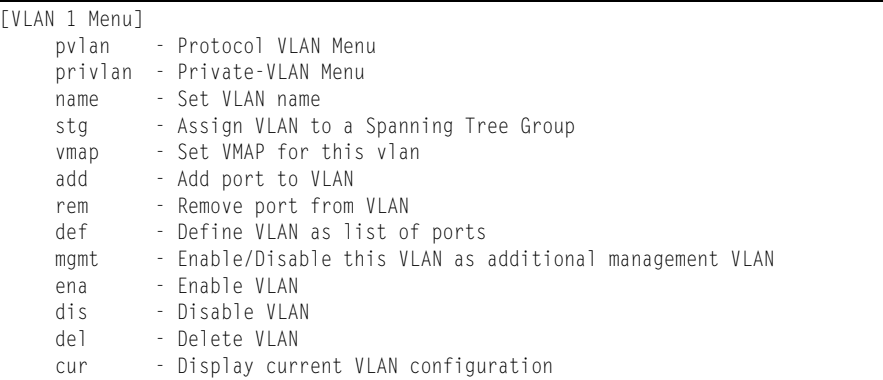

The commands in this menu configure VLAN attributes, change the status of each VLAN, change the port membership of each VLAN, and delete VLANs.

By default, VLAN 1 is the only VLAN configured on the switch. Internal server ports and external uplink ports are members of VLAN 1 by default. Up to 1024 VLANs can be configured on the EN2092.

VLANs can be assigned any number between 1 and 4094. VLAN 4095 is reserved for switch management.

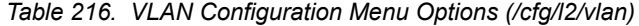

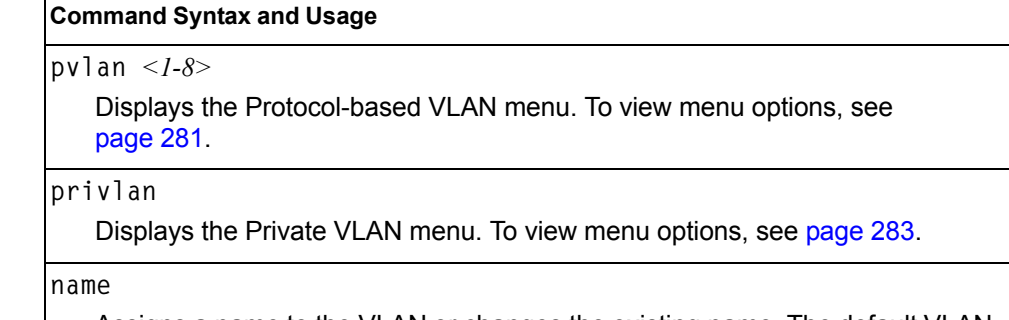

Assigns a name to the VLAN or changes the existing name. The default VLAN name is the first one.

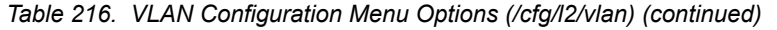

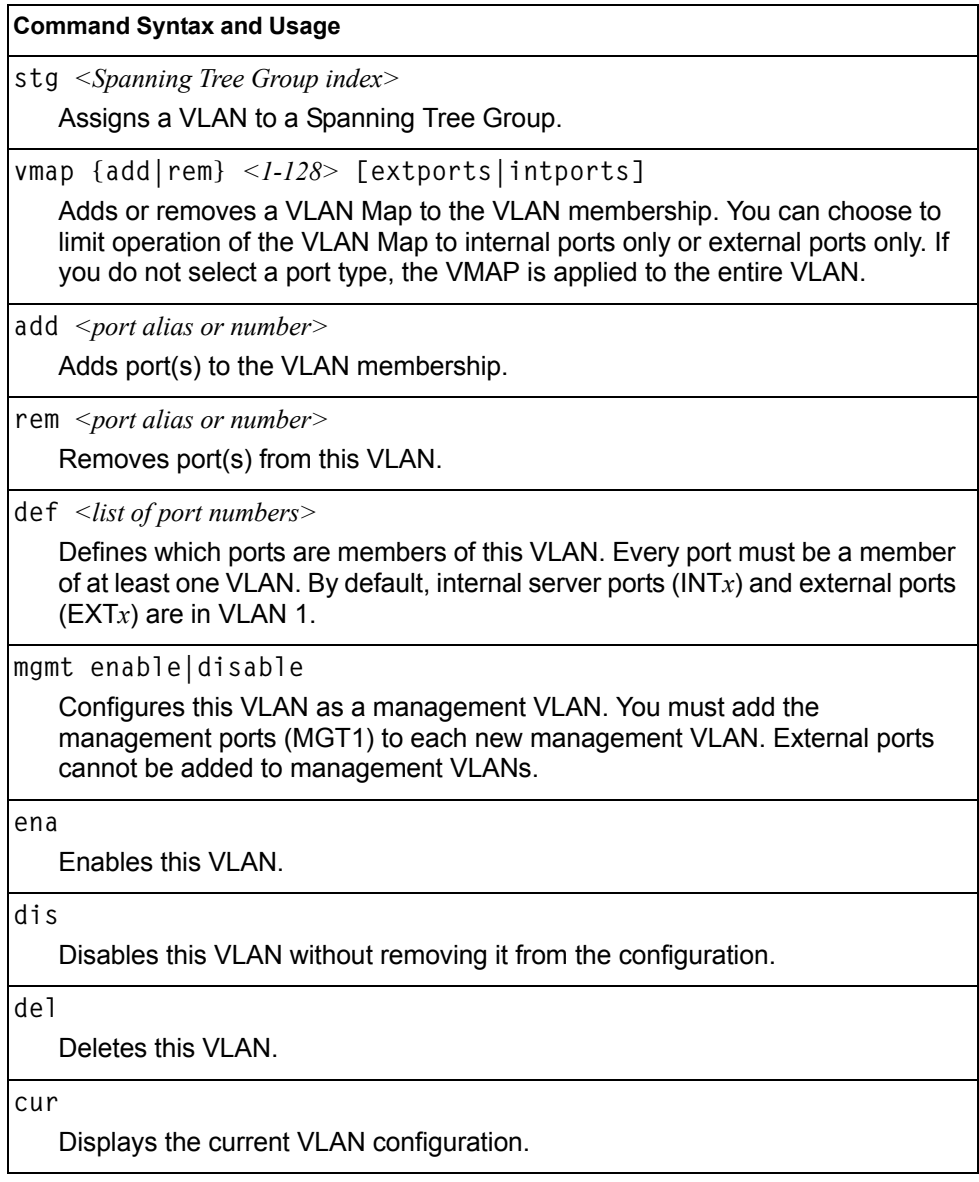

**Note:** All ports must belong to at least one VLAN. Any port which is removed from a VLAN and which is not a member of any other VLAN is automatically added to default VLAN 1. You cannot remove a port from VLAN 1 if the port has no membership in any other VLAN. Also, you cannot add a port to more than one VLAN unless the port has VLAN tagging turned on (see the tag command on [page 212\)](#page-225-0).

# <span id="page-294-0"></span>**/cfg/l2/vlan/pvlan** *<protocol number>* **Protocol-Based VLAN Configuration Menu**

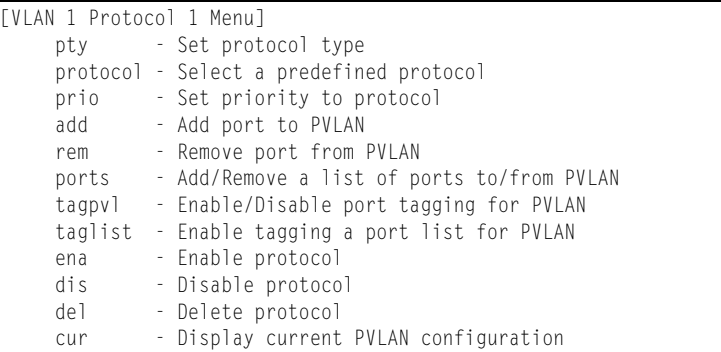

Use this menu to configure Protocol-based VLAN (PVLAN) for the selected VLAN.

*Table 217. PVLAN Menu Options (/cfg/l2/vlan/pvlan)*

| <b>Command Syntax and Usage</b>                                                                                                    |
|----------------------------------------------------------------------------------------------------|
| $pty < (Ether2   SNAP   LLC) > < Ethernet type >$                                                                                                    |
| Configures the frame type and the Ethernet type for the selected protocol.<br>Ethernet type consists of a 4-digit (16 bit) hex code, such as 0080 (IPv4). |
| $\text{protocol} \le \text{Protocol type}$                                                                                                    |
| Selects a pre-defined protocol, as follows:                                                                                                    |
| - decEther2:DEC Local Area Transport                                                                                                    |
| - ipv4Ether2:Internet IP (IPv4)                                                                                                    |
| - ipv6Ether2: IPv6                                                                                                    |
| $-$ ipx802.2: Novell IPX 802.2                                                                                                    |
| $-$ ipx802.3: Novell IPX 802.3                                                                                                    |
| - ipxEther2: <b>Novell IPX</b>                                                                                                    |
| - ipxSnap:Novell IPX SNAP                                                                                                    |
| - netbios: <b>NetBIOS 802.2</b>                                                                                                    |
| rarpEther2: Reverse ARP                                                                                                    |
| - sna802.2: <b>SNA 802.2</b>                                                                                                    |
| snaEther2:IBM SNA Service on Ethernet                                                                                                    |
| - vinesEther2:Banyan VINES                                                                                                    |
| - xnsEther2:XNS Compatibility                                                                                                    |
| prio $<0$ -7>                                                                                                    |
| Configures the priority value for this PVLAN.                                                                                                    |
| add $\leq$ port alias or number>                                                                                                    |
| Adds a port to the selected PVLAN.                                                                                                    |
| rem <port alias="" number="" or=""></port>                                                                                                    |
| Removes a port from the selected PVLAN.                                                                                                    |

*Table 217. PVLAN Menu Options (/cfg/l2/vlan/pvlan) (continued)*

| <b>Command Syntax and Usage</b>                                                                                                    |
|----------------------------------------------------------------------------------------------------|
| ports $\leq$ port alias or number, or a list or range of ports><br>Defines a list of ports that belong to the selected protocol on this VLAN. Enter<br>0 (zero) to remove all ports.                                                               |
| tagpvl enable disable<br>Enables or disables port tagging on this PVLAN.                                                                                                    |
| taglist $\{\leq$ <i>port alias or number, or a list or range of ports</i> > $\vert$ empty $\}$<br>Defines a list of ports that will be tagged by the selected protocol on this VLAN.<br>Enter empty to disable tagging on all ports by this PVLAN. |
| ena<br>Enables the selected protocol on the VLAN.                                                                                                    |
| dis                                                                                                    |
| Disables the selected protocol on the VLAN.                                                                                                    |
| de1                                                                                                    |
| Deletes the selected protocol configuration from the VLAN.                                                                                                    |
| cur                                                                                                    |
| Displays current parameters for the selected PVLAN.                                                                                                    |

# <span id="page-296-0"></span>**/cfg/l2/vlan/privlan Private VLAN Configuration Menu**

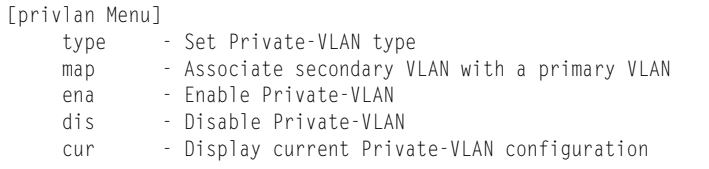

Use this menu to configure a Private VLAN.

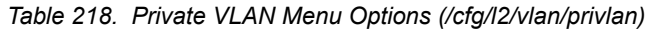

#### **Command Syntax and Usage**

**type {none|primary**|**isolated**|**community}**

Defines the VLAN type, as follows:

- none: Clears the Private VLAN type.
- primary: A Private VLAN must have only one primary VLAN. The primary VLAN carries unidirectional traffic to ports on the isolated VLAN or to community VLAN.
- isolated: The isolated VLAN carries unidirectional traffic from host ports. A Private VLAN may have only one isolated VLAN.
- community: Community VLANs carry upstream traffic from host ports. A Private VLAN may have multiple community VLANs.

**map** *<2-4094>*|**none**

Configures Private VLAN mapping between a secondary VLAN (isolated or community) and a primary VLAN. Enter the primary VLAN ID.

**ena**

Enables the Private VLAN.

**dis**

Disables the Private VLAN.

**cur**

Displays current parameters for the selected Private VLAN.

# **/cfg/l3 Layer 3 Configuration Menu**

| [Layer 3 Menu] |                                                   |
|----------------|---------------------------------------------------|
|                | if - Interface Menu                               |
| qw             | - Default Gateway Menu                            |
|                | route - Static Route Menu                         |
|                | mroute - Static IP Multicast Route Menu           |
|                | arp - ARP Menu                                    |
|                | frwd - Forwarding Menu                            |
| nwf            | - Network Filters Menu                            |
| rmap           | - Route Map Menu                                  |
| rip            | - Routing Information Protocol Menu               |
| ospf           | - Open Shortest Path First (OSPF) Menu            |
| bgp            | - Border Gateway Protocol Menu                    |
| mld - MLD Menu |                                                   |
|                | igmp - IGMP Menu                                  |
|                | ikev2 - IKFv2 Menu                                |
|                | ipsec - IPsec Menu                                |
|                | dns - Domain Name System Menu                     |
|                | bootp - Bootstrap Protocol Relay Menu             |
|                | vrrp - Virtual Router Redundancy Protocol Menu    |
|                | qw6 - IP6 Default Gateway Menu                    |
|                | route6 - Static IP6 Route Menu                    |
|                | nbrcache - IP6 Static Neighbor Cache Menu         |
|                | ip6pmtu - IP6 Path MTU Menu                       |
|                | ospf3 - Open Shortest Path First v3 (OSPFv3) Menu |
|                | ndprefix - IP6 Neighbor Discovery Prefix Menu     |
|                | ppt - Prefix policy table Menu                    |
|                | loopif - Loopback Interface Menu                  |
|                | rtrid - Set router ID                             |
|                | flooding - Flooding Unregistered IPMCs Menu       |
| cur            | - Display current IP configuration                |

*Table 219. Layer 3 Configuration Menu (/cfg/l3)*

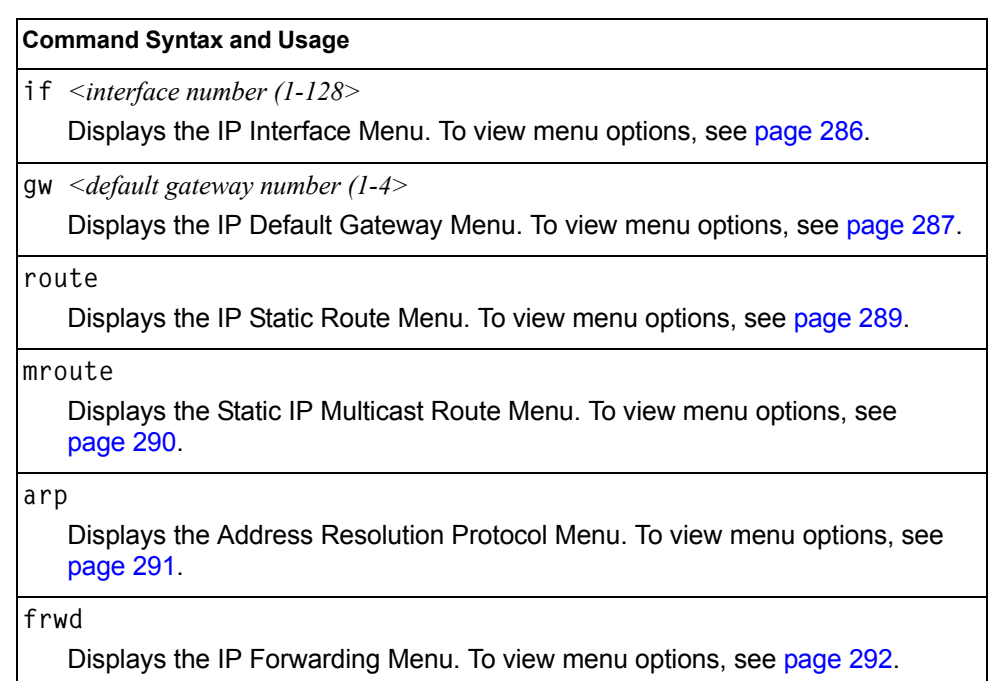

*Table 219. Layer 3 Configuration Menu (/cfg/l3) (continued)*

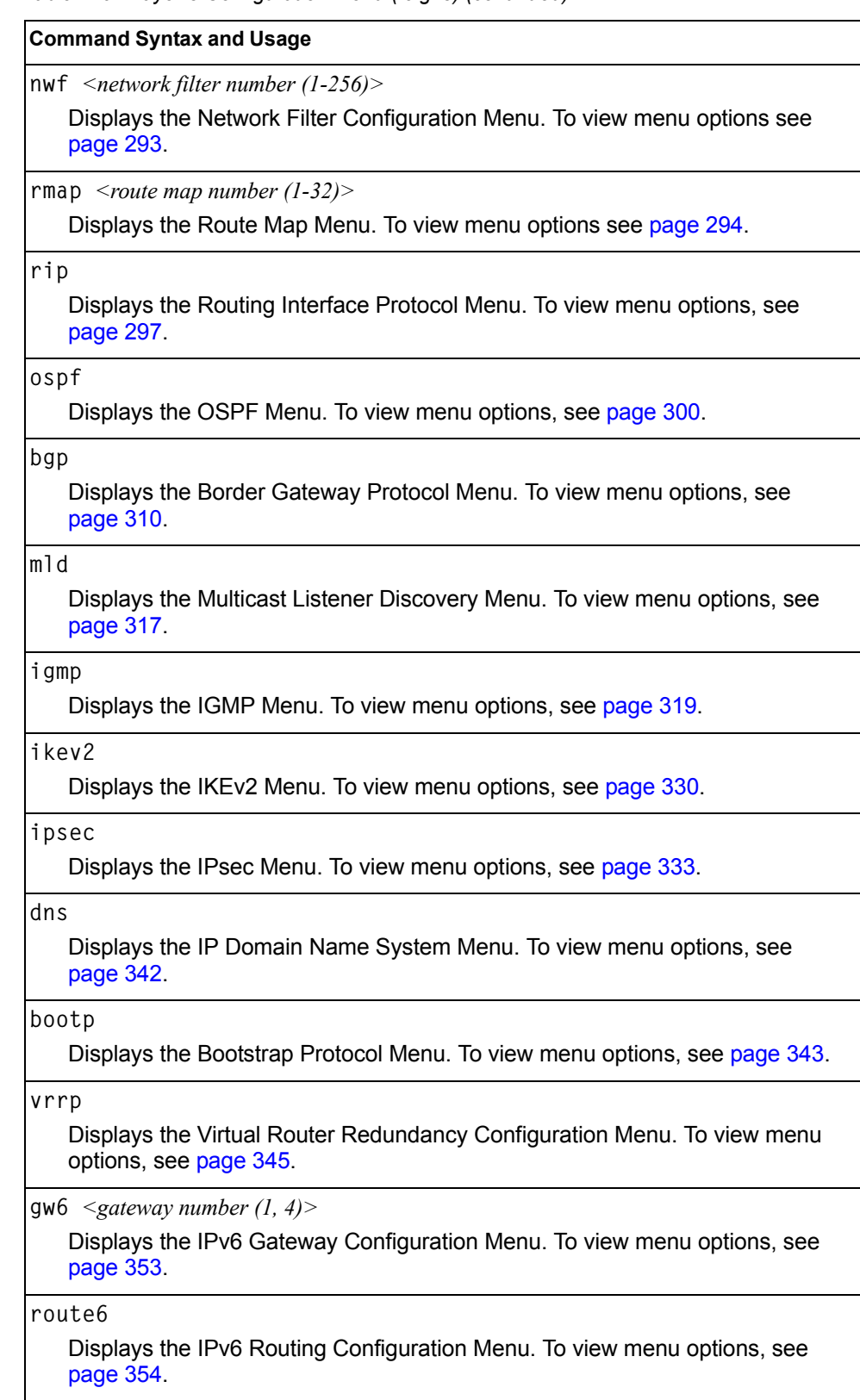

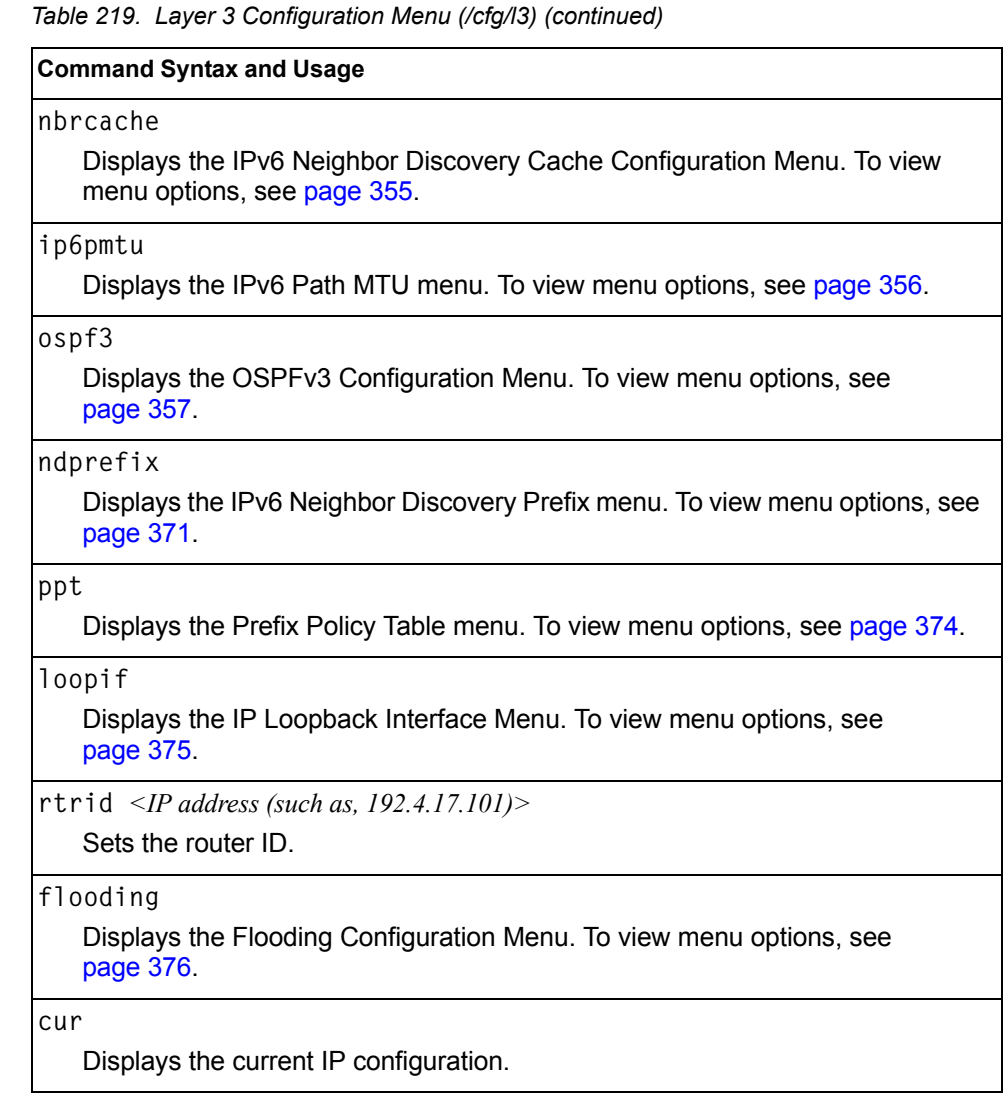

### <span id="page-299-0"></span>**/cfg/l3/if** *<interface number>* **IP Interface Configuration Menu**

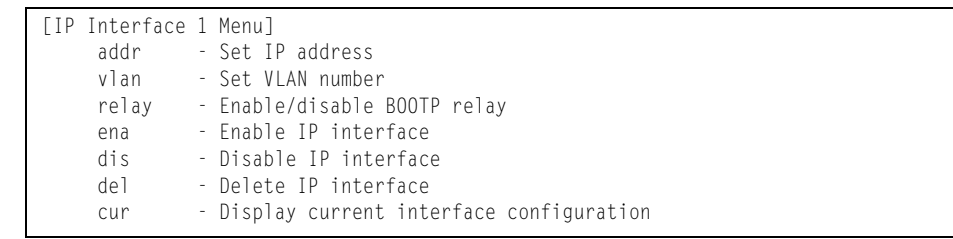

The EN2092 can be configured with up to 128 IP interfaces. Each IP interface represents the EN2092 on an IP subnet on your network. The Interface option is disabled by default.

IP Interface 128 is reserved for switch management. If the IPv6 feature is enabled on the switch, IP Interface 127 is also reserved.

**Note:** To maintain connectivity between the management module and the EN2092, use the management module interface to change the IP address of the switch.

*Table 220. IP Interface Menu Options (/cfg/l3/if)*

| <b>Command Syntax and Usage</b>                                                        |                                                                               |
|----------------------------------------------------------------------------------------|-------------------------------------------------------------------------------|
| addr $\langle I Pv4 \rangle$ address (such as 192.4.17.101)                            |                                                                               |
| Configures the IPv4 address of the switch interface, using dotted decimal<br>notation. |                                                                               |
| $v$ ] an $\langle VI.4N$ number>                                                       |                                                                               |
| only one VLAN. Each VLAN can contain multiple IPv4 interfaces.                         | Configures the VLAN number for this interface. Each interface can belong to   |
| relay disable enable                                                                   |                                                                               |
| enabled.                                                                               | Enables or disables the BOOTP relay on this interface. The default setting is |
| ena                                                                                    |                                                                               |
| Enables this IP interface.                                                             |                                                                               |
| dis                                                                                    |                                                                               |
| Disables this IP interface                                                             |                                                                               |
| de l                                                                                   |                                                                               |
| Removes this IP interface.                                                             |                                                                               |
| cur                                                                                    |                                                                               |
| Displays the current interface settings.                                               |                                                                               |

# <span id="page-300-0"></span>**/cfg/l3/gw** *<gateway number>* **Default Gateway Configuration Menu**

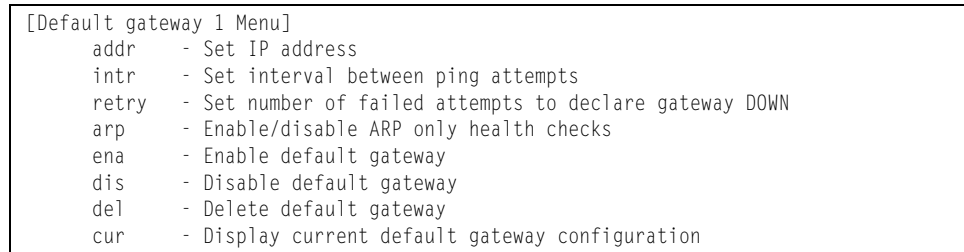

The switch can be configured with up to 4 IPv4 gateways.

This option is disabled by default.

*Table 221. Default Gateway Menu Options (/cfg/l3/gw)*

| <b>Command Syntax and Usage</b>                                                                                                    |  |
|----------------------------------------------------------------------------------------------------|--|
| addr < default gateway address (such as, $192.4.17.44$ ) >                                                                                                    |  |
| Configures the IP address of the default IP gateway using dotted decimal<br>notation.                                                                                               |  |
| intr < 0.60 seconds                                                                                                    |  |
| The switch pings the default gateway to verify that it's up. The introption sets<br>the time between health checks. The range is from 0 to 60 seconds. The<br>default is 2 seconds. |  |
| retry $\leq$ number of attempts (1-120)>                                                                                                    |  |
| Sets the number of failed health check attempts required before declaring this<br>default gateway inoperative. The range is from 1 to 120 attempts. The default<br>is 8 attempts.   |  |
| arp disable enable                                                                                                    |  |
| Enables or disables Address Resolution Protocol (ARP) health checks. The<br>default value is disabled. The arp option does not apply to management<br>gateways.                     |  |
| ena                                                                                                    |  |
| Enables the gateway for use.                                                                                                    |  |
| dis                                                                                                    |  |
| Disables the gateway.                                                                                                    |  |
| de1                                                                                                    |  |
| Deletes the gateway from the configuration.                                                                                                    |  |
| cur                                                                                                    |  |
| Displays the current gateway settings.                                                                                                    |  |
|                                                                                                    |  |

# <span id="page-302-0"></span>**/cfg/l3/route IPv4 Static Route Configuration Menu**

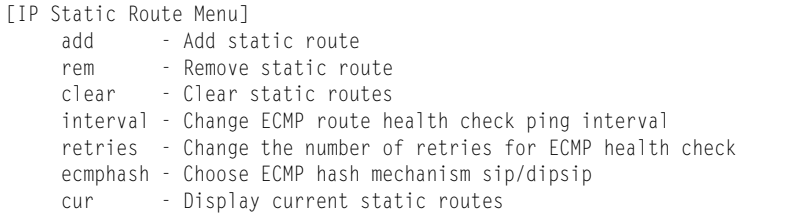

Up to 128 IPv4 static routes can be configured.

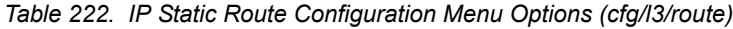

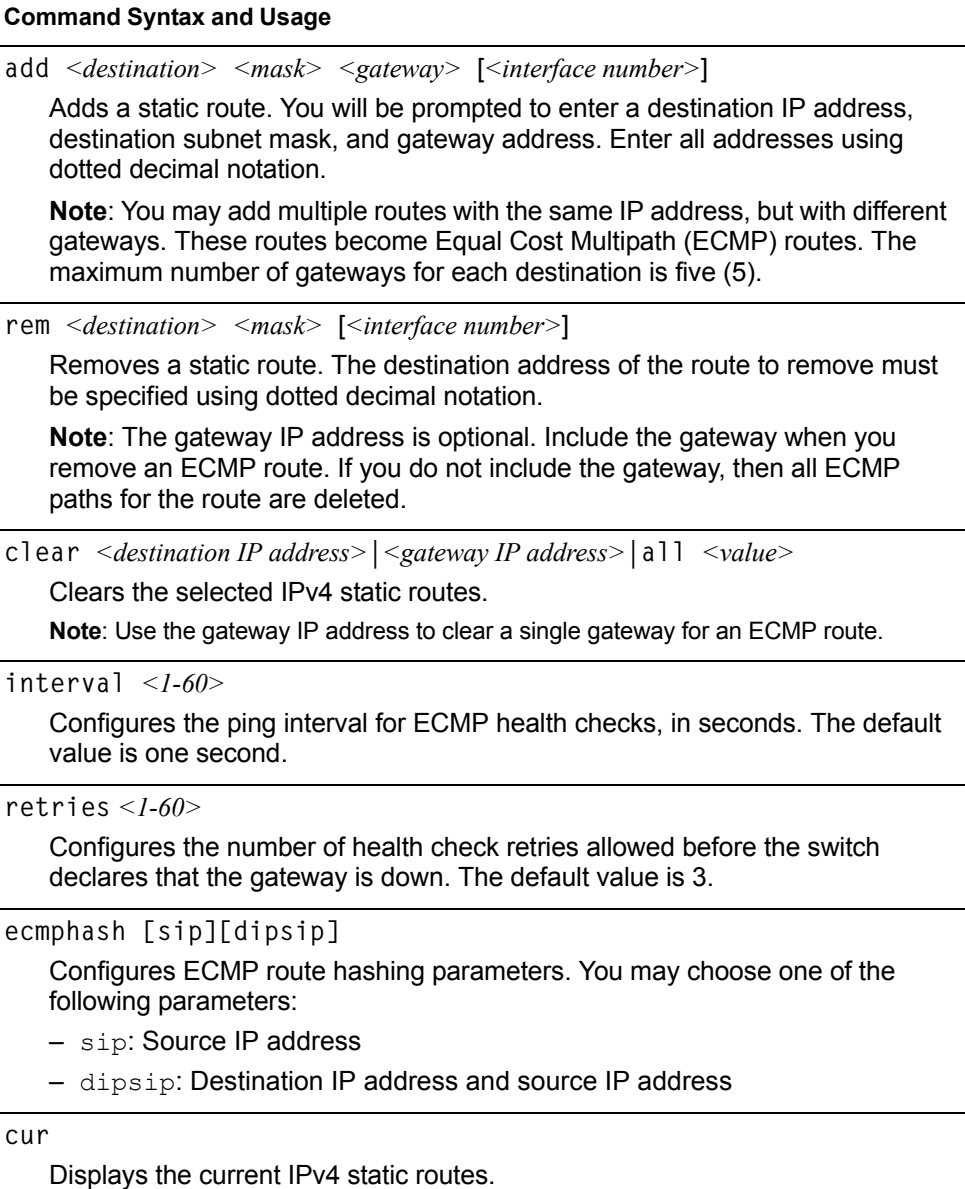

# <span id="page-303-0"></span>**/cfg/l3/mroute IP Multicast Route Configuration Menu**

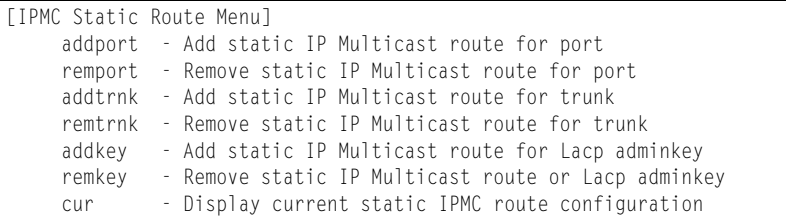

The following table describes the IP Multicast (IPMC) route menu options. Before you can add an IPMC route, IGMP must be turned on (**/cfg/l3/igmp on**), and IGMP Relay must be enabled (**/cfg/l3/igmp/relay ena**) or IGMP Snooping must be enabled (**/cfg/l3/igmp/snoop ena**).

*Table 223. IPMC Route Configuration Options* 

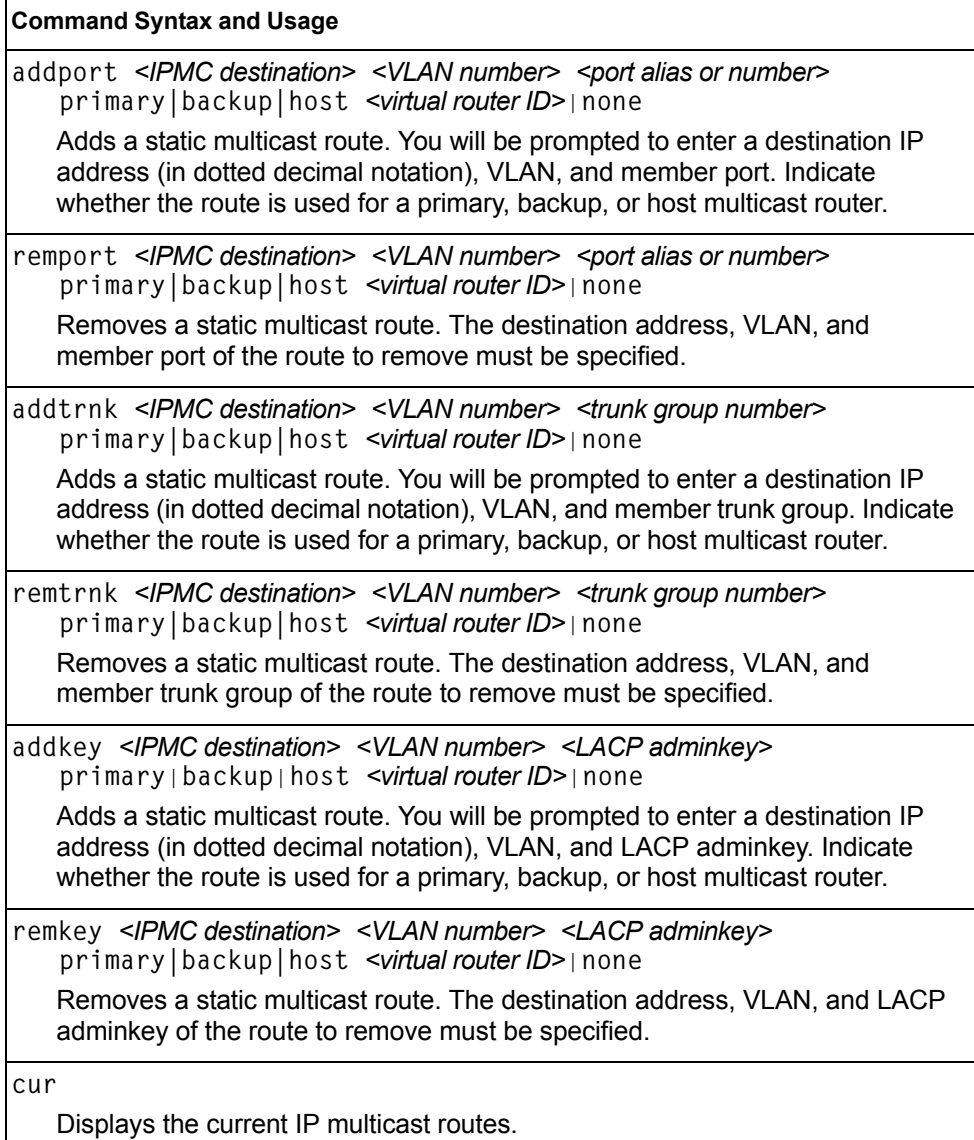

# <span id="page-304-0"></span>**/cfg/l3/arp ARP Configuration Menu**

Address Resolution Protocol (ARP) is the TCP/IP protocol that resides within the Internet layer. ARP resolves a physical address from an IP address. ARP queries machines on the local network for their physical addresses. ARP also maintains IP to physical address pairs in its cache memory. In any IP communication, the ARP cache is consulted to see if the IP address of the computer or the router is present in the ARP cache. Then the corresponding physical address is used to send a packet.

[ARP Menu] static - Static ARP Menu rearp - Set re-ARP period in minutes cur - Display current ARP configuration

*Table 224. ARP Configuration Menu Options (/cfg/l3/arp)*

| Displays Static ARP menu. To view options, see page 291.                                                                                                    |  |
|----------------------------------------------------------------------------------------------------|--|
|                                                                                                    |  |
| rearp $\leq$ 2-120 minutes>                                                                                                    |  |
| Defines re-ARP period, in minutes, for entries in the switch arp table. When<br>ARP entries reach this value the switch will re-ARP for the address to attempt<br>to refresh the ARP cache.<br>The default value is 5 minutes. |  |

### <span id="page-304-1"></span>**/cfg/l3/arp/static ARP Static Configuration Menu**

Static ARP entries are permanent in the ARP cache and do not age out like the ARP entries that are learned dynamically. Static ARP entries enable the switch to reach the hosts without sending an ARP broadcast request to the network. Static ARPs are also useful to communicate with devices that do not respond to ARP requests. Static ARPs can also be configured on some gateways as a protection against malicious ARP Cache corruption and possible DOS attacks.

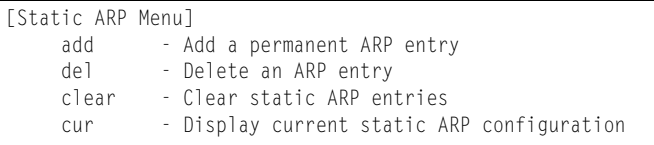

*Table 225. ARP Static Configuration Menu Options (/cfg/l3/arp/static)*

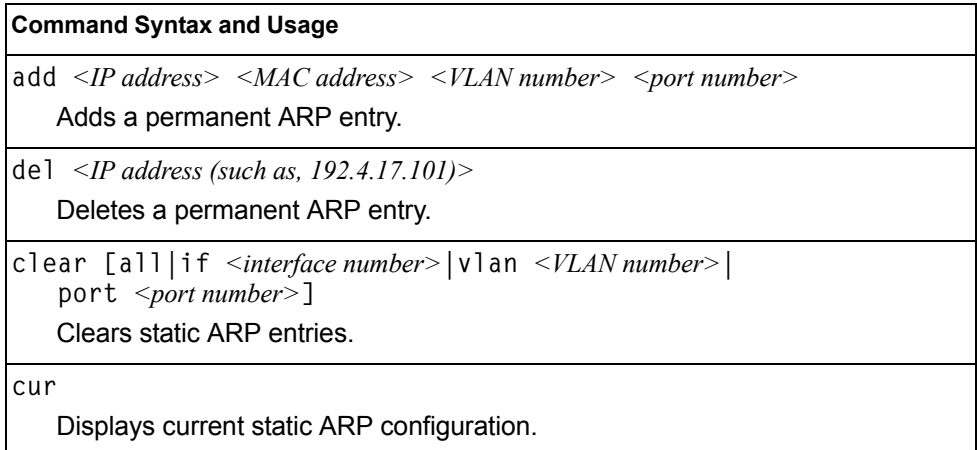

# <span id="page-305-0"></span>**/cfg/l3/frwd IP Forwarding Configuration Menu**

| [IP Forwarding Menu] |                                                          |
|----------------------|----------------------------------------------------------|
|                      | dirbr - Enable or disable forwarding directed broadcasts |
|                      | noicmprd - Enable/disable No ICMP Redirects              |
|                      | icmp6rd - Enable/disable ICMPv6 Redirects                |
| on                   | - Globally turn IP Forwarding ON                         |
| off                  | - Globally turn IP Forwarding OFF                        |
| cur                  | - Display current IP Forwarding configuration            |
|                      |                                                          |

*Table 226. IP Forwarding Configuration Menu Options (/cfg/l3/frwd)*

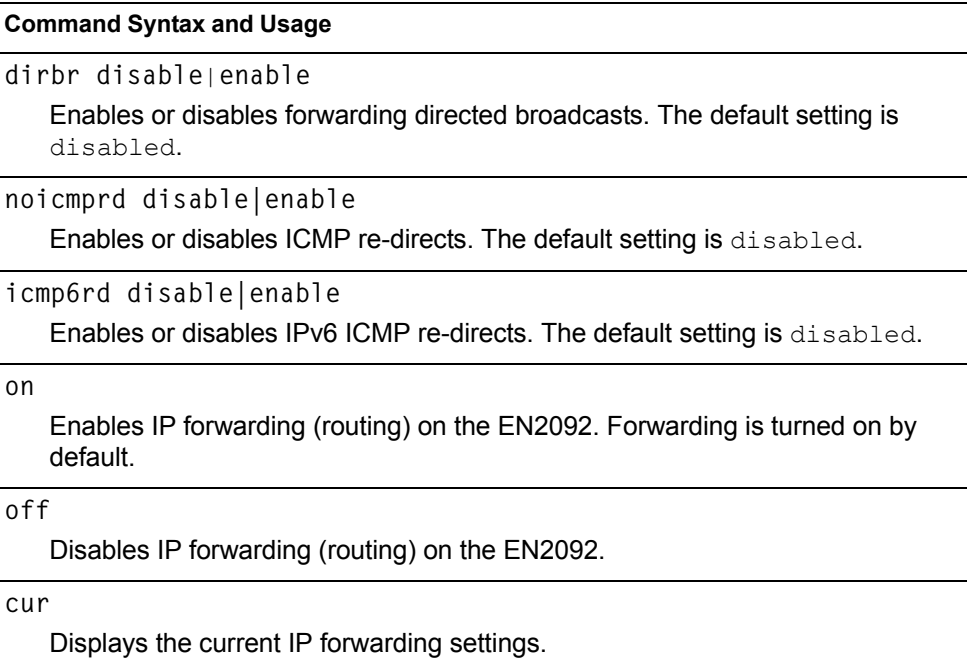

# <span id="page-306-0"></span>**/cfg/l3/nwf** *<1-256>* **Network Filter Configuration Menu**

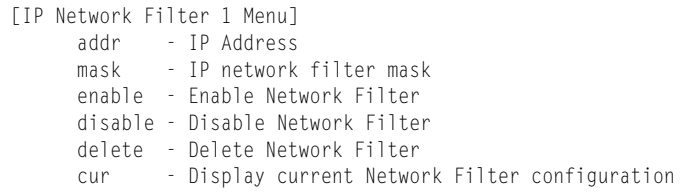

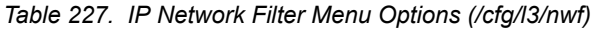

#### **Command Syntax and Usage**

**addr** *<IP address, such as 192.4.17.44>*

Sets the IP address that will be accepted by the peer when the filter is enabled. If used with the mask option, a range of IP addresses is accepted. The default address is 0.0.0.0

For Border Gateway Protocol (BGP), assign the network filter to an access-list in a route map, then assign the route map to the peer.

**mask** *<IP network filter mask>*

Sets the network filter mask that is used with addr. The default value is 0.0.0.0

For Border Gateway Protocol (BGP), assign the network filter to a route map, then assign the route map to the peer.

#### **enable**

Enables the Network Filter configuration.

```
disable
```
Disables the Network Filter configuration.

**delete**

Deletes the Network Filter configuration.

**cur**

Displays the current the Network Filter configuration.

### <span id="page-307-0"></span>**/cfg/l3/rmap** *<route map number>* **Routing Map Configuration Menu**

**Note:** The *map number* (1-32) represents the routing map you wish to configure.

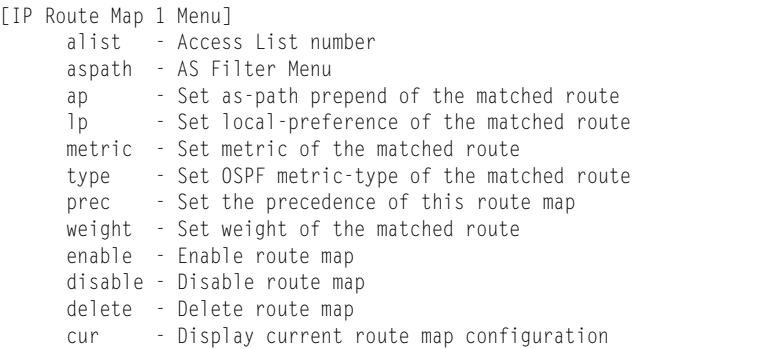

Routing maps control and modify routing information.

*Table 228. Routing Map Menu Options (/cfg/l3/rmap)*

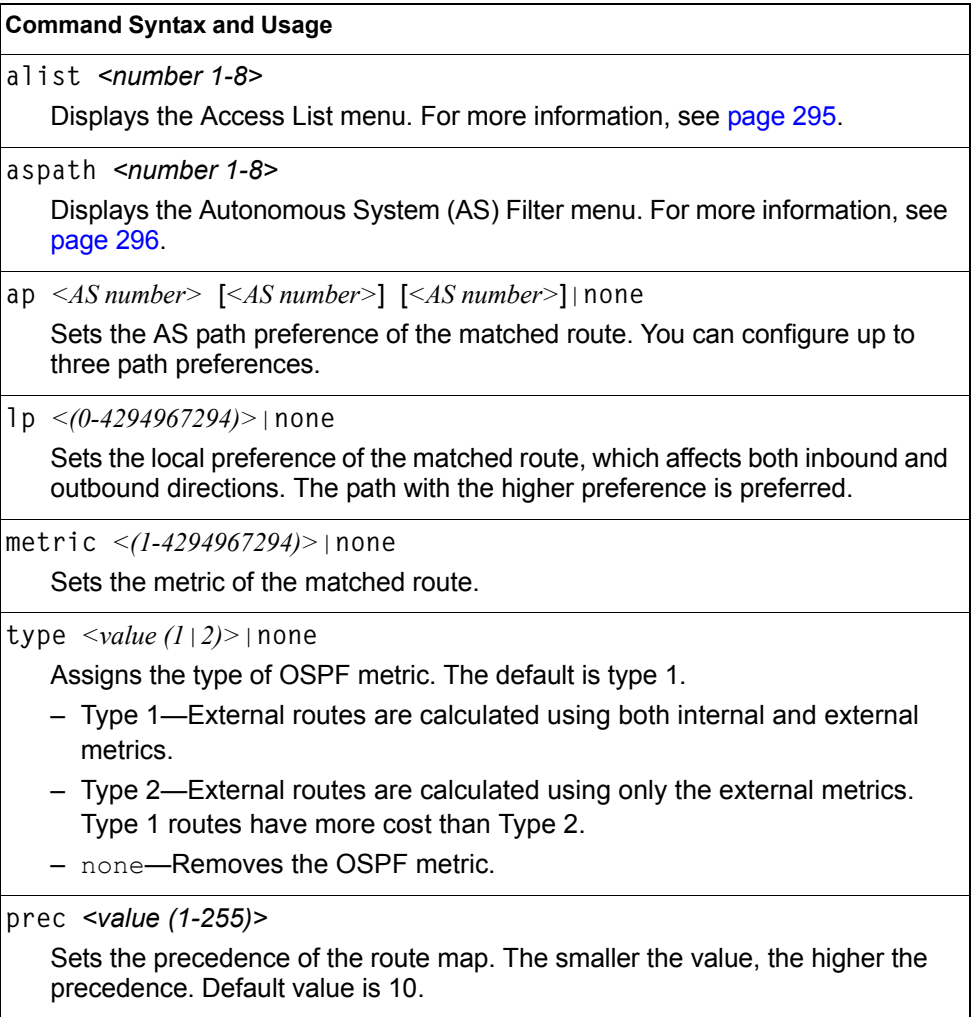

*Table 228. Routing Map Menu Options (/cfg/l3/rmap) (continued)*

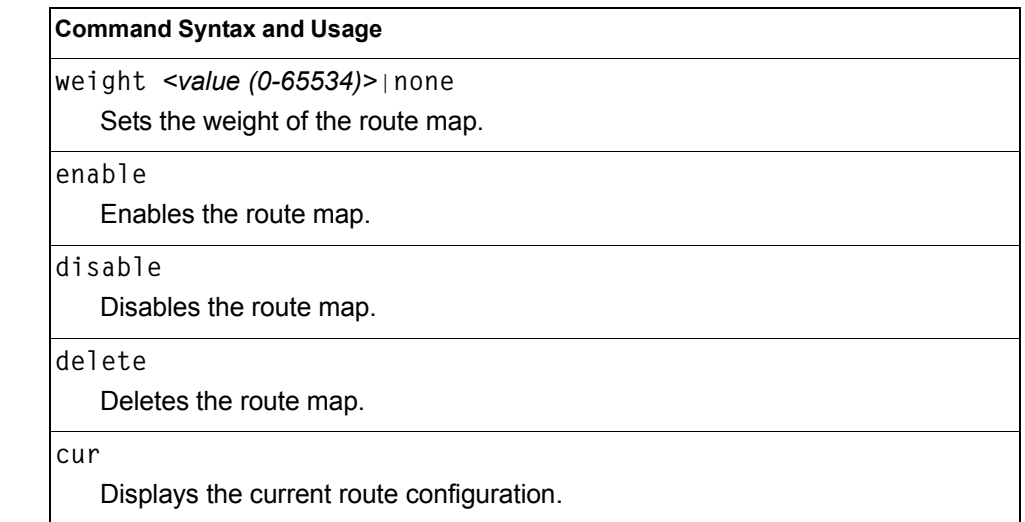

### <span id="page-308-0"></span>**/cfg/l3/rmap** *<route map number>***/alist** *<access list number>* **IP Access List Configuration Menu**

**Note:** The *route map number (*1-32) and the *access list number* (1-8) represent the IP access list you wish to configure.

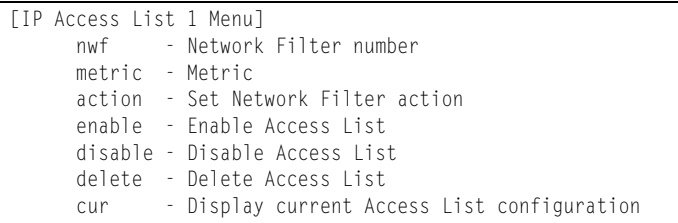

*Table 229. IP Access List Menu Options (/cfg/l3/rmap/alist)*

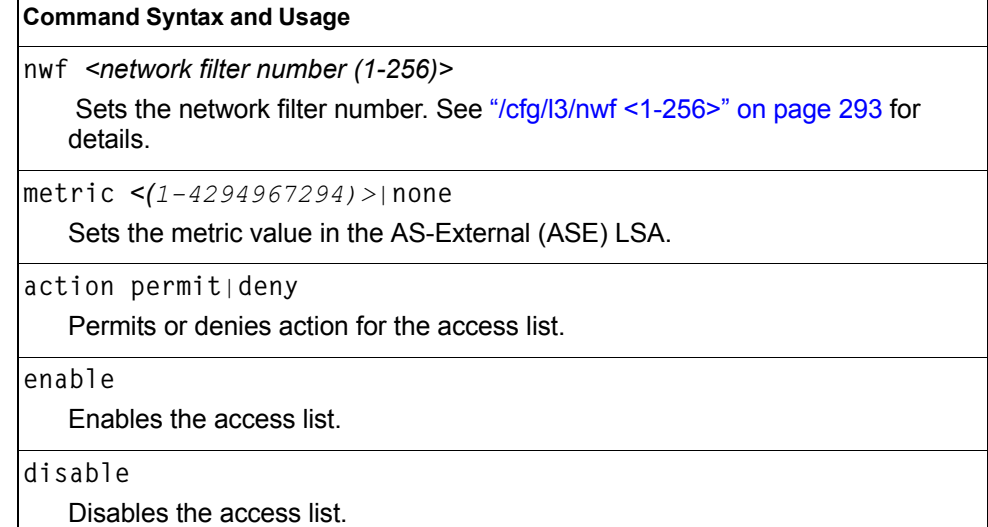

*Table 229. IP Access List Menu Options (/cfg/l3/rmap/alist) (continued)*

| <b>Command Syntax and Usage</b>                 |
|-------------------------------------------------|
| delete                                          |
| Deletes the access list.                        |
| cur                                             |
| Displays the current Access List configuration. |

### <span id="page-309-0"></span>**/cfg/l3/rmap** *<route map number>***/aspath** *<autonomous system path>* **Autonomous System Filter Path Menu**

**Note:** The *rmap number (*1-32) and the *path number* (1-8) represent the AS path you wish to configure.

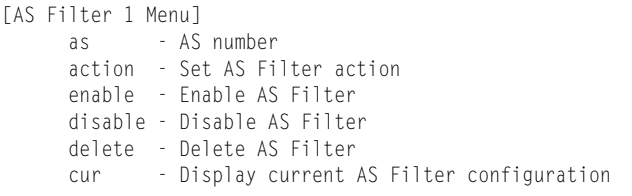

#### *Table 230. AS Filter Menu Options (/cfg/l3/rmap/aspath)*

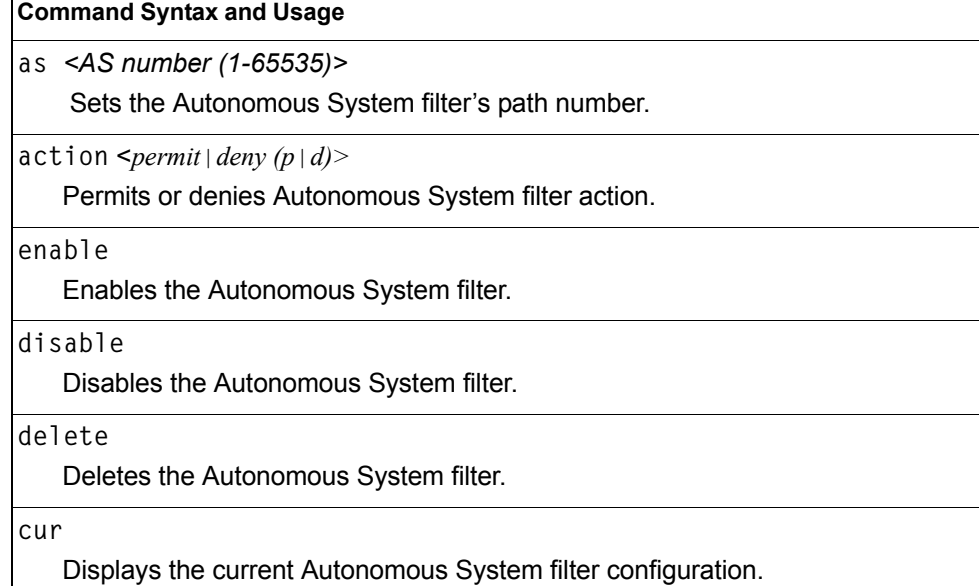

# <span id="page-310-0"></span>**/cfg/l3/rip Routing Information Protocol Configuration Menu**

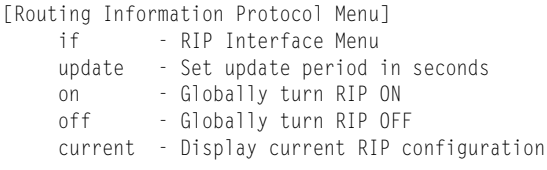

The RIP Menu is used for configuring Routing Information Protocol (RIP) parameters. This option is turned off by default.

*Table 231. RIP Menu Options (/cfg/l3/rip)*

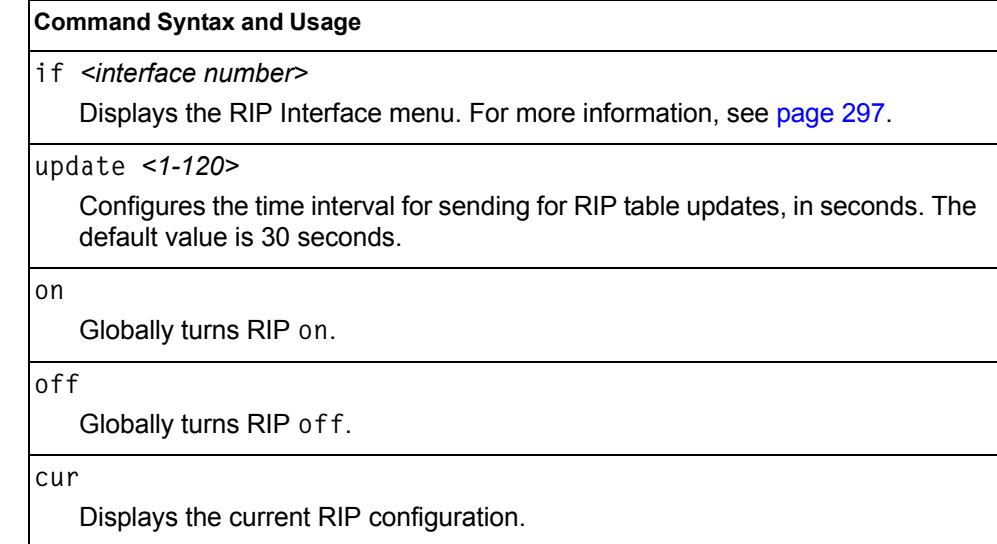

### <span id="page-310-1"></span>**/cfg/l3/rip/if** *<interface number>* **Routing Information Protocol Interface Configuration Menu**

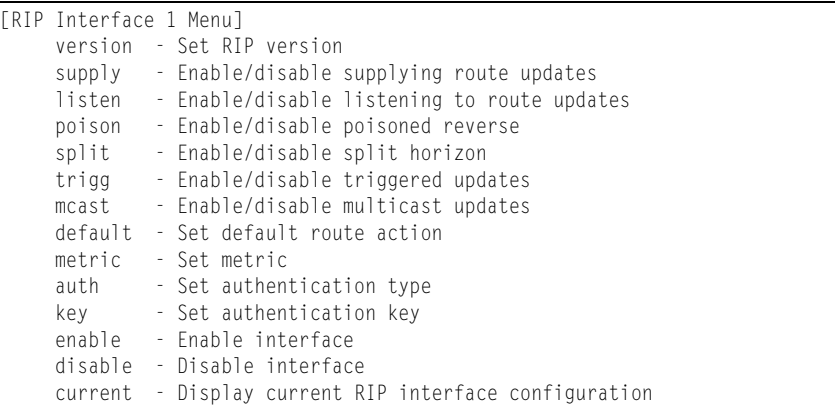

The RIP Interface Menu is used for configuring Routing Information Protocol parameters for the selected interface.

**Note:** Do not configure RIP version 1 parameters if your routing equipment uses RIP version 2.

*Table 232. RIP Interface Menu Options (/cfg/l3/rip/if)*

| <b>Command Syntax and Usage</b>                                                                                                    |  |
|----------------------------------------------------------------------------------------------------|--|
| version $1/2$ both<br>Configures the RIP version used by this interface. The default value is version<br>2.                                                                                                    |  |
| supply disable enable<br>When enabled, the switch supplies routes to other routers. The default value is<br>enabled.                                                                                                    |  |
| listen disable enable<br>When enabled, the switch learns routes from other routers. The default value is<br>enabled.                                                                                                    |  |
| poison disable enable<br>When enabled, the switch uses split horizon with poisoned reverse. When<br>disabled, the switch uses only split horizon. The default value is disabled.                                                                                                    |  |
| split disable enable<br>Enables or disables split horizon. The default value is enabled.                                                                                                    |  |
| trigg disable enable<br>Enables or disables Triggered Updates. Triggered Updates are used to speed<br>convergence. When enabled, Triggered Updates force a router to send update<br>messages immediately, even if it is not yet time for the update message. The<br>default value is enabled. |  |
| mcast disable enable<br>Enables or disables multicast updates of the routing table (using address<br>224.0.0.9). The default value is enabled.                                                                                                    |  |
| default none listen supply both<br>When enabled, the switch accepts RIP default routes from other routers, but<br>gives them lower priority than configured default gateways. When disabled, the<br>switch rejects RIP default routes. The default value is none.                             |  |
| metric $<1-15$<br>Configures the route metric, which indicates the relative distance to the<br>destination. The default value is 1.                                                                                                    |  |
| auth none   password<br>Configures the authentication type. The default is none.                                                                                                    |  |
| key <password> none<br/>Configures the authentication key password.</password>                                                                                                    |  |
| enable<br>Enables this RIP interface.                                                                                                    |  |

*Table 232. RIP Interface Menu Options (/cfg/l3/rip/if) (continued)*

### **Command Syntax and Usage**

**disable**

Disables this RIP interface.

**current**

Displays the current RIP configuration.

# <span id="page-313-0"></span>**/cfg/l3/ospf Open Shortest Path First Configuration Menu**

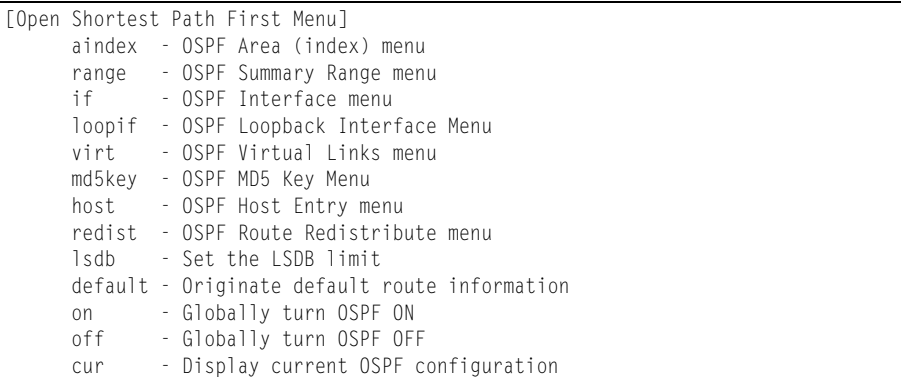

*Table 233. OSPF Configuration Menu (/cfg/l3/ospf)*

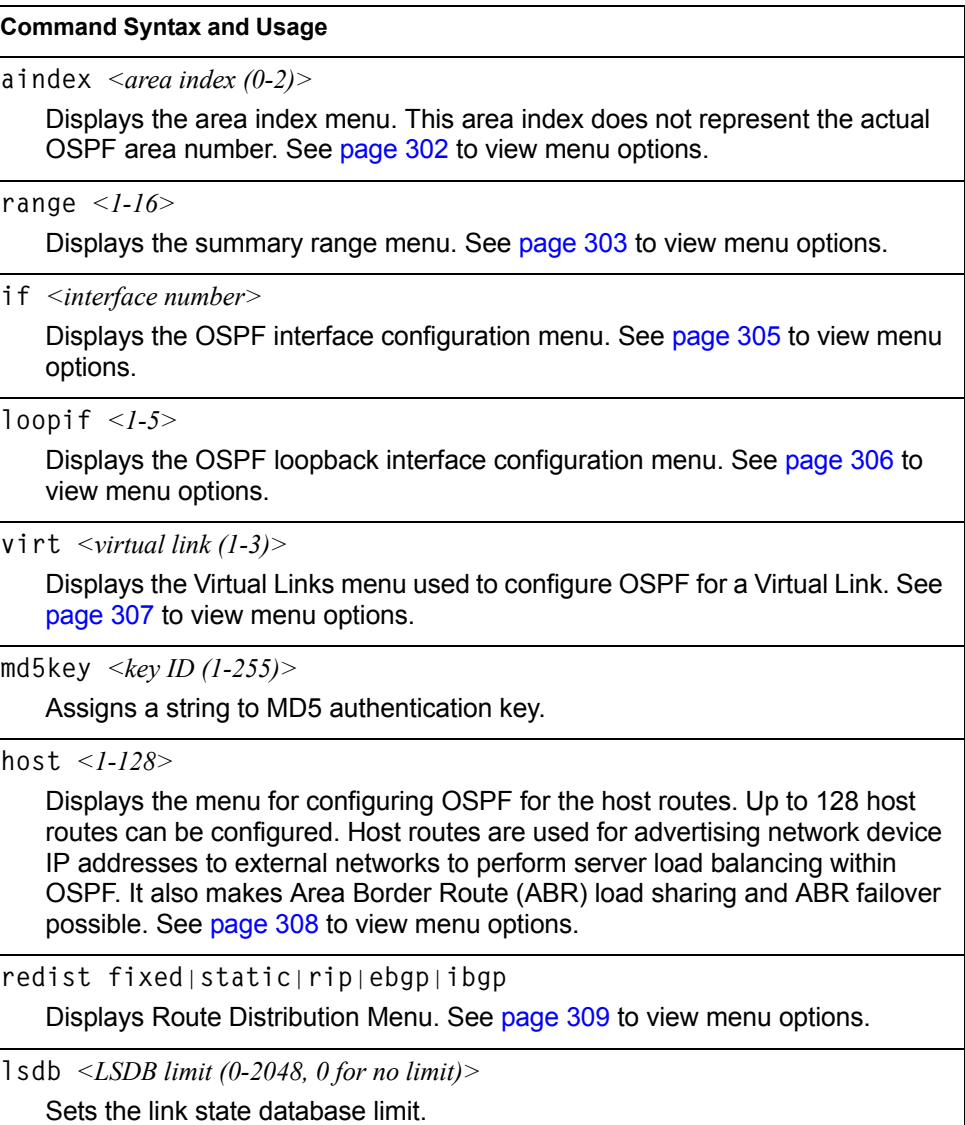

*Table 233. OSPF Configuration Menu (/cfg/l3/ospf) (continued)*

### **Command Syntax and Usage**

**default** *<metric (1-16777214)> <metric-type 1*|*2>*|**none**

Sets one default route among multiple choices in an area. Use none for no default.

**on**

Enables OSPF on the EN2092.

**off**

Disables OSPF on the EN2092.

**cur**

Displays the current OSPF configuration settings.

# <span id="page-315-0"></span>**/cfg/l3/ospf/aindex** *<area index>*

# **Area Index Configuration Menu**

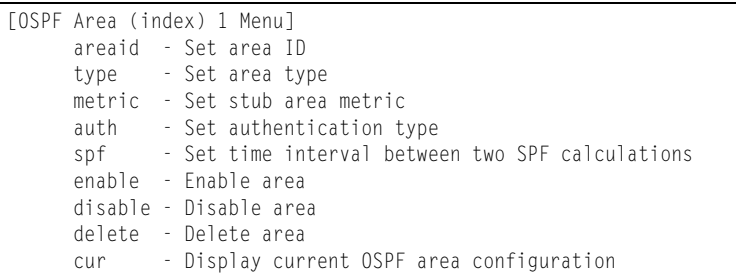

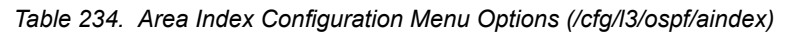

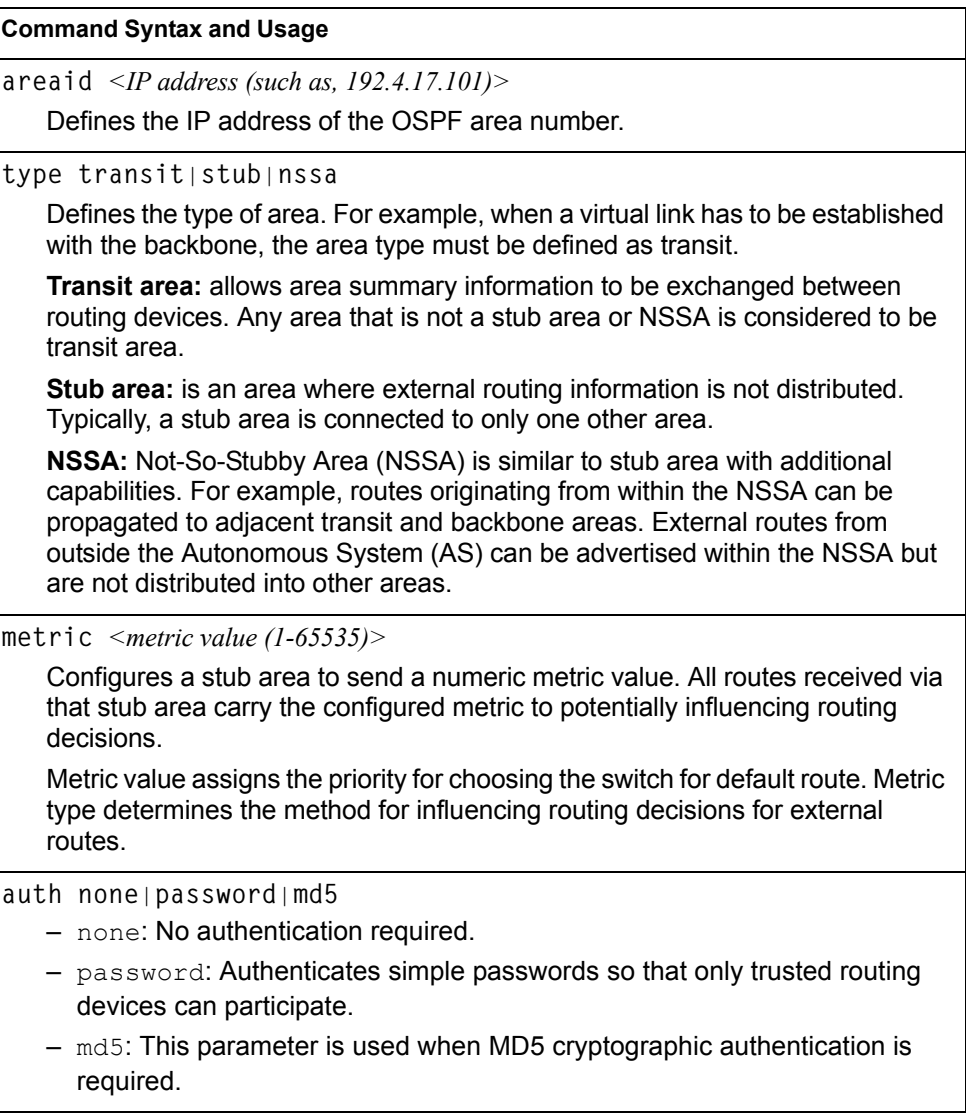

*Table 234. Area Index Configuration Menu Options (/cfg/l3/ospf/aindex) (continued)*

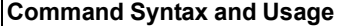

**spf** *<interval (1-255)>*

Configures the minimum time interval, in seconds, between two successive SPF (shortest path first) calculations of the shortest path tree using the Dijkstra's algorithm. The default value is 10 seconds.

**enable**

Enables the OSPF area.

**disable**

Disables the OSPF area.

**delete**

Deletes the OSPF area.

**cur**

Displays the current OSPF configuration.

### <span id="page-316-0"></span>**/cfg/l3/ospf/range** *<range number>* **OSPF Summary Range Configuration Menu**

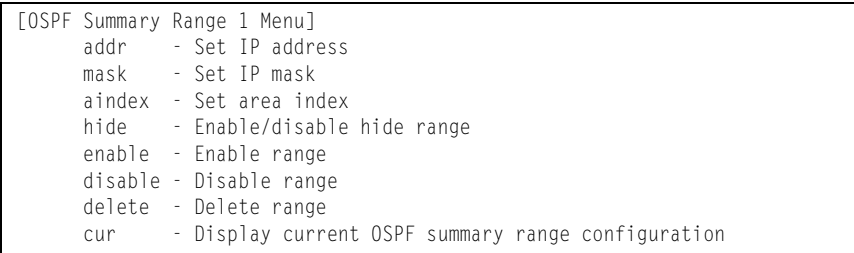

*Table 235. OSPF Summary Range Configuration Menu Options (/cfg/l3/ospf/range)*

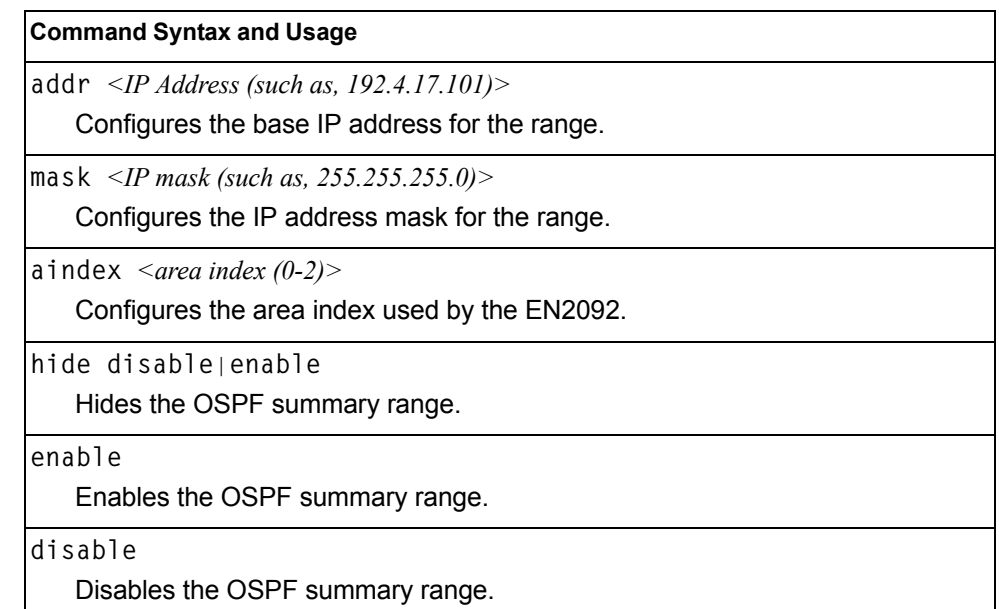

*Table 235. OSPF Summary Range Configuration Menu Options (/cfg/l3/ospf/range)* 

### **Command Syntax and Usage**

**delete**

Deletes the OSPF summary range.

**cur**

Displays the current OSPF summary range.

# <span id="page-318-0"></span>**/cfg/l3/ospf/if** *<interface number>* **OSPF Interface Configuration Menu**

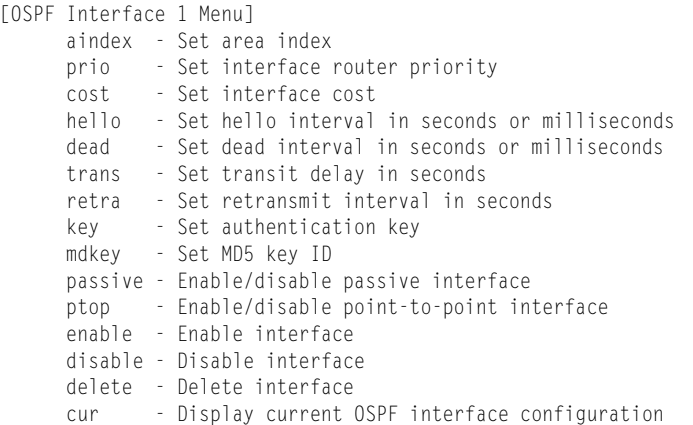

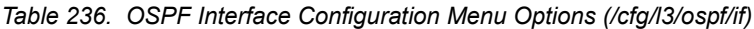

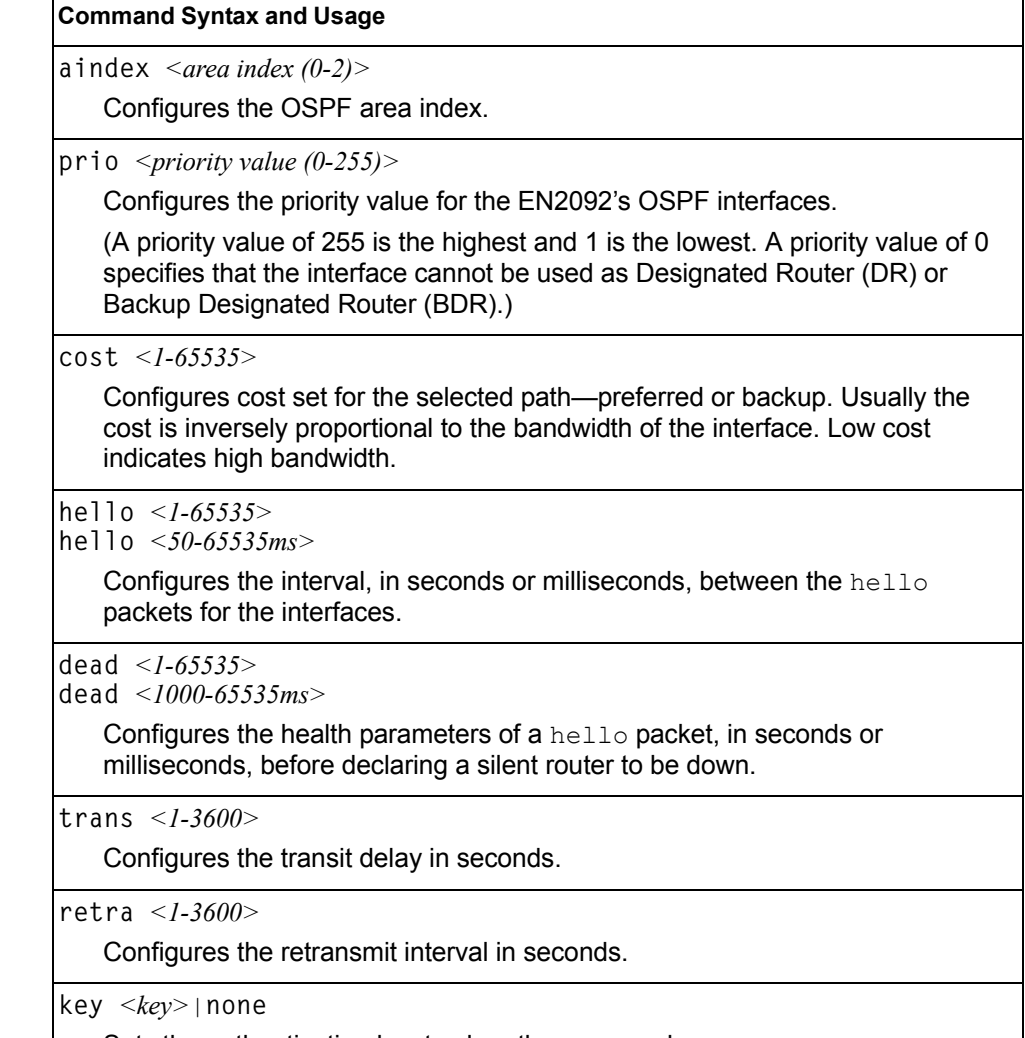

Sets the authentication key to clear the password.

*Table 236. OSPF Interface Configuration Menu Options (/cfg/l3/ospf/if) (continued)*

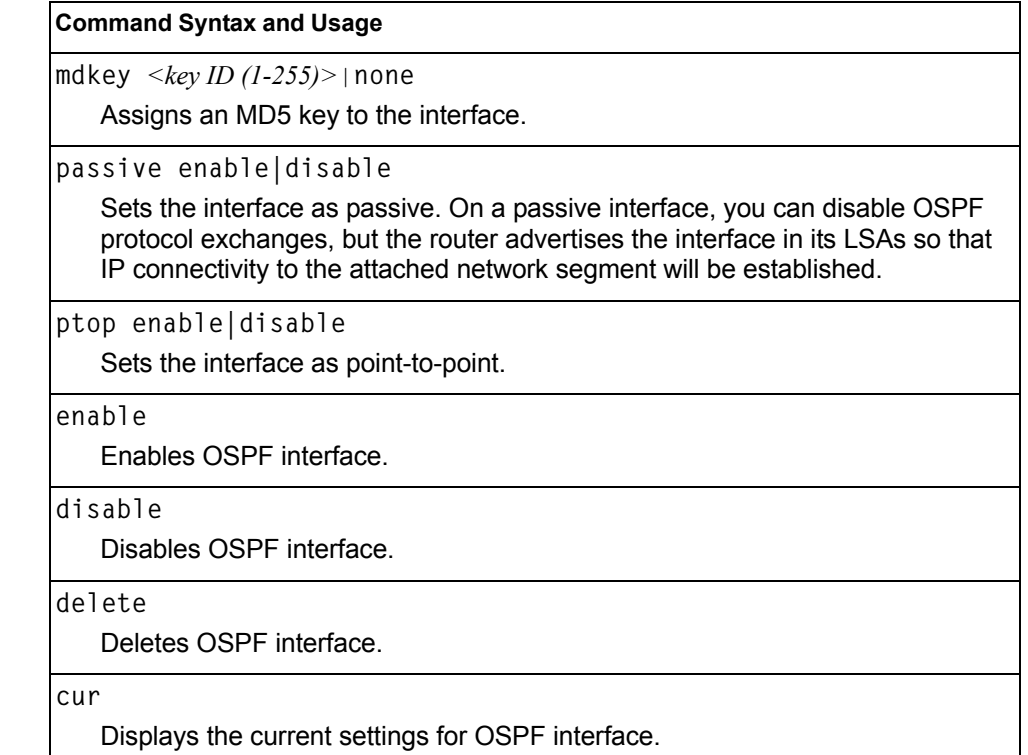

### <span id="page-319-0"></span>**/cfg/l3/ospf/loopback** *<1-5>* **OSPF Loopback Interface Configuration Menu**

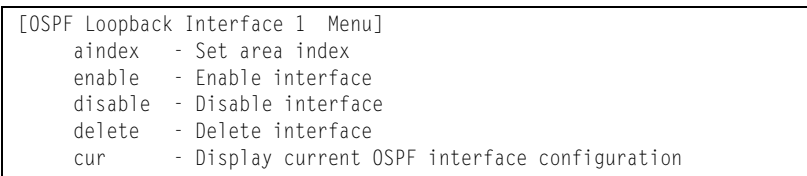

*Table 237. OSPF Loopback Interface Configuration Options (/cfg/l3/ospf/loopif)*

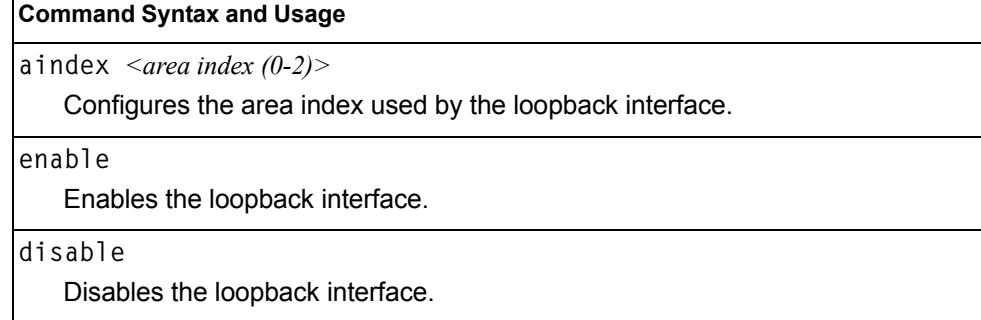

*Table 237. OSPF Loopback Interface Configuration Options (/cfg/l3/ospf/loopif) (continued)*

**Command Syntax and Usage**

**delete**

Deletes the OSPF loopback interface.

**cur**

Displays the current parameters for the OSPF loopback interface.

### <span id="page-320-0"></span>**/cfg/l3/ospf/virt** *<link number>* **OSPF Virtual Link Configuration Menu**

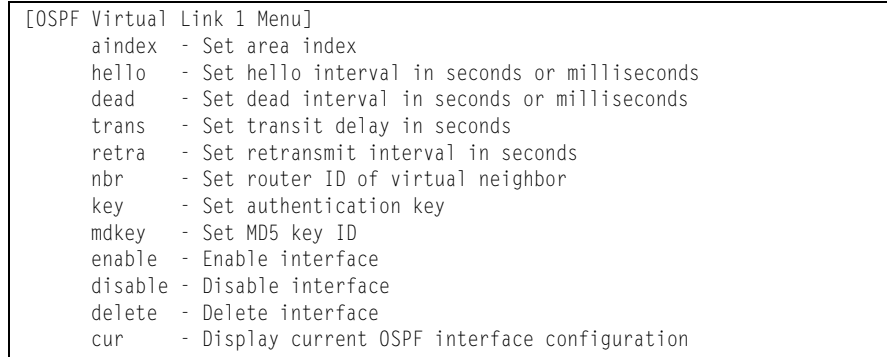

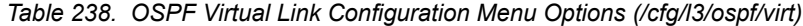

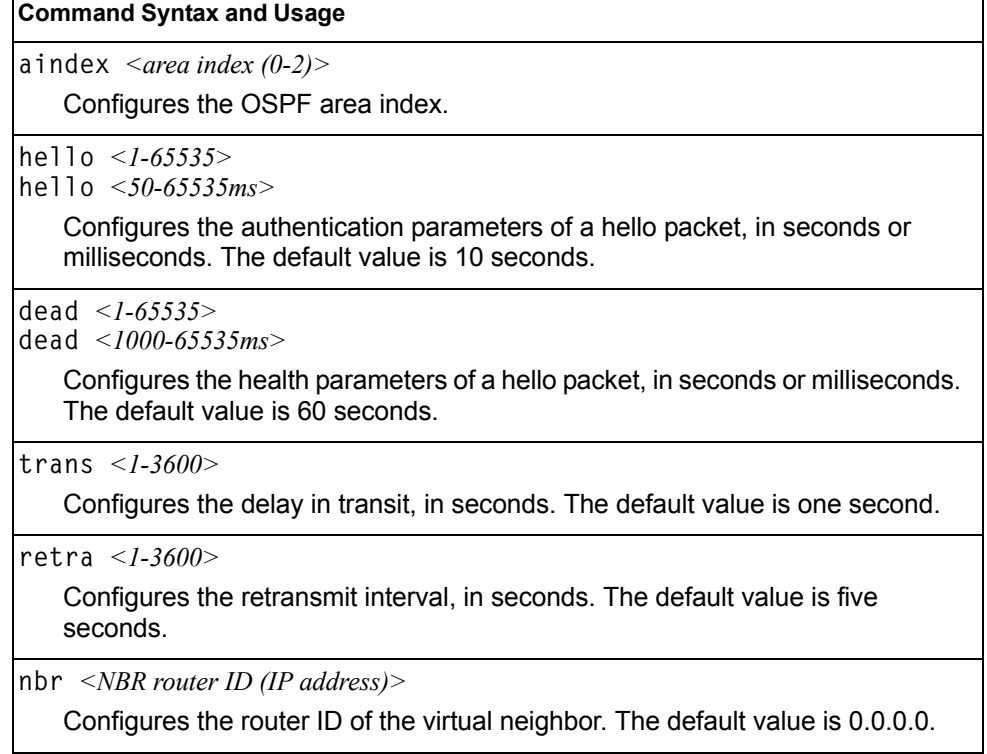

*Table 238. OSPF Virtual Link Configuration Menu Options (/cfg/l3/ospf/virt) (continued)*

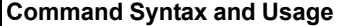

**key** *<password>***|none** 

Configures the password (up to eight characters) for each virtual link. The default value is none.

**mdkey** *<key ID (1-255)>*|**none**

Sets MD5 key ID for each virtual link. The default value is none.

**enable**

Enables OSPF virtual link.

**disable**

Disables OSPF virtual link.

**delete**

Deletes OSPF virtual link.

**cur**

Displays the current OSPF virtual link settings.

### <span id="page-321-0"></span>**/cfg/l3/ospf/host** *<host number>* **OSPF Host Entry Configuration Menu**

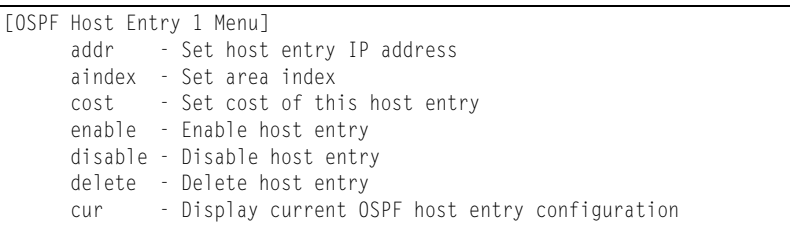

*Table 239. OSPF Host Entry Configuration Menu Options (/cfg/l3/ospf/host)*

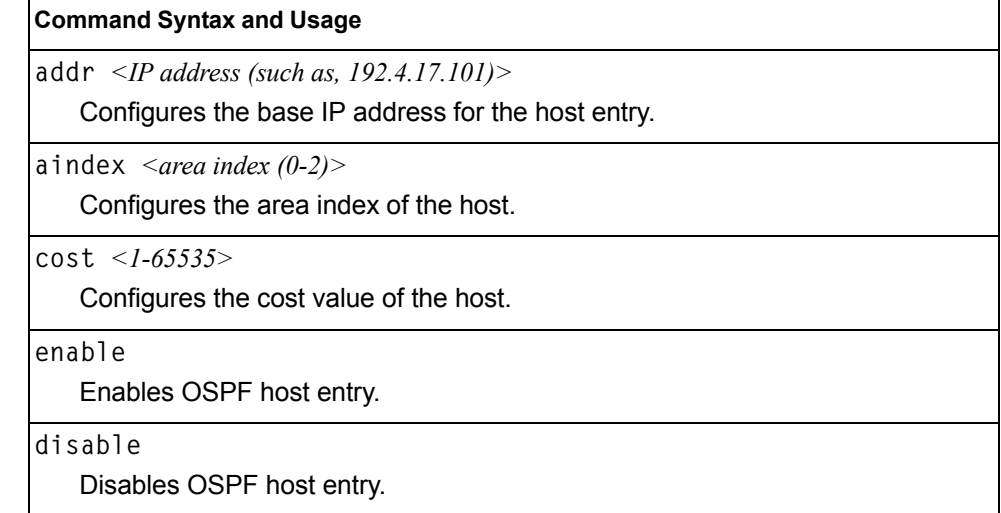

*Table 239. OSPF Host Entry Configuration Menu Options (/cfg/l3/ospf/host) (continued)*

**Command Syntax and Usage**

**delete**

Deletes OSPF host entry.

**cur**

Displays the current OSPF host entries.

### <span id="page-322-0"></span>**/cfg/l3/ospf/redist fixed|static|rip|ebgp|ibgp OSPF Route Redistribution Configuration Menu**

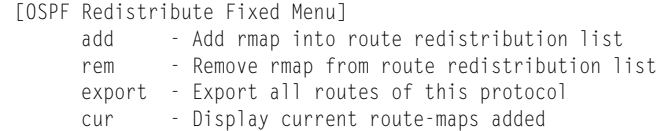

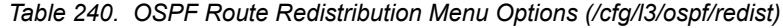

### **Command Syntax and Usage**

**add** *(<route map (1-32)> <route map (1-32)>...* |**all**

Adds selected routing maps to the rmap list.To add all the 32 route maps, enter all. To add specific route maps, enter routing map numbers one per line, NULL at the end.

This option adds a route map to the route redistribution list. The routes of the redistribution protocol matched by the route maps in the route redistribution list will be redistributed.

**rem** *(<route map (1-32)> <route map (1-32)> ...* |**all**

Removes the route map from the route redistribution list.

Removes routing maps from the **rmap** list. To remove all 32 route maps, enter all. To remove specific route maps, enter routing map numbers one per line, NULL at end.

**export** *<metric (1-16777214)> <metric type (1-2)>* |**none**

Exports the routes of this protocol as external OSPF AS-external LSAs in which the metric and metric type are specified. To remove a previous configuration and stop exporting the routes of the protocol, enter none.

**cur**

Displays the current route map settings.

# **/cfg/l3/ospf/md5key** *<key ID>*

### **OSPF MD5 Key Configuration Menu**

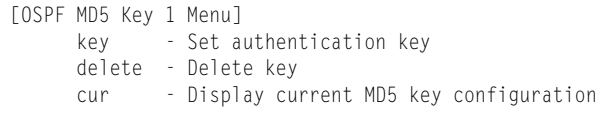

*Table 241. OSPF MD5 Key Configuration Menu Options (/cfg/ip/ospf/md5key)*

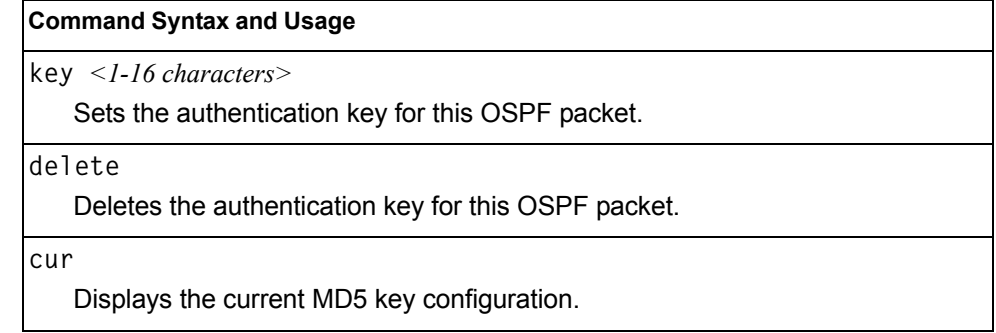

# <span id="page-323-0"></span>**/cfg/l3/bgp Border Gateway Protocol Configuration Menu**

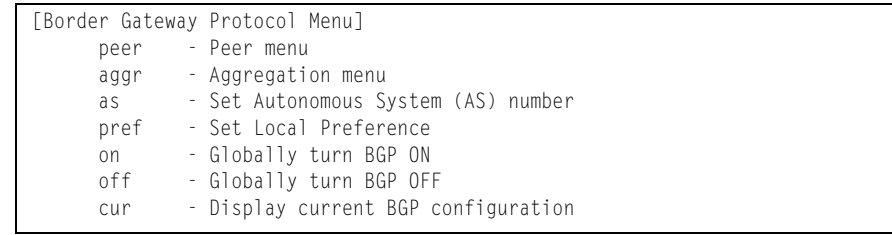

Border Gateway Protocol (BGP) is an Internet protocol that enables routers on a network to share routing information with each other and advertise information about the segments of the IP address space they can access within their network with routers on external networks. BGP allows you to decide what is the "best" route for a packet to take from your network to a destination on another network, rather than simply setting a default route from your border router(s) to your upstream provider(s). You can configure BGP either within an autonomous system or between different autonomous systems. When run within an autonomous system, it's called internal BGP (iBGP). When run between different autonomous systems, it's called external BGP (eBGP). BGP is defined in RFC 1771.

BGP commands enable you to configure the switch to receive routes and to advertise static routes, fixed routes and virtual server IP addresses with other internal and external routers. In the current IBM Networking OS implementation, the EN2092 does not advertise BGP routes that are learned from one iBGP *speaker* to another iBGP *speaker*.

BGP is turned off by default.
**Note:** Fixed routes are subnet routes. There is one fixed route per IP interface.

*Table 242. Border Gateway Protocol Menu (/cfg/l3/bgp)*

| <b>Command Syntax and Usage</b>                                                                                                    |  |
|----------------------------------------------------------------------------------------------------|--|
| peer $\leq$ peer number (1-16)>                                                                                                    |  |
| Displays the menu used to configure each BGP peer. Each border router,<br>within an autonomous system, exchanges routing information with routers on<br>other external networks. To view menu options, see page 312. |  |
| aggr $\leq$ aggregate number (1-16)>                                                                                                    |  |
| Displays the Aggregation Menu. To view menu options, see page 316.                                                                                                    |  |
| as $\langle 0.65535 \rangle$                                                                                                    |  |
| Set Autonomous System number.                                                                                                    |  |
| pref <local <math="" preference="">(0-4294967294)&gt;</local>                                                                                                    |  |
| Sets the local preference. The path with the higher value is preferred.                                                                                                    |  |
| When multiple peers advertise the same route, use the route with the shortest<br>AS path as the preferred route if you are using eBGP, or use the local<br>preference if you are using iBGP.                         |  |
| on                                                                                                    |  |
| Globally turns BGP on.                                                                                                    |  |
| of f                                                                                                    |  |
| Globally turns BGP off.                                                                                                    |  |
| cur                                                                                                    |  |
| Displays the current BGP configuration.                                                                                                    |  |

# <span id="page-325-0"></span>**/cfg/l3/bgp/peer** *<peer number>* **BGP Peer Configuration Menu**

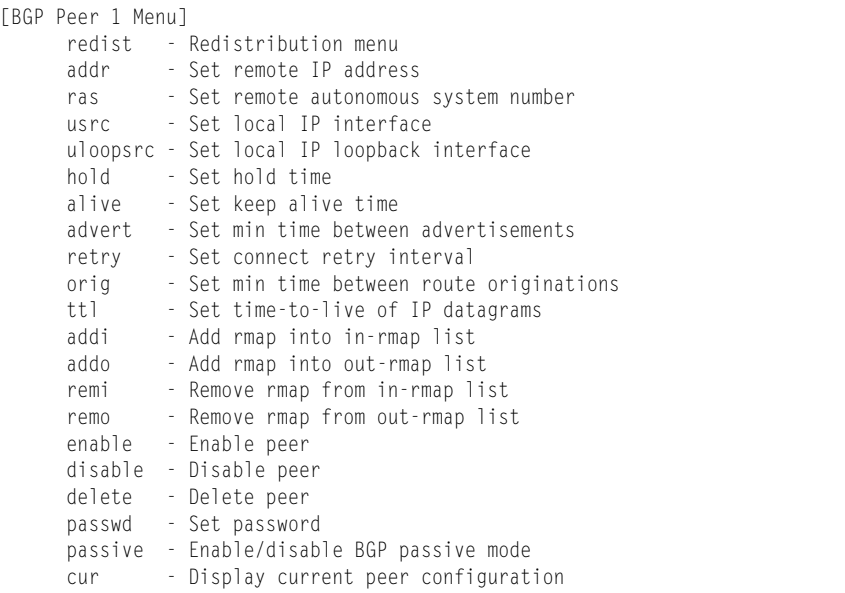

This menu is used to configure BGP peers, which are border routers that exchange routing information with routers on internal and external networks. The peer option is disabled by default.

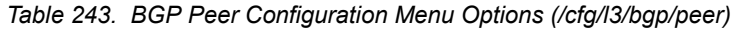

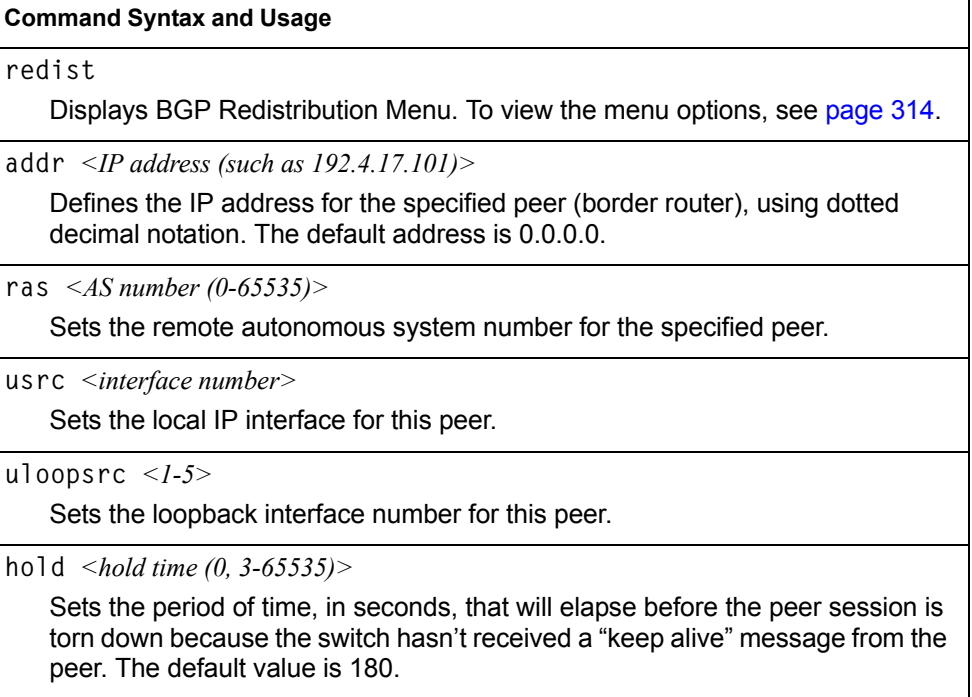

*Table 243. BGP Peer Configuration Menu Options (/cfg/l3/bgp/peer) (continued)*

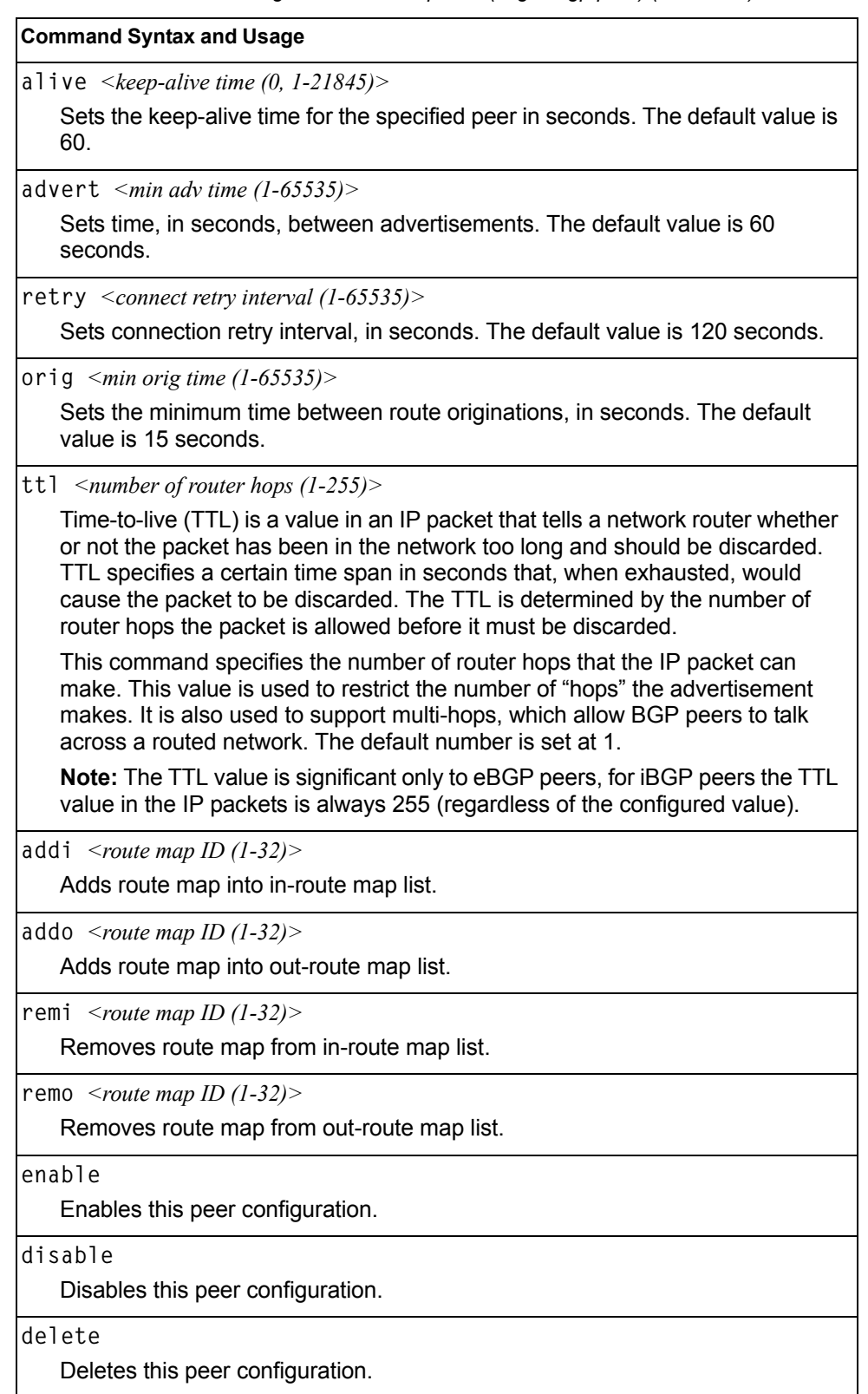

*Table 243. BGP Peer Configuration Menu Options (/cfg/l3/bgp/peer) (continued)*

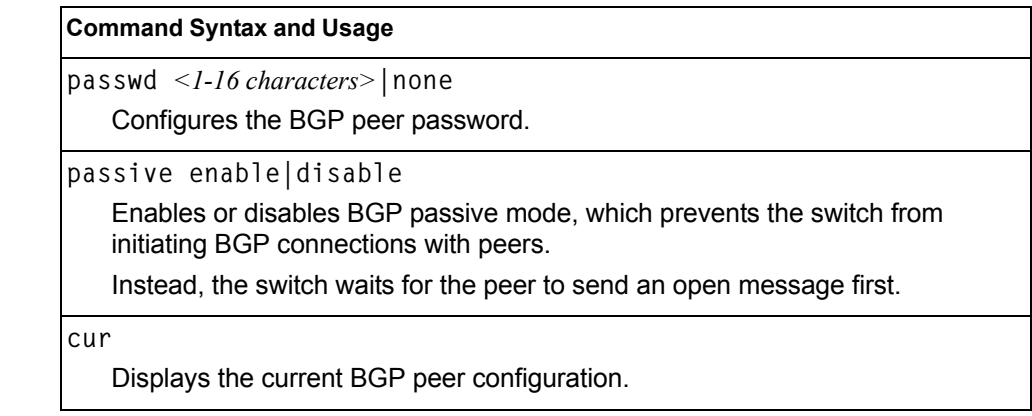

# <span id="page-327-0"></span>**/cfg/l3/bgp/peer/redist BGP Redistribution Configuration Menu**

| [Redistribution Menu] |                                                   |
|-----------------------|---------------------------------------------------|
|                       | metric - Set default-metric of advertised routes  |
|                       | default - Set default route action                |
| rip                   | - Enable/disable advertising RIP routes           |
|                       | ospf - Enable/disable advertising OSPF routes     |
| fixed                 | - Enable/disable advertising fixed routes         |
|                       | static - Enable/disable advertising static routes |
| cur                   | - Display current redistribution configuration    |

*Table 244. BGP Redistribution Menu Options (/cfg/l3/bgp/peer/redist)*

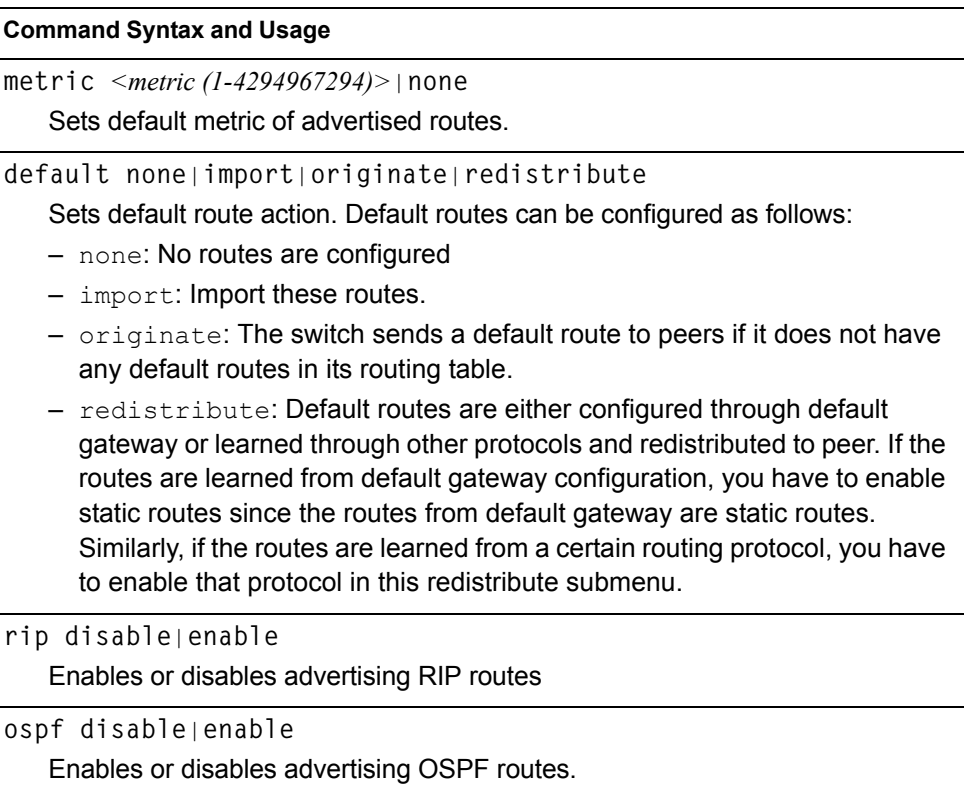

*Table 244. BGP Redistribution Menu Options (/cfg/l3/bgp/peer/redist) (continued)*

#### **Command Syntax and Usage**

**fixed disable**|**enable**

Enables or disables advertising fixed routes.

**static disable**|**enable**

Enables or disables advertising static routes.

**cur**

Displays current redistribution configuration.

# <span id="page-329-0"></span>**/cfg/l3/bgp/aggr** *<aggregation number>* **BGP Aggregation Configuration Menu**

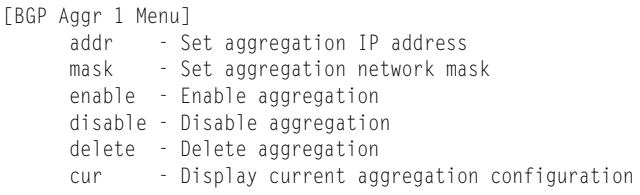

This menu enables you to configure BGP aggregation to specify the routes/range of IP destinations a peer router accepts from other peers. All matched routes are aggregated to one route, to reduce the size of the routing table. By default, the first aggregation number is enabled and the rest are disabled.

*Table 245. BGP Aggregation Configuration Menu Options (/cfg/l3/bgp/aggr)*

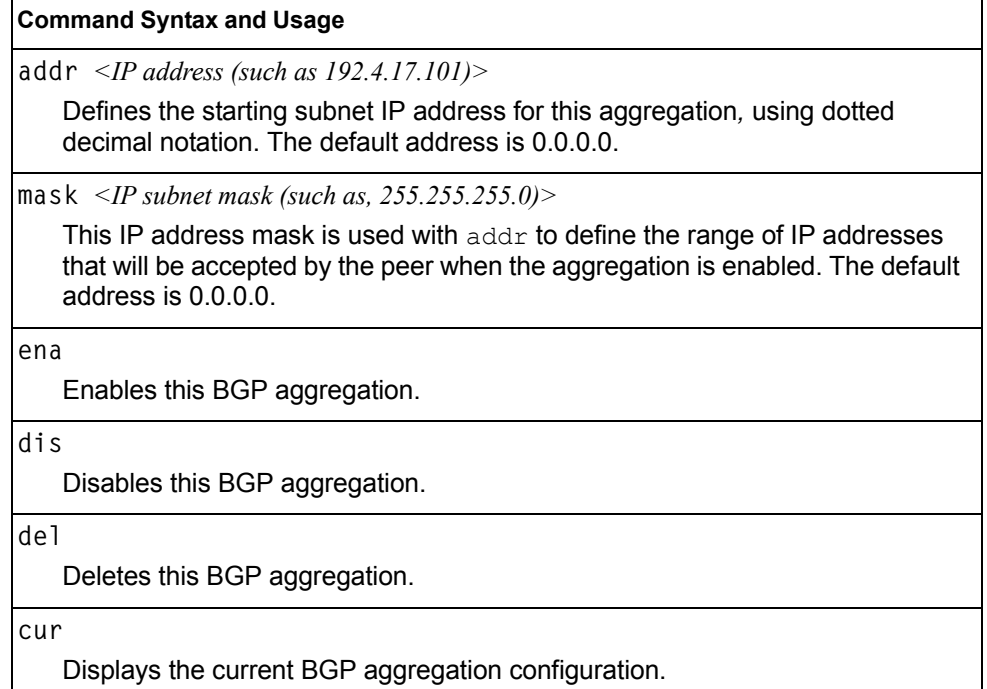

# **/cfg/l3/mld MLD Configuration Menu**

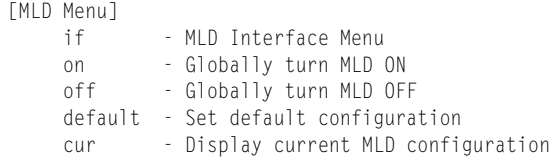

[Table 246](#page-330-0) describes the commands used to configure basic Multicast Listener Discovery parameters.

<span id="page-330-0"></span>*Table 246. MLD Menu Options (/cfg/l3/mld)*

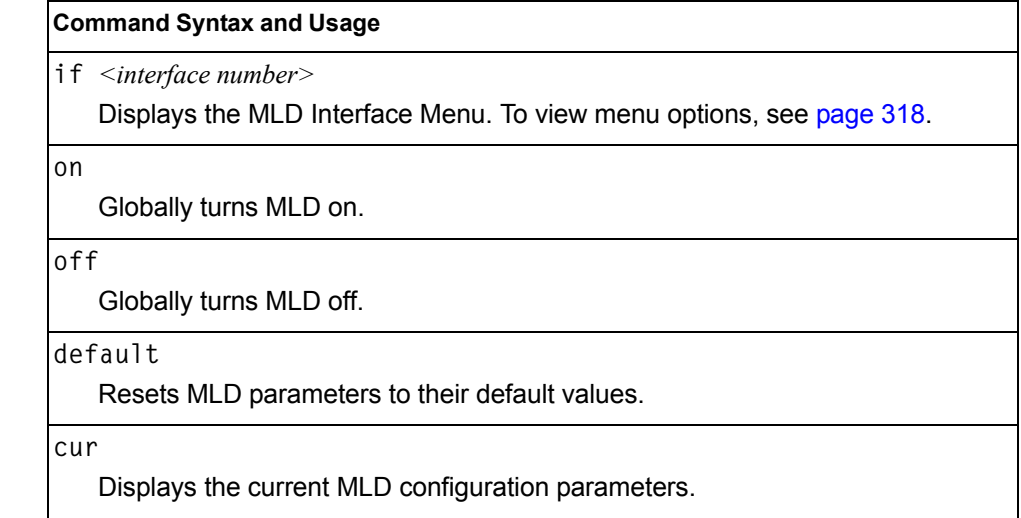

# <span id="page-331-0"></span>**/cfg/l3/mld/if** *<interface number>* **MLD Interface Configuration Menu**

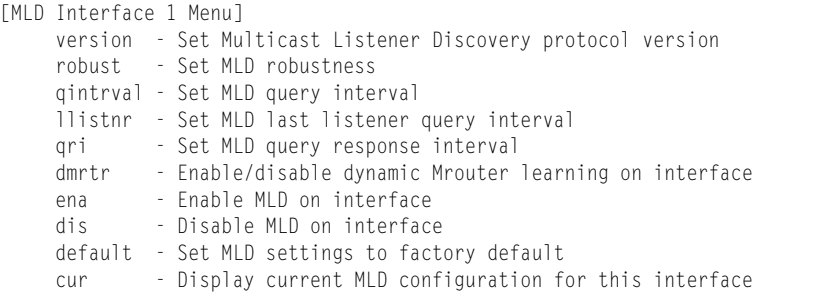

[Table 247](#page-331-1) describes the commands used to configure Multicast Listener Discovery parameters for an interface.

<span id="page-331-1"></span>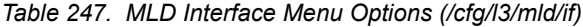

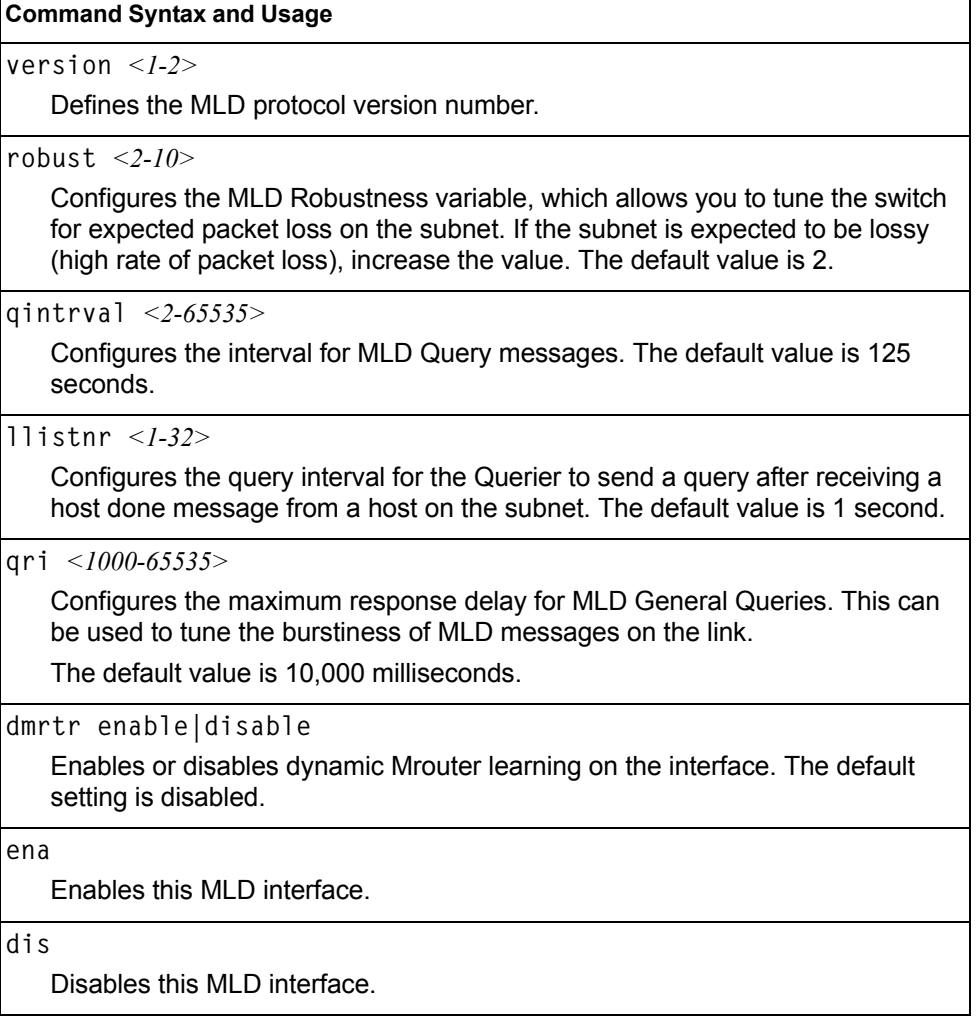

*Table 247. MLD Interface Menu Options (/cfg/l3/mld/if) (continued)*

**Command Syntax and Usage**

**default**

Resets MLD parameters for the selected interface to their default values.

**cur**

Displays the current MLD interface configuration.

# **/cfg/l3/igmp IGMP Configuration Menu**

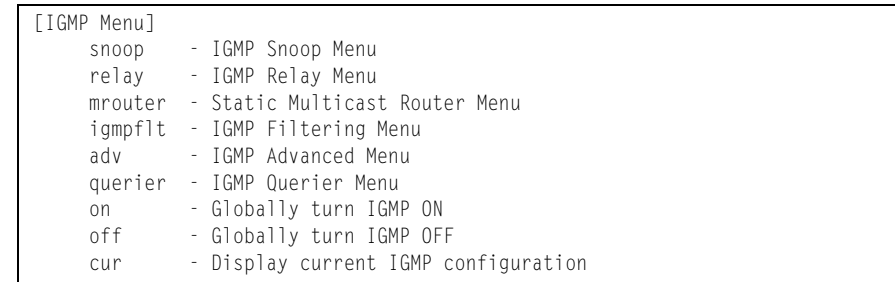

[Table 248](#page-332-0) describes the commands used to configure basic IGMP parameters.

<span id="page-332-0"></span>*Table 248. IGMP Menu Options (/cfg/l3/igmp)*

| <b>Command Syntax and Usage</b>                                                   |
|-----------------------------------------------------------------------------------|
| snoop                                                                             |
| Displays the IGMP Snoop Menu. To view menu options, see page 320.                 |
| relay                                                                             |
| Displays the IGMP Relay Menu. To view menu options, see page 322.                 |
| mrouter                                                                           |
| Displays the Static Multicast Router Menu. To view menu options, see<br>page 324. |
| igmpflt                                                                           |
| Displays the IGMP Filtering Menu. To view menu options, see page 325.             |
| adv                                                                               |
| Displays the IGMP Advanced Menu. To view menu options, see page 327.              |
| querier                                                                           |
| Displays the IGMP Querier Menu. To view menu options, see page 328.               |
| on                                                                                |
| Globally turns IGMP on.                                                           |

*Table 248. IGMP Menu Options (/cfg/l3/igmp) (continued)*

**Command Syntax and Usage**

**off**

Globally turns IGMP off.

**cur**

Displays the current IGMP configuration parameters.

### <span id="page-333-0"></span>**/cfg/l3/igmp/snoop IGMP Snooping Configuration Menu**

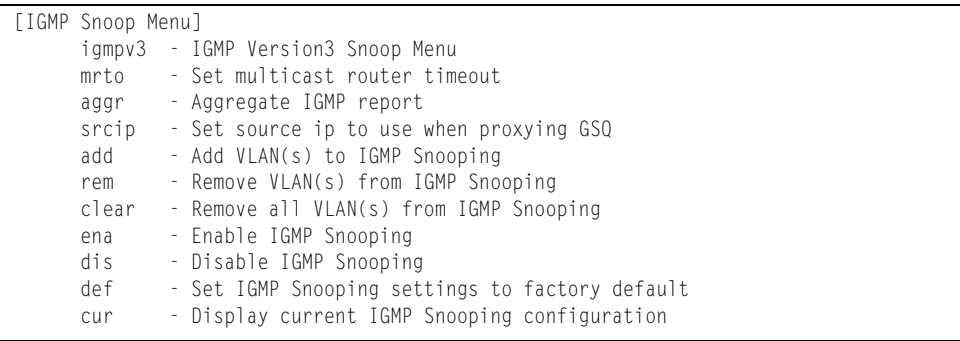

IGMP Snooping allows the switch to forward multicast traffic only to those ports that request it. IGMP Snooping prevents multicast traffic from being flooded to all ports. The switch learns which server hosts are interested in receiving multicast traffic, and forwards it only to ports connected to those servers.

[Table 249](#page-333-1) describes the commands used to configure IGMP Snooping.

<span id="page-333-1"></span>*Table 249. IGMP Snoop Menu Options (/cfg/l3/igmp/snoop)*

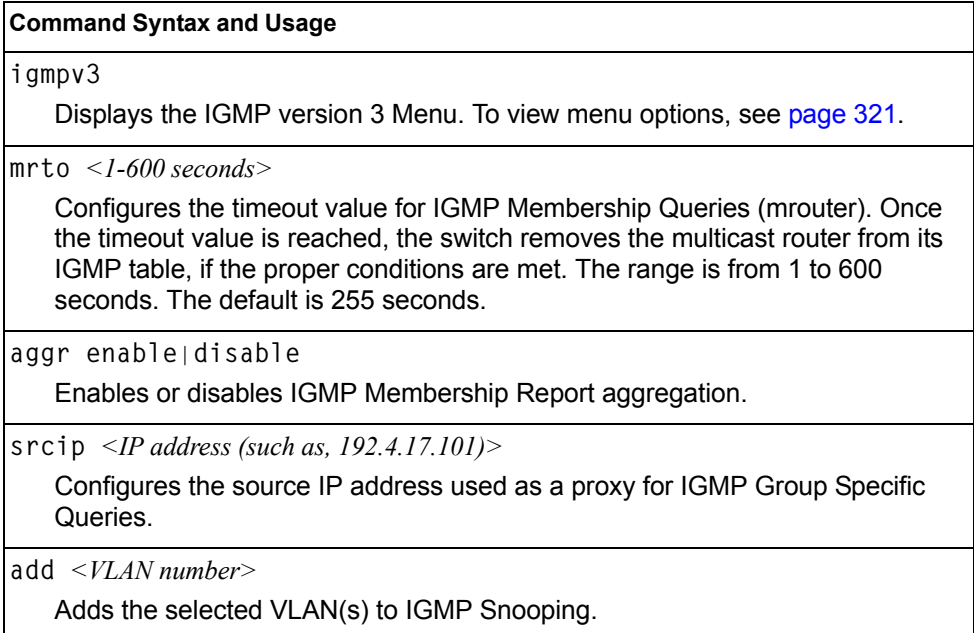

*Table 249. IGMP Snoop Menu Options (/cfg/l3/igmp/snoop) (continued)*

**Command Syntax and Usage**

**rem** *<VLAN number>*

Removes the selected VLAN(s) from IGMP Snooping.

**clear**

Removes all VLANs from IGMP Snooping.

**ena**

Enables IGMP Snooping.

**dis**

Disables IGMP Snooping.

**def**

Resets IGMP Snooping parameters to their default values.

**cur**

Displays the current IGMP Snooping parameters.

#### <span id="page-334-0"></span>**/cfg/l3/igmp/snoop/igmpv3** *IGMP Version 3 Configuration Menu*

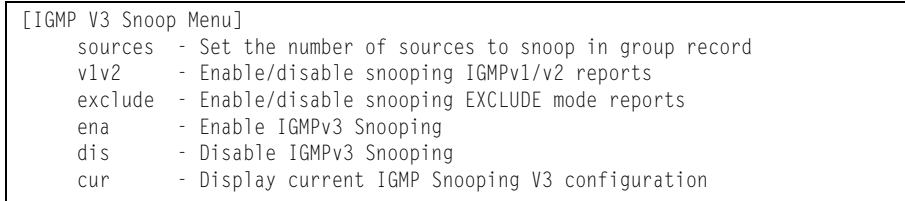

[Table 250](#page-334-1) describes the commands used to configure IGMP version 3.

<span id="page-334-1"></span>*Table 250. IGMPv3 Menu Options (/cfg/l3/igmp/snoop/igmpv3)*

#### **Command Syntax and Usage**

**sources** *<1-64>* 

Configures the maximum number of IGMP multicast sources to snoop from within the group record. Use this command to limit the number of IGMP sources to provide more refined control. The default value is 8.

**v1v2 enable|disable**

 Enables or disables snooping on IGMP version 1 and version 2 reports. When disabled, the switch drops IGMPv1 and IGMPv2 reports. The default value is enabled.

**exclude enable|disable**

Enables or disables snooping on IGMPv3 Exclude Reports. When disabled, the switch ignores Exclude Reports. The default value is enabled.

*Table 250. IGMPv3 Menu Options (/cfg/l3/igmp/snoop/igmpv3) (continued)*

|     | <b>Command Syntax and Usage</b>                        |
|-----|--------------------------------------------------------|
| ena |                                                        |
|     | Enables IGMP version 3. The default value is disabled. |
| dis |                                                        |
|     | Disables IGMP version 3.                               |
| cur |                                                        |
|     | Displays the current IGMP version 3 configuration.     |

# <span id="page-335-0"></span>**/cfg/l3/igmp/relay IGMP Relay Configuration Menu**

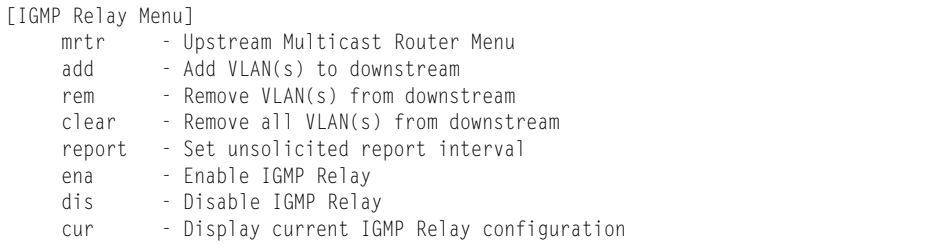

[Table 251](#page-335-1) describes the commands used to configure IGMP Relay.

<span id="page-335-1"></span>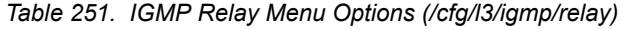

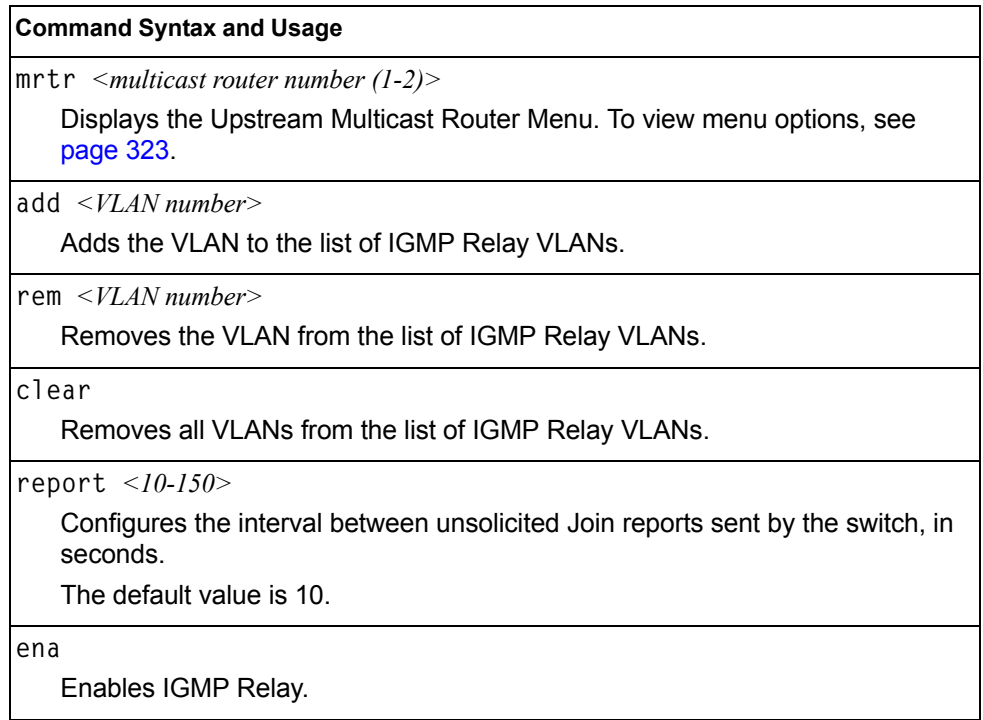

*Table 251. IGMP Relay Menu Options (/cfg/l3/igmp/relay) (continued)*

**Command Syntax and Usage**

**dis**

Disables IGMP Relay.

**cur**

Displays the current IGMP Relay configuration.

### <span id="page-336-0"></span>**/cfg/l3/igmp/relay/mrtr** *<Mrouter number>* **IGMP Relay Multicast Router Configuration Menu**

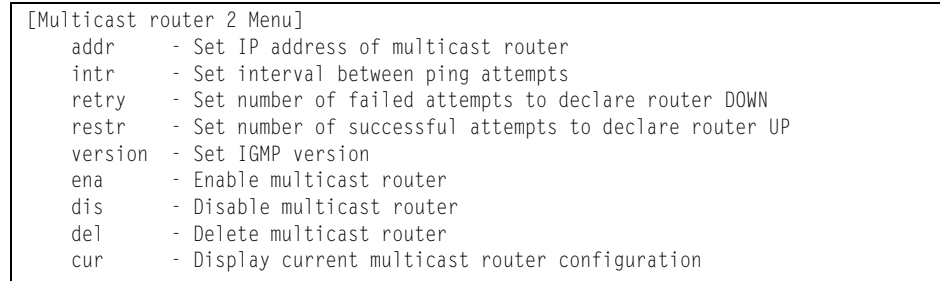

[Table 252](#page-336-1) describes the commands used to configure the IGMP Relay multicast router.

<span id="page-336-1"></span>*Table 252. IGMP Relay Mrouter Menu Options (/cfg/l3/igmp/relay/mrtr)*

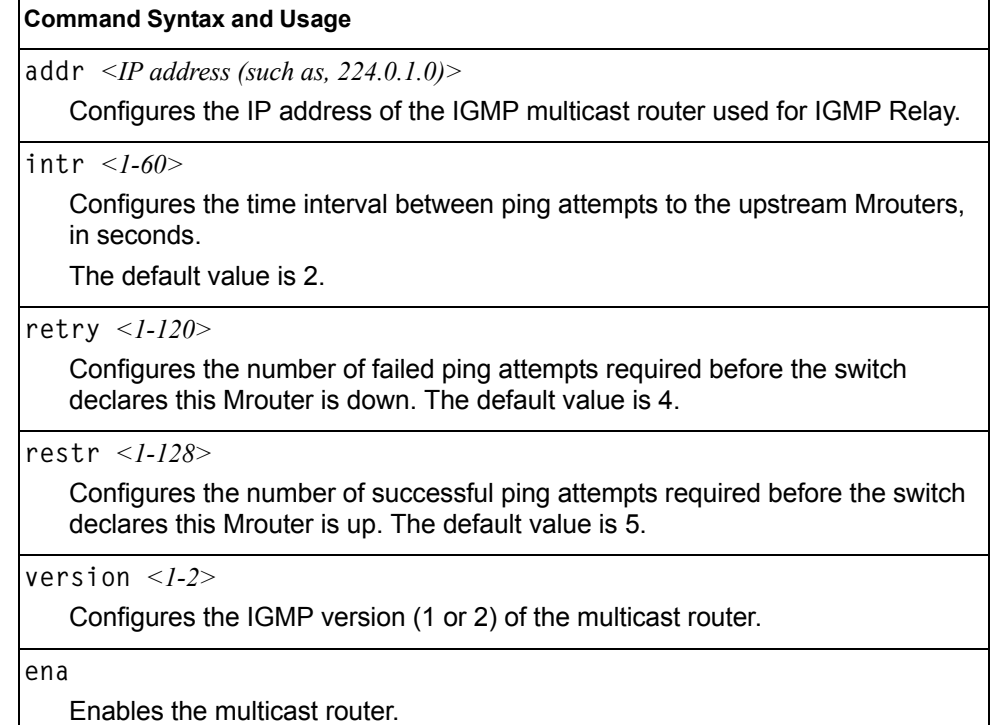

*Table 252. IGMP Relay Mrouter Menu Options (/cfg/l3/igmp/relay/mrtr) (continued)*

| <b>Command Syntax and Usage</b>                              |
|--------------------------------------------------------------|
| dis                                                          |
| Disables the multicast router.                               |
| de1                                                          |
| Deletes the multicast router from IGMP Relay.                |
| cur                                                          |
| Displays the current IGMP Relay multicast router parameters. |

#### <span id="page-337-0"></span>**/cfg/l3/igmp/mrouter IGMP Static Multicast Router Configuration Menu**

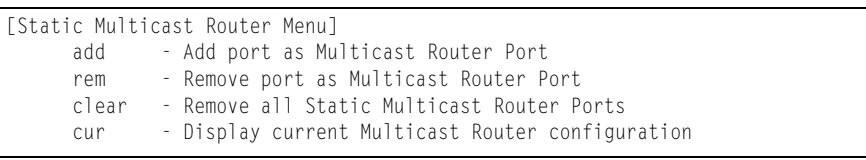

[Table 253](#page-337-1) describes the commands used to configure a static multicast router.

**Note:** When static Mrouters are used, the switch continues learning dynamic Mrouters via IGMP snooping. However, dynamic Mrouters may not replace static Mrouters. If a dynamic Mrouter has the same port and VLAN combination as a static Mrouter, the dynamic Mrouter is not learned.

<span id="page-337-1"></span>*Table 253. IGMP Static Multicast Router Menu Options (/cfg/l3/igmp/mrouter)*

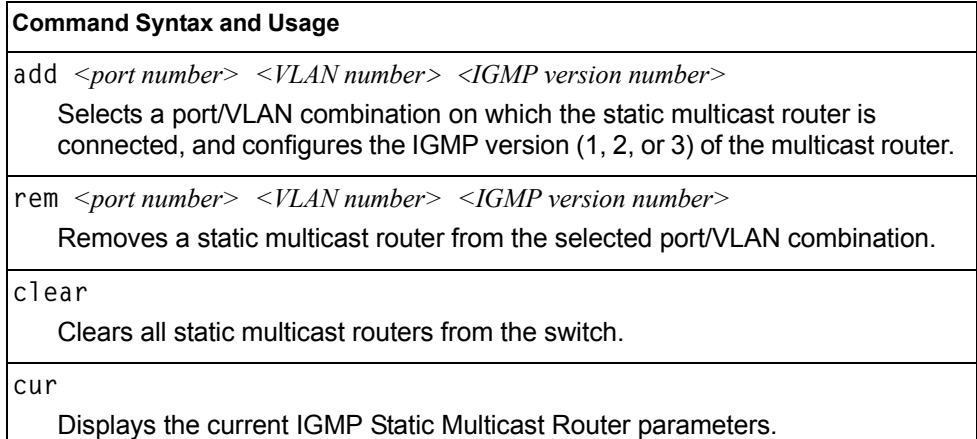

# <span id="page-338-0"></span>**/cfg/l3/igmp/igmpflt IGMP Filtering Configuration Menu**

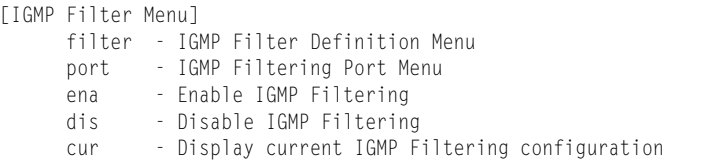

[Table 254](#page-338-1) describes the commands used to configure an IGMP filter.

<span id="page-338-1"></span>*Table 254. IGMP Filtering Menu Options (/cfg/l3/igmp/igmpflt)*

#### **Command Syntax and Usage**

**filter** *<filter number (1-16)>* 

Displays the IGMP Filter Definition Menu. To view menu options, see [page 326.](#page-339-0)

port *<port alias or number>* 

Displays the IGMP Filtering Port Menu. To view menu options, see [page 327.](#page-340-1)

**ena**

Enables IGMP filtering globally.

**dis**

Disables IGMP filtering globally.

#### **cur**

Displays the current IGMP Filtering parameters.

# <span id="page-339-0"></span>**/cfg/l3/igmp/igmpflt/filter** *<filter number>* **IGMP Filter Definition Menu**

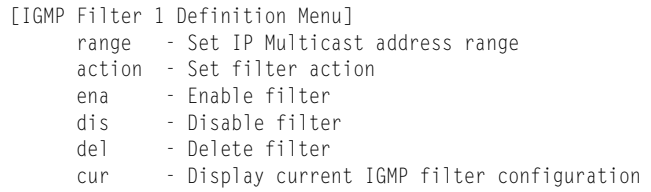

[Table 255](#page-339-1) describes the commands used to define an IGMP filter.

<span id="page-339-1"></span>*Table 255. IGMP Filter Definition Menu Options (/cfg/l3/igmp/igmpflt/filter)*

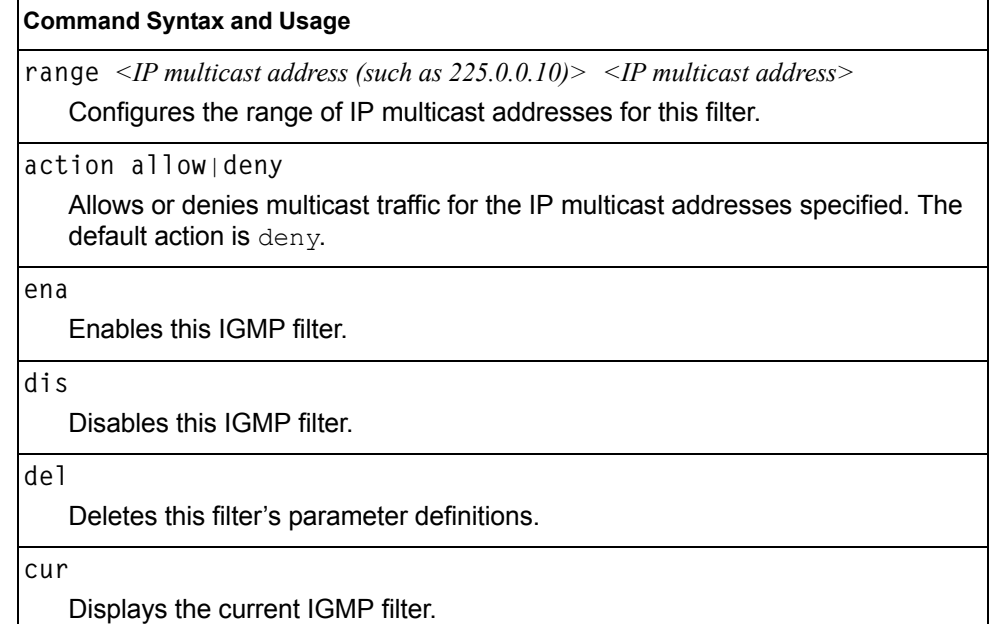

# <span id="page-340-1"></span>**/cfg/l3/igmp/igmpflt/port** *<port number>* **IGMP Filtering Port Configuration Menu**

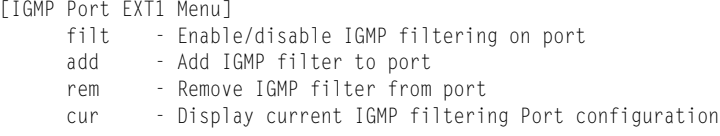

[Table 256](#page-340-2) describes the commands used to configure a port for IGMP filtering.

<span id="page-340-2"></span>*Table 256. IGMP Filter Port Menu Options (/cfg/l3/igmp/igmpflt/port)*

**Command Syntax and Usage**

**filt enable**|**disable**

Enables or disables IGMP filtering on this port.

**add** *<filter number (1-16)>* 

Adds an IGMP filter to this port.

**rem** *<filter number (1-16)>* 

Removes an IGMP filter from this port.

**cur**

Displays the current IGMP filter parameters for this port.

### <span id="page-340-0"></span>**/cfg/l3/igmp/adv IGMP Advanced Configuration Menu**

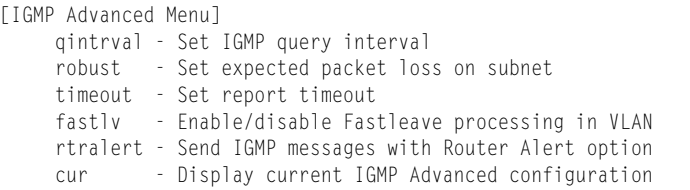

[Table 257](#page-340-3) describes the commands used to configure advanced IGMP parameters.

<span id="page-340-3"></span>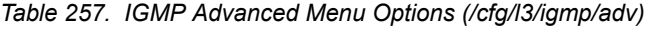

#### **Command Syntax and Usage**

**qinterval** *<1-600>*

Configures the interval for IGMP Query Reports. The default value is 125 seconds.

**robust** *<2-10>*

Configures the IGMP Robustness variable, which allows you to tune the switch for expected packet loss on the subnet. If the subnet is expected to be lossy (high rate of packet loss), increase the value. The default value is 2.

*Table 257. IGMP Advanced Menu Options (/cfg/l3/igmp/adv) (continued)*

#### **Command Syntax and Usage**

**timeout** *<1-255>*

Configures the timeout value for IGMP Membership Reports (host). Once the timeout value is reached, the switch removes the host from its IGMP table, if the conditions are met. The range is from 1 to 255 seconds. The default is 10 seconds.

**fastlv** *<VLAN number>* **disable**|**enable**

Enables or disables Fastleave processing. Fastleave allows the switch to immediately remove a port from the IGMP port list, if the host sends a Leave message, and the proper conditions are met. This command is disabled by default.

```
retralert ena|dis
```
Enables or disables the Router Alert option in IGMP messages.

```
cur
```
Displays the current IGMP Advanced parameters.

### <span id="page-341-0"></span>**/cfg/l3/igmp/querier IGMP Querier Configuration**

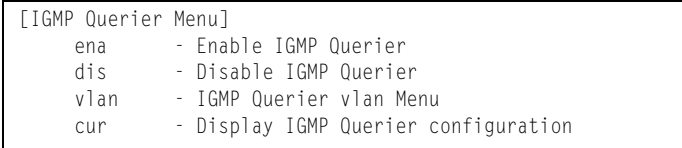

[Table 258](#page-341-1) describes the commands used to configure IGMP Querier.

<span id="page-341-1"></span>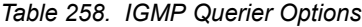

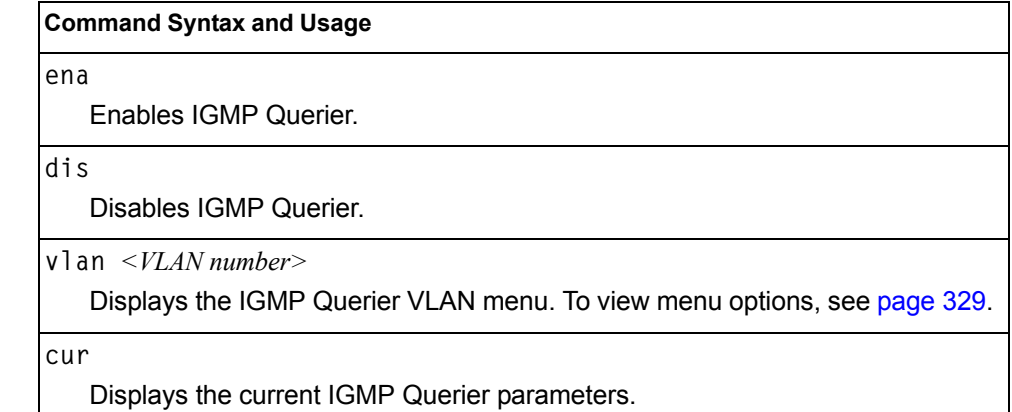

# <span id="page-342-0"></span>**/cfg/l3/igmp/querier/vlan** *<VLAN number>* **IGMP Querier VLAN Configuration**

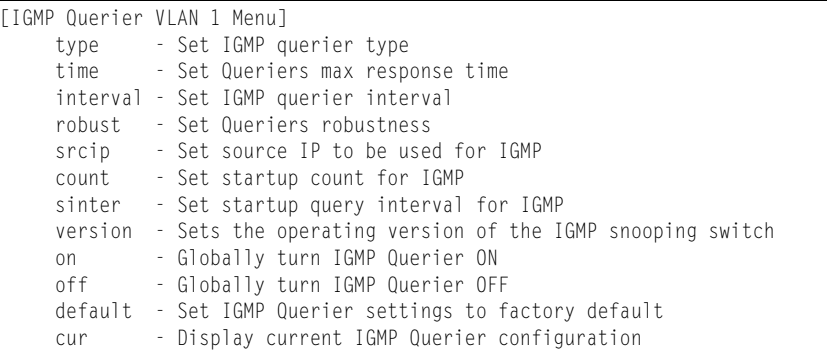

[Table 259](#page-342-1) describes the commands used to configure IGMP Querier.

<span id="page-342-1"></span>*Table 259. IGMP Querier Options*

#### **Command Syntax and Usage**

```
type {ipv4|mac}
```
Sets the IGMP Querier election criteria as IPv4 address or Mac address. The default setting is IPv4.

**time** *<1-256>*

Configures the maximum time, in tenths of a second, allowed before responding to a Membership Query message. The default value is 100.

By varying the Query Response Interval, an administrator may tune the burstiness of IGMP messages on the subnet; larger values make the traffic less bursty, as host responses are spread out over a larger interval.

```
interval <1-608>
```
Configures the interval between IGMP Query broadcasts. The default value is 125 seconds.

```
robust <2-10>
```
Configures the IGMP Robustness variable, which is the number of times that the switch sends each IGMP message. The default value is 2.

```
srcip <IP address>
```
Configures the IGMP snooping source IP address for the selected VLAN.

```
count <1-10>
```
Configures the Startup Query Count, which is the number of IGMP Queries sent out at startup. Each Query is separated by the Startup Query Interval. The default value is 2.

```
sinter <1-608>
```
Configures the Startup Query Interval, which is the interval between General Queries sent out at startup.

**version {v1|v2|v3}**

Configures the IGMP version. The default version is v3.

*Table 259. IGMP Querier Options (continued)*

#### **Command Syntax and Usage**

**on**

Enables IGMP Querier on the selected VLAN.

**off**

Disables IGMP Querier on the selected VLAN.

**default**

Resets IGMP Querier parameters to default values.

**cur**

Displays the current IGMP Querier VLAN parameters.

# **/cfg/l3/ikev2 IKEv2 Configuration Menu**

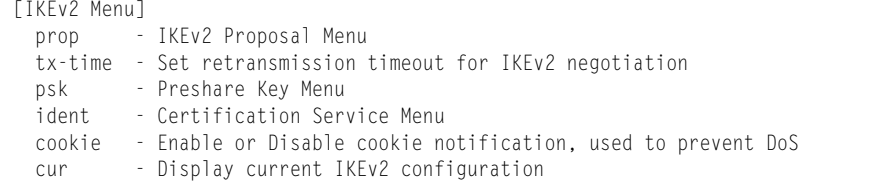

[Table 260](#page-343-0) describes the commands used to configure IKEv2.

<span id="page-343-0"></span>*Table 260. IKEv2 Menu Options (/cfg/l3/ikev2)*

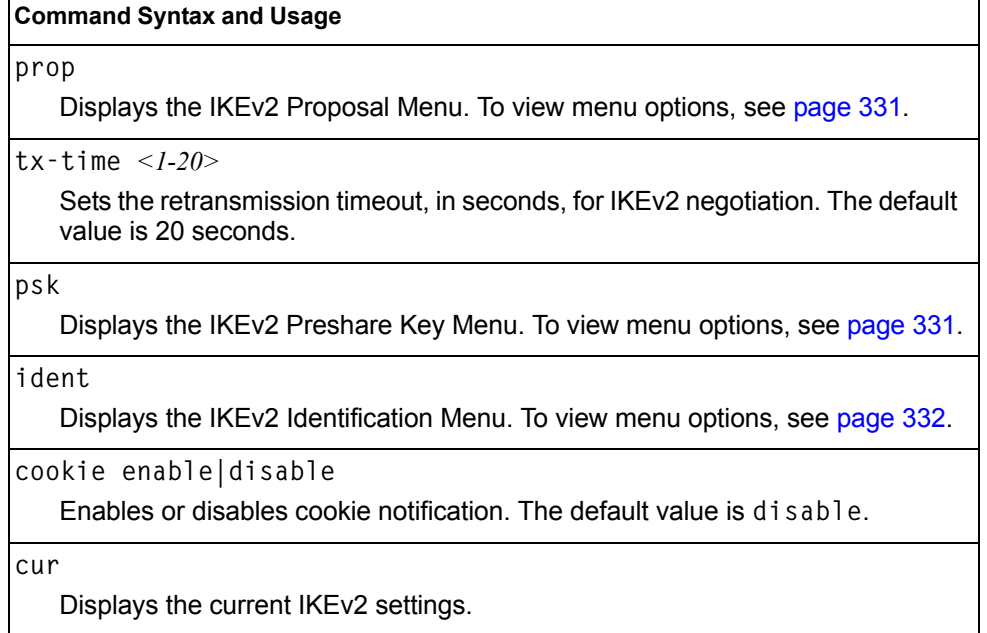

# <span id="page-344-0"></span>**/cfg/l3/ikev2/prop IKEv2 Proposal Configuration Menu**

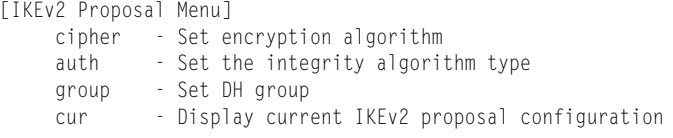

[Table 261](#page-344-3) describes the commands used to configure an IKEv2 proposal.

<span id="page-344-3"></span>*Table 261. IKEv2 Proposal Menu Options (/cfg/l3/ikev2/prop)*

**Command Syntax and Usage**

**cipher des|3des|aes**

Sets the encryption algorithm. The default value is 3des.

**auth sha1|md5|none**

Sets the authentication algorithm type. The default value is shal.

**group 1|2|5|14|24**

Sets the Diffie-Hellman (DH) group. The default group is 2.

**cur**

Displays the current IKEv2 proposal settings.

### <span id="page-344-1"></span>**/cfg/l3/ikev2/psk IKEv2 Preshare Key Configuration Menu**

[IKEv2 Preshare-key Menu] loc-key - Set local preshare key rem-key - Remote Preshare Key Menu cur - Display current IKEv2 preshare key configuration

[Table 262](#page-344-2) describes the commands used to configure an IKEv2 preshared key.

<span id="page-344-2"></span>*Table 262. IKEv2 Preshare Key Menu Options (/cfg/l3/ikev2/psk)*

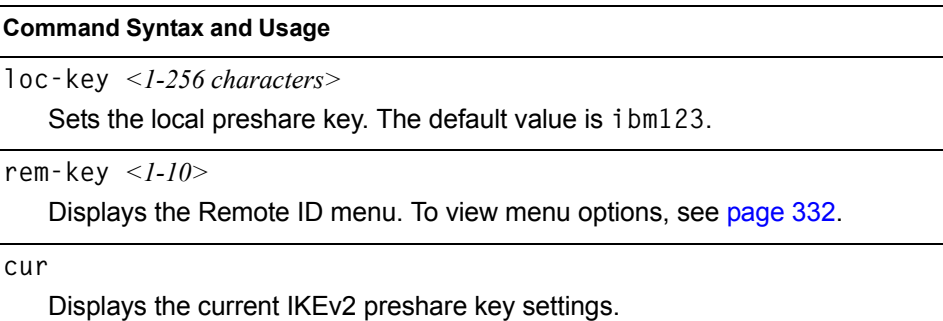

### <span id="page-345-1"></span>**/cfg/l3/ikev2/psk/rem-key** *<1-10> IKEv2 Preshare Key Remote ID Configuration Menu*

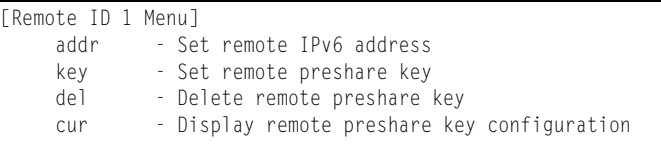

[Table 263](#page-345-2) describes the commands used to configure an IKEv2 preshared key remote ID.

<span id="page-345-2"></span>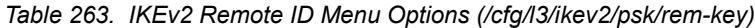

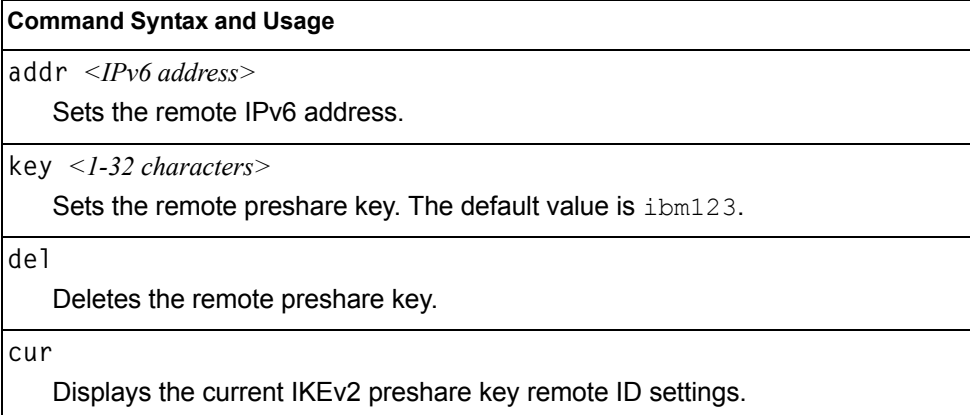

### <span id="page-345-0"></span>**/cfg/l3/ikev2/ident IKEv2 Identification Configuration Menu**

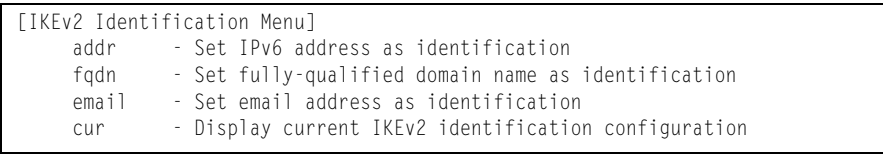

[Table 264](#page-345-3) describes the commands used to configure IKEv2 identification.

<span id="page-345-3"></span>*Table 264. IKEv2 Identification Menu Options (/cfg/l3/ikev2/ident)*

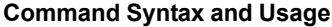

**addr** *<IPv6 address>*

Sets the supplied IPv6 address as identification.

**fqdn** *<fully-qualified domain name>*

Sets the fully-qualified domain name (such as "example.com") as identification.

*Table 264. IKEv2 Identification Menu Options (/cfg/l3/ikev2/ident) (continued)*

| <b>Command Syntax and Usage</b>                                                   |
|-----------------------------------------------------------------------------------|
| email $\le$ <i>Email address</i> >                                                |
| Sets the supplied email address (such as "xyz@example.com") as<br>identification. |
| cur                                                                               |
| Displays the current IKEv2 identification settings.                               |

# **/cfg/l3/ipsec IPsec Configuration Menu**

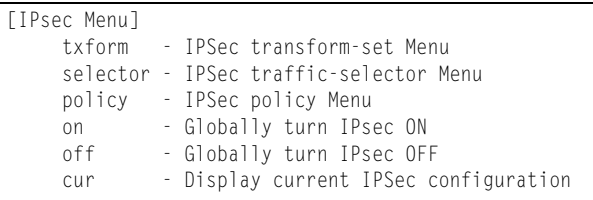

[Table 265](#page-346-0) describes the commands used to configure IPsec.

<span id="page-346-0"></span>*Table 265. IPsec Menu Options (/cfg/l3/ipsec)*

| <b>Command Syntax and Usage</b>                                         |
|-------------------------------------------------------------------------|
| $txform < I-I0$                                                         |
| Displays the Transform Set Menu. To view menu options, see page 334.    |
| selector $\langle -1/10 \rangle$                                        |
| Displays the Traffic Selector Menu. To view menu options, see page 335. |
| policy                                                                  |
| Displays the IPsec Policy Menu. To view menu options, see page 336.     |
| on                                                                      |
| Globally turns on IPsec.                                                |
| 0 <sup>2</sup>                                                          |
| Globally turns off IPsec.                                               |
| cur                                                                     |
| Displays the current IPsec settings.                                    |

# <span id="page-347-0"></span>**/cfg/l3/ipsec/txform IPsec Transform Set Configuration Menu**

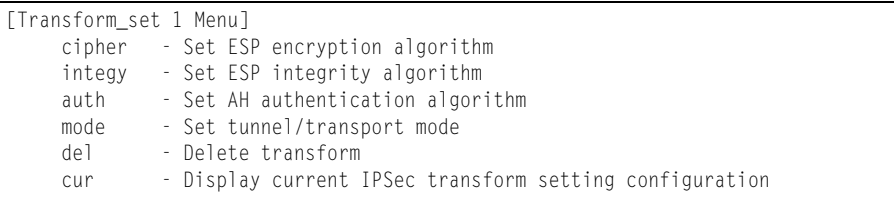

[Table 266](#page-347-1) describes the commands used to configure an IPsec transform set.

<span id="page-347-1"></span>*Table 266. IPsec Transform Set Menu Options (/cfg/l3/ipsec/txform)*

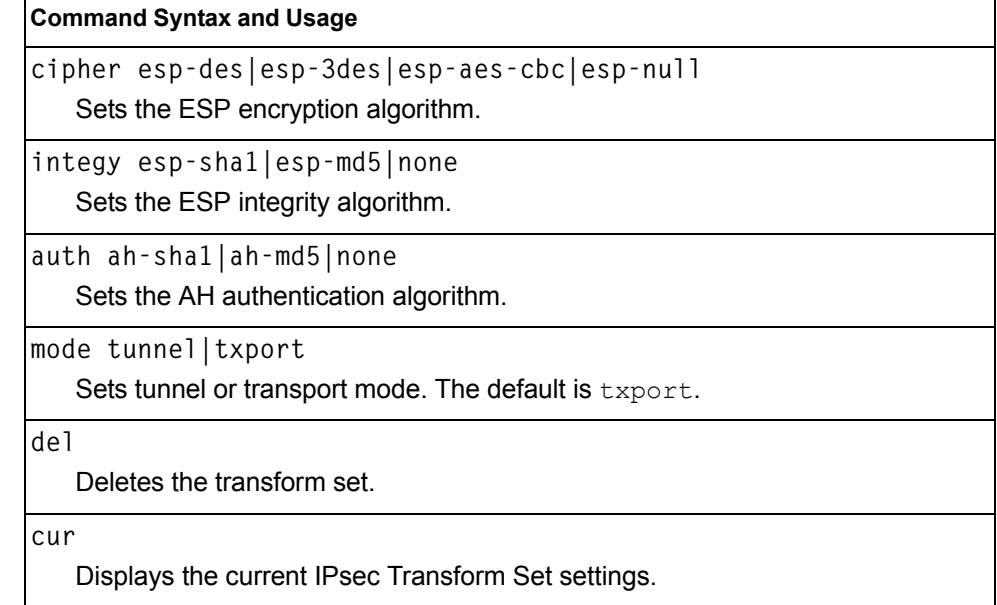

# **/cfg/l3/ipsec/selector**

# <span id="page-348-0"></span>**IPsec Traffic Selector Configuration Menu**

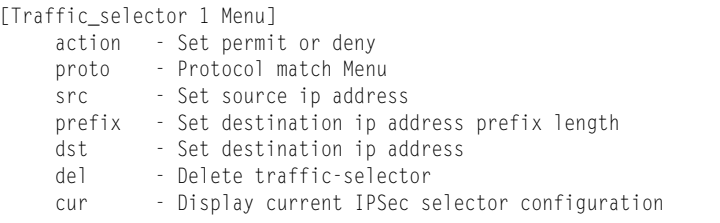

[Table 267](#page-348-1) describes the commands used to configure an IPsec traffic selector.

<span id="page-348-1"></span>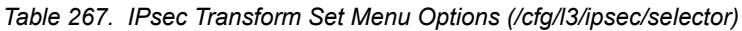

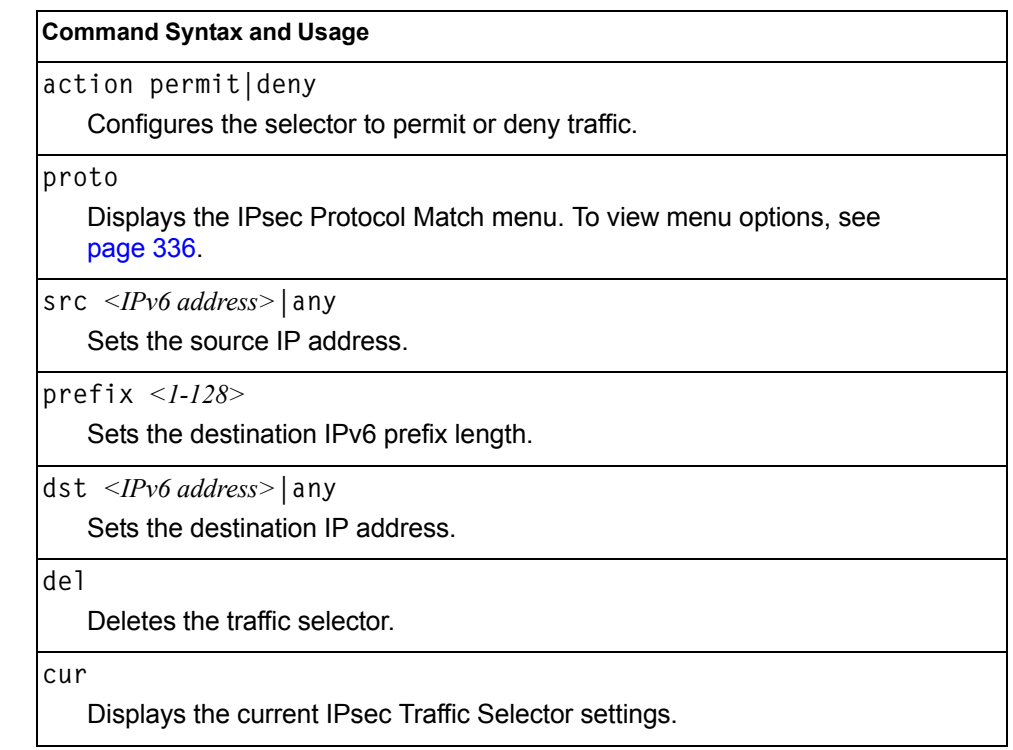

### <span id="page-349-1"></span>**/cfg/l3/ipsec/selector/proto** *IPsec Protocol Match Configuration Menu*

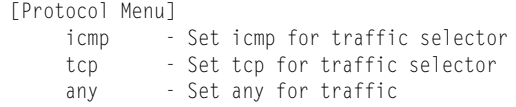

[Table 268](#page-349-2) describes the commands used to configure IPsec protocol matching.

<span id="page-349-2"></span>*Table 268. IPsec Protocol Match Menu Options (/cfg/l3/ipsec/selector/proto)*

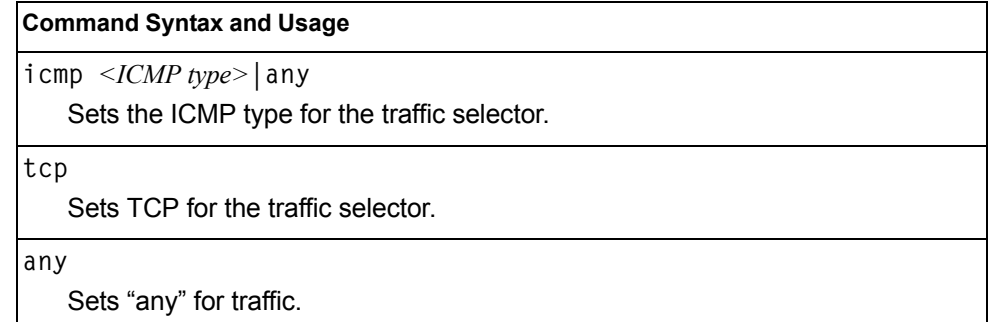

### <span id="page-349-0"></span>**/cfg/l3/ipsec/policy IPsec Policy Configuration Menu**

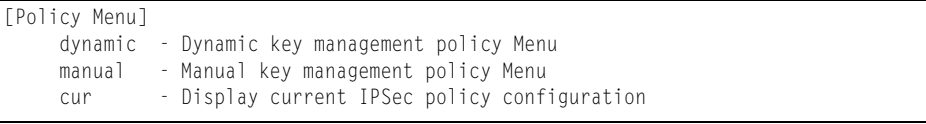

[Table 269](#page-349-3) describes the commands used to configure an IPsec policy.

<span id="page-349-3"></span>*Table 269. IPsec Policy Menu Options (/cfg/l3/ipsec/policy)*

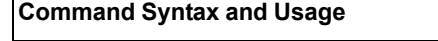

**dynamic** *<1-10>*

Displays the IPsec Dynamic Policy menu. To view menu options, see [page 337](#page-350-0).

**manual** *<1-10>*

Displays the IPsec Manual Policy menu. To view menu options, see [page 338.](#page-351-0)

**cur** 

Displays the current IPsec Policy settings.

# <span id="page-350-0"></span>**/cfg/l3/ipsec/policy/dynamic** *<1-10>* **IPsec Dynamic Policy Configuration Menu**

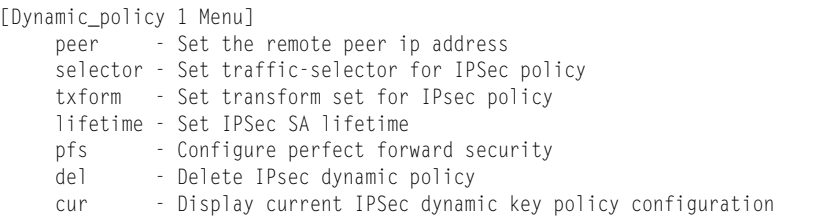

[Table 270](#page-350-1) describes the commands used to configure an IPsec dynamic policy.

<span id="page-350-1"></span>*Table 270. IPsec Dynamic Policy Menu Options (/cfg/l3/ipsec/policy/dynamic)*

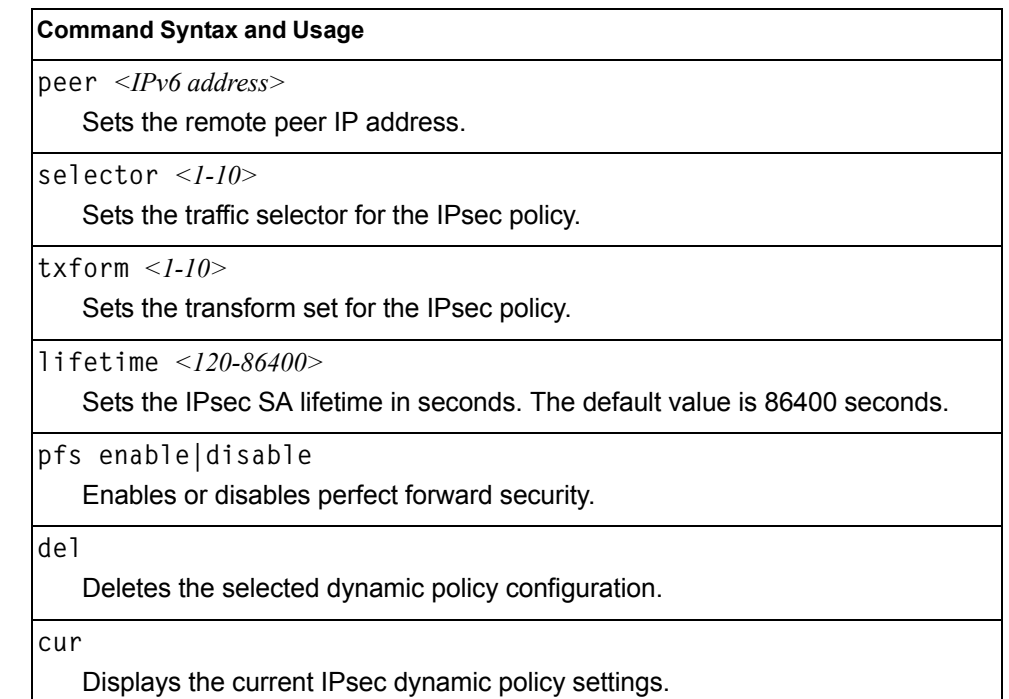

# <span id="page-351-0"></span>**/cfg/l3/ipsec/policy/manual** *<1-10>* **IPsec Manual Policy Configuration Menu**

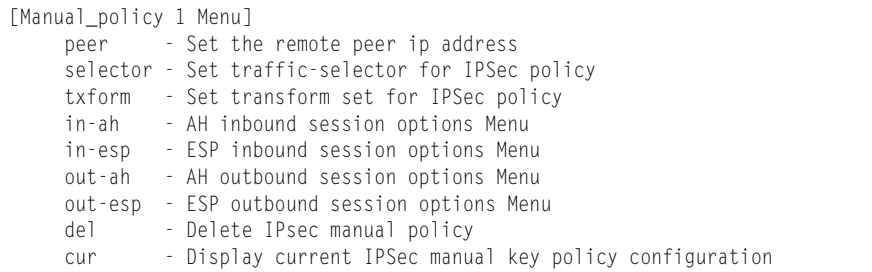

[Table 271](#page-351-1) describes the commands used to configure an IPsec manual policy.

<span id="page-351-1"></span>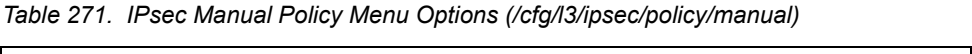

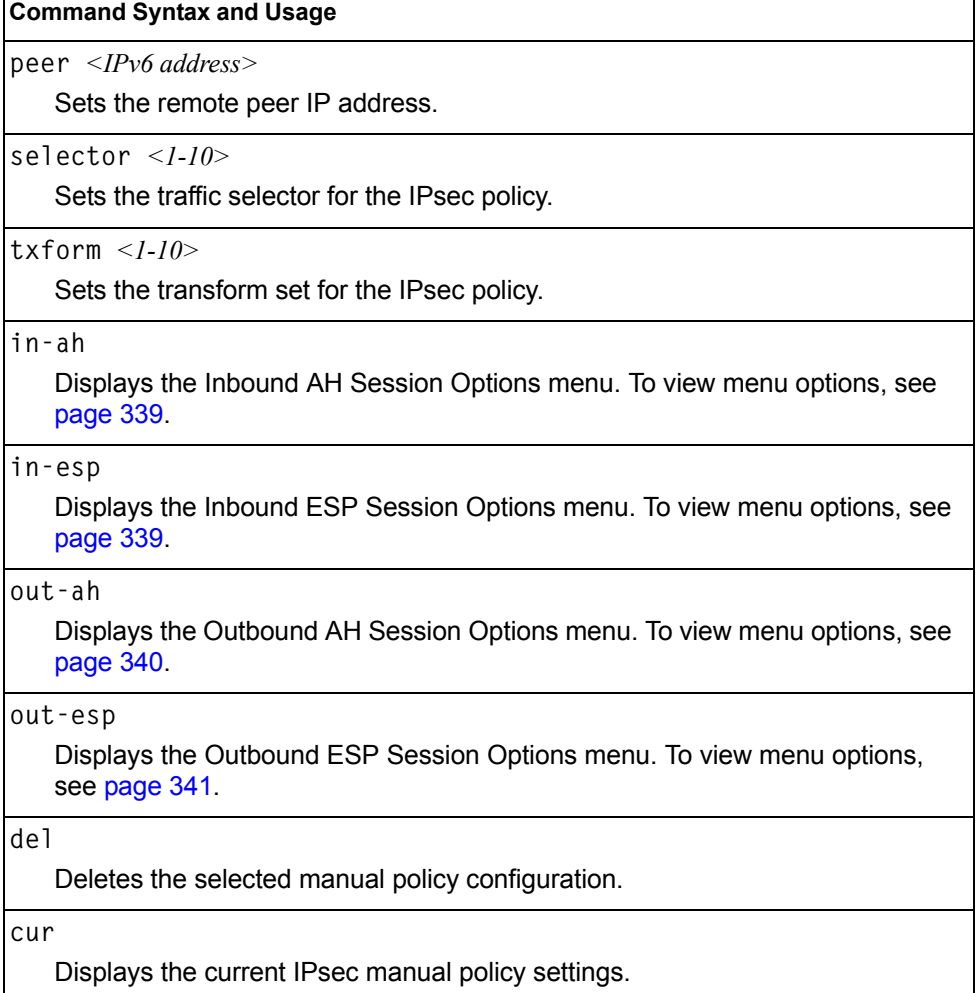

### <span id="page-352-0"></span>**/cfg/l3/ipsec/policy/manual** *<1-10>***/in-ah** *IPsec Manual Policy In-AH Configuration Menu*

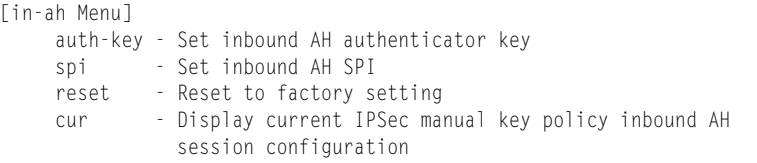

[Table 272](#page-352-2) describes the commands used to configure an IPsec manual policy inbound authentication header (AH).

<span id="page-352-2"></span>*Table 272. IPsec Manual Policy In-AH Menu Options (/cfg/l3/ipsec/policy/ manual/in-ah)*

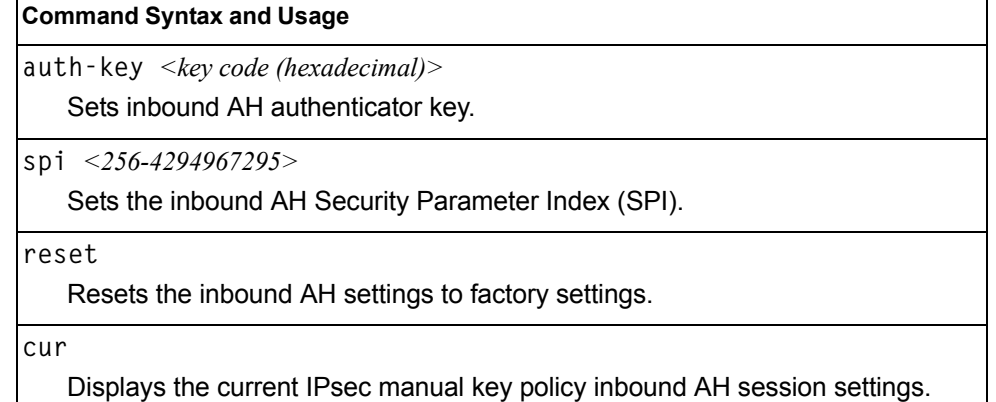

### <span id="page-352-1"></span>**/cfg/l3/ipsec/policy/manual** *<1-10>***/in-esp** *IPsec Manual Policy In-ESP Configuration Menu*

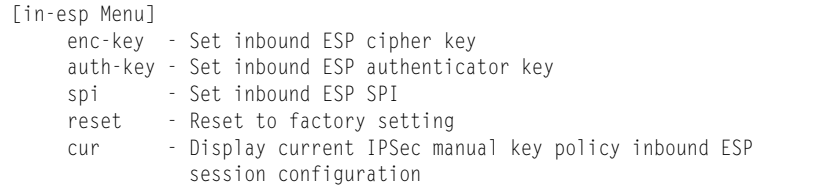

[Table 273](#page-352-3) describes the commands used to configure an IPsec manual policy inbound Encapsulating Security Payload (ESP) header.

<span id="page-352-3"></span>*Table 273. IPsec Manual Policy In-ESP Menu Options (/cfg/l3/ipsec/policy/ manual/in-esp)*

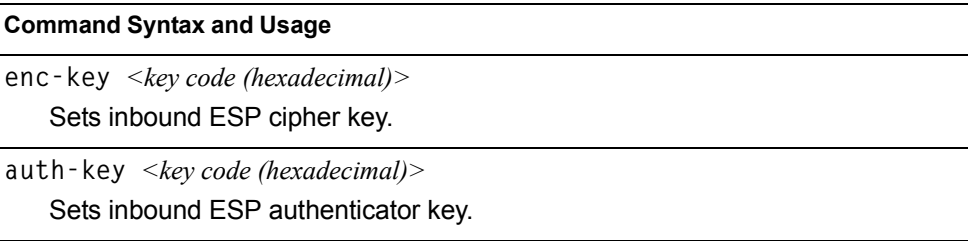

*Table 273. IPsec Manual Policy In-ESP Menu Options (/cfg/l3/ipsec/policy/ manual/in-esp) (continued)*

| <b>Command Syntax and Usage</b>                                                                   |  |
|---------------------------------------------------------------------------------------------------|--|
| $<$ 256-4294967295 $>$<br>SD <sub>1</sub><br>Sets the inbound ESP Security Parameter Index (SPI). |  |
| reset.<br>Resets the inbound ESP settings to factory settings.                                    |  |
| cur<br>Displays the current IPsec manual key policy inbound ESP session settings.                 |  |

#### <span id="page-353-0"></span>**/cfg/l3/ipsec/policy/manual** *<1-10>***/out-ah** *IPsec Manual Policy Out-AH Configuration Menu*

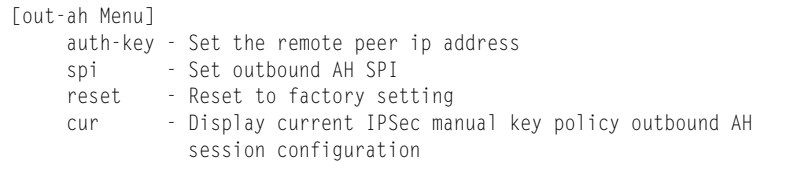

[Table 274](#page-353-1) describes the commands used to configure an IPsec manual policy outbound authentication header (AH).

<span id="page-353-1"></span>*Table 274. IPsec Manual Policy Out-AH Menu Options (/cfg/l3/ipsec/policy/ manual/out-ah)*

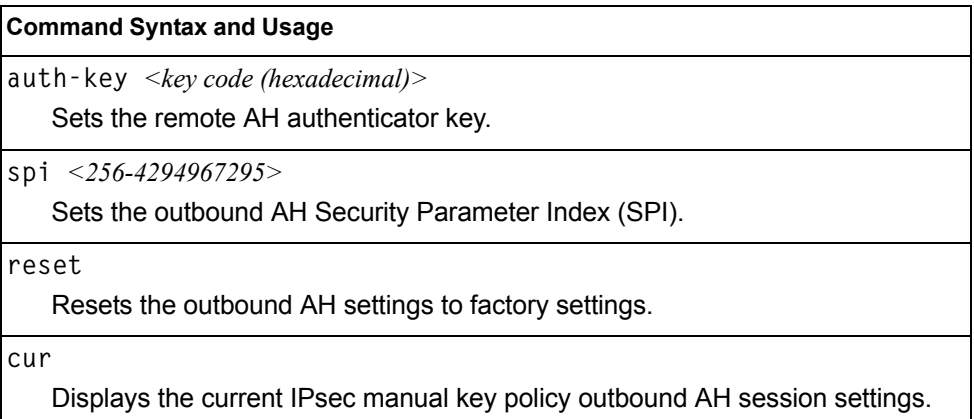

### <span id="page-354-0"></span>**/cfg/l3/ipsec/policy/manual** *<1-10>***/out-esp** *IPsec Manual Policy Out-ESP Configuration Menu*

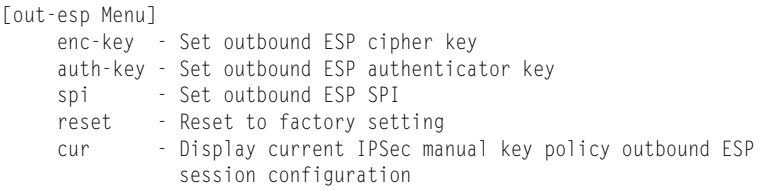

[Table 275](#page-354-1) describes the commands used to configure an IPsec manual policy outbound Encapsulating Security Payload (ESP) header.

<span id="page-354-1"></span>*Table 275. IPsec Manual Policy Out-ESP Menu Options (/cfg/l3/ipsec/policy/ manual/out-esp)*

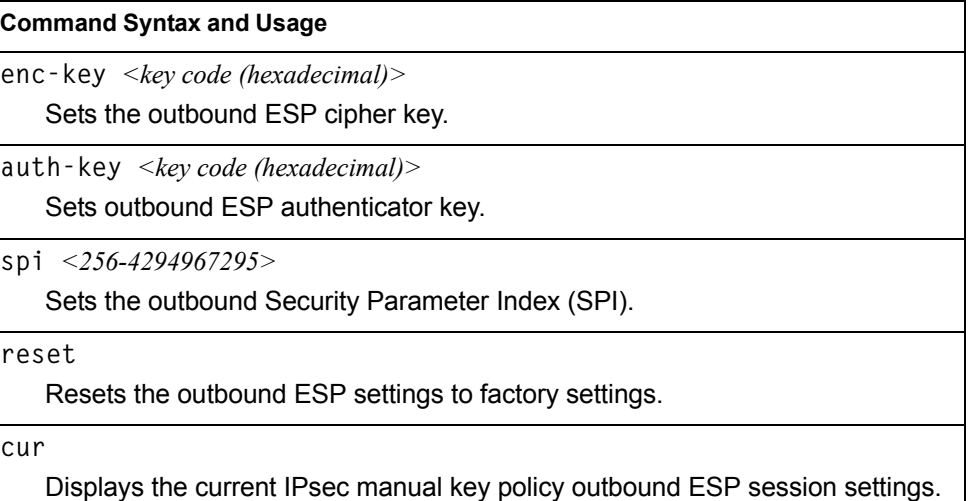

# **/cfg/l3/dns Domain Name System Configuration Menu**

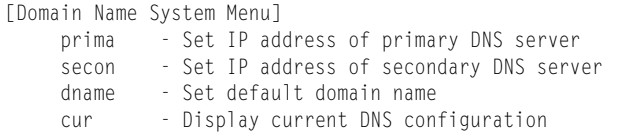

The Domain Name System (DNS) Menu is used for defining the primary and secondary DNS servers on your local network, and for setting the default domain name served by the switch services. DNS parameters must be configured prior to using hostname parameters with the ping, traceroute, and tftp commands.

*Table 276. Domain Name Service Menu Options (/cfg/l3/dns)*

| <b>Command Syntax and Usage</b>                                                                                                    |
|----------------------------------------------------------------------------------------------------|
| prima $\langle IPv4\rangle$ or IPv6 address>                                                                                               |
| Sets the IPv4 or IPv6 address for your primary DNS server.                                                                                 |
| secon $\langle$ <i>IPv4 or IPv6 address&gt;</i>                                                                                            |
| Sets the IPv4 or IPv6 address for your secondary DNS server. If the primary<br>DNS server fails, the configured secondary is used instead. |
| dname $\leq$ dotted DNS notation >   none                                                                                                  |
| Sets the default domain name used by the switch. For example:<br>mycompany.com                                                             |
| cur                                                                                                    |
| Displays the current Domain Name System settings.                                                                                          |

# **/cfg/l3/bootp Bootstrap Protocol Relay Configuration Menu**

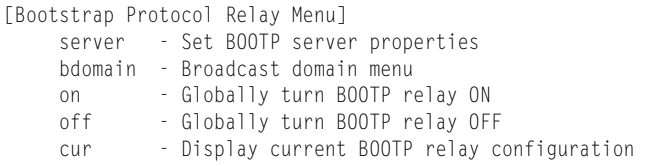

The Bootstrap Protocol (BOOTP) Relay Menu is used to allow hosts to obtain their configurations from a Dynamic Host Configuration Protocol (DHCP) server. The BOOTP configuration enables the switch to forward a client request for an IP address to two DHCP/BOOTP servers with IP addresses that have been configured on the EN2092.

BOOTP relay is turned off by default.

*Table 277. Global BOOTP Relay Configuration Options*

#### **Command Syntax and Usage**

**server** *<1-4>*

Displays the BOOTP Server menu, which allows you to configure an IP address for up to 4 global BOOTP servers. To view menu options, see [page 344.](#page-357-0)

**bdomain** *<1-10>*

Displays the BOOTP Broadcast Domain menu, which allows you to configure BOOTP servers for a specific broadcast domain. To view menu options, see [page 344.](#page-357-1)

**on**

Globally turns on BOOTP relay.

**off**

Globally turns off BOOTP relay.

**cur**

Displays the current BOOTP relay configuration.

# <span id="page-357-0"></span>**/cfg/l3/bootp/server** *<1-4>*  **BOOTP Relay Server Configuration**

[BOOTP Server 2 Menu] address - Set BOOTP server address delete - Delete BOOTP server

This menu allows you to configure an IP address for a global BOOTP server.

*Table 278. BOOTP Relay Server Configuration Options*

#### **Command Syntax and Usage**

**address** *<IPv4 address>*

Sets the IP address of the BOOTP server.

**delete**

Deletes the selected BOOTP server configuration.

### <span id="page-357-1"></span>**/cfg/l3/bootp/bdomain** *<1-10>* **BootP Relay Broadcast Domain Configuration**

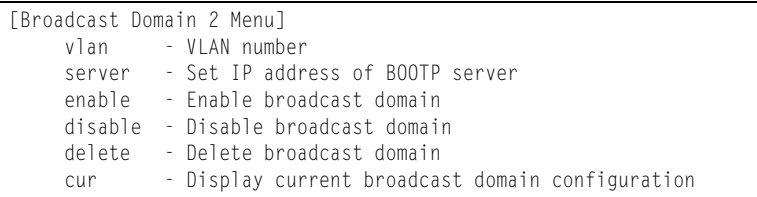

This menu allows you to configure a BOOTP server for a specific broadcast domain, based on its associated VLAN.

*Table 279. BOOTP Relay Broadcast Domain Configuration Options*

| <b>Command Syntax and Usage</b>                                                                                                    |
|----------------------------------------------------------------------------------------------------|
| $v \cdot \text{tan}$ < VLAN number>                                                                                                    |
| Configures the VLAN of the broadcast domain. Each broadcast domain must<br>have a unique VLAN.                                           |
| server $\langle -1-4 \rangle$                                                                                                    |
| Displays the BOOTP Server menu, which allows you to configure an IP<br>address for the BOOTP server. To view menu options, see page 344. |
| enable                                                                                                    |
| Enables BOOTP Relay for the broadcast domain.                                                                                            |
| disable                                                                                                    |
| Disables BOOTP Relay for the broadcast domain. When disabled, BOOTP<br>Relay is performed by one of the global BOOTP servers.            |

*Table 279. BOOTP Relay Broadcast Domain Configuration Options*

**Command Syntax and Usage**

**delete**

Deletes the selected broadcast domain configuration.

**cur**

Displays the current parameters for the BOOTP Relay Broadcast Domain.

# **/cfg/l3/vrrp VRRP Configuration Menu**

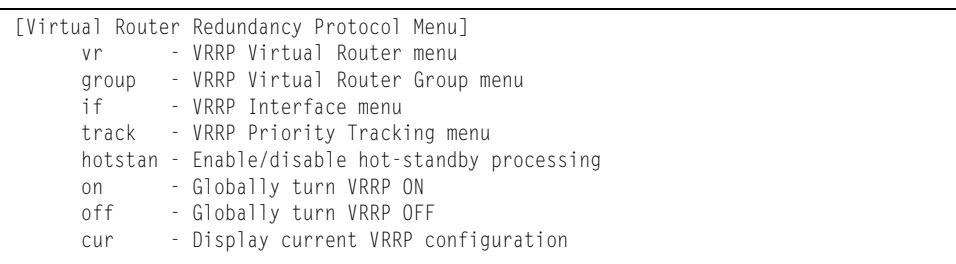

Virtual Router Redundancy Protocol (VRRP) support on EN2092s provides redundancy between routers in a LAN. This is accomplished by configuring the same virtual router IP address and ID number on each participating VRRP-capable routing device. One of the virtual routers is then elected as the master, based on a number of priority criteria, and assumes control of the shared virtual router IP address. If the master fails, one of the backup virtual routers will assume routing authority and take control of the virtual router IP address.

By default, VRRP is disabled. IBM Networking OS has extended VRRP to include virtual servers as well, allowing for full active/active redundancy between switches. For more information on VRRP, see the "High Availability" chapter in the *Application Guide.*

*Table 280. VRRP Menu Options (/cfg/l3/vrrp)*

#### **Command Syntax and Usage**

**vr** *<virtual router number (1-128)>*

Displays the VRRP Virtual Router Menu. This menu is used for configuring virtual routers on this switch. To view menu options, see [page 346.](#page-359-0)

**group**

Displays the VRRP virtual router group menu, used to combine all virtual routers together as one logical entity. Group options must be configured when using two or more switches in a hot-standby failover configuration where only one switch is active at any given time. To view menu options, see [page 349](#page-362-0).

**if** *<interface number>*

Displays the VRRP Virtual Router Interface Menu. To view menu options, see [page 352.](#page-365-0)

*Table 280. VRRP Menu Options (/cfg/l3/vrrp) (continued)*

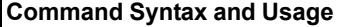

**track**

Displays the VRRP Tracking Menu. This menu is used for weighting the criteria used when modifying priority levels in the master router election process. To view menu options, see [page 353.](#page-366-0)

**hotstan disable**|**enable**

Enables or disables hot standby processing, in which two or more switches provide redundancy for each other. By default, this option is disabled.

**on**

Globally enables VRRP on this switch.

**off**

Globally disables VRRP on this switch.

```
cur
```
Displays the current VRRP parameters.

#### <span id="page-359-0"></span>**/cfg/l3/vrrp/vr** *<router number>* **Virtual Router Configuration Menu**

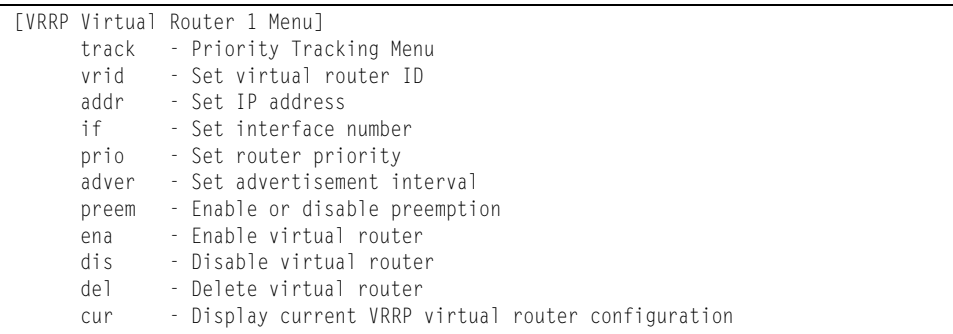

This menu is used for configuring virtual routers for this switch. A virtual router is defined by its virtual router ID and an IP address. On each VRRP-capable routing device participating in redundancy for this virtual router, a virtual router will be configured to share the same virtual router ID and IP address.
Virtual routers are disabled by default.

<span id="page-360-0"></span>*Table 281. VRRP Virtual Router Menu Options (/cfg/l3/vrrp/vr)*

| <b>Command Syntax and Usage</b> |  |  |  |
|---------------------------------|--|--|--|
|---------------------------------|--|--|--|

**track**

Displays the VRRP Priority Tracking Menu for this virtual router. Tracking is a IBM Networking OS proprietary extension to VRRP, used for modifying the standard priority system used for electing the master router. To view menu options, see [page 348.](#page-361-0)

**vrid** *<virtual router ID (1-255)>*

Defines the virtual router ID. This is used in conjunction with  $\text{addr}$  (below) to define a virtual router on this switch. To create a pool of VRRP-enabled routing devices which can provide redundancy to each other, each participating VRRP device must be configured with the same virtual router: one that shares the same vrid and addr combination.

The vrid for standard virtual routers (where the virtual router IP address is not the same as any virtual server) can be any integer between 1 and 255. The default value is 1.

All  $vrid$  values must be unique within the VLAN to which the virtual router's IP interface belongs.

**addr** *<IP address (such as, 192.4.17.101)>*

Defines the IP address for this virtual router using dotted decimal notation. This is used in conjunction with the  $vrid$  (above) to configure the same virtual router on each participating VRRP device. The default address is 0.0.0.0.

**if** *<interface number>*

Selects a switch IP interface. If the IP interface has the same IP address as the addr option above, this switch is considered the "owner" of the defined virtual router. An owner has a special priority of 255 (highest) and will always assume the role of master router, even if it must pre-empt another virtual router which has assumed master routing authority. This pre-emption occurs even if the preem option below is disabled. The default interface is 1.

**prio** *<1-254>*

Defines the election priority bias for this virtual server. This can be any integer between 1 and 254. The default value is 100.

During the master router election process, the routing device with the highest virtual router priority number wins. If there is a tie, the device with the highest IP interface address wins. If this virtual router's IP address  $(\text{addr})$  is the same as the one used by the IP interface, the priority for this virtual router will automatically be set to 255 (highest).

When priority tracking is used (/cfg/l3/vrrp/track or /cfg/l3/vrrp/vr *#*/track), this base priority value can be modified according to a number of performance and operational criteria.

**adver** *<1-255>*

Defines the time interval between VRRP master advertisements. This can be any integer between 1 and 255 seconds. The default value is 1.

*Table 281. VRRP Virtual Router Menu Options (/cfg/l3/vrrp/vr) (continued)*

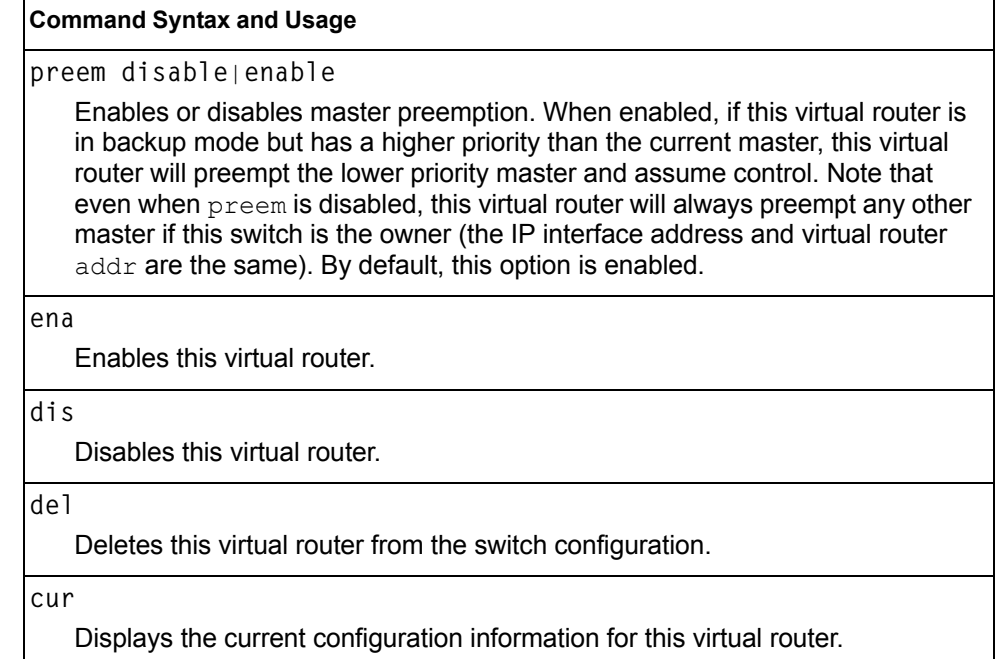

### <span id="page-361-1"></span><span id="page-361-0"></span>**/cfg/l3/vrrp/vr** *<router number>***/track Virtual Router Priority Tracking Configuration Menu**

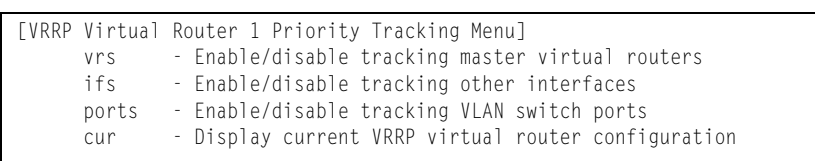

This menu is used for modifying the priority system used when electing the master router from a pool of virtual routers. Various tracking criteria can be used to bias the election results. Each time one of the tracking criteria is met, the priority level for the virtual router is increased by an amount defined through the VRRP Tracking Menu (see [page 353](#page-366-0)).

Criteria are tracked dynamically, continuously updating virtual router priority levels when enabled. If the virtual router pre-emption option (see preem in Table 281 on [page 347](#page-360-0)) is enabled, this virtual router can assume master routing authority when its priority level rises above that of the current master.

Some tracking criteria (vrs, ifs, and ports below) apply to standard virtual routers, otherwise called "virtual interface routers." A virtual *server* router is defined as any virtual router whose IP address ( $addr$ ) is the same as any configured virtual server IP address.

*Table 282. Virtual Router Priority Tracking Options (/cfg/l3/vrrp/vr #/track)*

#### **Command Syntax and Usage**

**vrs disable**|**enable**

When enabled, the priority for this virtual router will be increased for each virtual router in master mode on this switch. This is useful for making sure that traffic for any particular client/server pairing are handled by the same switch, increasing routing and load balancing efficiency. This command is disabled by default.

**ifs disable**|**enable**

When enabled, the priority for this virtual router will be increased for each other IP interface active on this switch. An IP interface is considered active when there is at least one active port on the same VLAN. This helps elect the virtual routers with the most available routes as the master. This command is disabled by default.

#### **ports disable**|**enable**

When enabled, the priority for this virtual router will be increased for each active port on the same VLAN. A port is considered "active" if it has a link and is forwarding traffic. This helps elect the virtual routers with the most available ports as the master. This command is disabled by default.

```
cur
```
Displays the current configuration for priority tracking for this virtual router.

### **/cfg/l3/vrrp/group Virtual Router Group Configuration Menu**

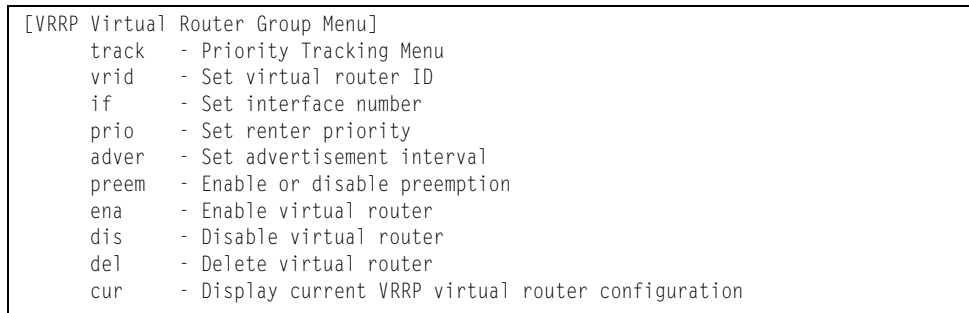

The Virtual Router Group menu is used for associating all virtual routers into a single logical virtual router, which forces all virtual routers on the EN2092 to either be master or backup as a group. A virtual router is defined by its virtual router ID and an IP address. On each VRRP-capable routing device participating in redundancy for this virtual router, a virtual router will be configured to share the same virtual router ID and IP address.

**Note:** This option is required to be configured only when using at least two EN2092s in a hot-standby failover configuration, where only one switch is active at any time.

```
Table 283. Virtual Router Group Menu Options (/cfg/l3/vrrp/group)
```
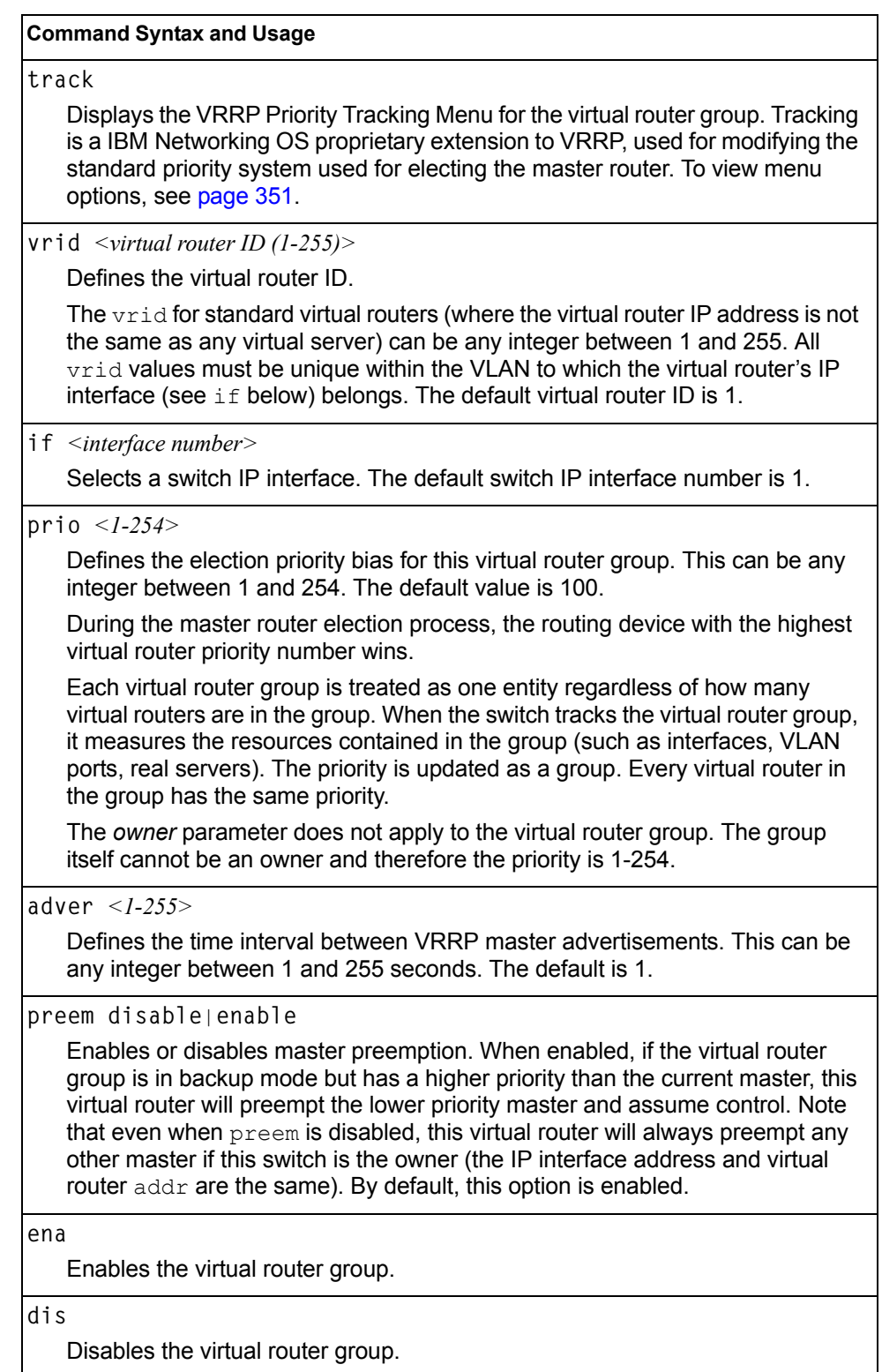

*Table 283. Virtual Router Group Menu Options (/cfg/l3/vrrp/group) (continued)*

**Command Syntax and Usage**

**del**

Deletes the virtual router group from the switch configuration.

**cur**

Displays the current configuration information for the virtual router group.

### <span id="page-364-0"></span>**/cfg/l3/vrrp/group/track Virtual Router Group Priority Tracking Configuration Menu**

```
[Virtual Router Group Priority Tracking Menu]
 ifs - Enable/disable tracking other interfaces
 ports - Enable/disable tracking VLAN switch ports
cur - Display current VRRP Group Tracking configuration
```
**Note:** If *Virtual Router Group Tracking* is enabled, then the tracking option will be available only under *group* option. The tracking setting for the other individual virtual routers will be ignored.

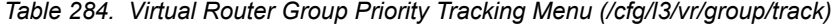

#### **Command Syntax and Usage**

#### **ifs disable**|**enable**

When enabled, the priority for this virtual router will be increased for each other IP interface active on this switch. An IP interface is considered active when there is at least one active port on the same VLAN. This helps elect the virtual routers with the most available routes as the master. This command is disabled by default.

**ports disable**|**enable**

When enabled, the priority for this virtual router will be increased for each active port on the same VLAN. A port is considered "active" if it has a link and is forwarding traffic. This helps elect the virtual routers with the most available ports as the master. This command is disabled by default.

**cur**

Displays the current configuration for priority tracking for this virtual router.

### **/cfg/l3/vrrp/if** *<interface number>*

### **VRRP Interface Configuration Menu**

**Note:** The *interface-number* represents the IP interface on which authentication parameters must be configured.

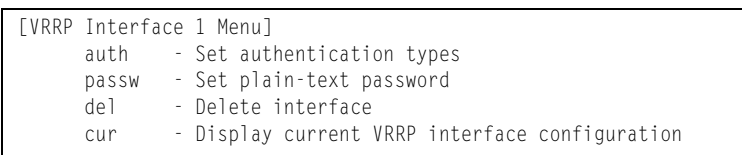

This menu is used for configuring VRRP authentication parameters for the IP interfaces used with the virtual routers.

*Table 285. VRRP Interface Menu Options (/cfg/l3/vrrp/if)*

| <b>Command Syntax and Usage</b>                                                                                                    |  |
|----------------------------------------------------------------------------------------------------|--|
| auth none   password                                                                                                    |  |
| Defines the type of authentication that will be used: $_{\text{none}}$ (no authentication),<br>or password (password authentication).                                                                   |  |
| passw < password                                                                                                    |  |
| Defines a plain text password up to eight characters long. This password will<br>be added to each VRRP packet transmitted by this interface when password<br>authentication is chosen (see auth above). |  |
| de l                                                                                                    |  |
| Clears the authentication configuration parameters for this IP interface. The IP<br>interface itself is not deleted.                                                                                    |  |
| cur                                                                                                    |  |
| Displays the current configuration for this IP interface's authentication<br>parameters.                                                                                                    |  |

## <span id="page-366-0"></span>**/cfg/l3/vrrp/track VRRP Tracking Configuration Menu**

[VRRP Tracking Menu] vrs - Set priority increment for virtual router tracking ifs - Set priority increment for IP interface tracking ports - Set priority increment for VLAN switch port tracking cur - Display current VRRP Priority Tracking configuration

This menu is used for setting weights for the various criteria used to modify priority levels during the master router election process. Each time one of the tracking criteria is met (see "VRRP Virtual Router Priority Tracking Menu" on [page 348\)](#page-361-1), the priority level for the virtual router is increased by an amount defined through this menu.

*Table 286. VRRP Tracking Menu Options (/cfg/l3/vrrp/track)*

#### **Command Syntax and Usage**

**vrs** *<0-254>*

Defines the priority increment value (0 through 254) for virtual routers in master mode detected on this switch. The default value is 2.

**ifs** *<0-254>*

Defines the priority increment value (0 through 254) for active IP interfaces detected on this switch. The default value is 2.

```
ports <0-254>
```
Defines the priority increment value (0 through 254) for active ports on the virtual router's VLAN. The default value is 2.

#### **cur**

Displays the current configuration of priority tracking increment values.

**Note:** These priority tracking options only define increment values. These options do not affect the VRRP master router election process until options under the VRRP Virtual Router Priority Tracking Menu (see [page 348](#page-361-1)) are enabled.

### **/cfg/l3/gw6** *<gateway number>* **IPv6 Default Gateway Configuration Menu**

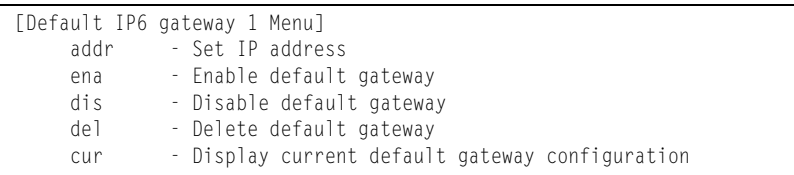

The switch supports IPv6 default gateways:

- Gateway 1 is used for data traffic.
- Gateway 4 is reserved for management.

The following table describes the IPv6 default gateway configuration options.

*Table 287. IPv6 Default Gateway Menu Options (/cfg/l3/gw6)*

| <b>Command Syntax and Usage</b>                                                              |  |
|----------------------------------------------------------------------------------------------|--|
| $\lambda$ addr $\lambda$ <ipv6 3001:0:0:0:0:0:0:abcd:12="" address,="" as="" such=""></ipv6> |  |
| Configures the IPv6 address of the default gateway, in hexadecimal format<br>with colons.    |  |
| ena                                                                                          |  |
| Enables the default gateway.                                                                 |  |
| dis                                                                                          |  |
| Disables the default gateway.                                                                |  |
| de <sub>1</sub>                                                                              |  |
| Deletes the default gateway.                                                                 |  |
| cur                                                                                          |  |
| Displays current IPv6 default gateway settings.                                              |  |

# **/cfg/l3/route6 IPv6 Static Route Configuration Menu**

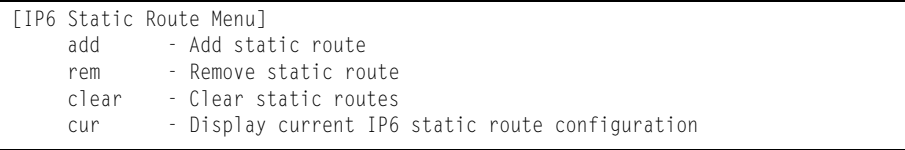

The following table describes the IPv6 static route configuration options.

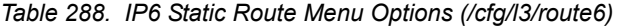

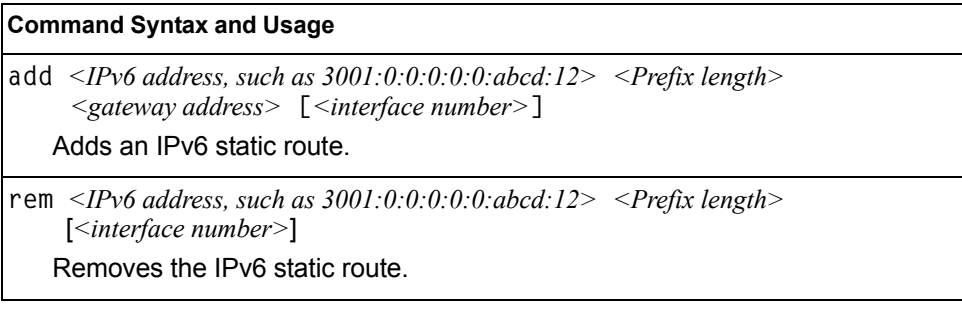

*Table 288. IP6 Static Route Menu Options (/cfg/l3/route6) (continued)*

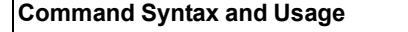

**clear**

Clears IPv6 static routes. You are prompted to select the routes to clear, based on the following criteria:

- **dest**: Destination IPv6 address of the route
- **gw**: Default gateway address used by the route
- **if**: Interface used by the route
- **all**: All IPv6 static routes

**cur**

Displays the current IPv6 static route configuration.

### **/cfg/l3/nbrcache IPv6 Neighbor Discovery Cache Configuration Menu**

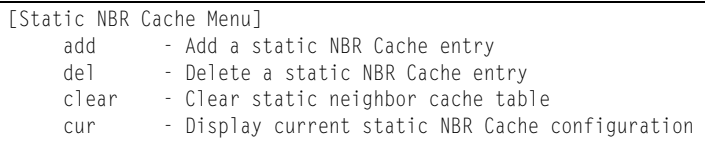

The following table describes the IPv6 Neighbor Discovery cache configuration options.

*Table 289. Static NBR Cache Menu Options (/cfg/l3/nbrcache)*

| <b>Command Syntax and Usage</b>                                                                                                    |  |
|----------------------------------------------------------------------------------------------------|--|
| add $\leq$ IPv6 address, such as 3001:0:0:0:0:0:0:dxd:12> $\leq$ MAC address,<br>such as $00:60:af:00:02:30> \leq VLAN$ number > $\leq$ port number or alias> |  |
| Adds a static entry to the Neighbor Discovery cache table. You are prompted<br>for the following information:                                                 |  |
| $-$ IP address                                                                                                    |  |
| $-$ MAC address                                                                                                    |  |
| - VLAN number                                                                                                    |  |
| $-$ Port                                                                                                    |  |
| $ de1 < IPV6$ address, such as $3001:0:0:0:0:0:abcd:12>$                                                                                                    |  |

Deletes the selected entry from the Neighbor Discovery cache table.

*Table 289. Static NBR Cache Menu Options (/cfg/l3/nbrcache) (continued)*

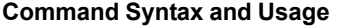

**clear**

Clears static entries in the Neighbor Discovery cache table. You are prompted to select the entries to clear, based on the following criteria:

- **IF**: Entries associated with the selected interface
- **VLAN**: Entries associated with the selected VLAN
- **Port**: Entries associated with the selected port
- **All**: All IPv6 Neighbor cache entries.

**cur**

Displays the current configuration of the Neighbor Discovery static cache table.

### **/cfg/l3/ip6pmtu IPv6 Path MTU Configuration**

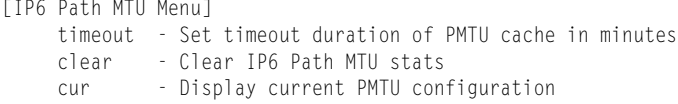

The following table describes the configuration options for Path MTU (Maximum Transmission Unit). The Path MTU cache can consume system memory and affect performance. These commands allow you to manage the Path MTU cache.

*Table 290. IPv6 Path MTU Options*

| <b>Command Syntax and Usage</b>                                                                                               |  |
|----------------------------------------------------------------------------------------------------|--|
| timeout $0  $ < 10-100>                                                                                                    |  |
| Sets the timeout value for Path MTU cache entries, in minutes. Enter 0 (zero)<br>to set the timeout to infinity (no timeout). |  |
| The default value is 10 minutes.                                                                                              |  |
| clear                                                                                                    |  |
| Clears all entries in the Path MTU cache.                                                                                     |  |
| cur                                                                                                    |  |
| Displays the current Path MTU configuration.                                                                                  |  |

# **/cfg/l3/ospf3 Open Shortest Path First Version 3 Configuration Menu**

|                 | [Open Shortest Path First v3 Menu]                           |
|-----------------|--------------------------------------------------------------|
|                 | aindex - OSPFv3 Area (index) Menu                            |
|                 | range - OSPFv3 Summary Range Menu                            |
|                 | summpref - OSPFv3 AS-External Range Menu                     |
|                 | if - OSPFv3 Interface Menu                                   |
|                 | virt - OSPFv3 Virtual Links Menu                             |
|                 | host - OSPFv3 Host Entry Menu                                |
|                 | rdstcfg - OSPFv3 Route Redistribute Entry Menu               |
|                 | redist - OSPFv3 Route Redistribution Menu                    |
|                 | abrtype - Set the alternative ABR type                       |
|                 | 1sdb - Set the LSDB limit for external LSA                   |
|                 | exoverf] - Set exit overflow interval in seconds             |
|                 | refbw - Set reference bandwidth for dflt intf metric calc    |
|                 | spfdelay - Set delay between topology change and SPF calc    |
|                 | spfhold - Set hold time between two consecutive SPF calc     |
|                 | rtrid - Set a fixed router ID                                |
|                 | nasbrdfr - Enable/disable set P-bit by an NSSA internal ASBR |
| $on$ and $\sim$ | - Globally turn OSPFv3 ON                                    |
| off             | - Globally turn OSPFv3 OFF                                   |
| cur             | - Display current OSPFv3 configuration                       |
|                 |                                                              |

*Table 291. OSPFv3 Configuration Menu (/cfg/l3/ospf3)*

possible. See [page 368](#page-381-0) to view menu options.

### **Command Syntax and Usage aindex** *<area index (0-2)>* Displays the area index menu. This area index does not represent the actual OSPFv3 area number. See [page 359](#page-372-0) to view menu options. **range** *<1-16>* Displays summary routes menu for up to 16 IP addresses. See [page 360](#page-373-0) to view menu options. **summpref** *<1-16>* Displays the OSPFv3 summary prefix configuration menu. See [page 362](#page-375-0) to view menu options. **if** *<interface number>* Displays the OSPFv3 interface configuration menu. See [page 363](#page-376-0) to view menu options. **virt** *<virtual link (1-3)>* Displays the Virtual Links menu used to configure OSPFv3 for a Virtual Link. See [page 367](#page-380-0) to view menu options. **host** *<1-128>* Displays the menu for configuring OSPFv3 for the host routes. Up to 128 host routes can be configured. Host routes are used for advertising network device IP addresses to external networks to perform server load balancing within OSPF. It also makes Area Border Route (ABR) load sharing and ABR failover

*Table 291. OSPFv3 Configuration Menu (/cfg/l3/ospf3) (continued)*

## <span id="page-372-0"></span>**/cfg/l3/ospf3/aindex** *<area index>* **Area Index Configuration Menu**

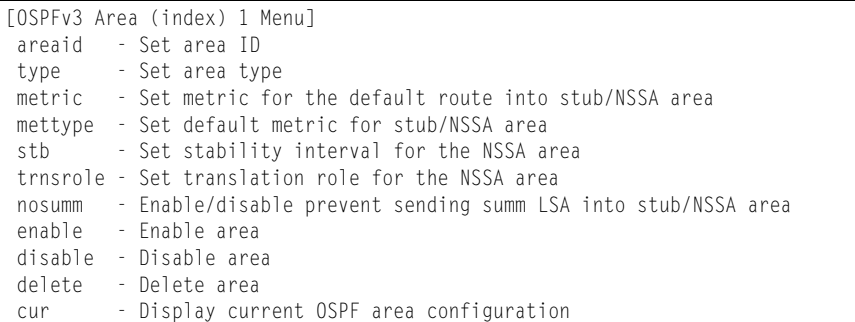

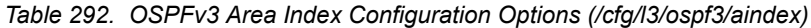

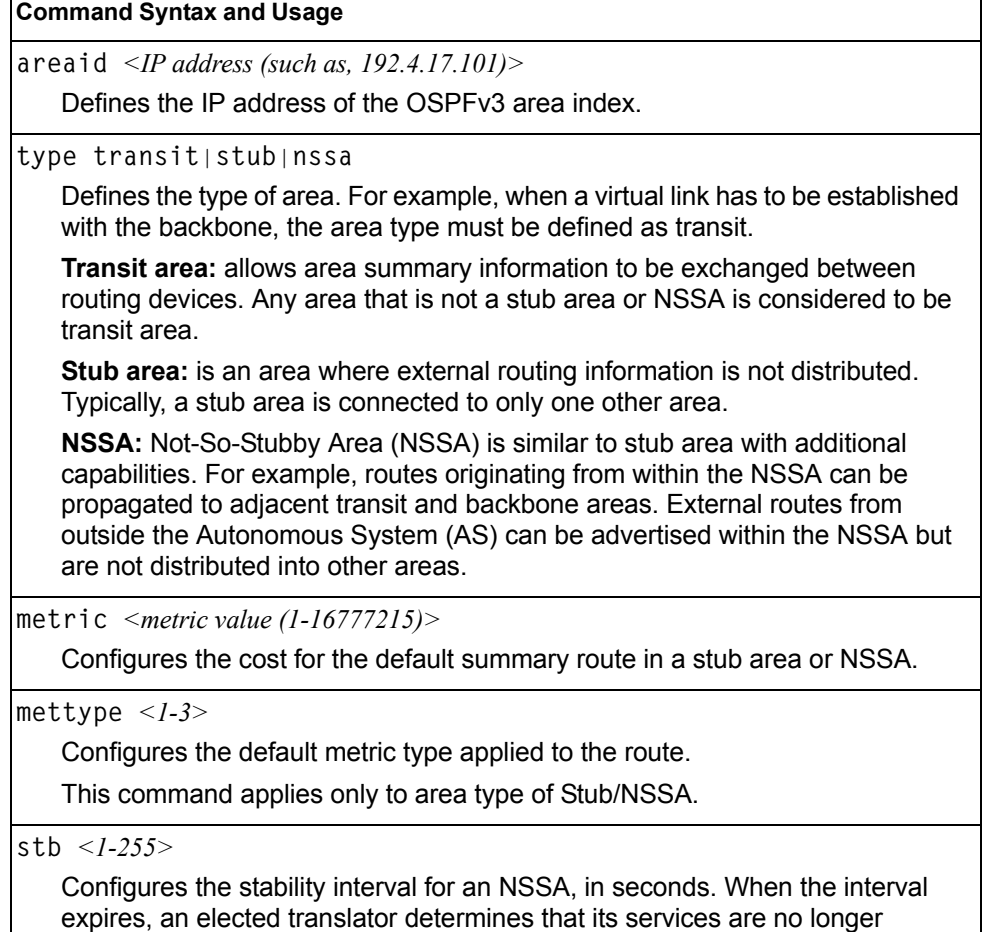

required. The default value is 40.

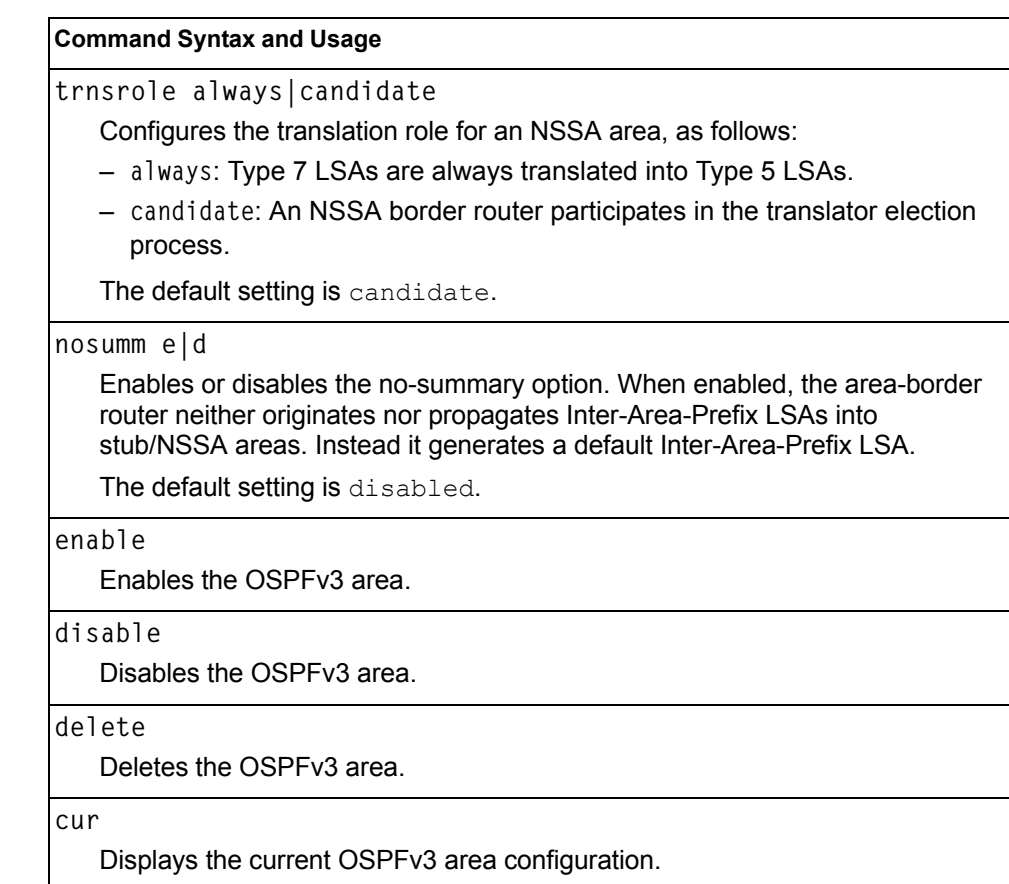

#### *Table 292. OSPFv3 Area Index Configuration Options (/cfg/l3/ospf3/aindex) (continued)*

## <span id="page-373-0"></span>**/cfg/l3/ospf3/range** *<range number>* **OSPFv3 Summary Range Configuration Menu**

|     | [OSPFv3 Summary Range 1 Menu]                        |
|-----|------------------------------------------------------|
|     | addr - Set IPv6 address                              |
|     | preflen - Set IPv6 prefix length                     |
|     | aindex - Set area index                              |
|     | Isatype - Set LSA type for aggregation               |
|     | tag - Set route tag                                  |
|     | hide - Enable/disable hide range                     |
|     | enable - Enable range                                |
|     | disable - Disable range                              |
|     | delete - Delete range                                |
| cur | - Display current OSPFv3 summary range configuration |
|     |                                                      |

*Table 293. OSPFv3 Summary Range Configuration Options (/cfg/l3/ospf3/range)*

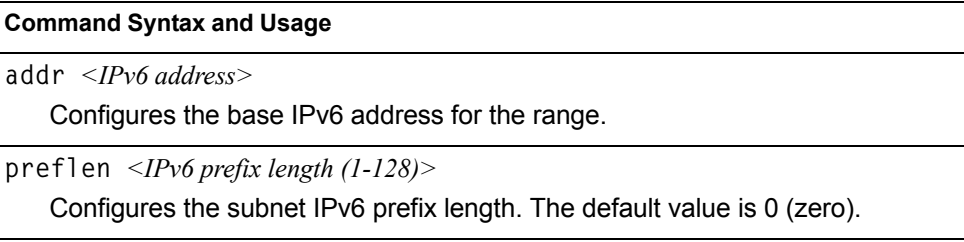

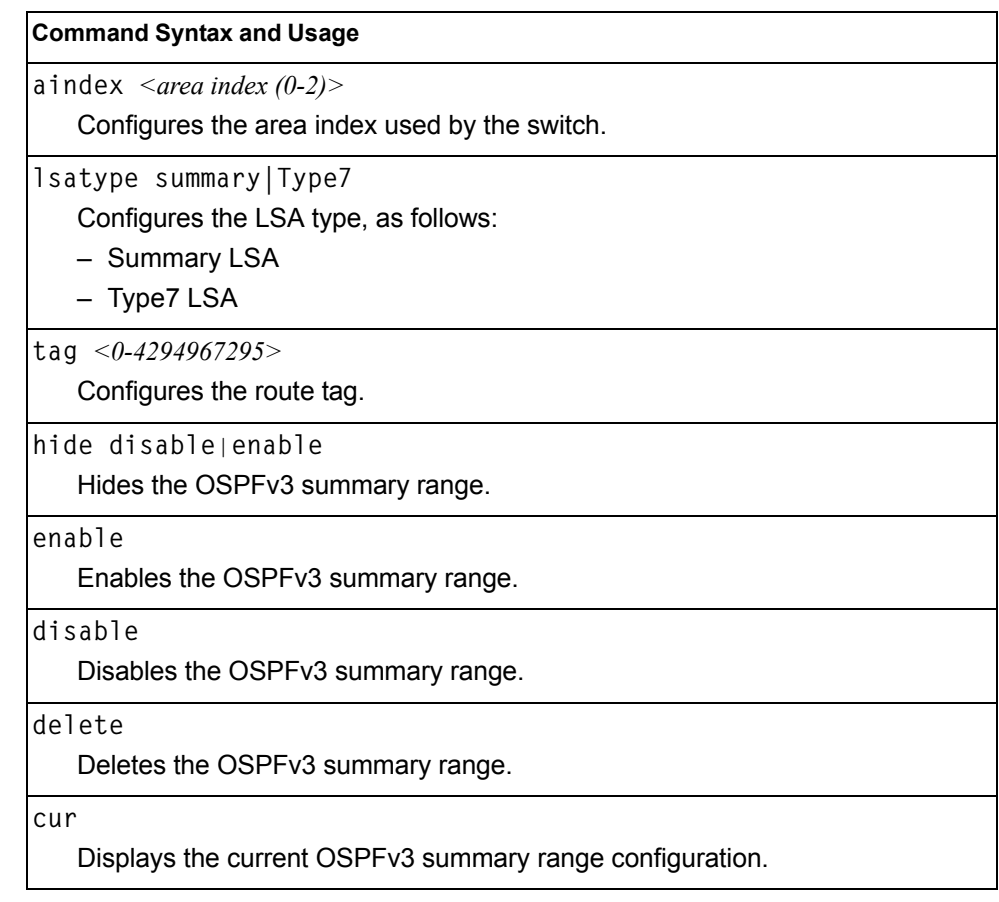

*Table 293. OSPFv3 Summary Range Configuration Options (/cfg/l3/ospf3/range)* 

# <span id="page-375-0"></span>**/cfg/l3/ospf3/summpref** *<range number>* **OSPFv3 AS-External Range Configuration Menu**

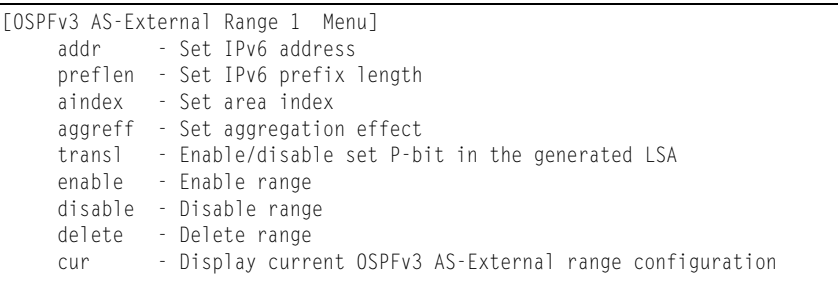

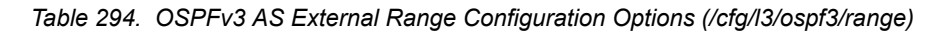

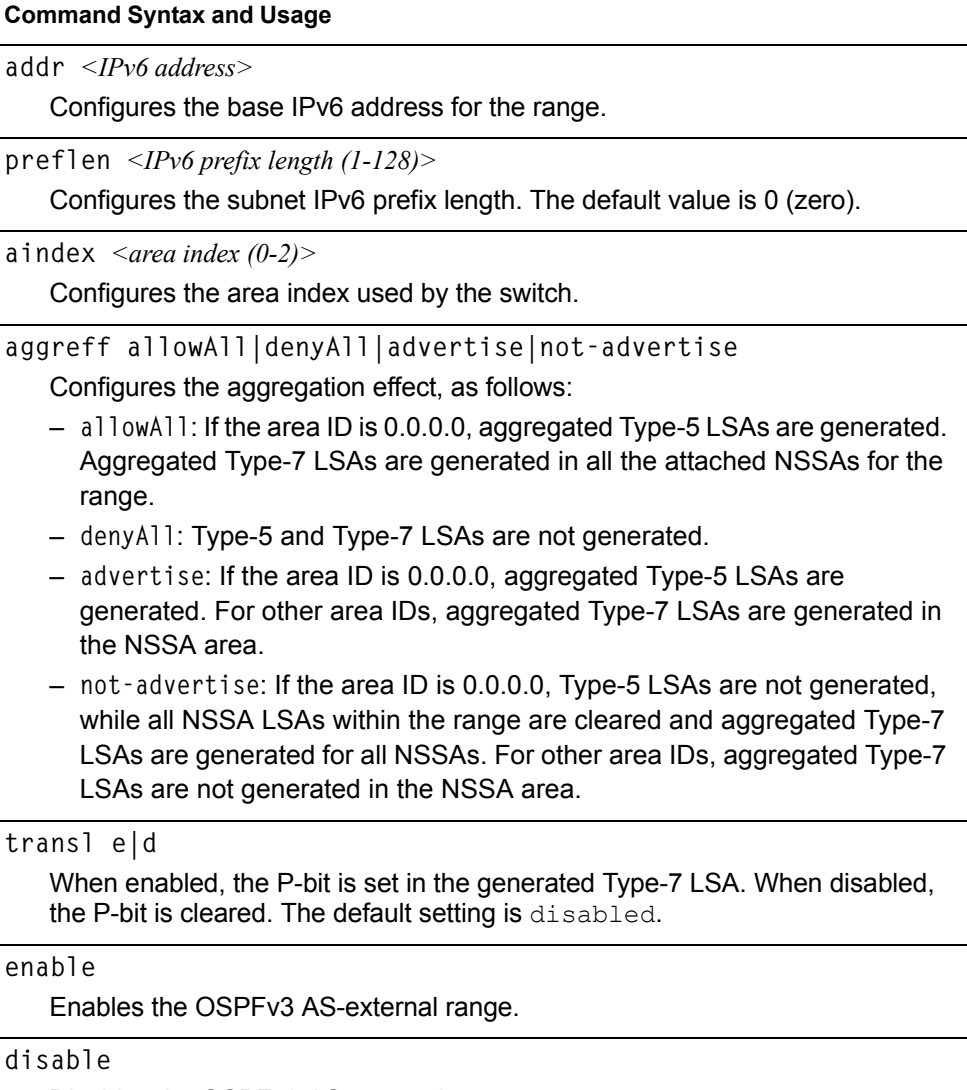

Disables the OSPFv3 AS-external range.

*Table 294. OSPFv3 AS External Range Configuration Options (/cfg/l3/ospf3/range)* 

**Command Syntax and Usage**

**delete**

Deletes the OSPFv3 AS-external range.

**cur**

Displays the current OSPFv3 AS-external range.

### <span id="page-376-0"></span>**/cfg/l3/ospf3/if** *<interface number>* **OSPFv3 Interface Configuration Menu**

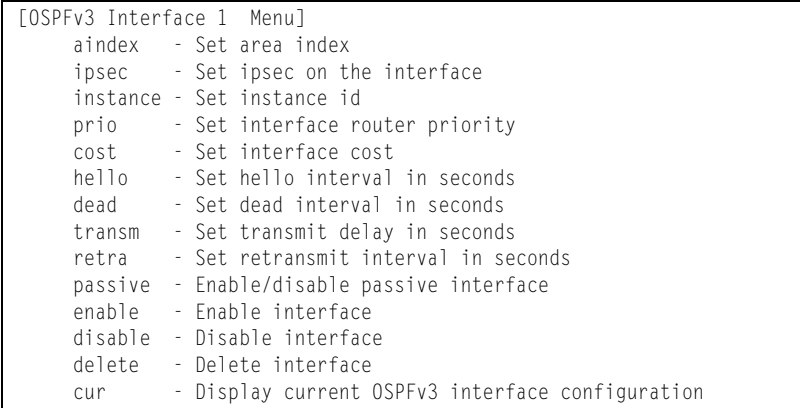

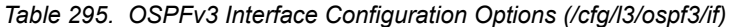

### **Command Syntax and Usage aindex** *<area index (0-2)>* Configures the OSPFv3 area index. **ipsec** Displays the OSPFv3 over IPsec configuration menu. See [page 364](#page-377-0) to view menu options. **instance** *<0-255>* Configures the instance ID for the interface. **prio** *<priority value (0-255)>* Configures the priority value for the switch's OSPFv3 interface. A priority value of 255 is the highest and 1 is the lowest. A priority value of 0 specifies that the interface cannot be used as Designated Router (DR). **cost** *<1-65535>* Configures the metric value for sending a packet on the interface. **hello** *<1-65535>* Configures the indicated interval, in seconds, between the hello packets, that the router sends on the interface.

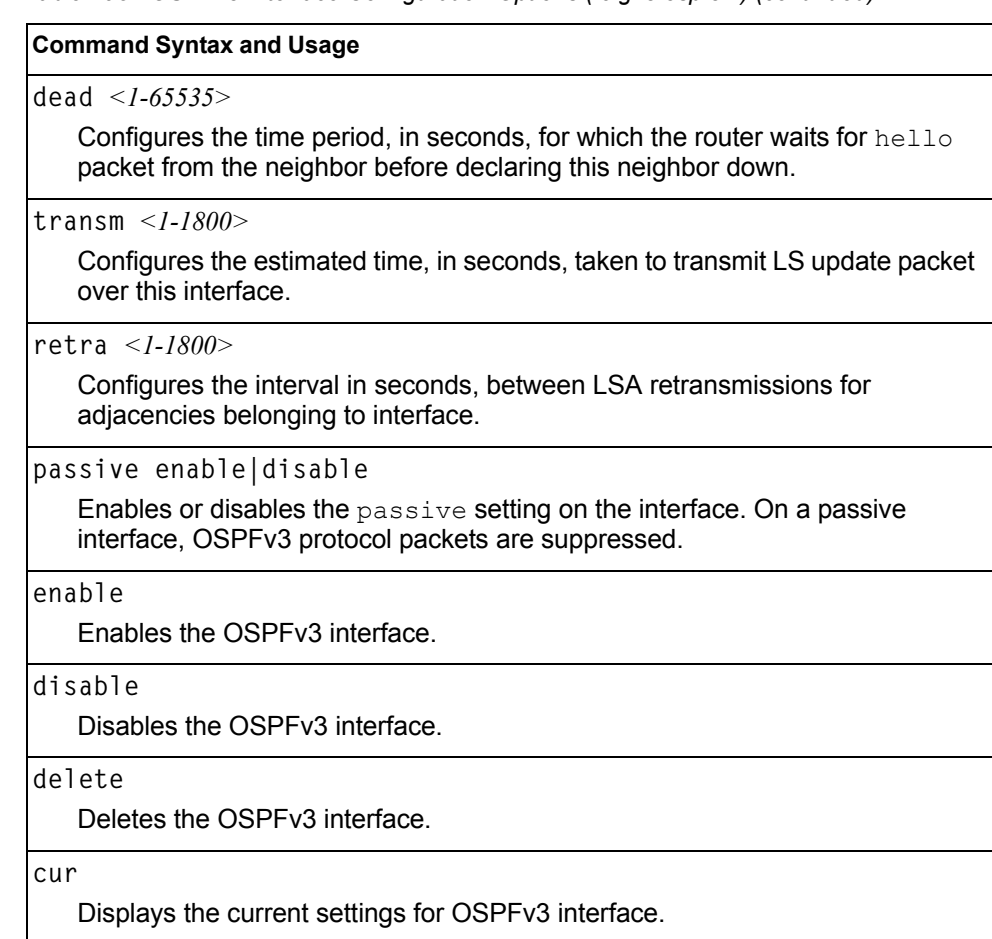

#### *Table 295. OSPFv3 Interface Configuration Options (/cfg/l3/ospf3/if) (continued)*

## <span id="page-377-0"></span>**/cfg/l3/ospf3/if** *<interface number>***/ipsec** *OSPFv3 IPsec Configuration Menu*

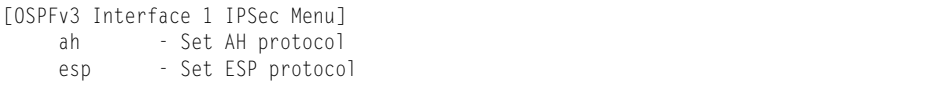

The following menus enable you to configure IPsec on OSPFv3.

*Table 296. OSPFv3 IPsec Configuration Options (/cfg/l3/ospf3/if/ipsec)*

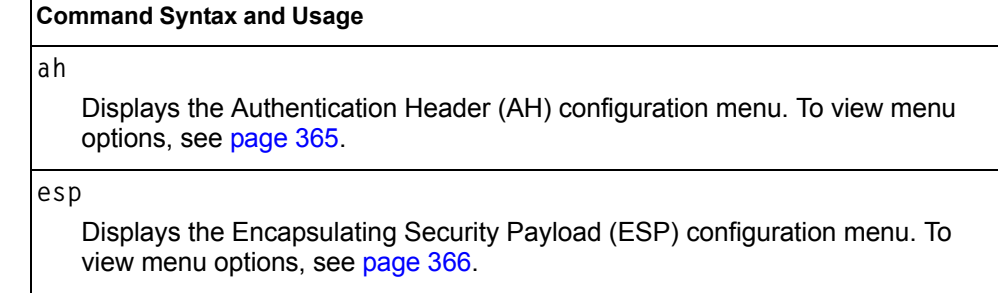

### <span id="page-378-0"></span>**/cfg/l3/ospf3/if** *<interface number>***/ipsec/ah** *OSPFv3 IPsec Authentication Header Configuration Menu*

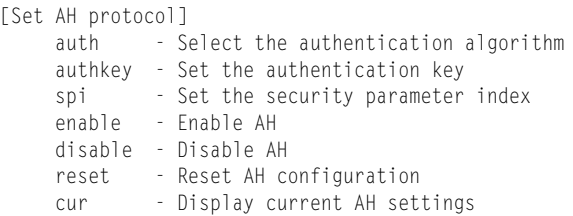

The following menus enable you to configure an IPsec Authentication Header on OSPFv3.

*Table 297. OSPFv3 IPsec AH Configuration Options (/cfg/l3/ospf3/if/ipsec/ah)*

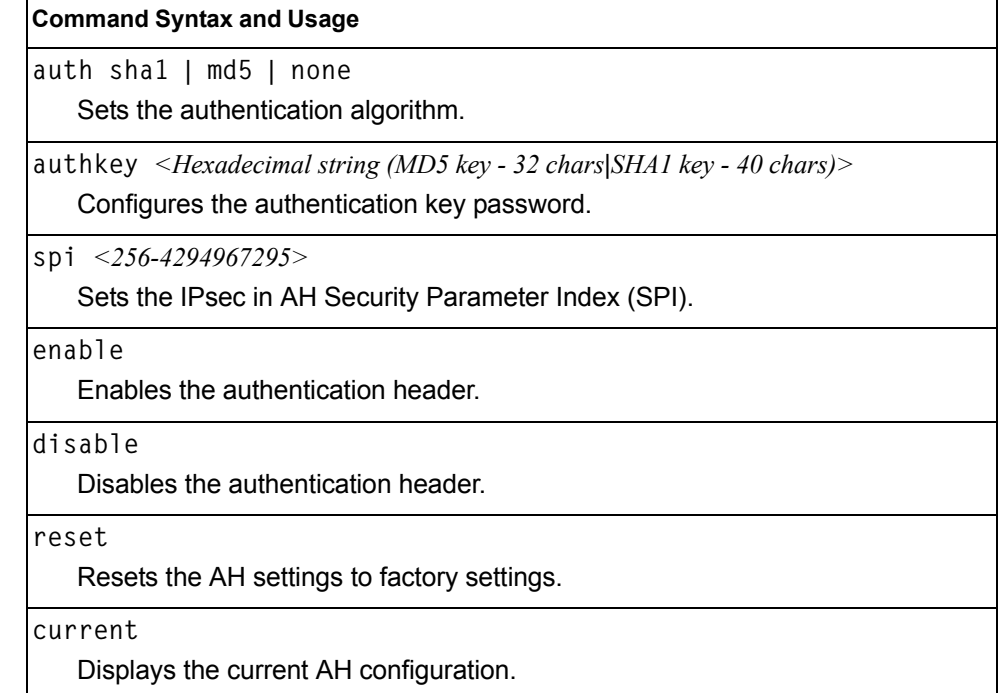

### <span id="page-379-0"></span>**/cfg/l3/ospf3/if** *<interface number>***/ipsec/esp** *OSPFv3 over IPsec Configuration Menu*

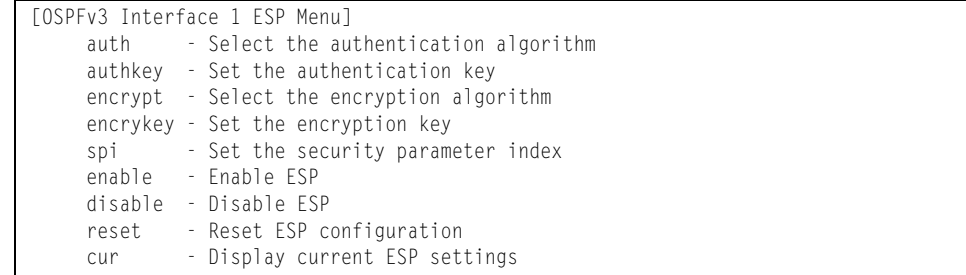

The following menus enable you to configure an IPsec Encapsulating Security Payload on OSPFv3.

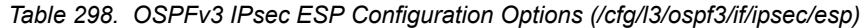

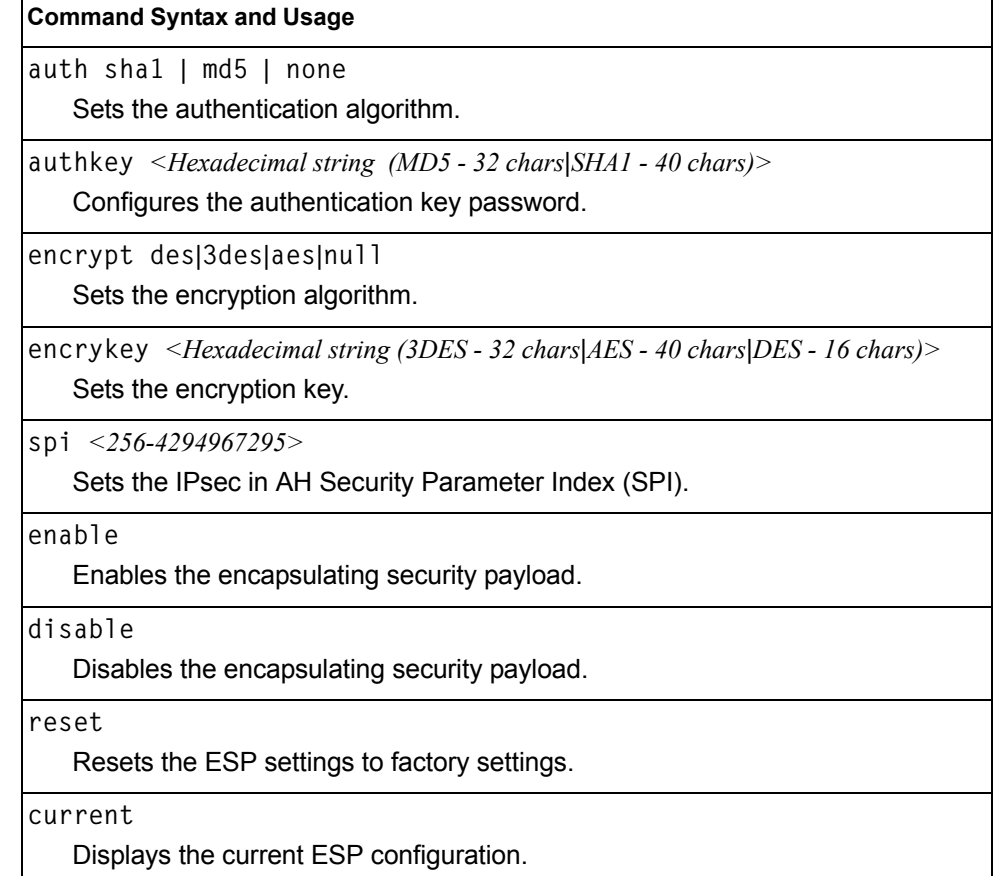

## <span id="page-380-0"></span>**/cfg/l3/ospf3/virt** *<link number>* **OSPFv3 Virtual Link Configuration Menu**

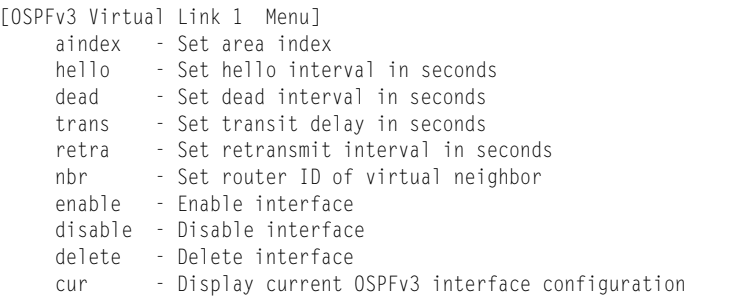

#### *Table 299. OSPFv3 Virtual Link Configuration Options (/cfg/l3/ospf3/virt)*

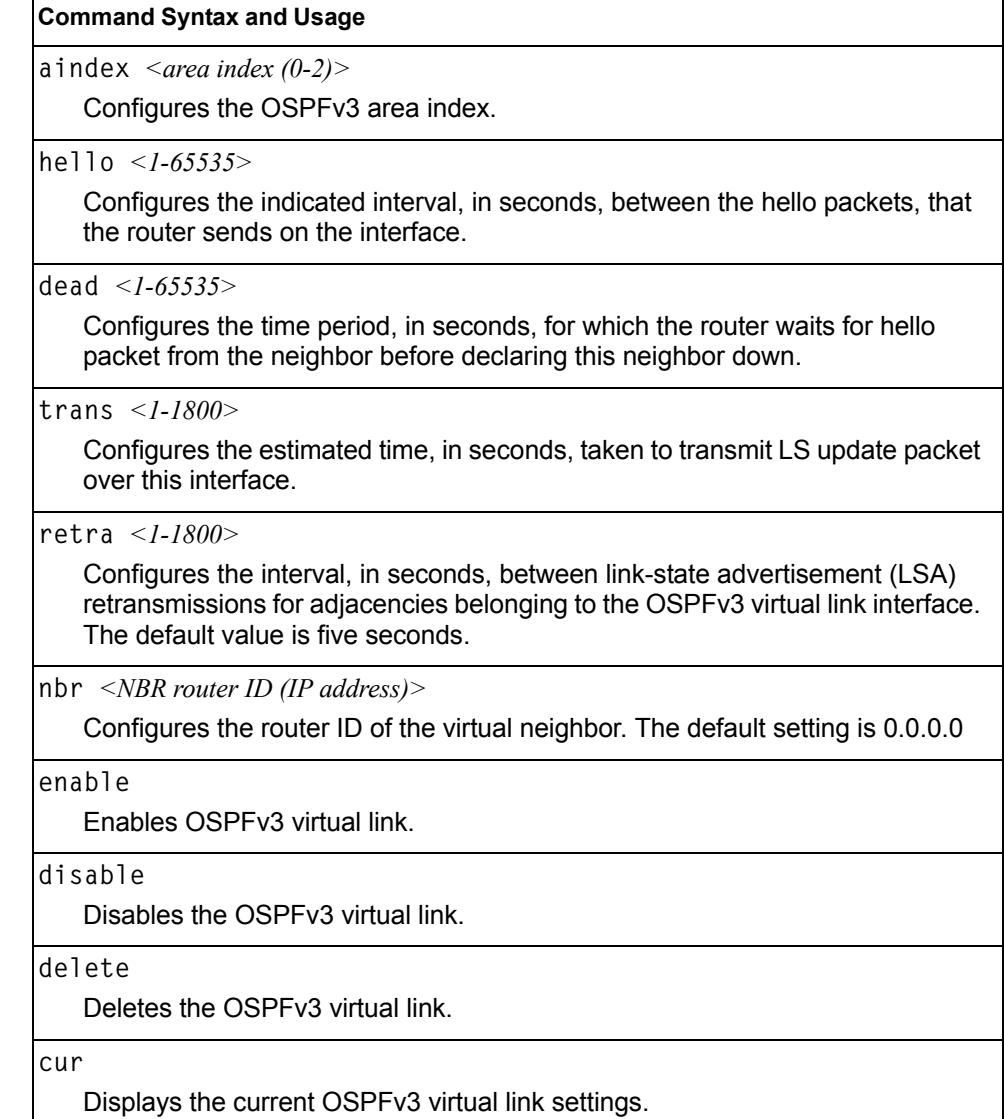

### <span id="page-381-0"></span>**/cfg/l3/ospf3/host** *<host number>* **OSPFv3 Host Entry Configuration Menu**

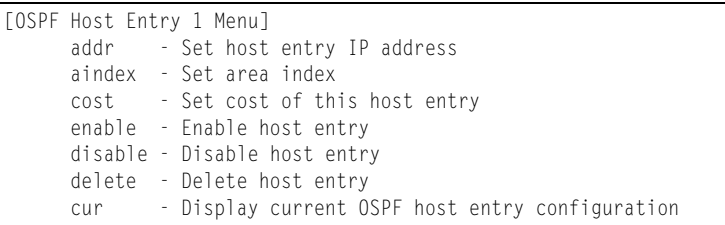

#### *Table 300. OSPFv3 Host Entry Configuration Options (/cfg/l3/ospf3/host)*

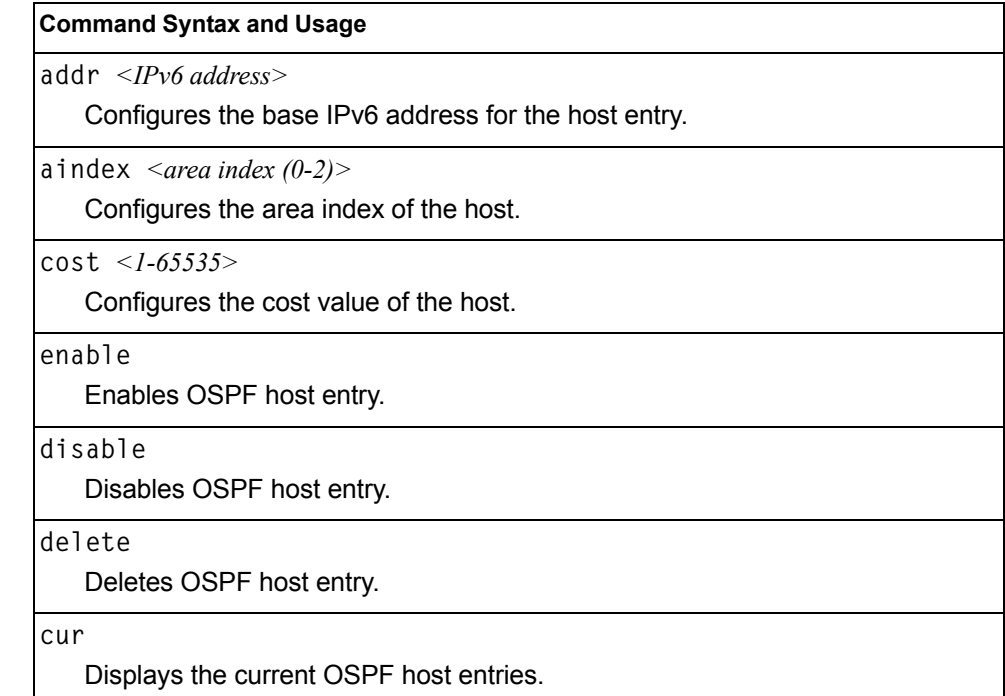

# <span id="page-382-0"></span>**/cfg/l3/ospf3/rdstcfg** *<1-128>* **OSPFv3 Redist Entry Configuration Menu**

| - Display current OSPF redist entry configuration |
|---------------------------------------------------|
|                                                   |

*Table 301. OSPFv3 Redist Entry Configuration Options (/cfg/l3/ospf3/rdstcfg)*

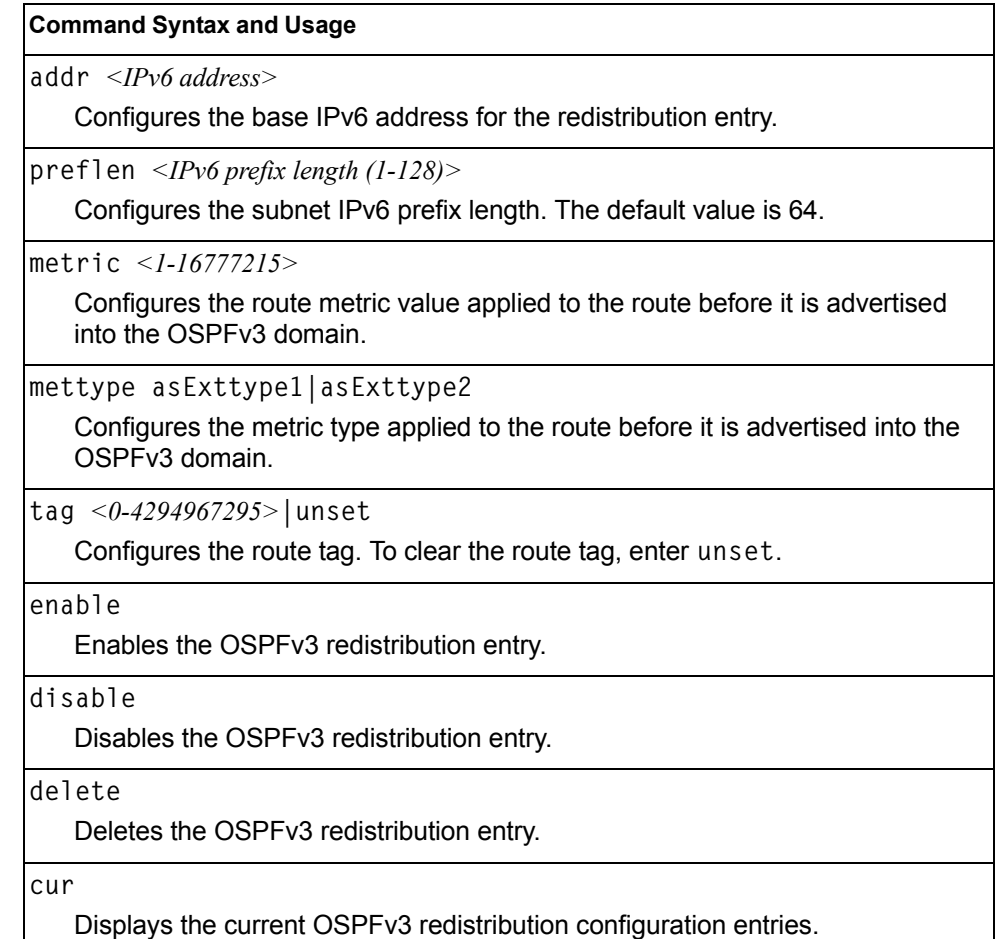

## <span id="page-383-0"></span>**/cfg/l3/ospf3/redist connected|static OSPFv3 Redistribute Configuration Menu**

```
[OSPF Redistribute Static Menu]
export - Export all routes of this protocol
cur - Display current redistribution setting
```
*Table 302. OSPFv3 Redistribute Configuration Options (/cfg/l3/ospf3/redist)*

#### **Command Syntax and Usage**

**export [***<metric value (1-16777215)>***|none] [***<metric type (1-2)>***] [***<tag (0-4294967295)>***|unset]**

Exports the routes of this protocol as external OSPFv3 AS-external LSAs in which the metric, metric type, and route tag are specified. To remove a previous configuration and stop exporting the routes of the protocol, enter none.

To clear the route tag, enter unset.

**cur**

Displays the current OSPFv3 route redistribution settings.

# **/cfg/l3/ndprefix IPv6 Neighbor Discovery Prefix Configuration**

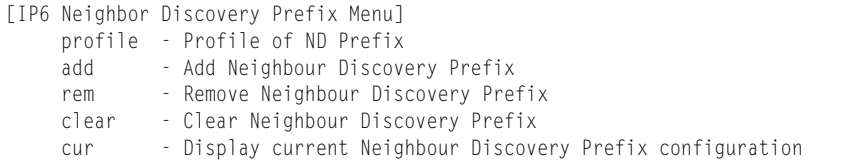

The following table describes the Neighbor Discovery prefix configuration options. These commands allow you to define a list of prefixes to be placed in Prefix Information options in Router Advertisement messages sent from an interface.

*Table 303. IPv6 Neighbor Discovery Prefix Options*

| <b>Command Syntax and Usage</b>                                                                                                    |  |
|----------------------------------------------------------------------------------------------------|--|
| profile $\langle$ <i>l-127</i> $>$                                                                                                    |  |
| Displays the Neighbor Discovery Profile menu. You can configure up to 127<br>profiles. You must attach a profile to each Neighbor Discovery prefix. |  |
| add $\{$ $<$ prefix length> $<$ interface number> $<$ profile index> $\}$                                                                           |  |
| Adds a Neighbor Discovery prefix to an interface.                                                                                                   |  |
| <b>Note:</b> A profile index of 0 (zero) adds the default profile, as follows:                                                                      |  |
| - Prefix Advertisement: enabled                                                                                                    |  |
| - Valid Lifetime: 2592000                                                                                                    |  |
| - Valid Lifetime Fixed Flag: enabled                                                                                                    |  |
| - Preferred Lifetime: 604800                                                                                                    |  |
| - Preferred Lifetime Fixed Flag: enabled                                                                                                    |  |
| - On-link Flag: enabled                                                                                                    |  |
| - Autonomous Flag: enabled                                                                                                    |  |
| rem $\{$ $ length> \}$                                                                                                    |  |
| Removes a Neighbor Discovery prefix.                                                                                                    |  |
| clear <interface number=""> all</interface>                                                                                                    |  |
| Clears the selected Neighbor Discovery prefixes. If you include an interface<br>number, all ND prefixes for that interface are cleared.             |  |
| cur                                                                                                    |  |
| Displays current Neighbor Discovery prefix parameters.                                                                                              |  |

## **/cfg/l3/ndprefix/profile** *<1-127>* **IPv6 Neighbor Discovery Profile Configuration**

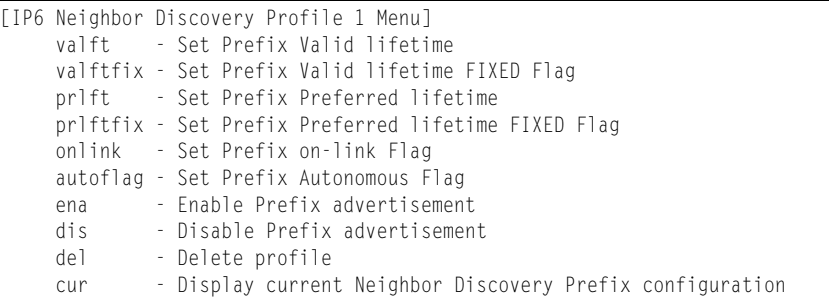

The following table describes the Neighbor Discovery Profile configuration options.Information in the ND profile can be used to supplement information included in an ND prefix.

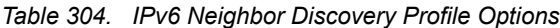

### **Command Syntax and Usage valft** *<0-4294967295>*  Configures the Valid Lifetime of the prefix, in seconds. The Valid Lifetime is the length of time (relative to the time the packet is sent) that the prefix is valid for the purpose of on-link determination. Enter the maximum value to configure a Valid Lifetime of infinity. The default value is 2592000. **valftfix enable|disable**  Enables of disables the Valid Lifetime fixed flag. When enabled, the Valid Lifetime value represents a fixed time that stays the same in consecutive advertisements. When disabled, the Valid Lifetime value represents a time that decrements in real time, that is, one that will result in a value of zero at a specified time in the future. The default setting is enabled. **prlft** *<0-4294967295>* Configures the Preferred Lifetime of the prefix, in seconds. The Preferred Lifetime is the length of time (relative to the time the packet is sent) that addresses generated from the prefix via stateless address autoconfiguration remain preferred. Enter the maximum value to configure a Preferred Lifetime value of infinity. The default value is 604800. **Note**: The Preferred Lifetime value must not exceed the Valid Lifetime value.

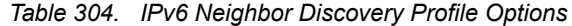

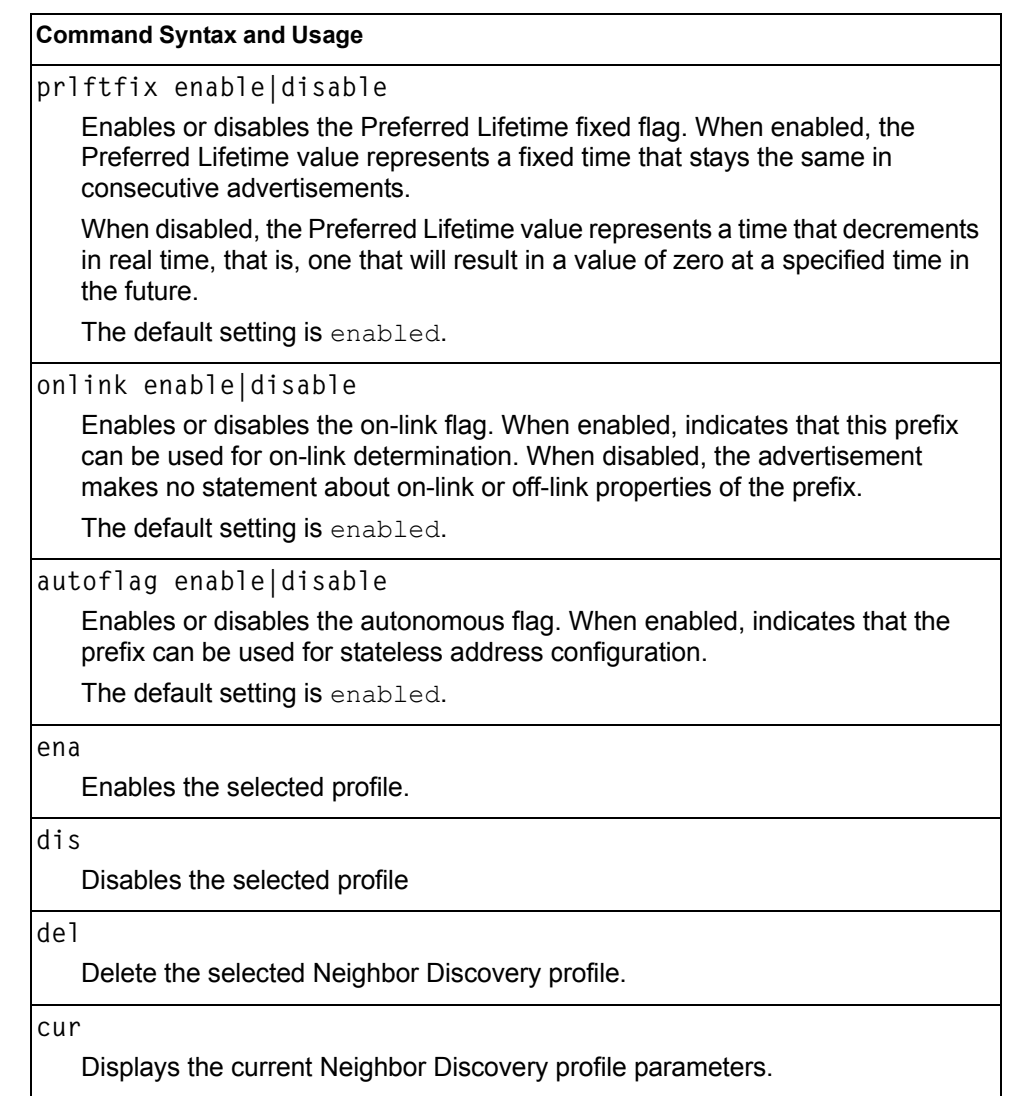

# **/cfg/l3/ppt IPv6 Prefix Policy Table Configuration**

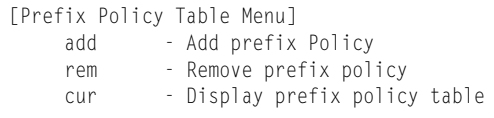

The following table describes the configuration options for the IPv6 Prefix Policy Table. The Prefix Policy Table allows you to override the default address selection criteria.

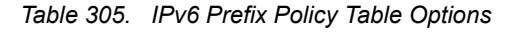

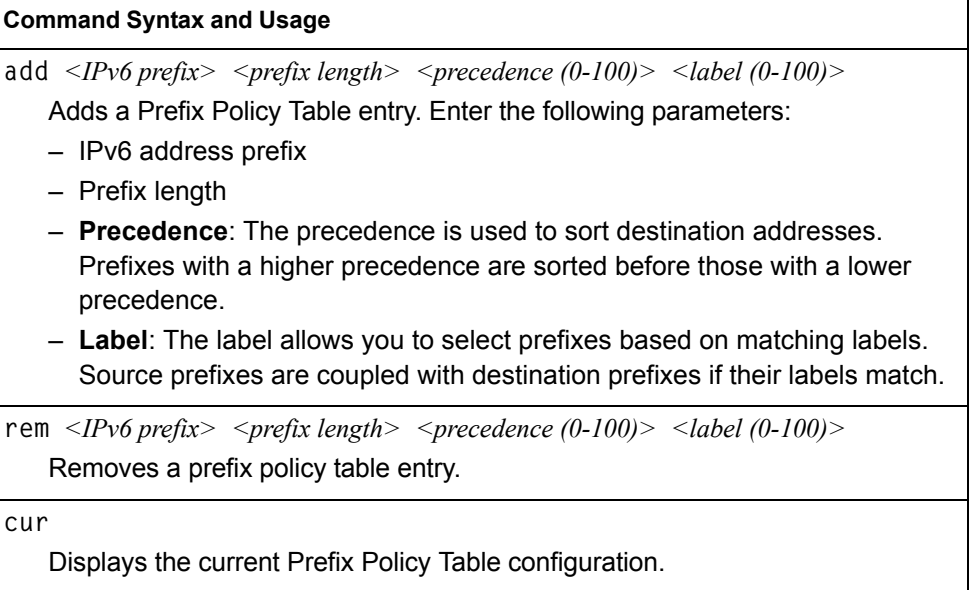

# **/cfg/l3/loopif** *<interface number (1-5)>*  **IP Loopback Interface Configuration Menu**

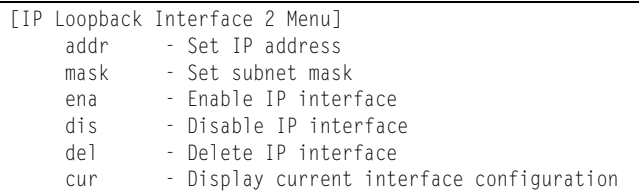

An IP loopback interface is not connected to any physical port. A loopback interface is always accessible over the network.

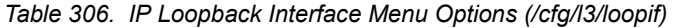

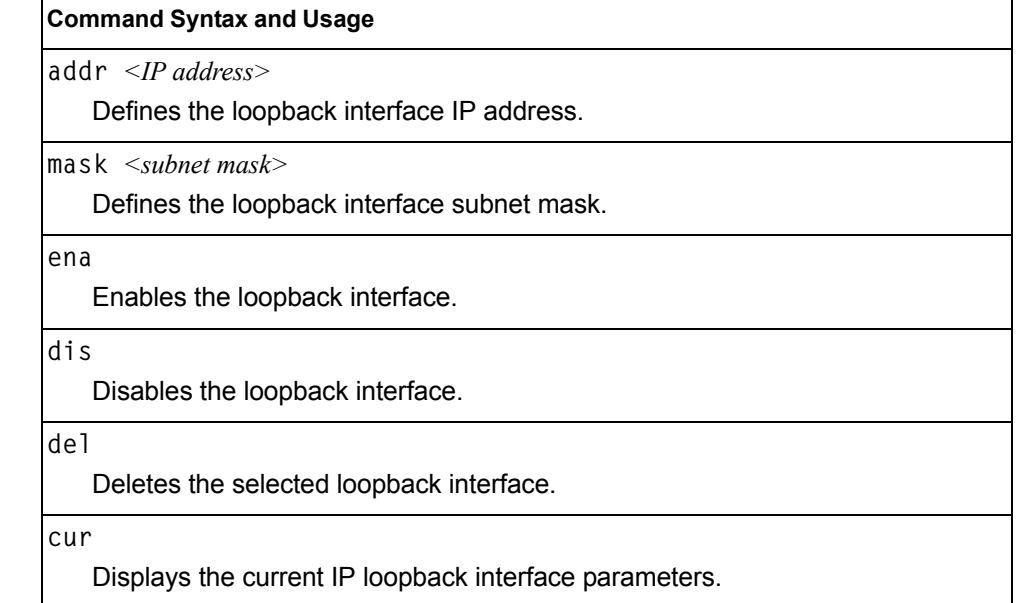

# **/cfg/l3/flooding Flooding Configuration Menu**

[flooding Menu] vlan - VLAN Flooding Menu cur - Display current Flooding configuration

*Table 307. Flooding Menu Options (/cfg/l3/flooding)*

#### **Command Syntax and Usage**

**vlan** *<VLAN number>*

Displays the flooding configuration menu for the VLAN. See [page 376](#page-389-0) to view menu options.

**cur**

Displays the current flooding parameters.

## <span id="page-389-0"></span>**/cfg/l3/flooding/vlan** *<VLAN number>*  **Flooding VLAN Configuration Menu**

| [VLAN 1 Flooding Menu] |                                                        |
|------------------------|--------------------------------------------------------|
|                        | flood - Flood unregistered IPMC                        |
|                        | - Send unregistered IPMC to CPU                        |
|                        | optflood - Enable/disable optimized flooding           |
| cur                    | - Display current Flooding configuration for this vlan |

*Table 308. Flooding VLAN Menu Options (/cfg/l3/flooding/vlan)*

#### **Command Syntax and Usage**

**flood enable|disable**

Configures the switch to flood unregistered IP multicast traffic to all ports. The default setting is enabled.

**Note:** If none of the IGMP hosts reside on the VLAN of the streaming server for a IPMC group, you must disable IGMP flooding to ensure that multicast data is forwarded across the VLANs for that IPMC group.

#### **cpu enable|disable**

Configures the switch to forward unregistered IP multicast traffic to the MP, which adds an entry in the IPMC table, as follows:

- If no Mrouter is present, drop subsequent packets with same IPMC.
- If an Mrouter is present, forward subsequent packets to the Mrouter(s) on the ingress VLAN.

The default setting is enabled.

**Note**: If both **flood** and **cpu** are disabled, then the switch drops all unregistered IPMC traffic.

*Table 308. Flooding VLAN Menu Options (/cfg/l3/flooding/vlan) (continued)*

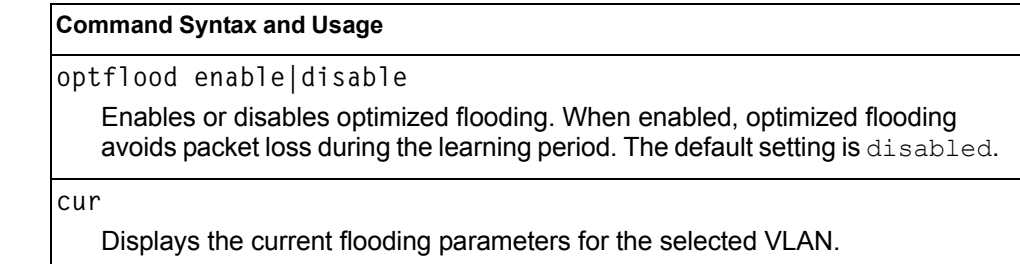

## **/cfg/rmon Remote Monitoring Configuration**

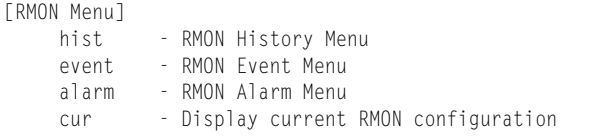

Remote Monitoring (RMON) allows you to monitor traffic flowing through the switch. The RMON MIB is described in RFC 1757.

[Table 309](#page-390-0) describes the Remote Monitoring (RMON) configuration menu options.

<span id="page-390-0"></span>*Table 309. Remote Monitoring (RMON) Menu Options (/cfg/rmon)*

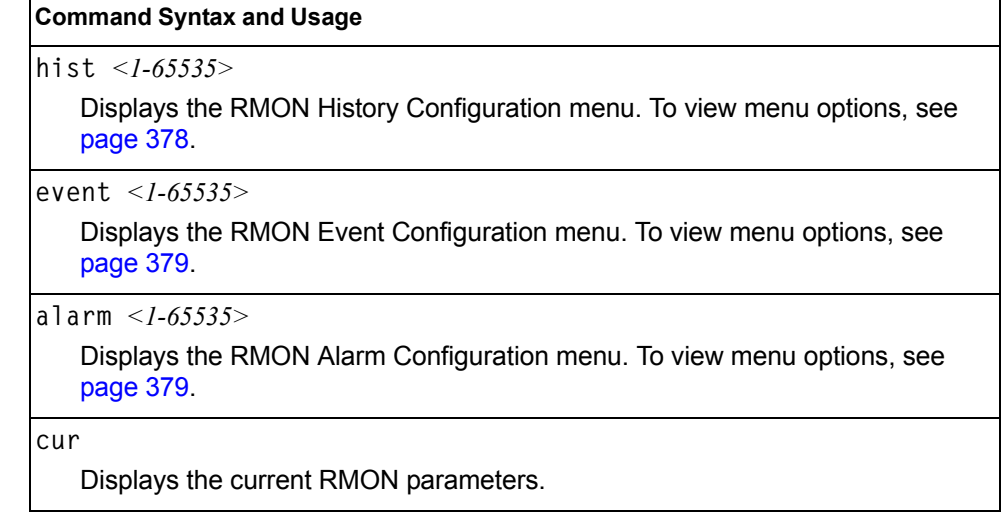

# <span id="page-391-0"></span>**/cfg/rmon/hist** *<1-65535>* **RMON History Configuration Menu**

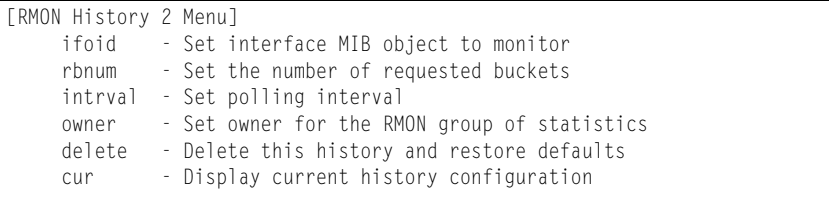

### [Table 310](#page-391-1) describes the RMON History Menu options.

<span id="page-391-1"></span>*Table 310. RMON History Menu Options (/cfg/rmon/hist)*

| <b>Command Syntax and Usage</b>                                                                                                    |  |
|----------------------------------------------------------------------------------------------------|--|
| ifoid < <i>l-127 characters</i> >                                                                                                    |  |
| Configures the interface MIB Object Identifier. The IFOID must correspond to<br>the standard interface OID, as follows:                                |  |
| 1.3.6.1.2.1.2.2.1.1.x                                                                                                    |  |
| where x is the $ifIndex$                                                                                                    |  |
| rbnum $\langle$ 1-65535>                                                                                                    |  |
| Configures the requested number of buckets, which is the number of discrete<br>time intervals over which data is to be saved. The default value is 30. |  |
| The maximum number of buckets that can be granted is 50.                                                                                               |  |
| intrval < 1.3600                                                                                                    |  |
| Configures the time interval over which the data is sampled for each bucket.                                                                           |  |
| The default value is 1800.                                                                                                    |  |
| owner $\langle$ -127 characters>                                                                                                    |  |
| Enter a text string that identifies the person or entity that uses this History<br>index.                                                              |  |
| delete                                                                                                    |  |
| Deletes the selected History index.                                                                                                    |  |
| cur                                                                                                    |  |
| Displays the current RMON History parameters.                                                                                                    |  |

# <span id="page-392-0"></span>**/cfg/rmon/event** *<1-65535>* **RMON Event Configuration Menu**

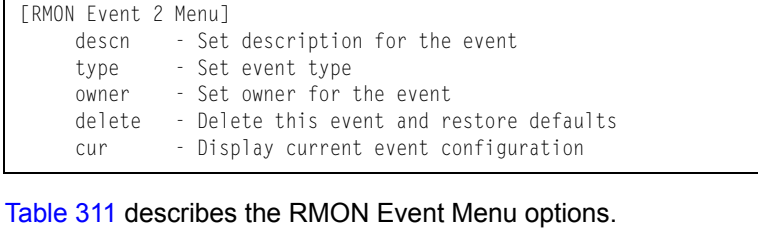

<span id="page-392-2"></span>*Table 311. RMON Event Menu Options (/cfg/rmon/event)*

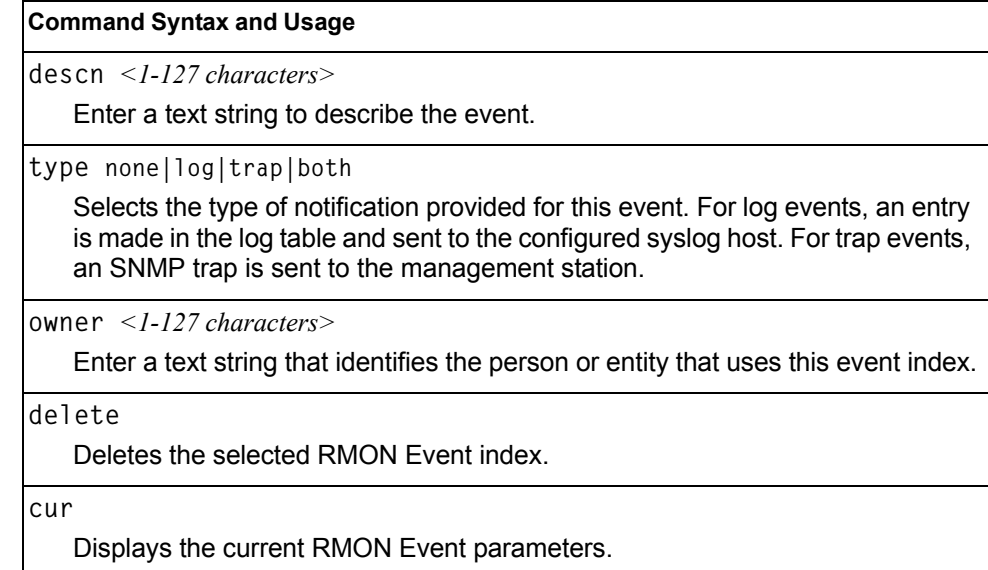

# <span id="page-392-1"></span>**/cfg/rmon/alarm** *<1-65535>* **RMON Alarm Configuration Menu**

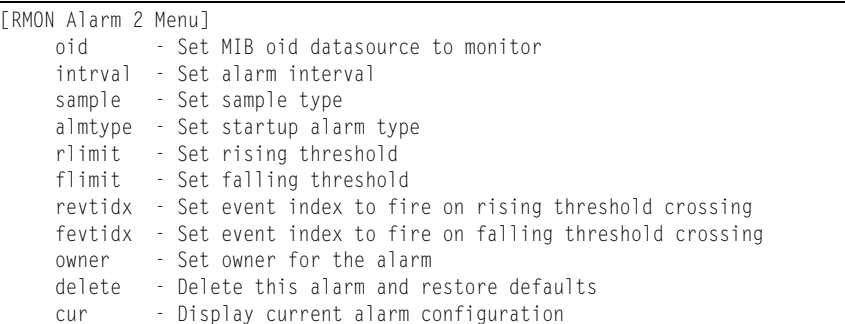

The Alarm RMON group can track rising or falling values for a MIB object. The MIB object must be a counter, gauge, integer, or time interval. Each alarm index must correspond to an event index that triggers once the alarm threshold is crossed.

[Table 312](#page-393-0) describes the RMON Alarm Menu options.

<span id="page-393-0"></span>*Table 312. RMON Alarm Menu Options (/cfg/rmon/alarm)*

| <b>Command Syntax and Usage</b>                                                                                                    |  |  |
|----------------------------------------------------------------------------------------------------|--|--|
| oid < $1$ -127 characters>                                                                                                    |  |  |
| Configures an alarm MIB Object Identifier.                                                                                                    |  |  |
| $intrval 1-65535>$                                                                                                    |  |  |
| Configures the time interval over which data is sampled and compared with the<br>rising and falling thresholds. The default value is 1800.                                                                                                    |  |  |
| sample abs delta                                                                                                    |  |  |
| Configures the method of sampling the selected variable and calculating the<br>value to be compared against the thresholds, as follows:                                                                                                    |  |  |
| $-$ abs-absolute value, the value of the selected variable is compared directly<br>with the thresholds at the end of the sampling interval.                                                                                                    |  |  |
| $-$ delta-delta value, the value of the selected variable at the last sample is<br>subtracted from the current value, and the difference compared with the<br>thresholds.                                                                           |  |  |
| almtype rising falling either                                                                                                    |  |  |
| Configures the alarm type as rising, falling, or either (rising or falling).                                                                                                    |  |  |
| rlimit < 2147483647 - 2147483647>                                                                                                    |  |  |
| Configures the rising threshold for the sampled statistic. When the current<br>sampled value is greater than or equal to this threshold, and the value at the<br>last sampling interval was less than this threshold, a single event is generated.  |  |  |
| flimit <-2147483647 - 214748364)                                                                                                    |  |  |
| Configures the falling threshold for the sampled statistic. When the current<br>sampled value is less than or equal to this threshold, and the value at the last<br>sampling interval was greater than this threshold, a single event is generated. |  |  |
| revtidx <1-65535>                                                                                                    |  |  |
| Configures the rising alarm event index that is triggered when a rising<br>threshold is crossed.                                                                                                    |  |  |
| fevtidx $<$ <i>l</i> -65535>                                                                                                    |  |  |
| Configures the falling alarm event index that is triggered when a falling<br>threshold is crossed.                                                                                                    |  |  |
| owner < $1$ -127 characters>                                                                                                    |  |  |
| Enter a text string that identifies the person or entity that uses this alarm index.                                                                                                    |  |  |
| delete                                                                                                    |  |  |
| Deletes the selected RMON Alarm index.                                                                                                    |  |  |
| cur                                                                                                    |  |  |
| Displays the current RMON Alarm parameters.                                                                                                    |  |  |
|                                                                                                    |  |  |

# **/cfg/virt Virtualization Configuration**

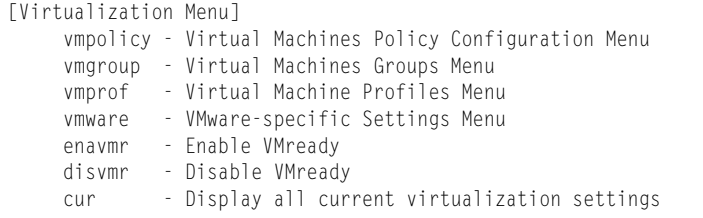

[Table 313](#page-394-0) describes the general virtualization configuration options. More detailed information is available in the following sections.

<span id="page-394-0"></span>*Table 313. Virtualization Configuration Options (/cfg/virt)*

| <b>Command Syntax and Usage</b><br>vmpolicy |                                                                                    |  |
|---------------------------------------------|------------------------------------------------------------------------------------|--|
|                                             |                                                                                    |  |
|                                             | $vmgroup < l-1024>$                                                                |  |
|                                             | Displays the Virtual Machine Groups menu. To view menu options, see<br>page 384.   |  |
|                                             | vmprof                                                                             |  |
|                                             | Displays the Virtual Machine Profiles menu. To view menu options, see<br>page 386. |  |
|                                             | vmware                                                                             |  |
|                                             | Displays the VMware settings menu. To view menu options, see page 388.             |  |
|                                             | enavmr                                                                             |  |
|                                             | Enables VMready. The default setting is disabled.                                  |  |
|                                             | disvmr                                                                             |  |
|                                             | Disables VMready.                                                                  |  |
| cur                                         |                                                                                    |  |
|                                             | Displays the current virtualization parameters.                                    |  |

# <span id="page-395-0"></span>**/cfg/virt/vmpolicy Virtual Machines Policy Configuration**

```
[VM Policy Configuration Menu]
vmbwidth - VM Bandwidth Configuration Menu
```
[Table 314](#page-395-1) describes the Virtual Machines (VM) policy configuration options.

<span id="page-395-1"></span>*Table 314. VM Policy Options (/cfg/virt/vmpolicy)*

#### **Command Syntax and Usage**

**vmbwidth** *<MAC address>***|***<UUID>***|***<name>***|***<IP address>***|***<index number>*

Displays the bandwidth management menu for the selected Virtual Machine. Enter a unique identifier to select a VM.

## **/cfg/virt/vmpolicy/vmbwidth** *<VM identifier>* **VM Policy Bandwidth Management**

[VM Bandwidth Management Menu] txrate - Set VM Transmit Bandwidth (Ingress for switch) rxrate - Set VM Receive Bandwidth (Egress for switch) bwctrl - Enable/Disable VM Bandwidth Control delete - Delete VM bandwidth control Entry cur - Display current VM bandwidth configuration

[Table 315](#page-395-2) describes the bandwidth management options for the selected VM. Use these commands to limit the bandwidth used by each VM.

<span id="page-395-2"></span>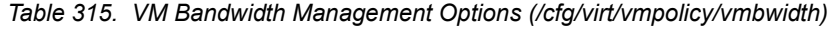

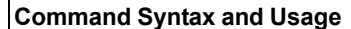

**txrate** *<64-10000000>* **[32|64|128|256|512|1024|2048|4096]** *<1-640>* 

The first value configures Committed Rate—the amount of bandwidth available to traffic transmitted from the VM to the switch, in kilobits per second. Enter the value in multiples

of 64.

The second values configures the maximum burst size, in kilobits. Enter one of the following values: 32, 64, 128, 256, 512, 1024, 2048, 4096.

The third value represents the ACL assigned to the transmission rate. The ACL is automatically, in sequential order, if not specified by the user. If there are no available ACLs, the TXrate cannot be configured. Each TXrate configuration reduces the number of available ACLs by one.

**rxrate** *<64-1000000>* **[32|64|128|256|512|1024|2048|4096]** 

The first value configures Committed Rate—the amount of bandwidth available to traffic transmitted from the switch to the VM, in kilobits per second. Enter the value in multiples

of 64.

The second values configures the maximum burst size, in Kilobits. Enter one of the following values: 32, 64, 128, 256, 512, 1024, 2048, 4096.
*Table 315. VM Bandwidth Management Options (/cfg/virt/vmpolicy/vmbwidth) (continued)*

#### **Command Syntax and Usage**

**bwctrl e|d**

Enables or disables bandwidth control on the VM policy.

### **delete**

Deletes the bandwidth management settings from this VM policy.

#### **cur**

Displays the current VM bandwidth management parameters.

# **/cfg/virt/vmgroup** *<1-1024>* **VM Group Configuration**

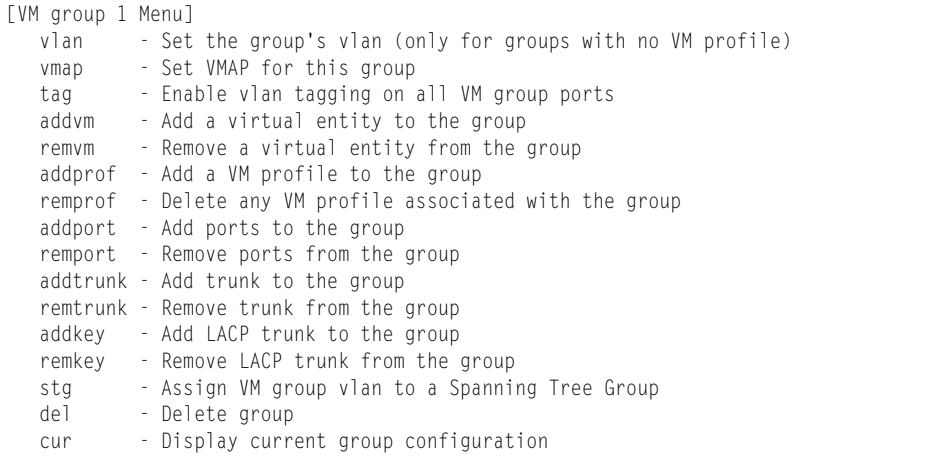

[Table 316](#page-397-0) describes the Virtual Machine (VM) group configuration options. A VM group is a collection of members, such as VMs, ports, or trunk groups. Members of a VM group share certain properties, including VLAN membership, ACLs (VMAP), and VM profiles.

<span id="page-397-0"></span>*Table 316. VM Group Options (/cfg/virt/vmgroup)*

| <b>Command Syntax and Usage</b>                                                                                                    |  |  |
|----------------------------------------------------------------------------------------------------|--|--|
| $v$ ] an $\langle VIAN$ number>                                                                                                    |  |  |
| Assigns a VLAN to this VM group. If you do not assign a VLAN to the VM<br>group, the switch automatically assigns an unused VLAN when adding a port<br>or a VM to the VM Group.                                                                                                    |  |  |
| <b>Note:</b> If you add a VM profile to this group, the group will use the VLAN<br>assigned to the profile.                                                                                                    |  |  |
| $v$ map add   rem $\leq VMAP$ number> intports   extports                                                                                                    |  |  |
| Assigns the selected VLAN Map to this VM group. You can choose to limit<br>operation of the VLAN Map to internal ports only or external ports only. If you<br>do not select a port type, the VMAP is applied to the entire VM Group.                                                                                                    |  |  |
| For more information about configuring VLAN Maps, see "VMAP<br>Configuration" on page 243.                                                                                                    |  |  |
| tag $e d$                                                                                                    |  |  |
| Enables or disables VLAN tagging on ports in this VM group.                                                                                                    |  |  |
| $addvm < MAC$ address> $ <$ UUID> $ <$ name> $ <$ IP address> $ <$ index number>                                                                                                    |  |  |
| Adds a VM to the VM group. Enter a unique identifier to select a VM.<br>The UUID and name parameters apply only if Virtual Center information is<br>configured (/cfg/virt/vmware/vcspec).<br>The VM index number is found in the VM information dump<br>$( / info / \text{virt} / \text{vm} / \text{dump}).$<br><b>Note:</b> If the VM is connected to a port that is contained within the VM group, do<br>not add the VM to the VM group. |  |  |
|                                                                                                    |  |  |

*Table 316. VM Group Options (/cfg/virt/vmgroup) (continued)*

| <b>Command Syntax and Usage</b>                                                                                                    |  |  |
|----------------------------------------------------------------------------------------------------|--|--|
| remvm < $MAC$ address> $ \langle UUID \rangle $ <name><math> \langle IP</math> address&gt;<math> \langle</math>index number&gt;<br/>Removes a VM from the VM group. Enter a unique identifier to select a VM.<br/>The UUID and name parameters apply only if Virtual Center information is<br/>configured (/cfg/virt/vmware/vcspec).<br/>The VM index number is found in the VM information dump<br/>(/info/virt/vm/dump).</name> |  |  |
| addprof <profile <math="" name="">(1-39 characters)&gt;<br/>Adds the selected VM profile to the VM group.</profile>                                                                                                    |  |  |
| remprof<br>Removes the VM profile assigned to the VM group.                                                                                                    |  |  |
| addport <port alias="" number="" or=""><br/>Adds the selected port to the VM group.<br/>Note: Add a port to a VM group only if no VMs on that port are members of the<br/>VM group.</port>                                                                                                    |  |  |
| remport <port alias="" number="" or=""><br/>Removes the selected port from the VM group.</port>                                                                                                    |  |  |
| $addtrunk <$ trunk $sumb$<br>Adds the selected trunk group to the VM group.                                                                                                    |  |  |
| $remtrunk <$ trunk number><br>Removes the selected trunk group from the VM group.                                                                                                    |  |  |
| addkey $<$ 1-65535><br>Adds an LACP admin key to the VM group. LACP trunks formed with this<br>admin key will be included in the VM group.                                                                                                    |  |  |
| remkey < $1-65535>$<br>Removes an LACP admin key from the VM group.                                                                                                    |  |  |
| stg $\langle STG$ number><br>Assigns the VM group VLAN to a Spanning Tree Group (STG).                                                                                                    |  |  |
| de1<br>Deletes the VM group.                                                                                                    |  |  |
| cur                                                                                                    |  |  |

Displays the current VM group parameters.

# **/cfg/virt/vmprof VM Profile Configuration**

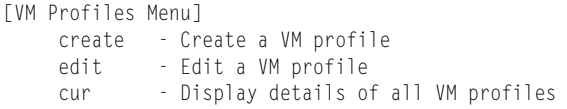

Configuration of VMs with the VM Agent requires the use of VM profiles, which ease the configuration and management of VM Agent-based VM groups. The VM profile contains a set of properties that will be configured on the Virtual Switch.

After a VM profile has been defined, it can be assigned to a VM group or exported to one or more VMware hosts.

[Table 317](#page-399-0) describes the VM Profiles configuration options.

<span id="page-399-0"></span>*Table 317. VM Profile options (/cfg/virt/vmprof)*

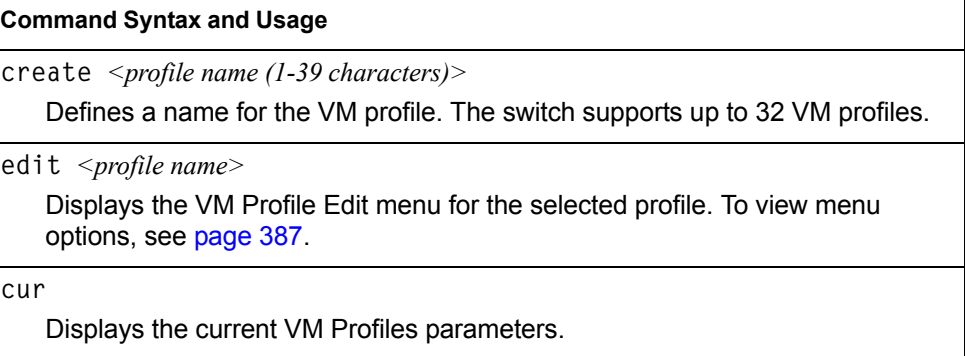

# <span id="page-400-0"></span>**/cfg/virt/vmprof/edit** *<profile name>* **VM Profile Edit**

<span id="page-400-1"></span>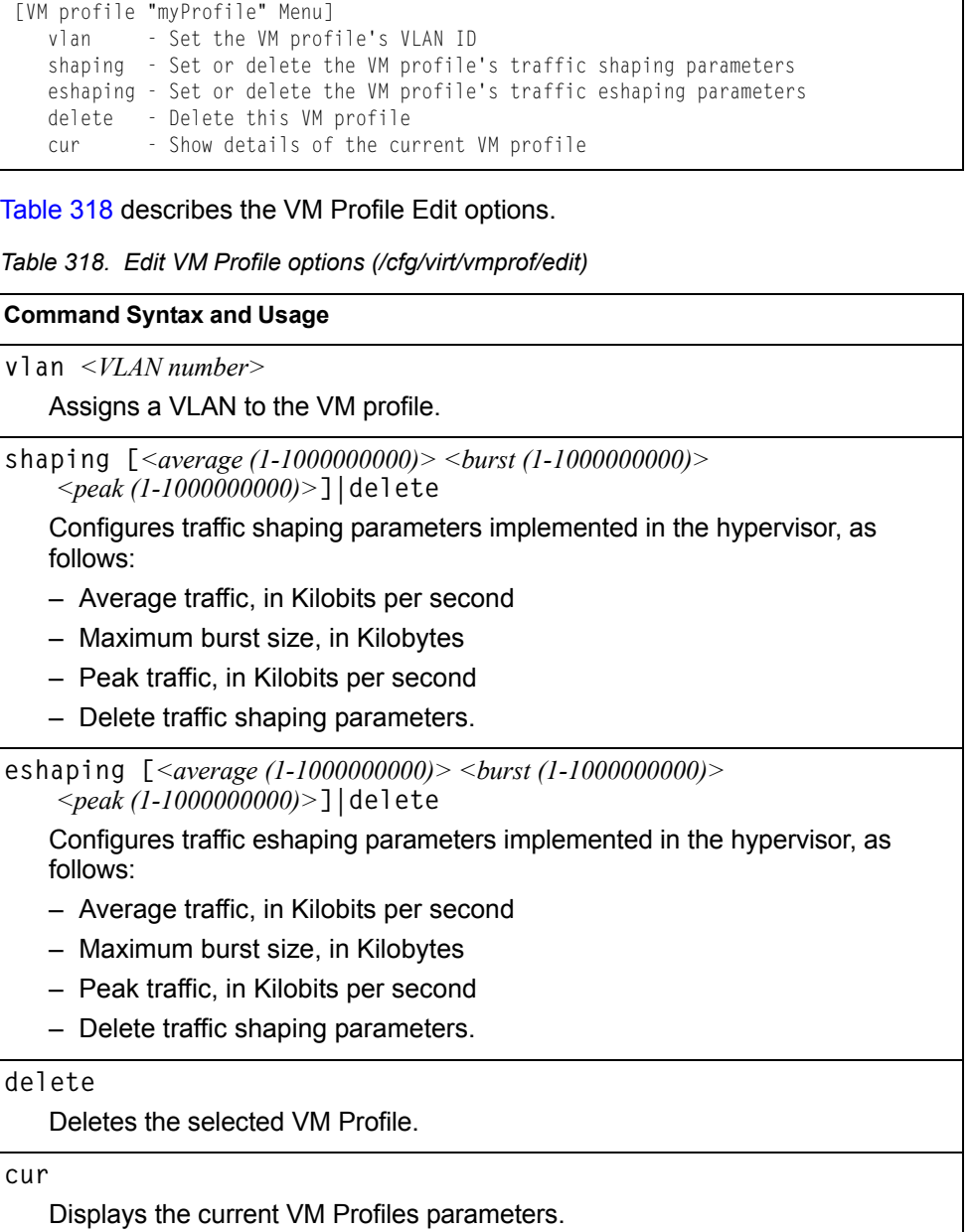

# **/cfg/virt/vmware VMWare Configuration**

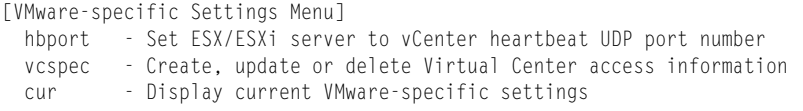

[Table 319](#page-401-0) describes the VMware configuration options. When the user configures the VMware Virtual Center, the VM Agent module in the switch can perform advanced functionality by communicating with the VMware management console. The Virtual Center provides VM and Host names, IP addresses, Virtual Switch and port group information. The VM Agent on the switch communicates with the Virtual Center to synchronize VM profiles between the switch and the VMware virtual switch.

<span id="page-401-0"></span>*Table 319. VMware Options (/cfg/virt/vmware)*

| <b>Command Syntax and Usage</b>                                                                                                    |  |  |
|----------------------------------------------------------------------------------------------------|--|--|
| hbport $\langle$ -65535>                                                                                                    |  |  |
| Configures the UDP port number used for heartbeat communication from the<br>VM host to the Virtual Center. The default value is port 902.            |  |  |
| vcspec [ <ip address=""> [<username> noauth] [delete]</username></ip>                                                                                |  |  |
| Defines the Virtual Center credentials on the switch. Once you configure the<br>Virtual Center, VM Agent functionality is enabled across the system. |  |  |
| You are prompted for the following information:                                                                                                    |  |  |
| - IP address of the Virtual Center                                                                                                    |  |  |
| - User name and password for the Virtual Center                                                                                                    |  |  |
| - Whether to authenticate the SSL security certificate (yes or no)                                                                                   |  |  |
| cur                                                                                                    |  |  |
| Displays the current VMware parameters.                                                                                                    |  |  |

## **/cfg/dump Dump**

The dump program writes the current switch configuration to the terminal screen. To start the dump program, at the Configuration# prompt, enter:

Configuration# **dump**

The configuration is displayed with parameters that have been changed from the default values. The screen display can be captured, edited, and placed in a script file, which can be used to configure other switches through a Telnet connection. When using Telnet to configure a new switch, paste the configuration commands from the script file at the command line prompt of the switch. The active configuration can also be saved or loaded via TFTP, as described on [page 389.](#page-402-0)

## **/cfg/ptcfg** *<FTP/TFTP server> <filename> <username>*  **Saving the Active Switch Configuration**

When the  $ptcfg$  command is used, the switch's active configuration commands (as displayed using  $/\text{cfg/dump}$ ) will be uploaded to the specified script configuration file on the FTP/TFTP server. To start the switch configuration upload, at the Configuration# prompt, enter:

Configuration# **ptcfg** *<FTP or TFTP server> <filename>***[mgt|data]**

Where *server* is the FTP/TFTP server IPv4 address or hostname, and *filename* is the name of the target script configuration file.Select the port to use for the file transfer:

- mgt: Selects the internal management port. This is the default option.
- data: Selects a data port (EXT*x*).
- **Note:** The output file is formatted with line-breaks but no carriage returns—the file cannot be viewed with editors that require carriage returns (such as Microsoft Notepad).
- **Note:** If the FTP/TFTP server is running SunOS or the Solaris operating system, the specified  $p \text{tcf} q$  file must exist prior to executing the  $p \text{tcf} q$  command and must be writable (set with proper permission, and not locked by any application). The contents of the specified file will be replaced with the current configuration data.

## <span id="page-402-0"></span>**/cfg/gtcfg** *<FTP/TFTP server> <filename>* **Restoring the Active Switch Configuration**

When the  $qtcfg$  command is used, the active configuration will be replaced with the commands found in the specified configuration file. The file can contain a full switch configuration or a partial switch configuration. The configuration loaded using  $qtcfq$  is not activated until the  $apply$  command is used. If the  $apply$  command is found in the configuration script file loaded using this command, the apply action will be performed automatically.

To start the switch configuration download, at the  $\text{Configuration}$ # prompt, enter:

Configuration# **gtcfg** *<FTP or TFTP server> <filename> <username>*

Where *server* is the FTP/TFTP server IPv4 address or hostname, and *filename* is the name of the target script configuration file. Select the port to use for the file transfer:

- mgt: Selects the internal management port. This is the default option.
- data: Selects a data port (EXT*x*).

# **Chapter 6. The Operations Menu**

The Operations Menu is generally used for commands that affect switch performance immediately, but do not alter permanent switch configurations. For example, you can use the Operations Menu to immediately disable a port (without the need to apply or save the change), with the understanding that when the switch is reset, the port returns to its normally configured operation.

## **/oper Operations Menu**

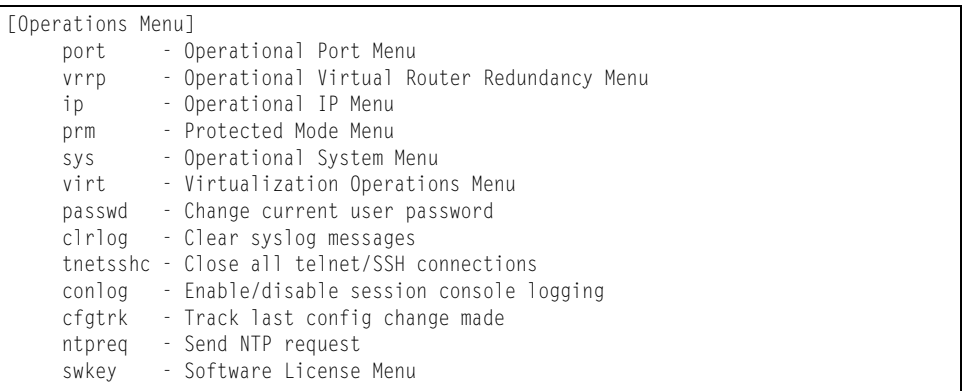

The commands of the Operations Menu enable you to alter switch operational characteristics without affecting switch configuration.

#### *Table 320. Operations Menu (/oper)*

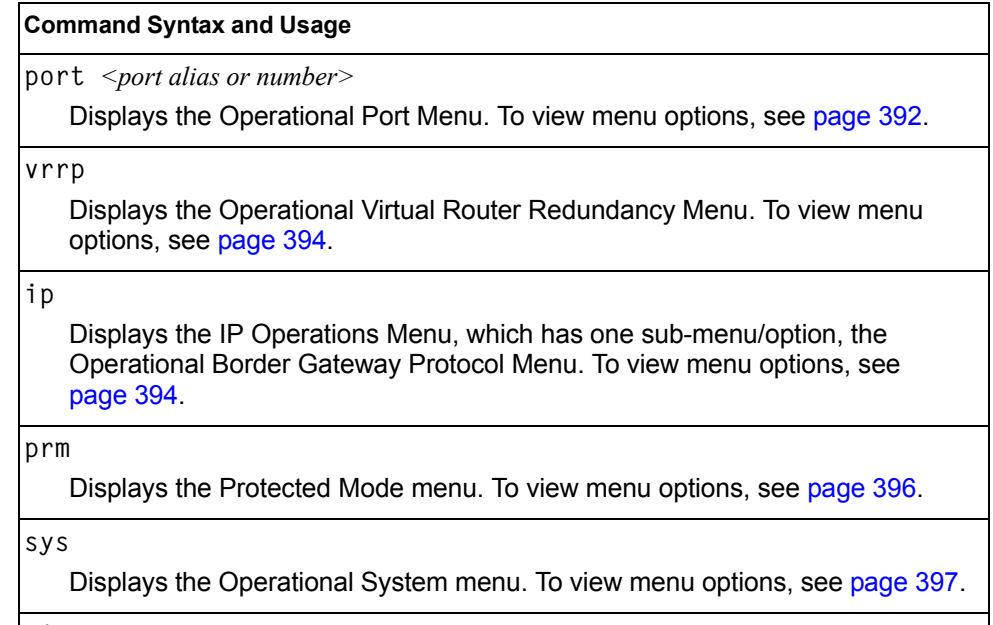

#### **virt**

Displays the Virtualization Operations Menu. To view menu options, see [page 397.](#page-410-0)

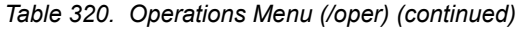

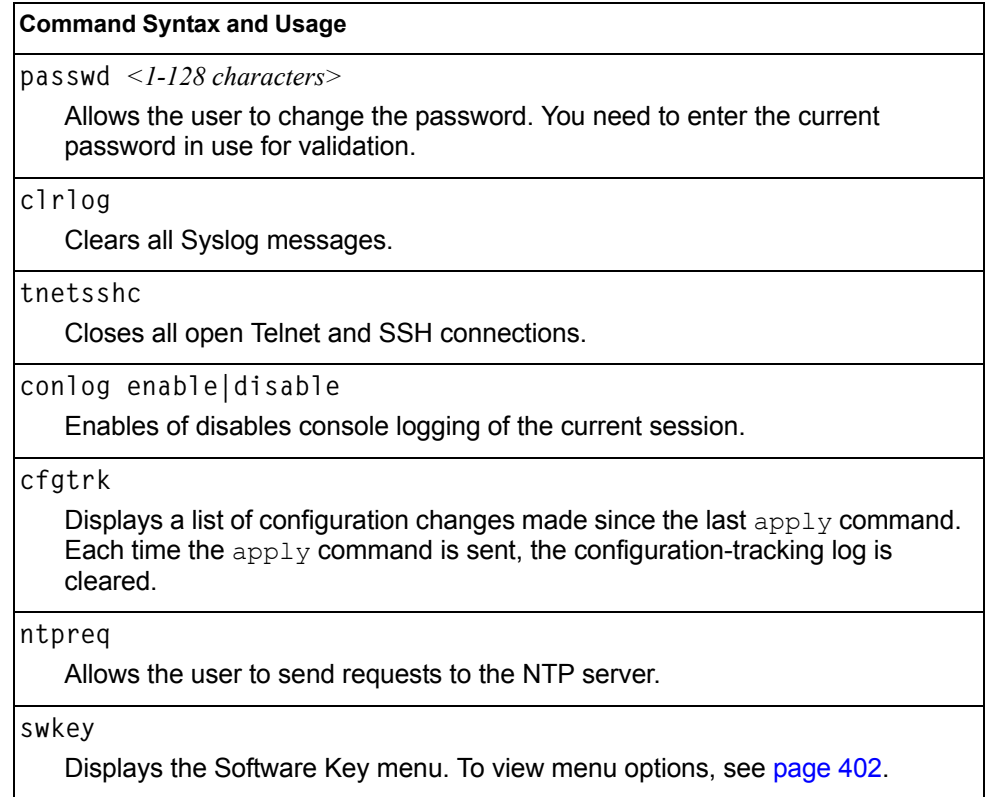

## <span id="page-405-0"></span>**/oper/port** *<port alias or number>* **Operations-Level Port Options Menu**

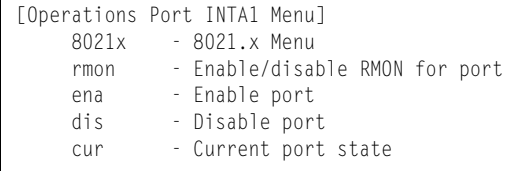

Operations-level port options are used for temporarily disabling or enabling a port, and for re-setting the port.

*Table 321. Operations-Level Port Menu Options (/oper/port)*

|            | <b>Command Syntax and Usage</b>                                                                |
|------------|------------------------------------------------------------------------------------------------|
| 8021x      |                                                                                                |
|            | Displays the 802.1X Port Menu. To view menu options, see page 393.                             |
| rmon $e d$ |                                                                                                |
|            | Enables or disables Remote Monitoring (RMON) for the port. The default<br>setting is disabled. |

*Table 321. Operations-Level Port Menu Options (/oper/port) (continued)*

| <b>Command Syntax and Usage</b>                                                                                        |  |  |
|----------------------------------------------------------------------------------------------------|--|--|
| ena                                                                                                    |  |  |
| Temporarily enables the port. The port will be returned to its configured<br>operation mode when the switch is reset.  |  |  |
| dis                                                                                                    |  |  |
| Temporarily disables the port. The port will be returned to its configured<br>operation mode when the switch is reset. |  |  |
| lena                                                                                                    |  |  |
| Temporarily enables FDB learning on the port.                                                                          |  |  |
| ldis                                                                                                    |  |  |
| Temporarily disables FDB learning on the port.                                                                         |  |  |
| cur                                                                                                    |  |  |
| Displays the current settings for the port.                                                                            |  |  |

## <span id="page-406-0"></span>**/oper/port** *<port alias or number>/***8021x Operations-Level Port 802.1X Options Menu**

```
[802.1X Operation Menu]
    reset - Reinitialize 802.1X access control on this port
     reauth - Initiate reauthentication on this port now
```
Operations-level port 802.1X options are used to temporarily set 802.1X parameters for a port.

*Table 322. Operations-Level Port 802.1X Menu Options (/oper/port x/8021x)*

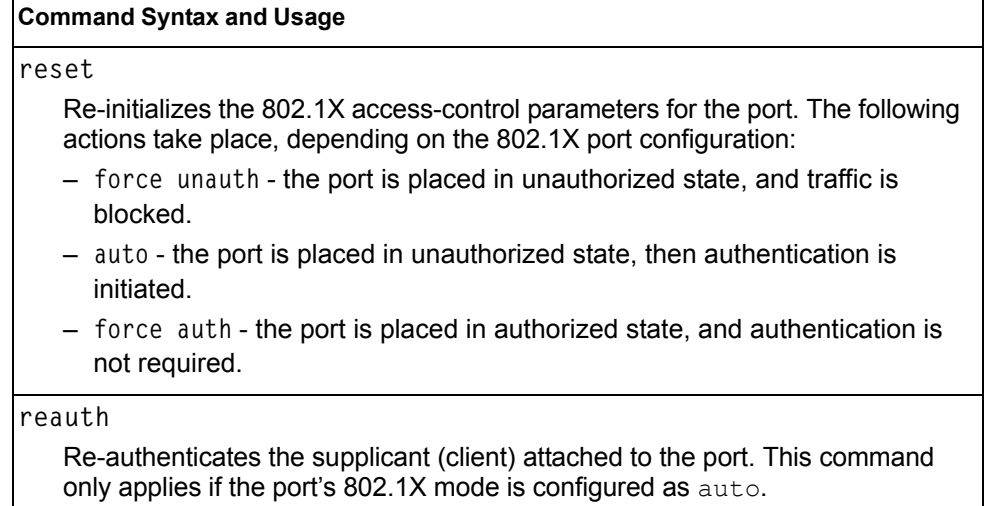

## <span id="page-407-0"></span>**/oper/vrrp Operations-Level VRRP Options Menu**

[VRRP Operations Menu] back - Set virtual router to backup

#### *Table 323. Operations-Level VRRP Menu Options (/oper/vrrp)*

#### **Command Syntax and Usage**

**back** *<virtual router number (1-255)>*

Forces the specified master virtual router on this switch into backup mode. This is generally used for passing master control back to a preferred switch once the preferred switch has been returned to service after a failure. When this command is executed, the current master gives up control and initiates a new election by temporarily advertising its own priority level as 0 (lowest). After the new election, the virtual router forced into backup mode by this command will resume master control in the following cases:

- This switch owns the virtual router (the IP addresses of the virtual router and its IP interface are the same)
- This switch's virtual router has a higher priority and preemption is enabled.
- There are no other virtual routers available to take master control.

## <span id="page-407-1"></span>**/oper/ip Operations-Level IP Options Menu**

[IP Operations Menu] bgp - Operational Border Gateway Protocol Menu

*Table 324. Operations-Level IP Menu Options (/oper/ip)*

**Command Syntax and Usage**

**bgp**

Displays the Border Gateway Protocol Operations Menu. To view the menu options see [page 395](#page-408-0).

# <span id="page-408-0"></span>**/oper/ip/bgp Operations-Level BGP Options Menu**

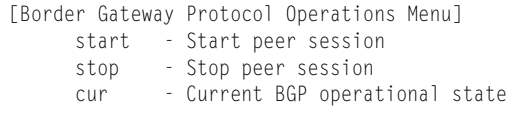

#### *Table 325. Operations-Level BGP Menu Options (/oper/ip/bgp)*

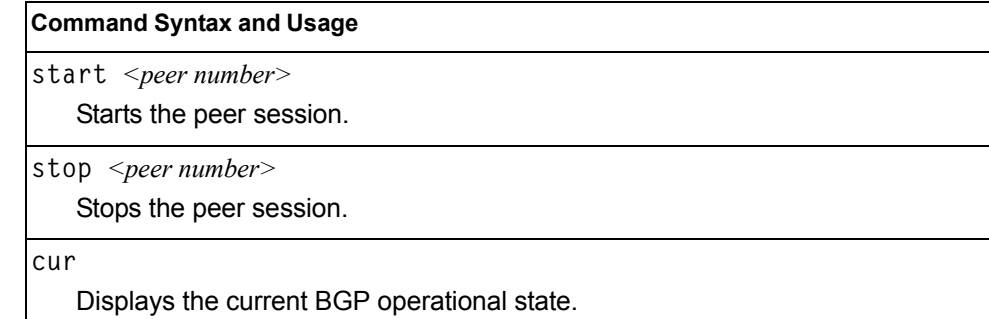

# <span id="page-409-0"></span>**/oper/prm Protected Mode Options Menu**

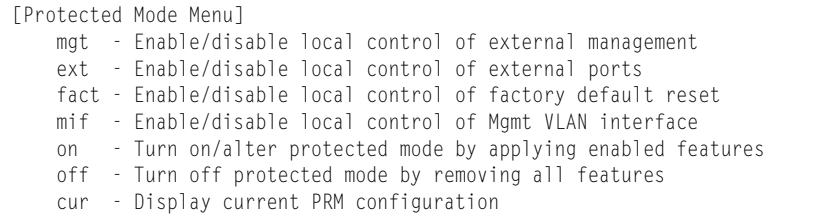

Protected Mode is used to secure certain switch management options, so they cannot be changed by the management module.

*Table 326. Protected Mode Options (/oper/prm)*

| <b>Command Syntax and Usage</b> |                                                                                                    |  |
|---------------------------------|----------------------------------------------------------------------------------------------------|--|
|                                 | mgt enable disable<br>Enables exclusive local control of switch management. When Protected Mode<br>is set to on, the management module cannot be used to disable external<br>management on the switch. The default value is enabled.<br>Note: Due to current management module implementation, this setting cannot<br>be disabled. |  |
|                                 | ext enable disable                                                                                                    |  |
|                                 | Enables exclusive local control of external ports. When Protected Mode is set<br>to on, the management module cannot be used to disable external ports on the<br>switch. The default value is enabled.                                                                                                    |  |
|                                 | Note: Due to current management module implementation, this setting cannot<br>be disabled.                                                                                                    |  |
|                                 | fact enable disable                                                                                                    |  |
|                                 | Enables exclusive local control of factory default resets. When Protected Mode<br>is set to on, the management module cannot be used to reset the switch<br>software to factory default values. The default value is enabled.                                                                                                    |  |
|                                 | Note: Due to current management module implementation, this setting cannot<br>be disabled.                                                                                                    |  |
|                                 | mif enable disable                                                                                                    |  |
|                                 | Enables exclusive local control of the management interface. When Protected<br>Mode is set to on, the management module cannot be used to configure<br>parameters for the management interface. The default value is enabled.                                                                                                    |  |
|                                 | Note: Due to current management module implementation, this setting cannot<br>be disabled.                                                                                                    |  |
| on                              |                                                                                                    |  |
|                                 | Turns Protected Mode on. When Protected Mode is turned on, the switch takes<br>exclusive local control of all enabled options.                                                                                                    |  |

*Table 326. Protected Mode Options (/oper/prm) (continued)*

#### **Command Syntax and Usage**

**off**

Turns Protected Mode **off**. When Protected Mode is turned off, the switch relinquishes exclusive local control of all enabled options.

**cur**

Displays the current Protected Mode configuration.

## <span id="page-410-1"></span>**/oper/sys System Operations Menu**

```
[Operational System Menu]
     i2c - System I2C
     srvled - Enable/disable Service Required LED
```
I2C device commands are to be used only by Technical Support personnel.

## <span id="page-410-0"></span>**/oper/virt Virtualization Operations**

[Virtualization Operations Menu] vmware - VMware Operations Menu

[Table 327](#page-410-2) describes general virtualization operations options. More details are available in the following sections.

<span id="page-410-2"></span>*Table 327. Virtualization Options (/oper/virt)*

#### **Command Syntax and Usage**

**vmware**

Displays the VMware operations menu.

## **/oper/virt/vmware VMware Operations**

 $\blacksquare$ 

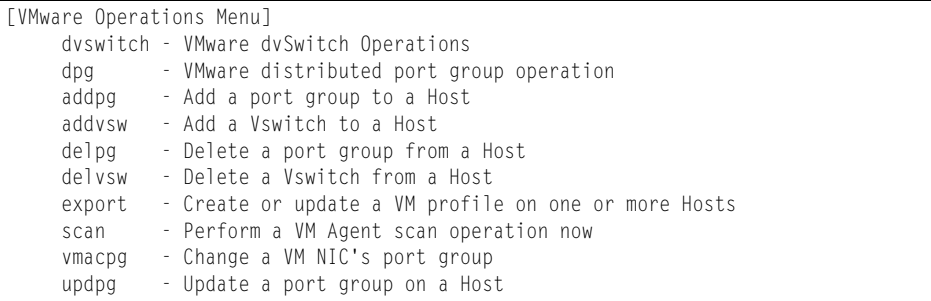

Use these commands to perform minor adjustments to the VMware operation. Use these commands to perform Virtual Switch operations directly from the switch. Note that these commands require the configuration of Virtual Center access information (**/cfg/virt/vmware/vcspec**).

*Table 328. VMware Operations (/oper/virt/vmware)*

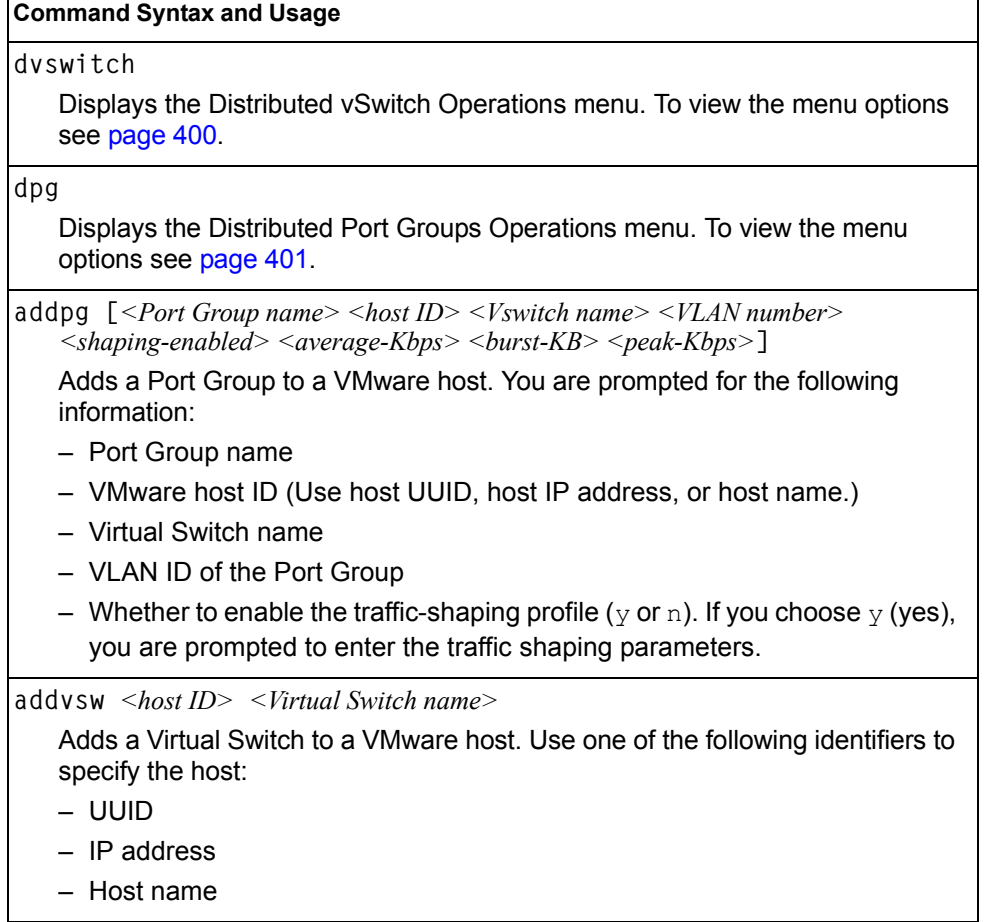

*Table 328. VMware Operations (/oper/virt/vmware) (continued)*

| <b>Command Syntax and Usage</b>                                                                                                    |
|----------------------------------------------------------------------------------------------------|
| delpg < Port Group name> < host ID><br>Removes a Port Group from a VMware host. Use one of the following<br>identifiers to specify the host:<br>- UUID<br>$-$ IP address<br>- Host name                                                                                                    |
| $de$   v Sw $\leq$ host ID $>$ $\leq$ Virtual Switch name $>$<br>Removes a Virtual Switch from a VMware host. Use one of the following<br>identifiers to specify the host:<br>- UUID<br>$-$ IP address<br>- Host name                                                                                                    |
| export $\langle VM\text{ profile name}\rangle \langle VM\text{ware host ID}$ (one per line, 'null' to end)<br>$\leq$ Virtual Switch name $>$<br>Exports a VM Profile to one or more VMware hosts. This command allows you<br>to distribute a VM Profile to VMware hosts.<br>Use one of the following identifiers to specify each host:<br>- UUID<br>- IP address<br>- Host name<br>The switch displays a list of available Virtual Switches. You may enter a<br>VSwitch name from the list, or enter a new name to create a new Virtual<br>Switch.                                                                                                    |
| scan<br>Performs a scan of the VM Agent, and updates VM information.                                                                                                    |
| $v$ macpg < $MAC$ address> <port group="" name=""><br/>Changes a VM NIC's configured Port Group.</port>                                                                                                    |
| updpg <port group="" name=""> <host id=""> <vlan number=""> <math>\lfloor</math> <shaping enabled=""><br/><math>\langle \text{average } (1-1000000000) \rangle</math> <math>\langle</math> burst (1-1000000000) <math>&gt;</math> <math>\langle</math> peak (1-1000000000) <math>&gt;</math>]<br/>Updates a VMware host's Port Group parameters. Use one of the following<br/>identifiers for the host ID:<br/>- UUID<br/>- IP address<br/>- Host name<br/>Enter the traffic shaping parameters as follows:<br/>- Shaping enabled<br/>- Average traffic, in Kilobits per second<br/>- Maximum burst size, in Kilobytes<br/>- Peak traffic, in Kilobits per second<br/>- Delete traffic shaping parameters.</shaping></vlan></host></port> |

# <span id="page-413-0"></span>**/oper/virt/vmware/dvswitch Distributed vSwitch Operations**

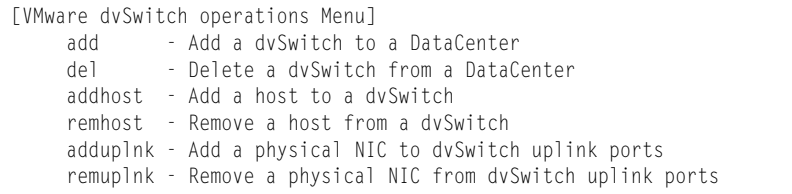

#### [Table 329](#page-413-1) describes distributed vSwitch operations.

<span id="page-413-1"></span>*Table 329. Distributed vSwitch Options (/oper/virt/vmware/dvswitch)*

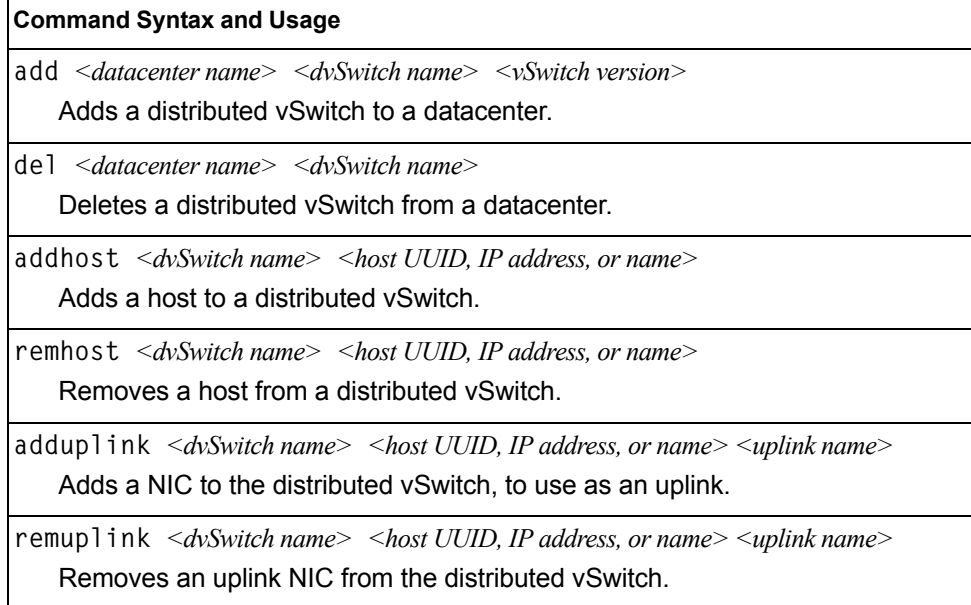

# <span id="page-414-0"></span>**/oper/virt/vmware/dpg Distributed Port Group Operations**

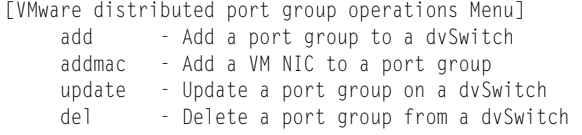

### [Table 330](#page-414-1) describes distributed port group operations.

<span id="page-414-1"></span>*Table 330. Distributed Port Group Options (/oper/virt/vmware/dpg)*

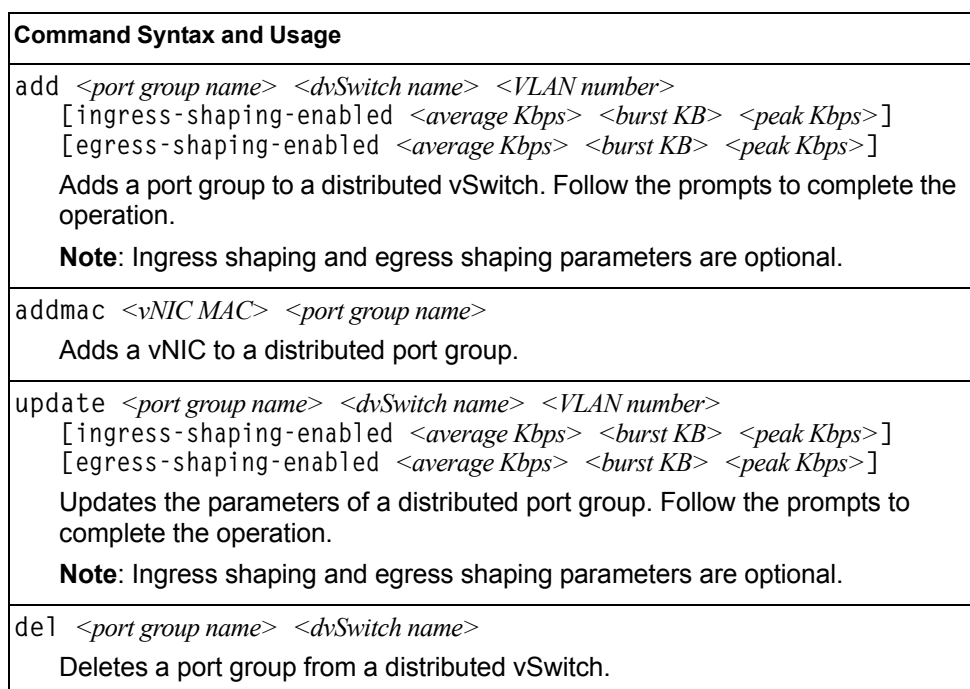

## <span id="page-415-0"></span>**/oper/swkey Software Key Menu**

```
[Software License Menu]
      fodkey - Feature on Demand Key Menu
```
The commands in this menu configure the software license key feature.

*Table 331. Software Key options (/oper/swkey)*

#### **Command Syntax and Usage**

**fodkey**

Displays the Feature on Demand Key menu.

## **/oper/swkey/fodkey Feature on Demand Options Menu**

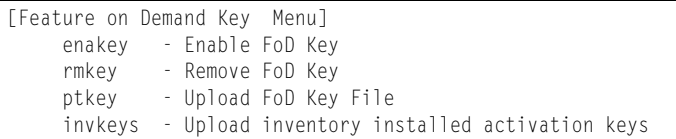

Use the commands in this menu to upgrade the port mode. Base port mode is the default. To upgrade the port mode, you must obtain a software license key.

**Note:** After selecting a port mode, you must reset the switch for the change to take affect.

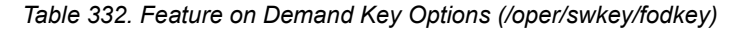

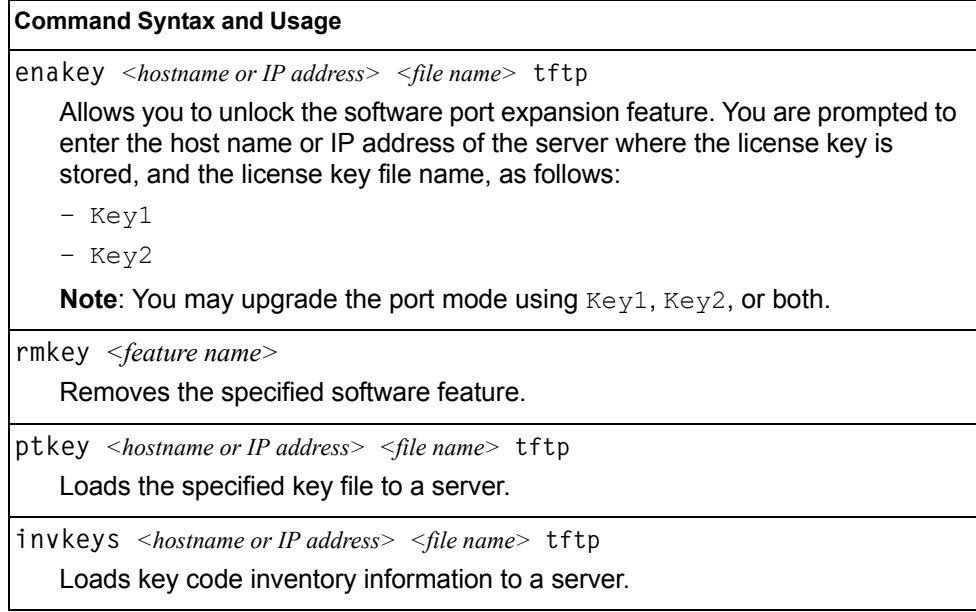

# **Chapter 7. The Boot Options Menu**

To use the Boot Options Menu, you must be logged in to the switch as the administrator. The Boot Options Menu provides options for:

- Selecting a switch software image to be used when the switch is next reset
- Selecting a configuration block to be used when the switch is next reset
- Downloading or uploading a new software image to the switch via FTP/TFTP

In addition to the Boot Menu, you can use a Web browser or SNMP to work with switch image and configuration files. To use SNMP, refer to "Switch Images and [Configuration Files" on page 447.](#page-460-0)

## **/boot Boot Menu**

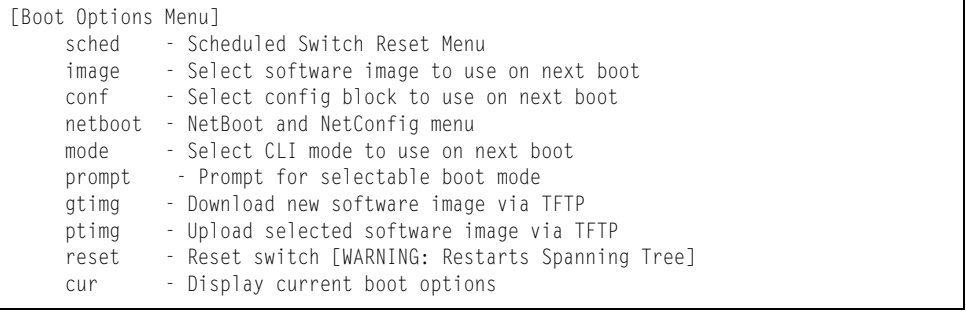

Each of these options is discussed in greater detail in the following sections.

## **/boot/sched Scheduled Reboot Menu**

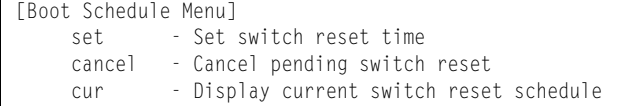

This feature allows you to schedule a reboot to occur at a particular time in the future. This feature is particularly helpful if the user needs to perform switch upgrades during off-peak hours. You can set the reboot time, cancel a previously scheduled reboot, and check the time of the currently set reboot schedule.

*Table 333. Boot Scheduling Options (/boot/sched)*

#### **Command Syntax and Usage**

**set**

Defines the reboot schedule. Follow the prompts to configure schedule options.

*Table 333. Boot Scheduling Options (/boot/sched)*

#### **Command Syntax and Usage**

**cancel**

Cancels the next pending scheduled reboot.

**cur**

Displays the current reboot scheduling parameters.

## <span id="page-418-0"></span>**/boot/netboot Netboot Configuration Menu**

[Netboot configuration Menu] ena - Enable netconfig dis - Disable netconfig tftpaddr - TFTP Server IP address cfgfile - Location of config file on tftp server cur - Display current configuration

Netboot allows the switch to automatically download its configuration file over the network during switch reboot, and apply the new configuration. Upon reboot, the switch includes the following options in its DHCP requests:

- Option 66 (TFTP server address)
- Option 67 (file path)

If the DHCP server returns the information, the switch initiates a TFTP file transfer, and loads the configuration file into the active configuration block. As the switch boots up, it applies the new configuration file. Note that the option 66 TFTP server address must be specified in IP-address format (host name is not supported).

If DHCP is not enabled, or the DHCP server does not return the required information, the switch uses the manually-configured TFTP server address and file path.

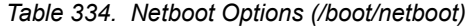

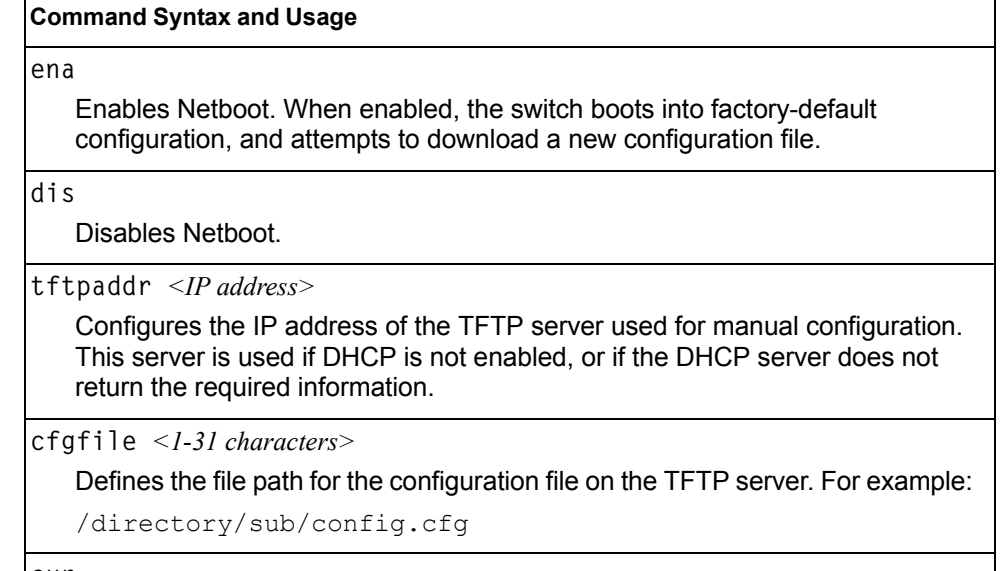

**cur**

Displays the current Netboot parameters.

### **Updating the Switch Software Image**

The switch software image is the executable code running on the EN2092 1Gb Ethernet Scalable Switch (EN2092). A version of the image ships with the switch, and comes pre-installed on the device. As new versions of the image are released, you can upgrade the software running on your switch. To get the latest version of software available for your switch, go to:

<http://www.ibm.com/systems/support>

On the support site, click on software updates. On the switch, use the  $/$ boot $/$ cur command to determine the current software version.

The typical upgrade process for the software image consists of the following steps:

- Place the new image onto a FTP or TFTP server on your network, or on a local computer.
- Transfer the new image to your switch.
- Select the new software image to be loaded into switch memory the next time the switch is reset.

### **Loading New Software to Your Switch**

The switch can store up to two different software images, called  $\text{image1}$  and image2, as well as boot software, called boot. When you load new software, you must specify where it should be placed: either into image1, image2, or boot.

For example, if your active image is currently loaded into image1, you would probably load the new image software into image2. This lets you test the new software and reload the original active image (stored in  $\text{image1}$ ), if needed.

## **Using the BBI**

You can use the Browser-Based Interface to load software onto the EN2092. The software image to load can reside in one of the following locations:

- FTP server
- **TFTP** server
- Local computer

After you log onto the BBI, perform the following steps to load a software image:

- 1. Click the Configure context button in the toolbar.
- 2. In the Navigation Window, select System > Config/Image Control.

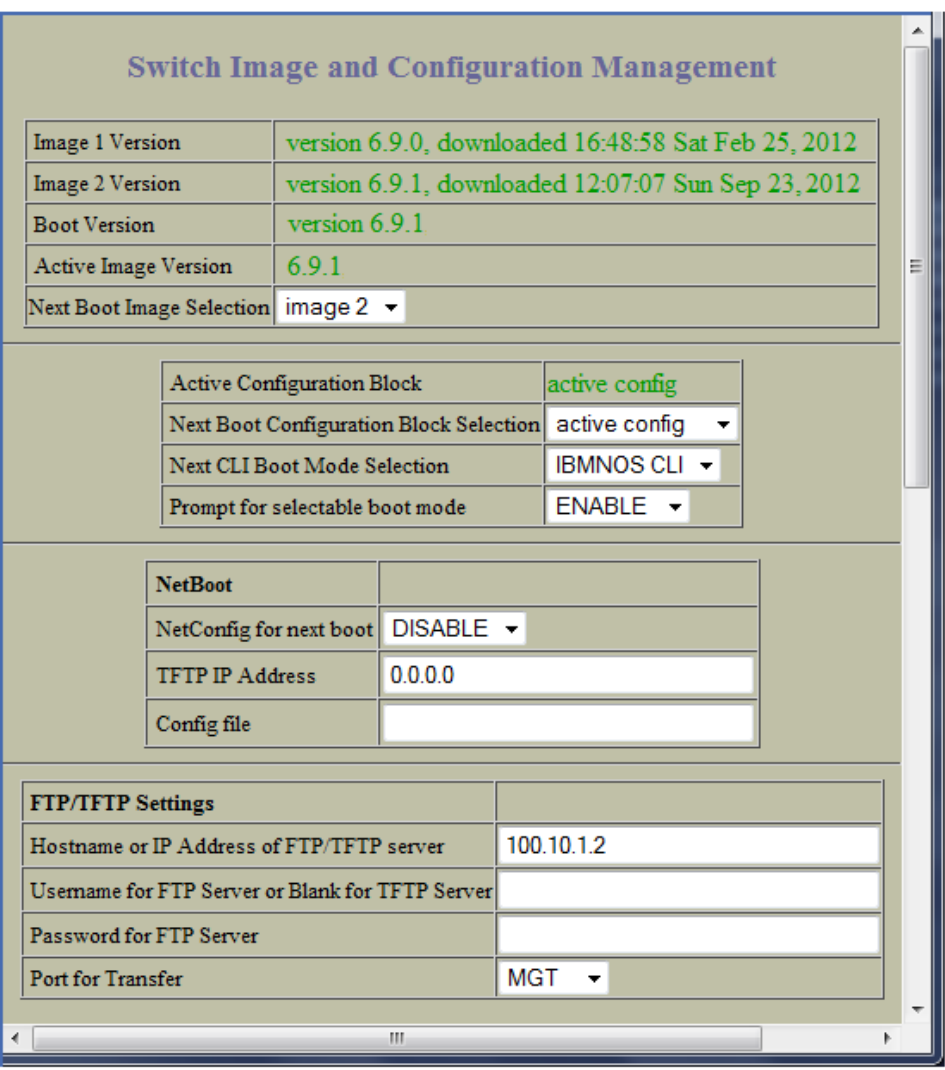

The Switch Image and Configuration Management page appears.

- 3. If you are loading software from your computer (HTTP client), go to [Step 4.](#page-420-0) If you are loading software from a FTP/TFTP server, enter the server's information in the FTP/TFTP Settings section.
- <span id="page-420-0"></span>4. In the Image Settings section, select the image version you want to replace (Image for Transfer).
	- If you are loading software from a FTP/TFTP server, enter the file name and click Get Image.
	- If you are loading software from your computer, click Browse. In the File Upload Dialog, select the file and click OK. Click Download via Browser.

Once the image has loaded, the page refreshes to show the new software.

## **Using the CLI**

To load a new software image to your switch, you need the following:

- The image or boot software loaded on a FTP/TFTP server on your network
- The hostname or IP address of the FTP/TFTP server
- The name of the new software image or boot file

**Note:** The DNS parameters must be configured if specifying hostnames. See ["Domain Name System Configuration Menu" on page 342](#page-355-0).

When the above requirements are met, use the following procedure to download the new software to your switch.

1. At the Boot Options# prompt, enter:

Boot Options# **gtimg**

2. Enter the name of the switch software to be replaced:

```
Enter name of switch software image to be replaced
["image1"/"image2"/"boot"]: <image>
```
3. Enter the hostname or IP address of the FTP or TFTP server.

Enter hostname or IP address of FTP/TFTP server: *<name or IP address>*

4. Enter the name of the new software file on the server.

Enter name of file on FTP/TFTP server: *<filename>*

The exact form of the name will vary by server. However, the file location is normally relative to the FTP or TFTP directory (usually /tftpboot).

5. Enter your username for the server, if applicable.

Enter username for FTP server or hit return for TFTP server: *<username> or <Enter>*

6. Enter the switch port to use for the file transfer. The default option is  $mqt$ .

```
Enter the port to use for downloading the image
["mgt"|"data"]:
```
7. The system prompts you to confirm your request.

You will next select a software image to run, as described in the following section.

## **Selecting a Software Image to Run**

You can select which software image (image1 or image2) you want to run in switch memory for the next reboot.

1. At the Boot Options# prompt, enter:

Boot Options# **image**

2. Enter the name of the image you want the switch to use upon the next boot.

The system informs you of which image is currently set to be loaded at the next reset, and prompts you to enter a new choice:

```
Currently set to use switch software "image1" on next reset.
Specify new image to use on next reset ["image1"/"image2"]:
```
## **Uploading a Software Image from Your Switch**

You can upload a software image from the switch to a FTP or TFTP server.

1. At the Boot Options# prompt, enter:

Boot Options# **ptimg**

2. The system prompts you for information. Enter the desired image:

Enter name of switch software image to be uploaded ["image1"|"image2"|"boot"]: *<image>* 

3. Enter the name or the IP address of the FTP or TFTP server:

Enter hostname or IP address of FTP/TFTP server: *<name or IP address>*

4. Enter the name of the file into which the image will be uploaded on the FTP or TFTP server:

Enter name of file on FTP/TFTP server: *<filename>*

5. Enter the switch port to use for the file transfer. The default option is  $mqt$ .

```
Enter the port to use for uploading the image
["mgt"|"data"]:
```
6. The system then requests confirmation of what you have entered. To have the file uploaded, enter **Y**.

```
image2 currently contains Software Version 7.2.0
 that was downloaded at 0:23:39 Thu Jan 4, 2012.
Upload will transfer image2 (2788535 bytes) to file "image1"
 on FTP/TFTP server 192.1.1.1. over the MGT port. 
Confirm upload operation (y/n) ? y
```
### **Selecting a Configuration Block**

When you make configuration changes to the EN2092, you must save the changes so that they are retained beyond the next time the switch is reset. When you perform the save command, your new configuration changes are placed in the *active* configuration block. The previous configuration is copied into the *backup* configuration block.

There is also a *factory* configuration block. This holds the default configuration set by the factory when your EN2092 was manufactured. Under certain circumstances, it may be desirable to reset the switch configuration to the default. This can be useful when a custom-configured EN2092 is moved to a network environment where it will be re-configured for a different purpose.

**Note:** You also can use Netboot to automatically download a configuration file when the switch reboots. For more details, see ["Netboot Configuration](#page-418-0)  [Menu" on page 405.](#page-418-0)

Use the following procedure to set which configuration block you want the switch to load the next time it is reset:

1. At the Boot Options# prompt, enter:

Boot Options# **conf**

2. Enter the name of the configuration block you want the switch to use:

The system informs you of which configuration block is currently set to be loaded at the next reset, and prompts you to enter a new choice:

Currently set to use active configuration block on next reset. Specify new block to use ["active"/"backup"/"factory"]:

### **Resetting the Switch**

You can reset the switch to make your software image file and configuration block changes occur.

**Note:** Resetting the switch causes the Spanning Tree Group to restart. This process can be lengthy, depending on the topology of your network.

To reset the switch, at the Boot Options# prompt, enter:

>> Boot Options# **reset**

You are prompted to confirm your request.

### **Accessing the ISCLI**

The default command-line interface for the EN2092 is the menu-based CLI. To access the ISCLI, enter the following command and reset the EN2092:

Main# **boot/mode iscli**

To access the menu-based CLI, enter the following command from the ISCLI and reload the EN2092:

Switch (config)# **boot cli-mode ibmnos-cli**

Users can select the CLI mode upon login, if the /boot/prompt command is enabled. Only an administrator can view and enable /boot/prompt. When  $/$ boot/prompt is enabled, the first user to log in can select the CLI mode. Subsequent users must use the selected CLI mode, until all users have logged out.

### **Using the Boot Management Menu**

The Boot Management menu allows you to switch the software image, reset the switch to factory defaults, or to recover from a failed software download.

You can interrupt the boot process and enter the Boot Management menu from the serial console port. When the system displays Memory Test, press **<Shift B>**. The Boot Management menu appears.

Resetting the System ... Memory Test .................................. 1 - Change booting image 2 - Change configuration block 3 - Boot in recovery mode (tftp and xmodem download of images to recover switch) 4 - Xmodem download (for boot image only - use recovery mode for application images) 5 - Reboot 6 - Exit Please choose your menu option: 3

The Boot Management menu allows you to perform the following actions:

- To change the booting image, press 1 and follow the screen prompts.
- To change the configuration block, press 2, and follow the screen prompts.
- To perform a software image recovery, press 3 and follow the screen prompts.
- To perform an Xmodem download (boot image only), press 4 and follow the screen prompts.
- To exit the Boot Management menu, press 6. The booting process continues.

### **Recovering from a Failed Software Upgrade**

Use the following procedure to recover from a failed software upgrade.

- 1. Connect a PC to the serial port of the switch.
- 2. Open a terminal emulator program that supports Xmodem download (for example, HyperTerminal, CRT, PuTTY) and select the following serial port characteristics:
	- Speed: 9600 bps
	- Data Bits: 8
	- Stop Bits: 1
	- Parity: None
	- Flow Control: None
- 3. Boot the switch and access the Boot Management menu by pressing <**Shift B**> while the Memory Test is in progress and the dots are being displayed.

4. Select **3** for **Boot in recovery mode**. You will see the following display:

```
Entering Rescue Mode.
Please select one of the following options:
         T) Configure networking and tftp download an image
         X) Use xmodem 1K to serial download an image
         R) Reboot
         E) Exit
```
- If you choose option **x** (Xmodem serial download), go to step 5.
- If you choose option **t** (TFTP download), go to step 6.
- 5. **Xmodem download**: When you see the following message, change the Serial Port characteristics to 115200 bps:

```
Change the baud rate to 115200 bps and hit the <ENTER> key before 
initiating the download.
```
- a. Press <**Enter**> to set the system into download accept mode. When the readiness meter displays (a series of "C" characters), start XModem on your terminal emulator.
- b. When you see the following message, change the Serial Port characteristics to 9600 bps:

Change the baud rate back to 9600 bps, hit the <ESC> key.

c. When you see the following prompt, enter the image number where you want to install the new software and press <**Enter**>.

Install image as image 1 or 2 (hit return to just boot image): 1

d. The following message is displayed when the image download is complete. Continue to step 7.

```
Installing image as image1...
Image1 updated successfully
Please select one of the following options:
         T) Configure networking and tftp download an image
         X) Use xmodem 1K to serial download an image
         R) Reboot
         E) Exit
```
6. **TFTP download**: The switch prompts you to enter the following information:

```
Performing TFTP rescue. Please answer the following questions (enter 
'q' to quit):
IP addr :
Server addr:
Netmask :
Gateway
Image Filename:
```
- a. Enter the required information and press <**Enter**>.
- b. You will see a display similar to the following:

```
 Host IP : 10.10.98.110
        Server IP : 10.10.98.100
        Netmask : 255.255.255.0
        Broadcast : 10.10.98.255
        Gateway : 10.10.98.254
Installing image 6.8.3_OS.img from TFTP server 10.10.98.100
```
c. When you see the following prompt, enter the image number where you want to install the new software and press <**Enter**>.

```
Install image as image 1 or 2 (hit return to just boot image): 1
```
d. The following message is displayed when the image download is complete. Continue to step 7.

```
Installing image as image1...
Image1 updated successfully
Please select one of the following options:
         T) Configure networking and tftp download an image
         X) Use xmodem 1K to serial download an image
         R) Reboot
         E) Exit
```
- 7. Image recovery is complete. Perform one of the following steps:
	- Press **r** to reboot the switch.
	- Press **e** to exit the Boot Management menu
	- Press the Escape key (<**Esc>**) to re-display the Boot Management menu.

### **Recovering a Failed Boot Image**

Use the following procedure to recover from a failed boot image upgrade.

- 1. Connect a PC to the serial port of the switch.
- 2. Open a terminal emulator program that supports Xmodem download (for example, HyperTerminal, CRT, PuTTY) and select the following serial port characteristics:
	- Speed: 9600 bps
	- Data Bits: 8
	- Stop Bits: 1
	- Parity: None
	- Flow Control: None
- 3. Boot the switch and access the Boot Management menu by pressing <**Shift B**> while the Memory Test is in progress and the dots are being displayed.
- 4. Select **4** for **Xmodem download**. You will see the following display:

```
Perform xmodem download
To download an image use 1K Xmodem at 115200 bps.
```
5. When you see the following message, change the Serial Port characteristics to 115200 bps:

Change the baud rate to 115200 bps and hit the <ENTER> key before initiating the download.

a. Press <**Enter**> to set the system into download accept mode. When the readiness meter displays (a series of "C" characters), start Xmodem on your terminal emulator.You will see a display similar to the following:

```
Extracting images ... Do *NOT* power cycle the switch.
***** RAMDISK ****
Un-Protected 38 sectors
Erasing Flash...
...................................... done
Erased 38 sectors
Writing to 
Flash...9....8....7....6....5....4....3....2....1....done
Protected 38 sectors
**** KERNEL ****
Un-Protected 24 sectors
Erasing Flash...
........................ done
Erased 24 sectors
Writing to Flash...9....8....7....6....5....4....3....2....1....
```
b. When you see the following message, change the Serial Port characteristics to 9600 bps:

Change the baud rate back to 9600 bps, hit the <ESC> key.

Boot image recovery is complete.

# **Chapter 8. The Maintenance Menu**

The Maintenance Menu is used to manage dump information and forward database information. It also includes a debugging menu to help with troubleshooting.

## **/maint Maintenance Menu**

**Note:** To use the Maintenance Menu, you must be logged in to the switch as the administrator.

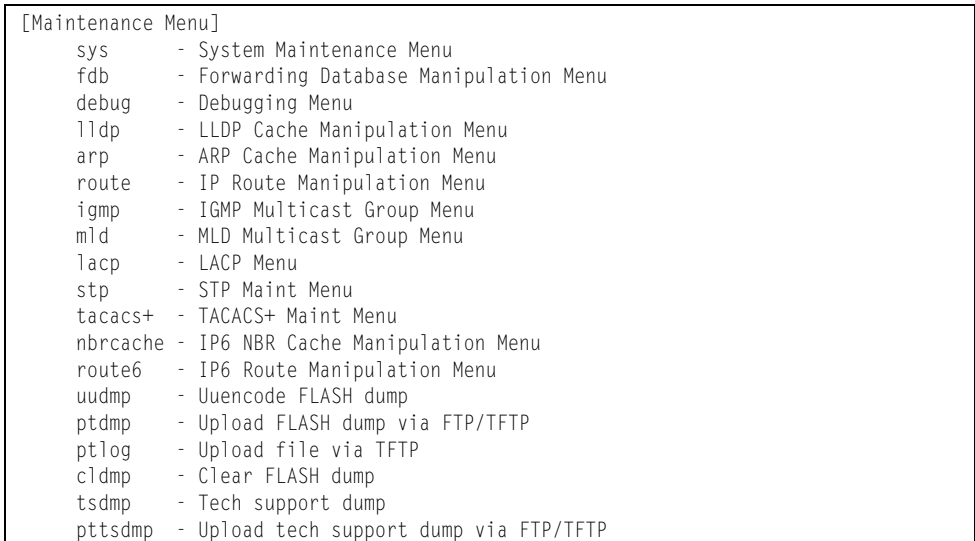

Dump information contains internal switch state data that is written to flash memory on the EN2092 1Gb Ethernet Scalable Switch (EN2092) after any one of the following occurs:

- The watchdog timer forces a switch reset. The purpose of the watchdog timer is to reboot the switch if the switch software freezes.
- The switch detects a hardware or software problem that requires a reboot.

*Table 335. Maintenance Menu (/maint)*

#### **Command Syntax and Usage**

#### **sys**

Displays the System Maintenance Menu. To view menu options, see [page 420](#page-433-0).

#### **fdb**

Displays the Forwarding Database Manipulation Menu. To view menu options, see [page 420.](#page-433-1)

#### **debug**

Displays the Debugging Menu. To view menu options, see [page 421.](#page-434-0)

*Table 335. Maintenance Menu (/maint)*

#### **Command Syntax and Usage**

**lldp**

Displays the LLDP Cache Manipulation Menu. To view menu options, see [page 423](#page-436-0).

#### **arp**

Displays the ARP Cache Manipulation Menu. To view menu options, see [page 424](#page-437-0).

#### **route**

Displays the IP Route Manipulation Menu. To view menu options, see [page 425](#page-438-0).

#### **igmp**

Displays the IGMP Maintenance Menu. To view menu options, see [page 426](#page-439-0).

#### **mld**

Displays the Multicast Listener Discovery (MLD) Maintenance menu. To view menu options, see [page 428](#page-441-0).

#### **lacp**

Displays the Link Aggregation Control Protocol Maintenance menu. To view menu options, see [page 429](#page-442-1).

#### **stp**

Displays the Spanning Tree Maintenance menu. STP maintenance commands are reserved for Technical Support Personnel.

#### **tacacs+**

Displays the TACACS+ Maintenance menu. TACACS+ maintenance commands are reserved for Technical Support Personnel.

#### **nbrcache**

Displays the IPv6 Neighbor Cache Manipulation Menu. To view menu options, see [page 429.](#page-442-0)

#### **route6**

Displays the IPv6 Route Manipulation Menu. To view menu options, see [page 430](#page-443-1).

#### **uudmp**

Displays dump information in uuencoded format. For details, see [page 430.](#page-443-0)

**ptdmp** *<host name> <file name>* 

Saves the system dump information via TFTP. For details, see [page 431](#page-444-0).

**ptlog** 

Saves the system log file (SYSLOG) via TFTP.

**cldmp**

Clears dump information from flash memory. For details, see [page 431.](#page-444-1)
*Table 335. Maintenance Menu (/maint)*

### **Command Syntax and Usage**

**tsdmp**

Dumps all EN2092 information, statistics, and configuration.You can log the tsdump output into a file.

**pttsdmp**

Redirects the technical support dump (tsdmp) to an external TFTP server.

# **/maint/sys System Maintenance Menu**

This menu is reserved for use by IBM Service Support. The options are used to perform system debugging.

[System Maintenance Menu] flags - Set NVRAM flag word tmask - Set MP trace mask word

*Table 336. System Maintenance Menu Options (/maint/sys)*

#### **Command Syntax and Usage**

**flags** *<new NVRAM flags word as 0xXXXXXXXX>*

This command sets the flags that are used for debugging purposes by Technical Support personnel.

**tmask** *<new trace mask word as 0xXXXXXXXX>* [**p**]

This command sets the trace mask that is used for debugging purposes by Technical Support personnel.

## **/maint/fdb Forwarding Database Maintenance Menu**

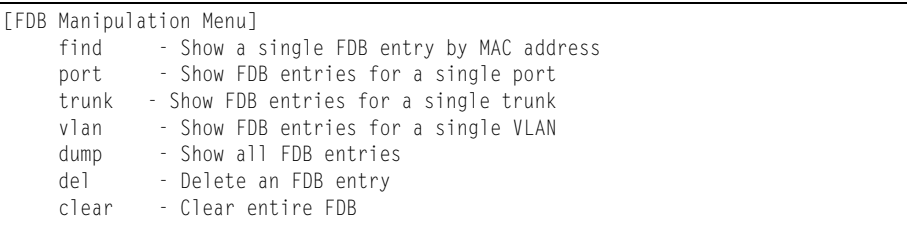

The Forwarding Database Manipulation Menu can be used to view information and to delete a MAC address from the forwarding database or clear the entire forwarding database. This is helpful in identifying problems associated with MAC address learning and packet forwarding decisions.

*Table 337. FDB Manipulation Menu Options (/maint/fdb)*

| <b>Command Syntax and Usage</b>                                                                                                    |
|----------------------------------------------------------------------------------------------------|
| find $\langle MAC\>address > [\langle VLAN\>number >]$                                                                                                    |
| Displays a single database entry by its MAC address. You are prompted to<br>enter the MAC address of the device. Enter the MAC address using one of the<br>following formats: |
| $-$ xx: xx: xx: xx: xx: $(xx)(x) = 0.20:12:34:56$                                                                                                    |
| $-$ xxxxxxxxxxxx (such as 080020123456)                                                                                                    |
| port $\leq$ port alias or number>                                                                                                    |
| Displays all FDB entries for a particular port.                                                                                                    |

*Table 337. FDB Manipulation Menu Options (/maint/fdb)*

**Command Syntax and Usage**

**trunk** *<trunk group number>*

Displays all FDB entries for a particular Trunk Group.

**vlan** *<VLAN number>*

Displays all FDB entries on a single VLAN.

**dump**

Displays all entries in the Forwarding Database. For details, see [page 34.](#page-47-0)

**del** *<MAC address>* [*<VLAN number>*]

Removes a single FDB entry.

**clear**

Clears the entire Forwarding Database from switch memory.

## **/maint/debug Debugging Menu**

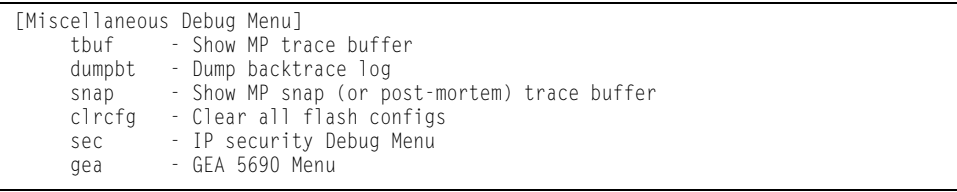

The Miscellaneous Debug Menu displays trace buffer information about events that can be helpful in understanding switch operation. You can view the following information using the debug menu:

- Events traced by the Management Processor (MP)
- Events traced to a buffer area when a reset occurs
- **Note:** IBM Networking OS debug commands are intended for advanced users. Use debug commands with caution as they can disrupt the operation of the switch under high load conditions. When debug is running under high load conditions, the CLI prompt may appear unresponsive. Before debugging, check the MP utilization to verify there is sufficient processing capacity available to perform the debug operation.

If the switch resets for any reason, the MP trace buffer is saved into the snap trace buffer area. The output from these commands can be interpreted by Service Support personnel.

*Table 338. Miscellaneous Debug Menu Options (/maint/debug)*

#### **Command Syntax and Usage**

#### **tbuf**

Displays the Management Processor trace buffer. Header information similar to the following is shown:

```
MP trace buffer at 13:28:15 Fri May 30, 2008; mask: 
0x2ffdf748
```
The buffer information is displayed after the header.

**dumpbt**

Displays the backtrace log.

#### **snap**

Displays the Management Processor snap (or post-mortem) trace buffer. This buffer contains information traced at the time that a reset occurred.

#### **clrcfg**

Deletes all flash configuration blocks.

#### **sec**

Displays the IP Security Maintenance menu. This menu is reserved for Technical Support Personnel.

#### **gea**

Displays the GEA Maintenance menu. GEA maintenance commands are reserved for Technical Support Personnel.

# **/maint/lldp LLDP Cache Manipulation Menu**

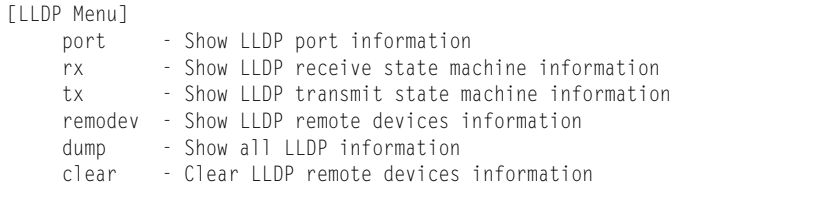

[Table 339](#page-436-0) describes the LLDP cache manipulation commands.

<span id="page-436-0"></span>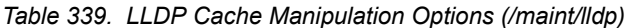

# **Command Syntax and Usage**

**port** *<port alias or number>*

Displays Link Layer Discovery Protocol (LLDP) port information.

#### **rx**

Displays information about the LLDP receive state machine.

**tx**

Displays information about the LLDP transmit state machine.

**remodev** *<1-256>*

Displays information received from LLDP -capable devices.

**dump**

Displays all LLDP information.

**clear**

Clears the LLDP cache.

# **/maint/arp ARP Cache Maintenance Menu**

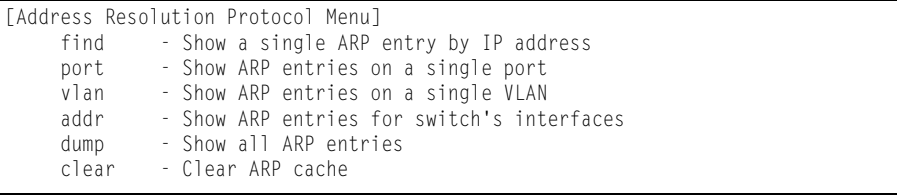

[Table 340](#page-437-0) describes the ARP cache maintenance menu options.

<span id="page-437-0"></span>*Table 340. ARP Maintenance Menu Options (/maint/arp)*

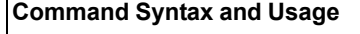

**find** *<IP address (such as, 192.4.17.101)>*

Shows a single ARP entry by IP address.

port *<port alias or number>* 

Shows ARP entries on a single port.

**vlan** *<VLAN number>*

Shows ARP entries on a single VLAN.

**addr**

Shows the list of IP addresses which the switch will respond to for ARP requests.

**dump**

Shows all ARP entries.

**clear**

Clears the entire ARP list from switch memory.

**Note:** To display all ARP entries currently held in the switch, or a portion according to one of the options listed on the menu above (find, port, vlan, dump), you can also refer to "ARP Information" on [page 56](#page-69-0).

# **/maint/route IPv4 Route Manipulation Menu**

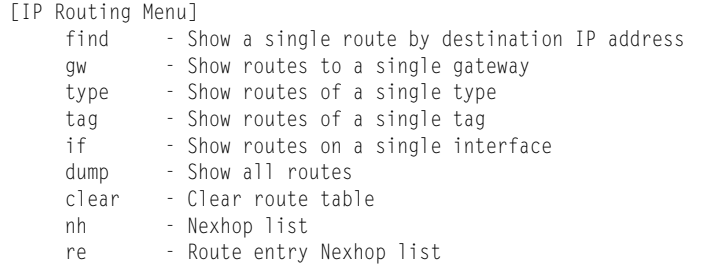

[Table 341](#page-438-0) describes the IPv4 route manipulation menu options.

<span id="page-438-0"></span>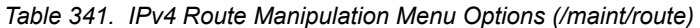

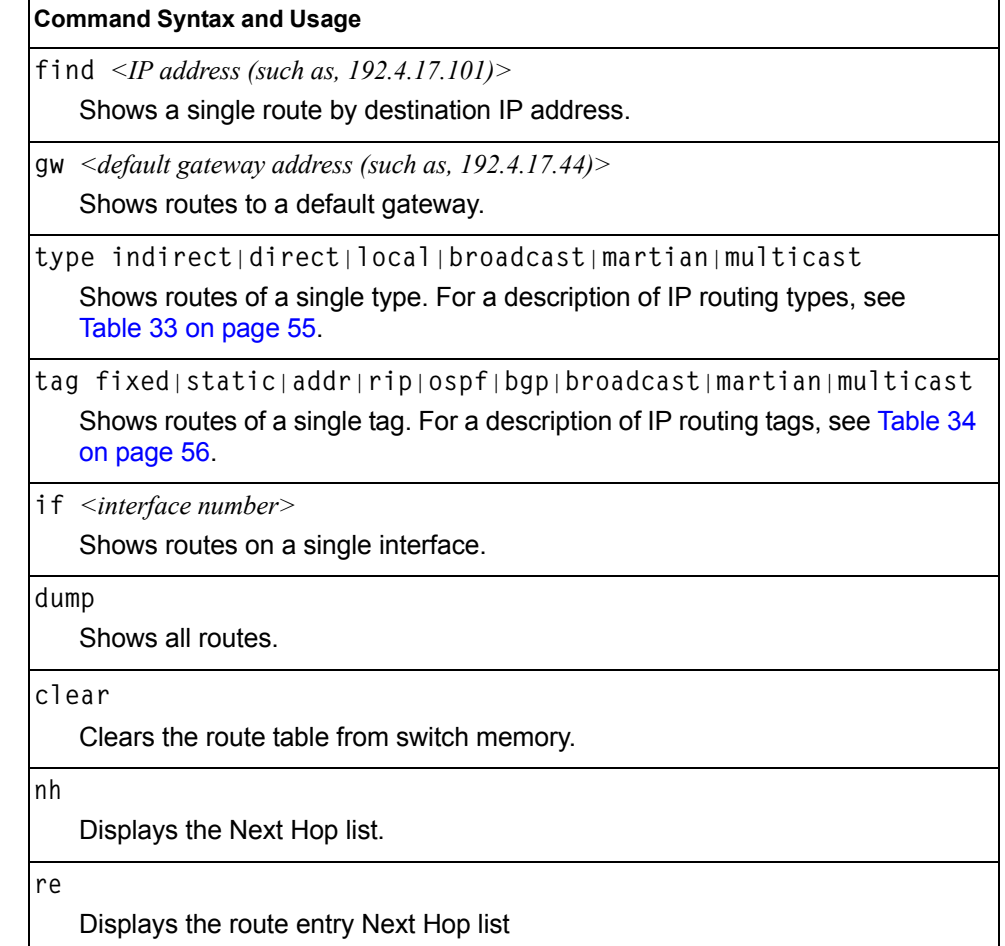

**Note:** To display all routes, you can also refer to "IPv4 Routing Information" on [page 54.](#page-67-0)

# <span id="page-439-3"></span>**/maint/igmp IGMP Maintenance Menu**

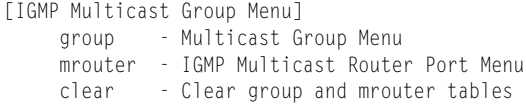

[Table 342](#page-439-1) describes the IGMP Maintenance commands.

<span id="page-439-1"></span>*Table 342. IGMP Maintenance Menu Options (/maint/igmp)*

| <b>Command Syntax and Usage</b>                                                          |  |
|------------------------------------------------------------------------------------------|--|
| group<br>Displays the Multicast Group menu. To view menu options, see page 426.          |  |
| Imrouter<br>Displays the Multicast Router Port menu. To view menu options, see page 426. |  |
| clear<br>Clears the IGMP group table and Mrouter tables.                                 |  |

## <span id="page-439-2"></span>**/maint/igmp/group IGMP Group Maintenance Menu**

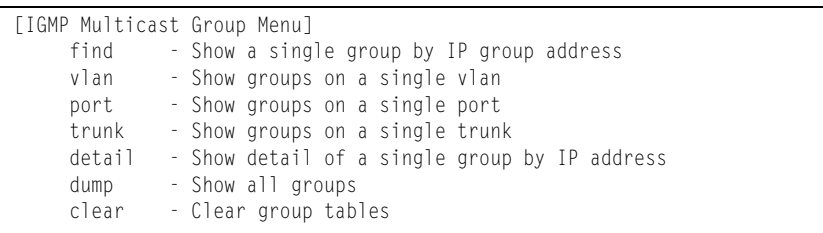

[Table 343](#page-439-0) describes the IGMP Maintenance commands.

<span id="page-439-0"></span>*Table 343. IGMP Multicast Group Maintenance Menu Options (/maint/igmp/group)*

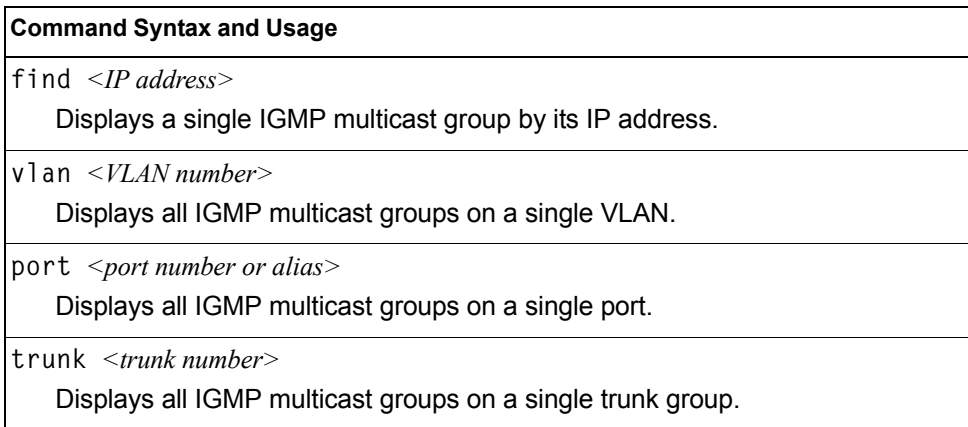

*Table 343. IGMP Multicast Group Maintenance Menu Options (/maint/igmp/group)*

**Command Syntax and Usage**

**detail** *<IP address>*

Displays detailed information about a single IGMP multicast group.

**dump**

Displays information for all multicast groups.

**clear**

Clears the IGMP group tables.

### **/maint/igmp/mrouter IGMP Multicast Routers Maintenance Menu**

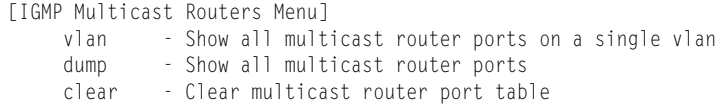

[Table 344](#page-440-0) describes the IGMP multicast router (Mrouter) maintenance commands.

<span id="page-440-0"></span>*Table 344. IGMP Mrouter Maintenance Menu Options (/maint/igmp/mrouter)*

**Command Syntax and Usage**

**vlan** *<VLAN number>*

Shows all IGMP multicast router ports on a single VLAN.

**dump**

Shows all multicast router ports.

**clear**

Clears the IGMP Multicast Router port table.

# **/maint/mld MLD Multicast Group Manipulation**

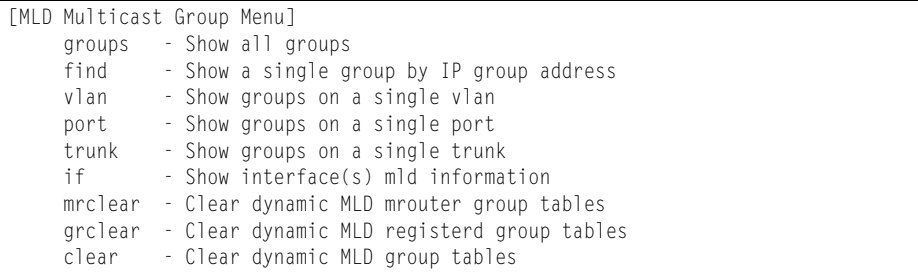

[Table 347](#page-442-0) describes the Multicast Listener Discovery (MLD) maintenance options.

*Table 345. MLD Maintenance (/maint/mld)*

| <b>Command Syntax and Usage</b>                       |  |  |
|-------------------------------------------------------|--|--|
| groups                                                |  |  |
| Shows all MLD groups.                                 |  |  |
| find $\langle IPv6\rangle$ address $>$                |  |  |
| Shows a MLD single group by IP group address.         |  |  |
| $v$ ] an $\langle VLAN$ number>                       |  |  |
| Shows MLD groups on a single VLAN.                    |  |  |
| port $\leq$ port alias or number>                     |  |  |
| Shows MLD groups on a single port.                    |  |  |
| trunk <trunk group="" number=""></trunk>              |  |  |
| Shows MLD groups on a single trunk.                   |  |  |
| if <interface number=""></interface>                  |  |  |
| Shows MLD groups on the specified interface.          |  |  |
| mrclear                                               |  |  |
| Clears all dynamic MLD multicast router group tables. |  |  |
| grclear                                               |  |  |
| Clears all dynamic MLD registered group tables.       |  |  |
| clear                                                 |  |  |
| Clears all dynamic MLD group tables.                  |  |  |

# **/maint/lacp LACP Maintenance**

```
[Link Aggregation Control Protocol Menu]
      txmarker - Send an LACP Marker packet (only for debug purpose)
```
[Table 347](#page-442-0) describes the Link Aggregation Control Protocol manipulation options.

*Table 346. Link Aggregation Control Protocol Manipulation*

#### **Command Syntax and Usage**

**txmarker** *<port number>*

Send an LACP Marker packet (for debugging only).

## **/maint/nbrcache IPv6 Neighbor Discovery Cache Manipulation**

![](_page_442_Picture_113.jpeg)

[Table 347](#page-442-0) describes the IPv6 Neighbor Discovery cache manipulation options.

<span id="page-442-0"></span>![](_page_442_Picture_114.jpeg)

![](_page_442_Picture_115.jpeg)

# **/maint/route6 IPv6 Route Manipulation Menu**

[IP6 Routing Menu] dump - Show all routes clear - Clear route table

[Table 348](#page-443-0) describes the IPv6 Route maintenance options.

<span id="page-443-0"></span>*Table 348. IPv6 Route Manipulation (/maint/route6)*

# **Command Syntax and Usage dump** Shows all IPv6 routes. **clear** Clears all IPv6 routes from switch memory.

### **/maint/uudmp Uuencode Flash Dump**

Using this command, dump information is presented in uuencoded format. This format makes it easy to capture the dump information as a file or a string of characters.

If you want to capture dump information to a file, set your communication software on your workstation to capture session data prior to issuing the uudmp command. This will ensure that you do not lose any information. Once entered, the uudmp command will cause approximately 23,300 lines of data to be displayed on your screen and copied into the file.

Using the uudmp command, dump information can be read multiple times. The command does not cause the information to be updated or cleared from flash memory.

**Note:** Dump information is not cleared automatically. In order for any subsequent dump information to be written to flash memory, you must manually clear the dump region. For more information on clearing the dump region, see [page 431.](#page-444-0)

To access dump information, at the Maintenance# prompt, enter:

Maintenance# **uudmp**

The dump information is displayed on your screen and, if you have configured your communication software to do so, captured to a file. If the dump region is empty, the following appears:

No FLASH dump available.

## **/maint/ptdmp** *<FTP/TFTP server> <filename>***[-mgt|-data] FTP/TFTP System Dump Put**

Use this command to put (save) the system dump to a FTP/TFTP server.

**Note:** If the FTP/TFTP server is running SunOS or the Solaris operating system, the specified ptdmp file must exist *prior* to executing the ptdmp command, and must be writable (set with proper permission, and not locked by any application). The contents of the specified file will be replaced with the current dump data.

To save dump information via FTP/TFTP, at the Maintenance# prompt, enter:

Maintenance# **ptdmp** *<FTP/TFTP server> <filename>***[-mgt|-data]**

Where *server* is the FTP/TFTP server IP address or hostname, and *filename* is the target dump file. The default port option is **-mgt**.

## <span id="page-444-0"></span>**/maint/cldmp Clearing Dump Information**

To clear dump information from flash memory, at the Maintenance# prompt, enter:

Maintenance# **cldmp**

The switch clears the dump region of flash memory and displays the following message:

FLASH dump region cleared.

If the flash dump region is already clear, the switch displays the following message:

FLASH dump region is already clear.

## **Unscheduled System Dumps**

If there is an unscheduled system dump to flash memory, the following message is displayed when you log on to the switch:

Note: A system dump exists in FLASH. The dump was saved at 13:43:22 Wednesday January 30, 2010. Use /maint/uudmp to extract the dump for analysis and /maint/cldmp to clear the FLASH region. The region must be cleared before another dump can be saved.

# **Appendix A. IBM Networking OS System Log Messages**

The EN2092 1Gb Ethernet Scalable Switch (EN2092) uses the following syntax when outputting system log (syslog) messages:

*<Time stamp><Log Label><Thread ID>*:*<Message>*

The following parameters are used:

• *<Timestamp>*

The time of the message event is displayed in the following format:

*<month (3 characters)> <day> <hour (1-24)>*:*<minute>*:*<second>*

For example: Aug 19 14:20:30

• <*Log Label*>

The following types of log messages are recorded: LOG\_CRIT, LOG\_WARNING, LOG ALERT, LOG ERR, LOG NOTICE, and LOG INFO

• *<Thread ID>*

This is the software thread that reports the log message. For example: stg, ip, console, telnet, vrrp, system, web server, ssh, bgp

• *<Message>*: The log message

Following is a list of potential syslog messages. To keep this list as short as possible, only the *<Thread ID>* and *<Message>* are shown. The messages are sorted by *<Log Label>*.

Where the *<Thread ID>* is listed as mgmt, one of the following may be shown: console, telnet, web server, or ssh.

# **LOG\_ALERT**

![](_page_447_Picture_210.jpeg)

![](_page_448_Picture_103.jpeg)

# **LOG\_CRIT**

![](_page_448_Picture_104.jpeg)

# **LOG\_ERR**

![](_page_449_Picture_118.jpeg)

# **LOG\_INFO**

![](_page_449_Picture_119.jpeg)

![](_page_450_Picture_191.jpeg)

![](_page_451_Picture_196.jpeg)

![](_page_452_Picture_116.jpeg)

# **LOG\_NOTICE**

![](_page_453_Picture_163.jpeg)

![](_page_454_Picture_182.jpeg)

![](_page_455_Picture_134.jpeg)

![](_page_456_Picture_152.jpeg)

# **LOG\_WARNING**

![](_page_457_Picture_84.jpeg)

# **Appendix B. IBM Networking OS SNMP Agent**

### **SNMP Overview**

The IBM Networking OS SNMP agent supports SNMP version 3. Security is provided through SNMP community strings. The default community strings are "public" for SNMP GET operation and "private" for SNMP SET operation. The community string can be modified only through the Command Line Interface (CLI). IBM is registered as Vendor 20301.

Detailed SNMP MIBs and trap definitions of the IBM Networking OS SNMP agent are contained in the following IBM Networking OS enterprise MIB document:

SCSE-1G-L2L3.mib

The IBM Networking OS SNMP agent supports the following standard MIBs:

- rfc1213.mib
- rfc1215.mib
- rfc1493.mib
- rfc1573.mib
- rfc1643.mib
- rfc1757.mib
- rfc1907.mib
- rfc2037.mib
- rfc2571.mib
- rfc2572.mib
- rfc2573.mib
- rfc2574.mib
- rfc2575.mib
- rfc2576.mib
- ieee8021ab.mib
- dot1x.mib
- rfc1657.mib
- rfc1850.mib

The IBM Networking OS SNMP agent supports the following generic traps as defined in RFC 1215:

- ColdStart
- WarmStart
- LinkDown
- LinkUp
- AuthenticationFailure

The SNMP agent also supports two Spanning Tree traps as defined in RFC 1493:

- NewRoot
- **TopologyChange**

The following are the enterprise SNMP traps supported in IBM Networking OS:

| <b>Trap Name</b>         | <b>Description</b>                                                                                                    |
|--------------------------|----------------------------------------------------------------------------------------------------|
| altSwDefGwUp             | Signifies that the default gateway is alive.                                                                                                    |
| altSwDefGwDown           | Signifies that the default gateway is down.                                                                                                    |
| altSwDefGwInService      | Signifies that the default gateway is up and in<br>service                                                                                                    |
| altSwDefGwNotInService   | Signifies that the default gateway is alive but<br>not in service                                                                                                    |
| altSwVrrpNewMaster       | Indicates that the sending agent has<br>transitioned to 'Master' state.                                                                                                    |
| altSwVrrpNewBackup       | Indicates that the sending agent has<br>transitioned to 'Backup' state.                                                                                                    |
| altSwVrrpAuthFailure     | Signifies that a packet has been received from<br>a router whose authentication key or<br>authentication type conflicts with this router's<br>authentication key or authentication type.<br>Implementation of this trap is optional. |
| altSwLoginFailure        | Signifies that someone failed to enter a valid<br>username/password combination.                                                                                                    |
| altSwTempExceedThreshold | Signifies that the switch temperature has<br>exceeded maximum safety limits.                                                                                                    |
| altSwTempReturnThreshold | Signifies that the switch temperature has<br>returned below maximum safety limits.                                                                                                    |
| altSwStgNewRoot          | Signifies that the bridge has become the new<br>root of the STG.                                                                                                    |
| altSwStgTopologyChanged  | Signifies that there was a STG topology<br>change.                                                                                                    |
| altSwStgBlockingState    | An altSwStgBlockingState trap is sent<br>when port state is changed in blocking state.                                                                                                    |
| altSwCistNewRoot         | Signifies that the bridge has become the new<br>root of the CIST.                                                                                                    |
| altSwCistTopologyChanged | Signifies that there was a CIST topology<br>change.                                                                                                    |
| altSwHotlinksMasterUp    | Signifies that the Master interface is active.                                                                                                    |
| altSwHotlinksMasterDn    | Signifies that the Master interface is not active.                                                                                                    |
| altSwHotlinksBackupUp    | Signifies that the Backup interface is active.                                                                                                    |
| altSwHotlinksBackupDn    | Signifies that the Backup interface is not<br>active.                                                                                                    |
| altSwHotlinksNone        | Signifies that there are no active interfaces.                                                                                                    |

*Table 349. IBM Networking OS-Supported Enterprise SNMP Traps*

### **Switch Images and Configuration Files**

This section describes how to use MIB calls to work with switch images and configuration files. You can use a standard SNMP tool to perform the actions, using the MIBs listed in [Table 350](#page-460-0).

[Table 350](#page-460-0) lists the MIBS used to perform operations associated with the Switch Image and Configuration files.

<span id="page-460-0"></span>*Table 350. MIBs for Switch Image and Configuration Files*

| <b>MIB Name</b>            | <b>MIB OID</b>                   |
|----------------------------|----------------------------------|
| agTransferServer           | 1.3.6.1.4.1.20301.2.5.1.1.7.1.0  |
| agTransferImage            | 1.3.6.1.4.1.20301.2.5.1.1.7.2.0  |
| agTransferImageFileName    | 1.3.6.1.4.1.20301.2.5.1.1.7.3.0  |
| agTransferCfgFileName      | 1.3.6.1.4.1.20301.2.5.1.1.7.4.0  |
| agTransferDumpFileName     | 1.3.6.1.4.1.20301.2.5.1.1.7.5.0  |
| agTransferAction           | 1.3.6.1.4.1.20301.2.5.1.1.7.6.0  |
| agTransferLastActionStatus | 1.3.6.1.4.1.20301.2.5.1.1.7.7.0  |
| agTransferUserName         | 1.3.6.1.4.1.20301.2.5.1.1.7.9.0  |
| agTransferPassword         | 1.3.6.1.4.1.20301.2.5.1.1.7.10.0 |
| agTransferTSDumpFileName   | 1.3.6.1.4.1.20301.2.5.1.1.7.11.0 |

The following SNMP actions can be performed using the MIBs listed in [Table 350.](#page-460-0)

- Load a new Switch image (boot or running) from a FTP/TFTP server
- Load a previously saved switch configuration from a FTP/TFTP server
- Save the switch configuration to a FTP/TFTP server
- Save a switch dump to a FTP/TFTP server

### **Loading a New Switch Image**

To load a new switch image with the name "MyNewImage-1.img" into image2, follow the steps below. This example assumes you have a FTP/TFTP server at 192.168.10.10.

1. Set the FTP/TFTP server address where the switch image resides:

Set agTransferServer.0 "192.168.10.10"

2. Set the area where the new image will be loaded:

Set agTransferImage.0 "image2"

3. Set the name of the image:

Set agTransferImageFileName.0 "MyNewImage-1.img"

4. If you are using an FTP server, enter a username:

Set agTransferUserName.0 "MyName"

- 5. If you are using an FTP server, enter a password: Set agTransferPassword.0 "MyPassword"
- 6. Initiate the transfer. To transfer a switch image, enter 2 (gtimg): Set agTransferAction.0 "2"

## **Loading a Saved Switch Configuration**

To load a saved switch configuration with the name "MyRunningConfig.cfg" into the switch, follow the steps below. This example assumes you have a TFTP server at 192.168.10.10.

1. Set the FTP/TFTP server address where the switch Configuration File resides:

Set agTransferServer.0 "192.168.10.10"

2. Set the name of the configuration file:

Set agTransferCfgFileName.0 "MyRunningConfig.cfg"

3. If you are using an FTP server, enter a username:

Set agTransferUserName.0 "MyName"

4. If you are using an FTP server, enter a password:

Set agTransferPassword.0 "MyPassword"

5. Initiate the transfer. To restore a running configuration, enter 3:

Set agTransferAction.0 "3"

### **Saving the Switch Configuration**

To save the switch configuration to a FTP/TFTP server follow the steps below. This example assumes you have a FTP/TFTP server at 192.168.10.10.

- 1. Set the FTP/TFTP server address where the configuration file is saved:
	- Set agTransferServer.0 "192.168.10.10"
- 2. Set the name of the configuration file:
	- Set agTransferCfgFileName.0 "MyRunningConfig.cfg"
- 3. If you are using an FTP server, enter a username:

Set agTransferUserName.0 "MyName"

4. If you are using an FTP server, enter a password:

Set agTransferPassword.0 "MyPassword"

5. Initiate the transfer. To save a running configuration file, enter 4:

Set agTransferAction.0 "4"

### **Saving a Switch Dump**

To save a switch dump to a FTP/TFTP server, follow the steps below. This example assumes you have a FTP/TFTP server at 192.168.10.10.

1. Set the FTP/TFTP server address where the configuration will be saved:

Set agTransferServer.0 "192.168.10.10"

2. Set the name of dump file:

Set agTransferDumpFileName.0 "MyDumpFile.dmp"

3. If you are using an FTP server, enter a username:

Set agTransferUserName.0 "MyName"

- 4. If you are using an FTP server, enter a password: Set agTransferPassword.0 "MyPassword"
- 5. Initiate the transfer. To save a dump file, enter 5: Set agTransferAction.0 "5"

# **Appendix C. Getting help and technical assistance**

If you need help, service, or technical assistance or just want more information about IBM products, you will find a wide variety of sources available from IBM to assist you. This section contains information about where to go for additional information about IBM and IBM products, what to do if you experience a problem with your system, and whom to call for service, if it is necessary.

### **Before you call**

Before you call, make sure that you have taken these steps to try to solve the problem yourself:

- Check all cables to make sure that they are connected.
- Check the power switches to make sure that the system and any optional devices are turned on.
- Use the troubleshooting information in your system documentation, and use the diagnostic tools that come with your system. Information about diagnostic tools is in the *Problem Determination and Service Guide* on the IBM *Documentation* CD that comes with your system.
- Go to the IBM support website at http://www.ibm.com/systems/support/ to check for technical information, hints, tips, and new device drivers or to submit a request for information.

You can solve many problems without outside assistance by following the troubleshooting procedures that IBM provides in the online help or in the documentation that is provided with your IBM product. The documentation that comes with IBM systems also describes the diagnostic tests that you can perform. Most systems, operating systems, and programs come with documentation that contains troubleshooting procedures and explanations of error messages and error codes. If you suspect a software problem, see the documentation for the operating system or program.

### **Using the documentation**

Information about your IBM system and pre-installed software, if any, or optional device is available in the documentation that comes with the product. That documentation can include printed documents, online documents, ReadMe files, and Help files. See the troubleshooting information in your system documentation for instructions for using the diagnostic programs. The troubleshooting information or the diagnostic programs might tell you that you need additional or updated device drivers or other software. IBM maintains pages on the World Wide Web where you can get the latest technical information and download device drivers and updates. To access these pages, go to http://www.ibm.com/systems/support/ and follow the instructions. Also, some documents are available through the IBM Publications Center at http://www.ibm.com/shop/publications/order/.

### **Getting help and information on the World Wide Web**

On the World Wide Web, the IBM website has up-to-date information about IBM systems, optional devices, services, and support. The address for IBM System  $x^{\otimes}$ and xSeries<sup>®</sup> information is http://www.ibm.com/systems/x/. The address for IBM Flex System information is http://www.ibm.com/systems/bladecenter/. The address for IBM IntelliStation® information is http://www.ibm.com/intellistation/.

You can find service information for IBM systems and optional devices at http://www.ibm.com/systems/support/.

### **Software service and support**

Through IBM Support Line, you can get telephone assistance, for a fee, with usage, configuration, and software problems with System x and x Series servers, Flex System products, IntelliStation workstations, and appliances. For information about which products are supported by Support Line in your country or region, see http://www.ibm.com/services/sl/products/.

For more information about Support Line and other IBM services, see http://www.ibm.com/services/, or see http://www.ibm.com/planetwide/ for support telephone numbers. In the U.S. and Canada, call 1-800-IBM-SERV (1-800-426-7378).

### **Hardware service and support**

You can receive hardware service through your IBM reseller or IBM Services. To locate a reseller authorized by IBM to provide warranty service, go to http://www.ibm.com/partnerworld/ and click **Find Business Partners** on the right side of the page. For IBM support telephone numbers, see http://www.ibm.com/planetwide/. In the U.S. and Canada, call 1-800-IBM-SERV (1-800-426-7378).

In the U.S. and Canada, hardware service and support is available 24 hours a day, 7 days a week. In the U.K., these services are available Monday through Friday, from 9 a.m. to 6 p.m.

### **IBM Taiwan product service**

![](_page_463_Figure_8.jpeg)

IBM Taiwan product service contact information:

IBM Taiwan Corporation 3F, No 7, Song Ren Rd. Taipei, Taiwan Telephone: 0800-016-888

## **Appendix D. Notices**

This information was developed for products and services offered in the U.S.A.

IBM may not offer the products, services, or features discussed in this document in other countries. Consult your local IBM representative for information on the products and services currently available in your area. Any reference to an IBM product, program, or service is not intended to state or imply that only that IBM product, program, or service may be used. Any functionally equivalent product, program, or service that does not infringe any IBM intellectual property right may be used instead. However, it is the user's responsibility to evaluate and verify the operation of any non-IBM product, program, or service.

IBM may have patents or pending patent applications covering subject matter described in this document. The furnishing of this document does not give you any license to these patents. You can send license inquiries, in writing, to:

*IBM Director of Licensing IBM Corporation North Castle Drive Armonk, NY 10504-1785 U.S.A.*

INTERNATIONAL BUSINESS MACHINES CORPORATION PROVIDES THIS PUBLICATION "AS IS" WITHOUT WARRANTY OF ANY KIND, EITHER EXPRESS OR IMPLIED, INCLUDING, BUT NOT LIMITED TO, THE IMPLIED WARRANTIES OF NON-INFRINGEMENT, MERCHANTABILITY OR FITNESS FOR A PARTICULAR PURPOSE. Some states do not allow disclaimer of express or implied warranties in certain transactions, therefore, this statement may not apply to you.

This information could include technical inaccuracies or typographical errors. Changes are periodically made to the information herein; these changes will be incorporated in new editions of the publication. IBM may make improvements and/or changes in the product(s) and/or the program(s) described in this publication at any time without notice.

Any references in this information to non-IBM websites are provided for convenience only and do not in any manner serve as an endorsement of those websites. The materials at those websites are not part of the materials for this IBM product, and use of those websites is at your own risk.

IBM may use or distribute any of the information you supply in any way it believes appropriate without incurring any obligation to you.

### **Trademarks**

IBM, the IBM logo, and ibm.com are trademarks or registered trademarks of International Business Machines Corporation in the United States, other countries, or both. If these and other IBM trademarked terms are marked on their first occurrence in this information with a trademark symbol (<sup>®</sup> or ™), these symbols indicate U.S. registered or common law trademarks owned by IBM at the time this information was published. Such trademarks may also be registered or common law trademarks in other countries. A current list of IBM trademarks is available on the web at "Copyright and trademark information" at http://www.ibm.com/legal/copytrade.shtml.

Adobe and PostScript are either registered trademarks or trademarks of Adobe Systems Incorporated in the United States and/or other countries.

Cell Broadband Engine is a trademark of Sony Computer Entertainment, Inc., in the United States, other countries, or both and is used under license therefrom.

Intel, Intel Xeon, Itanium, and Pentium are trademarks or registered trademarks of Intel Corporation or its subsidiaries in the United States and other countries.

Java and all Java-based trademarks are trademarks of Sun Microsystems, Inc., in the United States, other countries, or both.

Linux is a registered trademark of Linus Torvalds in the United States, other countries, or both.

Microsoft, Windows, and Windows NT are trademarks of Microsoft Corporation in the United States, other countries, or both.

UNIX is a registered trademark of The Open Group in the United States and other countries.

Other company, product, or service names may be trademarks or service marks of others.

### **Important Notes**

Processor speed indicates the internal clock speed of the microprocessor; other factors also affect application performance.

CD or DVD drive speed is the variable read rate. Actual speeds vary and are often less than the possible maximum.

When referring to processor storage, real and virtual storage, or channel volume, KB stands for 1024 bytes, MB stands for 1 048 576 bytes, and GB stands for 1 073 741 824 bytes.

When referring to hard disk drive capacity or communications volume, MB stands for 1 000 000 bytes, and GB stands for 1 000 000 000 bytes. Total user-accessible capacity can vary depending on operating environments.

Maximum internal hard disk drive capacities assume the replacement of any standard hard disk drives and population of all hard disk drive bays with the largest currently supported drives that are available from IBM.

Maximum memory might require replacement of the standard memory with an optional memory module.

IBM makes no representation or warranties regarding non-IBM products and services that are ServerProven, including but not limited to the implied warranties of merchantability and fitness for a particular purpose. These products are offered and warranted solely by third parties.

IBM makes no representations or warranties with respect to non-IBM products. Support (if any) for the non-IBM products is provided by the third party, not IBM.

Some software might differ from its retail version (if available) and might not include user manuals or all program functionality.

### **Particulate contamination**

**Attention:** Airborne particulates (including metal flakes or particles) and reactive gases acting alone or in combination with other environmental factors such as humidity or temperature might pose a risk to the device that is described in this document. Risks that are posed by the presence of excessive particulate levels or concentrations of harmful gases include damage that might cause the device to malfunction or cease functioning altogether. This specification sets forth limits for particulates and gases that are intended to avoid such damage. The limits must not be viewed or used as definitive limits, because numerous other factors, such as temperature or moisture content of the air, can influence the impact of particulates or environmental corrosives and gaseous contaminant transfer. In the absence of specific limits that are set forth in this document, you must implement practices that maintain particulate and gas levels that are consistent with the protection of human health and safety. If IBM determines that the levels of particulates or gases in your environment have caused damage to the device, IBM may condition provision of repair or replacement of devices or parts on implementation of appropriate remedial measures to mitigate such environmental contamination. Implementation of such remedial measures is a customer responsibility.

![](_page_466_Picture_183.jpeg)

1 ASHRAE 52.2-2008 - *Method of Testing General Ventilation Air-Cleaning Devices for Removal Efficiency by Particle Size*. Atlanta: American Society of Heating, Refrigerating and Air-Conditioning Engineers, Inc.

 $2$  The deliquescent relative humidity of particulate contamination is the relative humidity at which the dust absorbs enough water to become wet and promote ionic conduction.

3 ANSI/ISA-71.04-1985. *Environmental conditions for process measurement and control systems: Airborne contaminants*. Instrument Society of America, Research Triangle Park, North Carolina, U.S.A.

### **Documentation format**

The publications for this product are in Adobe Portable Document Format (PDF) and should be compliant with accessibility standards. If you experience difficulties when you use the PDF files and want to request a web-based format or accessible PDF document for a publication, direct your mail to the following address:

Information Development IBM Corporation 205/A0153039 E. Cornwallis Road P.O. Box 12195 Research Triangle Park, North Carolina 27709-2195 U.S.A.

In the request, be sure to include the publication part number and title.

When you send information to IBM, you grant IBM a non-exclusive right to use or distribute the information in any way it believes appropriate without incurring any obligation to you.

### **Electronic emission notices**

## **Federal Communications Commission (FCC) statement**

**Note:** This equipment has been tested and found to comply with the limits for a Class A digital device, pursuant to Part 15 of the FCC Rules. These limits are designed to provide reasonable protection against harmful interference when the equipment is operated in a commercial environment. This equipment generates, uses, and can radiate radio frequency energy and, if not installed and used in accordance with the instruction manual, may cause harmful interference to radio communications. Operation of this equipment in a residential area is likely to cause harmful interference, in which case the user will be required to correct the interference at his own expense.

Properly shielded and grounded cables and connectors must be used in order to meet FCC emission limits. IBM is not responsible for any radio or television interference caused by using other than recommended cables and connectors or by unauthorized changes or modifications to this equipment. Unauthorized changes or modifications could void the user's authority to operate the equipment.

This device complies with Part 15 of the FCC Rules. Operation is subject to the following two conditions: (1) this device may not cause harmful interference, and (2) this device must accept any interference received, including interference that may cause undesired operation.

### **Industry Canada Class A emission compliance statement**

This Class A digital apparatus complies with Canadian ICES-003.

### **Avis de conformité à la réglementation d'Industrie Canada**

Cet appareil numérique de la classe A est conforme à la norme NMB-003 du Canada.

### **Australia and New Zealand Class A statement**

**Attention:** This is a Class A product. In a domestic environment this product may cause radio interference in which case the user may be required to take adequate measures.

### **European Union EMC Directive conformance statement**

This product is in conformity with the protection requirements of EU Council Directive 2004/108/EC on the approximation of the laws of the Member States relating to electromagnetic compatibility. IBM cannot accept responsibility for any failure to satisfy the protection requirements resulting from a nonrecommended modification of the product, including the fitting of non-IBM option cards.

**Attention:** This is an EN 55022 Class A product. In a domestic environment this product may cause radio interference in which case the user may be required to take adequate measures.

Responsible manufacturer:
International Business Machines Corp. New Orchard Road Armonk, New York 10504 914-499-1900

European Community contact:

IBM Technical Regulations, Department M456 IBM-Allee 1, 71137 Ehningen, Germany Telephone: +49 7032 15-2937 E-mail: tjahn@de.ibm.com

#### **Germany Class A statement**

#### **Deutschsprachiger EU Hinweis:**

#### **Hinweis für Geräte der Klasse A EU-Richtlinie zur Elektromagnetischen Verträglichkeit**

Dieses Produkt entspricht den Schutzanforderungen der EU-Richtlinie 2004/108/EG zur Angleichung der Rechtsvorschriften über die elektromagnetische Verträglichkeit in den EU-Mitgliedsstaaten und hält die Grenzwerte der EN 55022 Klasse A ein.

Um dieses sicherzustellen, sind die Geräte wie in den Handbüchern beschrieben zu installieren und zu betreiben. Des Weiteren dürfen auch nur von der IBM empfohlene Kabel angeschlossen werden. IBM übernimmt keine Verantwortung für die Einhaltung der Schutzanforderungen, wenn das Produkt ohne Zustimmung der IBM verändert bzw. wenn Erweiterungskomponenten von Fremdherstellern ohne Empfehlung der IBM gesteckt/eingebaut werden.

EN 55022 Klasse A Geräte müssen mit folgendem Warnhinweis versehen werden: "Warnung: Dieses ist eine Einrichtung der Klasse A. Diese Einrichtung kann im Wohnbereich Funk-Störungen verursachen; in diesem Fall kann vom Betreiber verlangt werden, angemessene Maßnahmen zu ergreifen und dafür aufzukommen."

#### **Deutschland: Einhaltung des Gesetzes über die elektromagnetische Verträglichkeit von Geräten**

Dieses Produkt entspricht dem "Gesetz über die elektromagnetische Verträglichkeit von Geräten (EMVG)". Dies ist die Umsetzung der EU-Richtlinie 2004/108/EG in der Bundesrepublik Deutschland.

#### **Zulassungsbescheinigung laut dem Deutschen Gesetz über die elektromagnetische Verträglichkeit von Geräten (EMVG) (bzw. der EMC EG Richtlinie 2004/108/EG) für Geräte der Klasse A**

Dieses Gerät ist berechtigt, in Übereinstimmung mit dem Deutschen EMVG das EG-Konformitätszeichen - CE - zu führen.

Verantwortlich für die Einhaltung der EMV Vorschriften ist der Hersteller:

International Business Machines Corp. New Orchard Road Armonk, New York 10504 914-499-1900

Der verantwortliche Ansprechpartner des Herstellers in der EU ist:

IBM Deutschland Technical Regulations, Department M456 IBM-Allee 1, 71137 Ehningen, Germany Telephone: +49 7032 15-2937 E-mail: tjahn@de.ibm.com

**Generelle Informationen:**

**Das Gerät erfüllt die Schutzanforderungen nach EN 55024 und EN 55022 Klasse A.**

#### **Japan VCCI Class A statement**

この装置は、 クラス A 情報技術装置です。 この装置を家庭環境で使用する と電波妨害を引き起こすことがあります。この場合には使用者が適切な対策 を講ずるよう要求されることがあります。 VCCI-A

This is a Class A product based on the standard of the Voluntary Control Council for Interference (VCCI). If this equipment is used in a domestic environment, radio interference may occur, in which case the user may be required to take corrective actions.

#### **Korea Communications Commission (KCC) statement**

이기기는 업무용으로 전자파 적합등록을 받은 기기 이거나 합니다.<br>이오니, 판매자 또는 사용자는 이점을 주의하시기<br>바라며, 만약 잘못 구입하셨을 때에는 구입한 곳에<br>서 비업무용으로 교환하시기 바랍니다.

Please note that this equipment has obtained EMC registration for commercial use. In the event that it has been mistakenly sold or purchased, please exchange it for equipment certified for home use.

### **Russia Electromagnetic Interference (EMI) Class A statement**

ВНИМАНИЕ! Настоящее изделие относится к классу А. В жилых помещениях оно может создавать радиопомехи, для снижения которых необходимы дополнительные меры

#### **People's Republic of China Class A electronic emission statement**

中华人民共和国"A类"警告声明

吉 明 此为A级产品,在生活环境中,该产品可能会造成无线电干扰。在这种情况下, 可能需要用户对其干扰采取切实可行的措施。

## **Taiwan Class A compliance statement**

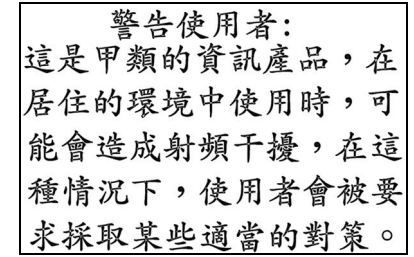

### **Index**

### **Symbols**

/ command 10

## **Numerics**

802.1p 222 802.1x 248

# **A**

abbreviating commands (CLI) 14 access control user 205 accessible documentation 453 ACL IPv6 234 ACL metering 229 ACL Port menu 219, 221 ACL re-marking 230 ACL re-marking (IPv6) 237 ACL statistics 167 active configuration block 175, 410 active IP interface 351 active port VLAN 351 active switch configuration gtcfg 389 ptcfg 389 restoring 389 active switch, saving and loading configuration 389 addr IP route tag 56 administrator account 6 admpw (system option) 205 aging STP information 45, 47 apply (global command) 175 applying configuration changes 175 assistance, getting 449 autonomous system filter action 296 autonomous system filter path action 296 as 296 aspath 296

# **B**

backup configuration block 175, 410 banner (system option) 177 BBI 5

#### **BGP**

aggregation configuration 316 configuration 310 eBGP 310 iBGP 310 in route 313 IP address, border router 312 IP route tag 56 keep-alive time 313 peer 311 peer configuration 312 redistribution configuration 314 remote autonomous system 312 router hops 313 Boot Management menu 412 boot options menu 403 bootstrap protocol 343 Border Gateway Protocol 56 configuration 310 Border Gateway Protocol (BGP) operations-level options 395 BPDU. *See* Bridge Protocol Data Unit. bridge priority 45, 50 Bridge Protocol Data Unit (BPDU) 45, 50 STP transmission frequency 258 Bridge Spanning-Tree parameters 258 broadcast IP route tag 56 IP route type 55 Browser-Based Interface 5

## **C**

capture dump information to a file 430 Cisco Ether Channel 266 CIST 254 CIST information 49 Class A electronic emission notice 454 clear ARP entries 424 dump information 431 FDB entry 421 routing table 425 command (help) 10 Command-Line Interface (CLI) 5 to 7, 9 commands abbreviations 14 conventions used in this manual 2 global commands 10 shortcuts 14 stacking 14 tab completion 15 Common Internal Spanning Tree 254

configuration 802.1x 248 administrator password 205 apply changes 175 CIST 254 default gateway interval, for health checks 288 default gateway IP address 288 dump command 388 failover 271 flow control 216 Gigabit Ethernet 212 IGMP 319 IP static route 290 IPv4 static route 289 LDAP 188 port mirroring 244 port trunking 266 save changes 175 SNMP 191 switch IP address 287 TACACS+ 185 user password 205 view changes 174 VLAN default (PVID) 213 VLAN IP interface 287 VLAN tagging 213 VRRP 345 configuration block active 410 backup 410 factory 410 selection 410 configuration menu 173 configuration, RIP 297 configuring routing information protocol 297 contamination, particulate and gaseous 453 COS queue information 86 cost STP information 45, 47, 50 STP port option 260 CPU statistics 164 CPU utilization 164 cur (system option) 184, 190, 191, 204

## **D**

date system option 177 daylight savings time 177 debugging 417 default gateway information 53 interval, for health checks 288 default gateway, IPv6 353 default password 6 delete FDB entry 421 diff (global) command, viewing changes 174 direct (IP route type) 55 directed broadcasts 292 disconnect idle timeout 7 DNS statistics 131 documentation format 453 downloading software 406 dump configuration command 388 maintenance 417 duplex mode link status 18, 92 dynamic routes 425

# **E**

ECMP route hashing 289 ECMP route information 74 electronic emission Class A notice 454 error disable and recovery port 214 system 178 EtherChannel (port trunking) 266

# **F**

factory configuration block 410 factory default configuration 7 failover configuration 271 FCC Class A notice 454 FDB statistics 116 first-time configuration 7 fixed IP route tag 56 flag field 57 flow control 18, 92 configuring 216 forwarding configuration IP forwarding configuration 292 forwarding database (FDB) 417 delete entry 421 Forwarding Database Information Menu 33 Forwarding Database Menu 420 forwarding state (FWD) 34, 45, 50, 51 fwd (STP bridge option) 259 FwdDel (forward delay), bridge port 45, 47, 50

# **G**

gaseous contamination 453 gateway, IPv4 287 getting help 449 gig (Port Menu option) 212 Gigabit Ethernet configuration 212 Gigabit Ethernet Physical Link 212 global commands 10 gtcfg (TFTP load command) 389

### **H**

hardware service and support 450 health checks default gateway interval, retries 288 retry, number of failed health checks 288 hello STP information 45, 47, 50 help 10 help, getting 449 Hot Links configuration 276 hot-standby failover 350 hprompt system option 178 http //www.ibm.com/systems/support 406 HTTPS 208

## **I**

IBM support line 450 ICMP statistics 132 idle timeout 7 IEEE standards 802.1d 257 802.1p 222 802.1s 253 802.1w 253 802.1x 42 IGMP 319 IGMP Snooping 320 IGMP statistics 137 image downloading 406 software, selecting 409 indirect (IP route type) 55 Information Menu 17 Interface change stats 145, 150 IP address ARP information 57 configuring default gateway 288 IP forwarding directed broadcasts 292 IP forwarding information 53 IP Information 81, 83 IP Information Menu 53 IP interface active 351 configuring address 287 configuring VLANs 287 IP interfaces 55 information 53 IP route tag 56 priority increment value (ifs) for VRRP 353 IP network filter configuration 293 IP Route Manipulation Menu 425 IP routing tag parameters 56 IP Static Route Menu 290

IP statistics 123, 125 IP switch processor statistics 120 IPsec OSPFv3 364 OSPFv3 AH 365 OSPFv3 ESP 366 IPv4 Static Route Menu 289 IPv6 ACLs 234 IPv6 default gateway configuration 353 IPv6 Neighbor Discovery prefix 371 IPv6 Neighbor Discovery Prefix information 74 IPv6 Path MTU information 81 IPv6 static routes 354

### **L**

LACP 269 Layer 2 Menu 31 Layer 3 Menu 52 LDAP 188 LEARNING (port state) 45, 50 Link Aggregation Control Protocolconfiguration LACP 269 link status 18 command 92 duplex mode 18, 92 port speed 18, 92 Link Status Information 92 linkt (SNMP option) 193 LLDP configuration 263 statistics 118 TLV 265 local (IP route type) 55 log (syslog messages) 181 Loopback Interface configuration 375

### **M**

MAC (media access control) address 19, 29, 33, 57, 420 Main Menu 9 Command-Line Interface (CLI) 7 summary 9 **Maintenance** IGMP 426 IGMP Groups 426 IGMP Multicast Routers 427 Maintenance Menu 417 Management Processor (MP) 421 display MAC address 19, 29 manual style conventions 2 martian IP route tag (filtered) 56 IP route type (filtered out) 55 MaxAge (STP information) 45, 47, 50 MD5 cryptographic authentication 302 MD5 key 306 media access control. *See* MAC address.

metering (ACL) 229 Miscellaneous Debug Menu 421 monitor port 244 mp packet 153, 159, 160, 161 MP. *See* Management Processor. multicast IP route type 55 multiple management VLANs 280 Multiple Spanning Tree configuration 253 mxage (STP bridge option) 259

### **N**

nbr change statistics 143, 148 Neighbor Discovery cache configuration 355 Neighbor Discovery prefix 371 Neighbor Discovery Profile 372 network management 5 notes, important 452 notice 177 notices 451 notices, electronic emission 454 notices, FCC Class A 454 NTP server menu 189 NTP synchronization 190

# **O**

OAM Discovery configuration 218 information 41 online help 10 Operation, Administration, and Maintenance protocol 218 operations menu 391 operations-level BGP options 395 operations-level IP options 394 Operations-Level Port Options 392, 393, 396 operations-level VRRP options 394 ospf area index 300, 302, 357 authentication key 305 configuration 300 cost of the selected path 305 cost value of the host 308, 368 dead, declaring a silent router to be down 305, 364 dead, health parameter of a hello packet 307, 367 export 309 fixed routes 311 general 142 global 142 hello, authentication parameter of a hello packet 307,

#### 367

host entry configuration 308, 368 host routes 300, 357 interface 300, 357 interface configuration 305 link state database 300, 358 Not-So-Stubby Area 302, 359 priority value of the switch interface 305 range number 300, 357 redistribution menu 300, 358 route redistribution configuration 309 spf, shortest path first 303 stub area 302, 359 summary range configuration 303 transit area 302, 359 transit delay 305 type 302, 359 virtual link 300, 357 virtual link configuration 307, 367 virtual neighbor, router ID 307, 367 OSPF Database Information 64 OSPF general 61 OSPF General Information 63, 69 OSPF Information 61, 66 OSPF Information Route Codes 66 OSPF statistics 141, 146 OSPFv3 configuration 357

### **P**

parameters tag 56 type 55 particulate contamination 453 Password user access control 205 password administrator account 6 default 6 user account 6 VRRP authentication 352 passwords 6 Path MTU statistics 131 ping 11 poisoned reverse, as used with split horizon 298 port configuration 212 Port Error Disable and Recovery 214 Port Menu configuration options 212 configuring Gigabit Ethernet (gig) 212 port mirroring configuration 244 Port number 92 port speed 18, 92 port states UNK (unknown) 34

port trunking description 266 port trunking configuration 266 ports disabling (temporarily) 214 information 93 membership of the VLAN 32, 51 priority 45, 50 STP port priority 260 VLAN ID 18, 93 preemption assuming VRRP master routing authority 348 virtual router 348, 350 Prefix Policy Table, IPv6 374 priority virtual router 350 priority (STP port option) 260 prisrv primary radius server 183 Private VLAN 283 Protected Mode 396 Protocol-based VLAN 281 ptcfg (TFTP save command) 389 PVID (port VLAN ID) 18, 93 PVLAN 281 pwd 12

# **Q**

quiet (screen display option) 12

# **R**

RADIUS server menu 183 read community string (SNMP option) 192 receive flow control 216 recovery, failed software upgrade 412 reference ports 34 re-mark ACL 230 re-marking (IPv6 ACL) 237 Remote Monitoring (RMON) 377 retries radius server 183 retry health checks for default gateway 288 rip IP route tag 56 RIP Information 72 RIP information 71, 73, 74 RIP. *See* Routing Information Protocol. RMON configuration 377 information 89 port configuration 213 statistics 112 route statistics 129, 130 router hops 313

routing information protocol configuration 297 Routing Information Protocol (RIP) 56, 297 options 298 poisoned reverse 298 split horizon 298 version 1 parameters 297 RSTP information 46 Rx/Tx statistics 142, 147

### **S**

save (global command) 175 noback option 175 save command 410 secret radius server 183 secsrv secondary radius server 183 Secure Shell 182 service and support 450 setup facility 7 sFlow configuration 210 shortcuts (CLI) 14 snap traces buffer 422 SNMP 5, 100, 191 menu options 192 set and get access 192 SNMP Agent 445 SNMP statistics 168 SNMPv3 193 software image 406 image file and version 19, 29 software service and support 450 spanning tree configuration 257 Spanning-Tree Protocol 51 bridge parameters 258 bridge priority 45, 50 port cost option 260 port priority option 260 root bridge 45, 50, 258 switch reset effect 410 split horizon 298 stacking commands (CLI) 14 state (STP information) 45, 47, 50 static IP route tag 56 static route rem 289 static route, IPv6 354 statis route add 289 statistics management processor 152 Statistics Menu 99

subnets IP interface 286 support line 450 support web site 450 switch name and location 19, 29 resetting 410 syslog system host log configuration 180 system contact (SNMP option) 192 date and time 19, 29 information 29 location (SNMP option) 192 System Error Disable and Recovery 178 System Information 19 System Maintenance Menu 420 system options admpw (administrator password) 205 cur (current system parameters) 184, 190, 191, 204 date 177 hprompt 178 login banner 177 time 177 tnport 203 usrpw (user password) 205 wport 203 system parameters, current 184, 190, 191, 204

# **T**

tab completion (CLI) 15 tacacs 185 TACACS+ 185 TCP 121 TCP statistics 135, 163 technical assistance 449 telephone assistance 450 telephone numbers 450 Telnet configuring switches using 388 telnet radius server 183 text conventions 2 TFTP 408 PUT and GET commands 389 TFTP server 389 thash 268 time system option 177 timeout radius server 183 timeouts idle connection 7 timers kickoff 145, 150 TLV 265 tnport system option 203

trace buffer 421 traceroute 12 **Tracking** VRRP 347 trademarks 451 transceiver status 94 transmit flow control 216 trunk hash algorithm 267 trunk troup information 51 type of area ospf 302, 359 type parameters 55 typographic conventions, manual 2

## **U**

UCB statistics 164 UDLD configuration 217 information 40 UDP 121 UDP statistics 136 UniDirectional Link Detection 217 unknown (UNK) port state 34 Unscheduled System Dump 431 upgrade, switch software 406 user access control configuration 205 user account 6 usrpw (system option) 205 Uuencode Flash Dump 430

## **V**

verbose 12 virtual router description 346 priority 350 tracking criteria 349 virtual router group VRRP priority tracking 350 virtual router group configuration 349 virtual router group priority tracking 351 Virtual Router Redundancy Protocol (VRRP) authentication parameters for IP interfaces 352 group options (prio) 350 operations-level options 394 password, authentication 352 priority election for the virtual router 347 priority tracking options 312, 349 Virtual Router Redundancy Protocol configuration 345 virtual routers increasing priority level of 348 master preemption (preem) 350 master preemption (prio) 348 priority increment values (vrs) for VRRP 353

virtualization configuration 381 information 95 operations 397 VLAN active port 351 configuration 279 VLAN tagging port configuration 213 port restrictions 280 VLANs ARP entry information 57 information 51 name 32, 51 port membership 32, 51 setting default number (PVID) 213 tagging 18, 93, 280 VLAN Number 51 VM bandwidth management 382 group configuration 384 information 96 policy 382 profile configuration 386 VMware configuration 388 VMware information 97 VMware operations 398 VRID (virtual router ID) 347, 350 VRRP interface configuration 352 master advertisements 347 tracking 347 tracking configuration 353 VRRP Information 80 VRRP master advertisements time interval 350 VRRP statistics 150

### **W**

watchdog timer 417 website, publication ordering 449 website, support 450 website, telephone support numbers 450 weights setting virtual router priority values 353 wport 203 write community string (SNMP option) 192

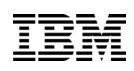

Part Number: 88Y7947

Printed in USA

(IP) P/N: 88Y7947